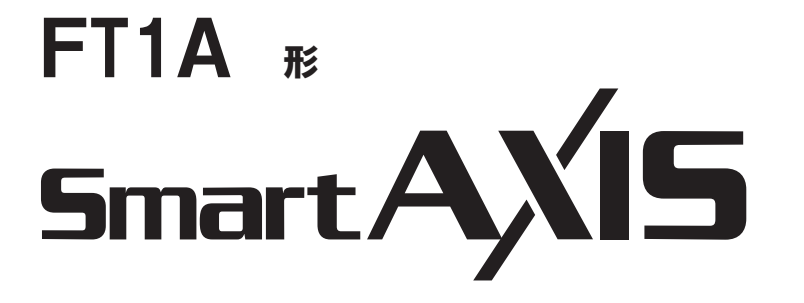

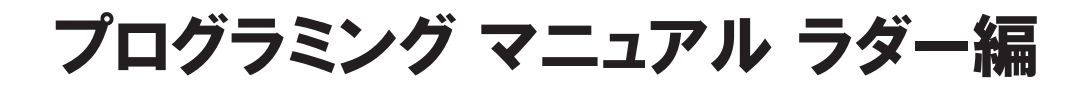

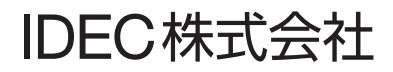

# <span id="page-2-0"></span>製品を安全にご使用いただくために

- 本製品の取り付け、配線作業、運転および保守・点検を行う前に、SmartAXIS Pro ・ Lite ユーザーズ マニュアル、SmartAXIS Touch ユーザーズ マニュアルをよくお読みいただき、正しくご使用ください。
- 本製品は弊社の厳しい品質管理体制のもとで製造されておりますが、万一本製品の故障により重大な事故や損害の発生のおそれ がある用途へご使用の際は、バックアップやフェールセーフ機能をシステムに追加してください。
- 本書では、誤った取り扱いをした場合に生じることが想定される危険の度合いを「警告」「注意」として区分しています。それぞ れの意味するところは以下の通りです。

取り扱いを誤った場合、人が死亡または重傷を負う可能性があります。 警告

取り扱いを誤った場合、人が傷害を負うか物的損害が発生する可能性があります。 注意

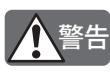

• SmartAXIS は、医療機器、原子力、鉄道、航空、乗用機器などの高度な信頼性・安全性が必要とされる用途への使 用を想定しておりません。これらの用途には使用できません。

• 上記以外でも、機能・精度において高い信頼性が求められる用途で使用する場合は、組み込まれるシステム機器全 般として、フェールセーフ設計や冗長設計等の処置を講じたうえで使用してください。

- 非常停止回路やインターロック回路などは SmartAXIS の外部回路で構成してください。
- 出力回路のリレー、トランジスタなどの故障により、出力が ON あるいは OFF の状態を維持することがありま す。重大事故の可能性のある出力信号については、外部に状態を監視する回路を設けてください。
- SmartAXIS は自らの自己診断機能により、内部回路もしくはプログラムの異常を検出し、プログラムを停止させ 出力を OFF させる場合があります。出力が OFF 時に組み込まれたシステムが危険に陥らないよう、回路を構成 してください。
- 取り付け、取り外し、配線作業および保守・点検は必ず電源を切って行ってください。感電および火災発生のおそ れがあります。
- 本製品の設置、配線、プログラムの入力および操作を行うには専門の知識が必要です。専門の知識のない一般消費 者が扱うことはできません。
- SmartAXIS Pro ・ Lite ユーザーズ マニュアル、SmartAXIS Touch ユーザーズ マニュアルに記載の指示にしたがって取 り付けてください。取り付けに不備があると落下、故障、誤動作の原因となります。
- 本製品は、装置内への組み込み設置専用品ですので、装置外には設置できません。 注意

• カタログ、SmartAXIS Pro ・ Lite ユーザーズ マニュアル、SmartAXIS Touch ユーザーズ マニュアルに記載の環境下で 使用してください。高温、多湿、結露、腐食性ガス、過度の振動・衝撃のある所で使用すると感電、火災、誤動作 の原因となります。

- 本製品の使用環境の汚損度は " 汚損度 2" です。汚損度 2 の環境下で使用してください。(IEC60664-1 規格に基づく)
- 移動・運送時などに本製品を落下させないでください。本製品の破損や故障の原因となります。
- 配線は印加電圧、通電電流に適した電線サイズを使用し、端子ねじは規定締付トルクで締め付けてください。
- 設置・配線作業時に配線くずやドリルの切り粉などが本製品内部に入らないように注意してください。配線くずな どが本製品内部に入ると火災、故障、誤動作の原因になります。
- 定格にあった電源を接続してください。定格と異なる電源を接続すると火災の原因になるおそれがあります。
- 電源ラインの外側には、IEC60127 承認品のヒューズをご使用ください。(SmartAXIS を組み込んだ機器を欧州に出 荷する場合に適用)
- 出力回路には、IEC60127 承認のヒューズをご使用ください。(SmartAXIS を組み込んだ機器を欧州に出荷する場合 に適用)
- サーキットブレーカーは、EU 承認品をご使用ください。(SmartAXIS を組み込んだ機器を欧州に出荷する場合に適用)
- 運転中の強制出力、運転、停止などの操作は、十分に安全を確認してから行ってください。操作ミスにより機械の 破損や事故の原因になることがあります。
- 本製品から直接保護接地に接続しないでください。保護接地は装置側で M4 以上のねじを使用して接地してくださ い。(SmartAXIS を組み込んだ機器を欧州に出荷する場合に適用)
- 分解、修理、改造等は行わないでください。
- 本製品は電子部品や電池を含んだ製品です。廃棄する場合は、廃棄される国・自治体の法規制にしたがい廃棄してく ださい。

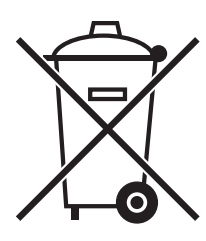

# <span id="page-3-0"></span>はじめに

このたびは、IDEC 株式会社製 SmartAXIS をお買い求めいただきまして誠にありがとうございます。 本書は、SmartAXIS のラダープログラミングの命令語やソフトウェアの説明を記載しています。 ご使用の前に本書をよくお読みいただき、本製品の機能、性能を十分にご理解したうえで正しくご使用いただきますようお願いい たします。

#### **出版履歴**

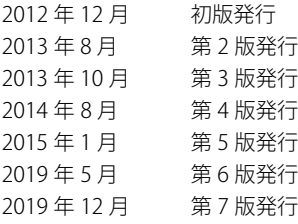

#### **ご注意**

- 本書に関するすべての権利は、IDEC 株式会社に帰属しています。弊社に無断で複製、転載、販売、譲渡、賃貸することはできま せん。
- 本書の内容については、将来予告なく変更することがあります。
- 製品の内容につきましては万全を期しておりますが、ご不審な点や誤りなど、お気付きの点がございましたら、お買い求めの販 売店または弊社営業所・出張所までご連絡ください。

#### **商標について**

SmartAXIS は IDEC 株式会社の商標です。

# <span id="page-4-0"></span>関連マニュアル

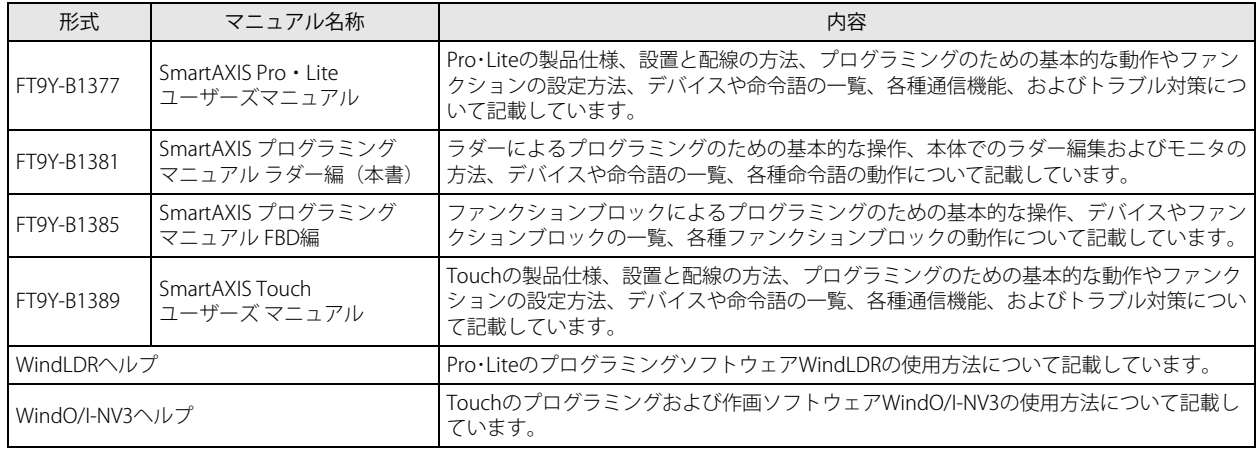

SmartAXIS に関連するマニュアルには、下記のものがあります。併せてご覧ください。

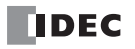

# <span id="page-5-0"></span>**機種名の総称**

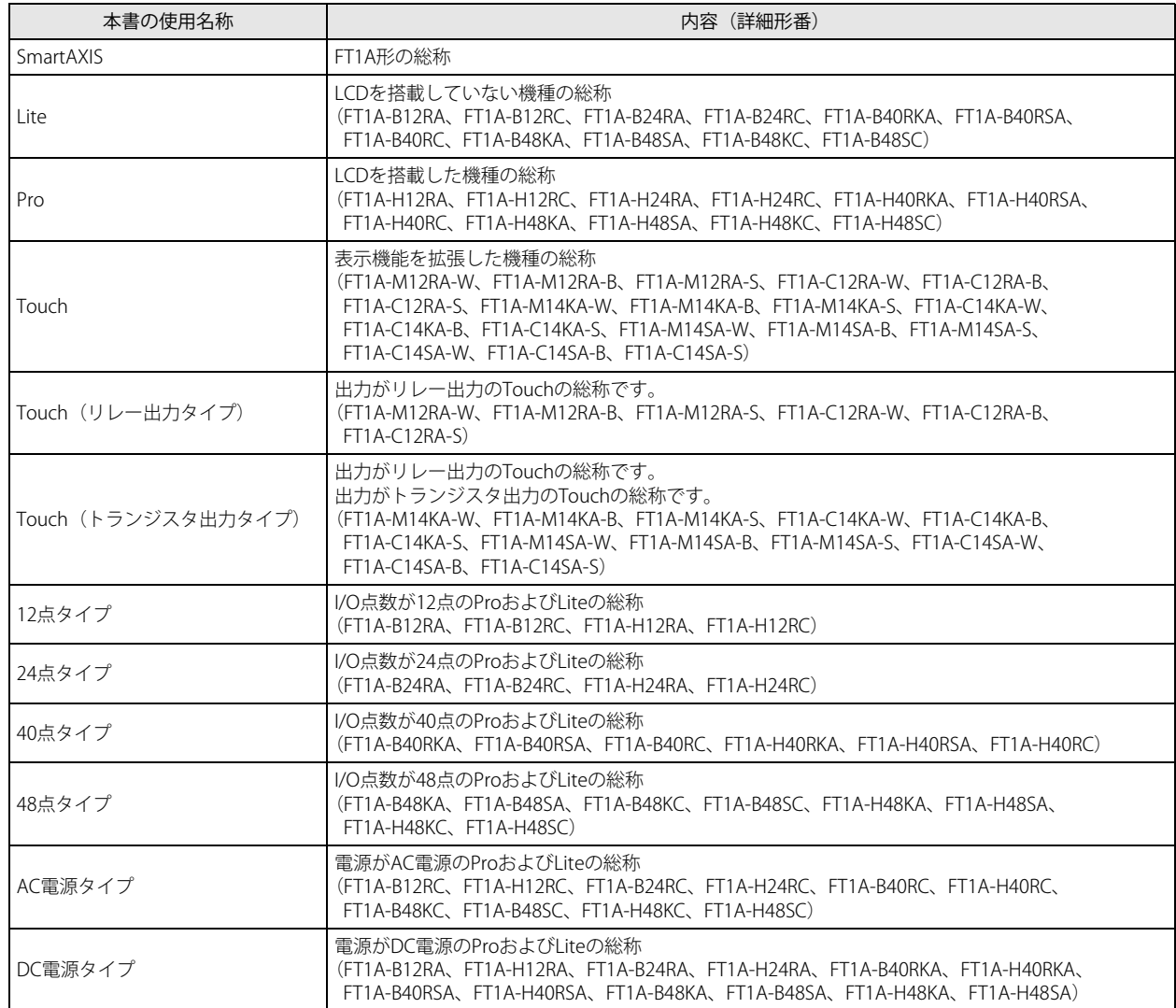

# <span id="page-6-0"></span>本書で使う絵記号

本書では、説明を簡潔にするために次の絵記号を使用しています。

**注釈**

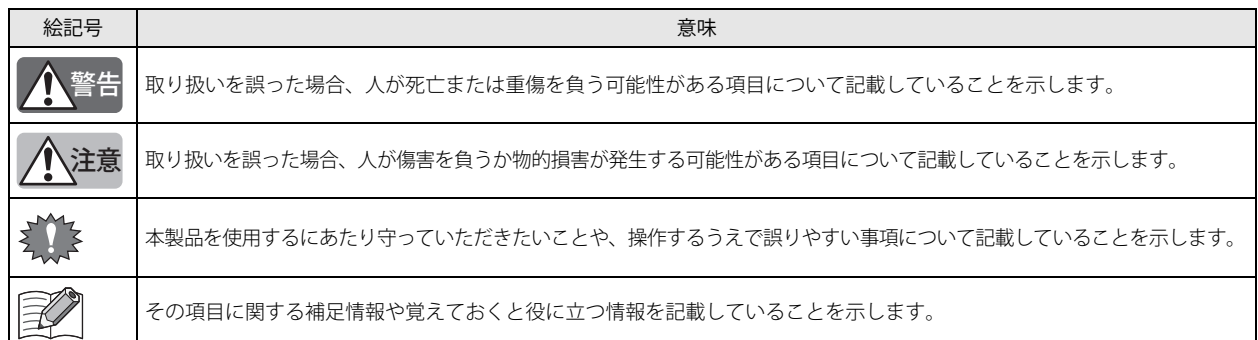

#### **機種名**

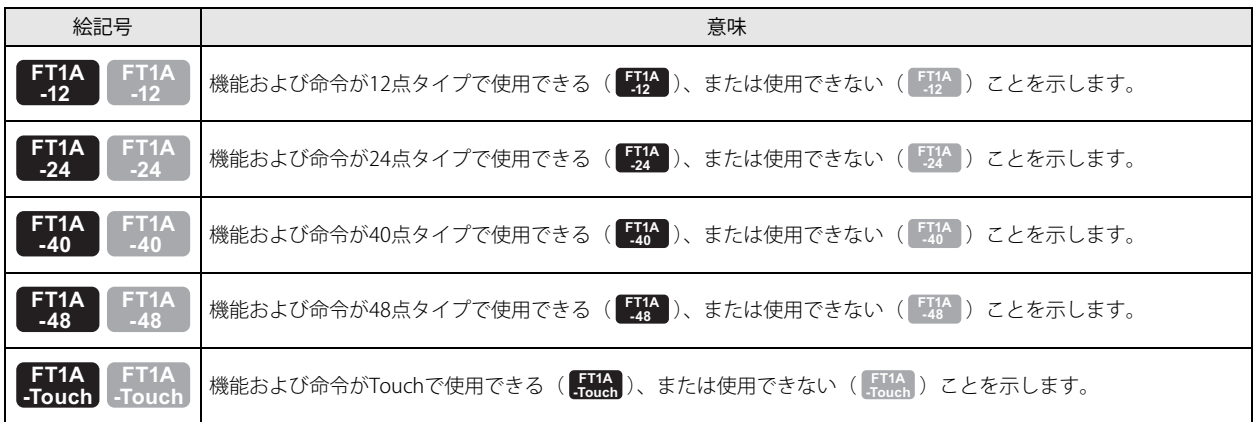

#### 記述例

機種名のアイコンは本書中で次のように記載しています。

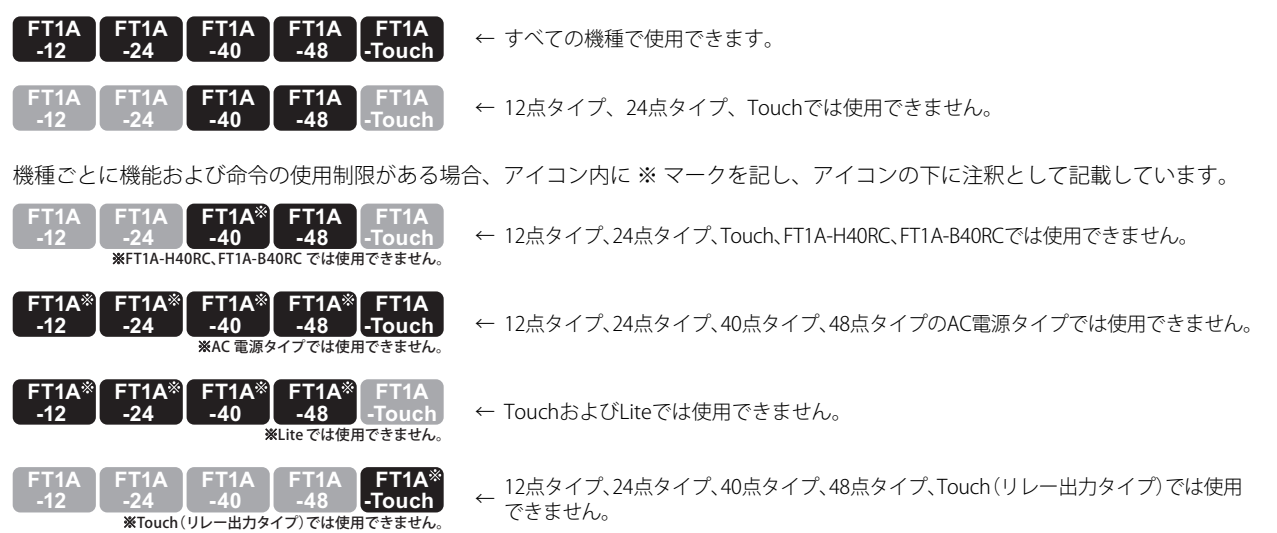

# 目次

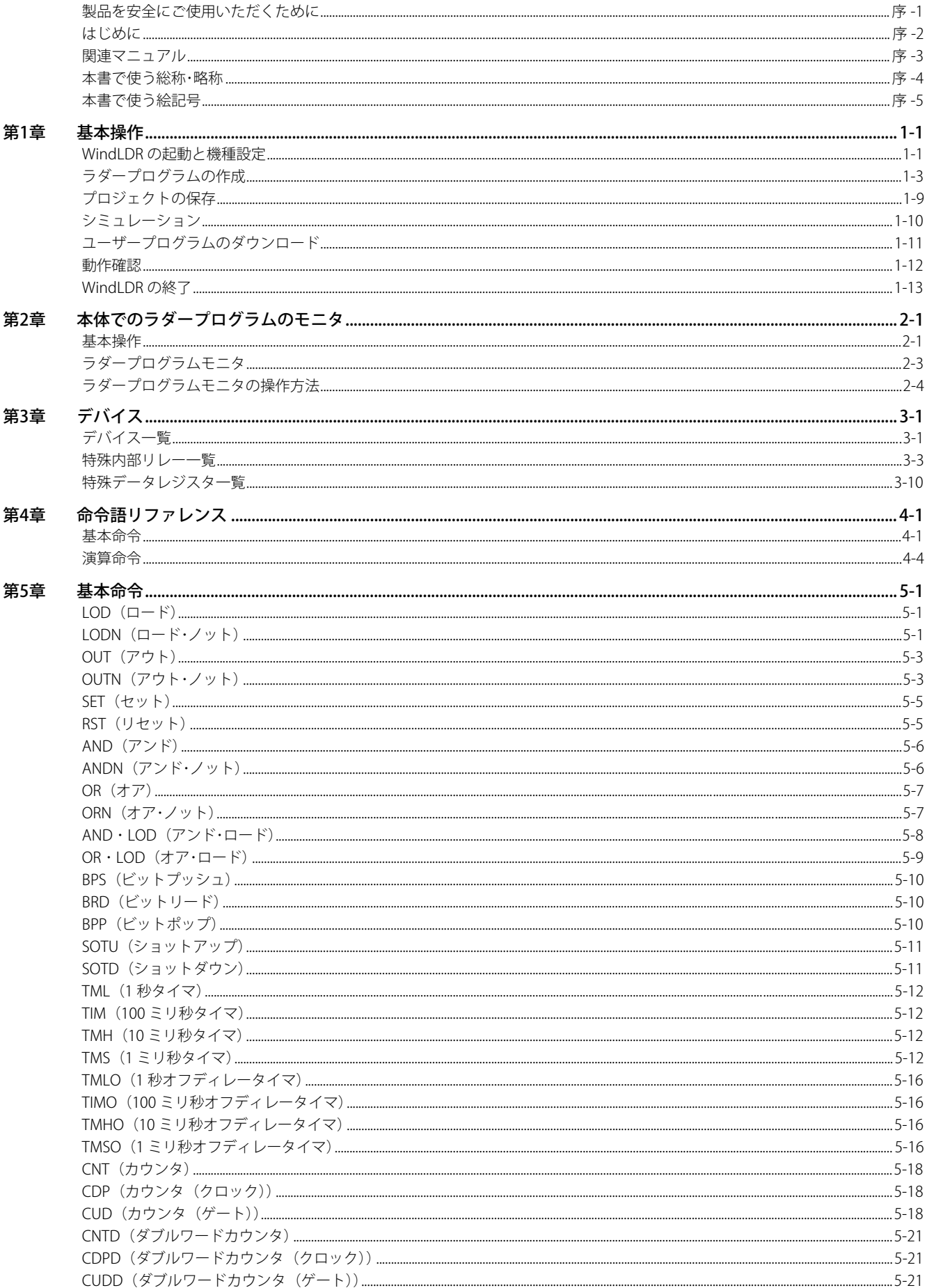

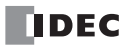

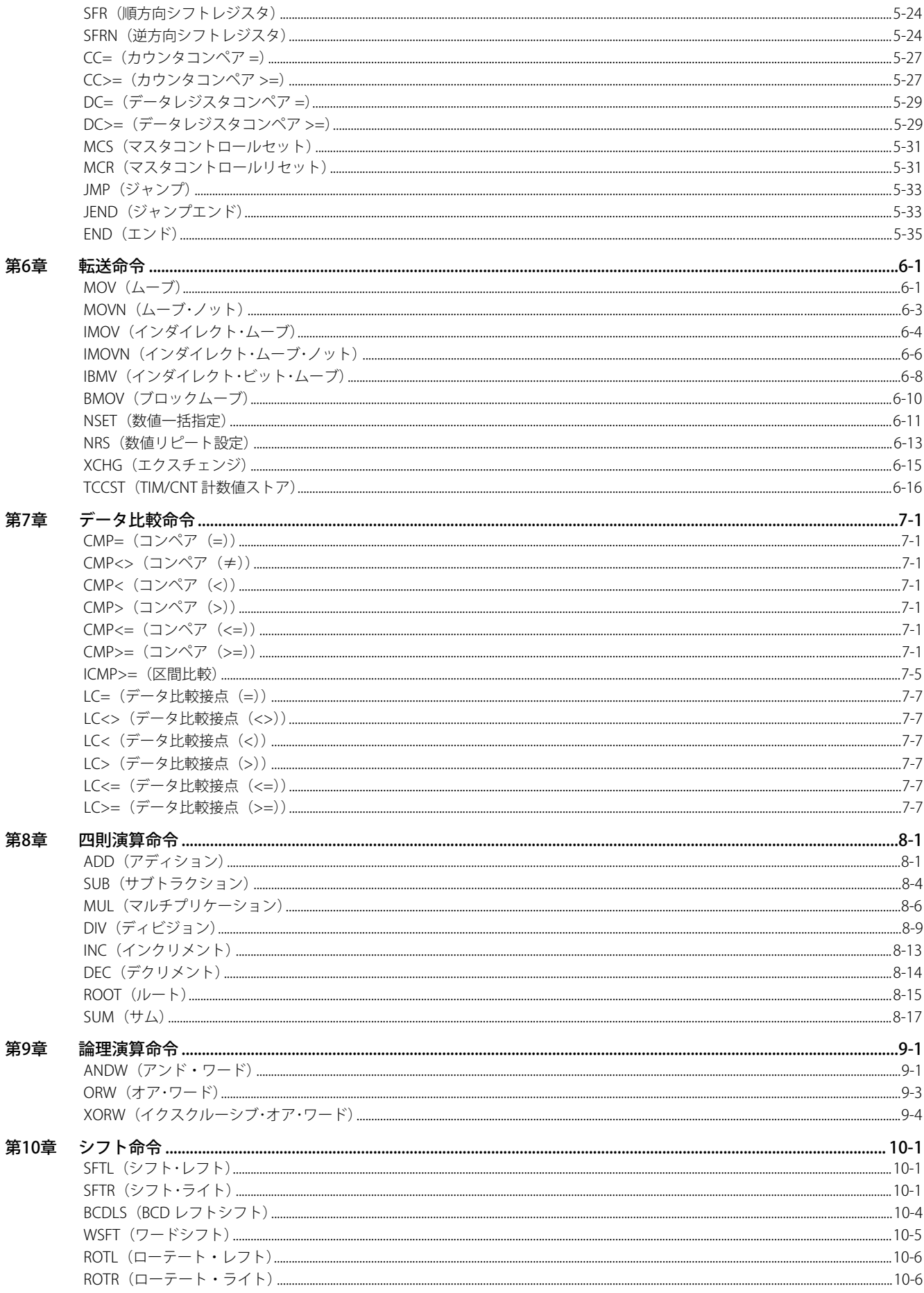

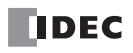

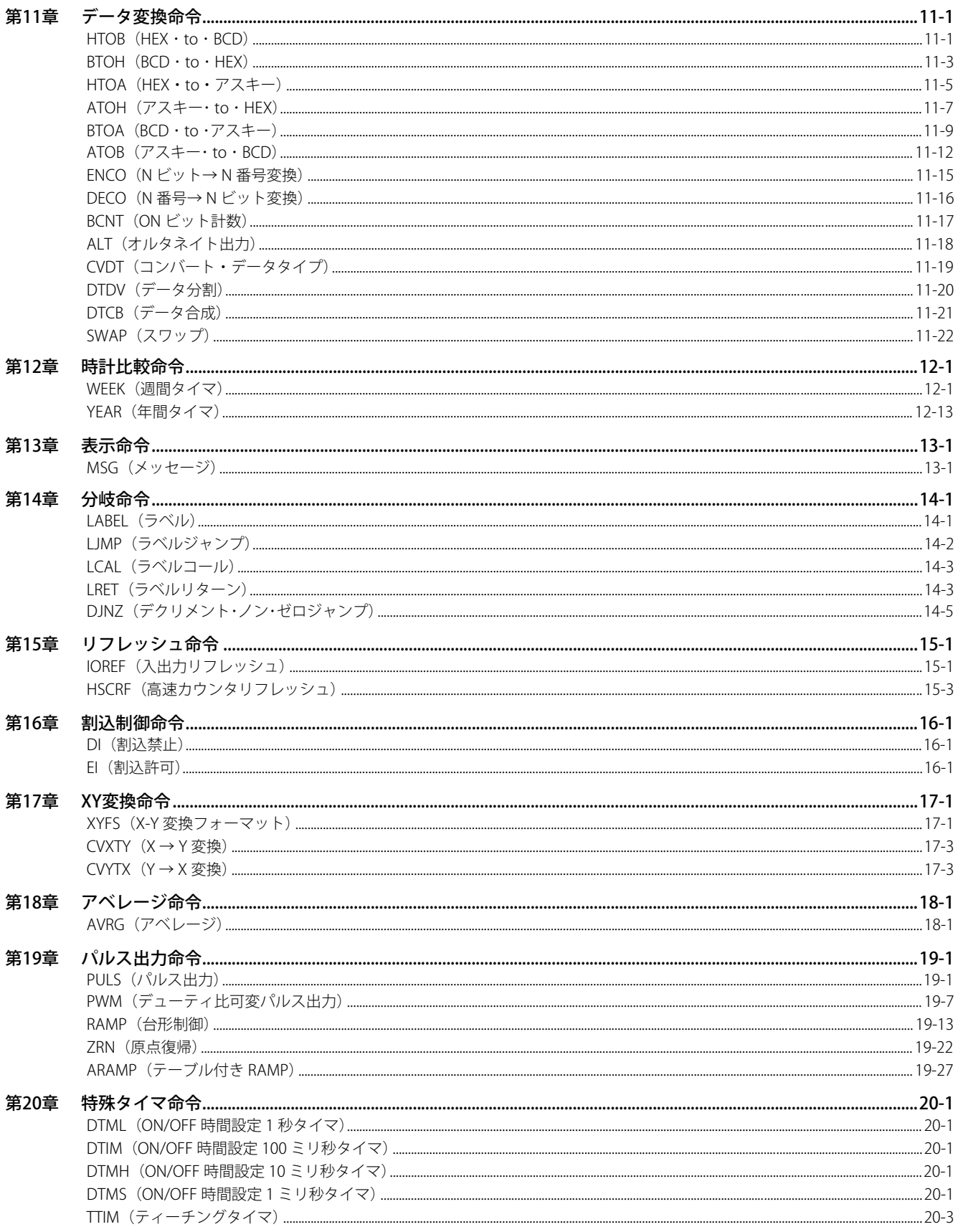

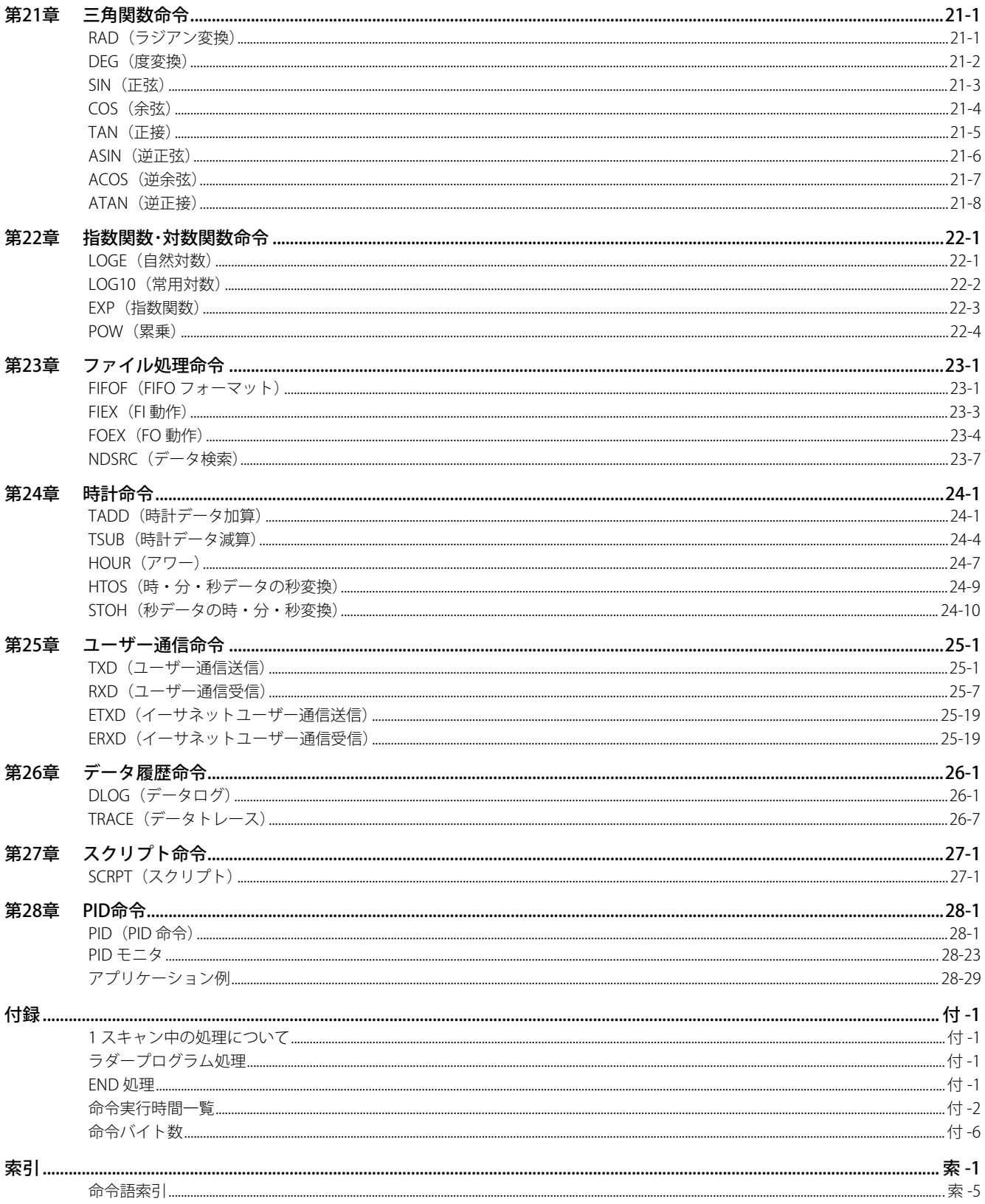

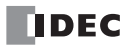

# <span id="page-12-0"></span>第1章 基本操作

ここでは、Pro および Lite のプログラミングやメンテナンスに必要な WindLDR の基本的な操作方法について説明します。

Touch は WindO/I-NV3 でプログラムを作成します。 Touch のプログラミングや WindO/I-NV3 の基本的な操作方法については「SmartAXIS Touch ユーザーズ マニュアル」を参 照してください。

### <span id="page-12-1"></span>WindLDR の起動と機種設定

機種設定およびプログラミング方法の設定を行います。

- **1.** WindLDR を起動します。
	- Windows 10

[スタート]ボタン、[すべてのアプリ]、[IDEC Automation Organizer]、[WindLDR]の順でクリックします。

■ Windows 8

スタート画面のタイルで [WindLDR] をクリックします。

■ Windows 7

[スタート]ボタン、[プログラム]、[IDEC Automation Organizer]、[WindLDR]の順でクリックします。

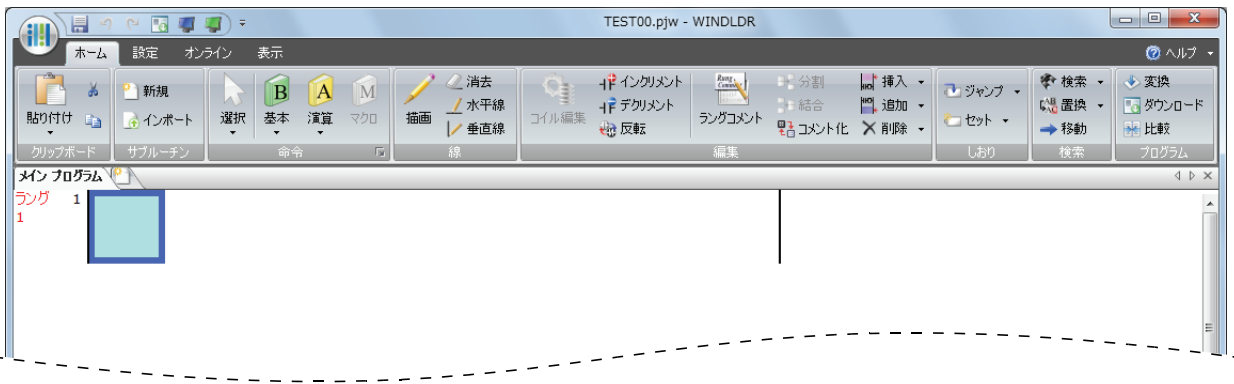

**2.** [設定] タブの [PLC] で [機種] をクリックします。 機種設定のダイアログボックスが表示されます。 WindLDR では SmartAXIS を分類し、機種名を以下のように表記しています。

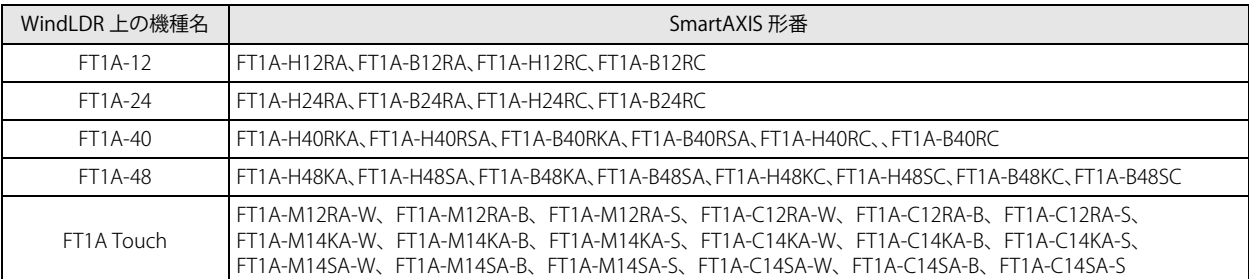

機種を選択し[デフォルトに設定]ボタンをクリックすると、WindLDR 起動時のデフォルト機種に設定できます。

**3.** 一覧から使用する機種を選択し、プログラミング言語に[ラダー]を選択して、[OK]ボタンをクリックします。

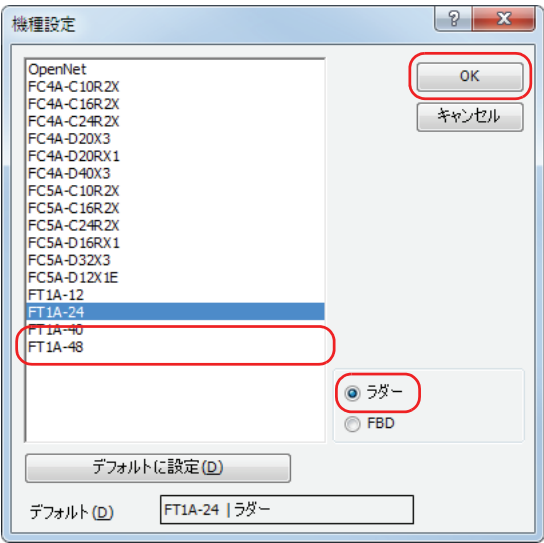

WindLDR のメニューが更新され、ラダーエディタが開きます。

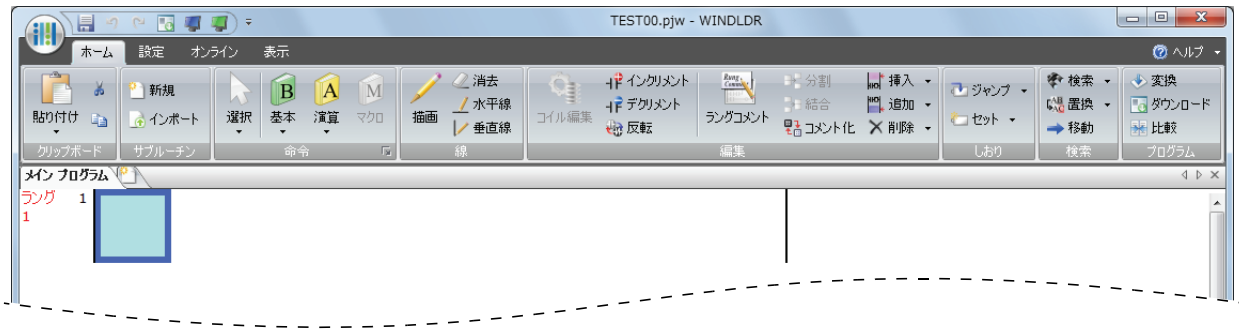

これで WindLDR の起動と機種設定は完了です。続いて、ラダープログラムを作成します。

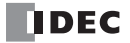

# <span id="page-14-0"></span>ラダープログラムの作成

第 1<br>章

ここでは、WindLDR でラダープログラムを作成する手順を説明します。

命令語の詳細は、「第4章 命令語リファレンス」(4-1頁)以降を参照してください。  $\mathbb{Z}$ 

次のように動作するプログラムを作成します。

・入力 I0 が ON で入力 I1 が OFF の場合、出力 Q0 が ON する。

・入力 I0 が OFF で入力 I1 が ON の場合、出力 Q1 が ON する。

・入力 I0 と入力 I1 がともに ON の場合、出力 Q2 が 1 秒周期で ON と OFF を繰り返す。

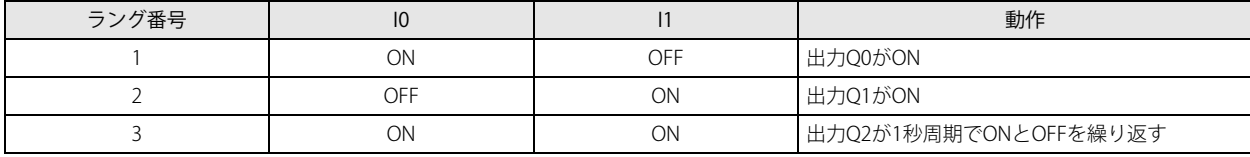

出力や演算命令を制御する命令群のひとかたまりをラングと呼びます。WindLDR はラング単位でプログラムを管理します。  $\exists\mathcal{G}$ 個々のラングには、機能の説明をラングコメントとして設定できます。

### <span id="page-14-1"></span>**●入力 I0 の A 接点を入力する**

**1.** [ホーム] タブの [命令] で [基本] から [A (A 接点)] をクリックします。

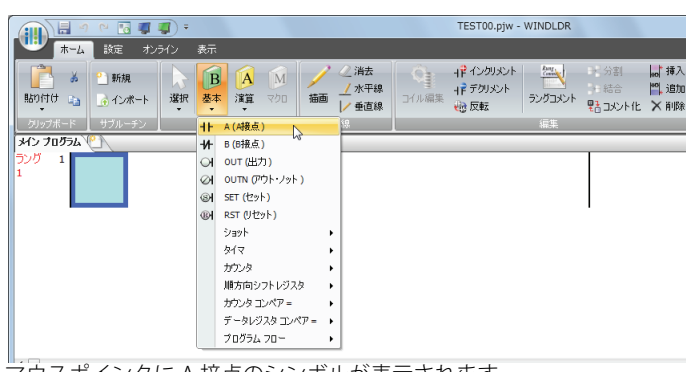

- マウスポインタに A 接点のシンボルが表示されます。
- **2.** マウスポインタを下記の画面の位置に配置しクリックします。

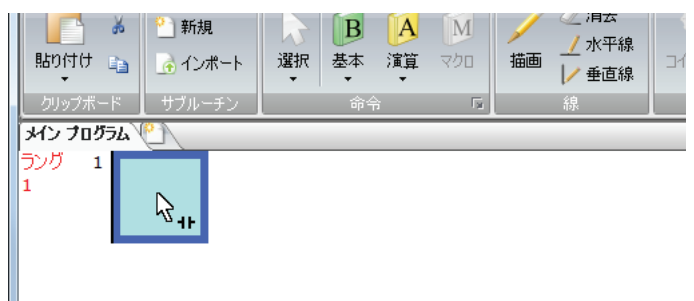

A 接点のダイアログボックスが表示されます。

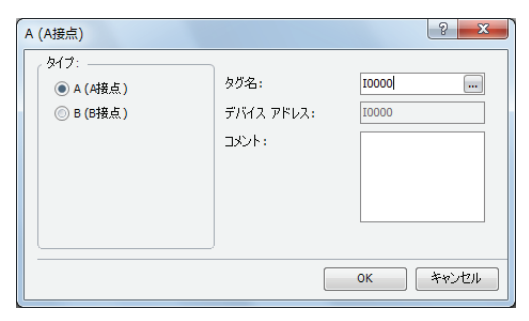

**3.** タグ名に「I0」と入力し、[OK]ボタンをクリックします。 入力 I0 の A 接点が作成されます。

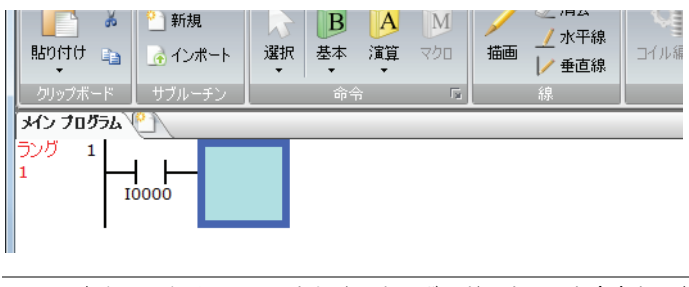

右クリックメニュー、もしくはキーボードによっても命令を入力できます。  $\mathbb Z$ 右クリックメニューから命令を入力する場合、メニューを開き、[基本命令(B)]、[A(A 接点)]の順にクリックします。 キーボードから A 接点を入力する場合、 囚 (A) キーを押し、 表示されるコイル選択ダイアログボックスで A(A 接点)を 選択し、 <mark>Enter</mark>) (Enter) キーを押します。 詳細は、WindLDR のヘルプを参照してください。

### **●入力 I1 の B 接点を入力する**

1. [ホーム] タブの [命令] で [基本] から [B (B 接点)] をクリックします。

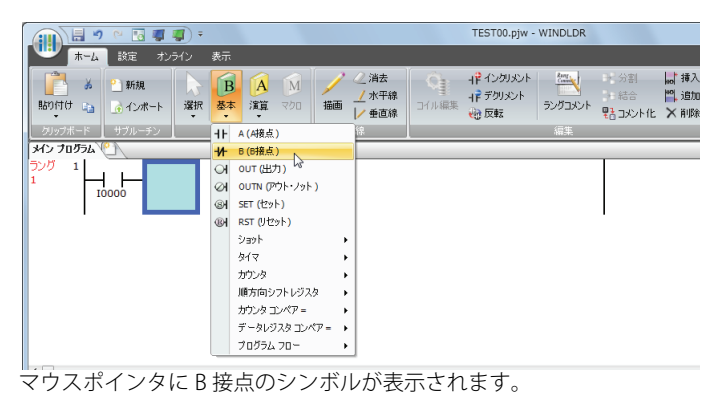

**2.** マウスポインタを下記の画面の位置に配置しクリックします。

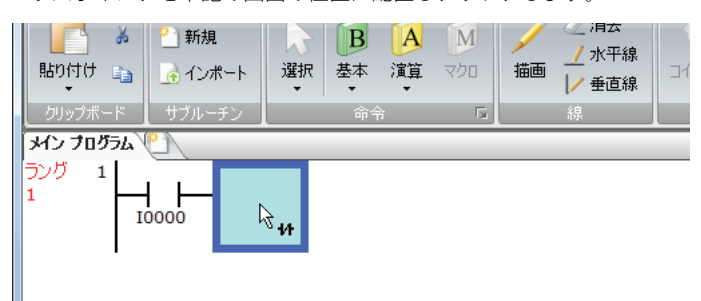

B 接点のダイアログボックスが表示されます。

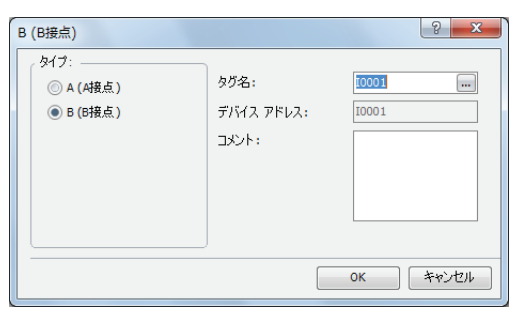

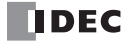

3. タグ名に「I1」と入力し、[OK]ボタンをクリックします。 入力 I1 の B 接点が作成されます。

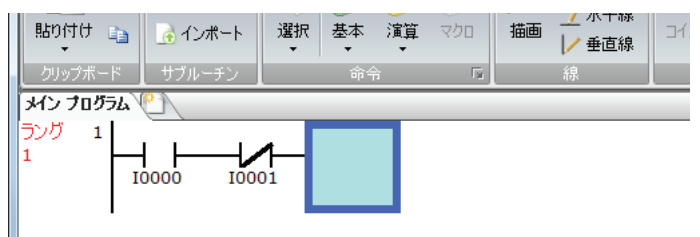

#### <span id="page-16-0"></span>**●出力 Q0 を入力する**

**1.** [ホーム] タブの [命令] で [基本] から [OUT (出力)] をクリックします。

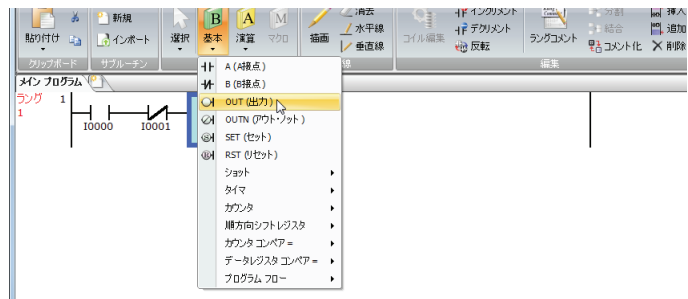

マウスポインタに出力のシンボルが表示されます。

**2.** マウスポインタを入力 I1 の右側に配置し、クリックします。

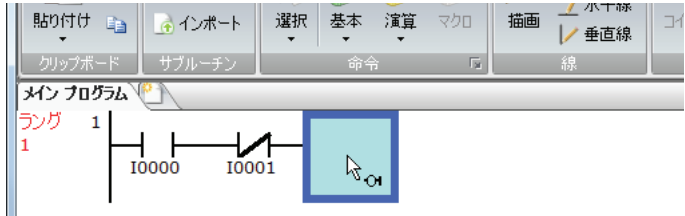

出力のダイアログボックスが表示されます。

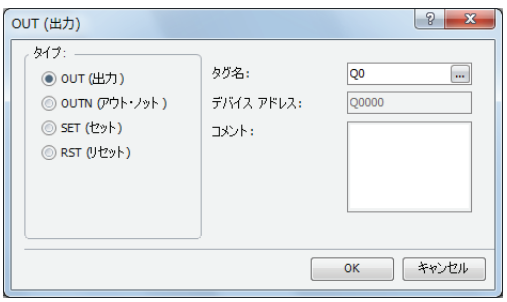

**3.** タグ名に「Q0」と入力し、[OK]ボタンをクリックします。 入力 I0 の A 接点と入力 I1 の B 接点の直列回路に出力 Q0 が接続されます。

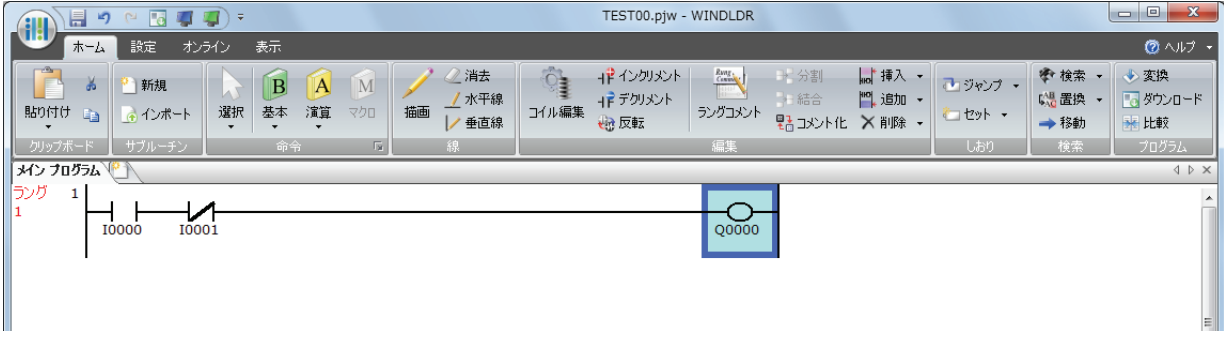

これで、ラング 1 が作成できました。

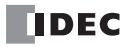

## **●ラング 2 を作成する**

**1.** ラングを追加します。

ラングを追加するには、[ホーム]タブの[編集]で[追加]から[ラングを追加]をクリックします。

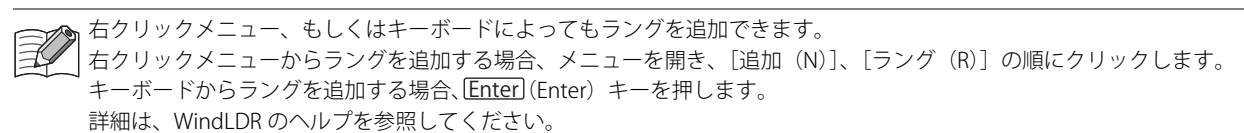

**2.** B 接点 I0、A 接点 I1、出力 Q1 を入力します。

「●入力 I0 の A 接点を入力する」(1-3 頁) ~[「●出力 Q0 を入力する」\(1-5 頁\)](#page-16-0) と同じ操作で B 接点 I0、A 接点 I1、出力 Q1 を入 力します。

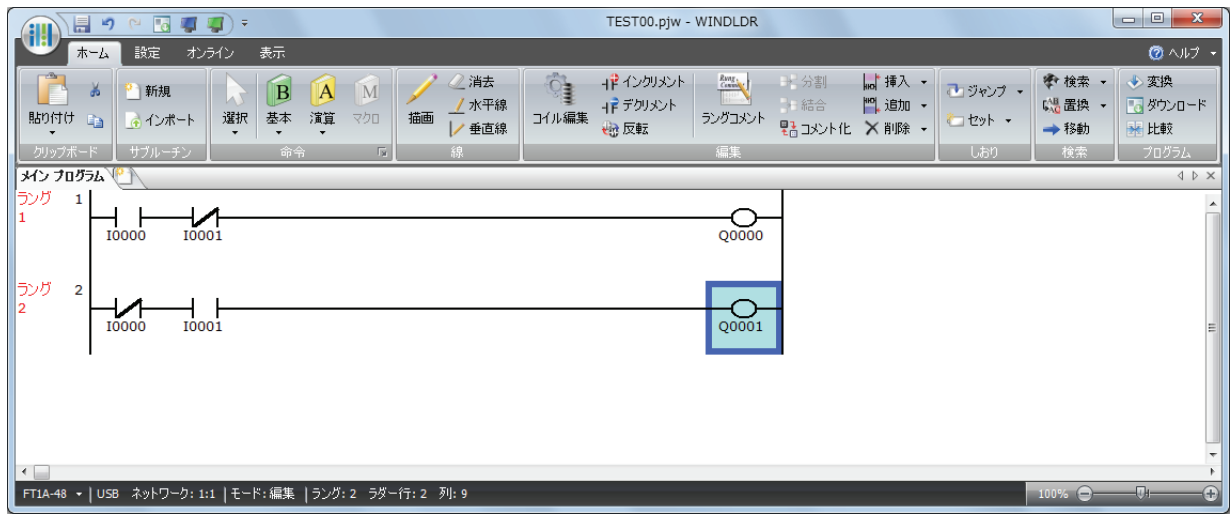

### **●ラング 3 を作成する**

**1.** ラングを追加し A 接点 I0、A 接点 I1、出力 M0010 を入力します。

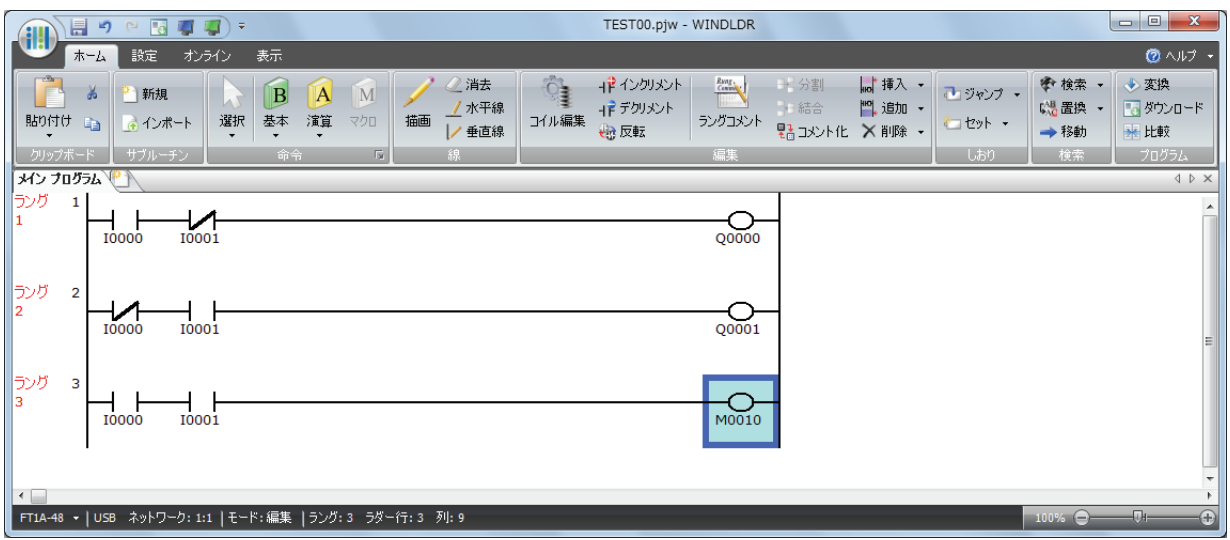

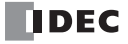

第 …<br>1<br>章

**2.** ラダー行を追加します。

ラダー行を追加するには、「ホーム」タブの「編集」で「追加」から「行を追加」をクリックします。

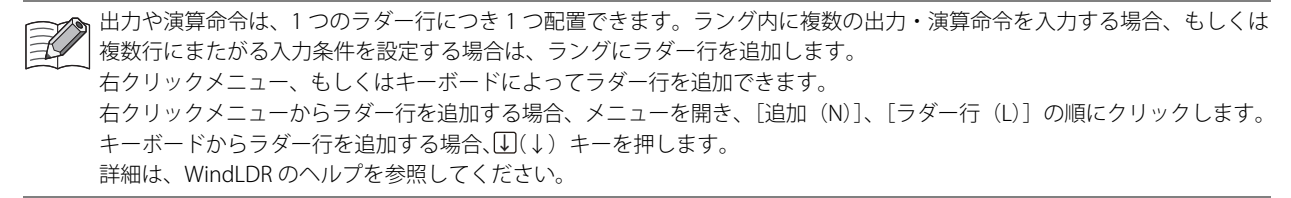

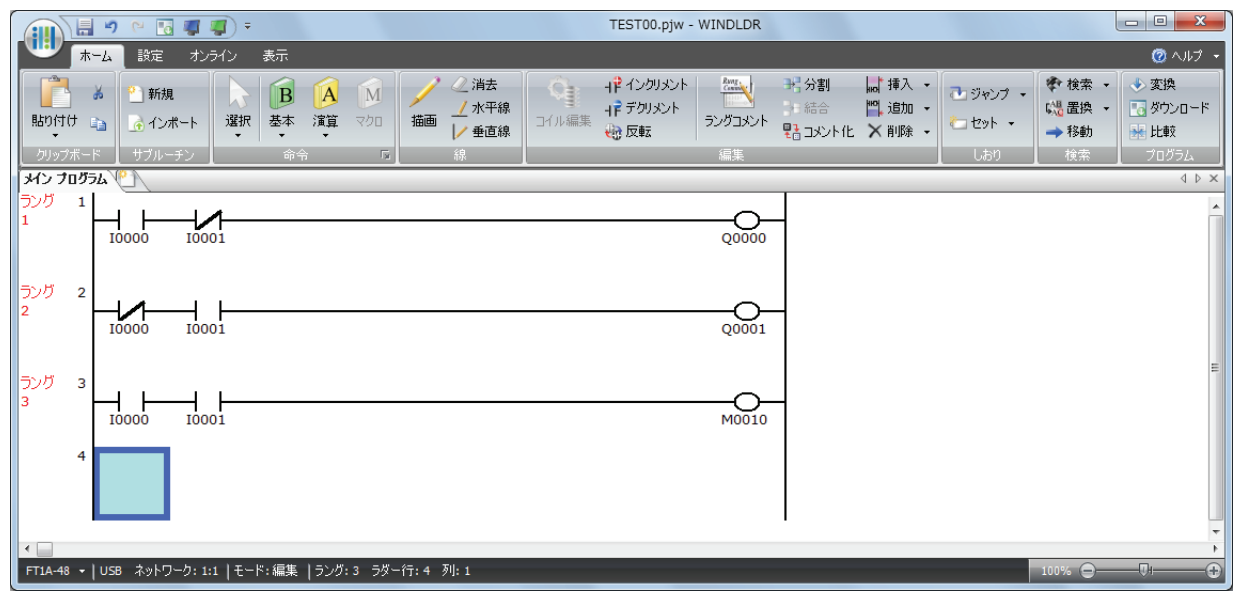

**3.** A 接点 M0010、A 接点 M8121、出力 Q2 を入力します。

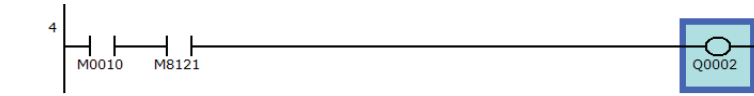

M8121 は、1 秒周期で ON/OFF を繰り返す特殊内部リレーです。

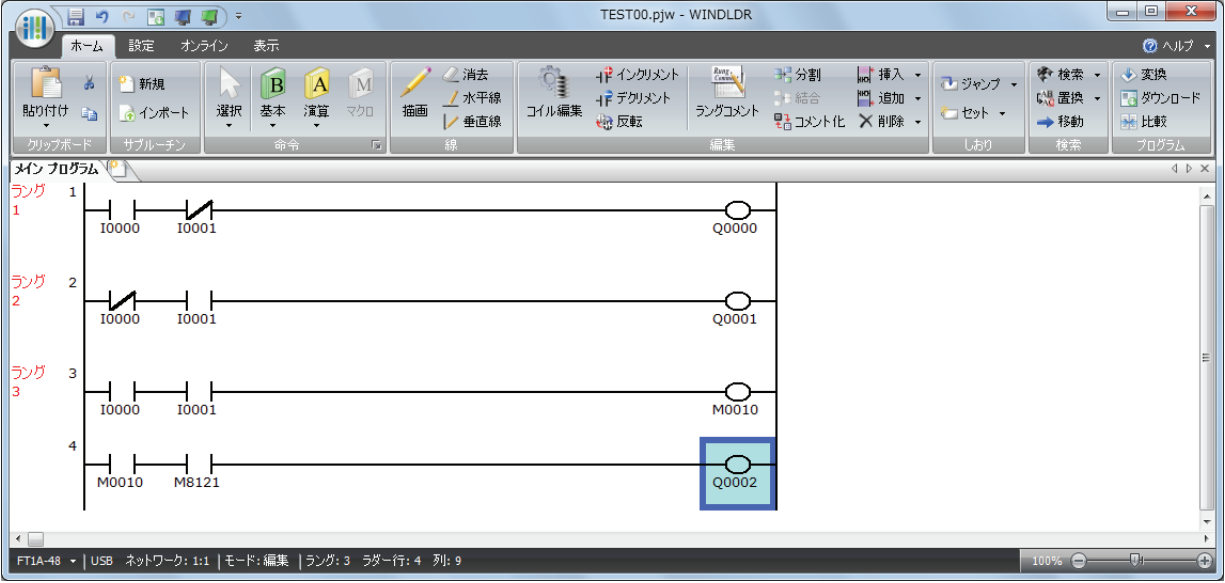

これで、ラング 1 ~ 3 が作成できました。

# **●プログラムの変換**

**1.** プログラムが正しく作成されていることを確認します。 [ホーム] タブの [プログラム] で [変換] をクリックします。 命令同士が正しく接続されていると変換が成功します。エラーが見つかった場合はその一覧が情報ウィンドウに表示されるので、順 番にエラーを修正します。

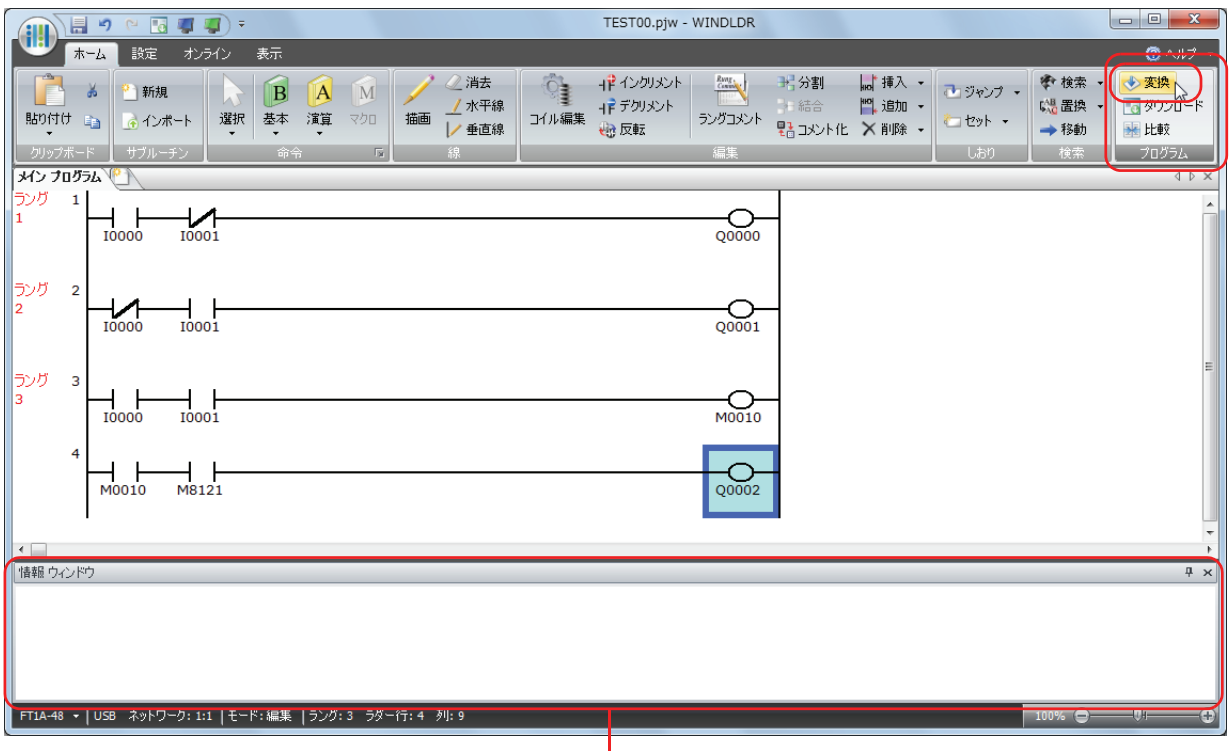

情報ウィンドウ

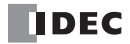

第 1

# <span id="page-20-0"></span>プロジェクトの保存

**1.** プロジェクトに名前を付けて保存します。

WindLDR の [アプリケーション] ボタン (排) から、[名前をつけて保存 (A)]、[WindLDR プロジェクト (W)] をクリックします。

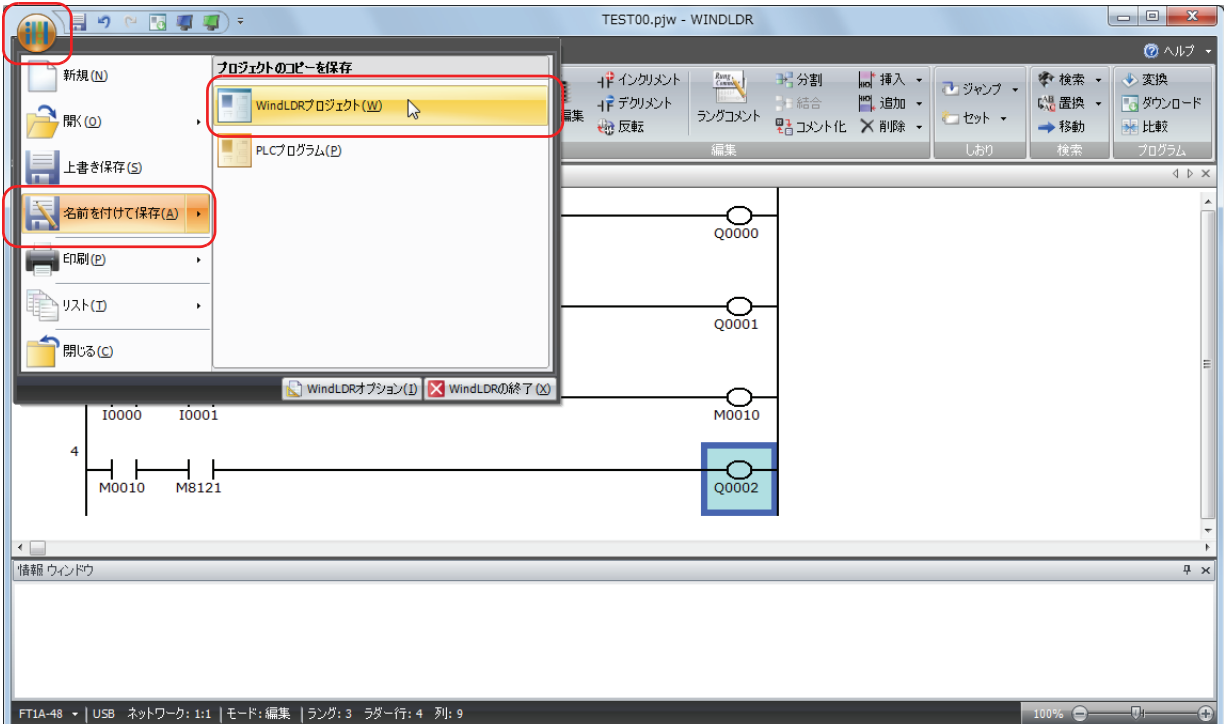

**2.** プロジェクトのファイル名を「TEST01.pjw」として、保存先のフォルダを指定し[保存]ボタンをクリックします。

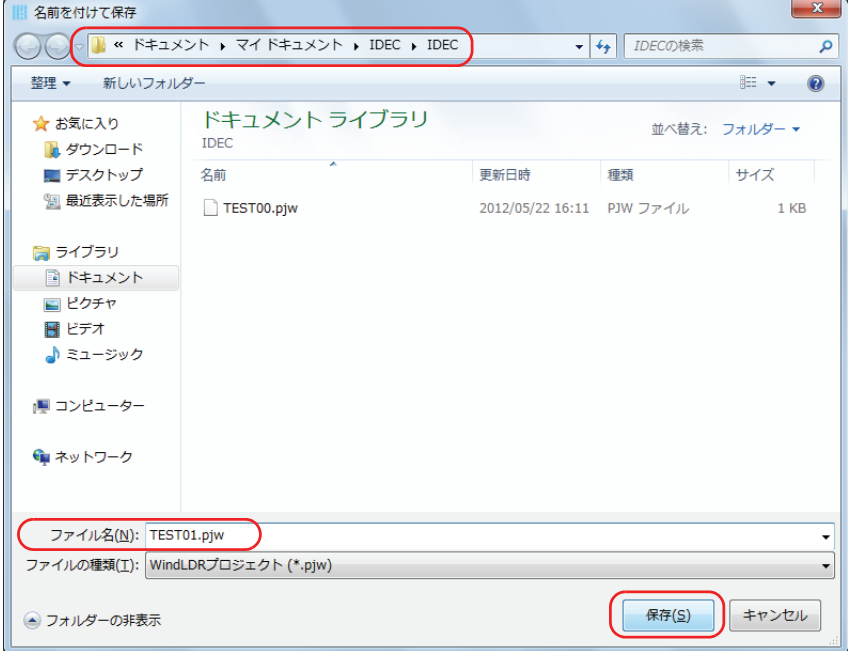

プロジェクトがファイルに保存されます。

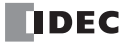

# <span id="page-21-0"></span>シミュレーション

SmartAXIS にユーザープログラムをダウンロードする前に、プログラムの動作確認ができます。

SmartAXIS でプログラムの動作確認を行う場合、SmartAXIS に外部機器を接続して入力を ON/OFF する必要がありますが、シミュ レーション機能の場合は、入力 I の状態も WindLDR で変更し、プログラムの動作を確認できます。

- **1.** [オンライン]タブの[シミュレーション]で[シミュレーション]ボタンをクリックします。
- 2. 変更したい入力の接点を選択して右クリックメニューを開き、[セット (S)] もしくは [リセット (R)] をクリックします。

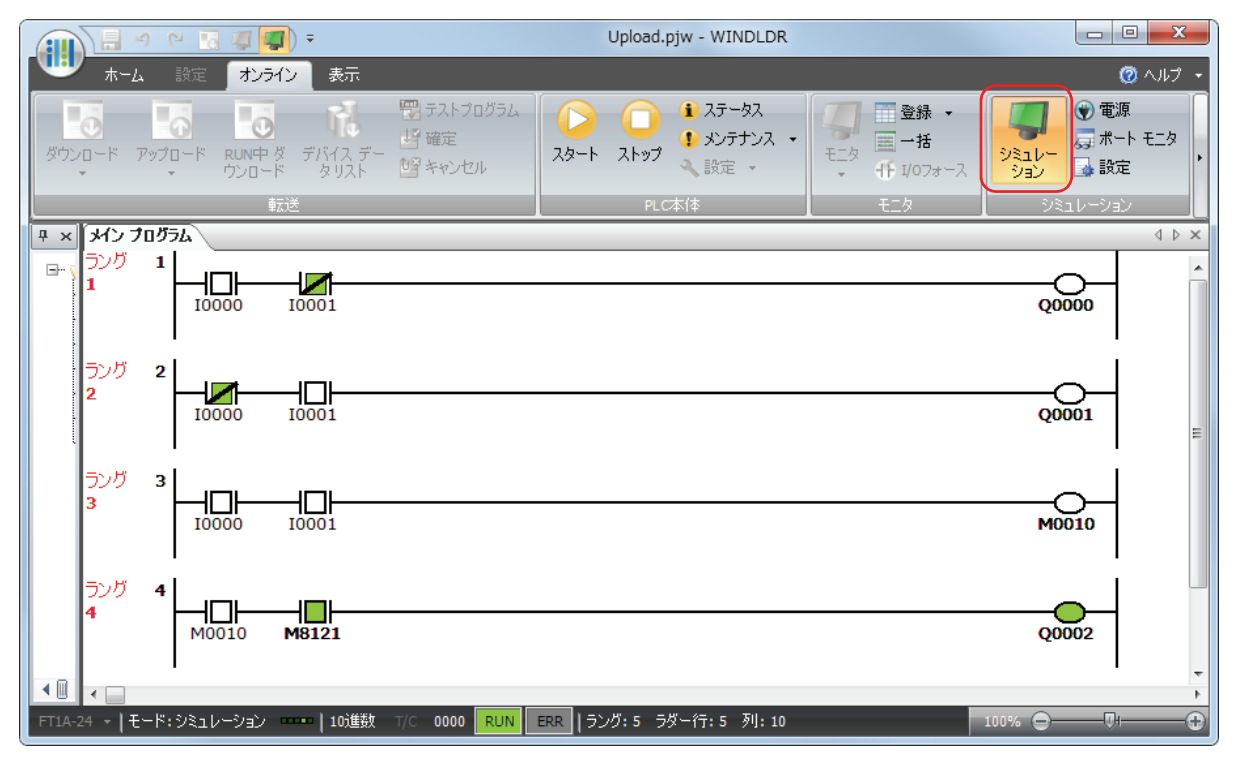

ラング 1 『入力 I0 が ON し、入力 I1 が OFF すると、出力 Q0 が ON します。』

ラング 2 『入力 I0 が OFF し、入力 I1 が ON すると、出力 Q1 が ON します。』

ラング 3 『入力 I0、I1 ともに ON すると、出力 M0010 が ON します。』

『入力 M0010 が ON のとき、入力 M8121 の 1 秒周期の ON/OFF にともない出力 Q2 が ON/OFF します。』

• 入力接点の状態は、入力接点を選択してダブルクリックすることでも変更できます。  $\preceq$ • シミュレーション機能を終了する場合は、再び [オンライン] タブの [シミュレーション] で [シミュレーション] ボタ ンをクリックします。

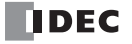

# <span id="page-22-0"></span>ユーザープログラムのダウンロード 章

ユーザープログラムを SmartAXIS にダウンロードするには、あらかじめ通信方法の設定が必要です。 SmartAXIS は USB 接続とイーサネット接続の 2 種類の通信方法で WindLDR からユーザープログラムをダウンロードできますが、 ここでは USB 接続を例に、通信方法の設定からユーザープログラムのダウンロードまでの手順を説明します。

USB 接続を使用するためには、SmartAXIS の USB ポートとお使いのパソコンの USB ポートを USB ケーブルで接続します。

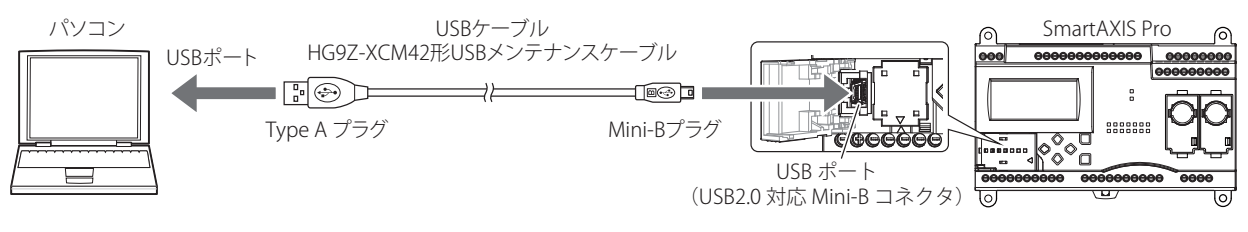

USB 接続で SmartAXIS と通信する場合、専用の USB ドライバをパソコンにインストールする必要があります。 ドライバのインストール手順については、「USB ドライバのインストール方法」を参照してください。WindLDR の画面右上隅 の アイコンの右の▼をクリックし、「USB ドライバのインストール方法」をクリックすると、「USB ドライバのインストー ル方法」が表示されます。

#### ■設定手順

- **1.** [オンライン]タブの[通信]で[設定]をクリックします。
- **2.** 通信設定ダイアログボックスが表示されるので、[USB]タブをクリックし、[OK]ボタンをクリックします。

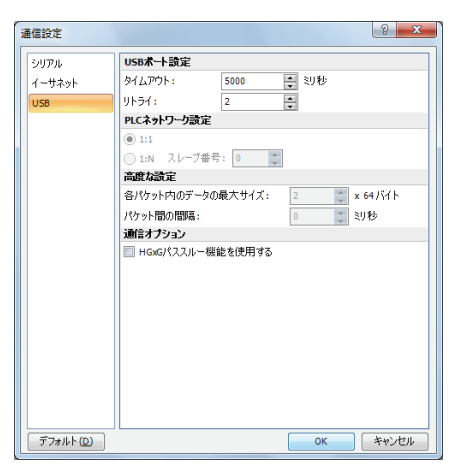

これで通信方法を USB 接続に設定できました。続いてユーザープログラムをダウンロードします。

3. [オンライン] タブの [転送] で [ダウンロード] から [ダウンロード] ボタンをクリックします。 ダウンロードのダイアログボックスが表示されます。

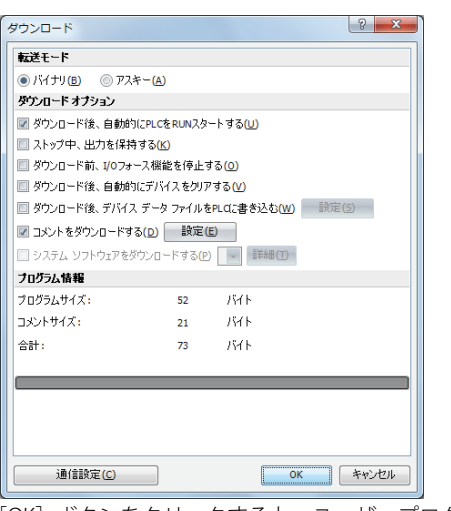

[OK]ボタンをクリックすると、ユーザープログラムが SmartAXIS にダウンロードされます。

作成したラダープログラムはファンクション設定とともに、SmartAXIS にダウンロードされます。 ファンクション設定については、「SmartAXIS Pro ・ Lite ユーザーズ マニュアル」-「5 章 特殊ファンクション」を参照して ください。

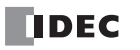

**4.** 次のメッセージが表示されたらダウンロードは成功です。

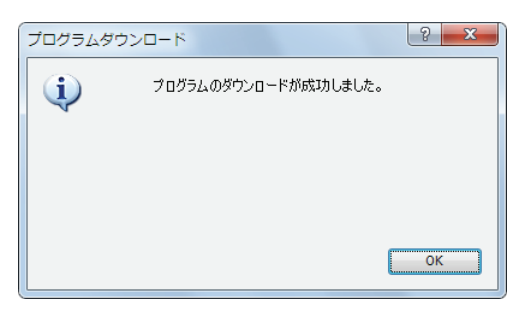

### <span id="page-23-0"></span>動作確認

ダウンロードしたプログラムの動作を WindLDR のモニタ機能で確認します。

1. ダウンロード成功後、[オンライン] タブの [モニタ] で [モニタ] ボタンをクリックします。 SmartAXIS の状態が WindLDR の画面に表示されます。

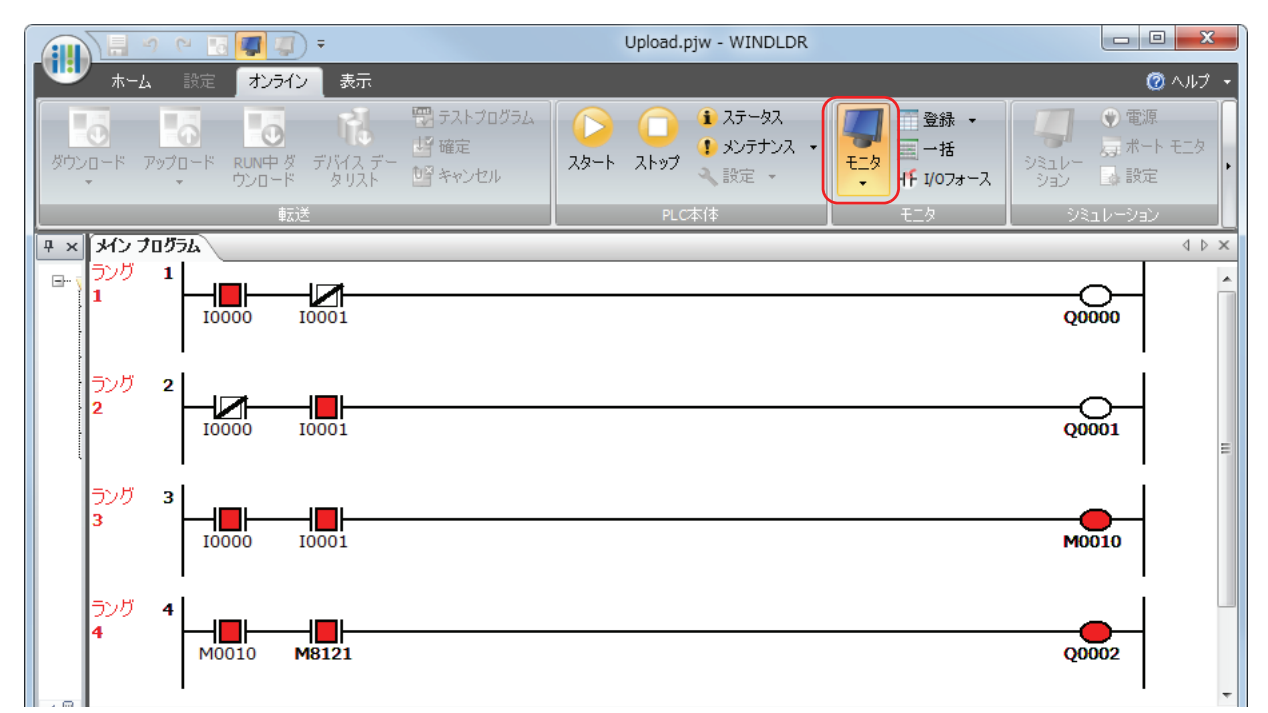

- **2.** 下記の動作を確認します。
	- ラング 1 『入力 I0 が ON し、入力 I1 が OFF すると、出力 Q0 が ON します。』
	- ラング 2 『入力 I0 が OFF し、入力 I1 が ON すると、出力 Q1 が ON します。』
	- ラング 3 『入力 I0、I1 ともに ON すると、出力 M0010 が ON します。』

『入力 M0010 が ON のとき、入力 M8121 の 1 秒周期の ON/OFF にともない出力 Q2 が ON/OFF します。』

これで動作確認は完了です。

第 1

# <span id="page-24-0"></span>WindLDR の終了

**1.** WindLDR の [アプリケーション]ボタン ポリから、「WindLDR の終了(I)」をクリックします。

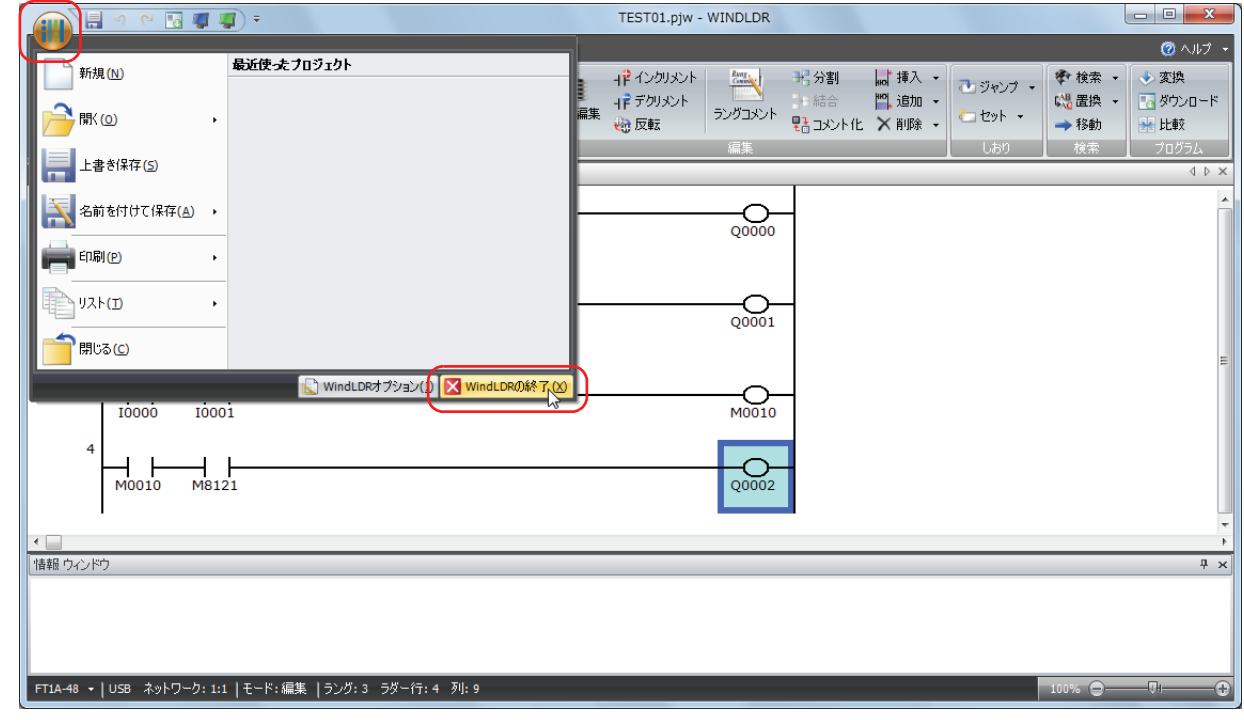

WindLDR が終了します。

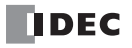

# <span id="page-26-0"></span>第2章 本体でのラダープログラムのモニタ

ሥ<br>h… **FT1A -40 FT1A -24 FT1A -12 FT1A -48 FT1A -Touch** ※Lite では使用できません。

LCD を搭載している Pro と Touch は、本体でラダープログラムのモニタができます。 • 本章では、ラダープログラムモニタの操作方法について説明します。

Pro のその他の機能については、「SmartAXIS Pro ・ Lite ユーザーズ マニュアル」を参照してください。 Touch のその他の機能については、「SmartAXIS Touch ユーザーズ マニュアル」を参照してください。

#### <span id="page-26-1"></span>基本操作

### **LCD と操作スイッチについて**

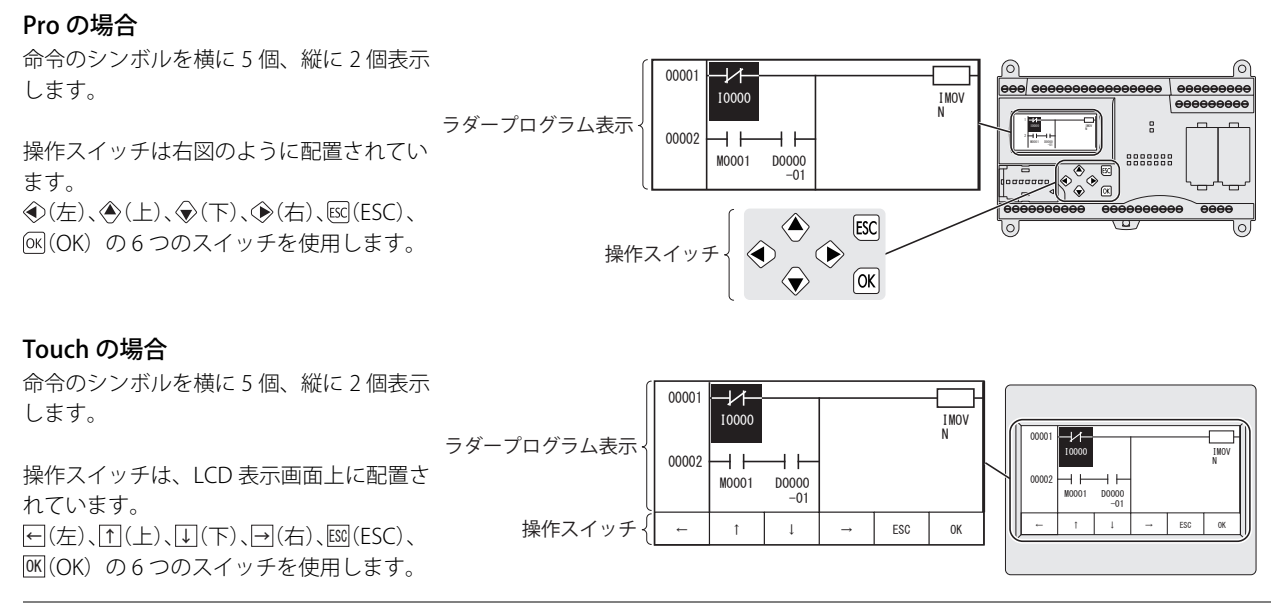

Pro と Touch では、LCD の解像度(ドット数)が異なりますが、Touch の操作スイッチ表示部分を除いたラダープログラ ム表示画面の内容は同じです。ここでは、Pro の LCD 表示を使って説明します。Touch をご使用の場合は、操作スイッチ 表示部分が省略されているものとしてお読みください。

#### スイッチの操作

短押しと長押しで動作が異なります。

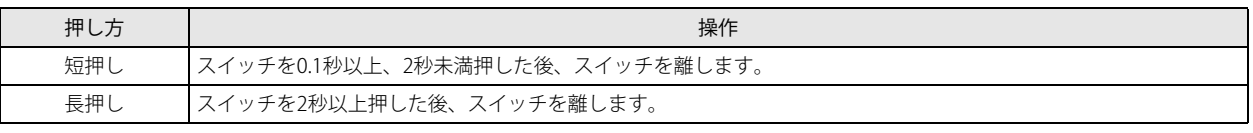

ここでは、ラダープログラムモニタで使用するスイッチ操作について説明しています。 Pro のスイッチ操作の詳細は、「SmartAXIS Pro ・ Lite ユーザーズ マニュアル」を参照してください。 Touch のスイッチ操作の詳細は、「SmartAXIS Touch ユーザーズ マニュアル」を参照してください。

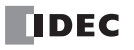

■ラダープログラム表示画面でのスイッチ操作一覧

ラダーモニタ画面

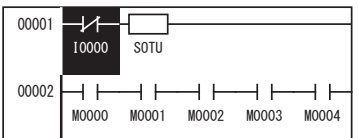

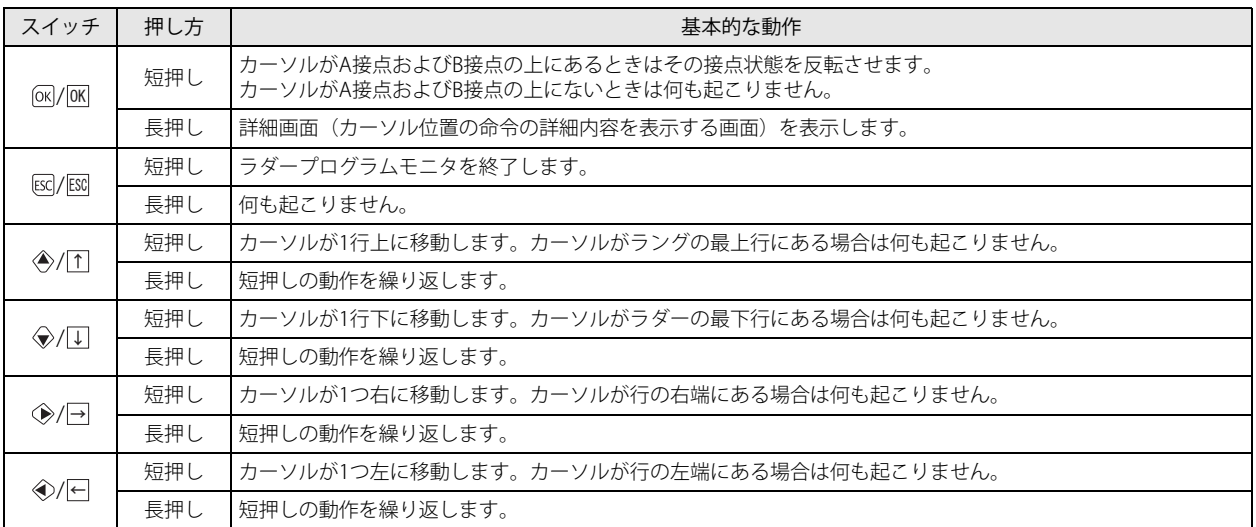

#### ■項目を選択した状態でのスイッチ操作一覧

詳細画面

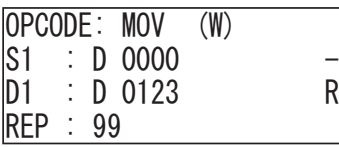

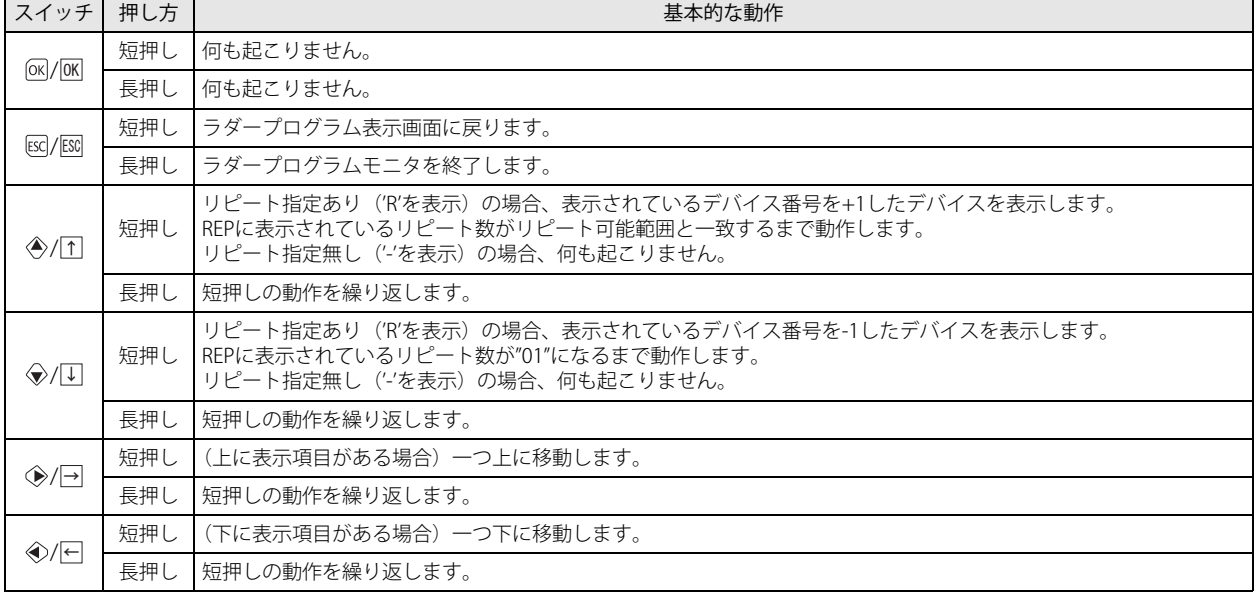

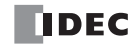

# <span id="page-28-0"></span>ラダープログラムモニタ

Pro の ROM に格納されたラダープログラムを LCD 上でモニタする機能です。ラダープログラムの状態を視覚的に把握できます。

### **表示内容について**

#### 表示例

Pro と Touch では、LCD の解像度(ドット数)が異なりますが、Touch の操作スイッチ表示部分を除いたラダープログラ  $\mathbb{R}$ ム表示画面の内容は同じです。ここでは、Pro の LCD 表示を使って説明します。Touch をご使用の場合は、操作スイッチ 表示部分が省略されているものとしてお読みください。

命令のシンボルを横に 5 個、縦に 2 個表示します。 シンボルについて[は「第 4 章 命令語リファレンス」\(4-1 頁\)を](#page-52-2)参照してください。 ラダープログラム表示画面

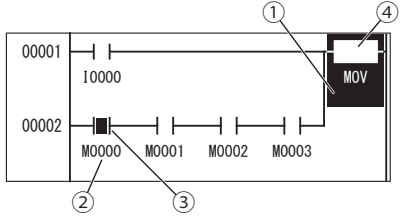

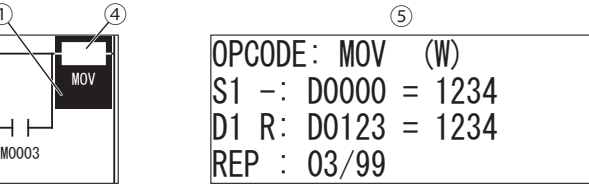

#### 表示内容の説明

① カーソルを表示します。カーソル位置の内容は反転表示します。

- ② デバイスは、「デバイス記号(1 文字)」+「アドレス(4 文字)」(+「ビット位置(2 文字)」)で表示します。
- デバイスについては「第3章 デバイス」 「デバイス一覧」 (3-1 頁) を参照してください。
- ③ 命令の結果(出力)が ON の場合、反転表示します。
- ④ LOD、LODN、OUT、OUTN、SET、RST、AND、ANDN、OR、ORN を除く命令は、 → → つ下に命令の名称を最大 5 文字で表 示します。MCS、MCR、JMP、END、LABEL、LJMP、LCAL、LRET 命令は、その命令を含む1行のみを画面上部に表示します。
- ⑤ [ok]/lok] (OK) スイッチを押すと、カーソル位置にある命令の詳細を表示します。最大 4 行表示できます。 /ESC (ESC)スイッチを押すと、元の画面に戻ります。

詳細表示できる命令は、LOD、LODN、OUT、OUTN、SET、RST、AND、ANDN、OR、ORN、TML、TIM、TMH、TMS、TMLO、 TIMO、TMHO、TMSO、CNT、CDP、CUD、CNTD、CDPD、CUDD、SFR、SFRN、CC=、CC>=、DC=、DC>=(基本命令)、MOV、 MOVN、IMOV、IMOVN、IBMV、IBMVN(転送命令)、ADD、SUB、MUL、DIV、INC、DEC、ROOT、SUM(四則演算命令)です。 ただし、列数が 11 を超えるラダープログラムは表示(モニタ)できません。演算命令はすべて1列としてカウントされます。ま た、LOD、LODN、CC=、CC>=、DC=、DC>=、LC=、LC<>、LC<、LC>、LC<=、LC>= 命令で始まり、OUT、OUTN、SET、RST、 および演算命令で終わる一連の命令記述(回路)が 4 行を超えるラダープログラムは表示(モニタ)できません。

LCD に表示できない例 1) 命令が 12 列以上配置されている

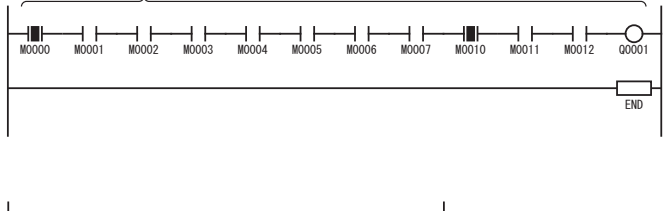

LCD に表示できない例 2)

LOD、LODN、CC=、CC>=、DC=、 DC>=、LC=、LC<>、LC<、LC>、 LC<=、LC>= 命令で始まり、OUT、 OUTN、SET、RST、および演算命令 で終わる一連の命令記述(回路)が 4 行を超えている

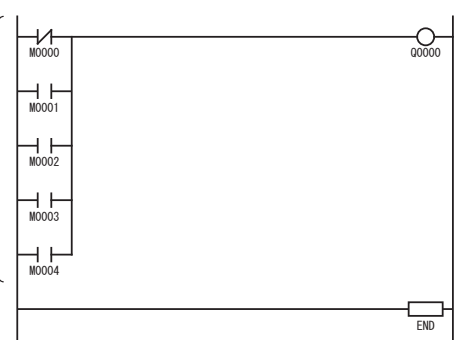

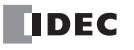

### <span id="page-29-0"></span>ラダープログラムモニタの操作方法

ここでは、次のようなラダープログラムをモニタする方法について説明します。

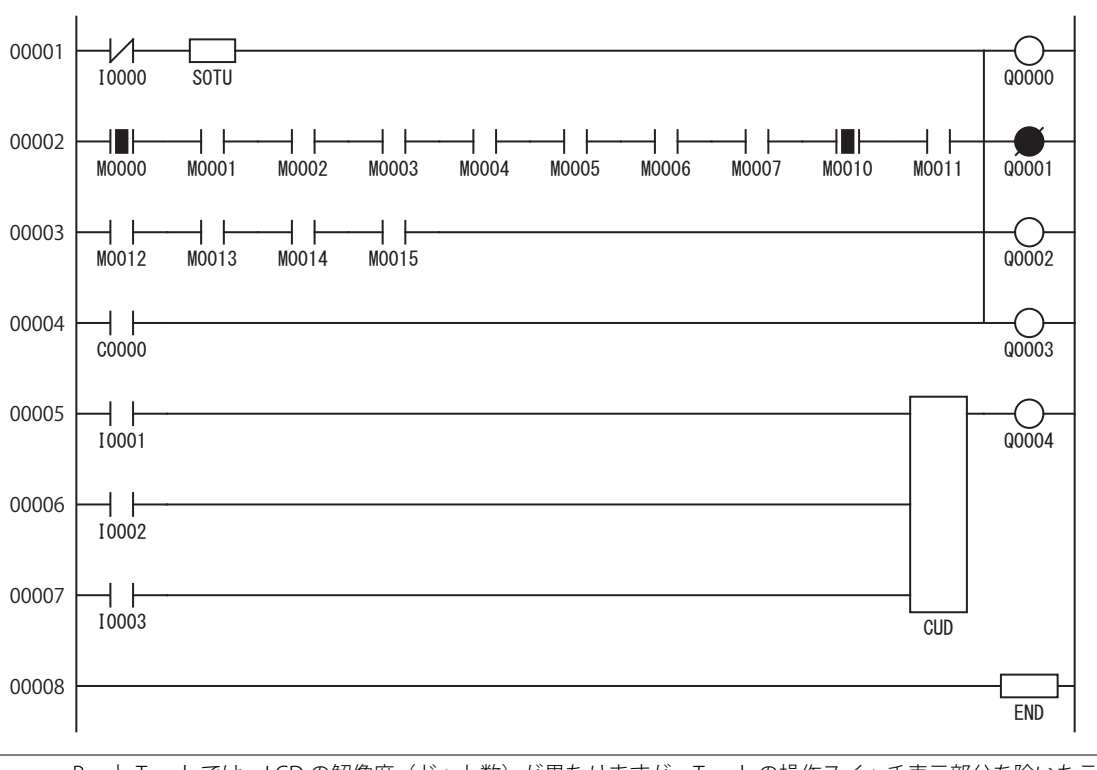

Pro と Touch では、LCD の解像度(ドット数)が異なりますが、Touch の操作スイッチ表示部分を除いたラダープログラ ム表示画面の内容は同じです。ここでは、Pro の LCD 表示を使って説明します。Touch をご使用の場合は、操作スイッチ 表示部分が省略されているものとしてお読みください。

#### ラダープログラムモニタを起動する

ラダープログラムモニタの起動方法は、Pro と Touch で異なります。

Pro の場合は、「SmartAXIS Pro ・ Lite ユーザーズ マニュアル」-「第 6 章 HMI 機能」-「ユーザープログラムをモニタする」を参照し て、ラダープログラムモニタを起動してください。

Touch の場合は、「SmartAXIS Touch ユーザーズ マニュアル」-「第 24 章 モニタ機能」-「2.3 ラダーモニタ」を参照して、ラダー プログラムモニタを起動してください。

ラダープログラムモニタを起動すると、下図の画面が表示されます。

ラダー行選択画面

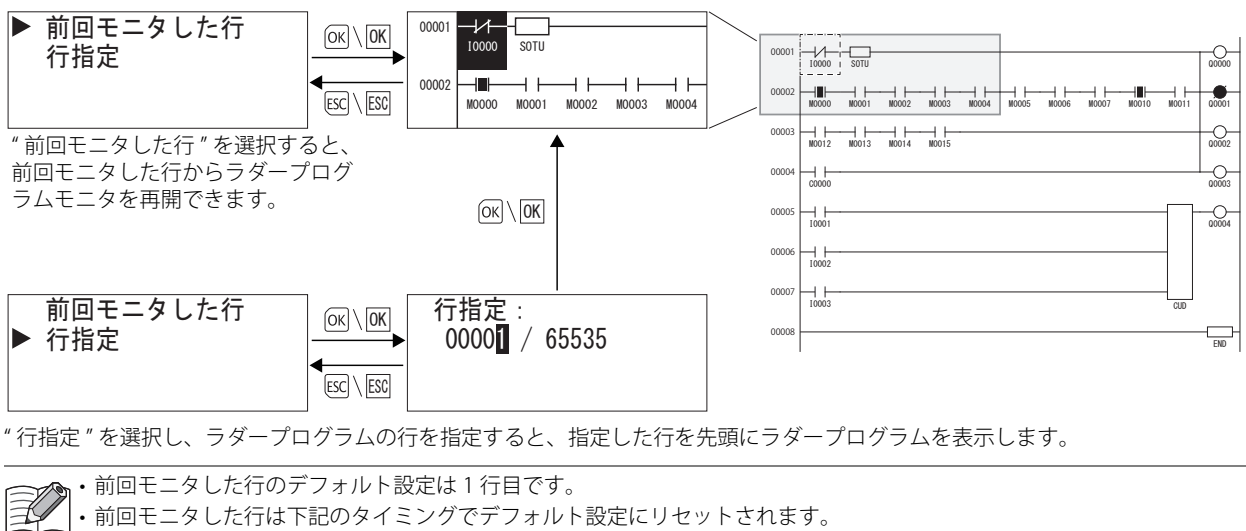

• Pro の電源を再投入する

• Pro にユーザープログラムをダウンロードする

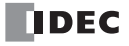

第 2 章

#### カーソルを移動して、ラダープログラムをモニタする

**1.** / (右)スイッチを 1 回短押しします。 ↑

カーソルが1命令分だけ右に移動します。

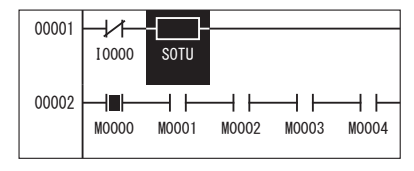

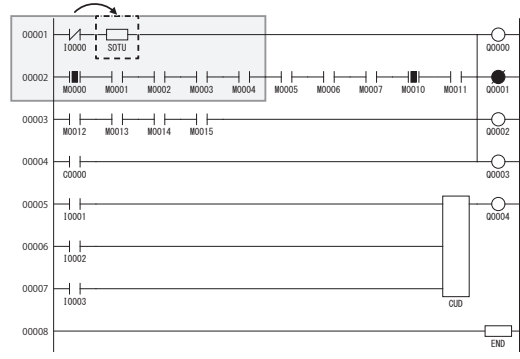

**2.** 上記状態で◈/① (下)スイッチを1回短押しします。 カーソルが1行だけ下に移動します。

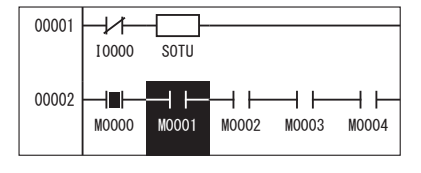

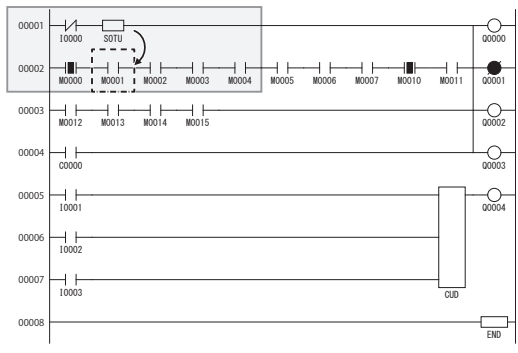

**3.** 上記状態で◈/├(右)スイッチを4回短押しします。 ラダープログラム表示画面が1命令分だけ右に移動します。

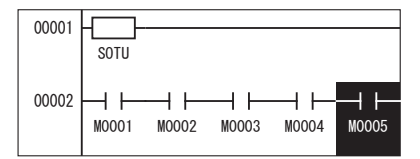

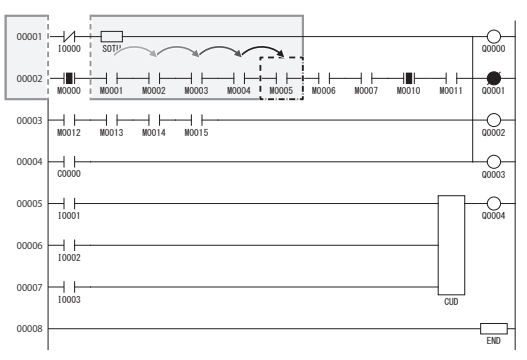

**4.** 上記状態で◈/① (下)スイッチを1回短押しします。 ラダープログラム表示画面が1行だけ下に移動します。

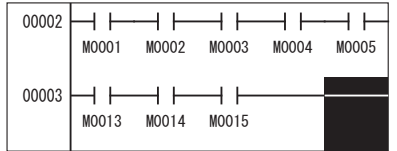

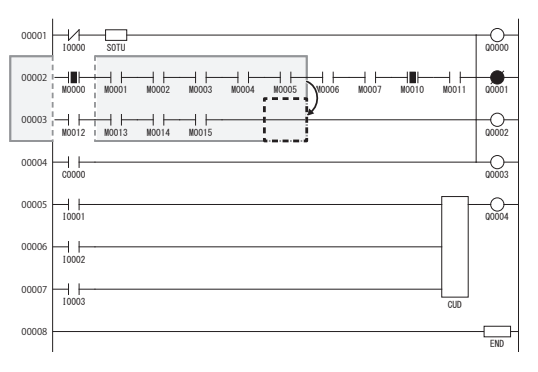

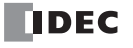

**5.** 前頁、手順4の状態で、◈/囚 (下)スイッチを2回短押しします。 カーソルが次のラングの先頭に移動します。ラダープログラム表示画面は次のようになります。

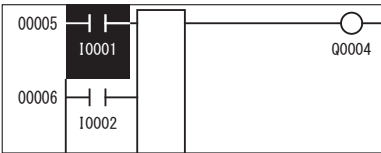

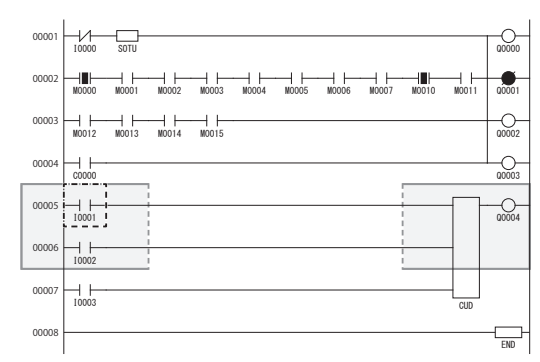

**6.** 上記の状態で、◈/① (下)スイッチを3回短押しします。 カーソルが END 命令を含むラングに移動します。

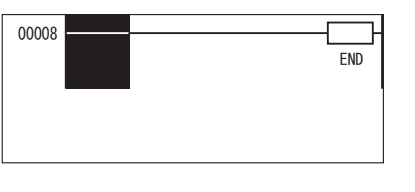

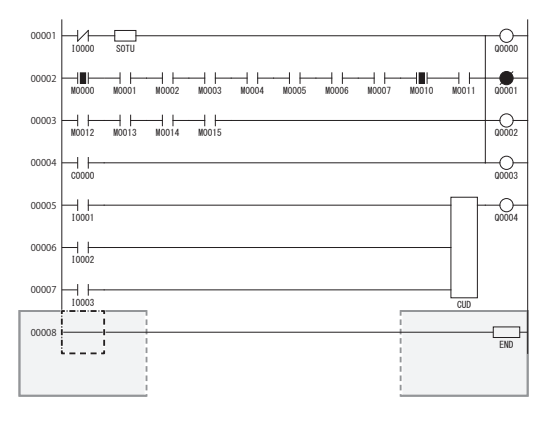

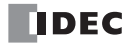

#### 命令の詳細情報を表示する

ここでは、前頁、手順 6 の状態から1つ上のラングにある CUD 命令の詳細情報をモニタする手順を説明します。

- **1.** 前頁、手順 5 の状態で、◈/├○(右)スイッチを1回短押しします。
	- カーソルが CUD 命令の上に移動します。

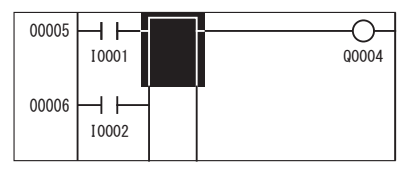

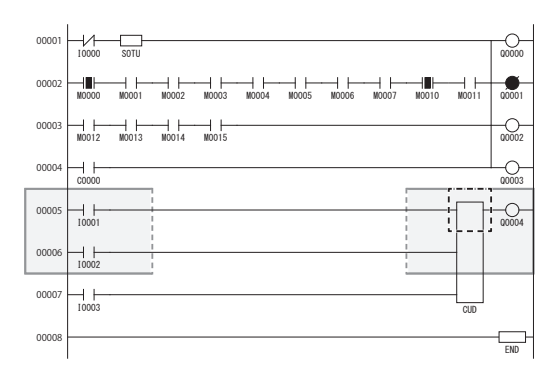

**2.** カーソルが CUD 命令の上にある状態で、[cM] (OK) スイッチを短押しします。 詳細画面が表示されます。

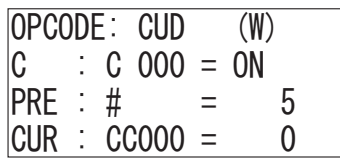

**3.** 詳細を確認したら、[sc]/[sc] (ESC)スイッチを短押しします。 ラダープログラム表示画面に戻ります。

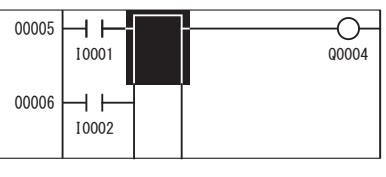

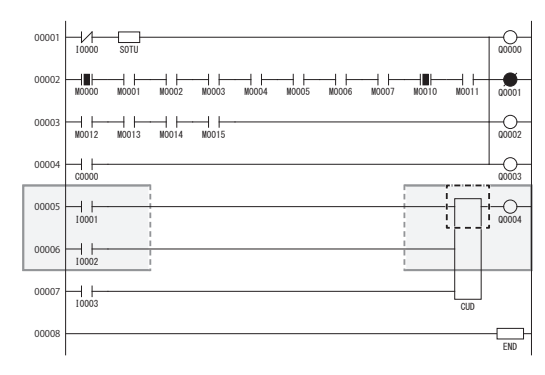

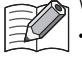

WindLDR で、Touch のラダープログラムをモニタし、デバイスの値を変更できます。ただし次の制限があります。 • コントロールデバイスのうち、ビットデバイスをワード単位で扱う場合、デバイス値の変更に制限があります。 内部リレーやシフトレジスタなどのビットデバイスの 16 ビットまたは 32 ビット値は、どのデバイスアドレスからでもモ ニタができます。しかし、値の書込みはビットデバイスのデバイスアドレスが 16 ビット区切りの場合にのみ可能です。 例えば、内部リレー M0000、M0020、M1180 から始まる 16 ビットまたは 32 ビットの値は変更できますが、M0007、 M0037、M1181 から始まる値は変更できません。

• WindLDR の登録モニタで、ワード単位のアドレスではないビットデバイスを入力し、16 ビット /32 ビットの値をモニタ する場合、モニタ値はグレー表示されたセル上に表示されます。この場合、デバイス値は変更できません。

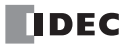

# <span id="page-34-0"></span>第3章 デバイス

<span id="page-34-2"></span>SmartAXIS は基本命令や演算命令で使用する入出力や内部リレー、レジスタ、タイマ、カウンタなどのデバイスを持っています。 本章では、Pro、Lite の各種デバイスの割り付け、および特殊内部リレー、特殊データレジスタの割り付けの詳細を記載しています ので、各デバイスのリファレンスとしてご利用ください。

SmartAXIS のユーザープログラムの入力および操作には、専門の知識が必要です。本書の内容やプログラムについて十分  $\mathbb {F}$  理解したうえで、SmartAXIS をご使用ください。Touch のデバイスの割り付けについては、「SmartAXIS Touch ユーザーズ マニュアル」-「第 27 章 内部デバイス」を参照してください。

# <span id="page-34-3"></span><span id="page-34-1"></span>デバイス一覧

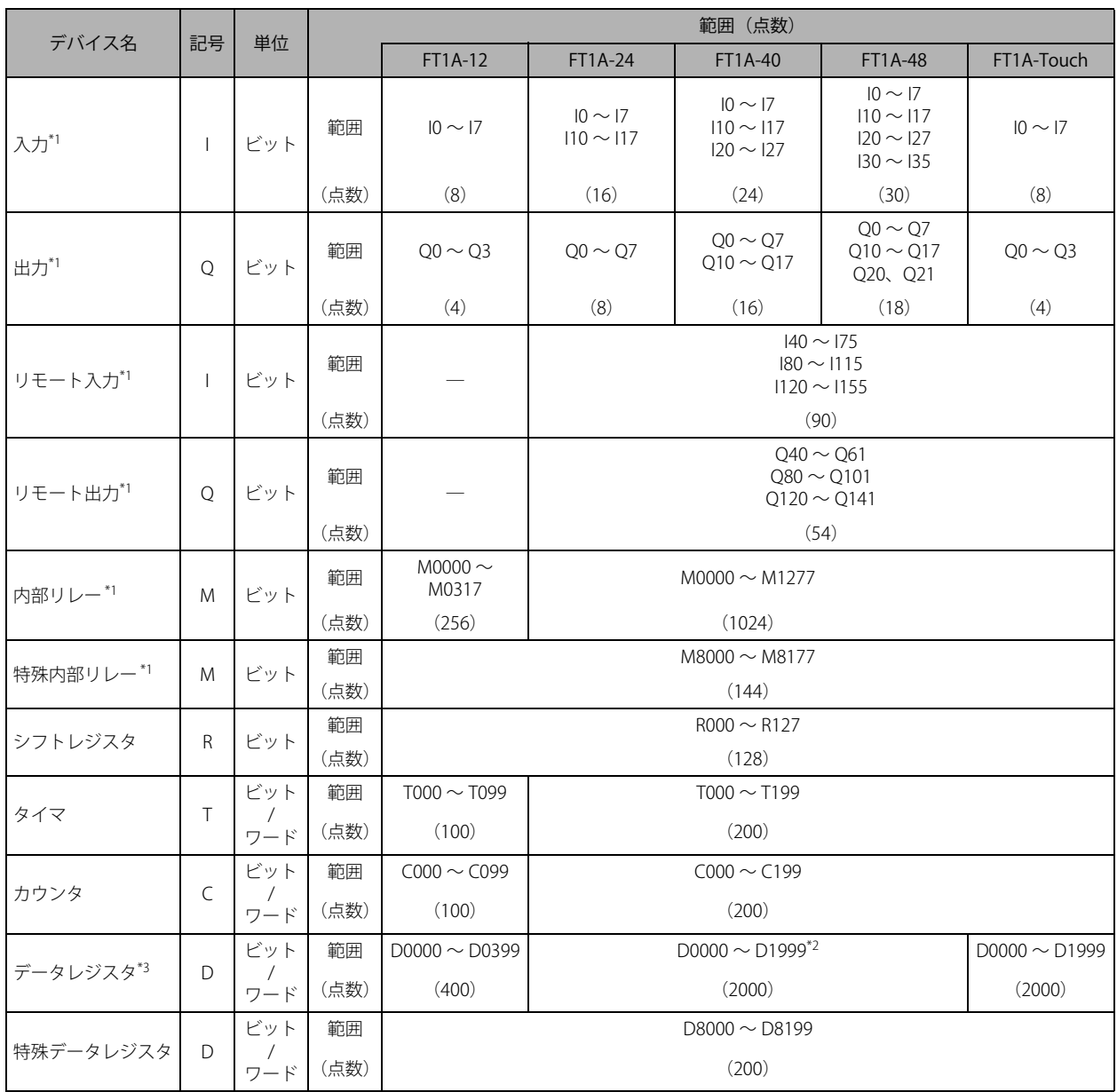

<span id="page-34-4"></span>\*1 入力、出力、内部リレー、特殊内部リレーのデバイスアドレスの下 1 桁は、0 ~ 7 の 8 進数です。

<span id="page-34-6"></span>\*2 データレジスタ D0000 ~ D1999 のうち、D1000 ~ D1999 はキープ指定できません。STOP → RUN では保持しますが、電源投入時はゼ ロクリアします。 \*3 Pro、Lite では、データレジスタの ROM バックアップを使用すると、ROM にバックアップした値でデータレジスタを初期化できます。

<span id="page-34-5"></span>詳細は、「SmartAXIS Pro・Lite ユーザーズ マニュアル」-「第 5 章 特殊ファンクション」-「データレジスタの ROM バックアップ」 (5-10 頁)を参照してください。

第 3

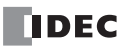

■ 入力(I)

外部機器からの ON/OFF 情報を SmartAXIS に入力するためのデバイスです。

- 出力(Q) SmartAXIS からの ON/OFF 情報を外部機器へ出力するためのデバイスです。
- リモート入力 (I)

リモート I/O スレーブに接続した外部機器からの ON/OFF 状態を、SmartAXIS に入力するためのデバイスです。

■ リモート出力 (0)

SmartAXIS からの ON/OFF 情報を、リモート I/O スレーブに接続した外部機器へ出力するためのデバイスです。

■ 内部リレー (M) SmartAXIS 内部で使用するビット単位のデバイスです。

■特殊内部リレー(M) SmartAXIS 内部で使用するビット単位のデバイスで、それぞれのビットに特殊な機能が割り当てられています。

■ シフトレジスタ (R)

SFR 命令、および SFRN 命令で使用するビット単位のデバイスです。パルス入力にしたがってデータのビット列をシフトします。

■ タイマ(T)

SmartAXIS 内部で使用するタイマです。タイマビット(T)、タイマ設定値(TP)、タイマ計数値(TC)の3 つのデバイスがありま す。

オンディレータイマ、オフディレータイマとして使用できます。

■ カウンタ (C)

SmartAXIS 内部で使用するカウンタです。カウンタビット (C)、カウンタ設定値 (CP)、カウンタ計数値 (CC) の 3 つのデバイス があります。加算式カウンタ、可逆カウンタとして使用できます。

■ データレジスタ (D)

SmartAXIS 内部で数値データを格納するために使用するワード単位のデバイスです。ビット単位のデバイスとしても使用できます。

■ 特殊データレジスタ (D) SmartAXIS 内部で数値データを格納するために使用するワード単位のデバイスで、それぞれのデータレジスタに特殊な機能が割り 当てられています。ビット単位のデバイスとしても使用できます。

• 内部リレー(M0000 ~ M1277)と特殊内部リレー(M8000 ~ M8177)のデバイス記号は同じ "M" ですが、デバイスの 孓 特性が異なります。特殊内部リレーのそれぞれのビットには特殊な機能が割り当てられています。 • データレジスタ (D0000 ~ D1999) と特殊データレジスタ (D8000 ~ D8199) のデバイス記号は同じ "D" ですが、デバ イスの特性が異なります。それぞれの特殊データレジスタには特殊な機能が割り当てられています。

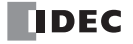
# 特殊内部リレー一覧

警告

リザーブエリアのデータは書き換えないでください。システムが正常に動作しなくなる恐れがあります。

「R/W は、Read (リード) /Write(ライト)の略で、R/W の場合はリード・ライト可能、R の場合はリードのみ可能、W の  $\mathbb{R}$ 場合はライトのみ可能です。

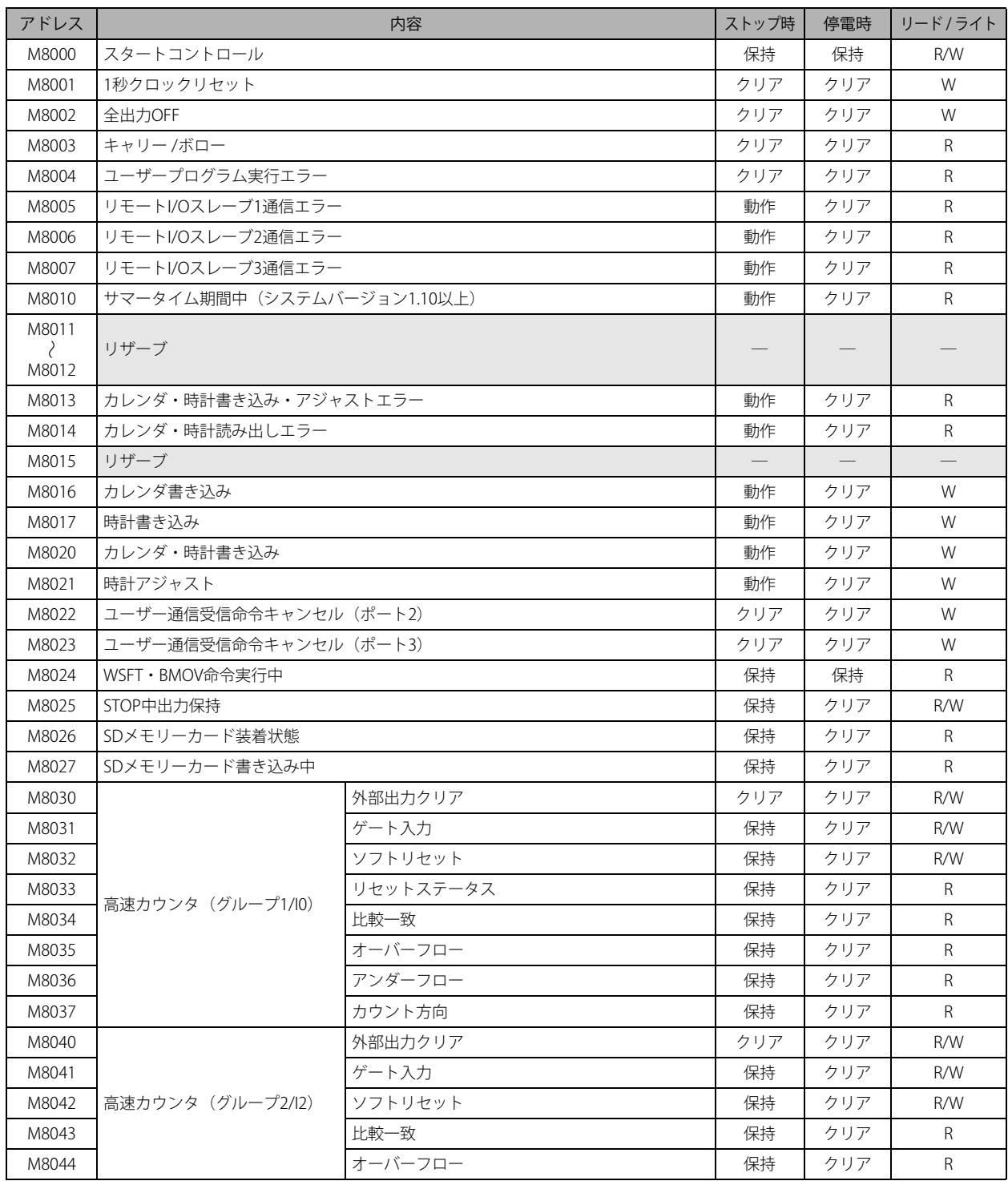

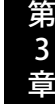

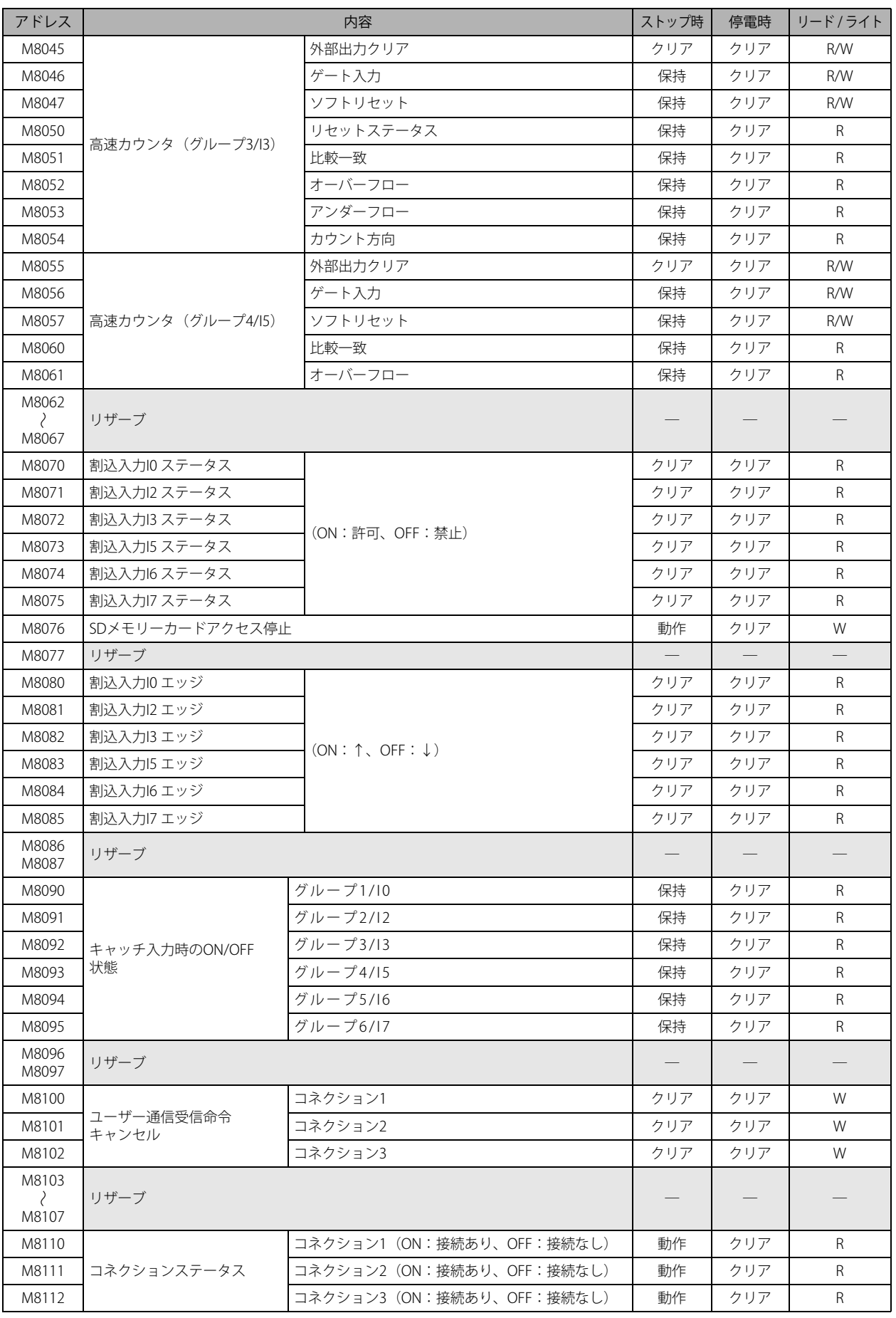

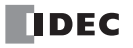

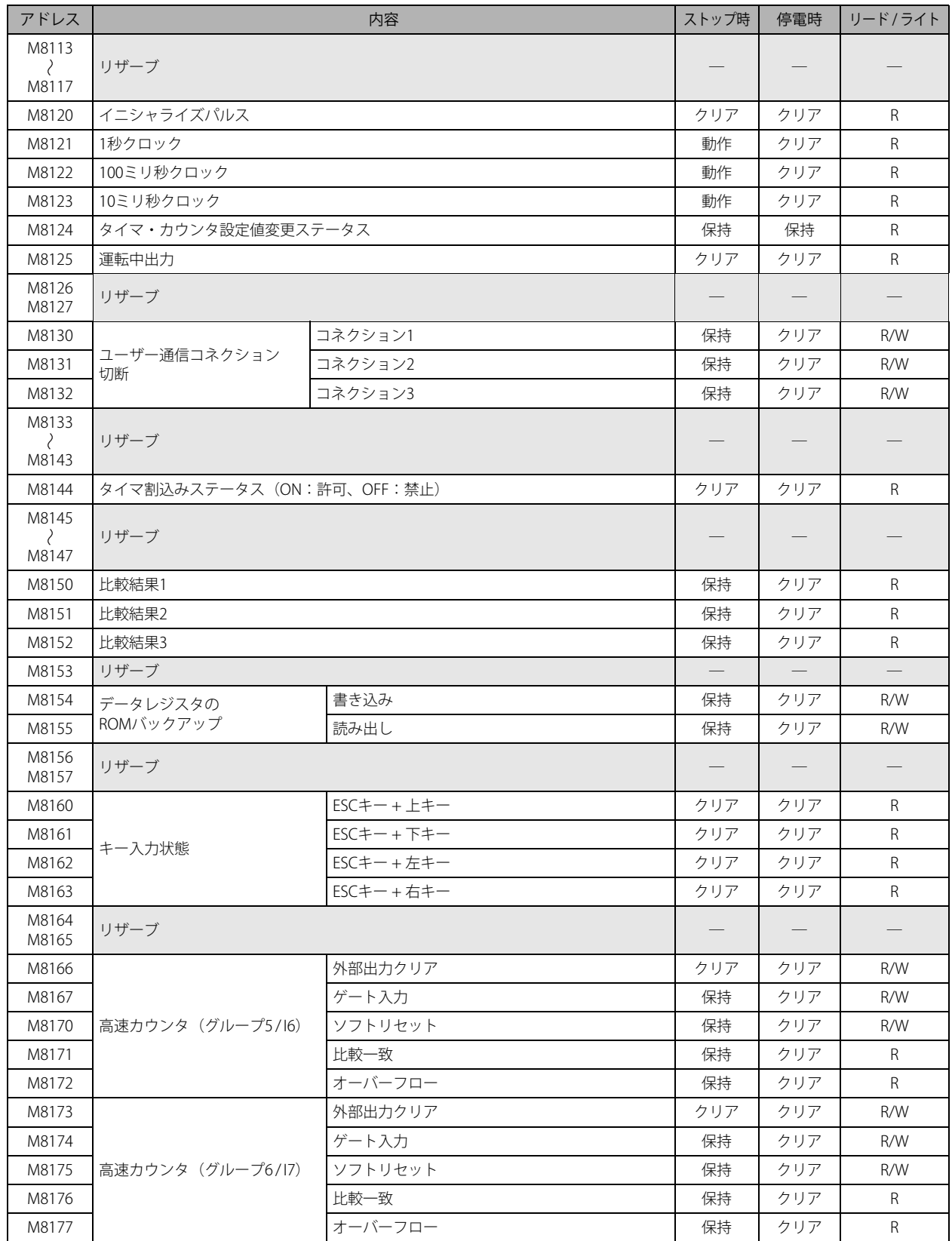

# 特殊内部リレー補足

# ■ M8000:スタートコントロール

SmartAXIS の状態(RUN/STOP)をコントロールします。M8000 を ON にすると SmartAXIS は RUN 状態になり、OFF にすると STOP 状態になります。ストップ入力またはリセット入力が ON のとき、M8000 を ON しても SmartAXIS は RUN しません。 M8000 は停電時に状態を保持しますが、バックアップ時間を超えて保持データが消えた場合、SmartAXIS は、「ファンクション設 定」の「キープデータエラー発生時の RUN/STOP 指定」で設定した内容 (RUN 指定 /STOP 指定) にしたがって動作します。 Pro、Lite のスタートコントロールの詳細は、「SmartAXIS Pro ・ Lite ユーザーズ マニュアル」-「第 5 章 特殊ファンクション」- 「キープデータエラー発生時の RUN/STOP 指定」を参照してください。

Touch のスタートコントロールの詳細は、「SmartAXIS Touch ユーザーズ マニュアル」-「第 3 章 4.4 キープデータエラー発生時 の RUN/STOP 指定」を参照してください。

# ■ M8001:1秒クロックリセット

M8001 が ON の間、M8121 (1 秒クロック)は OFF となります。

#### ■ M8002:全出力 OFF

M8002 を ON にすると、すべての出力 (Q) およびリモート出力 (Q) が OFF になります。出力を用いた自己保持も OFF になり、 M8002 を OFF して全出力 OFF を解除しても、自己保持は復帰しません。

## ■ M8003:キャリー / ボロー

演算命令を実行中にキャリー (CY) またはボロー (BW) が発生すると ON になります。 キャリー (CY)、ボロー (BW) の発生要因については、「第4章 命令語リファレンス」-[「●キャリー / ボロー」\(4-21 頁\)](#page-72-0) を参 照してください。

# ■ M8004:ユーザープログラム実行エラー

ユーザープログラムを実行中にエラーが発生すると ON になります。 Pro、Lite のユーザープログラム実行エラー一覧は、「SmartAXIS Pro ・ Lite ユーザーズ マニュアル」-「第 13 章 トラブル対策」- 「ユーザープログラム実行エラー一覧」を参照してください。 Touch のユーザープログラム実行エラー一覧は、「SmartAXIS Touch ユーザーズ マニュアル」-「第 30 章 2.2 ラダープログラム 実行エラー」を参照してください。

- M8005: リモート I/O スレーブ 1 通信エラー リモート I/O スレーブ 1 との通信時にエラーが発生すると ON になります。エラーが解除されると OFF します。
- M8006: リモート I/O スレーブ 2 通信エラー リモート I/O スレーブ 2 との通信時にエラーが発生すると ON になります。エラーが解除されると OFF します。
- M8007: リモート I/O スレーブ 3 通信エラー リモート I/O スレーブ 3 との通信時にエラーが発生すると ON になります。エラーが解除されると OFF します。
- M8010: サマータイム期間中 サマータイム機能が有効である場合、サマータイム期間中に ON します。サマータイム期間外は OFF します。 サマータイム機能が無効である場合は OFF します。
- M8013:カレンダ・時計書き込み・アジャストエラー 時計書き込み、または時計アジャスト処理を正常に実行できなかった場合 ON します。処理を正常に実行できれば OFF します。
- M8014:カレンダ・時計読み出しエラー

内蔵時計から特殊データレジスタ (D8008 ~ D8014)へのカレンダデータ、時計データの読み出しに失敗した場合に ON します。 正常に読み出すことができれば OFF します。

■ M8016:カレンダ書き込み

カレンダ書き込み専用の特殊データレジスタ (D8015 ~ D8018)にデータを書き込んだ後、M8016 を OFF から ON にすると、内 蔵時計に D8015 ~ D8018 のデータをカレンダデータ(年、月、日、曜日)として格納します。

■ M8017:時計書き込み

時計書き込み専用の特殊データレジスタ (D8019 ~ D8021)にデータを書き込んだ後、M8017 を OFF から ON にすると、内蔵時 計に D8019~D8021 のデータを時計データ(時、分、秒)として格納します。

■ M8020:カレンダ・時計書き込み

カレンダ・時計書き込み専用の特殊データレジスタ (D8015 ~ D8021)にデータを書き込んだ後、M8020 を OFF から ON にする と、内蔵時計に D8015 ~ D8021 のデータをカレンダデータ (年、月、日、曜日) および時計データ (時、分、秒) として格納し ます。

# ■ M8021:時計アジャスト

M8021 を OFF から ON にすると、内蔵時計の秒データを補正します。

• 秒データが 0 ~ 29 秒の間に M8021 を OFF から ON にすると、秒データを 0 にします。

• 秒データが 30 ~ 59 秒の間に M8021 を OFF から ON にすると、分データを +1 して、秒データを 0 にします。

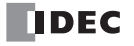

- M8022: ユーザー通信受信命令キャンセル (ポート 2) M8022 を OFF から ON にすると、ポート 2 で実行中のユーザー通信受信命令をすべて中断します。
- M8023: ユーザー通信受信命令キャンセル (ポート 3) M8023 を OFF から ON にすると、ポート 3 で実行中のユーザー通信受信命令をすべて中断します。
- M8024:WSFT・BMOV 命令実行中 WSFT (ワードシフト)命令、BMOV (ブロックムーブ)命令の実行中に ON し、命令動作完了 (正常終了) 後に OFF します。
- M8025:STOP 中出力保持 RUN 中、M8025 を ON にした状態で、運転を STOP すると、出力は RUN 時の状態を保持します。 再び RUN を開始すると M8025 は自動的に OFF します。
- ■M8026:SDメモリーカード装着状態 SmartAXISにSDメモリーカードを装着している場合にONします。装着していない場合はOFFします。
- M8027:SDメモリーカード書き込み中 SDメモリーカードへの履歴データの書き込み中にONし、書き込みが完了するとOFFします。
- M8030 ~ M8061:高速カウンタ用特殊内部リレー 高速カウンタに使用する特殊内部リレーです。 Pro、Lite の高速カウンタについての詳細は、「SmartAXIS Pro ・ Lite ユーザーズ マニュアル」-「第 5 章 特殊ファンクション」-「高 速カウンタ」を参照してください。周波数測定の詳細は、「SmartAXIS Pro ・ Lite ユーザーズ マニュアル」-「第 5 章 特殊ファンク ション」-「周波数測定」を参照してください。 Touch の高速カウンタについての詳細は、「SmartAXIS Touch ユーザーズ マニュアル」-「第 3 章 4.7 高速カウンタ」を参照して ください。周波数測定の詳細は、「SmartAXIS Touch ユーザーズ マニュアル」-「第 3 章 4.10 周波数測定」を参照してください。

#### ■ M8070 ~ M8075: 割込入力ステータス

対応するユーザー割込が許可されている場合に ON します。ユーザー割込が禁止の場合は OFF します。 M8070 =割込入力 I0 ステータス、M8071 =割込入力 I2 ステータス、M8072 =割込入力 I3 ステータス M8073 =割込入力 I5 ステータス、M8074 =割込入力 I6 ステータス、M8075 =割込入力 I7 ステータス

- M8076: SD メモリーカードアクセス停止 M8076 を OFF から ON にすると、SD メモリーカードへのアクセスを停止します。
- M8080 ~ M8085:割込入力エッジ

割込入力の立上りエッジで割込みが発生した場合に ON します。割込入力の立下りエッジで割込みが発生した場合は OFF します。 M8080 =割込入力 I0 エッジ、M8081 =割込入力 I2 エッジ、M8082 =割込入力 I3 エッジ M8083 =割込入力 I5 エッジ、M8084 =割込入力 I6 エッジ、M8085 =割込入力 I7 エッジ

■ M8090 ~ M8095: キャッチ入力時の ON/OFF 状態

1 スキャン中に、キャッチ入力に指定した入力接点の立上り / 立下り入力を検出すると、スキャンの状態にかかわらず、入力接点 の状態を取り込みます。検出可能なエッジは 1 スキャンに 1 回です。 M8090 = グループ 1/I0 の状態、M8091 = グループ 2/I2 の状態、M8092 = グループ 3/I3 の状態 M8093 = グループ 4/15 の状態、M8094 = グループ 5/16 の状態、M8095 = グループ 6/17 の状態

## ■ M8100 ~ M8102: ユーザー通信受信命令キャンセル

M8100 ~ M8102 を OFF から ON にすると、実行中のユーザー通信受信命令を中断します。 受信前処理が既に完了し、受信中(ステータスコード 32)でユーザー通信受信命令キャンセルを ON すると、該当ポートに対する すべての受信命令をキャンセルします。受信データ待ちの状態が長く、受信命令の実行をキャンセルしたい場合に有効です。 キャンセルした受信命令をアクティブにする場合は、ユーザー通信受信キャンセルを OFF したあと、受信命令の入力条件を再度 ON にしてください。ユーザー通信受信命令キャンセルは、各通信ポートに特殊内部リレーとして次のように割り付けられます。 M8100 =クライアントコネクション 1 で実行中のユーザー通信受信命令を中断します。 M8101 =クライアントコネクション 2 で実行中のユーザー通信受信命令を中断します。 M8102 =クライアントコネクション 3 で実行中のユーザー通信受信命令を中断します。

#### ■ M8110 ~ M8112:コネクションステータス

メンテナンス通信サーバー、ユーザー通信サーバー / クライアント、Modbus TCP サーバー / クライアントによりネットワーク機 器と接続している場合、コネクションステータスが ON になります。接続されていない場合は OFF になります。 12 点タイプ(Ethernet ポートを持たない機種)では常に OFF になります。 M8110 =コネクション 1、M8111 =コネクション 2、M8112 =コネクション 3

# ■ M8120:イニシャライズパルス

RUN (運転) 開始時の1スキャンのみ ON します。

# スタ 1 スキャンタイム M8120

500msec<br>
<del>4 D</del>

1sec

# ■ M8121:1 秒クロック

M8001 が OFF の間、M8121 は 1 秒周期の ON と OFF (デューティ比 1:1) を 繰り返します。 M8121

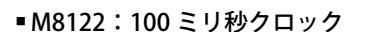

M8122 は 100 ミリ秒周期の ON と OFF (デューティ比 1:1) を繰り返します。 50mser

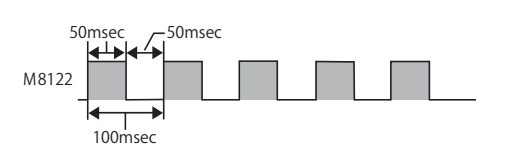

# ■ M8123:10 ミリ秒クロック

M8123 は 10 ミリ秒周期の ON と OFF(デューティ比 1:1)を繰り返します。

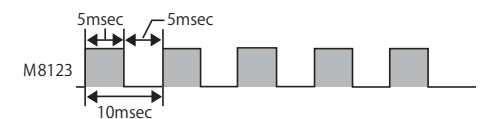

# ■ M8124: タイマ・カウンタ設定値変更ステータス

タイマおよびカウンタの設定値を変更すると ON します。 ラダープログラム転送時または変更データをクリア時に OFF になります。停電時は保持します。

■ M8125:運転中出力

RUN 状態の場合は常時 ON です。

#### ■ M8130 ~ M8132:ユーザー通信コネクション切断

リモートホストとユーザー通信で接続している場合、M8130 ~ M8132 を OFF から ON にすると、対応するコネクションを切断し ます。

M8130 =コネクション 1、M8131 =コネクション 2、M8132 =コネクション 3

ユーザー通信クライアントを使用している場合にのみ有効です。ユーザー通信サーバーの場合は、使用できません(何も起きませ ん)。また、12 点タイプ(Ethernet ポートを持たない機種)の場合も、ON にしても何も起きません。

# ■ M8144:タイマ割込ステータス

タイマ割込が許可されている場合、ON します。タイマ割込が禁止の場合は OFF します。

# ■ M8150 ~ M8152:比較結果

CMP=(コンペア(=))命令、ICMP>=(区間比較)命令の比較結果をセットします。 CMP=(コンペア(=))命令の場合:M8150 = S1>S2、M8151 = S1=S2、M8152 = S1<S2 ICMP>=(区間比較)命令の場合:M8150 = S2>S1、M8151 = S3>S2、M8152 = S1>S2>S3 CMP=(コンペア(=))命令および CMP>=(区間比較)命令の比較結果についての詳細は[、「第 7 章 データ比較命令」-](#page-126-0)[「特殊内](#page-128-0) [部リレーの動作\(M8150、 M8151、 M8152\)」\(7-3 頁\)](#page-128-0)を参照してください。

# ■ M8154:データレジスタの ROM バックアップ書き込み

データレジスタの ROM バックアップで使用する特殊内部リレーです。スキャンエンドにおいて M8154 が ON のとき、ROM へす べてのデータレジスタの値を書き込みます。書き込み実行後に実行ステータスを D8133 に格納し、M8154 を OFF にします。詳細 は、「SmartAXIS Pro・Lite ユーザーズ マニュアル」-「第 5 章 特殊ファンクション」-「データレジスタの ROM バックアップ」 (5-10 頁)を参照してください。

# ■ M8155:データレジスタの ROM バックアップ読み出し

データレジスタの ROM バックアップで使用する特殊内部リレーです。スキャンエンドにおいて M8155 が ON のとき、D8184(読 み出し先頭アドレス)と D8185 (読み出し個数)で指定したデータレジスタへ、対応する ROM の値を読み出します。読み出し実 行後に実行ステータスを D8133 に格納し、M8155 を OFF にします。詳細は、「SmartAXIS Pro・Lite ユーザーズ マニュアル」-「第 5章 特殊ファンクション」-「データレジスタの ROM バックアップ」(5-10頁)を参照してください。

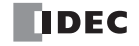

第 3 章

# ■ M8160 ~ M8163:キー入力状態

Pro 本体の ESC キーと方向キーを同時に押している間、ON になります。キーを押していない時は、OFF になります。 M8160 = ESC キー + 上キー、M8161 = ESC キー + 下キー、M8162 = ESC キー + 左キー、M8163 = ESC キー + 右キー

■ M8166 ~ M8177:高速カウンタ用特殊内部リレー 高速カウンタに使用する特殊内部リレーです。 Pro、Lite の高速カウンタについての詳細は、「SmartAXIS Pro ・ Lite ユーザーズ マニュアル」-「第 5 章 特殊ファンクション」-「高 速カウンタ」を参照してください。 Touch の高速カウンタについての詳細は、「SmartAXIS Touch ユーザーズ マニュアル」-「第 3 章 4.7 高速カウンタ」を参照して ください。

# 特殊データレジスタ一覧

警告

リザーブエリアのデータは書き換えないでください。システムが正常に動作しなくなる恐れがあります。

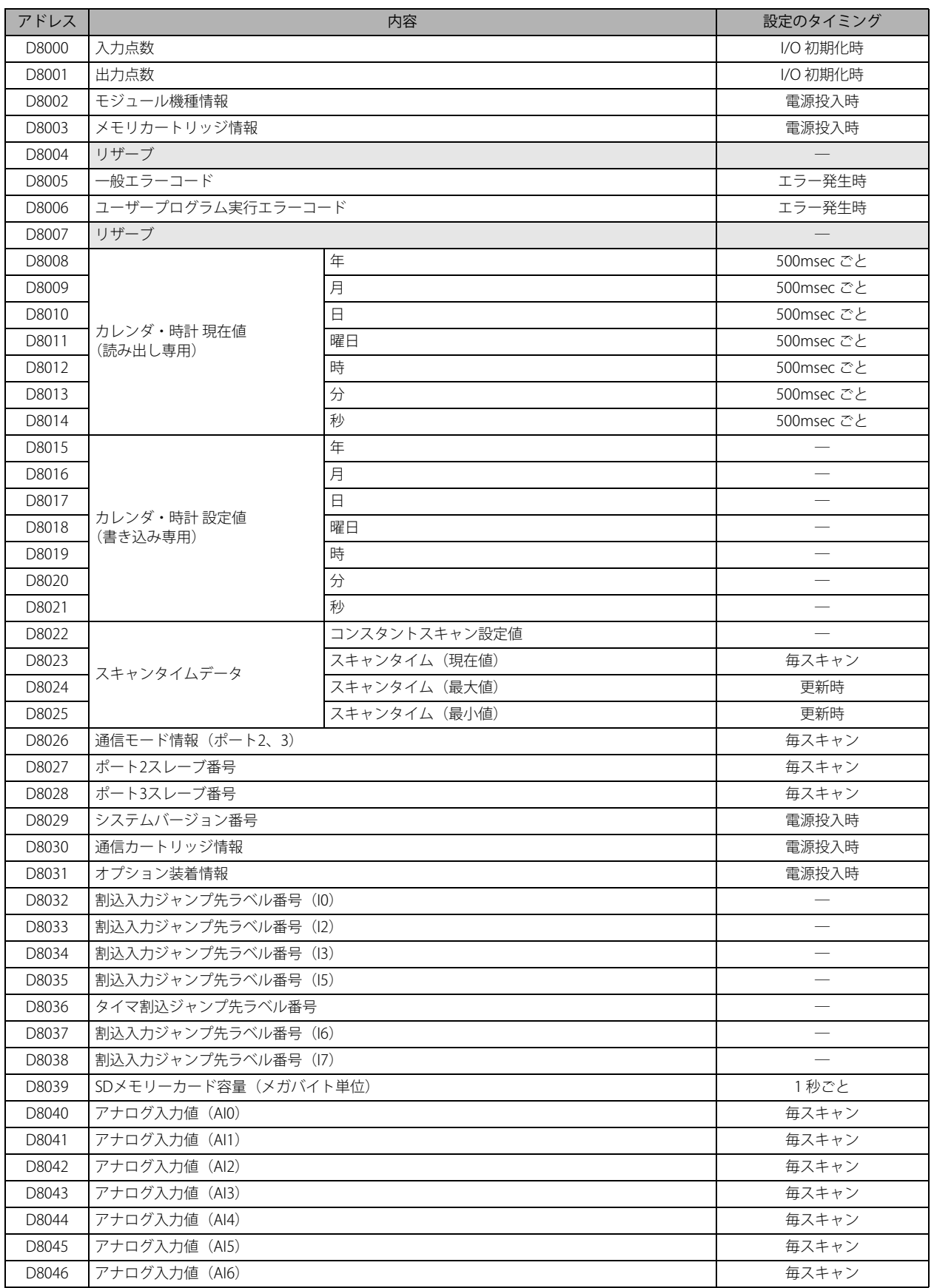

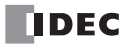

第 3 章

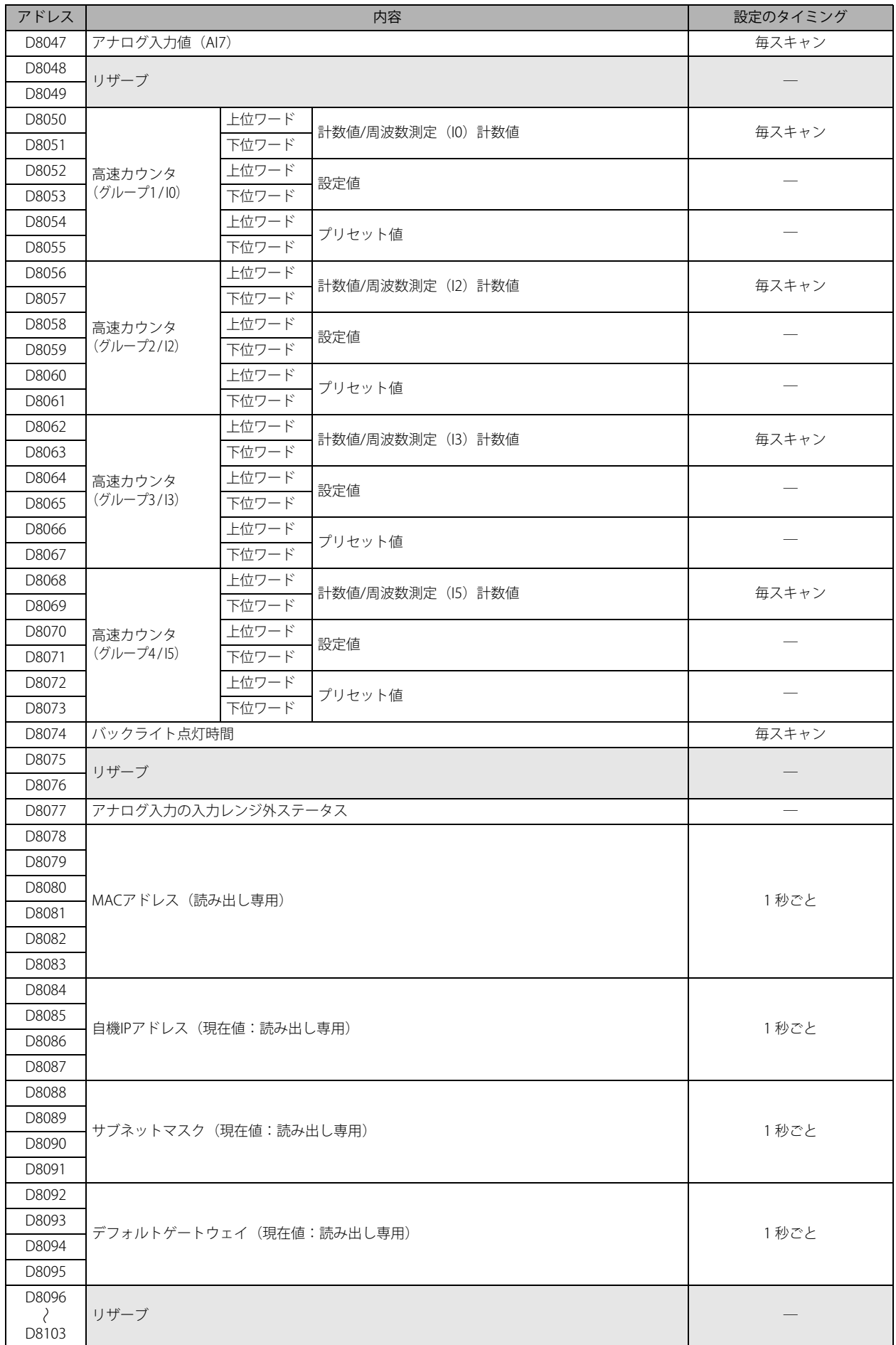

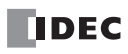

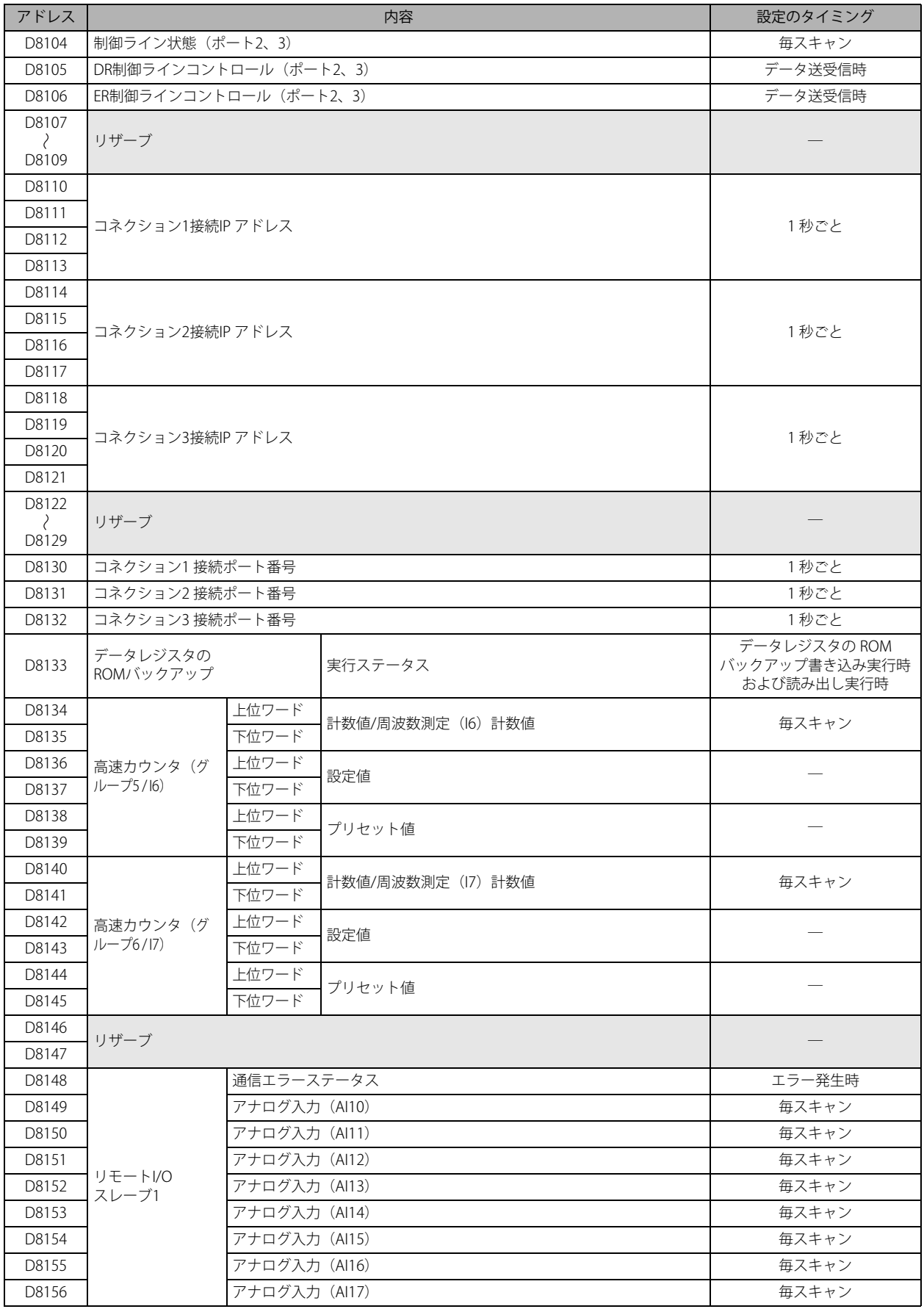

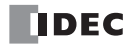

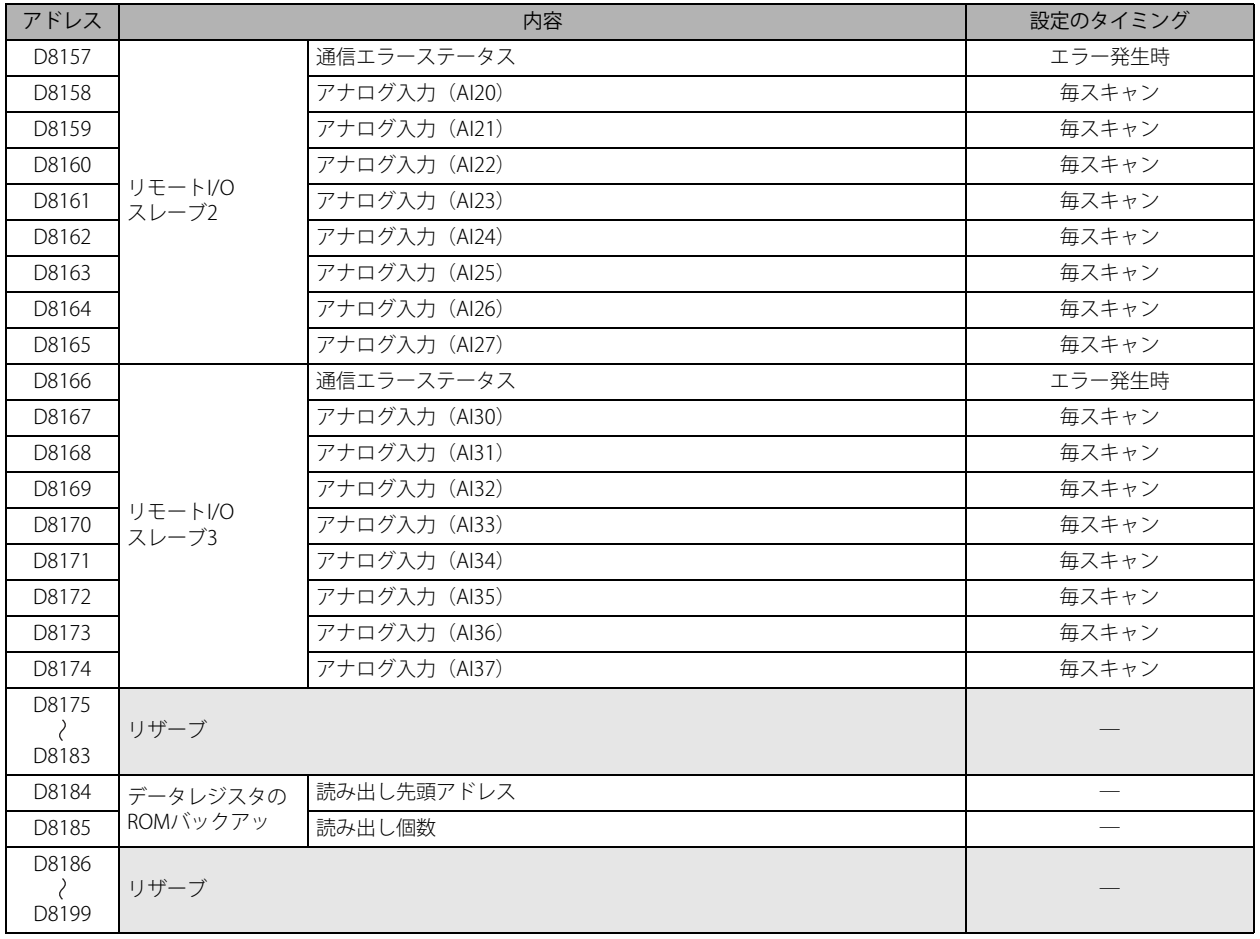

# 特殊データレジスタ補足

# ■ D8000:入力点数

SmartAXIS の入力点数を格納します。入力をアナログ入力として使用している場合も、点数は変わりません。

- D8001:出力点数 SmartAXIS の出力点数を格納します。
- D8002:モジュール機種情報

SmartAXIS の機種情報を格納します。

- 0 : SmartAXIS Pro/Lite 12 点タイプ
- 1 : SmartAXIS Pro/Lite 24 点タイプ
- 2 : SmartAXIS Pro/Lite 40 点タイプ
- 3 : SmartAXIS Pro/Lite 48 点タイプ

# ■ D8003:メモリカートリッジ情報

メモリカートリッジに格納しているユーザープログラムの機種情報を格納します。

- 0 : SmartAXIS Pro/Lite 12 点タイプ
- 1 : SmartAXIS Pro/Lite 24 点タイプ
- 2: SmartAXIS Pro/Lite 40 点タイプ
- 3 : SmartAXIS Pro/Lite 48 点タイプ
- 255 :ユーザープログラムなし

# ■ D8005:一般エラーコード

SmartAXIS の一般エラー情報を格納します。一般エラーが発生すると、発生したエラーに対応するビットを ON します。 また、ユーザープログラムを使用して、最上位ビットに "1" を書き込むことで、一般エラーおよびユーザープログラム実行エラー をクリアできます。 Pro、Lite の一般エラーコードの詳細は、「SmartAXIS Pro ・ Lite ユーザーズ マニュアル」-「第 14 章 トラブル対策」を参照してく ださい。 Touch の一般エラーコードの詳細は、「SmartAXIS Touch ユーザーズ マニュアル」-「第 30 章 2.1 一般エラー」を参照してくだ さい。

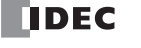

■ D8006:ユーザープログラム実行エラーコード

SmartAXIS のユーザープログラム実行エラー情報を格納します。ユーザープログラム実行エラーが発生すると、エラー内容に対応 するエラーコードが格納されます。 Pro、Lite のユーザープログラム実行エラーの詳細は、「SmartAXIS Pro ・ Lite ユーザーズ マニュアル」-「第 14 章 トラブル対策」 を参照してください。 Touch のユーザープログラム実行エラーの詳細は、「SmartAXIS Touch ユーザーズ マニュアル」- 詳細は、「第 30 章 2.2 プログ ラム実行エラー」を参照してください。

■ D8008 ~ D8021:カレンダ・時計データ

カレンダ・時計データの内蔵時計からの読み出しや、内蔵時計への書き込みに使用します。

# ■ D8022 ~ D8025:スキャンタイムデータ

スキャンタイムの確認や、スキャンタイムのコンスタント設定を行う特殊データレジスタです。 Pro、Lite のスキャンタイムの詳細は、「SmartAXIS Pro ・ Lite ユーザーズ マニュアル」-「第 5 章 特殊ファンクション」-「コンスタ ントスキャン」を参照してください。 Touch のスキャンタイムの詳細は、「SmartAXIS Touch ユーザーズ マニュアル」-「第 12 章 コントロール機能」を参照してくだ さい。

## ■ D8026: 通信モード情報 (ポート 2、3)

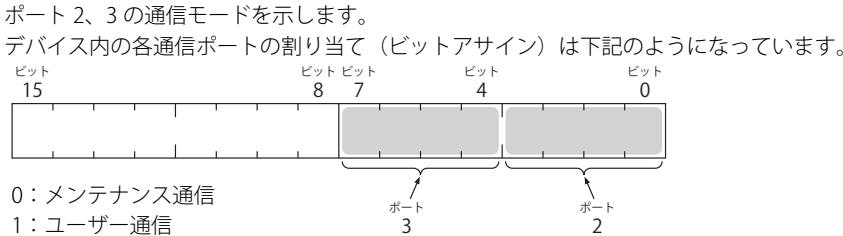

2:Modbus RTU マスター

3:Modbus RTU スレーブ

# ■ D8027、D8028:スレーブ番号

ポート 2、3 の通信モードがメンテナンス通信または Modbus RTU スレーブの場合、スレーブ番号を格納します。 ファンクション設定で指定することにより、D8027、D8028 の値を変更することでスレーブ番号を変更できます。 D8027:ポート 2 スレーブ番号 D8028:ポート 3 スレーブ番号 Pro ・ Lite のメンテナンス通信については、「SmartAXIS Pro ・ Lite ユーザーズ マニュアル」-「第 9 章 メンテナンス通信」、Modbus RTU スレーブについては、「SmartAXIS Pro ・ Lite ユーザーズ マニュアル」-「第 11 章 Modbus 通信」を参照してください。

2

# ■ D8029: システムバージョン情報

システムプログラムのバージョン番号を格納します。

# ■ D8030:通信カートリッジ情報

ポート 2、ポート 3 への通信カートリッジの接続状況を示します。 デバイス内の各通信カートリッジの割り当て(ビットアサイン)は下記のようになっています。 ビット 15 ビット  $\overline{0}$ ビット ビット 7 8 1

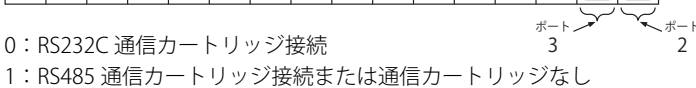

#### ■ D8031:オプション装着情報

オプション装着情報を格納します。

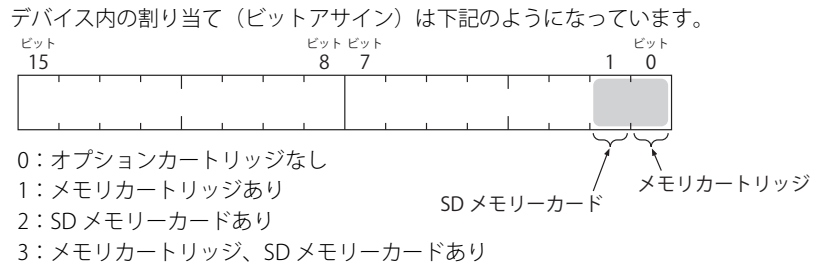

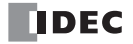

# ■ D8032 ~ D8035、D8037、D8038: 割込入力ジャンプ先ラベル番号

割込入力のジャンプ先ラベル番号を格納します。割込入力を使用する場合、割込入力に割り当てられた特殊データレジスタに対応 するラベル番号を格納してください。

 $D8032 = 10$ ,  $D8033 = 12$ ,  $D8034 = 13$ ,  $D8035 = 15$ ,  $D8037 = 16$ ,  $D8038 = 17$ 

Pro ・ Lite の割込入力の詳細は、「SmartAXIS Pro ・ Lite ユーザーズ マニュアル」-「第 5 章 特殊ファンクション」-「割込入力」を参 照してください。

Touch の割込入力の詳細は、「SmartAXIS Touch ユーザーズ マニュアル」-「第 3 章 4.9 割込入力」を参照してください。

### ■ D8036: タイマ割込ジャンプ先ラベル番号

タイマ割込発生時のジャンプ先ラベル番号を格納します。タイマ割込を使用する場合、対応するラベル番号を格納してください。 Pro · Lite のタイマ割込の詳細は、「SmartAXIS Pro · Lite ユーザーズ マニュアル」 - 「第5章 特殊ファンクション」 - 「タイマ割込」 を参照してください。

Touch のタイマ割込の詳細は、「SmartAXIS Touch ユーザーズ マニュアル」-「第 3 章 4.13 タイマ割込」を参照してください。

# ■ D8039: SD メモリーカード容量

装着している SD、SDHC(最大32G バイト)対応の SD メモリーカードの容量をメガバイト単位で表示します。

## ■ D8040 ~ D8047:アナログ入力値

アナログ入力端子のアナログ入力値 (DC 0V ~ 10V) をデジタル値 (0 ~ 1000) に変換して、対応する特殊データレジスタに格納 します。

 $D8040 = A10$ ,  $D8041 = A11$ ,  $D8042 = A12$ ,  $D8043 = A13$ ,  $D8044 = A14$ ,  $D8045 = A15$ ,  $D8046 = A16$ ,  $D8047 = A17$ 

#### ■ D8050 ~ D8073 および D8134 ~ D8145:高速カウンタおよび周波数測定

高速カウンタ機能および周波数測定機能で使用する特殊データレジスタです。

Pro ・ Lite の高速カウンタの詳細は、「SmartAXIS Pro ・ Lite ユーザーズ マニュアル」-「第 5 章 特殊ファンクション」-「高速カウン タ」を参照してください。周波数測定の詳細は、「SmartAXIS Pro ・ Lite ユーザーズ マニュアル」-「第 5 章 特殊ファンクション」- 「周波数測定」を参照してください。

Touch の高速カウンタの詳細は、「SmartAXIS Touch ユーザーズ マニュアル」-「第 3 章 4.7 高速カウンタ」を参照してください。 周波数測定の詳細は、「SmartAXIS Touch ユーザーズ マニュアル」-「第 3 章 4.10 周波数測定」を参照してください。

#### ■ D8074:バックライト点灯時間

バックライトの点灯時間を格納します。バックライト点灯時間は、D8074 の値を変更することで 1 ~ 65535 秒の間で設定できま す。D8074 の値を 0 秒とした場合、バックライトは常時点灯します。バックライト点灯時間は HMI 機能で変更できます。 Pro ・ Lite のバックライトの点灯時間の詳細については「SmartAXIS Pro ・ Lite ユーザーズ マニュアル」-「第 6 章 HMI 機能」-「LCD のバックライト点灯時間を設定する」を参照してください。

# ■ D8077:アナログ入力の入力レンジ外ステータス

アナログ入力の入力値が 11V を超えると D8077 の該当ビットが ON します。11V を下回ると OFF します。 各アナログ入力の割り付けは次のようになります。

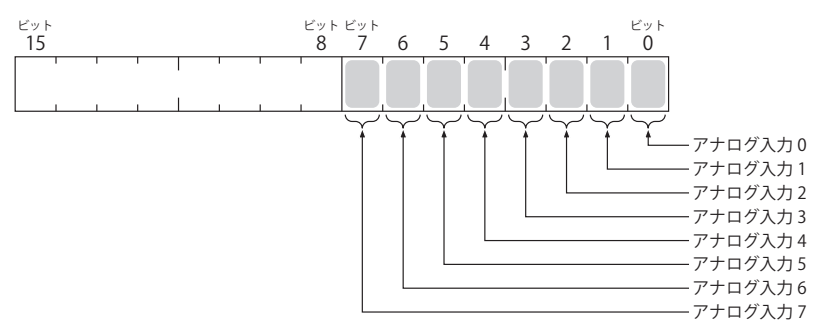

# ■ D8078 ~ D8083: MAC アドレス (読み出し専用)

MAC アドレスを 16 進数で以下のように格納します。

MAC アドレス:AA-BB-CC-DD-EE-FF の場合  $D8078 = AA$ ,  $D8079 = BB$ ,  $D8080 = CC$ ,  $D8081 = DD$ ,  $D8082 = EE$ ,  $D8083 = FF$ 

# ■ D8084 ~ 8087: 自機 IP アドレス (現在値:読み出し専用)

自機 IP アドレスを以下のように格納します。

自機 IP アドレス:aaa.bbb.ccc.ddd の場合  $D8084 = aaa$ ,  $D8085 = bbb$ ,  $D8086 = ccc$ ,  $D8087 = ddd$ 

- D8088 ~ D8091: サブネットマスク (現在値:読み出し専用) サブネットマスクを以下のように格納します。
	- サブネットマスク:aaa.bbb.ccc.ddd の場合  $D8088 = aaa$ ,  $D8089 = bbb$ ,  $D8090 = ccc$ ,  $D8091 = ddd$

■ D8092 ~ D8095:デフォルトゲートウェイ(現在値:読み出し専用)

- デフォルトゲートウェイのアドレスを以下のように格納します。
	- デフォルトゲートウェイ:aaa.bbb.ccc.ddd の場合  $D8092 = aaa$ ,  $D8093 = bbb$ ,  $D8094 = ccc$ ,  $D8095 = ddd$
- D8104:制御ライン状態(ポート 2、3)

DR、ER の各制御ラインの信号状態を格納します。 STOP 中、RUN 中の END 処理で更新します。 デバイス内の各通信ポートの割り当て(ビットアサイン)は次のようになっています。 ビット 15 ビット  $\ddot{\mathbf{0}}$ ビット ビット<br>8 7  $\bar{8}$ 1 ビット 3 2

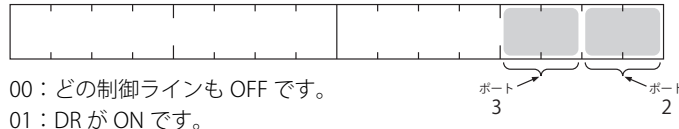

10:ER が ON です。

11:DR と ER が ON です。

# ■ D8105: DR 制御ライン状態 (ポート 2、3)

DR信号 ON

デバイス内の各通信ポートの割り当て(ビットアサイン)は次のようになっています。

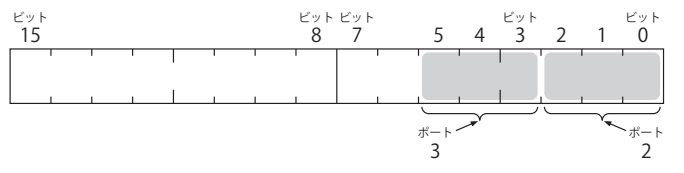

000: SmartAXIS の送受信制御に、DR 信号の状態を使用しません。 DR 信号制御を行う必要がなければ、通常この状態でご使用ください。 001: DR 信号が ON の場合に、SmartAXIS が送受信可能になります。

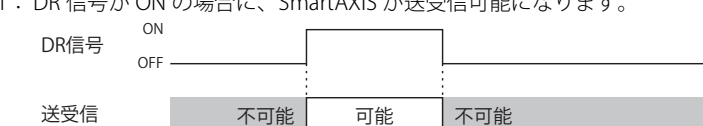

010: DR 信号が OFF の場合に、SmartAXIS が送受信可能になります。  $\overline{\phantom{0}}$ 

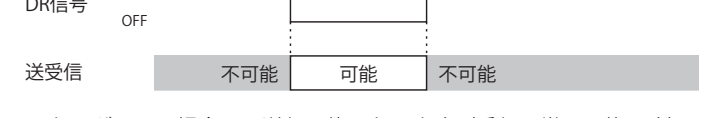

 $\Gamma$ 

011: DR 信号が ON の場合に、送信可能になります(受信は常に可能です)。

 $\blacksquare$ 

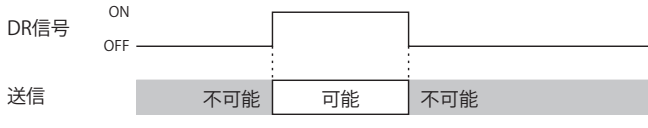

これは通常「Busy 制御」と呼び、処理速度が遅い機器(プリンターなど)の送信制御に使います。 (外部機器から見れば、入力データの制限となります。)

100: DR 信号が OFF の場合に、送信可能になります。

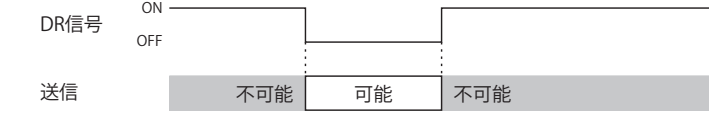

101 ~ 111: 設定値 "000" と同じ動作をします。

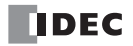

第 3 章

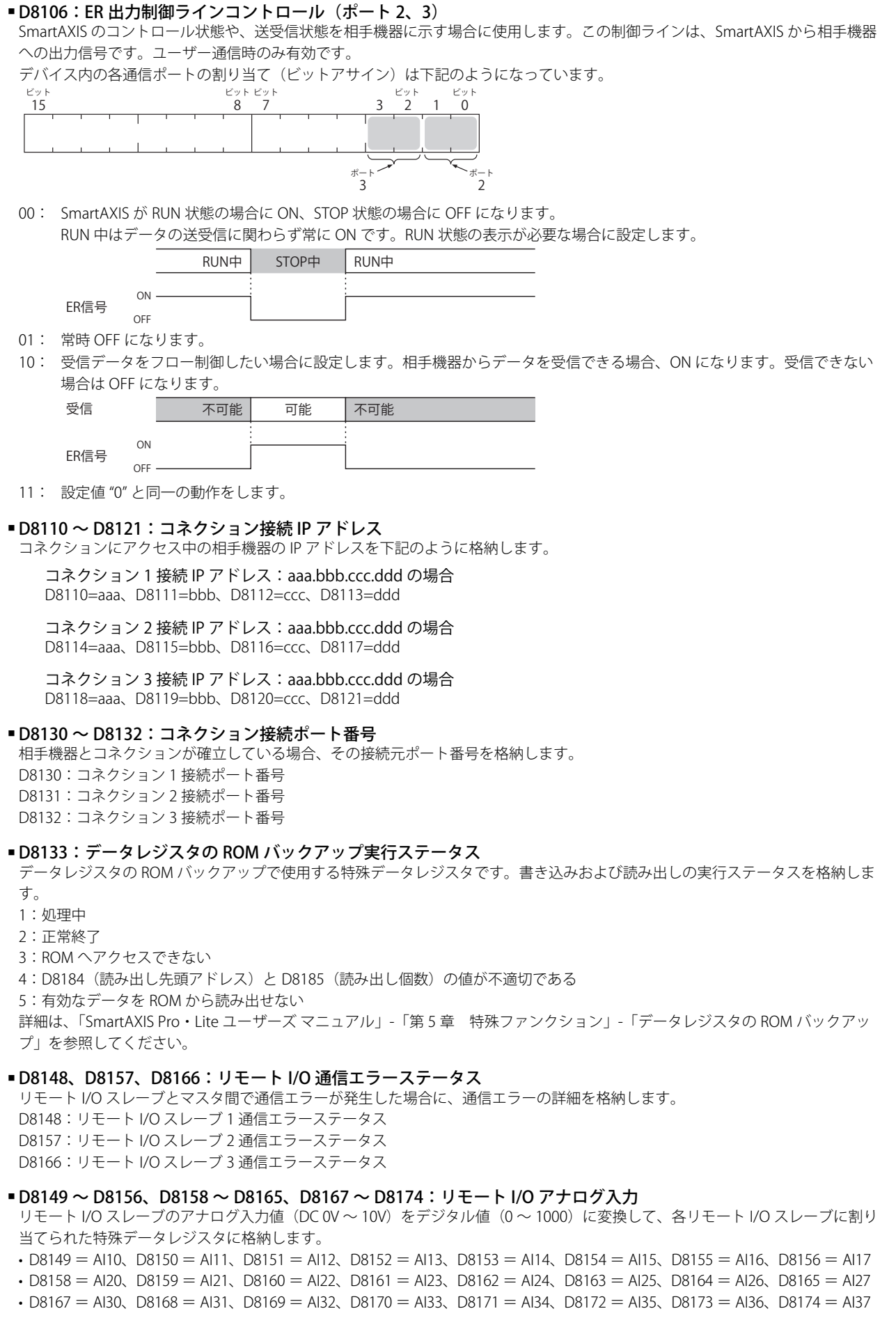

# ■ D8184:データレジスタの ROM バックアップ読み出し先頭アドレス

データレジスタの ROM バックアップで使用する特殊データレジスタです。読み出すデータレジスタの先頭アドレスを格納します。 詳細は、「SmartAXIS Pro・Lite ユーザーズ マニュアル」-「第 5 章 特殊ファンクション」-「データレジスタの ROM バックアッ プ」を参照してください。

# ■ D8185:データレジスタの ROM バックアップ読み出し個数

データレジスタの ROM バックアップで使用する特殊データレジスタです。読み出すデータレジスタの個数を格納します。 詳細は、「SmartAXIS Pro・Lite ユーザーズ マニュアル」-「第 5 章 特殊ファンクション」-「データレジスタの ROM バックアッ プ」を参照してください。

# 第4章 命令語リファレンス

<span id="page-52-0"></span>SmartAXIS の命令語にはシーケンス処理を行う基本命令と、転送、比較、論理演算、四則演算、ビットシフトなどを行う演算命令が あります。

SmartAXIS のユーザープログラムの入力および操作には、専門の知識が必要です。 本書の内容やプログラムについて十分理解したうえで、SmartAXIS を有効に活用してください。

# 基本命令

ここでは、SmartAXIS の基本命令の一覧と機能を説明します。

# **■基本命令一覧**

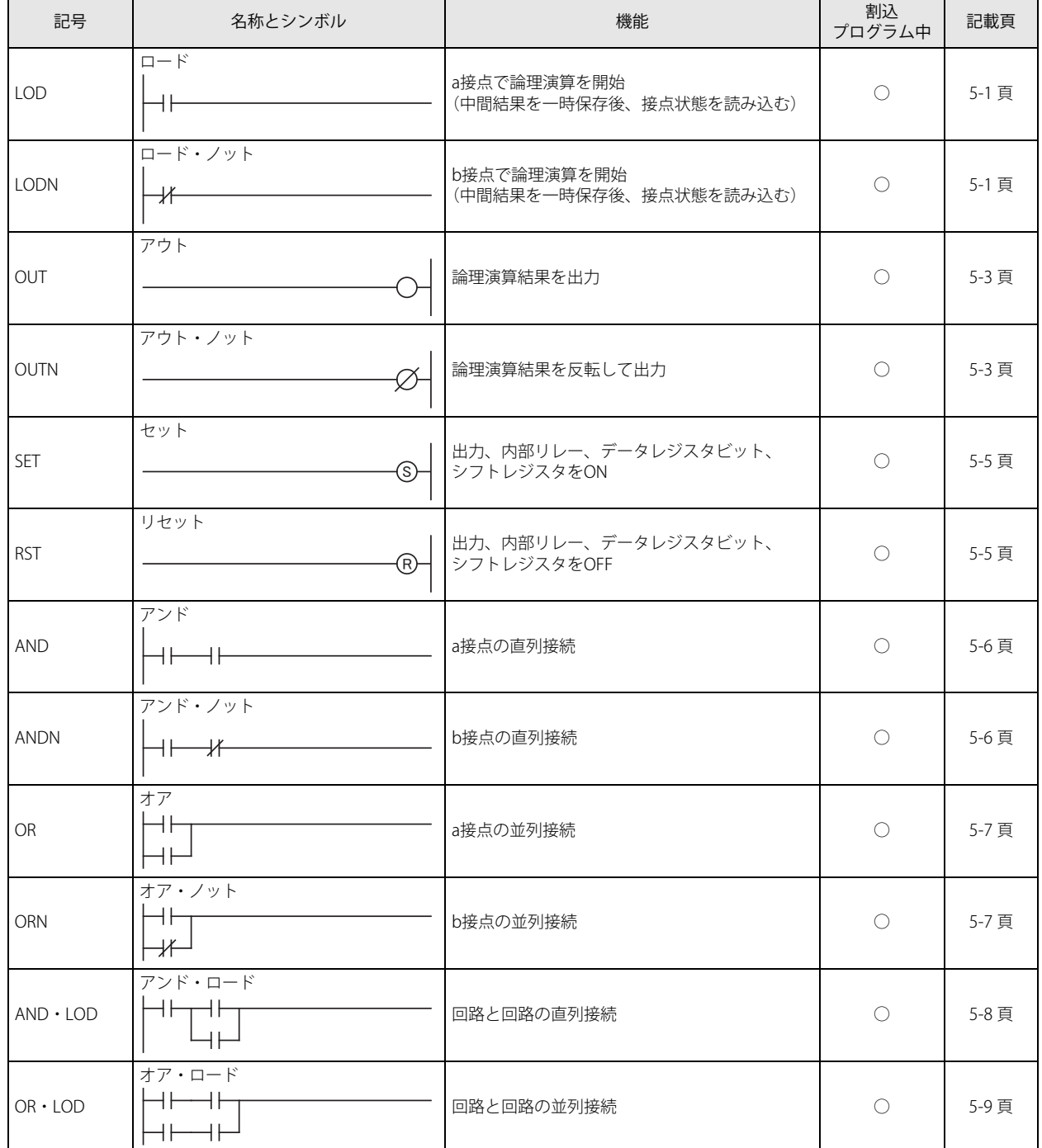

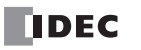

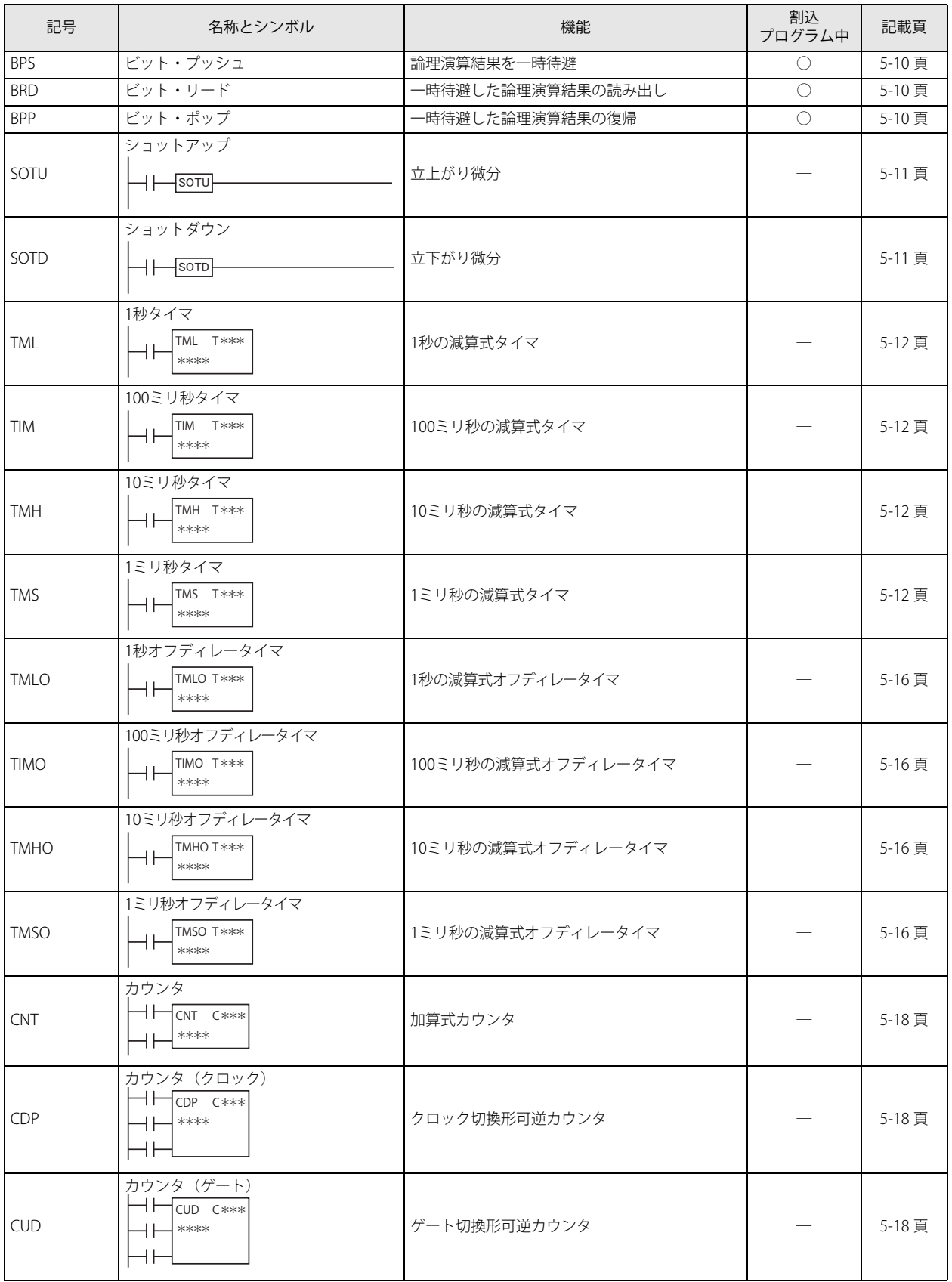

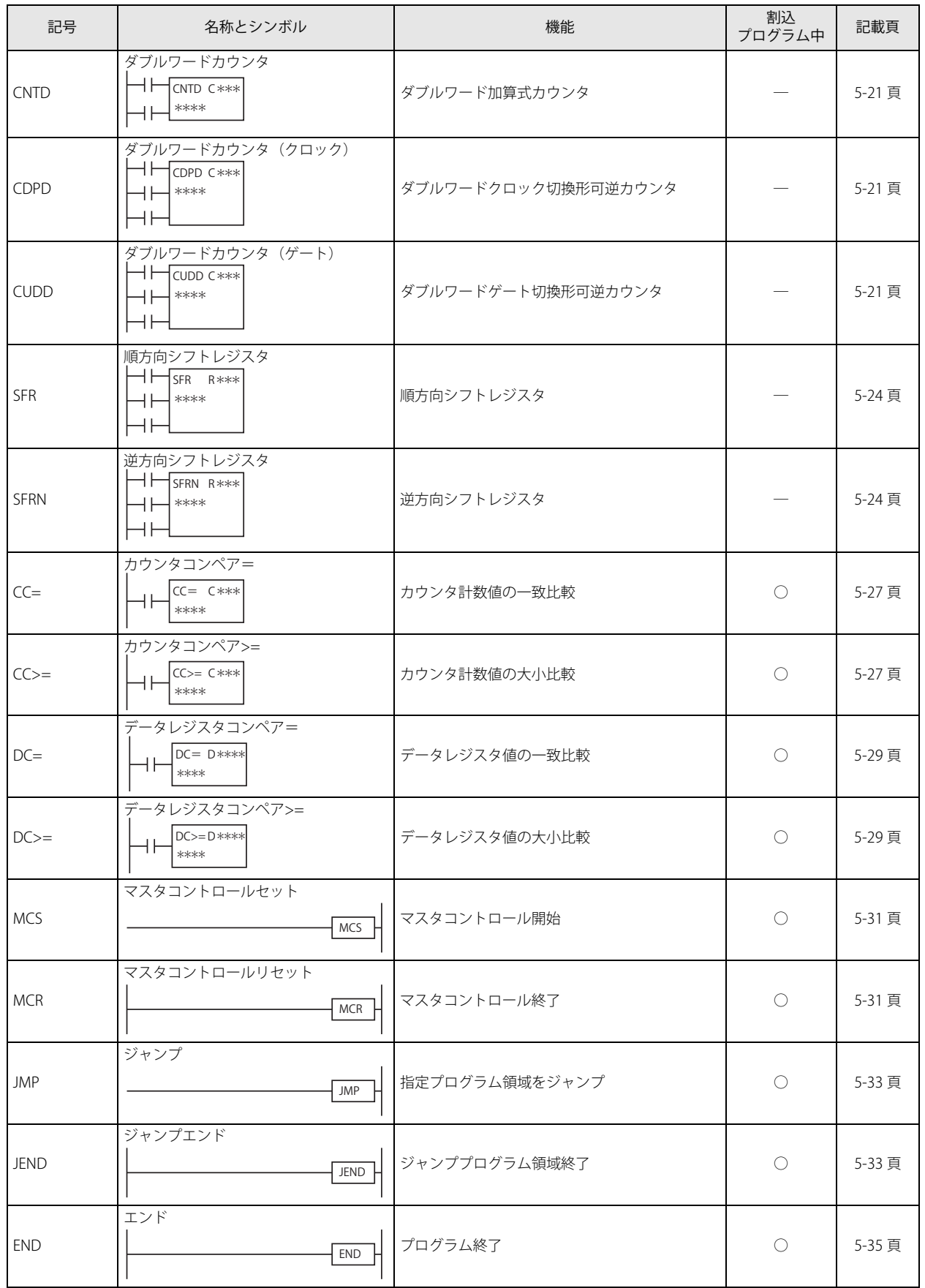

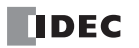

# 演算命令

ここでは、SmartAXIS の演算命令の一覧と機能を説明します。

# <span id="page-55-0"></span>**■演算命令一覧**

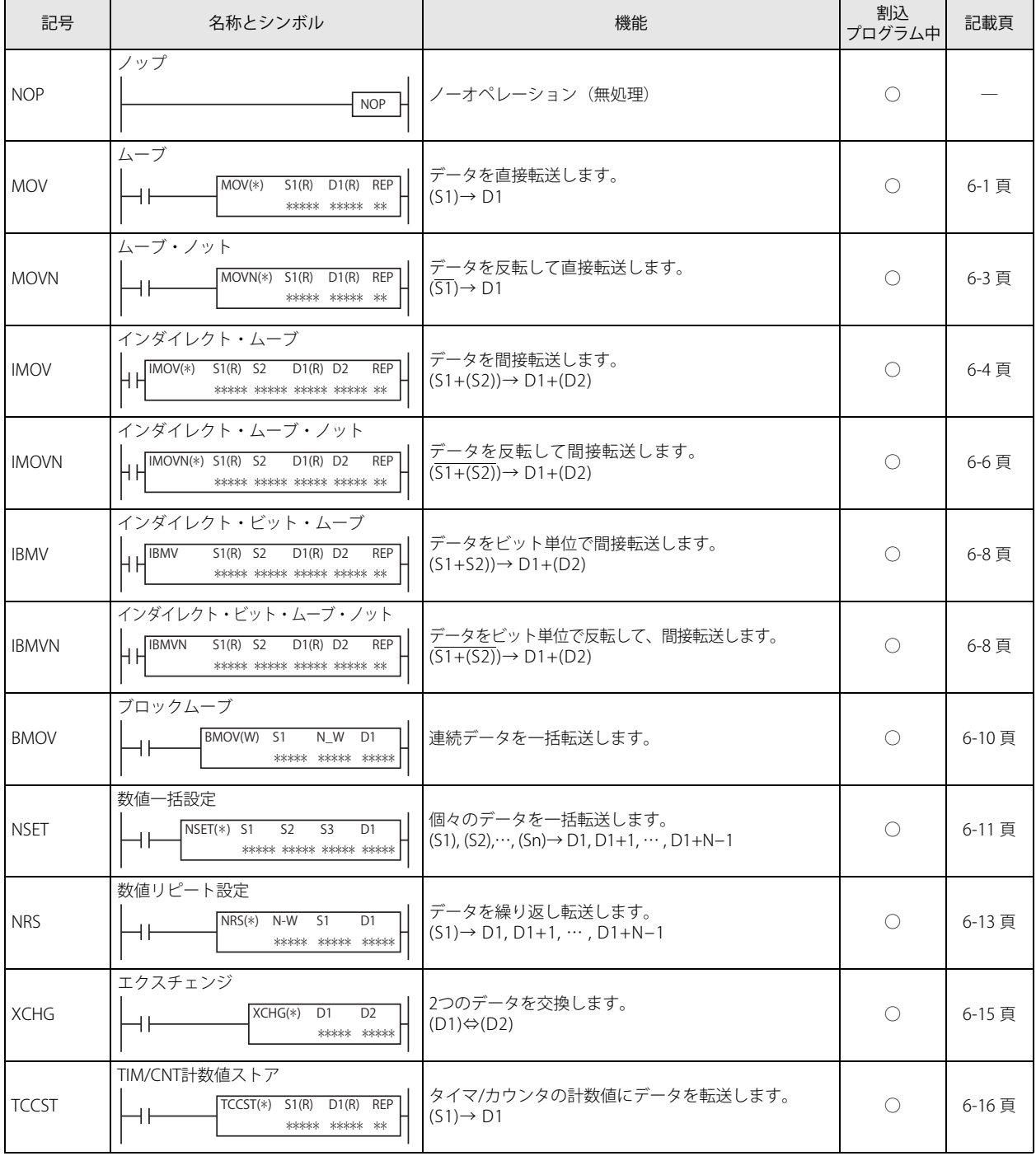

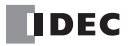

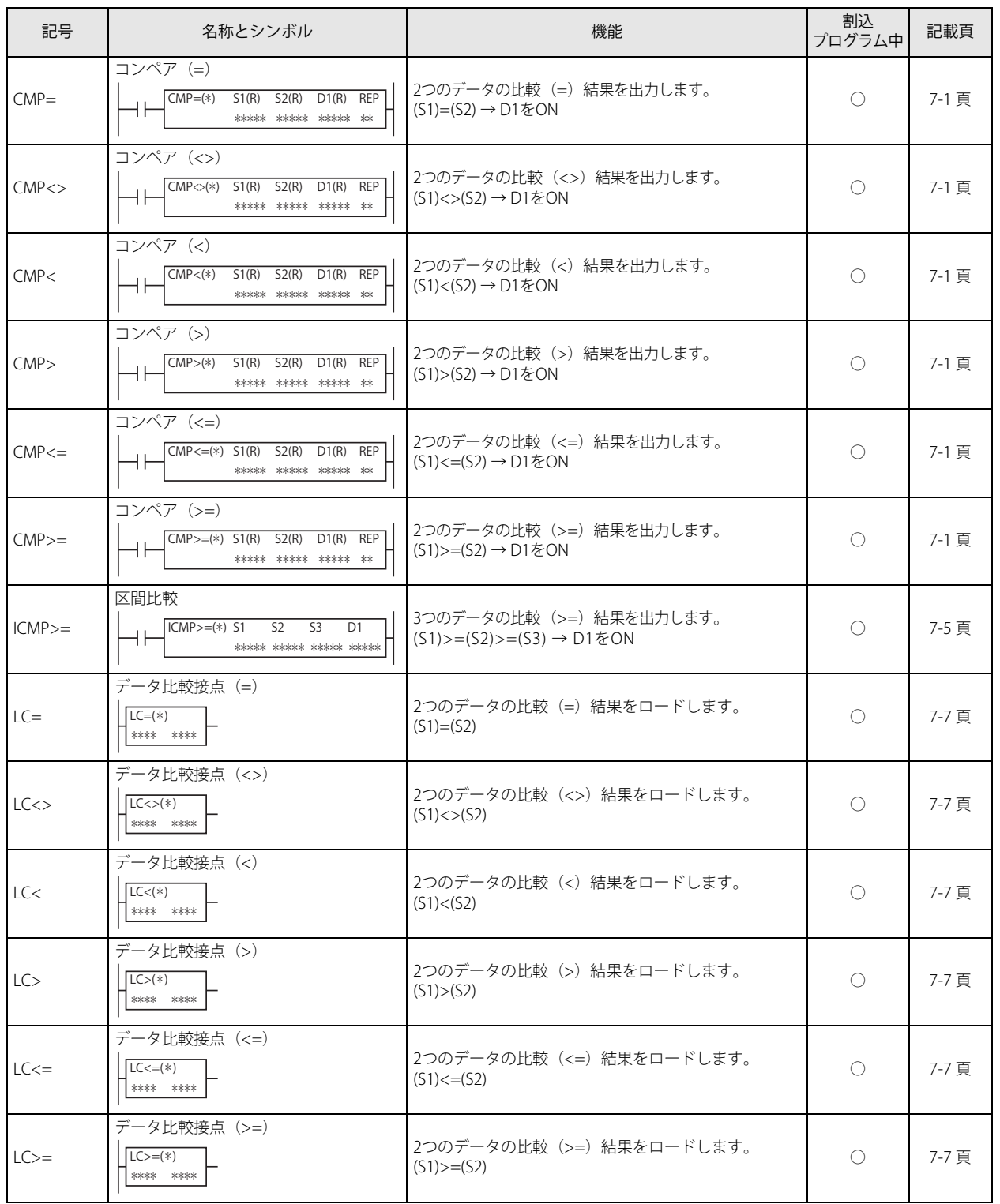

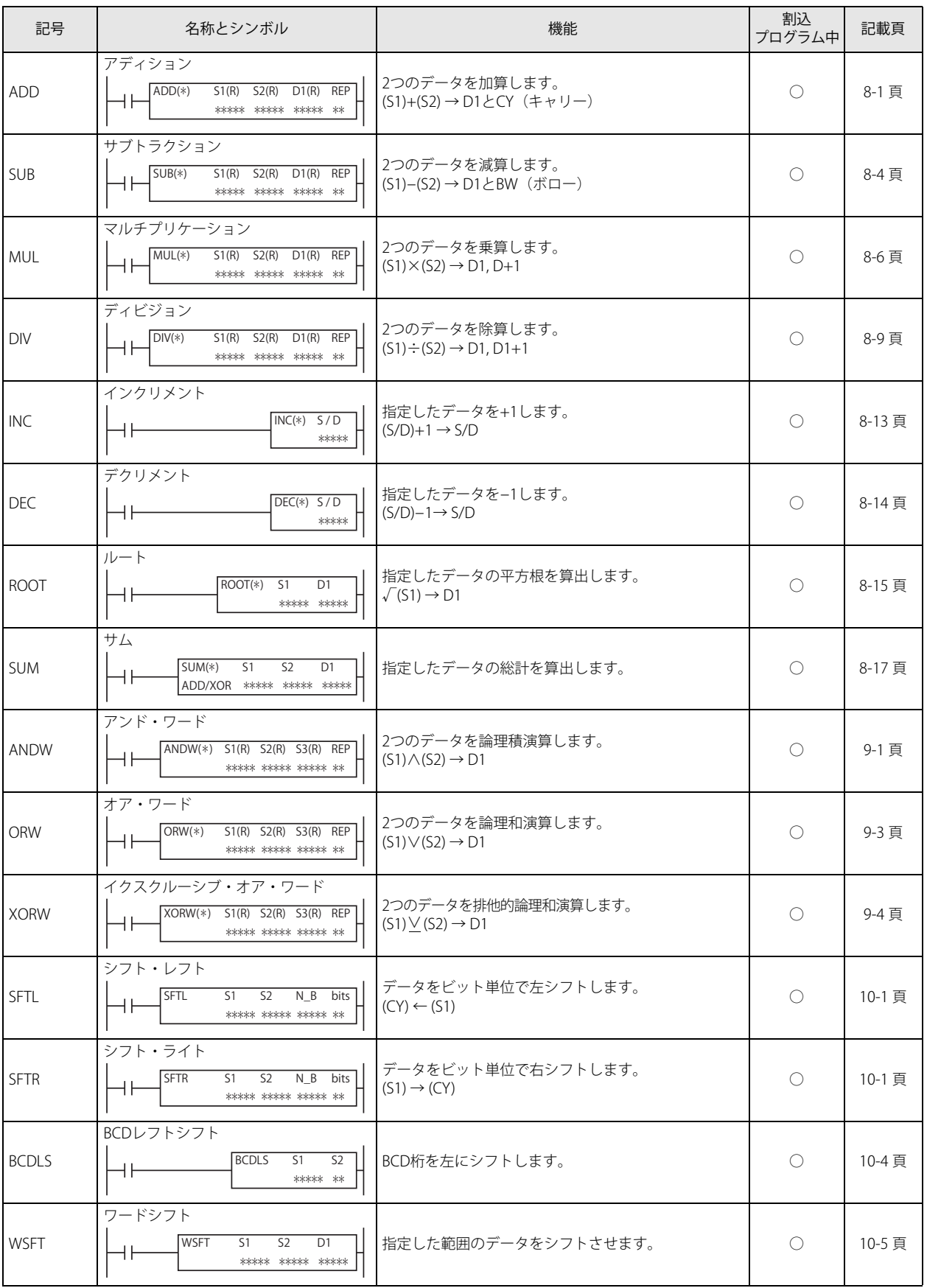

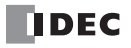

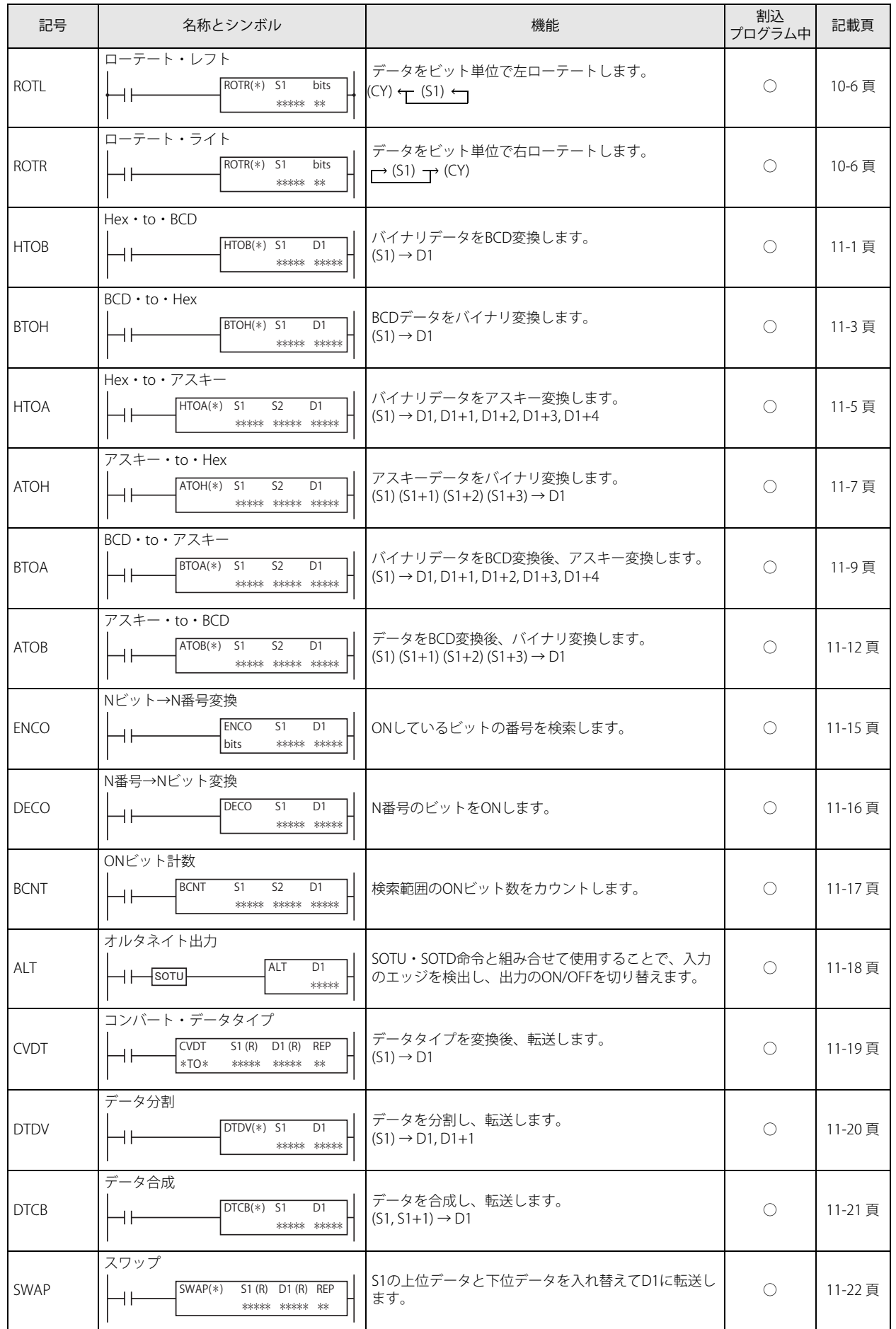

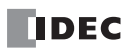

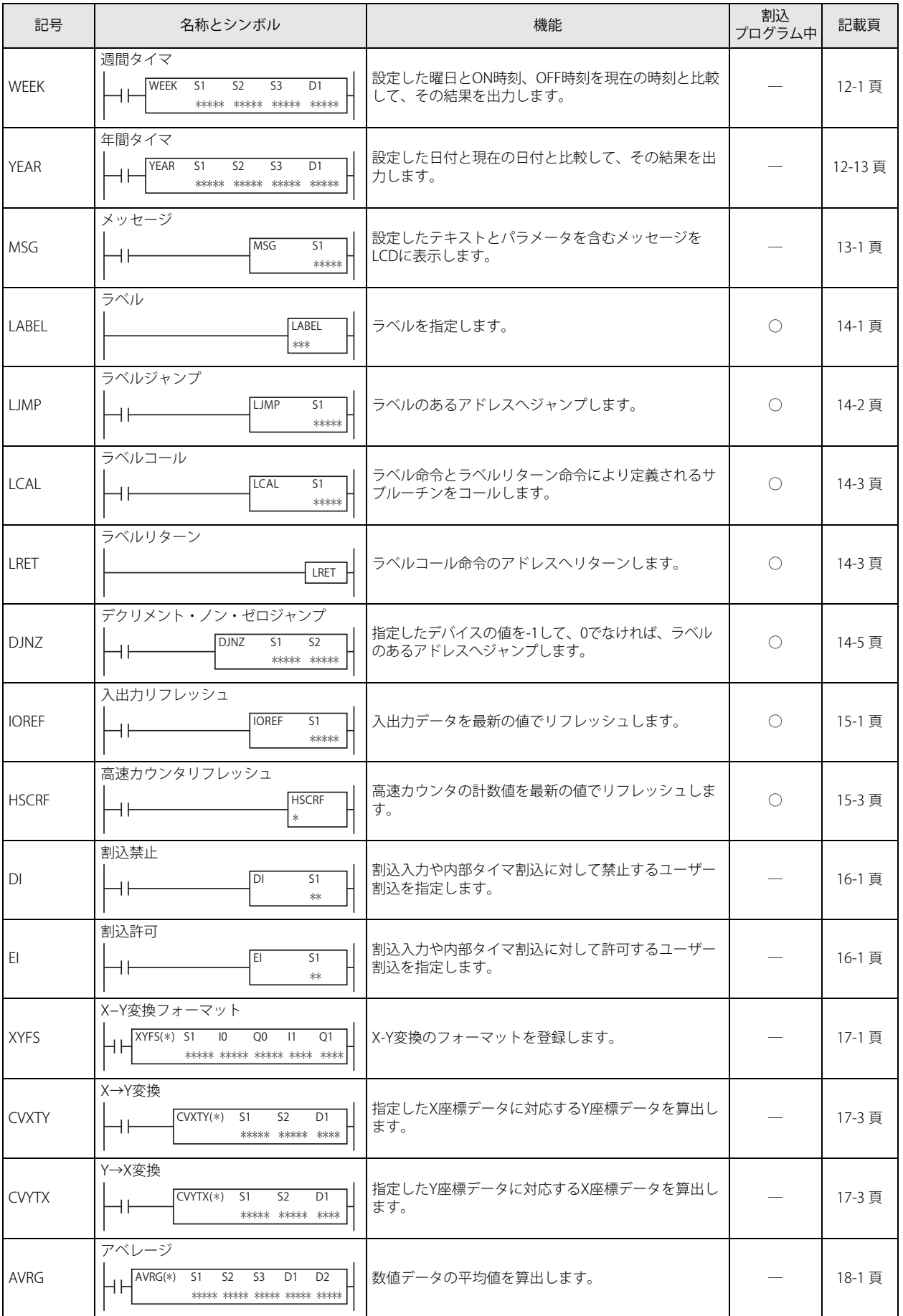

第 4 章

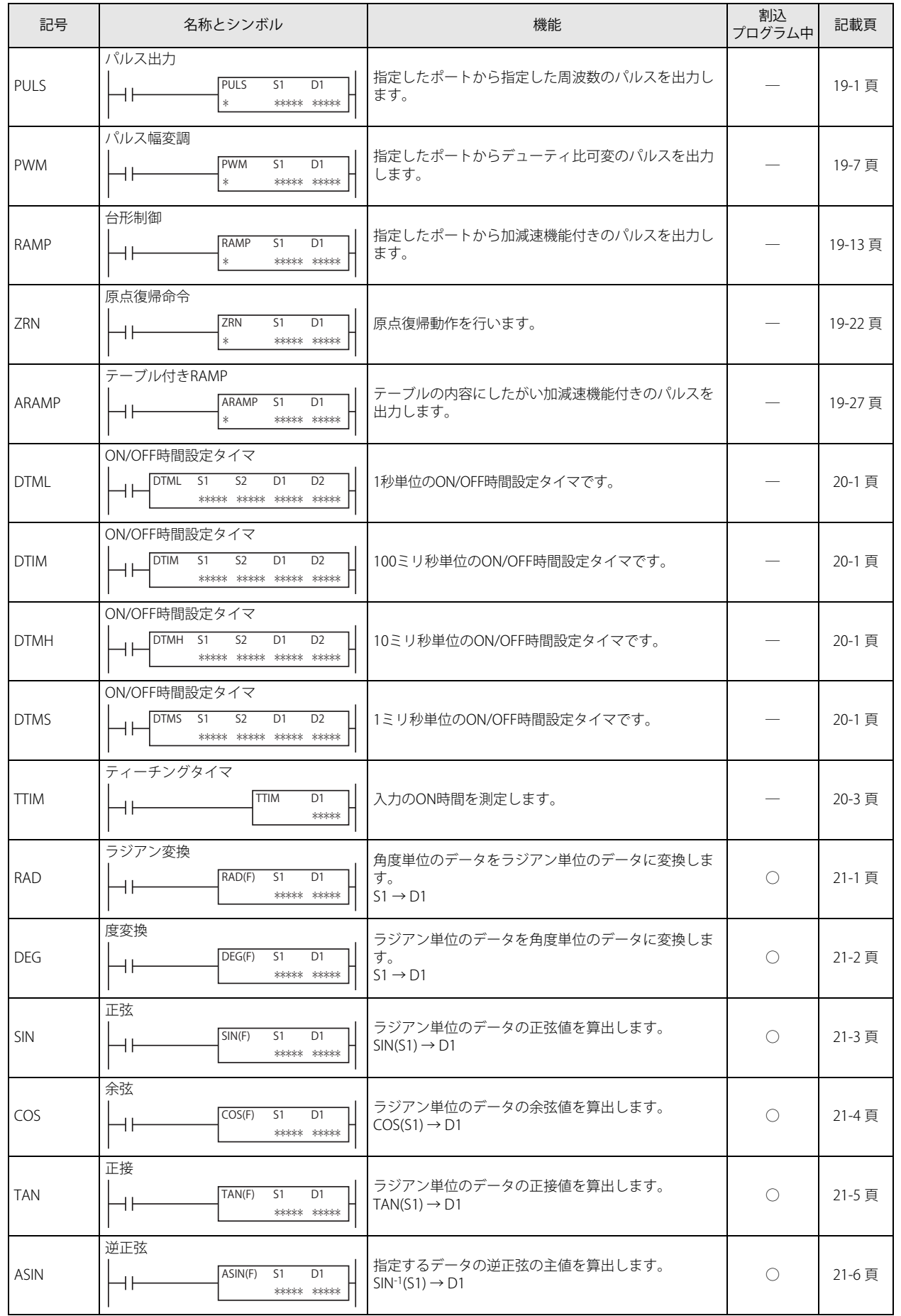

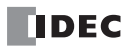

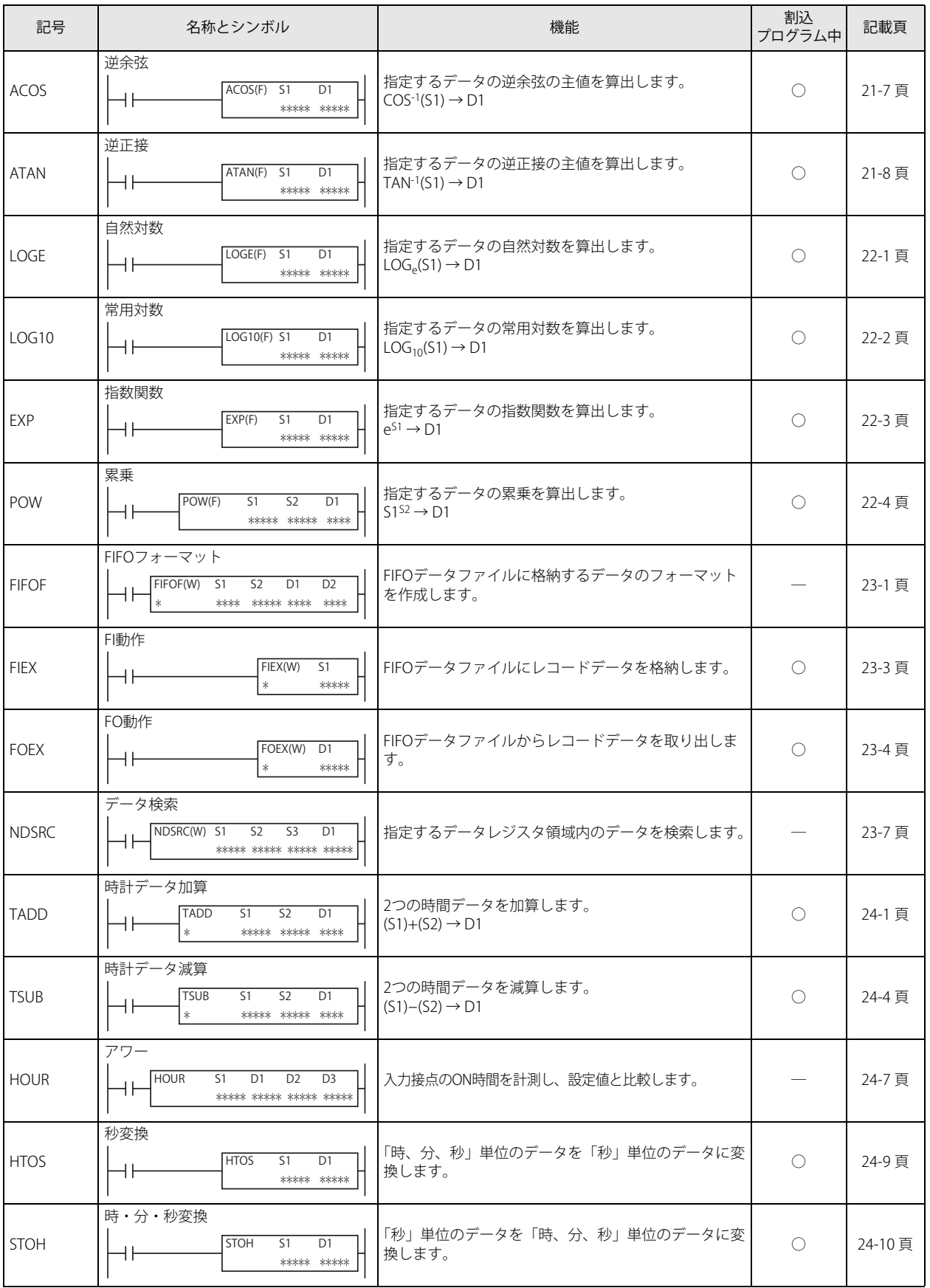

第 4 章

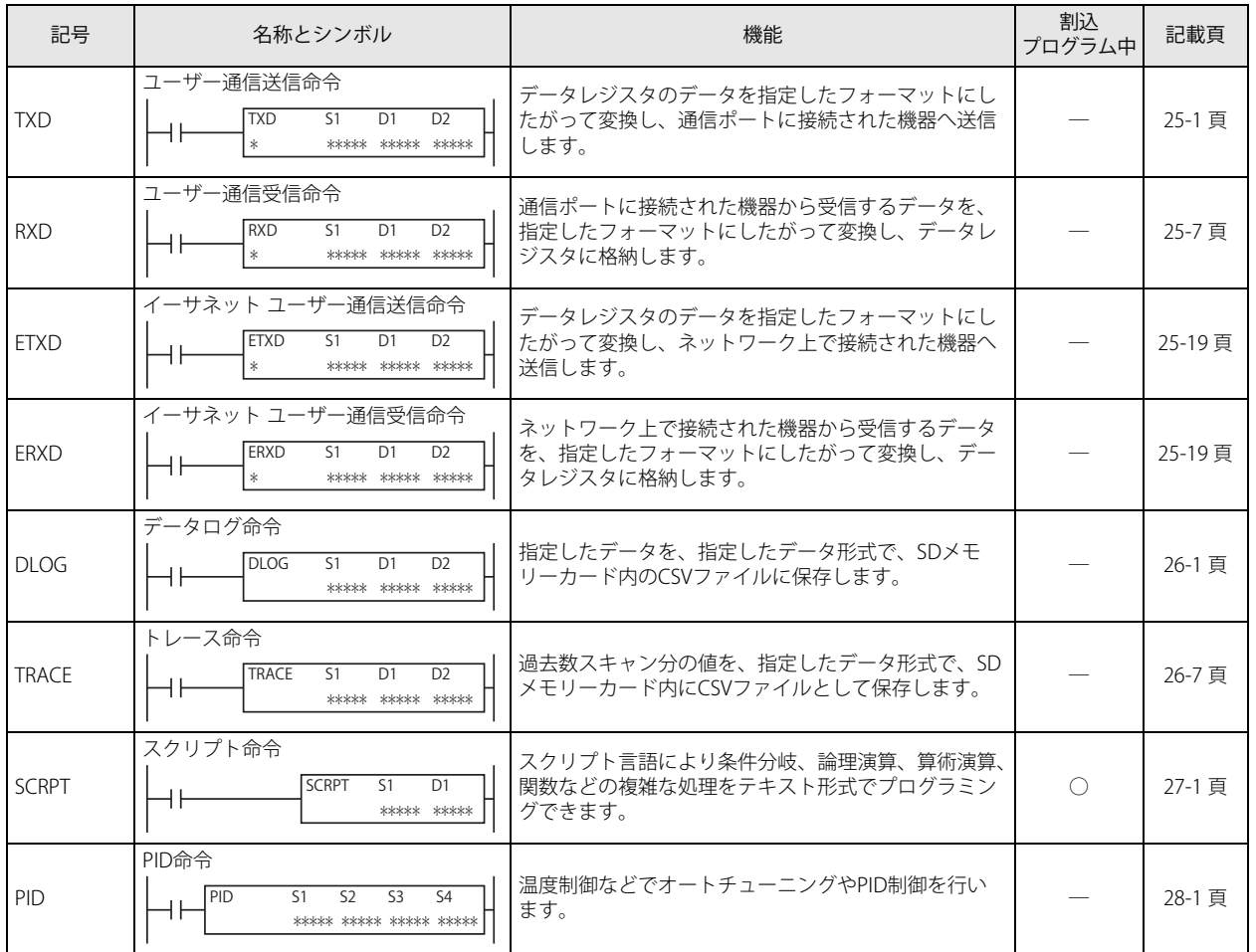

# <span id="page-63-0"></span>**■データタイプ / 使用可能機種一覧**

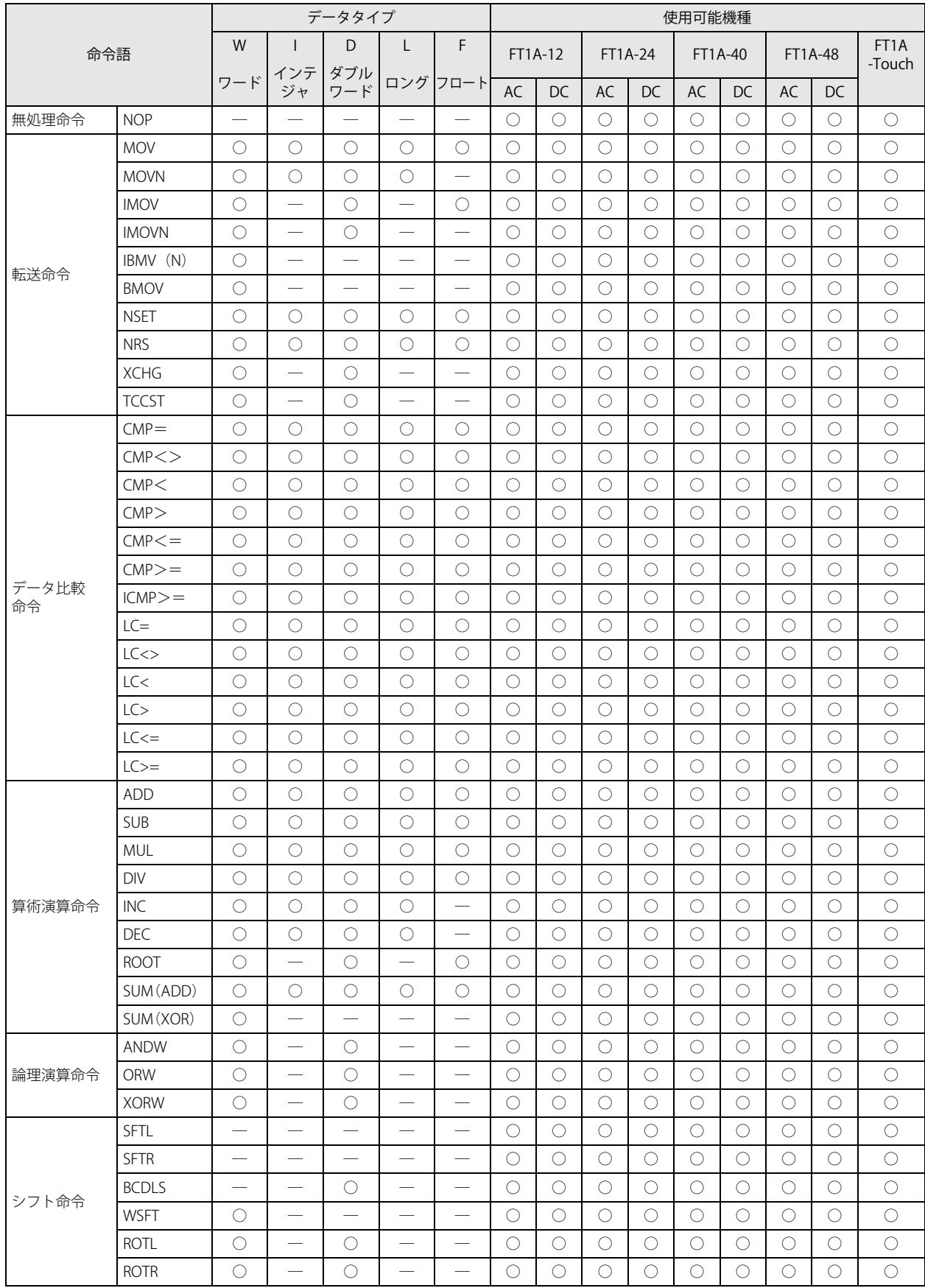

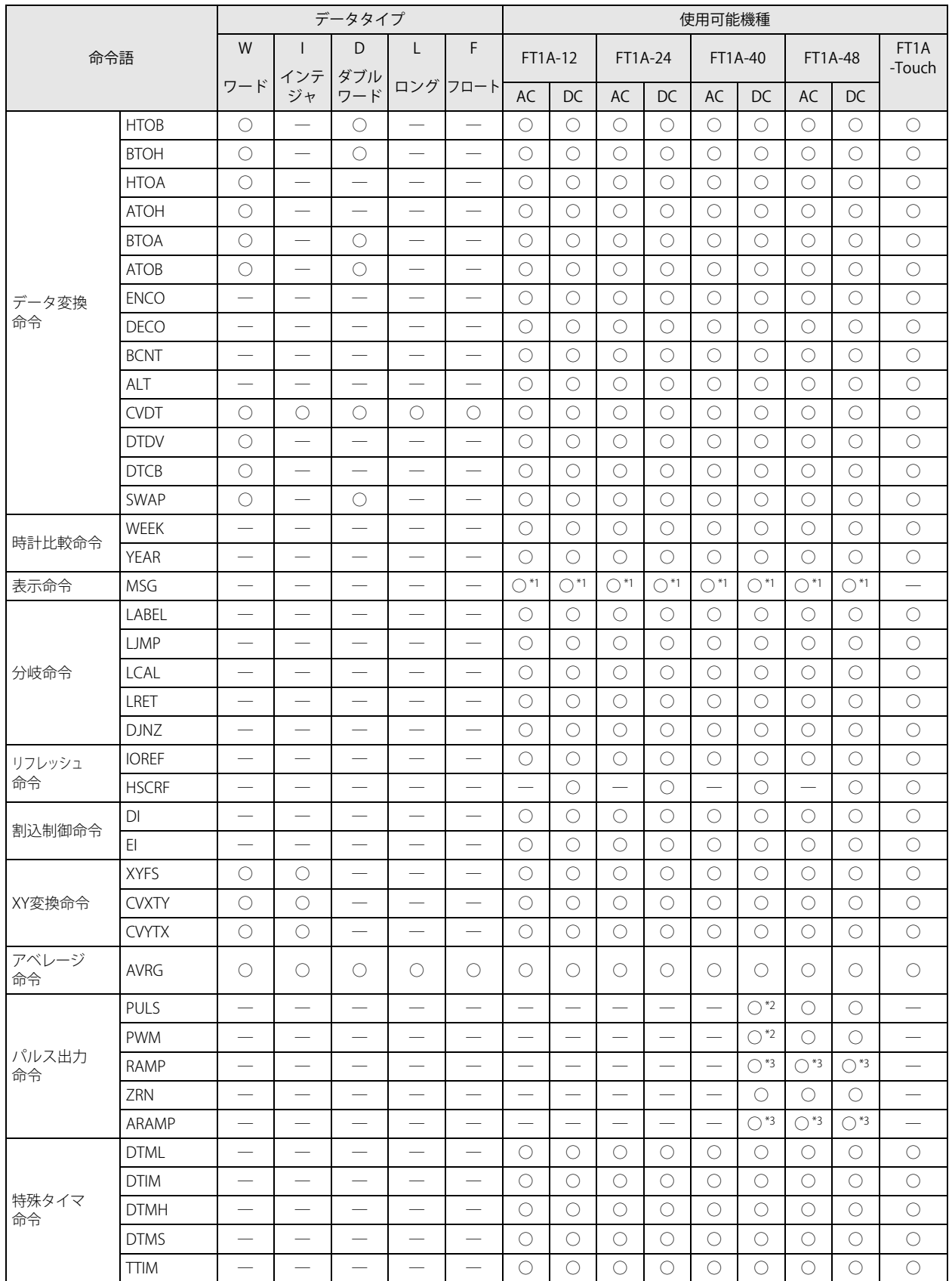

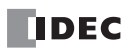

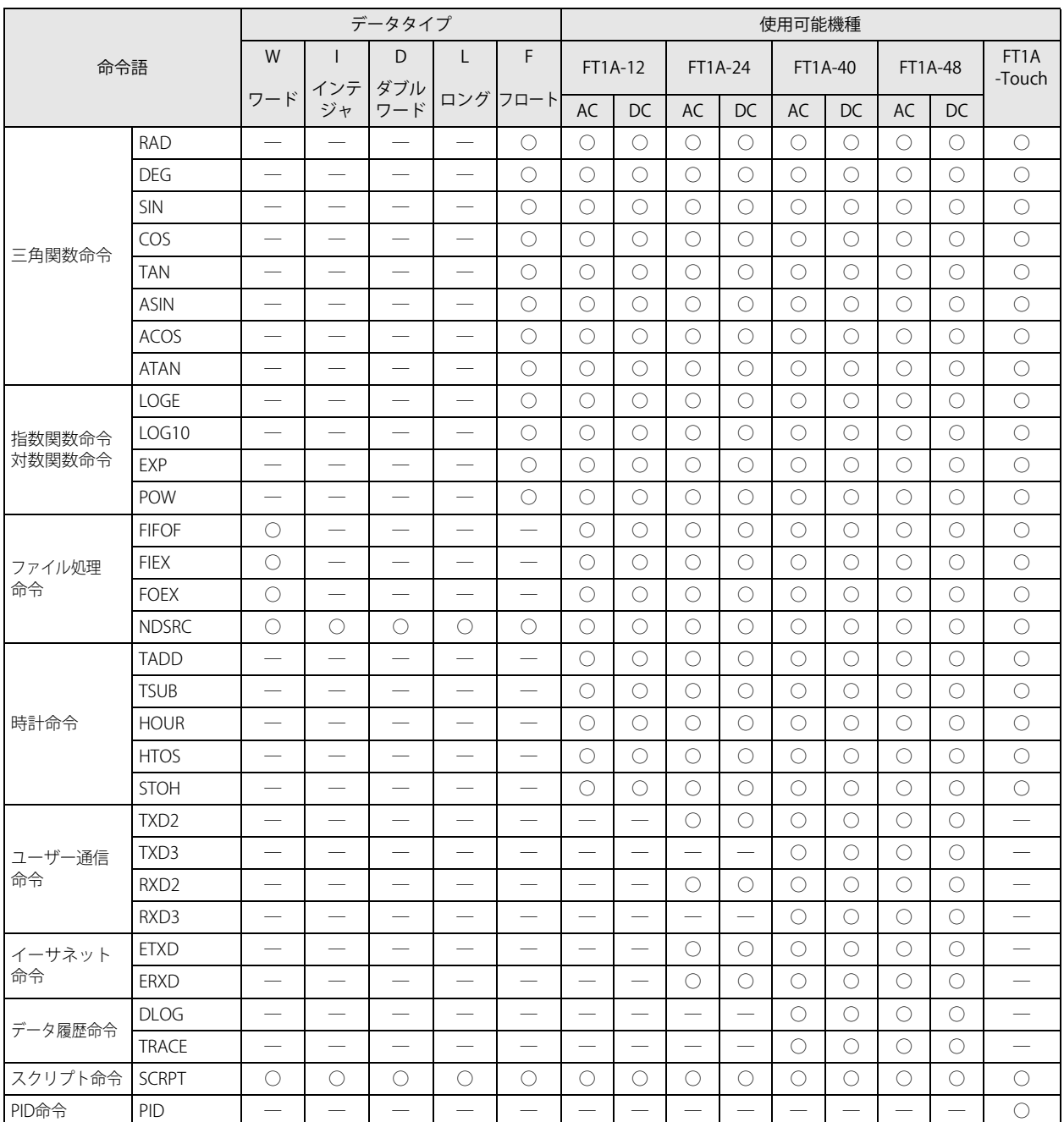

<span id="page-65-0"></span>\*1 MSG 命令は、Pro でのみ使用できます。

<span id="page-65-1"></span>\*2 RAMP1 を 1 パルス出力モードで使用する場合、PULS3、PWM3 は使用できません。RAMP2 を 1 パルス出力モードで使用する場合、 PULS4、PWM4 は使用できません。

<span id="page-65-2"></span>\*3 RAMP1、ARAMP1 を 2 パルス出力モードで使用する場合、RAMP2、ARAMP2 は使用できません。

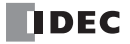

# **■演算命令について**

ここでは、演算命令を使用するうえでの約束ごとについて説明しています。

# ● 演算命令の構成

演算命令のラダー図は、基本的に次のように構成されています。

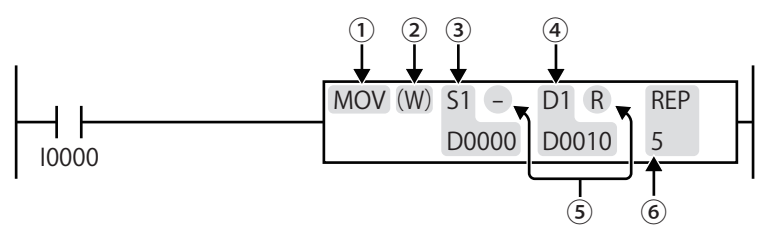

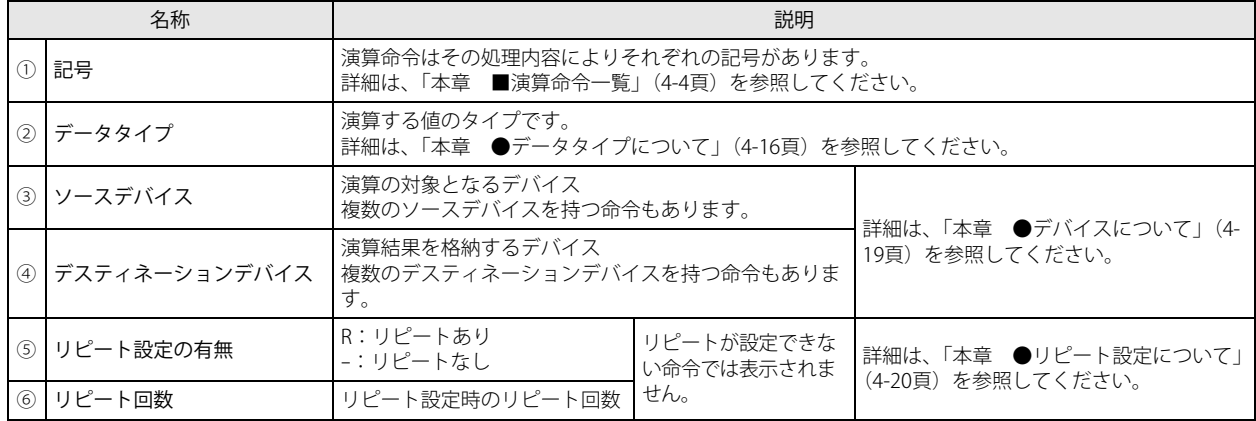

# ■ 演算命令の基本的な考え方

ソースデバイスのデータを処理して、デスティネーションデバイスに格納します。

[加算命令を使用した基本例]

入力 I1 が ON の場合、C010 の計数値に定数 500 を加算して、その結果を D0003 に格納します。

データタイプは、ワード指定とします。

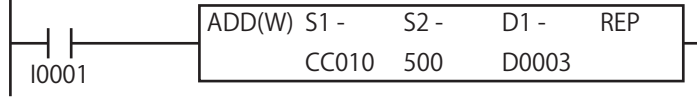

# ■ 演算命令〔OUT 相当の演算命令〕の条件入力

OUT 相当の演算命令は、通常その条件入力が ON の間だけ実行します。

# [MOV (ムーブ) 命令を使用した例]

入力 I1 が ON の場合、MOV 命令を実行します。

入力 I1 が OFF の場合、MOV 命令は無実行となり、内部リレー M0014 ~ M0033 の値は保持されます。

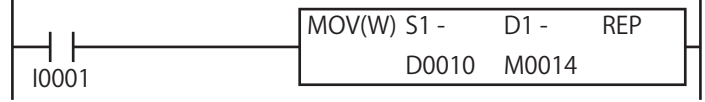

# ■ SOTU、SOTD 命令

演算命令は、入力が ON の場合、毎スキャン実行します。入力の立ち上がり、または立ち下がり時に 1 回だけ命令を実行する場合 には、SOTU(ショットアップ)命令、SOTD(ショットダウン)命令を入力条件に加えてください。

## [SOTU (ショットアップ)命令を使用した例]

入力 I1 が OFF から ON に変化したとき、1 回だけ MOV 命令を実行します。

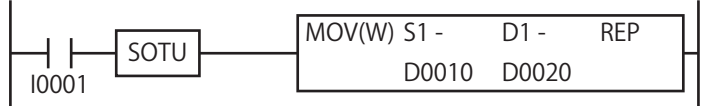

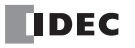

# <span id="page-67-0"></span>●データタイプについて

SmartAXIS では転送命令、比較命令、論理演算命令、四則演算命令、ビットシフト命令などの演算命令においてデータタイプとし て W(ワード)、I(インテジャ)、D(ダブルワード)、L(ロング)、F(フロート)を指定できます。

- W(ワード)、I(インテジャ)、D(ダブルワード)、L(ロング)については[、「本章 データタイプ W\(ワード\)、I\(インテ](#page-67-1) [ジャ\)、D\(ダブルワード\)、L\(ロング\)」\(4-16 頁\)を](#page-67-1)参照してください。
- F(フロート)については、「本章 データタイプ F(フロート)」(4-18頁)を参照してください。

# <span id="page-67-1"></span>■ データタイプ W (ワード)、I (インテジャ)、D (ダブルワード)、L (ロング)

データタイプ、W(ワード)、I(インテジャ)、D(ダブルワード)、L(ロング)がデータを処理できる単位や範囲は、次のように なります。

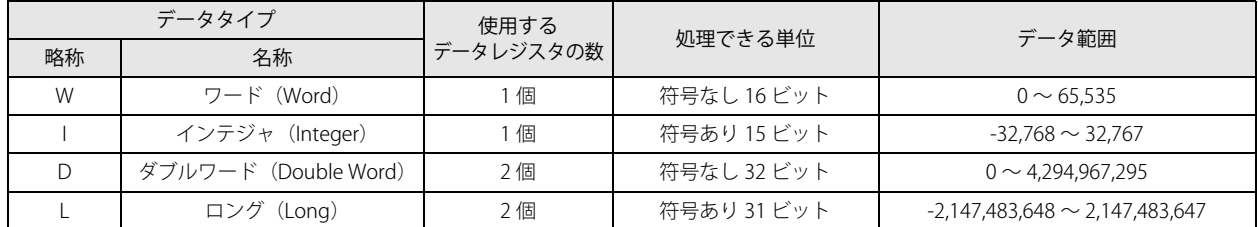

• データタイプを指定できない命令では基本的に W(ワード)で処理します。

• 各命令で使用できるデータタイプについては[、「本章 ■データタイプ / 使用可能機種一覧」 \(4-12 頁\)](#page-63-0) を参照してください。

#### 演算結果の格納方法

データタイプ W (ワード)、I (インテジャ)、D (ダブルワード)、L (ロング) は、次の表に示すように、演算結果をデスティネー ションデバイスに格納します。演算結果がデータ範囲を超えたときは CY (キャリー)、BW (ボロー) が発生します。

CY (キャリー)、BW (ボロー) については[、「本章 ●キャリー / ボロー」\(4-21 頁\)](#page-72-1) を参照してください。

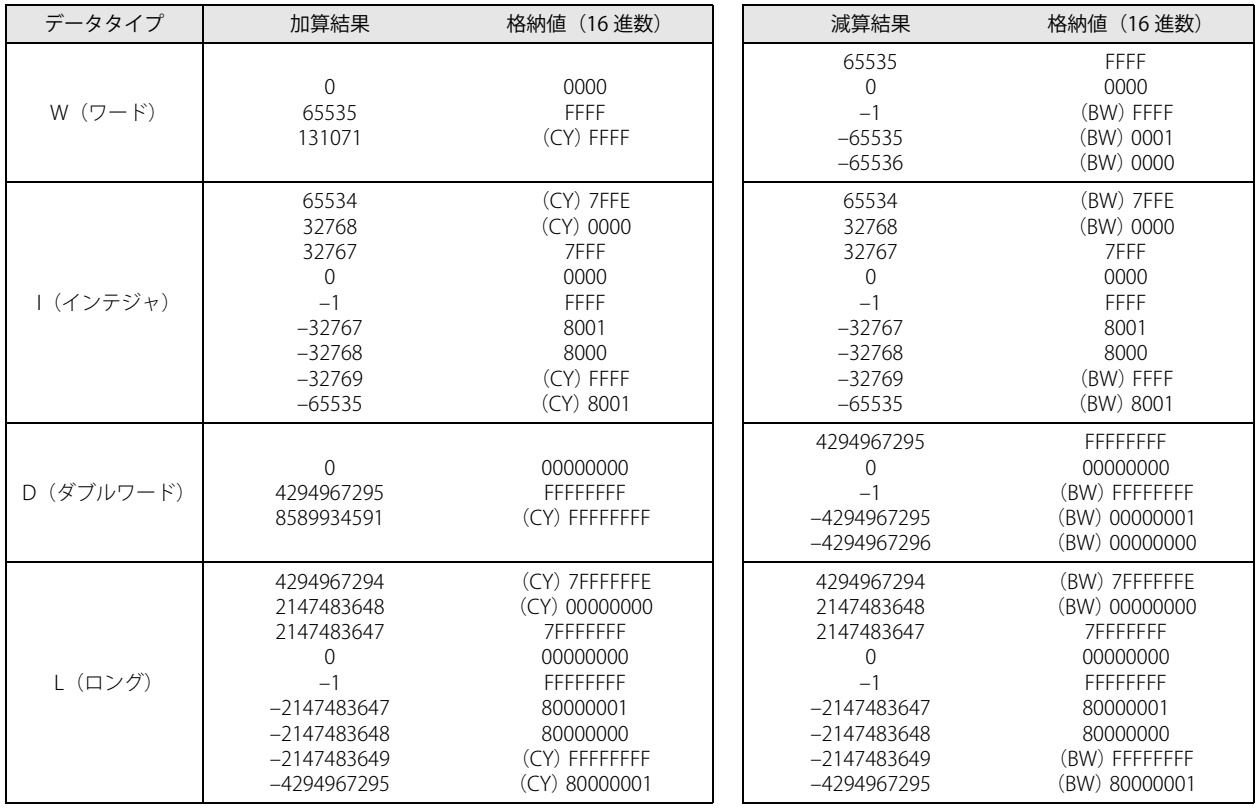

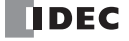

# 32 ビットデータの格納方法

D (ダブルワード)、L (ロング)の32 ビットデータは、[ファンクション設定]の [デバイス設定]で選択した方法にしたがって、 次のようにデバイスに格納します。

対象となるデバイスや命令については、「SmartAXIS Pro ・ Lite ユーザーズ マニュアル」-「第 5 章 特殊ファンクション」-「32 ビッ トデータの格納方法の指定」を参照してください。

ワードデバイス: 「デバイス設定]で「上位ワードから]を選択した場合 格納先に D0000 を指定した場合、上位ワードを D0000 に、下位ワードを D0001 に格納します。

ダブルワードデータ(定数) D0000:| 1 2 3 4 | 上位ワード 上位ワード 下位ワード 1234567 8 (16 進数)

[デバイス設定]で [下位ワードから]を選択した場合 格納先に D0000 を指定した場合、下位ワードを D0000 に、上位ワードを D0001 に格納します。

D0001:| 5 6 7 8 | 下位ワード

ダブルワードデータ(定数) 1 2 3 4 5 6 7 8 ───── D0000:|5 6 7 8 | 下位ワード D0001:| 1 2 3 4 | 上位ワード 上位ワード 下位ワード (16 進数)

ビットデバイス: [デバイス設定]で [上位ワードから]を選択した場合 格納先に R000 を指定した場合、上位ワードを R000 ~ R015 に、下位ワードを R016 ~ R031 に格納します。 ダブルワードデータ(定数)

\n
$$
\frac{\text{£}\text{#}7-\text{F}}{1 \cdot 2 \cdot 3 \cdot 4 \cdot 5 \cdot 6 \cdot 7 \cdot 8}
$$
\n

\n\n $\frac{\text{£}\text{#}7-\text{F}}{1 \cdot 2 \cdot 3 \cdot 4 \cdot 5 \cdot 6 \cdot 7 \cdot 8}$ \n

\n\n $\text{R000} \rightarrow \text{R0015}$ \n

\n\n $\text{R015} \rightarrow \text{R000}$ \n

\n\n $\text{R015} \rightarrow \text{R000}$ \n

\n\n $\text{R016} \rightarrow \text{R016}$ \n

\n\n $\text{R016} \rightarrow \text{R016} \rightarrow \text{R016}$ \n

\n\n $\text{R016} \rightarrow \text{R016} \rightarrow \text{R016} \rightarrow \text{R016}$ \n

[デバイス設定]で[下位ワードから]を選択した場合 格納先に R000 を指定した場合、下位ワードを R000 ~ R015 に、上位ワードを R016 ~ R031 に格納します。

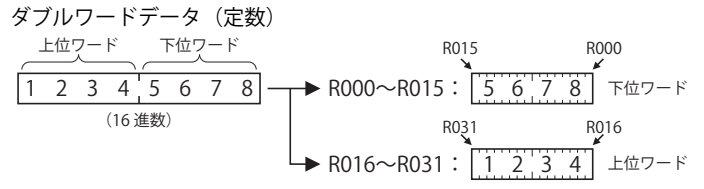

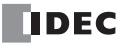

# <span id="page-69-0"></span>■ データタイプ F(フロート)

# 浮動小数点演算での数値の扱い

SmartAXIS シリーズでは、浮動小数点演算命令のデータタイプとして、浮動小数点型を意味する F(フロート)が指定できます。 浮動小数点演算命令では、整数型の D(ダブルワード)や L(ロング)と同じく、ソースデバイスとデスティネーションデバイス に連続した 2 つのデータレジスタを一対として使用します。SmartAXIS シリーズの浮動小数点型のデータフォーマットは次に説明 するように、IEEE(米国電気電子技術者協会)規格の単精度の記憶形式に準拠しています。

# IEEE754 での単精度浮動小数点数(32bit)

IEEE754 での 単精度浮動小数点数は、1 ビットの符号部 s 、8 ビットの指数部 e、23 ビットの仮数部 f の計 32 ビット (2 ワード) で表現されます。符号ビットは表現する数値の符号(正負)を示します。指数部は 8 ビットの符号付整数であり、-126 から 127 までの値をとります。

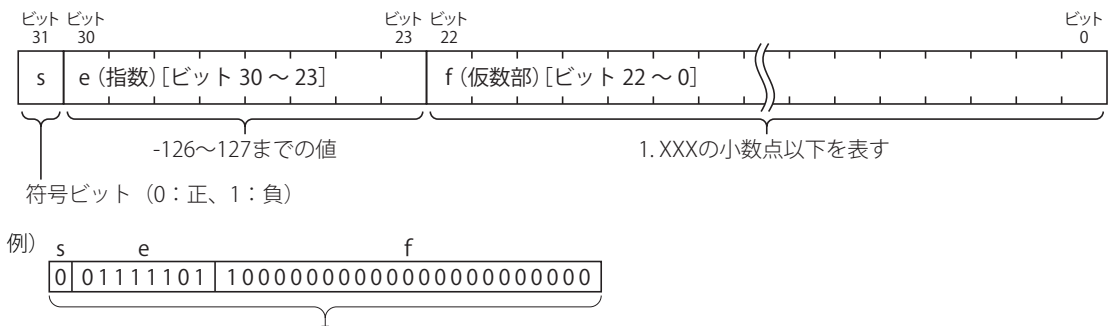

 $1.5 \times 2^{-2}$ 

下記の表では、s、e、f の 3 つのフィールドにある値と、単精度浮動小数点数で表される値との対応を示しています。浮動小数点 演算命令に、正規化数と 0 以外の値を入力した場合、ユーザープログラム実行エラーとなり、特殊内部リレー M8004 (ユーザー プログラム実行エラー)が ON します。

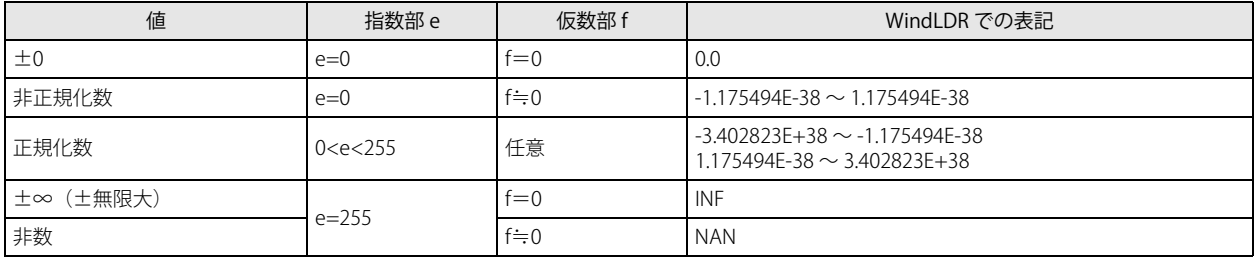

# 浮動小数点演算でのオーバーフロー / アンダーフローの扱い

浮動小数点演算命令を実行すると、演算結果にしたがって特殊内部リレー M8003 (キャリー / ボロー)が更新されます。

#### M8003 が 1 で結果が≠ 0 の場合:

演算結果が -3.402823×10<sup>38</sup> ~ 3.402823×10<sup>38</sup> を超えた(オーバーフローした)ことを意味します。

## M8003 が 1 で結果が= 0 の場合:

演算結果が ±1.175495×10-38 に達しなかった(アンダーフローした) ことを意味し、完全な 0 ではありません。 M8003 が 0 で結果が= 0 の場合:

演算結果が完全な 0 であることを意味します。

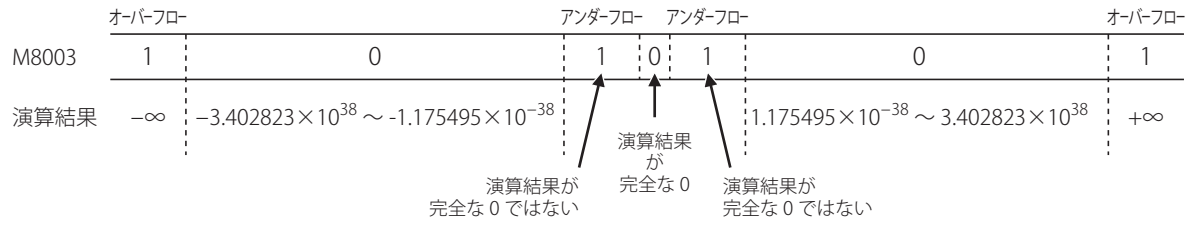

特殊内部リレー M8003 (キャリー / ボロー)については[、「本章 ●キャリー / ボロー」\(4-21 頁\)](#page-72-1)を参照してください。

# <span id="page-70-0"></span>●デバイスについて

演算命令の説明では、「デバイス」という場合には、デバイスアドレスを意味する場合とデバイスの値を意味する場合があります。 原則として下記の表現をしています。

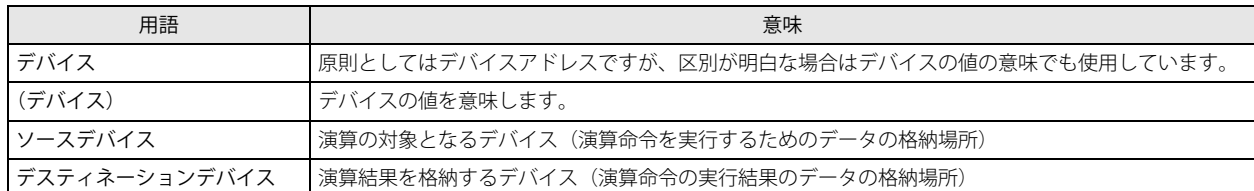

• デバイスアドレスとは、デバイスが I、 Q、 M、 R、 T、 C、 D の場合、その種類およびアドレスを示します。

デバイスの値とは、デバイスが I、 Q、 M、 R、 T、 C、 D の場合、メモリ上で対応する領域に格納されている値を示します。 • デバイスが定数の場合もあります。その場合デバイスアドレスはありません。

• デバイスの種類については[、「第 3 章 デバイス」\(3-1 頁\)を](#page-34-0)参照してください。

#### デバイスが D0015 で、その内容が 9,999 の場合

デバイス = D0015

(デバイス) = (D0015) = 9,999

デバイスが定数 1,234 の場合

デバイス = なし

(デバイス) = 1,234

デバイスが Q0 (ワード扱い)で、Q4 のみが ON の場合

デバイス = Q0

(デバイス)= (Q0) = 16 = 0010(16 進数)

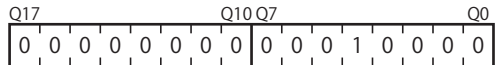

# ■デバイスにタイマ / カウンタを指定した場合の表記

演算命令のデバイスにタイマ / カウンタを指定した場合、ソースデバイスは計数値、デスティネーションデバイスは設定値になりま す。ラダープログラム上では、計数値と設定値は下記のように表記されます。

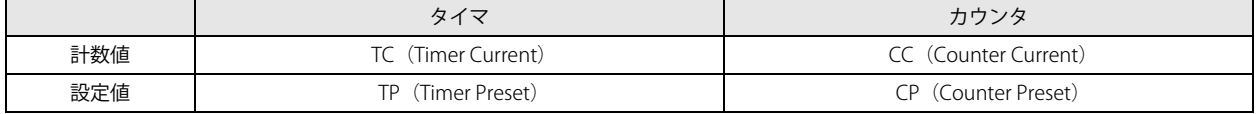

演算デバイスにタイマの T000 を指定した場合、ラダープログラム上では次のように表記します。

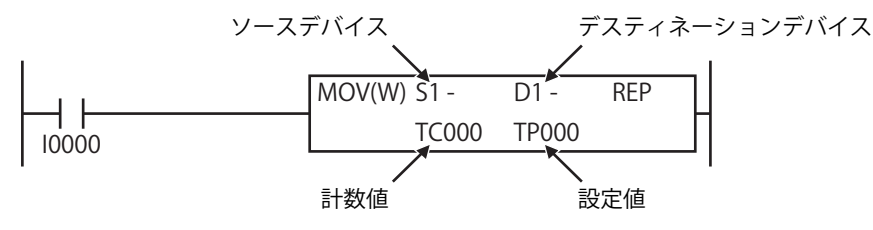

本書では、計数値・設定値に関わらず、タイマのデバイスは "T"、カウンタのデバイスは "C" と表記します。

孓

# ■ デバイスが範囲を超えたときの処理

# デバイスに T、C、D を設定した場合

設定したデバイスが範囲を超えた場合 WindLDR から設定できません。

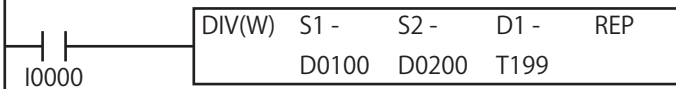

D1 は商の格納エリアとして T199、余りの格納エリアとして T200 を使用しますが、T200 は存在しないため、D1 に T199 は設定で きません。

# デバイスに I、Q、M、R を設定した場合

設定したデバイスが範囲を超えた場合エラーとなります。

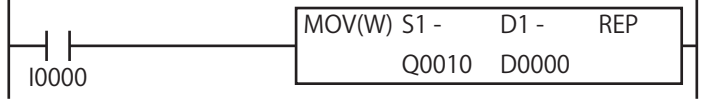

S1 は Q10 から 16 点のエリア (Q10 ~ Q27) を使用します。 例えば、48 点タイプの場合、出力(Q)は Q21 までなので、S1 に Q10 は設定できません。

# 最終のデバイスが範囲を超えた場合

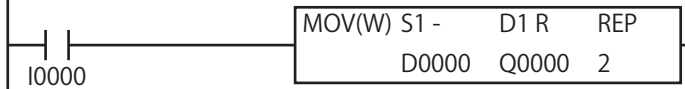

D1 は 1 回目のリピートで Q0 ~ Q17 のエリアを使用し、2 回目のリピートで Q20 ~ Q37 のエリアを使用します。 例えば、48 点タイプの場合、出力(Q)は Q21 までなので、リピート数 "2" は設定できません。

# <span id="page-71-0"></span>●リピート設定について

一部の演算命令はデバイス設定時にリピート設定ができます。 リピート数は最大 99 まで設定できます。リピートの設定をしない場合は、リピート数を 1 回として処理します。 各命令のリピート設定時の動作については、各命令の説明に記載しています。

#### ■ 演算命令のリピート動作

演算命令のデバイスにリピート設定した場合の動作を MOV 命令を例にあげて説明します。

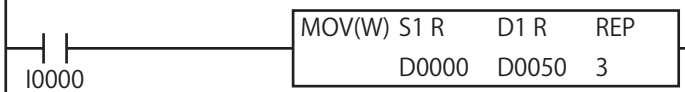

入力 I0 が ON の場合、次のようにデータを転送します。

 $(D0000) \rightarrow (D0050)$ 

 $(D0001) \rightarrow (D0051)$ 

 $(D0002) \rightarrow (D0052)$ 

このように、リピート設定された命令は、設定されたデバイスアドレスをインクリメント(+1)しながらリピート回数分の演算を 実行します。

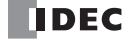
### <span id="page-72-0"></span>●ユーザープログラム実行エラー

演算命令を実行するとき、演算命令の演算結果が異常値の場合や、デバイスを間接指定する命令などでソースデバイスアドレスが デバイス範囲を超えた場合、データタイプが F(フロート)でソースデバイスの値が浮動小数点形式の正規化数でない場合など演 算命令が正しく動作しなかった場合は、ユーザープログラム実行エラーとなります。

ユーザープログラム実行エラーが発生すると、特殊内部リレー M8004 が ON し、エラーコードが特殊データレジスタ D8006 に格 納されます。エラーコードの詳細については、「SmartAXIS Pro ・ Lite ユーザーズ マニュアル」-「第 13 章 トラブル対策」-「エ ラー読出」-「ユーザープログラム実行エラー一覧」を参照してください。

ユーザープログラム実行エラーが発生すると、命令の動作は次のようになります。

- ソースデバイスが異常値の場合、演算命令の実行をキャンセルし、ディスティネーションデバイスの内容は変更しません。 • 演算結果が異常値の場合、ディスティネーションデバイスには何らかの値が格納されます。
- 格納される値については、各命令の説明頁を参照してください。
- リピート動作の途中にユーザープログラム実行エラーが発生した場合、演算の実行をキャンセルし、リピート動作の次の演算を 実行します。以後のリピート動作でユーザープログラム実行エラーが発生しなかった場合でも M8004 を保持します。

#### リピート設定した命令にユーザープログラム実行エラーが発生した場合の例

[ソースデバイスの値が浮動小数点形式の正規化数でない場合]

2 回目のリピート動作時、ソースデバイスの値が浮動小数点形式の正規化数でないため、特殊内部リレー M8004 を ON します。 2 回目のリピート動作の演算はキャンセルし、3 回目のリピート動作の演算を行ないます。

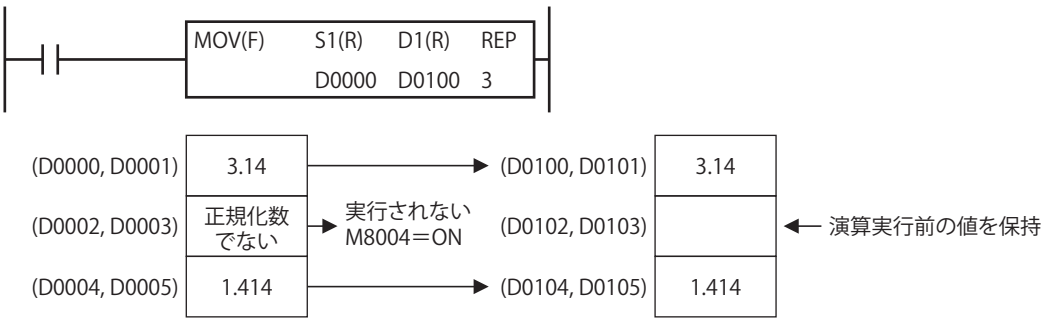

#### ●キャリー / ボロー

演算結果がデバイスの範囲を超えると、桁上り「キャリー(CY)」や桁下り「ボロー(BW)」が発生します。 データタイプにより次のような状態になると、キャリーやボローが発生します。

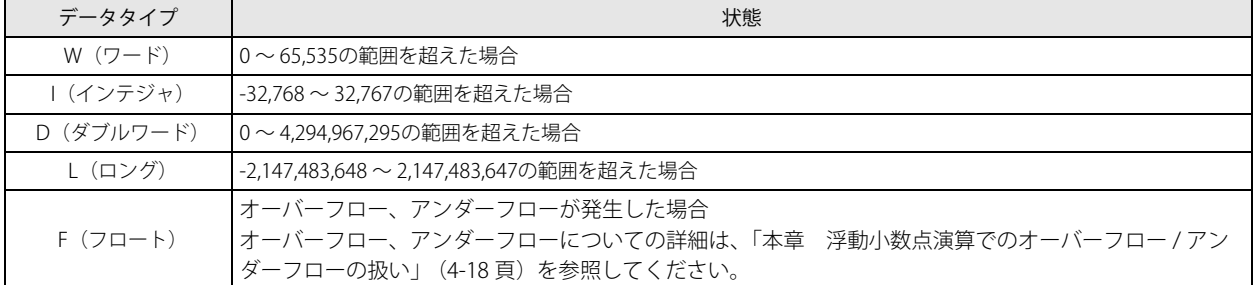

キャリーやボローが発生すると、特殊内部リレー M8003 (キャリー / ボロー)が ON します。

例えば、D0000 の値が FFFF (16 進数)で、INC 命令を使って +1 加算すると、正しい値は 10000 (16 進数)ですが、D0000 の データタイプが W (ワード) の場合、0000 (16 進数) を格納し、M8003 には 1 を格納します。

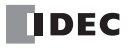

# 第5章 基本命令

基本命令はシーケンス制御を行う命令で、すべての SmartAXIS で使用できます。

# LOD $(D-F)$

通常開接点(a 接点)で論理演算を開始します。

# LODN(ロード・ノット)

通常閉接点(b 接点)で論理演算を開始します。

ラダー図

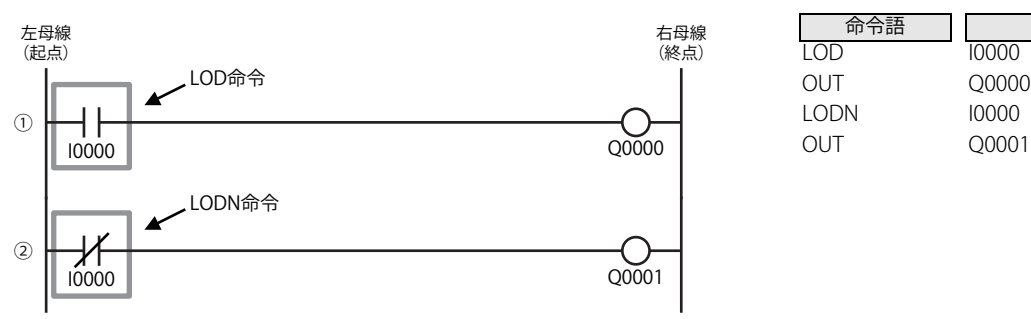

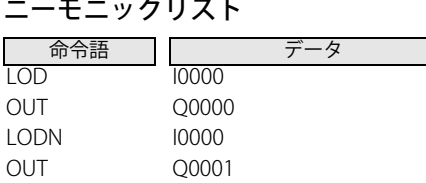

**FT1A -40** 

**FT1A -48** 

**FT1A -Touch** 

**FT1A -24** 

**FT1A -12** 

## 動作説明

① LOD 入力 I0 の状態を Q0 に出力します。

② LODN 入力 I0 の状態を反転して、Q1 に出力します。

## タイムチャート

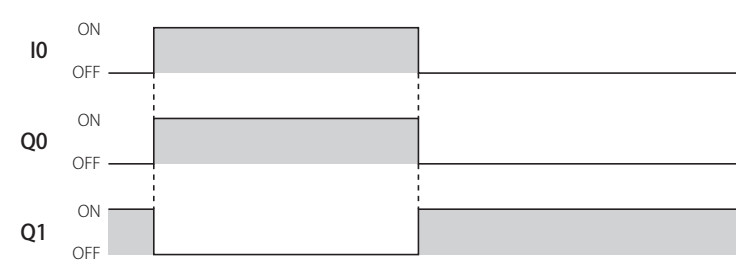

## 対象デバイス

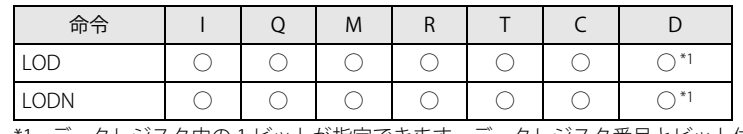

<span id="page-74-0"></span>\*1 データレジスタ内の 1 ビットが指定できます。データレジスタ番号とビット位置の間には "." を入れます。

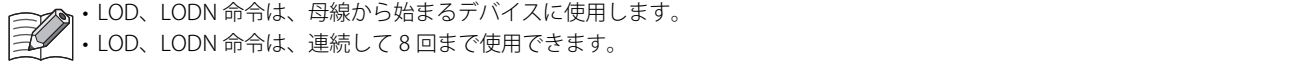

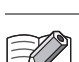

# 基本的なリレー回路例

回路を作成するためのラダー図、ニーモニックリストは以下のようになります。

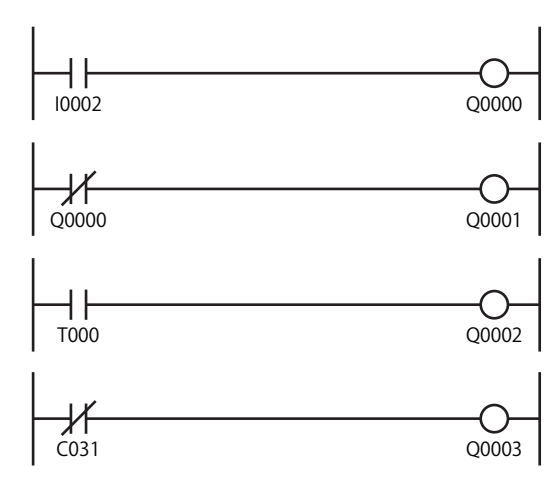

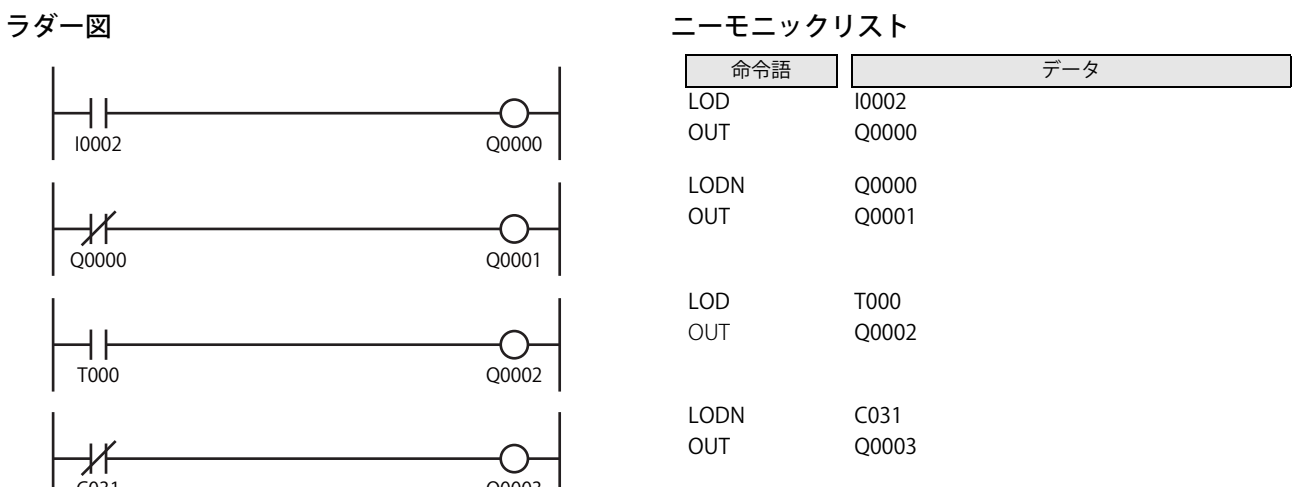

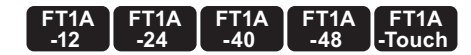

# OUT(アウト)

直前までの論理演算結果を指定のデバイスに出力します。

# OUTN(アウト・ノット)

直前までの論理演算結果を反転して指定のデバイスに出力します。

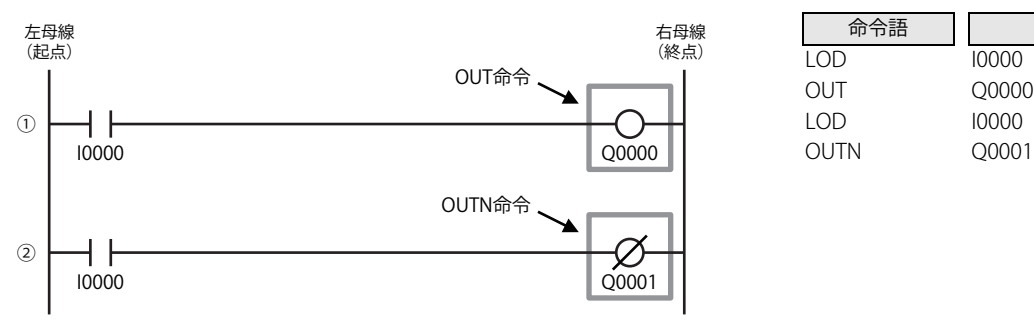

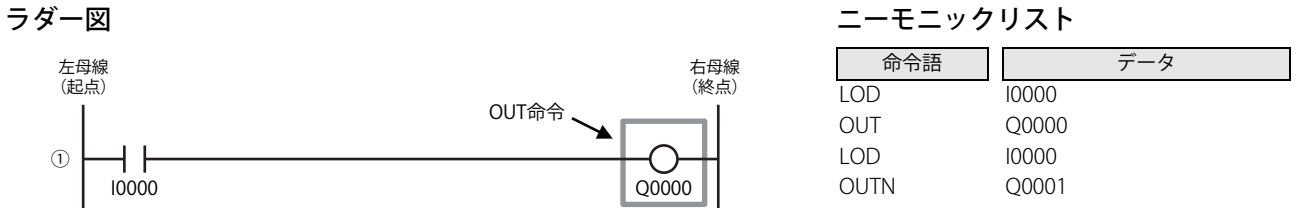

## 動作説明

① OUT 入力 I0 の状態を Q0 に出力します。

② OUTN 入力 I0 の状態を反転して、Q1 に出力します。

## タイムチャート

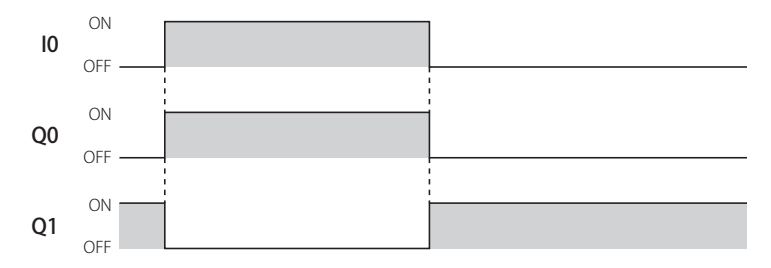

# 対象デバイス

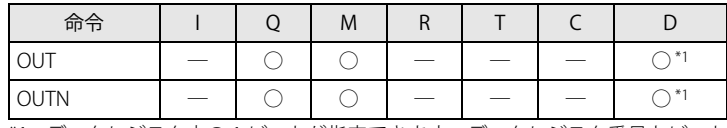

<span id="page-76-0"></span>\*1 データレジスタ内の 1 ビットが指定できます。データレジスタ番号とビット位置の間には "." を入れます。

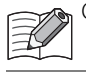

OUT、OUTN 命令は右母線に直接接続した状態で使用できます。

# 命令の連続指定と重複指定

### OUT 命令の連続指定

OUT、OUTN 命令はユーザープログラム上で連続して指定で きます。 連続する数に制限はありません。

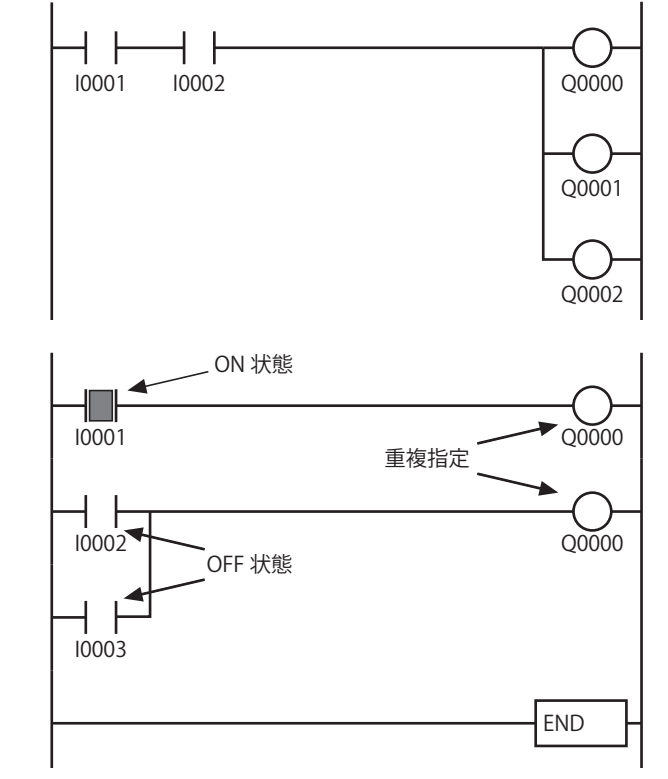

# OUT 命令の重複指定(ダブルプログラム)

ユーザープログラムを切換えて使用する場合などに、同一出 力番号を重複指定できます。

ただし、重複指定した出力は、END(エンド)命令に最も近 い出力の状態を優先します。

右図のユーザープログラムでは、出力は OFF になります。

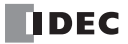

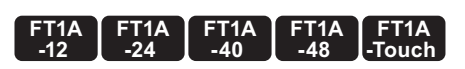

# SET(セット)

実行条件が ON になったとき、指定のデバイスを ON にします。

# RST(リセット)

実行条件が ON になったとき、指定のデバイスを OFF します。

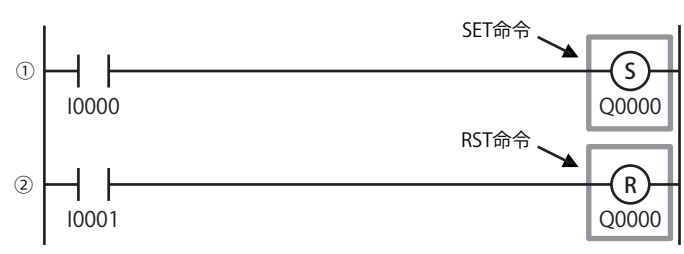

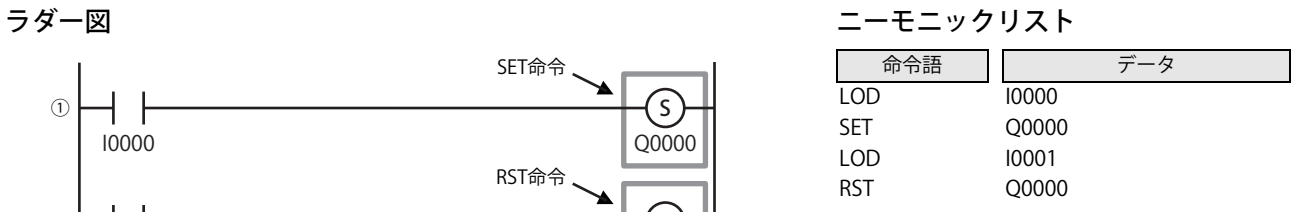

### 動作説明

① SET 入力 I0 が ON した場合、出力 Q0 を ON します。 ② RST 入力 Q1 が ON した場合、出力 Q0 を OFF します。

# タイムチャート

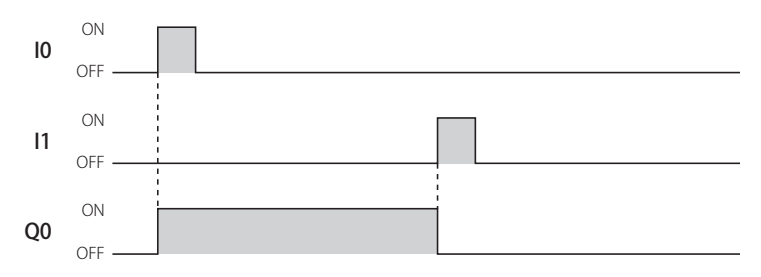

## 対象デバイス

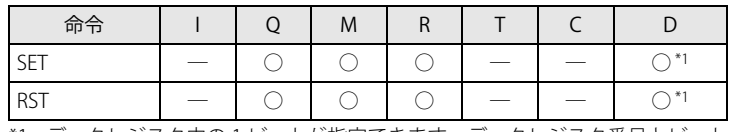

<span id="page-78-0"></span>\*1 データレジスタ内の 1 ビットが指定できます。データレジスタ番号とビット位置の間には "." を入れます。

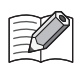

• SET、RST 命令は、右母線に直接接続した状態で使用できます。 • SET、RST 命令は、入力信号が ON の場合、スキャンごとに実行します。 • SET、RST 命令のデバイスとして、同一の出力を重複して使用できます。

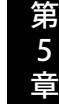

# AND(アンド)

通常開接点(a 接点)を直列接続します。

# ANDN(アンド・ノット)

通常閉接点(b 接点)を直列接続します。

## ラダー図

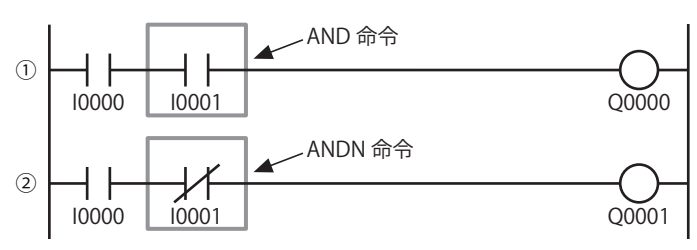

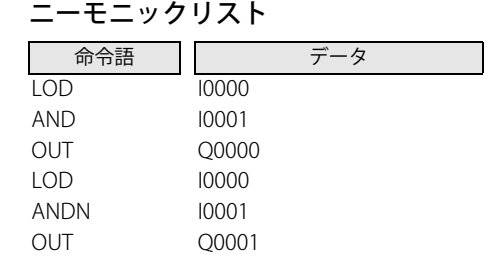

# 動作説明

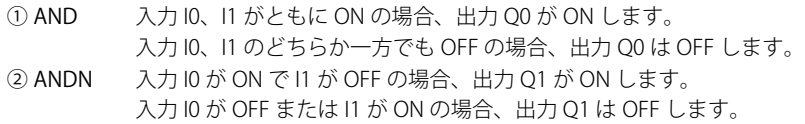

# タイムチャート

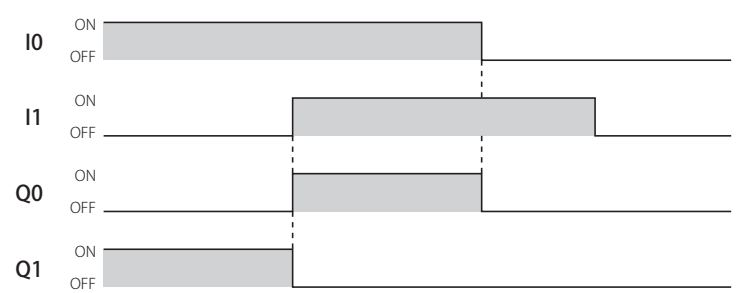

# 対象デバイス

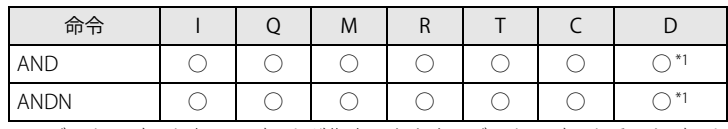

<span id="page-79-0"></span>\*1 データレジスタ内の 1 ビットが指定できます。データレジスタ番号とビット位置の間には "." を入れます。

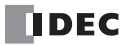

第 5 章

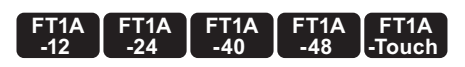

# OR(オア)

通常開接点(a 接点)を並列接続します。

# ORN (オア・ノット)

通常閉接点(b 接点)を並列接続します。

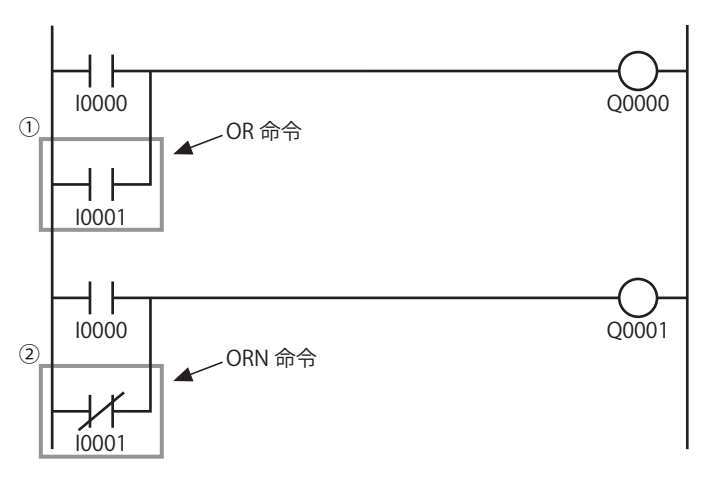

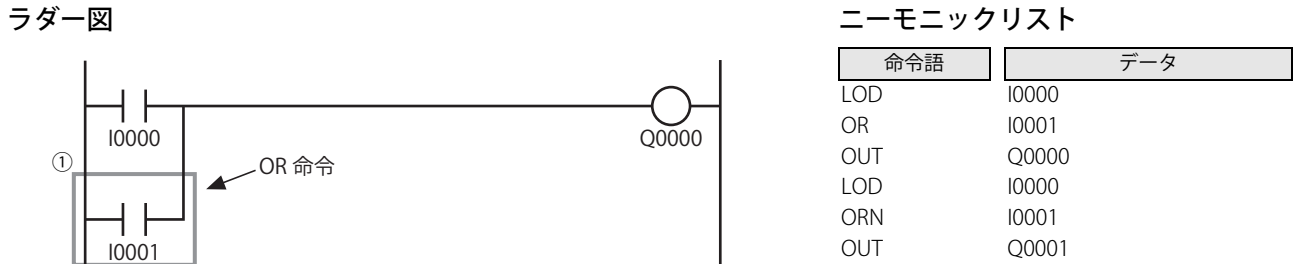

### 動作説明

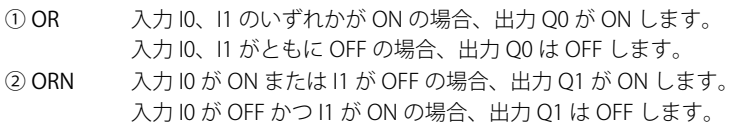

### タイムチャート

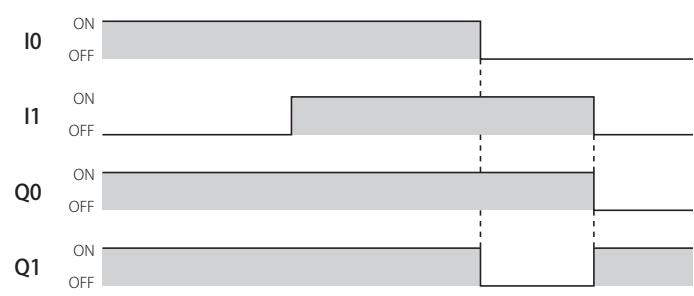

# 対象デバイス

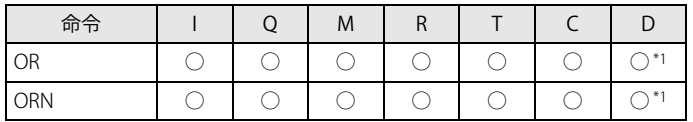

<span id="page-80-0"></span>\*1 データレジスタ内の 1 ビットが指定できます。データレジスタ番号とビット位置の間には "." を入れます。

# AND · LOD (アンド・ロード)

LOD 命令で始まる回路と回路を直列で接続します。

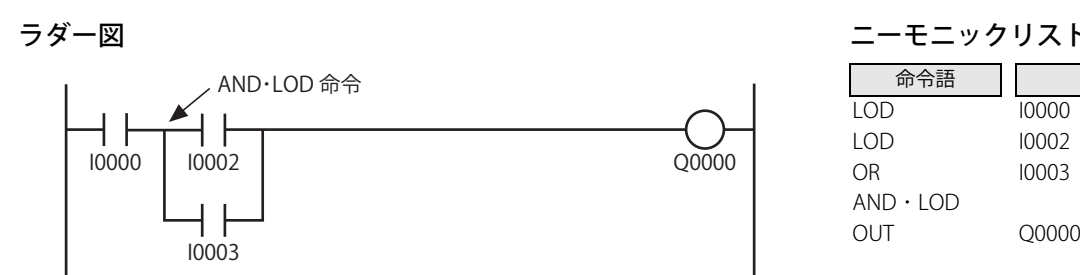

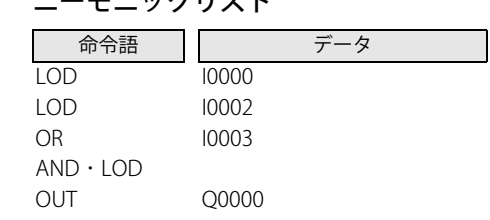

## 動作説明

 $\mathscr{D}$  $\overline{\mathbb{R}}$ 

AND·LOD IOが ON し、かつ I2、 I3 のいずれかが ON という条件が成立した場合、出力 Q0 が ON します。 その条件が不成立の場合、出力 Q0 は OFF します。

# タイムチャート

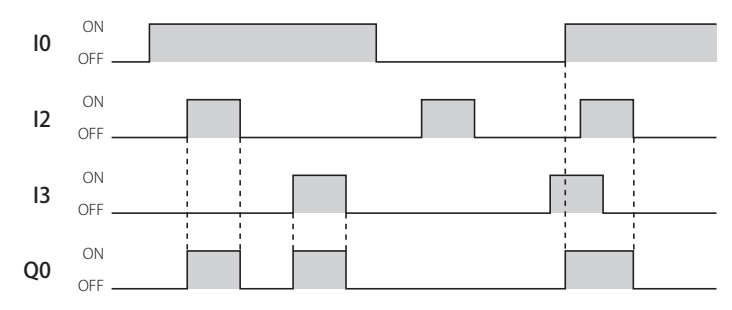

AND ・ LOD 命令は、作成するユーザープログラムにしたがって WindLDR が自動生成します。プログラム作成時は、AND ・ LOD 命令 について特に意識する必要はありません。

# OR · LOD (オア・ロード)

LOD 命令で始まる回路と回路を並列で接続します。

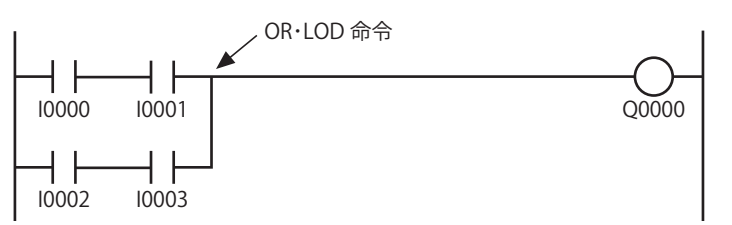

ラダー図 しゅうしょう しゅうしゃ しゅうしゅん コーモニックリスト 命令語 データ LOD AND LOD AND OR ・ LOD OUT I0000 I0001 I0002 I0003 Q0000

### 動作説明

Z

OR · LOD I0、 I1 が共に ON、または I2、 I3 が共に ON という条件が成立した場合、出力 Q0 が ON します。その条件が不成立 の場合、出力 Q0 は OFF します。

### タイムチャート

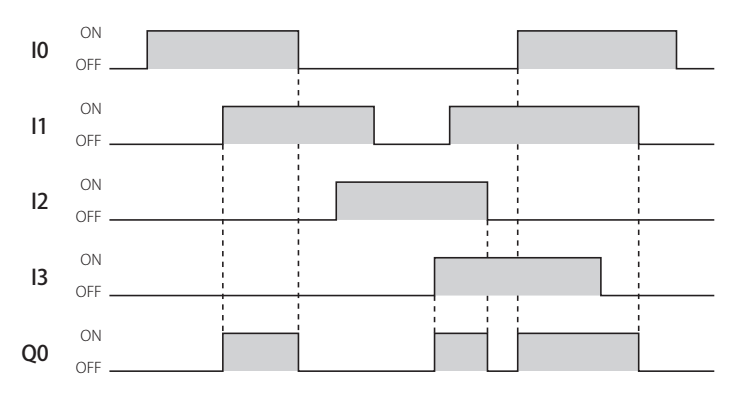

OR・LOD 命令は、作成するユーザープログラムにしたがって WindLDR が自動生成します。プログラム作成時は、OR・LOD 命令 について特に意識する必要はありません。

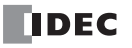

# BPS(ビットプッシュ)

論理演算結果を一時待避します。

# BRD(ビットリード)

一時待避した論理演算結果を読み出します。

# BPP(ビットポップ)

一時待避した論理演算結果を復帰させます。

## ラダー図

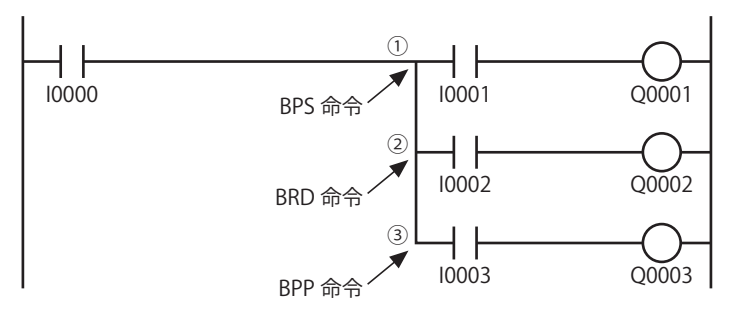

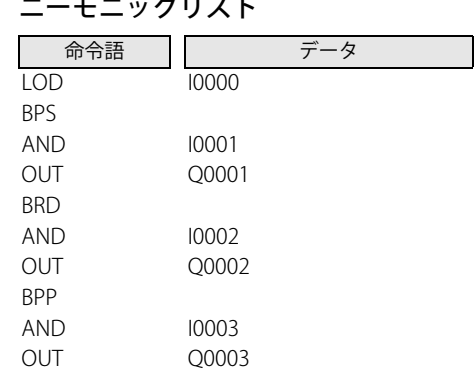

## 動作説明

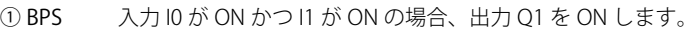

② BRD 入力 I0 が ON かつ I2 が ON の場合、出力 Q2 を ON します。

③ BPP 入力 I0 が ON かつ I3 が ON の場合、出力 Q3 を ON します。

# タイムチャート

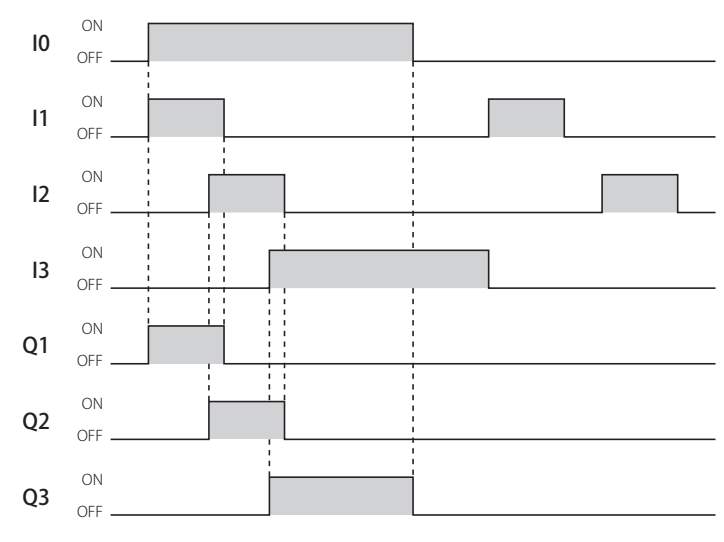

 $\mathbb R$ 

BPS、BRD、BPP 命令は、作成するユーザープログラムにしたがって WindLDR が自動生成します。プログラム作成時は、これらの 命令について特に意識する必要はありません。

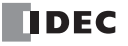

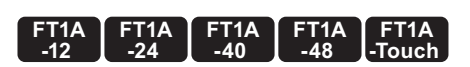

# SOTU(ショットアップ)

入力信号の立ち上がり時に、1 スキャンのみ出力を ON します。(立ち上がり微分)

# SOTD(ショットダウン)

入力信号の立ち下がり時に、1 スキャンのみ出力を ON します。(立ち下がり微分)

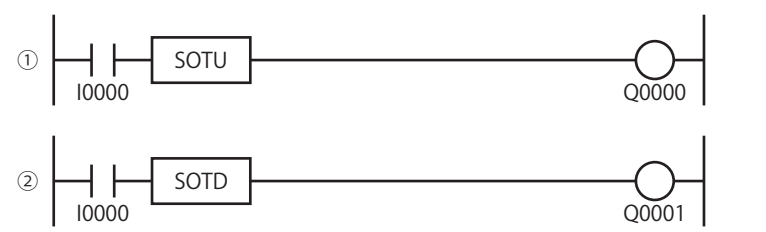

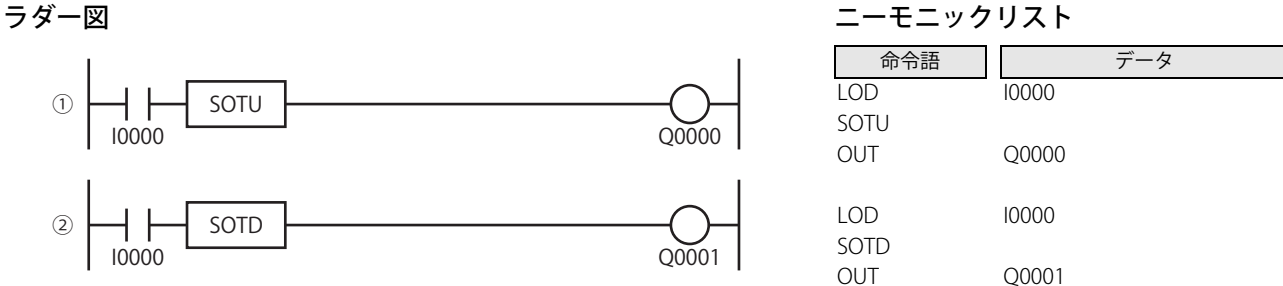

## 動作説明

① SOTU 入力 I0 が OFF から ON になった場合、出力 Q0 を 1 スキャンのみ ON します。 ② SOTD 入力 I0 が ON から OFF になった場合、出力 Q1 を 1 スキャンのみ ON します。

タイムチャート

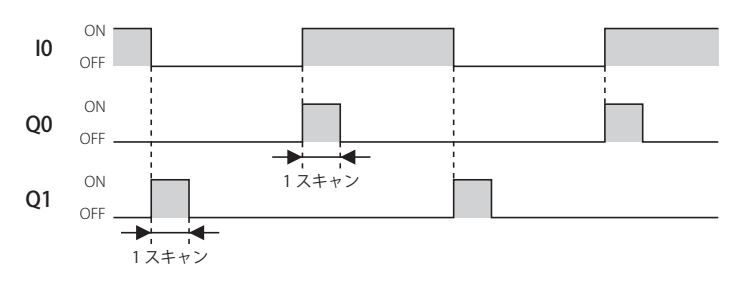

• SOTU、 SOTD 命令は、ユーザープログラム内で合せて 1,024 回まで使用できます。 • SOTU、SOTD 命令のプログラミングにおける禁止事項があります。詳細は[「本章 ラダープログラミングの禁止事項」 \(5-36](#page-109-0) [頁\)を](#page-109-0)参照してください。

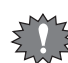

衾

• 入力信号が ON した状態で RUN (運転)を開始した場合は、SOTU 命令の出力は ON しません。 • SOTU、SOTD 命令は割込プログラム中では使用できません。割込プログラム中で使用するとユーザープログラム実行エラー となり、命令の実行をキャンセルし、次の命令を実行します。 ユーザープログラム実行エラーについては[、「第 4 章 命令語リファレンス」](#page-52-0)-[「●ユーザープログラム実行エラー」\(4-21](#page-72-0) [頁\)を](#page-72-0)参照してください

# **TML (1秒タイマ)**

タイマベース 1 秒の減算式タイマです。

# TIM(100 ミリ秒タイマ)

タイマベース 100 ミリ秒の減算式タイマです。

# **TMH (10 ミリ秒タイマ)**

タイマベース 10 ミリ秒の減算式タイマです。

# TMS(1 ミリ秒タイマ)

タイマベース 1 ミリ秒の減算式タイマです。

ラダー図 おおおおおおおおおおおおおおお エーモニックリスト

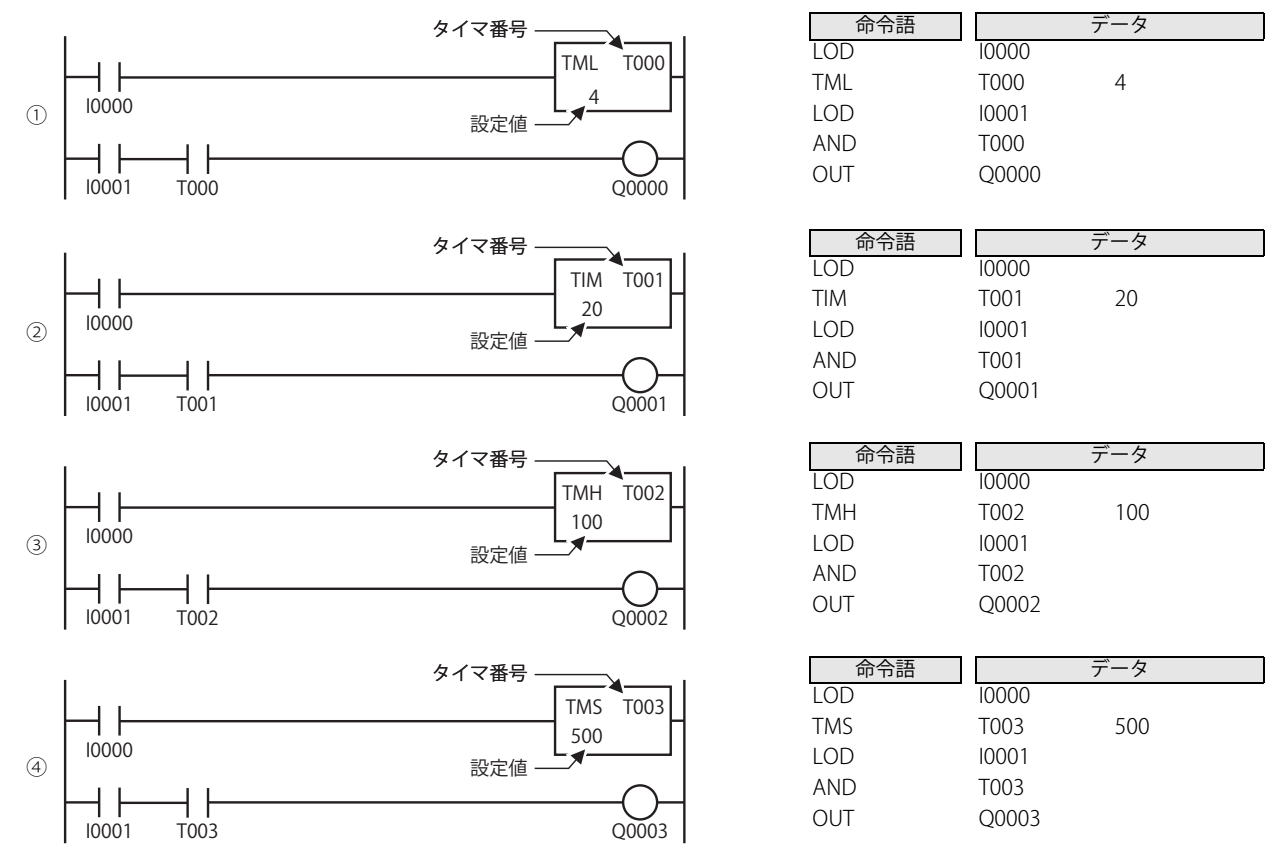

#### 動作説明

タイマの起動入力(タイマ入力)が ON の場合、計数を開始し、計数値を減算していきます。 計数値が 0 になった時、タイマ出力は ON になります。タイマの起動入力が OFF になるまで計数値は "0" を保持します。 タイマの起動入力が OFF に変わった場合、設定値を計数値に格納します。

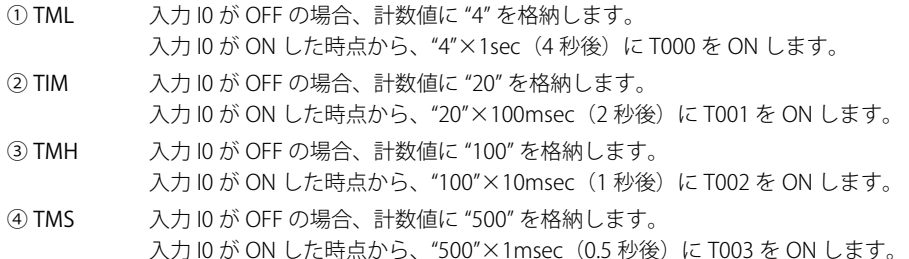

**FT1A -24** 

**FT1A -12** 

**FT1A -40** 

**FT1A -48** 

**FT1A -Touch** 

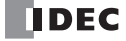

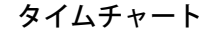

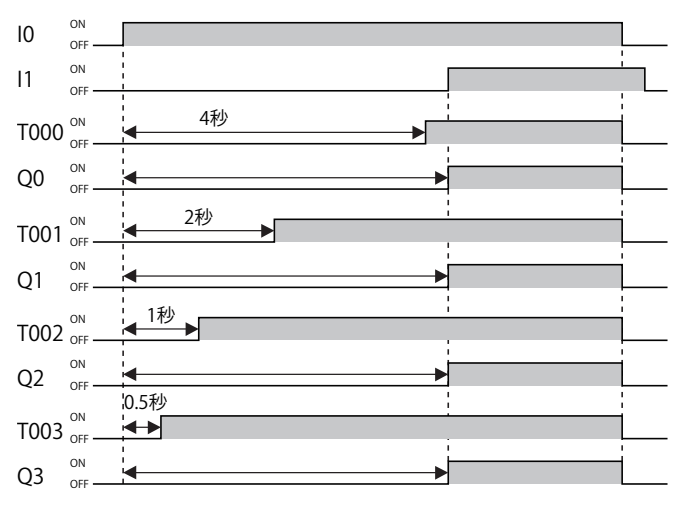

#### タイマ命令のプログラムについて

タイマ命令の後には、OUT、 OUTN、 SET、 RST、 TML、 TIM、 TMH、 TMS、TMLO、TIMO、TMHO、TMSO 命令、および演算命令を直列 にプログラムできます。タイマのタイムアップ出力が各命令の入力条件となります。

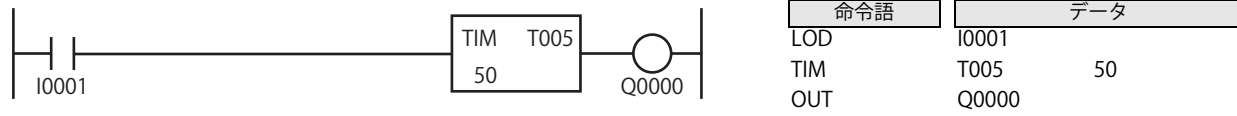

• タイマの番号は T000 ~ T199 が使用できます。

•設定値には、定数または間接指定(データレジスタ)が使用できます。定数の場合は、0~65,535の範囲で指定します。

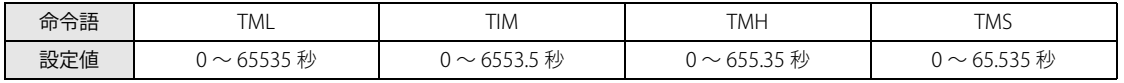

間接指定の場合は、値を格納しているデータレジスタ番号で指定し、データレジスタの内容は 0 ~ 65,535 の範囲で指定 します。

- 演算命令の演算デバイスにタイマを指定した場合、ソースデバイスは計数値、デスティネーションデバイスは設定値とな ります。詳細は、「第4章 デバイスにタイマ / カウンタを指定した場合の表記」(4-19頁)を参照してください。
- タイマ命令のプログラミングにおける禁止事項があります。 詳細は「本章 ラダープログラミングの禁止事項」 (5-36 頁) を参照してください。
- タイマ命令 (TML、 TIM、 TMH、 TMS) および、オフディレータイマ命令 (TMLO、 TIMO、 TMHO、 TMSO) のいずれかで一 度使用したタイマ番号を重複して使用することはできません。
	- 計数中のタイマ命令の設定値を変更した場合、タイマの入力が OFF になるまでは変更前の設定値で計数を継続し、タイ マの入力が OFF になった時点で、新しい設定値を計数値に格納します。ただし、設定値を "0" にした場合は、即座にタイ ムアップします。
	- タイマの設定値は外部機器(プログラマブル表示器など)や WindLDR、本体操作で変更できます。ただし、RAM 上にあ る設定値は変更されますが、ROM に保存されているユーザープログラムには反映されません。電源を切ると変更前の設 定値に戻ります。
	- 変更した設定値を ROM のユーザープログラムに反映させるには、次の方法があります。
		- Windl DR を使って設定値を ROM のユーザープログラムに反映する
			- [オンライン] タブの [モニタ] で [モニタ] から [モニタ開始] をクリックします。続いて [オンライン] タブの [PLC本体]で[ステータス]をクリックしてダイアログボックスを表示し、「タイマ/カウンタ設定値変更状態」の 「確定」ボタンをクリックします。一度設定値を確定すると、クリアしても元の設定値に戻すことはできません。
		- 本体操作で設定値を ROM のユーザープログラムに反映する
			- Pro での本体操作については、「SmartAXIS Pro ・ Lite ユーザーズ マニュアル」-「第 6 章 HMI 機能」を参照してく ださい。

Touch での本体操作については、「SmartAXIS Touch ユーザーズ マニュアル」を参照してください。

·タイマ命令 (TML、TIM、TMH、TMS) は割込プログラム中では使用できません。割込プログラム中で使用するとユーザー プログラム実行エラーとなり、命令の実行をキャンセルし、次の命令を実行します。ユーザープログラム実行エラーにつ いては、「第4章 命令語リファレンス」 -「●ユーザープログラム実行エラー」(4-21 頁) を参照してください。

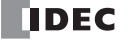

#### <span id="page-87-0"></span>タイマ命令の誤差

• タイマには、指定したタイマベースと同程度の進み誤差があるため、システムによってはその誤差が問題となる場合があります。 タイマベースは、なるべく小さいものをご使用ください。 例えば、1秒タイマを作る場合、TML(タイマベース 1000 ミリ秒)で、設定値を "1" にした場合、進み誤差の影響により、タイ

マ起動直後に1秒を待たず、すぐにタイムアップする場合があります。この場合、TMS (タイマベース1ミリ秒)で、設定値を "1000" とすることで、進み誤差を 1 ミリ秒以内に抑えた、より正確な 1 秒タイマになります。

• ソフトウェア要因によるタイマの誤差は、タイマ入力誤差、タイマ計数誤差およびタイムアップ出力誤差の 3 種類に分けられま す。これらの誤差は一定ではなく、プログラムやその他の要因によって幅があります。

#### ■ タイマ入力誤差

外部入力の状態は END 処理で取り込まれ、入力メモリに格納されます。このため、外部入力が OFF から ON になった時のプログ ラム実行位置によって誤差が生じます。通常入力 / キャッチ入力にかかわらず同じ誤差となります。

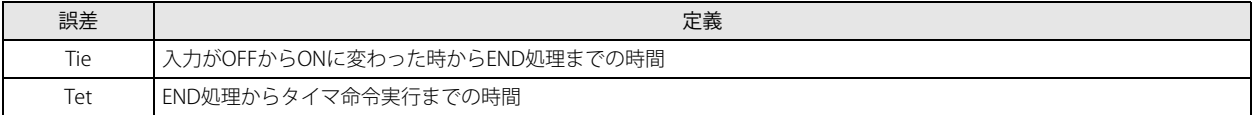

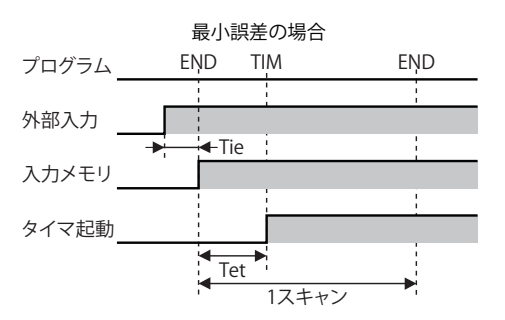

入力が END 処理の直前で ON に変わった場合は、 Tie ≒ 0 になります。この場合、タイマ入力誤差は、 Tet(遅れ)のみになり、最小となります。

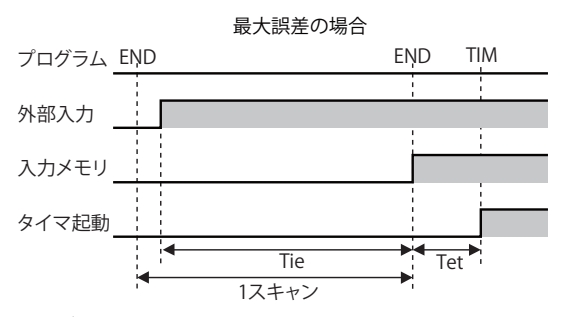

入力が END 処理の直後で ON に変わった場合に、Tie ≒ 1 スキャンタイムになります。この場合、タイマ入力誤差は、 Tie+Tet ≒ 1 スキャンタイム +Tet(遅れ)で、最大になります。

#### ■ タイマ計数誤差

タイマ命令は独立した非同期の 16 ビットタイマを基準に計数を行います。このため、タイマ命令実行時の 16 ビットタイマ(非同 期)の状態により誤差が生じます。

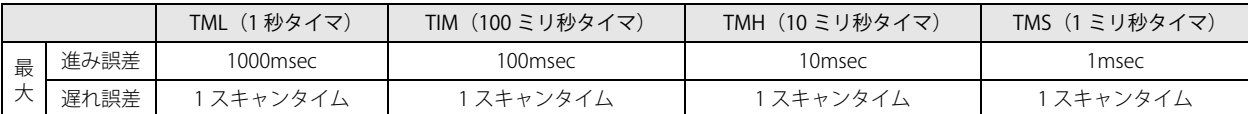

#### ■ タイムアップ出力誤差

出力メモリの状態は END 処理で外部出力に出力されます。

このため、タイムアップ出力が OFF から ON になった場合、ユーザープログラム内でタイマ命令がプログラムされている位置に よって誤差が生じます。

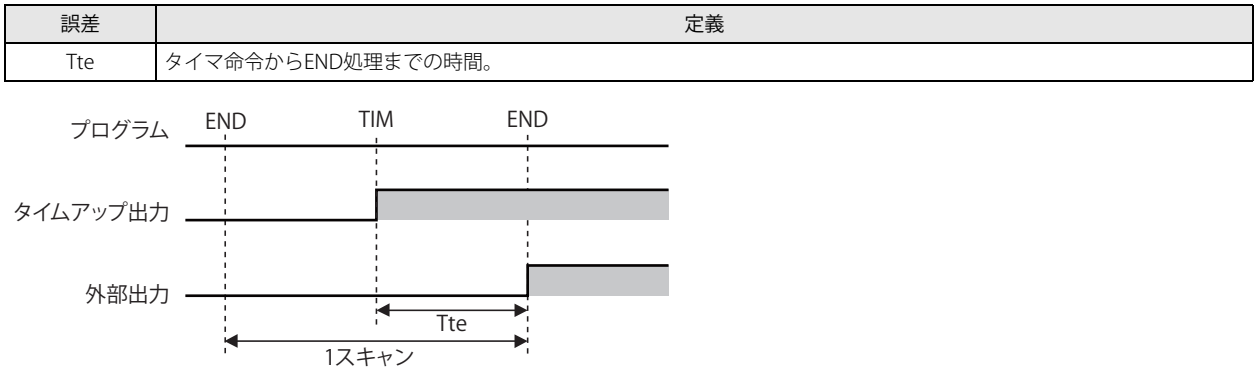

タイムアップ出力誤差 =Tte (遅れ) で Tte の範囲は 0<Tte<1 スキャンタイムです。

### ■ 誤差一覧表

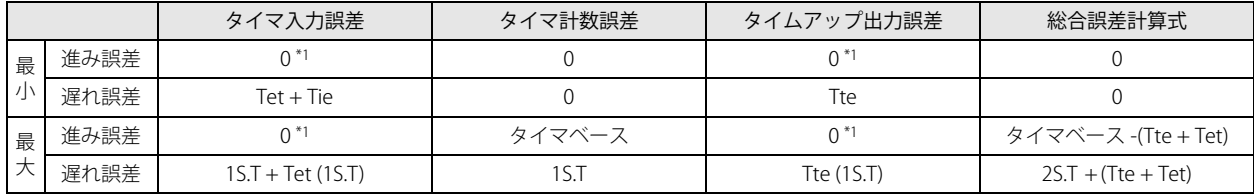

<span id="page-88-0"></span>\*1 タイマ入力、タイムアップ出力の進み誤差は存在しません。

S.T :スキャンタイム、Tet + Tte = 1S.T

タイマベース :タイマ命令の計時分解能力(1msec / 10msec / 100msec / 1sec)

進み誤差の最大は、タイマベース -1S.T になります。

遅れ誤差の最大は、3S.T になります。

タイマ入力誤差とタイムアップ出力誤差には、ハードウェア要因による入力応答(遅れ)時間および出力応答(遅れ)時間は含み ません。

#### 停電記憶型タイマの作り方

通常のタイマは、すべて停電記憶しません。

ただし、1秒タイマ、100 ミリ秒タイマ、10 ミリ秒タイマは、特殊内部リレー M8121 (1 秒クロック)、M8122 (100 ミリ秒ク ロック)または、M8123 (10 ミリ秒クロック)と CNT 命令を使用して、停電記憶形タイマを構成できます。

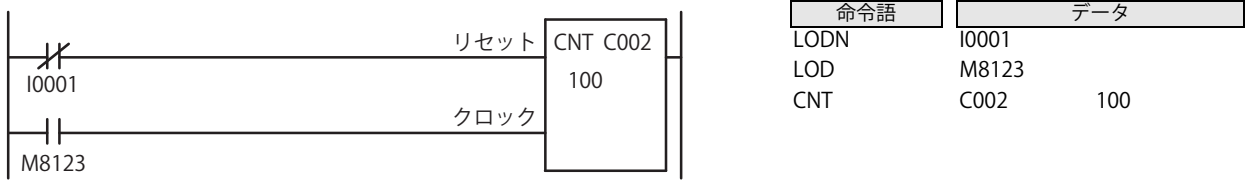

この場合、CNT 命令で使用するカウンタ C002 は、キープ指定で計数値の保持を指定してください。

詳細は、「SmartAXIS Pro ・ Lite ユーザーズ マニュアル」-「第 5 章 特殊ファンクション」-「キープ指定」を参照してください。

# TMLO(1 秒オフディレータイマ)

タイマベース 1 秒の減算式オフディレータイマです。

# TIMO(100 ミリ秒オフディレータイマ)

タイマベース 100 ミリ秒の減算式オフディレータイマです。

# TMHO(10 ミリ秒オフディレータイマ)

タイマベース 10 ミリ秒の減算式オフディレータイマです。

# TMSO(1 ミリ秒オフディレータイマ)

タイマベース 1 ミリ秒の減算式オフディレータイマです。

# ラダー図 こうしょう こうしょう しゅうしょう こうモニックリスト

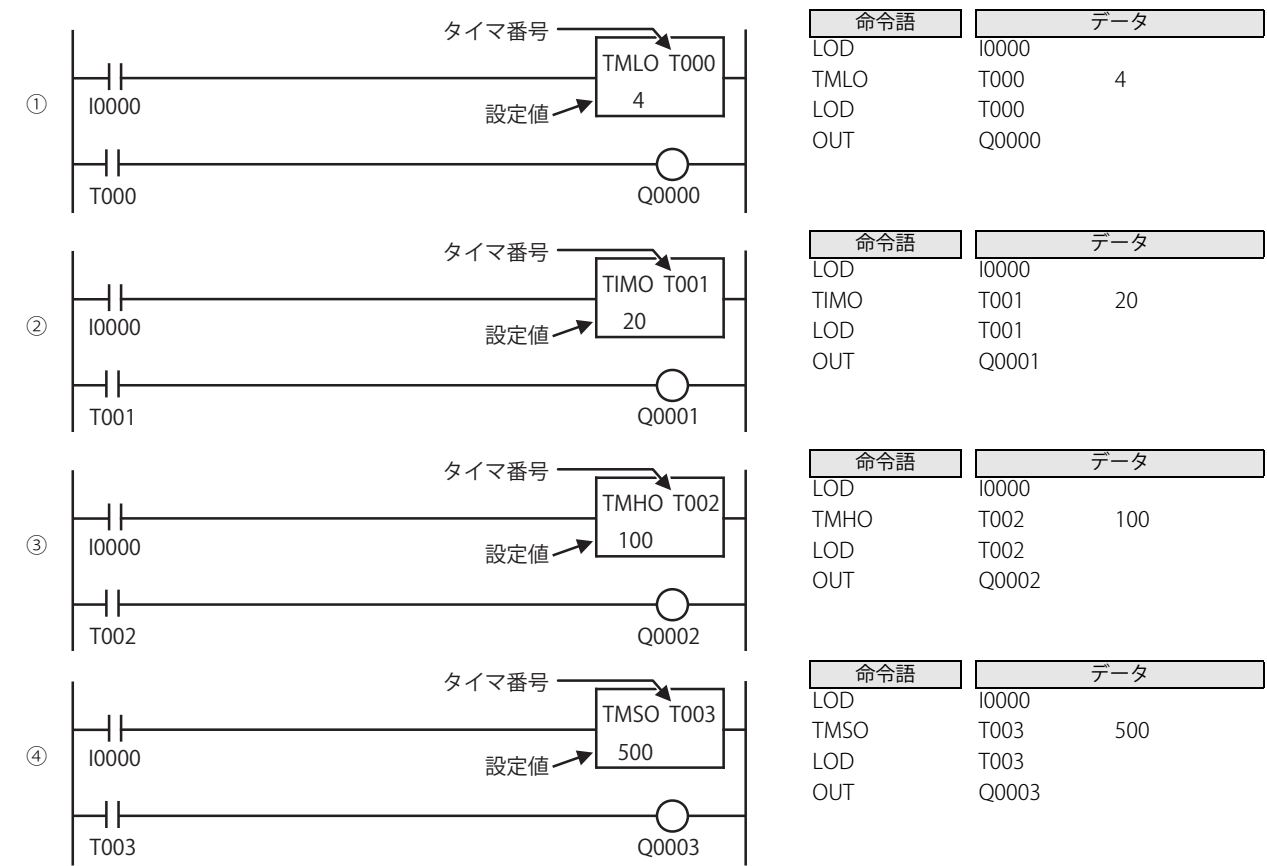

### 動作説明

オフディレータイマの起動入力が ON の場合、設定値を計数値に格納し、タイマ出力を ON します。 オフディレータイマの起動入力が OFF に変わった時、計数を開始し、計数値を減算していきます。計数値が "0" になった時、タイ マ出力は OFF になります。

オフディレータイマの起動入力が ON になるまで計数値は "0" を保持します。

- ① TMLO 入力 I0 が ON の場合、計数値に "4" を格納し、T000 を ON します。 入力 IO が OFF した時点から、"4"×1sec (4 秒後)に T000 を OFF します。
- ② TIMO 入力 I0 が ON の場合、計数値に "20" を格納し、T001 を ON します。 入力 IO が OFF した時点から、"20"×100msec (2 秒後) に T001 を OFF します。
- ③ TMHO 入力 I0 が ON の場合、計数値に "100" を格納し、T002 を ON します。 入力 IO が OFF した時点から、"100"×10msec (1 秒後) に T002 を OFF します。
- ④ TMSO 入力 I0 が ON の場合、計数値に "500" を格納し、T003 を ON します。 入力 IO が OFF した時点から、"500"×1msec (0.5 秒後)に T003 を OFF します。

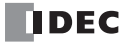

**FT1A -40** 

**FT1A -48** 

**FT1A -Touch** 

**FT1A -24** 

**FT1A -12** 

タイムチャート  $I<sub>0</sub>$ OFF T000 OFF 4秒 Q0 ON OFF T001  $\bullet$  or  $\overline{1}$  2秒 Q<sub>1</sub> OFF  $T002$ OFF Q<sub>2</sub> OFF  $T003$  ON  $\leftarrow$  0.5秒  $O<sub>3</sub>$  $\overline{O}$ 1秒

• オフディレータイマの番号は T000 ~ T199 が使用できます。  $\mathbb{Z}^2$ 

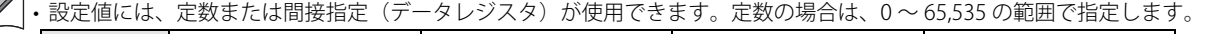

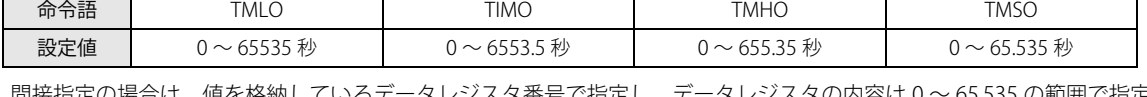

間接指定の場合は、値を格納しているデータレジスタ番号で指定し、データレジスタの内容は 0 ~ 65,535 の範囲で指定 します。

• 演算命令の演算デバイスにタイマを指定した場合、ソースデバイスは計数値、デスティネーションデバイスは設定値とな ります。詳細は、「第4章 デバイスにタイマ / カウンタを指定した場合の表記」(4-19頁)を参照してください。

- タイマ命令のプログラミングにおける禁止事項があります。
- 詳細は「本章 ラダープログラミングの禁止事項」 (5-36 頁) を参照してください。
- タイマ命令 (TML、 TIM、 TMH、 TMS) および、オフディレータイマ命令 (TMLO、 TIMO、 TMHO、 TMSO)のいずれかで一 度使用したタイマ番号を重複して使用することはできません。
	- 計数中のオフディレータイマの設定値を変更しても、このオフディレータイマの起動入力が ON になるまで設定値の変更 は反映されません。ただし、設定値を "0" に変更した場合は、即座にタイムアップします。
	- オフディレータイマの設定値は外部機器(プログラマブル表示器など)や WindLDR、本体操作で変更できます。ただし、 RAM 上にある設定値は変更されますが、ROM に保存されているユーザープログラムには反映されません。電源を切ると 変更前の設定値に戻ります。
	- 変更した設定値を ROM のユーザープログラムに反映させるには、次の方法があります。

WindLDR を使って設定値を ROM のユーザープログラムに反映する

[オンライン] タブの [モニタ] で [モニタ] から [モニタ開始] をクリックします。続いて [オンライン] タブの [PLC本体]で[ステータス]をクリックしてダイアログボックスを表示し、「タイマ/カウンタ設定値変更状態」の [確定]ボタンをクリックします。一度設定値を確定すると、クリアしても元の設定値に戻すことはできません。

本体操作で設定値を ROM のユーザープログラムに反映する Pro での本体操作については、「SmartAXIS Pro ・ Lite ユーザーズ マニュアル」-「第 6 章 HMI 機能」を参照してく ださい。

Touch での本体操作については、「SmartAXIS Touch ユーザーズ マニュアル」を参照してください。

- タイマには、指定したタイマベースと同程度の進み誤差があるため、システムによってはその誤差が問題となる場合があ ります。詳細は[、「本章 タイマ命令の誤差」 \(5-14 頁\)](#page-87-0)を参照してください。
- ·オフディレータイマ命令 (TMLO、TIMO、TMHO、TMSO) は割込プログラム中では使用できません。割込プログラム中で 使用するとユーザープログラム実行エラーとなり、命令の実行をキャンセルし、次の命令を実行します。ユーザープログ ラム実行エラーについては[、「第 4 章 命令語リファレンス」](#page-52-0)[-「●ユーザープログラム実行エラー」\(4-21 頁\)を](#page-72-0)参照し てください。

# CNT(カウンタ)

加算式カウンタです。

# CDP(カウンタ(クロック))

クロック切換形可逆カウンタです。

# CUD(カウンタ(ゲート))

ゲート切換形可逆カウンタです。

ラダー図 こうしょう しゅうしゃ しゅうしゃ コーモニックリスト

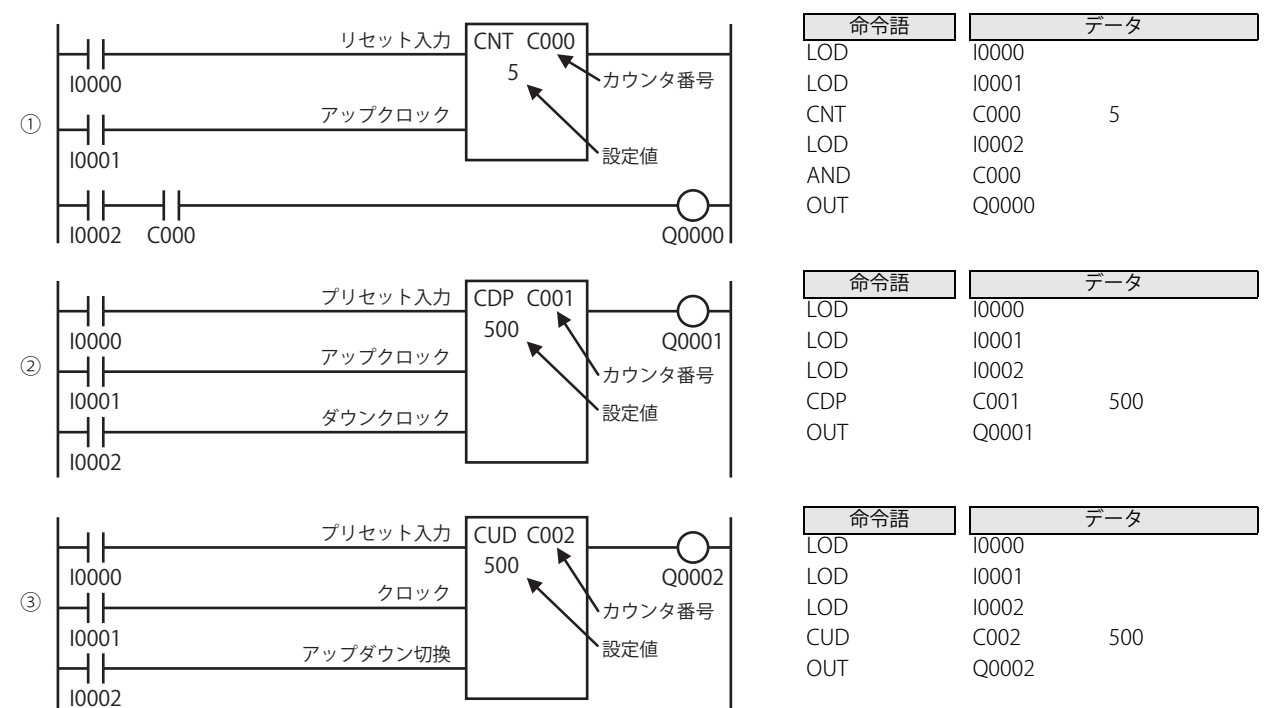

## 動作説明

- ① CNT リセット入力 I0 が ON すると、計数値を "0" にリセットします。 • リセット入力 I0 が OFF の間、カウント可能な状態になります。 • カウント可能な状態の間、アップクロック入力 I1 の立ち上がりで +1 カウントします。 • 計数値が設定値に達するとカウントアップし、リセット入力 I0 が ON になるまでカウンタ出力を保持します。 ② CDP • プリセット入力 I0 が ON すると、設定値 "500" を計数値にプリセットします。 • プリセット入力 I0 が OFF の間、カウント可能な状態になります。 • カウント可能な状態の間、アップクロック入力 I1 の立ち上がりで、+1 カウントします。 ダウンクロック入力12の立ち上がりで、 -1 カウントします。 • 計数値が "0" になるとカウンタ出力 Q1 を ON します。 \*アップクロック入力とダウンクロック入力が同スキャンタイム内に立ち上がった場合、カウントしません。 ③ CUD • プリセット入力 I0 が ON すると、設定値 "500" を計数値にプリセットします。 • プリセット入力 I0 が OFF の間、カウント可能な状態になります。 • カウント可能な状態の間、クロック入力 I1 の立ち上がりで、±1 カウントします。 アップダウン切替入力 I2 が ON の場合、+1 カウントします。
	- アップダウン切替入力 I2 が OFF の場合、 -1 カウントします。
	- 計数値が "0" になると、カウンタ出力 Q2 を ON します。

**TIDEC** 

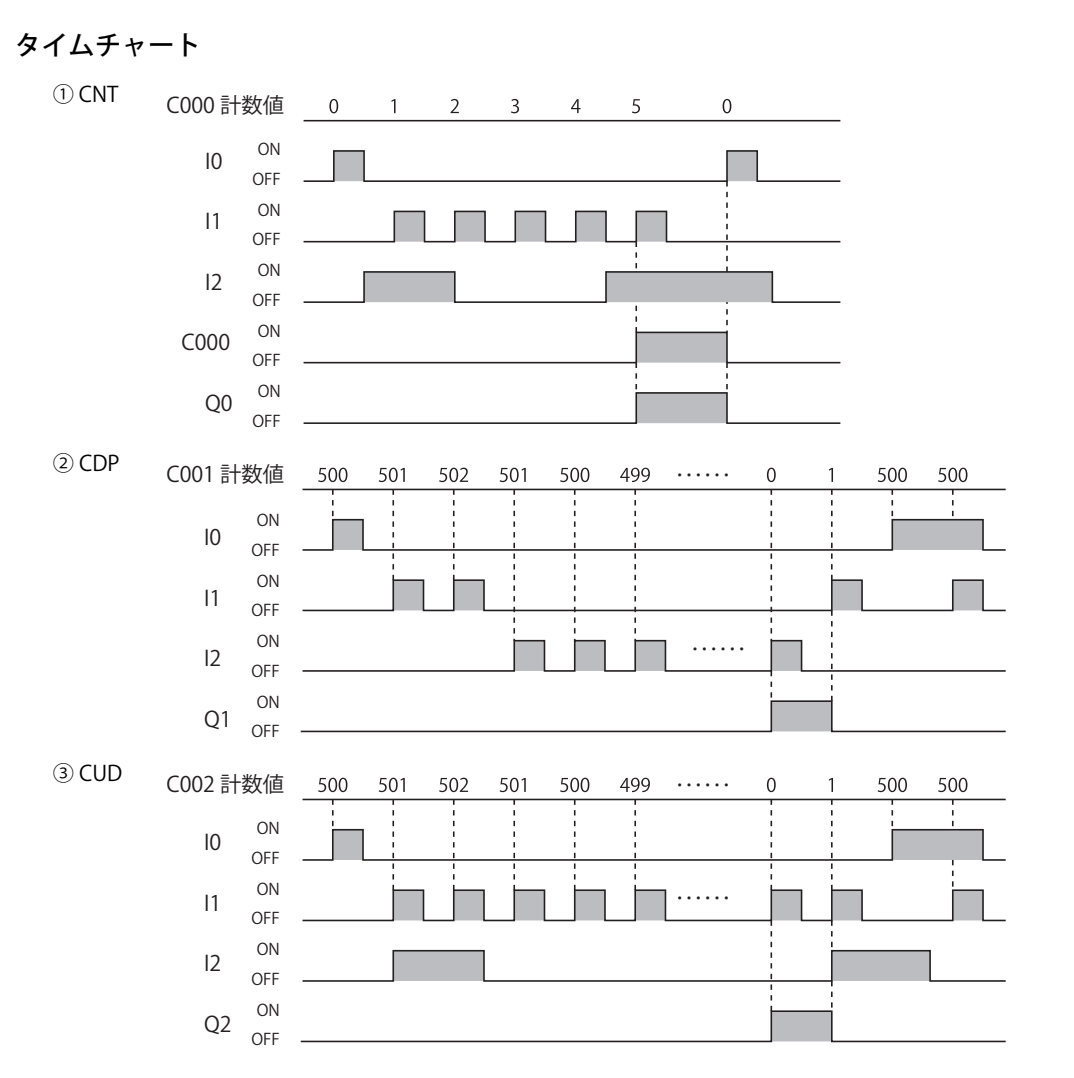

### カウンタ命令のプログラムについて

カウンタ命令の後には、OUT、OUTN、SET、RST、TML、TIM、TMH、 TMS、TMLO、TIMO、TMHO、TMSO 命令、および演算命令 を直列にプログラムできます。カウンタのカウントアップ出力が各命令の入力条件となります。

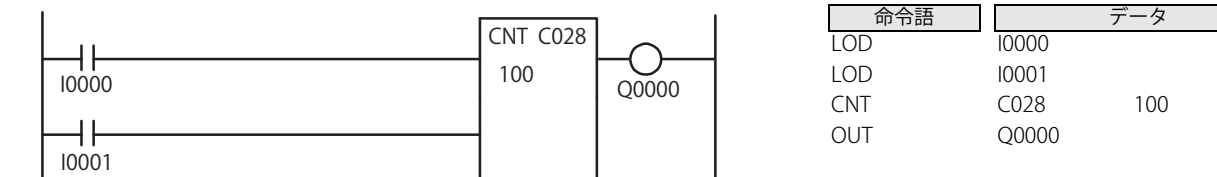

## クロック入力とリセット(プリセット)入力との関係

クロック入力よりもリセット(プリセット)入力を優先します。 クロック入力が有効となるのは、リセット(プリセット)入力が ON → OFF になってから 1 スキャン以後です。

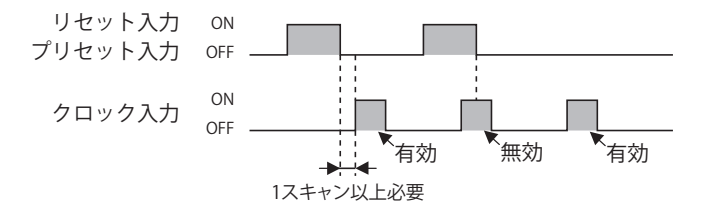

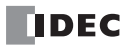

长

- カウンタの番号は、C000 ~ C199 が使用できます。
	- 設定値には、定数または間接指定(データレジスタ)が使用できます。 定数の場合は、0 ~ 65,535 の範囲で指定します。 間接指定の場合は、値を格納しているデータレジスタ番号で指定し、データレジスタの内容は 0 ~ 65,535 の範囲で指定します。
	- 演算命令の演算デバイスにカウンタを指定した場合、ソースデバイスは計数値、デスティネーションデバイスは設定値となりま す。詳細は[、「第 4 章 デバイスにタイマ / カウンタを指定した場合の表記」\(4-19 頁\)を](#page-70-0)参照してください。
	- カウンタ命令のプログラミングにおける禁止事項があります。 詳細は[「本章 ラダープログラミングの禁止事項」 \(5-36 頁\)](#page-109-0) を参照してください。

• 同一番号のカウンタは重複して使用できません。

 $\bar{\mathbf{F}}$  •加算式カウンタ(CNT 命令)がカウントアップ状態の場合にクロック入力した時、計数値は変化しません。

·加算式カウンタ (CNT 命令)で設定値や計数値を変更した場合、動作は次のようになります。

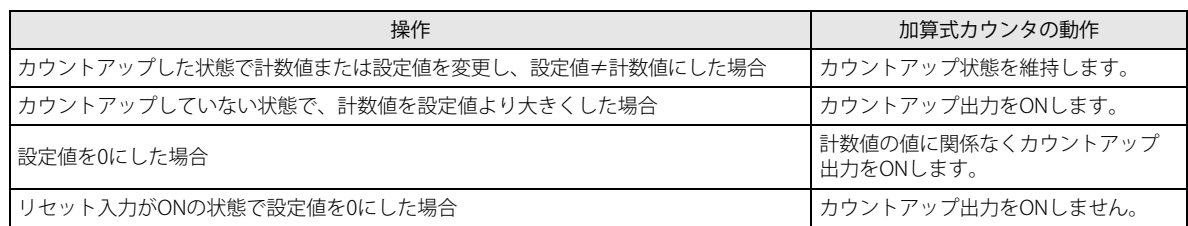

- •可逆カウンタ (CDP、 CUD 命令) で計数値が 65,535 の場合に +1 カウントすると、計数値は 0 になります。
- 可逆カウンタ(CDP、 CUD 命令)で計数値が 0 の場合に -1 カウントすると、計数値は 65,535 になります。
- ·可逆カウンタ (CDP、CUD 命令)をプログラムする場合は、必ずプリセットしてから使用する回路を組んでください。プリ セット入力が 1 度も ON していないと、設定値が不定(値が定まらない状態)となります。
- カウンタの設定値は外部機器(プログラマブル表示器など)や WindLDR、本体操作で変更できます。ただし、RAM 上にあ る設定値は変更されますが、ROM に保存されているユーザープログラムには反映されません。電源を切ると変更前の設定 値に戻ります。
- 変更した設定値を ROM のユーザープログラムに反映させるには、次の方法があります。

#### WindLDR を使って設定値を ROM のユーザープログラムに反映する

[オンライン] タブの [モニタ] で [モニタ] から [モニタ開始] をクリックします。続いて [オンライン] タブの [PLC本体]で[ステータス]をクリックしてダイアログボックスを表示し、「タイマ/カウンタ設定値変更状態」の [確定]ボタンをクリックします。一度設定値を確定すると、クリアしても元の設定値に戻すことはできません。

#### 本体操作で設定値を ROM のユーザープログラムに反映する

Pro での本体操作については、「SmartAXIS Pro ・ Lite ユーザーズ マニュアル」-「第 6 章 HMI 機能」を参照してください。 Touch での本体操作については「SmartAXIS Touch ユーザーズ マニュアル」を参照してください。

• CNT、CDP、 CUD 命令は割込プログラム中では使用できません。割込プログラム中で使用するとユーザープログラム実行エ ラーとなり、命令の実行をキャンセルし、次の命令を実行します。ユーザープログラム実行エラーについては[、「第 4 章](#page-52-0)  [命令語リファレンス」-](#page-52-0)[「●ユーザープログラム実行エラー」\(4-21 頁\)](#page-72-0) を参照してください。

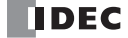

**FT1A -Touch** 

**FT1A -48** 

**FT1A -40** 

**FT1A -24** 

**FT1A -12** 

# CNTD(ダブルワードカウンタ)

ダブルワード加算式カウンタです。

# CDPD(ダブルワードカウンタ(クロック))

ダブルワードクロック切換形可逆カウンタです。

# CUDD(ダブルワードカウンタ(ゲート))

ダブルワードゲート切換形可逆カウンタです。

ラダー図 こうしょう しゅうしゃ しゅうしゃ コーモニックリスト

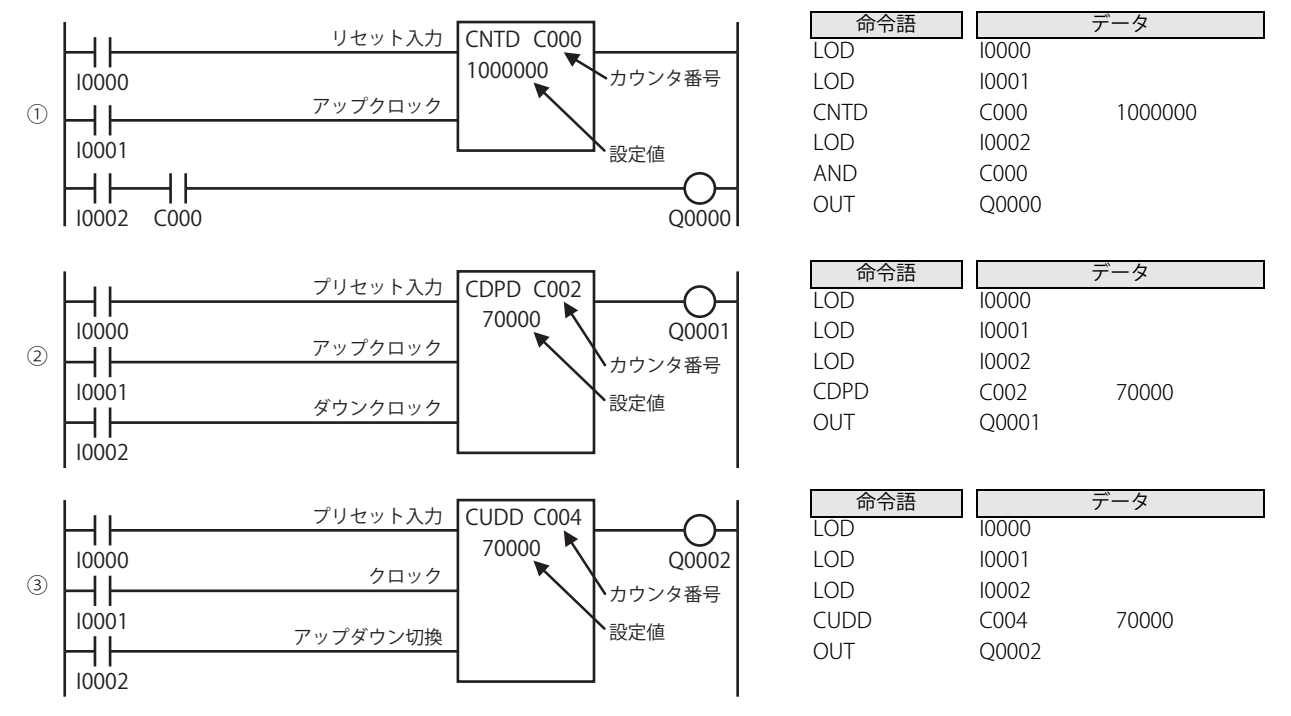

### 動作説明

- ① CNTD リセット入力 I0 が ON の場合、計数値を "0" にリセットします。
	- リセット入力 I0 が OFF の間、カウント可能な状態になります。
	- カウント可能な状態の間、アップクロック入力 I1 の立ち上りで、+1 カウントします。
	- 計数値が設定値に達するとカウントアップし、リセット入力 I0 が ON になるまでカウンタ出力を保持します。
- ② CDPD プリセット入力 I0 が ON の場合、設定値 "70,000" を計数値にプリセットします。
	- プリセット入力 I0 が OFF の間、カウント可能な状態になります。
		- カウント可能な状態の間、アップクロック入力 I1 の立ち上りで、+1 カウントします。 ダウンクロック入力 I2 の立ち上りで、 -1 カウントします。
		- 計数値が "0" になると、カウンタ出力 Q1 を ON します。
		- \*アップクロック入力とダウンクロック入力が同スキャンタイム内に立ち上がった場合、カウントしません。
- ③ CUDD プリセット入力 I0 が ON の場合、設定値 "70,000" をプリセットします。
	- プリセット入力 I0 が OFF 間、カウント可能な状態になります。
	- カウント可能な状態の間、クロック入力 I1 の立ち上がりで、±1 カウントします。

アップダウン切替入力 I2 が ON の場合、+1 カウントします。

- アップダウン切替入力 I2 が OFF の場合、 -1 カウントします。
- 計数値が "0" になると、カウンタ出力 Q2 を ON します。

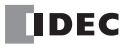

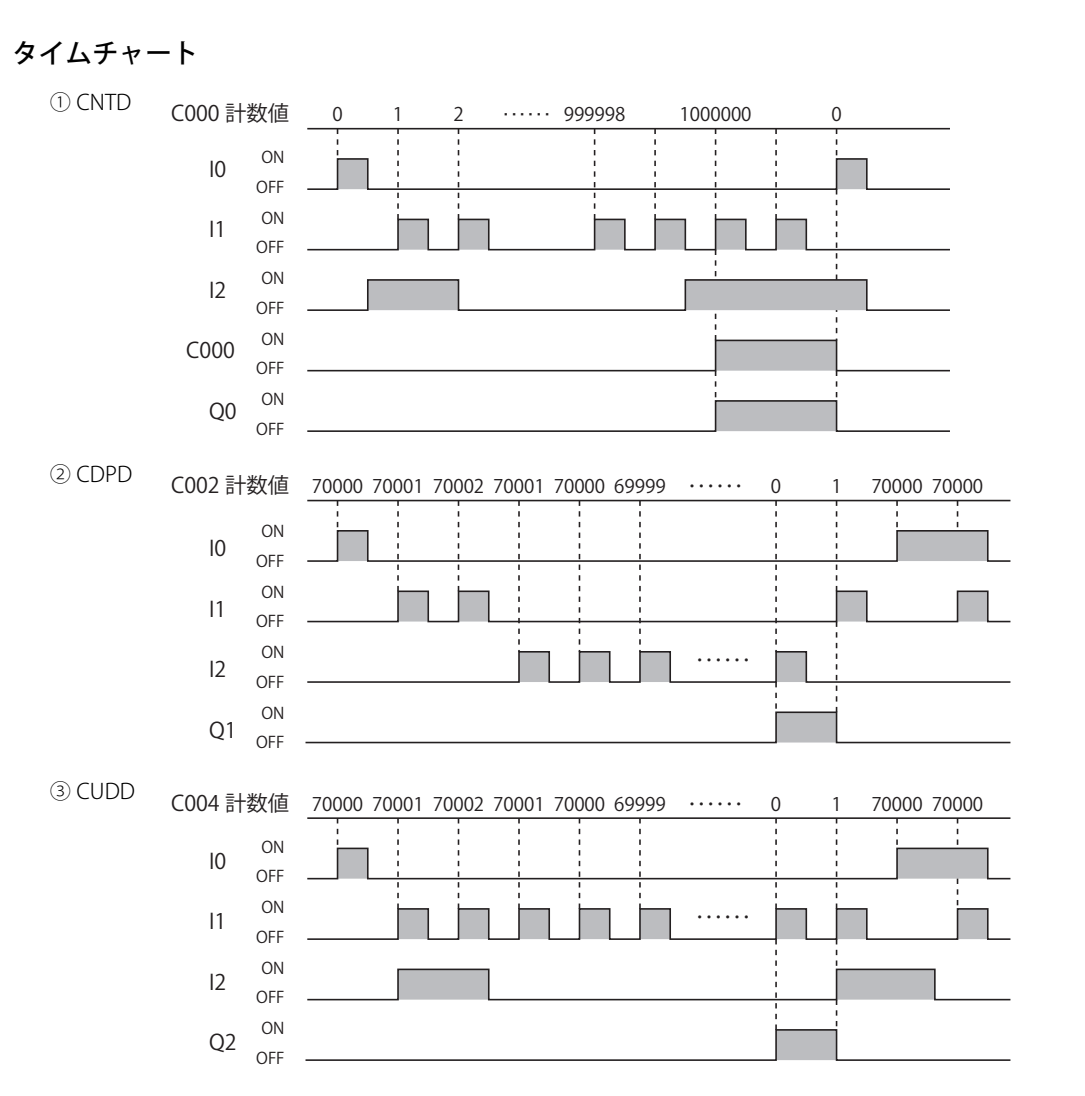

#### ダブルワードカウンタ命令のプログラムについて

ダブルワードカウンタ命令の後には、OUT、OUTN、SET、RST、TML、TIM、TMH、TMS、TMLO、TIMO、TMHO、TMSO命令、および演 算命令を直列にプログラムできます。ダブルワードカウンタのカウントアップ出力が各命令の入力条件となります。

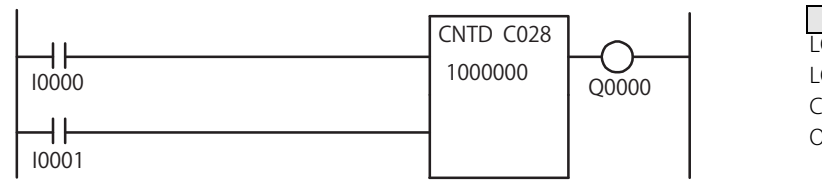

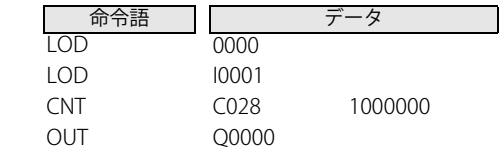

## クロック入力とリセット(プリセット)入力との関係

クロック入力よりもリセット(プリセット)入力を優先します。 クロック入力が有効となるのは、リセット(プリセット)入力が ON → OFF になってから 1 スキャン以降です。

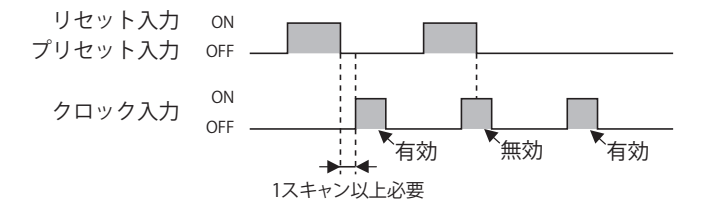

第 5 章

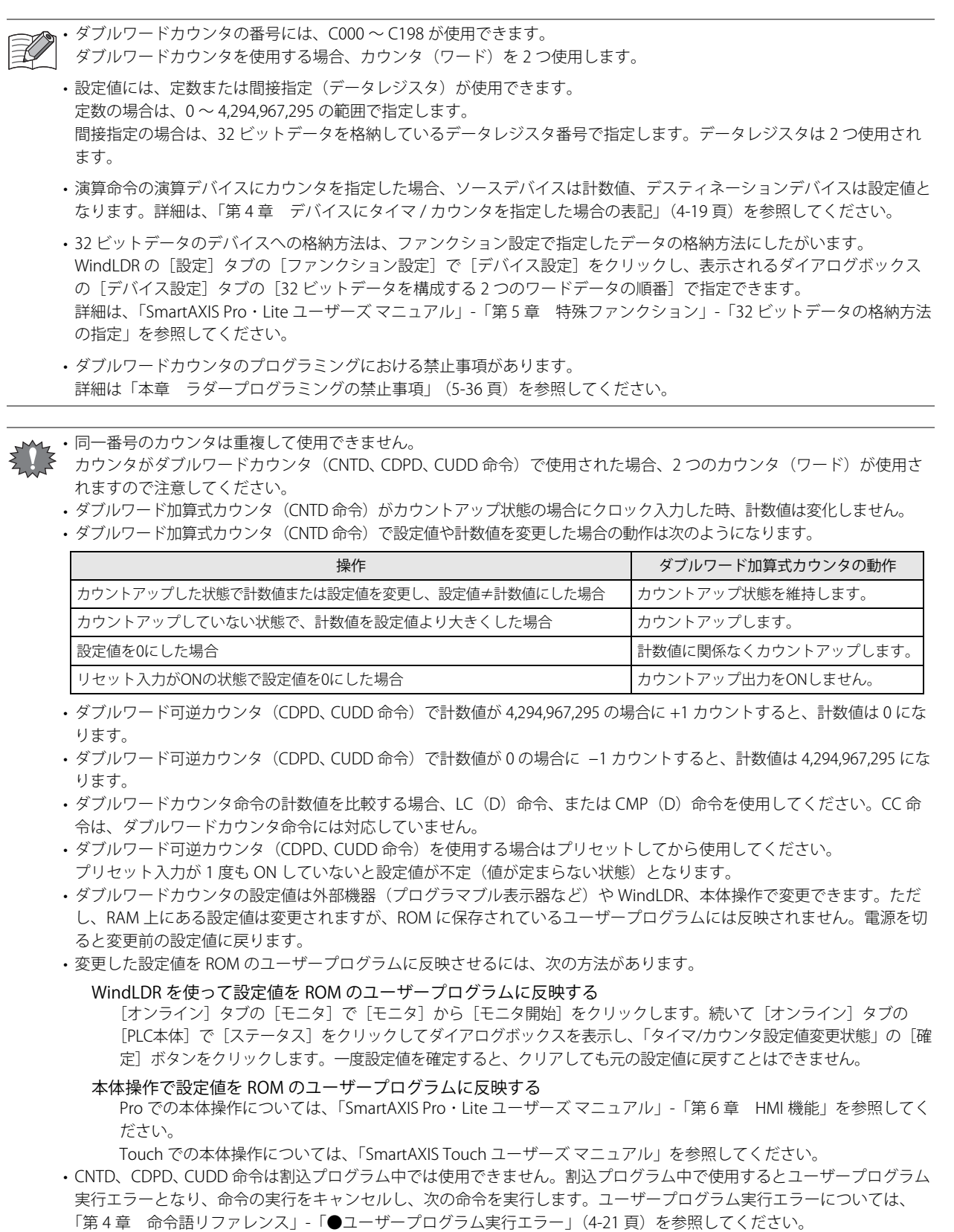

**DDEC** 

# SFR (順方向シフトレジスタ)

順方向にシフトレジスタ動作をします。

# **SFRN** (逆方向シフトレジスタ)

逆方向にシフトレジスタ動作をします。

## ラダー図 おおおおおおおおおおおおおおおお エーモニックリスト

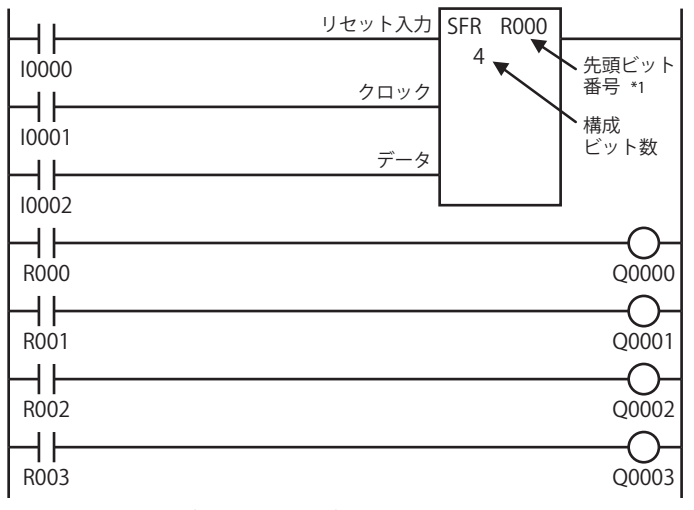

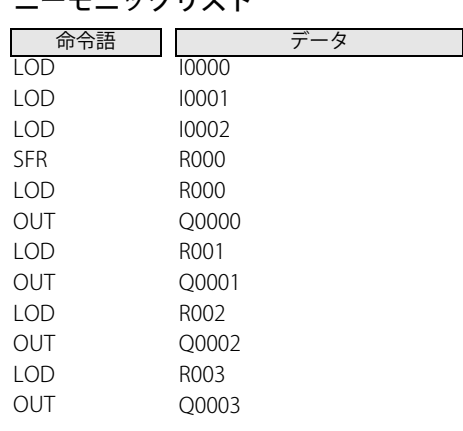

<span id="page-97-0"></span>\*1 逆方向シフトレジスタでは最終ビット番号になります。

#### 動作説明

リセット入力が ON になると、すべての構成ビットを OFF にします。 リセット入力が OFF の場合、シフト動作が可能となります。 クロック入力の立ち上がり時、シフトレジスタを順方向(逆方向)に 1 ビットシフトします。この場合、データ入力のデータ (ON/OFF)を先頭ビットにセットします。

# タイムチャート

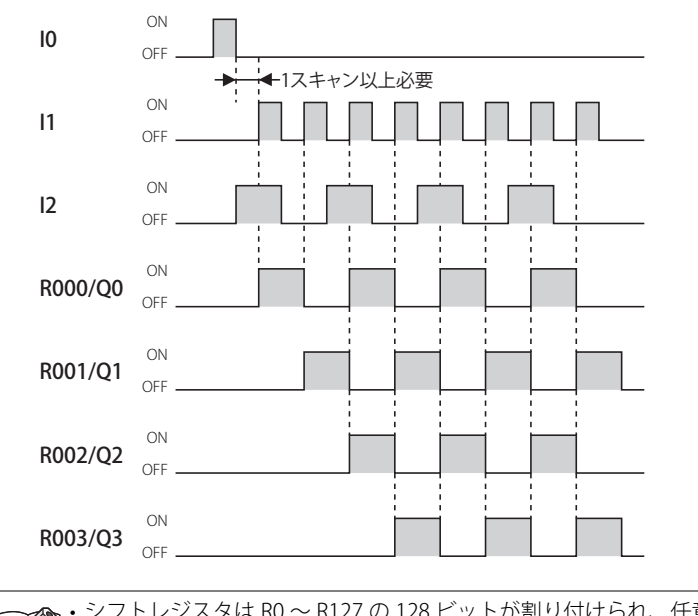

• シフトレジスタは R0 ~ R127 の 128 ビットが割り付けられ、任意のビット数のシフトレジスタを構成できます。 シフトレジスタ命令には、リセット入力、クロック入力、データ入力が必要です。 クロック入力の立ち上がり時に、1 ビットシフトします。

• SFR、SFRN 命令のプログラミングにおける禁止事項があります。詳細は[「本章 ラダープログラミングの禁止事項」 \(5-36](#page-109-0) [頁\)を](#page-109-0)参照してください。

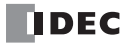

SFR、SFRN 命令は割込プログラム中では使用できません。割込プログラム中で使用するとユーザープログラム実行エラーとな り、命令の実行をキャンセルし、次の命令を実行します。

ユーザープログラム実行エラーについては[、「第 4 章 命令語リファレンス」-](#page-52-0)[「●ユーザープログラム実行エラー」\(4-21 頁\)](#page-72-0) を参照してください。

#### シフトレジスタの種類

順方向シフトレジスタは先頭ビット番号と構成ビット数を指定します。先頭ビット番号から番号の大きい方へ構成ビット数分のシ フトレジスタになります。

クロック入力の立ち上がり (OFF から ON に変化する)時、シフトレジスタをビット番号の大きい方へ 1 ビットシフトし、データ 入力の ON/OFF 状態を先頭ビットにセットします。

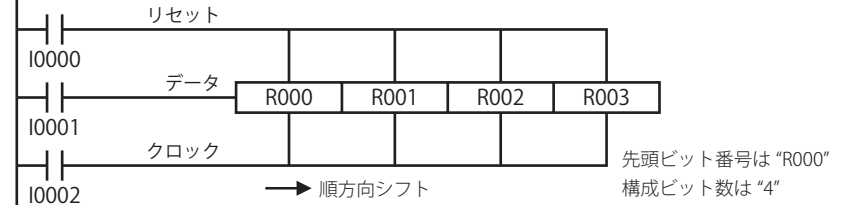

逆方向シフトレジスタは最終ビット番号と構成ビット数を指定します。最終ビット番号から番号の大きい方へ構成ビット数分のシ フトレジスタになります。

クロック入力の立ち上がり (OFF から ON に変化する)時、シフトレジスタをビット番号の小さい方へ 1 ビットシフトし、データ 入力の ON/OFF 状態を先頭ビットにセットします。

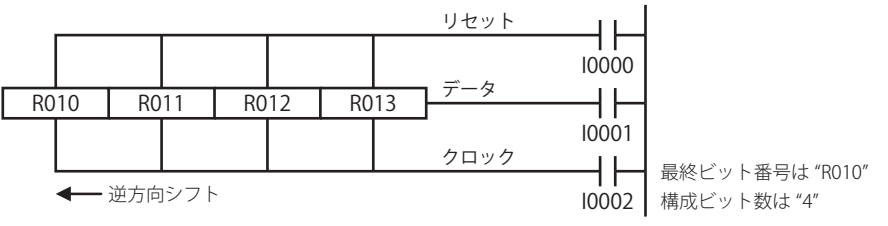

## シフトレジスタの出力

シフトレジスタの各ビットの状態は、デバイスに "R" を用いて取り込めます。 最終ビットの出力状態は、SFR、 SFRN 命令の後から直接取り出せます。

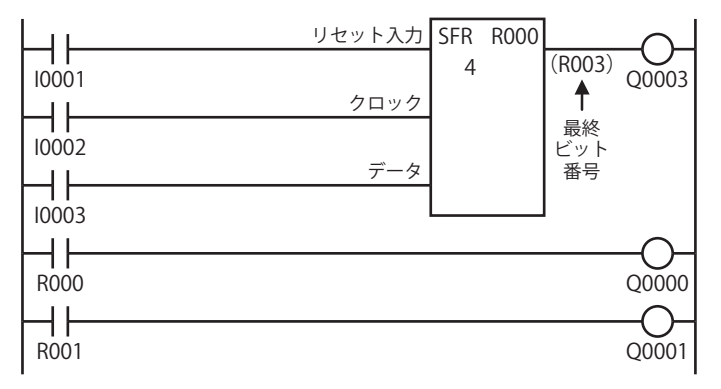

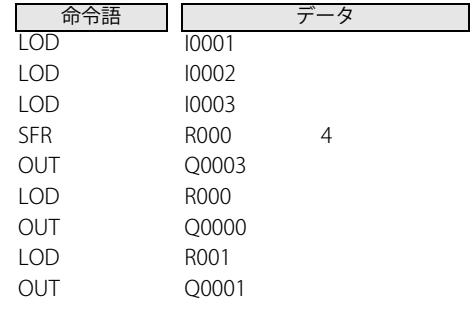

#### 強制 SET、 RST

SET、 RST 命令を使用して、シフトレジスタの任意のビットを ON または OFF できます。

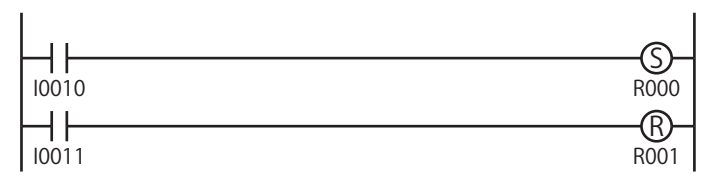

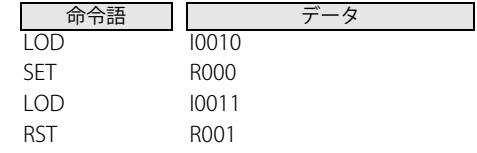

第

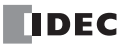

# 双方向シフトレジスタを構成する方法

順方向シフトレジスタと逆方向シフトレジスタを組み合わせて、双方向シフトレジスタが構成できます。 双方向シフトレジスタの回路例とプログラムリスト例を次に示します。

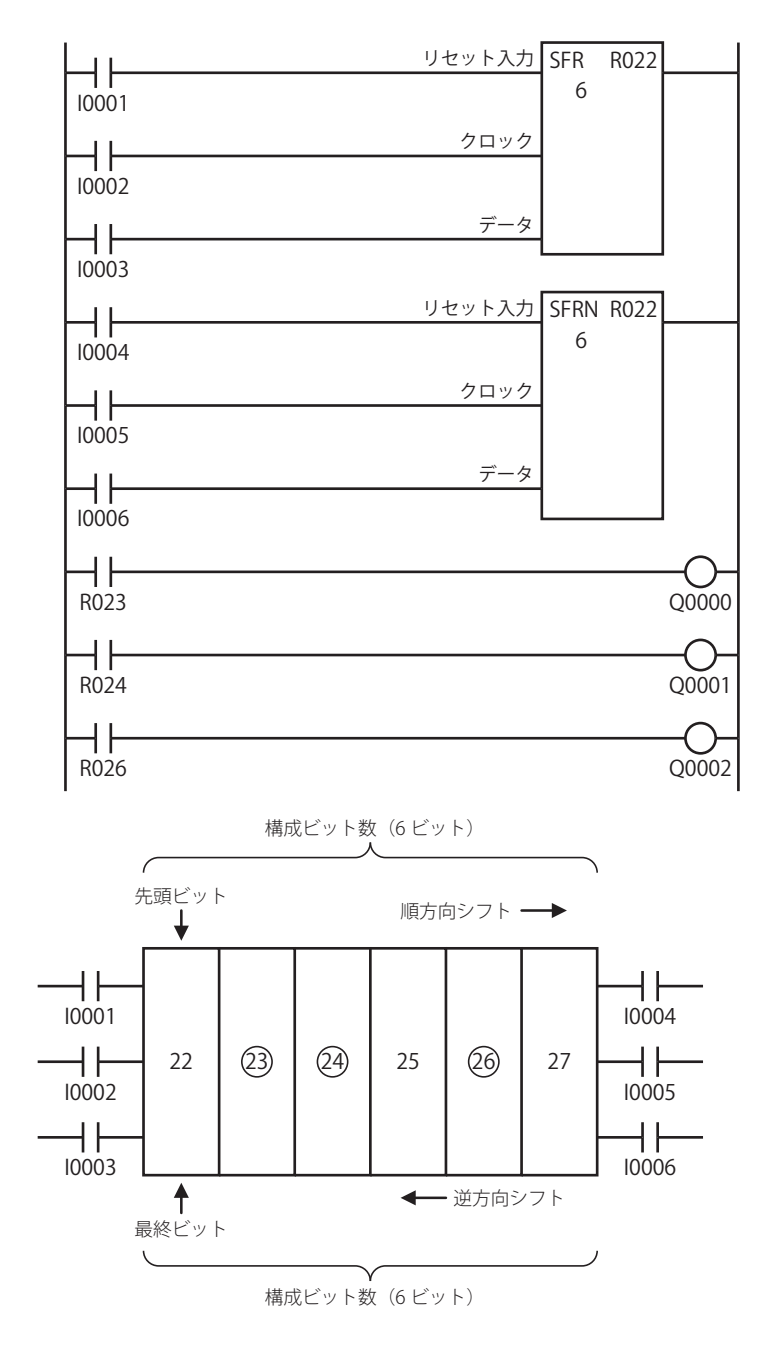

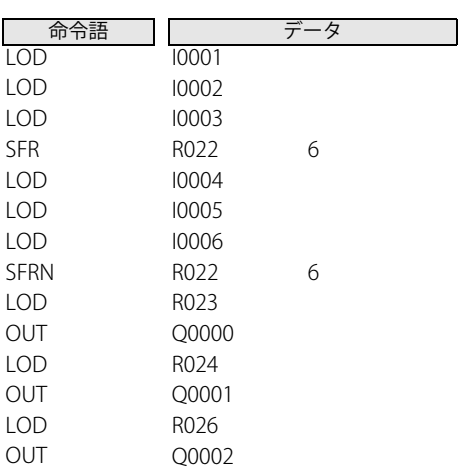

**FT1A -Touch** 

**FT1A -48** 

> 第 5 章

# CC=(カウンタコンペア =)

カウンタ計数値の一致比較をします。

# CC>=(カウンタコンペア >=)

カウンタ計数値の大小比較をします。

## ラダー図

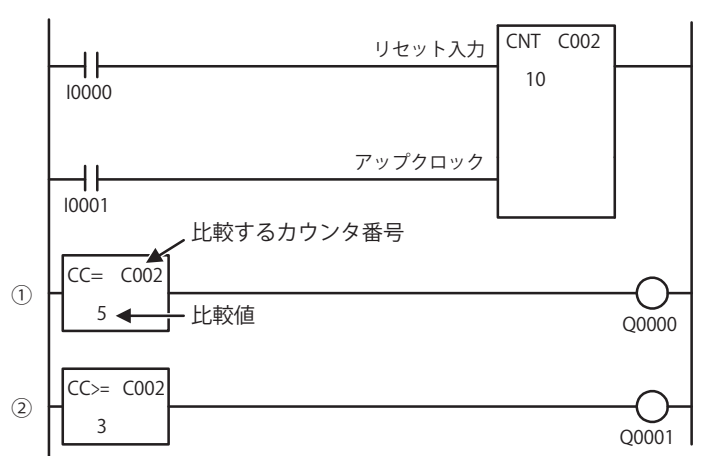

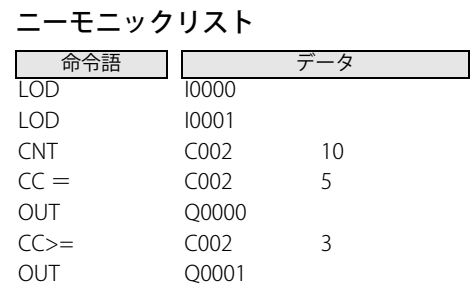

**FT1A -40** 

**FT1A -24** 

**FT1A -12** 

#### 動作説明

① CC= C002 の計数値が 5 の場合、出力 Q0 を ON します。 ② CC>= C002 の計数値が 3 以上の場合、出力 Q1 を ON します。

## タイムチャート

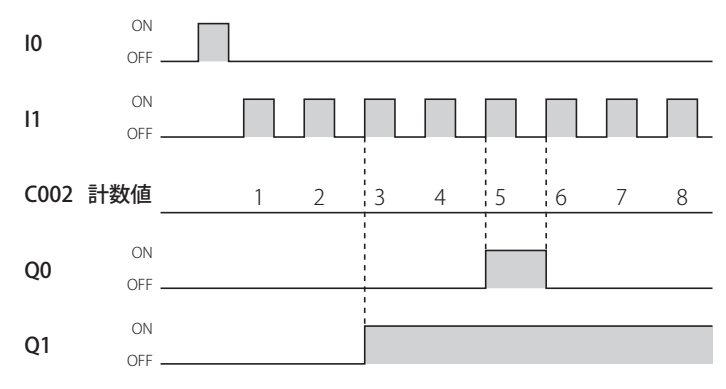

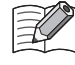

• 比較値には、定数または間接指定(データレジスタ)が使用できます。 定数の場合は、0 ~ 65,535 の範囲で指定します。 間接指定の場合は、値を格納しているデータレジスタ番号で指定します。

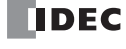

## 動作例

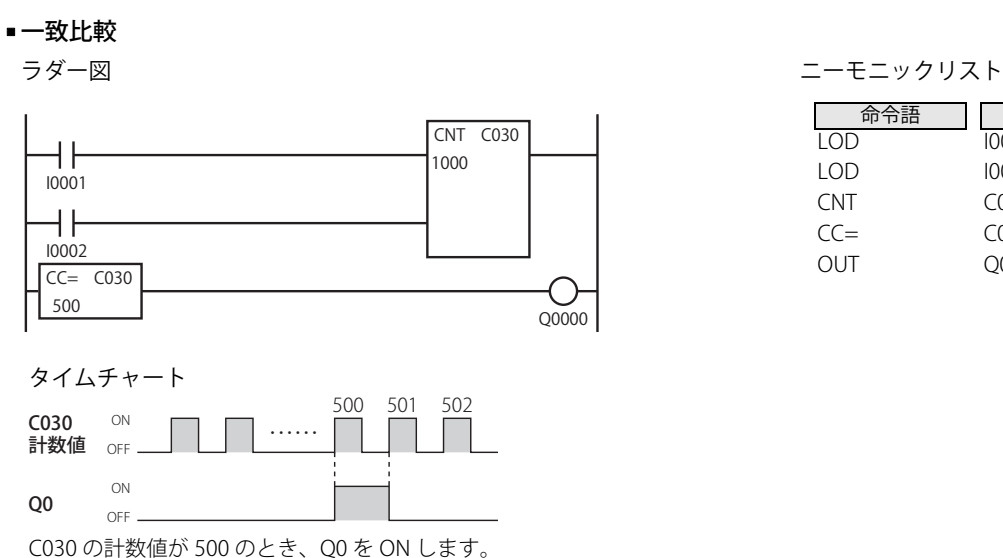

#### ■ 大小比較(1)

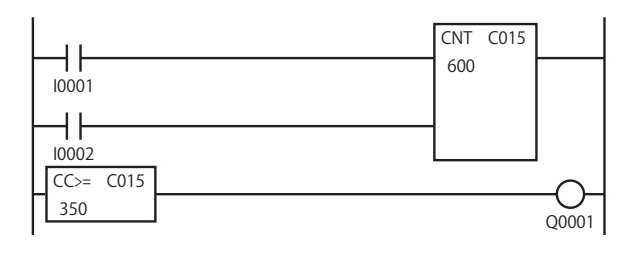

タイムチャート

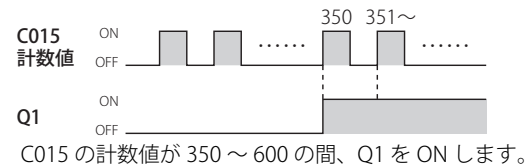

## ■ 大小比較(2)

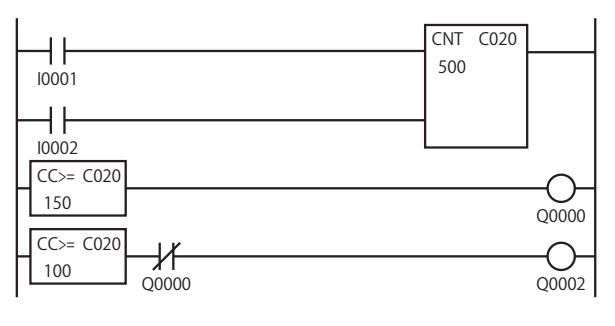

タイムチャート

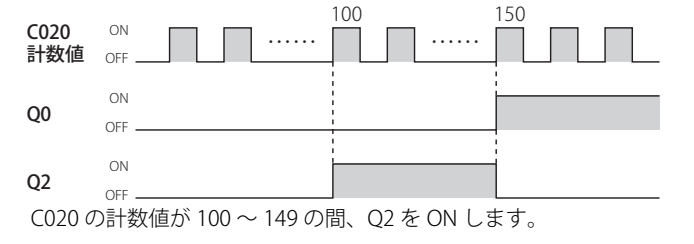

| 'nΠ<br>nāĦ |                  | - 久  |  |
|------------|------------------|------|--|
| LOD        | 10001            |      |  |
| LOD        | 10002            |      |  |
| <b>CNT</b> | C <sub>030</sub> | 1000 |  |
| $CC=$      | C <sub>030</sub> | 500  |  |
| OUT        | O0000            |      |  |

ラダー図 こころ こうしょう しゅうしょう しゅうしょう エーモニックリスト

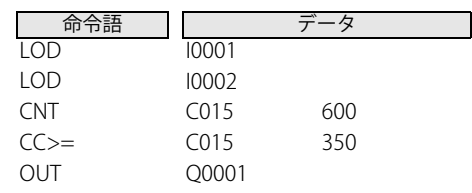

ラダー図 おおおおおおおおおおおおおおおおおおおおおおおおおおおおお ニーモニックリスト

| 命令語         |           | ータ  |  |
|-------------|-----------|-----|--|
|             |           |     |  |
| LOD         | 10001     |     |  |
| LOD         | 10002     |     |  |
| <b>CNT</b>  | $C_{020}$ | 500 |  |
| $CC =$      | $C_{020}$ | 150 |  |
| OUT         | Q0000     |     |  |
| $CC =$      | $C_{020}$ | 100 |  |
| <b>ANDN</b> | Q0000     |     |  |
| out         | O0002     |     |  |

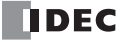

**FT1A -Touch** 

**FT1A -48** 

> 第 5 章

# DC=(データレジスタコンペア =)

データレジスタ値の一致比較をします。

# DC >=(データレジスタコンペア >=)

データレジスタ値の大小比較をします。

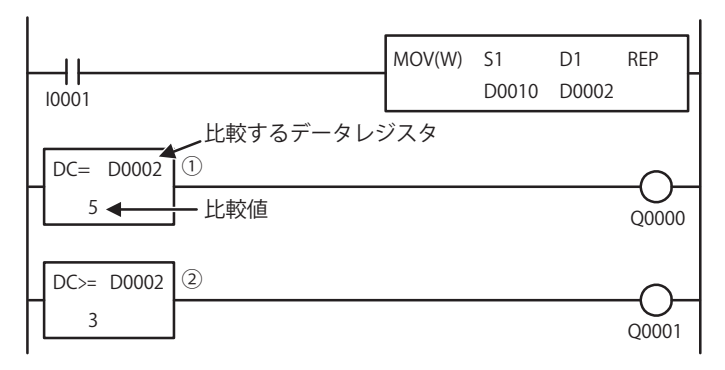

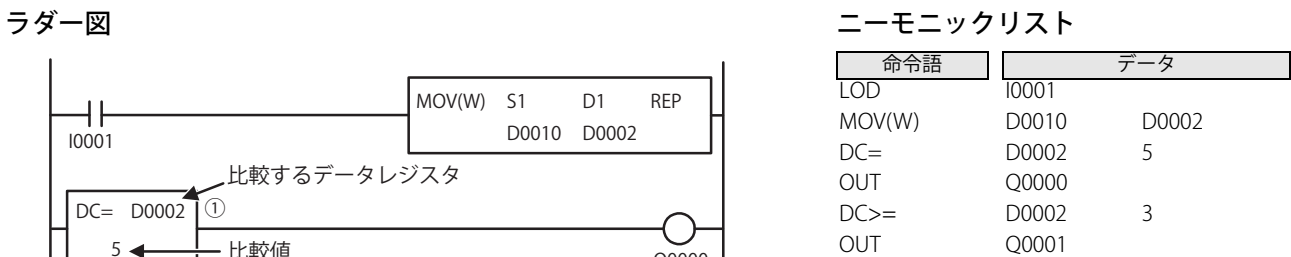

**FT1A -40** 

**FT1A -24** 

**FT1A -12** 

動作説明

① DC= D0002 の値が 5 の場合、出力 Q0 を ON します。

② DC>= D0002 の値が 3 以上の場合、出力 Q1 を ON します。

タイムチャート

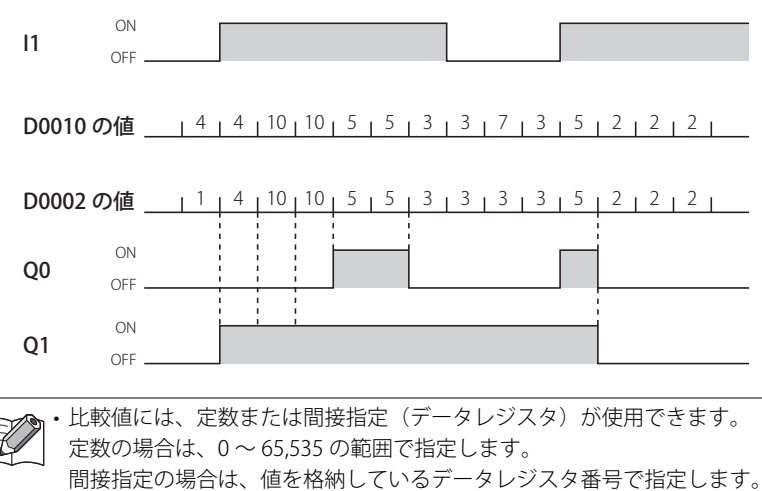

**DDEC** 

## 動作例

## ■ 一致比較

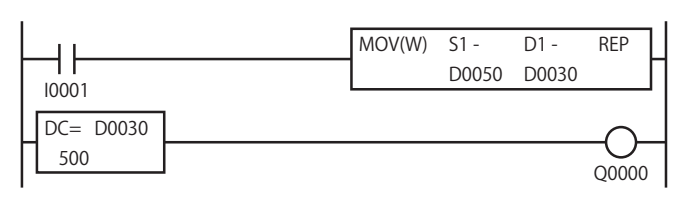

タイムチャート

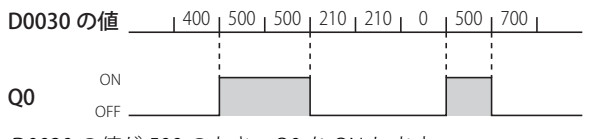

D0030 の値が 500 のとき、Q0 を ON します。

## ■ 大小比較(1)

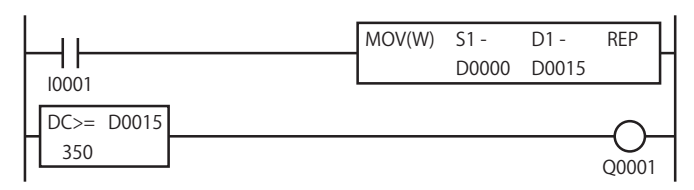

タイムチャート

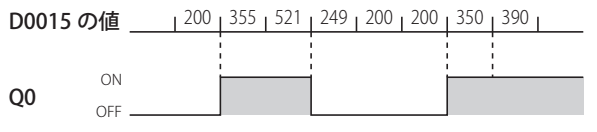

D0015 の値が 350 以上のとき、Q1 を ON します。

## ■ 大小比較(2)

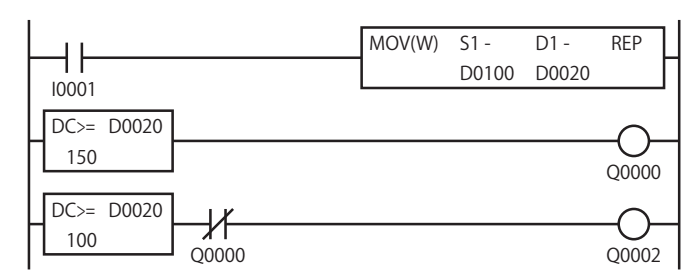

タイムチャート

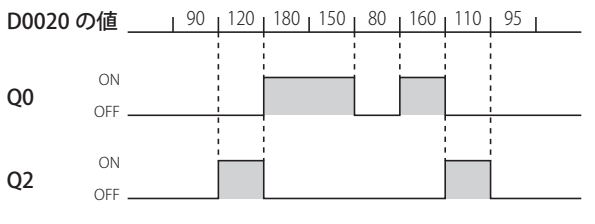

D0020 の値が 100 ~ 149 の間、出力 Q2 を ON します。

ラダー図 おおおおおおおおおおおおおおおおおおおおおおおおおおおおお ニーモニックリスト

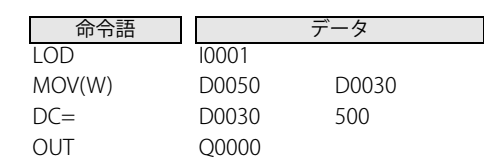

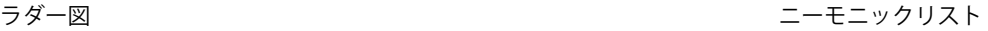

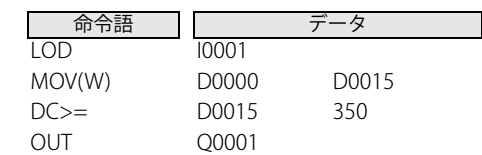

ラダー図 *コーモニックリスト* 

| 命令語         |       | -々    |  |
|-------------|-------|-------|--|
| LOD         | 10001 |       |  |
| MOV(W)      | D0100 | D0020 |  |
| $DC =$      | D0020 | 150   |  |
| OUT         | O0000 |       |  |
| $DC =$      | D0020 | 100   |  |
| <b>ANDN</b> | O0000 |       |  |
| N IT        | 00002 |       |  |

**FT1A -Touch** 

**FT1A -48** 

# MCS(マスタコントロールセット)

マスタコントロール回路の開始点です。

# MCR(マスタコントロールリセット)

マスタコントロール回路の終了点です。

## ラダー図

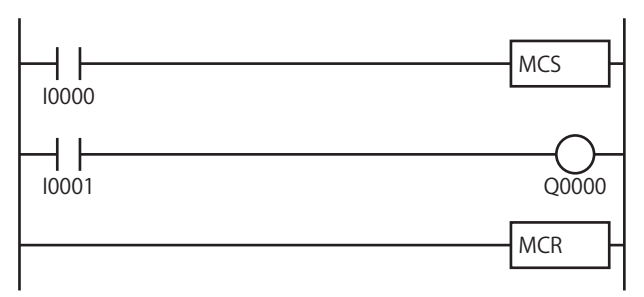

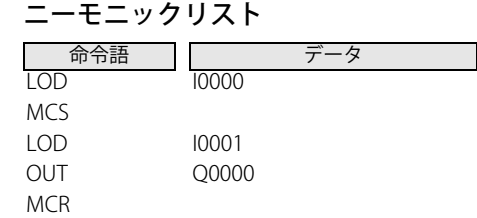

**FT1A -40** 

**FT1A -24** 

**FT1A -12** 

# 第 5 章

#### 動作説明

I0 が ON の場合、MCS ~ MCR 命令間のプログラムを実行します。 入力 I0 が OFF の場合、MCS ~ MCR 命令間の入力はすべて OFF として処理します。

## タイムチャート

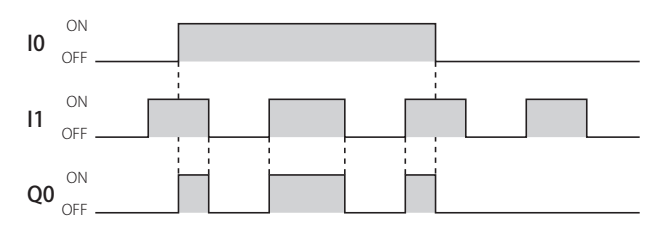

#### マスタコントロール回路とは  $\mathbb Z$

• MCS 命令に対する入力条件が OFF の場合、マスタコントロールを実行します。

- マスタコントロールを実行すると、次の MCR (または END)命令までのユーザープログラム(下図のプログラム A)の入力 をすべて OFF とみなして処理します。
- MCS 命令は、MCR 命令または、END 命令と組み合わせて使用します。

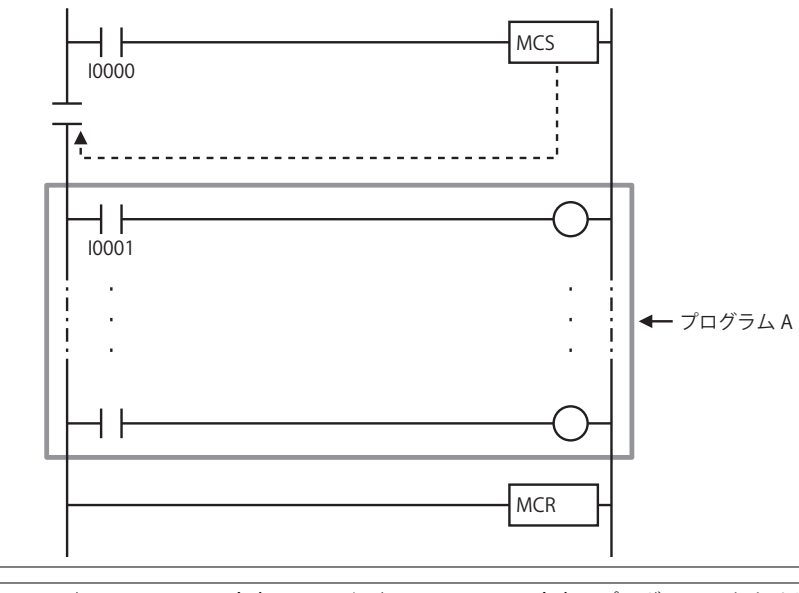

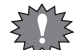

• 1 組の MCS、 MCR 命令の間に別の組の MCS、 MCR 命令はプログラムできません。  $\bar{\mathbf{F}}$  • MCR 命令に入力条件は設定できません。

**DDEC** 

## マスタコントロール回路実行中の各命令の状態

MCS 命令実行中は、MCS ~ MCR 命令間にプログラムされた各状態は次のようになります。

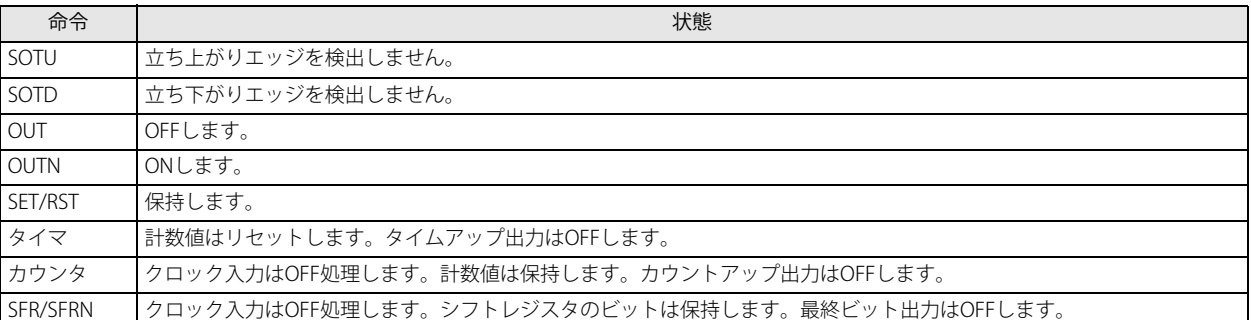

## マスタコントロール回路と SOT 命令

下記のように SOTU 命令の入力条件 (I2) が ON 状態の場合、MCS 命令の入力条件 (I1) が OFF から ON になると SOTU 出力します。 また、SOTD 命令の入力条件 (I2) が ON 状態の場合、MCS 命令の入力条件 (I1) が ON から OFF になっても SOTD 出力しません。

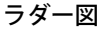

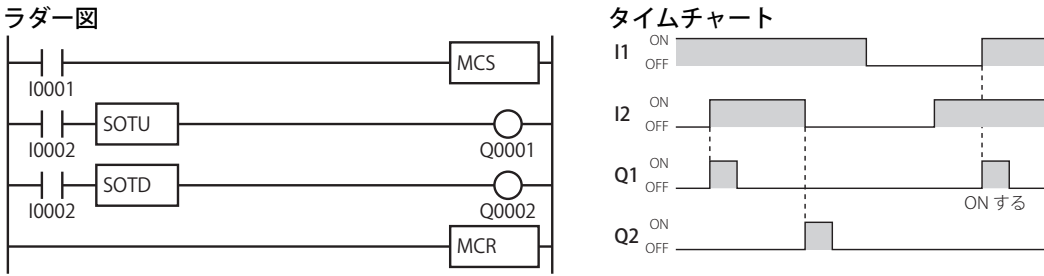

# マスタコントロール回路とカウンタ命令、シフトレジスタ命令

下記のようにカウンタ命令、シフトレジスタ命令のクロック入力の入力条件が ON 状態の場合に MCS 命令の入力条件が OFF から ON になるとクロック入力になります。

ON

ON  $\frac{ON}{OFF}$ **CNT C002** ON カウント OFF **SFR R000** ON シフト OFF

 $\frac{11}{\text{OFF}}$ 

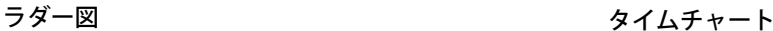

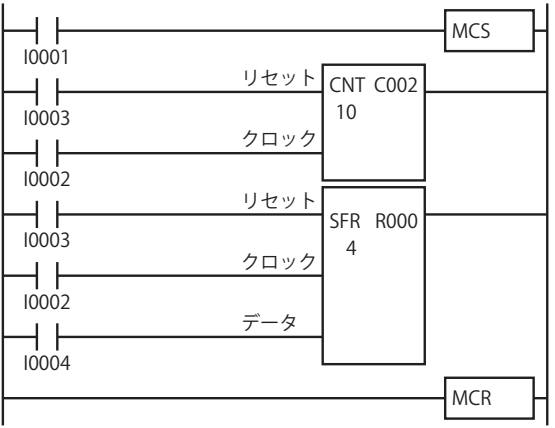

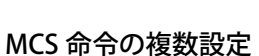

1 個の MCR 命令に対して、複数の MCS 命令を設定できます。 右記のラダー図に示すように MCS 命令と MCR 例をプログラム する場合、入力 I1 >入力 I3 >入力 I5 の順に優先順位が付けら れたマスタコントロール回路になります。

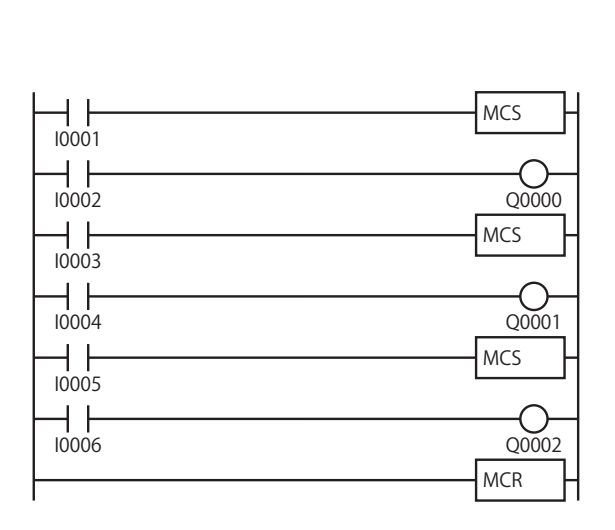

ON しない

f,

# JMP(ジャンプ)

指定プログラム領域をジャンプします。

# JEND(ジャンプエンド)

ジャンププログラム領域の終了点です。

## ラダー図

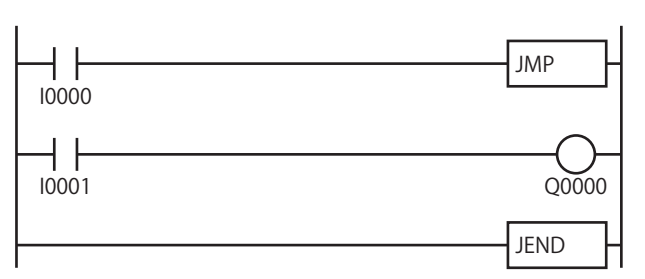

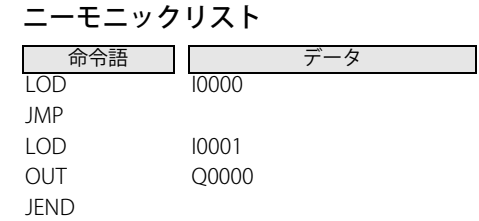

#### 動作説明

入力 I0 が ON の場合、JMP ~ JEND 間のプログラムを実行しません。 入力 I0 が OFF の場合、JMP ~ JEND 間のプログラムを実行します。

## タイムチャート

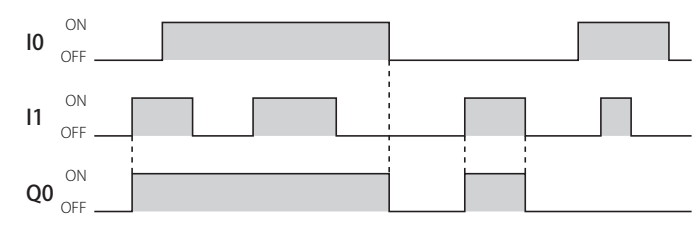

#### ジャンプ回路とは

• JMP 命令に対する入力条件が ON の場合、JMP 命令を実行します。

- · JMP 命令を実行すると、次の JEND 命令までのジャンププログラム領域 (下図のプログラム A)は無処理となり、すべての状 態を保持します。
- JMP 命令は、JEND 命令または、END 命令と組み合わせて使用します。
- MCS 命令との違いは、ジャンププログラム領域のユーザープログラムが無実行となることです。

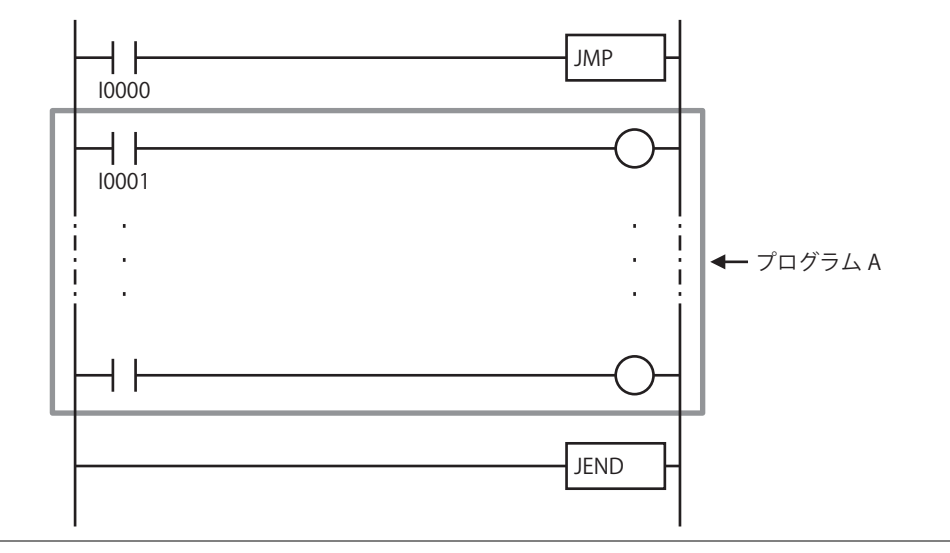

• 1 組の JMP、 JEND 命令の間に別の組の JMP、 JEND 命令はプログラムできません。

<u>≸</u> ・ <sub>JEND</sub> 命令に入力条件は設定できません。<br>■

第 5 章

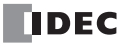

## JMP 命令実行中の各命令の状態

JMP 命令実行中は、JMP ~ JEND 命令間にプログラムされた各状態は次のようになります。

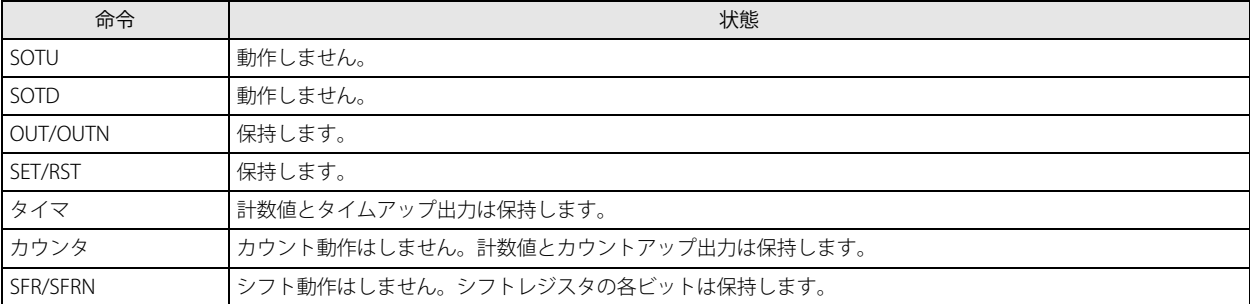

### JMP 命令の複数設定

1 個の JEND 命令に対して、複数の JMP 命令を設定できます。

下記のラダー図に示すように JMP 命令と JEND 命令をプログラムする場合、入力 I1 >入力 I3 >入力 I5 の順に優先順位が付けられ たジャンプ回路になります。

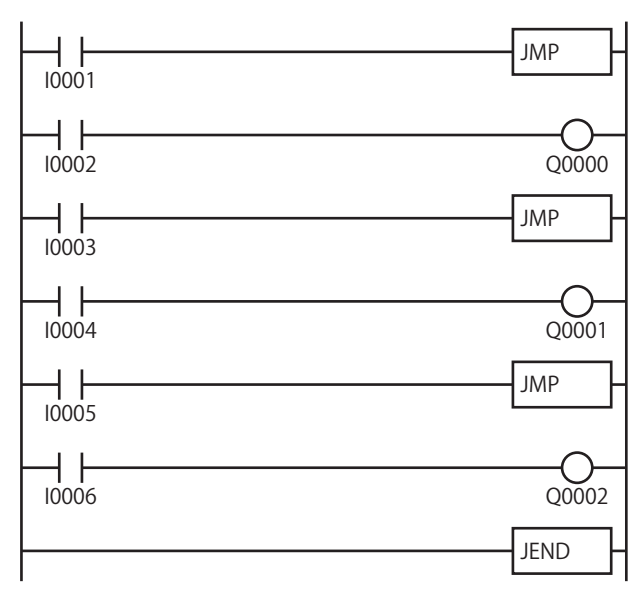

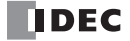
**FT1A -Touch** 

**FT1A -48** 

## END(エンド)

プログラムの終了点です。

#### ラダー図

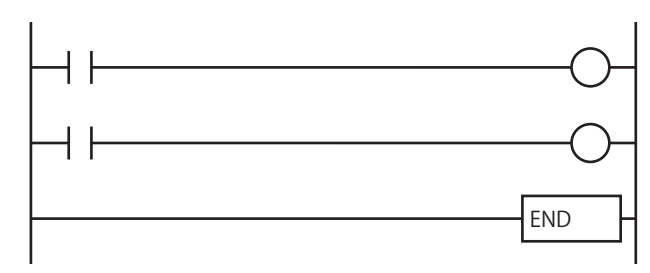

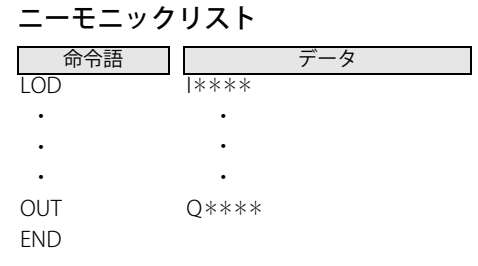

**FT1A -40** 

**FT1A -24** 

**FT1A -12** 

#### 動作説明

.......<br>ユーザープログラムを終了します。

#### END 命令の動作について  $\not\exists$

END 命令で、ユーザープログラムの 1 スキャンの実行が完了し、演算された結果を出力部(出力端子)へ送り出します。 そして、入力部(入力端子)の状態を読み込んで、次のスキャンの実行を開始します。

#### スキャンタイムについて

ユーザープログラムの先頭から、END 命令までの一連の命令を実行することをスキャンといいます。また、一連の命令の 実行に要する時間をスキャンタイムといいます。

スキャンタイムは、実行する命令の種類と数、および命令の入力条件によって変化します。

第

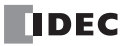

## ラダープログラミングの禁止事項

WindLDR では、垂直線 A (左母線を含まない)と垂直線 B (右母線を含まない)に囲まれた閉回路ブロック内に該当命令\* (一つ 以上)を配置する事が禁止されています。

このようなプログラムを作成した場合、プログラム変換時にエラーメッセージが表示されます。

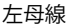

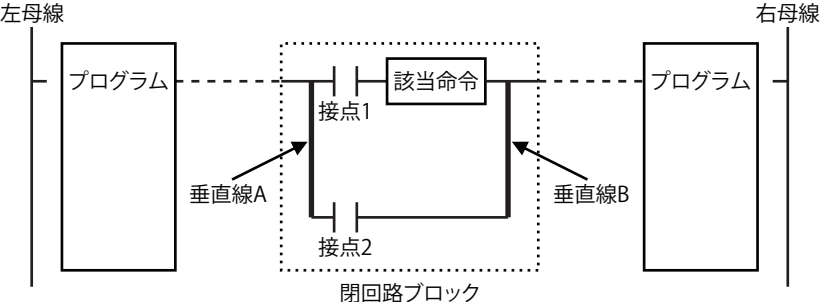

#### ※ 該当命令

TML、TIM、TMH、TMS、TMLO、TIMO、TMHO、TMSO、CNT、CDP、CUD、CNTD、CDPD、CUDD、SFR、SFRN、 SOTU、SOTD

## サンプルプログラム

#### ラダープログラミングの禁止例

基本命令 TIM を使用したラダープログラム ラダープログラム① ラダープログラム②

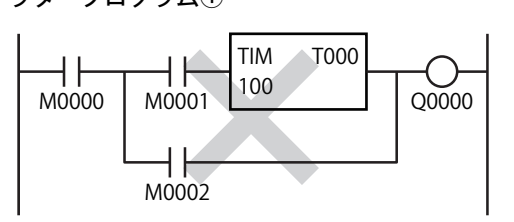

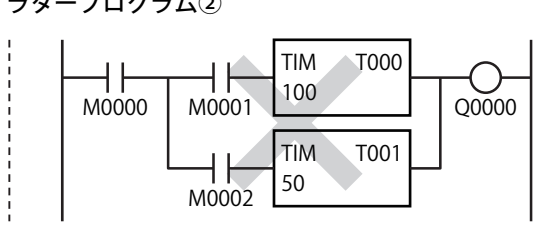

以下のようなラダープログラムで実現可能です。

ラダープログラム①の場合 マイン ラダープログラム②の場合

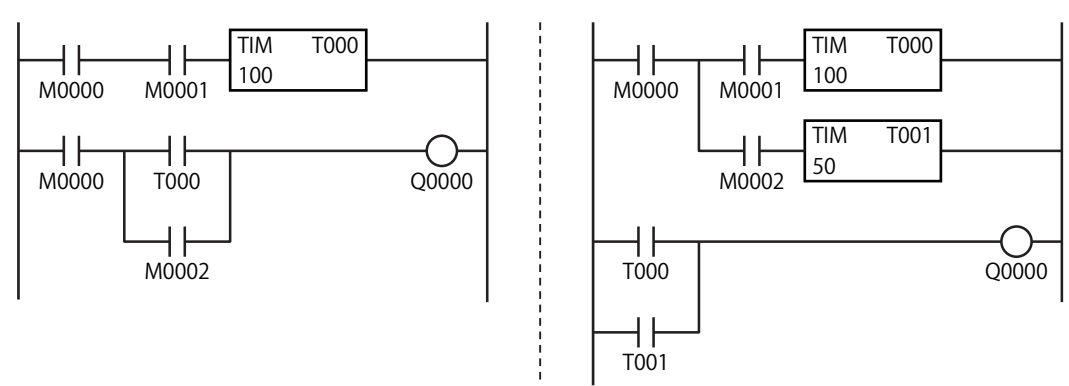

# 第6章

転送命令は、指定したデータをデバイスに転送する命令です。

$$
\text{MOV } (\text{L} - \text{J})
$$

データを直接転送します。

シンボル

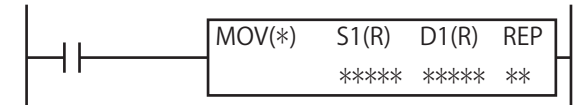

#### 動作説明

入力が ON の場合、S1 で指定したデータを D1 で指定したデバイスに転送します。 [データタイプが W (ワード)、I (インテジャ) の場合] (S1)→ D1 [データタイプが D(ダブルワード)、L(ロング)、F(フロート)の場合] (S1, S1+1) → D1, D1+1

S1 (ソース 1) が定数の場合

入力が ON すると、定数 "810" をデバイス D0002 のエリアに転送します。

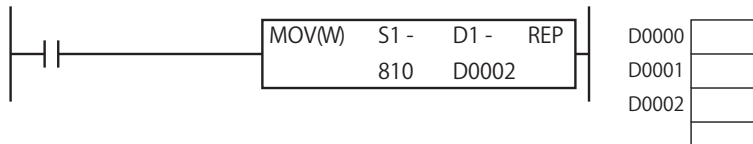

S1 (ソース 1) がデバイスの場合

MOV(W) ワード転送で、入力が ON すると、D0010 のデータをデバイス D0002 のエリアに転送します。

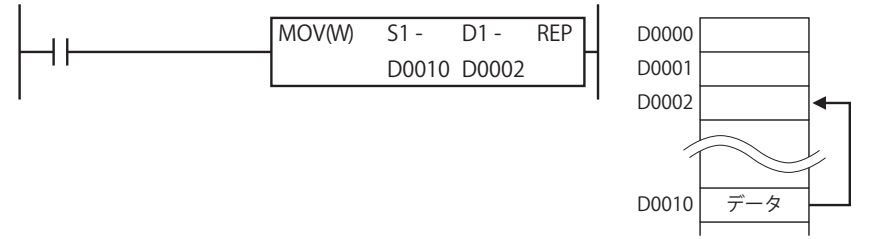

データタイプが I (インテジャ) の場合は W (ワード)と同じ動作に、L (ロング) の場合は D (ダブルワード)と同じ動 作になります。

ソースデバイスの値が浮動小数点形式の正規化数でない場合はユーザープログラム実行エラーとなり、転送処理は実行し ません。

ユーザープログラム実行エラーについては[、「第 4 章 命令語リファレンス」](#page-52-0)[-「●ユーザープログラム実行エラー」\(4-21](#page-72-0) [頁\)](#page-72-0)を参照してください。

#### 対象デバイス

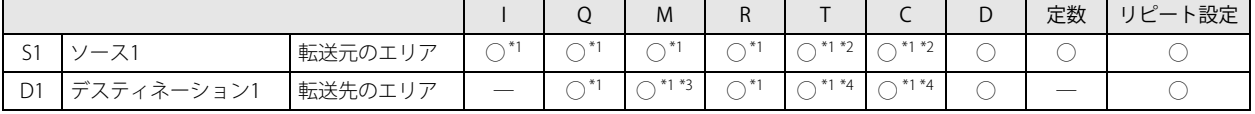

<span id="page-110-0"></span>\*1 データタイプ F (フロート) では使用できません。

<span id="page-110-1"></span>\*2 S1 に T/C を指定した場合は計数値エリアになります。

<span id="page-110-2"></span>\*3 特殊内部リレーは使用できません。

<span id="page-110-3"></span>\*4 D1 に T/C を指定した場合は設定値エリアになります。

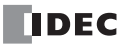

**FT1A -40** 

**FT1A -48** 

**FT1A -Touch** 

**FT1A -24** 

定数 810

**FT1A -12** 

#### データタイプ

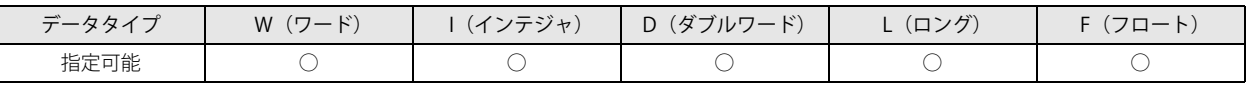

[データタイプが W(ワード)、I(インテジャ)の場合] ワードデバイスでは 1 点、ビットデバイスでは 16 点で処理します。

[データタイプが D(ダブルワード)、L(ロング)の場合] ワードデバイスでは 2 点、ビットデバイスでは 32 点で処理します。

「データタイプが F (フロート)の場合] ワードデバイス 2 点で処理します。

#### <span id="page-111-0"></span>リピート設定

リピートを設定した場合、演算結果は次のように格納されます。結果的に最後に転送する値を D1(デスティネーション 1)に格納 します。

① S1 (ソース 1)のみにリピート設定した場合

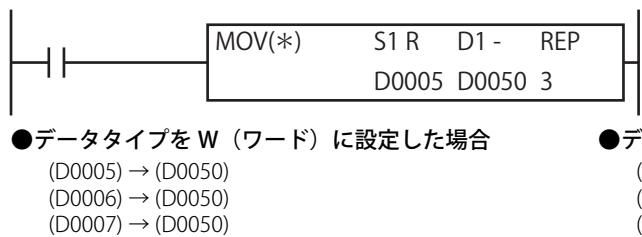

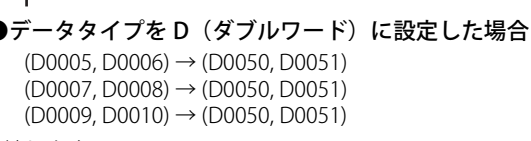

結果的に最後に転送する値を D1(デスティネーション 1)に格納します。

#### ② D1 (ディスティネーション 1)のみにリピート設定した場合

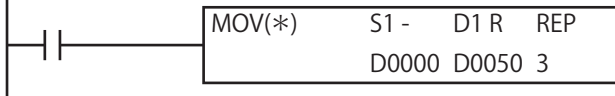

●データタイプを W (ワード)に設定した場合  $(D0000) \rightarrow (D0050)$  $(D0000) \rightarrow (D0051)$  $(D0000) \rightarrow (D0052)$ 

**●データタイプをD(ダブルワード)に設定した場合** (D0000, D0001) → (D0050, D0051) (D0000, D0001) → (D0052, D0053)  $(D0000, D0001) \rightarrow (D0054, D0055)$ 

同じ値をすべての D1 (デスティネーション 1) に格納します。

#### 3S1 (ソース 1) と D1 (デスティネーション 1) にリピート設定した場合

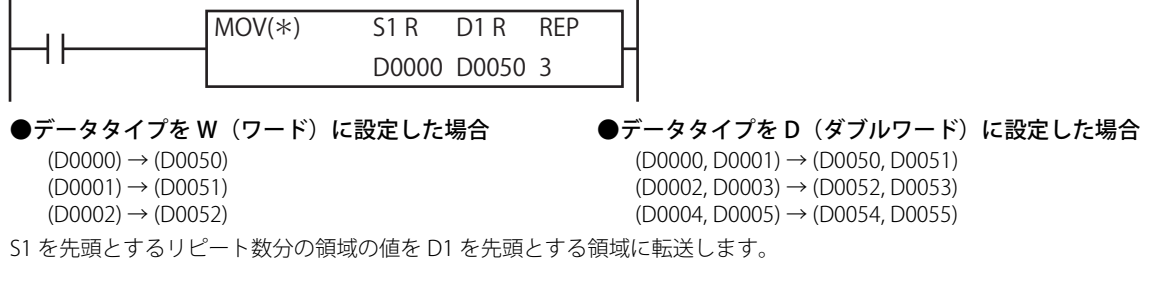

リピート動作の途中にユーザープログラム実行エラーが発生した場合、M8004 (ユーザープログラム実行エラー) を ON し、リ ピート動作の次の演算を実行します。以後のリピート動作でユーザープログラム実行エラーが発生しなかった場合も M8004 を保 持します。

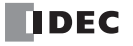

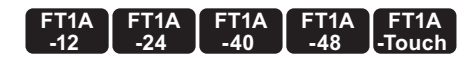

## MOVN(ムーブ・ノット)

データを反転して直接転送します。

シンボル

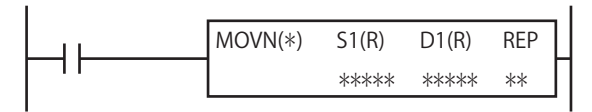

#### 動作説明

入力が ON の場合、S1 で指定したデータをビット反転して D1 で指定したデバイスに転送します。 [データタイプが W (ワード)、I(インテジャ)の場合] (S1)→D1 [データタイプが D (ダブルワード)、L (ロング) の場合] (S1, S1+1) → D1, D1+1

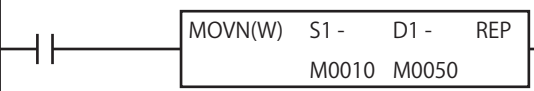

入力が ON すると、S1 (ソース 1)のデバイス M0010 ~ M0027 を反転して D1 (デスティネーション 1)の M0050 ~ M0067 に転 送します。

転送時のデータの動きは次のようになります。

 $= 0 0 0 0 0 0 0 0 0 0 0 0 0 0 0 0 0 1$  $St:(M10~M27) = 1$ 

 $D1:(M50 \sim M67) = 65534 =$  $1111111111111111111111111110$ 

·データタイプが I(インテジャ)の場合は W(ワード)と同じ動作に、L(ロング)の場合は D(ダブルワード)と同じ動 作になります。

• リピート設定時の動作については、MOV 命令[の「リピート設定」\(6-2 頁\)を](#page-111-0)参照してください。

S1 (ソース 1) または D1 (デスティネーション 1) がビットデバイス I、Q、M、R の場合は 16 点単位でデータを転送します。 例えば S1(ソース 1)が M0000 で D1(デスティネーション 1)が M0100 の場合は、M0000 から連続して 16 点(M0000  $\sim$  M0017) を反転して、M0100 から連続して 16 点 (M0100 ~ M0117) に転送します。

#### 対象デバイス

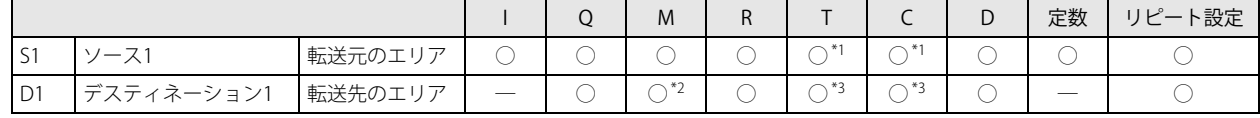

<span id="page-112-0"></span>\*1 S1 に T/C を指定した場合は計数値エリアになります。

<span id="page-112-1"></span>\*2 特殊内部リレーは使用できません。

<span id="page-112-2"></span>\*3 D1 に T/C を指定した場合は設定値エリアになります。

#### データタイプ

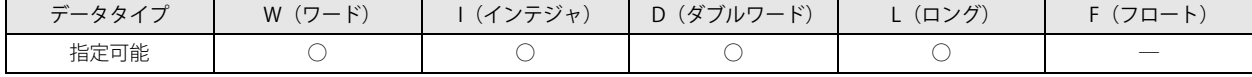

[データタイプが W(ワード)、I(インテジャ)の場合]

ワードデバイスでは 1 点、ビットデバイスでは 16 点で処理します。

[データタイプが D(ダブルワード)、L(ロング)の場合] ワードデバイスでは 2 点、ビットデバイスでは 32 点で処理します。

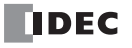

#### **FT1A -40 FT1A -24 FT1A -12 FT1A -48 FT1A -Touch**

# IMOV(インダイレクト・ムーブ)

データを間接転送します。

シンボル

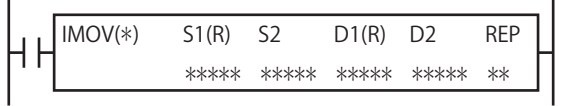

#### 動作説明

入力が ON の場合、S1+(S2) で指定したデータを D1+(D2) で指定したデバイスに転送します。 [データタイプが W(ワード)の場合] (S1+ (S2)) → D1+ (D2) [データタイプが D(ダブルワード)、F(フロート)の場合] (S1+ (S2)) → D1+ (D2)

 $(S1+1+(S2)) \rightarrow D1+1+(D2)$ 

S2 または D2 は省略可能です(ただし、同時に省略できません)。S2 または D2 を省略した場合、オフセットは 0 となります。 ・S2 を省略した場合

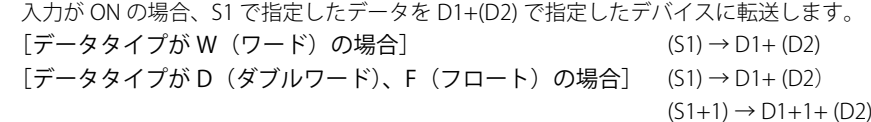

・D2 を省略した場合

入力が ON の場合、S1+(S2) で指定したデータを D1 で指定したデバイスに転送します。 [データタイプが W(ワード)の場合] (S1+ (S2)) → D1 [データタイプが D(ダブルワード)、F(フロート)の場合] (S1+ (S2)) → D1  $(S1+1+(S2)) \rightarrow D1+1$ 

リピート設定時の動作については、IBMV 命令[の「リピート設定」\(6-9 頁\)を](#page-118-0)参照してください。  $\mathbb Z$ 

• S1 (ソース 1) またはデータタイプが W (ワード) で、D1 (デスティネーション 1) がビットデバイス I、O、M、R の場合は **【** データタイプによって 16 点単位または 32 ビット単位でデータを転送します。例えばデータタイプが W(ワード)で、D1 が M0000 で D2 が 1 の場合は、M0000 に 16 点分加算した M0020 にデータが転送されます。

- ソースデバイスの最終が指定デバイスの範囲外または、デスティネーションデバイスの最終が指定デバイスの範囲外の場 合、ユーザープログラム実行エラーとなります。
- S1 に D0 ~ D999 を指定した場合は、S1+(S2) が D999 を超えないように間接指定してください。 S1+(S2) に D1000 ~ D1999 を間接指定したい場合は、S1 に D1000 ~ D1999 を指定してください。 また D1 に D0 ~ D999 を指定した場合は、D1+(D2) が D999 を超えないように間接指定してください。 D1+(D2) に D1000 ~ D1999 を間接指定したい場合は、D1 に D1000 ~ D1999 を指定してください。
- ソースデバイスの値が浮動小数点形式の正規化数でない場合、ユーザープログラム実行エラーとなります。 ユーザープログラム実行エラーについては[、「第 4 章 命令語リファレンス」](#page-52-0)-[「●ユーザープログラム実行エラー」\(4-](#page-72-0) 21 頁) を参照してください。

#### 対象デバイス

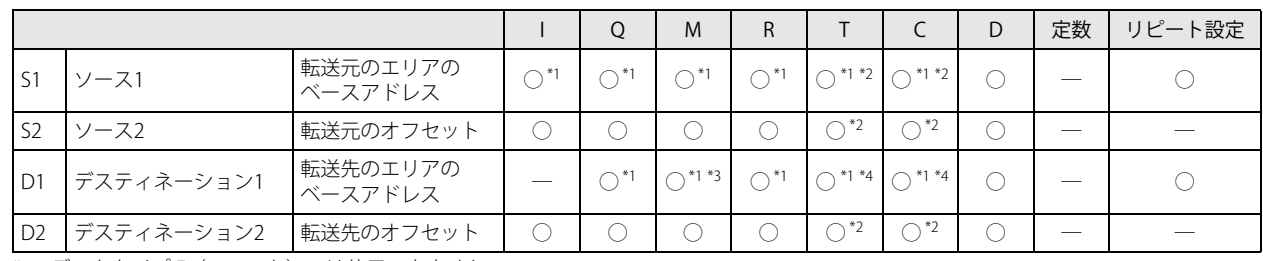

<span id="page-113-0"></span>\*1 データタイプ F (フロート) では使用できません。

<span id="page-113-1"></span>\*2 S1、S2、D2 に T/C を指定した場合は計数値エリアになります。

<span id="page-113-2"></span>\*3 特殊内部リレーは使用できません。

<span id="page-113-3"></span>\*4 D1 に T/C を指定した場合は設定値エリアになります。

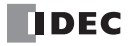

#### データタイプ

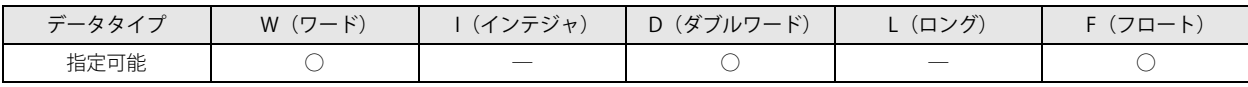

[データタイプが W (ワード)の場合]

ワードデバイスでは 1 点、ビットデバイスでは 16 点で処理します。

#### [データタイプが D(ダブルワード)の場合]

S1、D1 (ベースアドレス)はワードデバイスでは 2 点、ビットデバイスでは 32 点で処理します。

S2、D2(オフセット)はワードデバイスでは 1 点、ビットデバイスでは 16 点で処理します。

#### [データタイプが F(フロート)の場合]

S1、D1 (ベースアドレス) はワードデバイス 2 点で処理します。

S2、D2 (オフセット)はワードデバイスでは 1 点、ビットデバイスでは 16 点で処理します。

#### 動作例

 $(S1+(S2)) \rightarrow D1+(D2)$ 転送元データ 転送先デバイス

#### 転送元データと転送先デバイスは次のようにして決まります。

• S1 で指定したデバイスアドレスに S2 のデータを加算して、転送元のデバイスが決定されます。

このデバイスのデータを間接転送時の転送元データとします。

• D1 で指定したデバイスアドレスに D2 のデータを加算します。この結果を間接転送時の転送先デバイスとします。

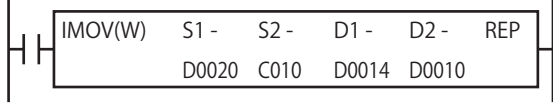

上記のユーザープログラムで C010 の計数値が "5"、D0010 のデータが "19" の場合、次のように動作します。

- ① ベースアドレス D0020 にオフセット C010 のデータ "5" を足したデバイス D0025 のデータを転送元データとします。
- ② ベースアドレス D0014 にオフセット D0010 のデータ "19" を足したデバイス D0033 を転送先デバイスとします。
- ③ 転送元データを転送先デバイスに転送します。

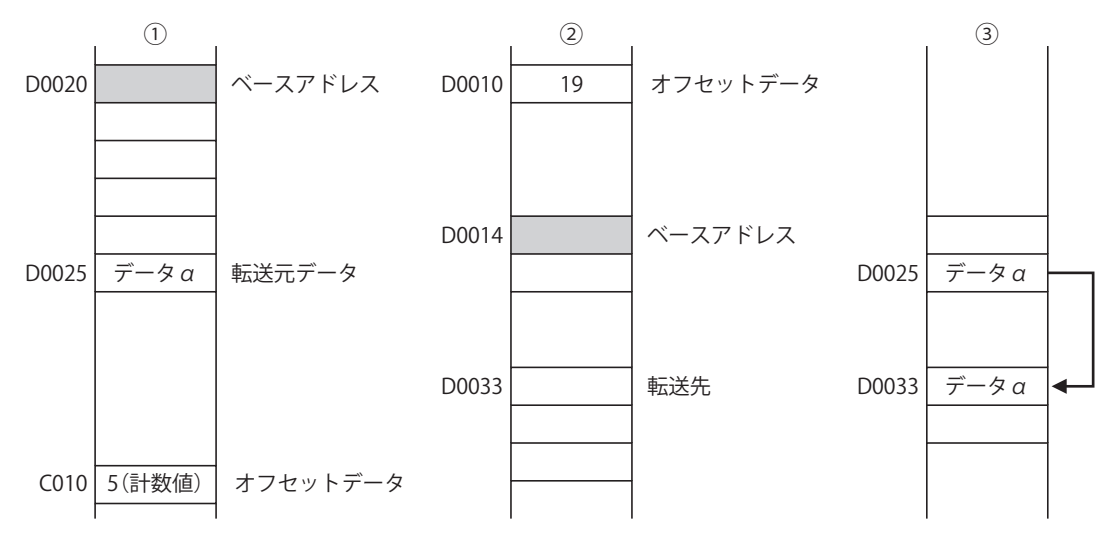

#### **FT1A -40 FT1A -24 FT1A -12 FT1A -48 FT1A -Touch**

# IMOVN(インダイレクト・ムーブ・ノット)

データを反転して間接転送します。

#### シンボル

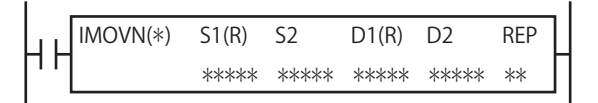

#### 動作説明

入力が ON の場合、S1+(S2) で指定したデータをビット反転して D1+(D2) で指定したデバイスに転送します。

[データタイプが W (ワード) の場合] (S1+(S2)) → D1+(D2)

[データタイプが D(ダブルワード)の場合] (S1+(S2)) → D1+(D2)

 $(51+1+(52)) \rightarrow D1+1+(D2)$ 

S2 または D2 は省略可能です(ただし、同時に省略できません)。S2 または D2 を省略した場合、オフセットは 0 となります。

#### ・S2 を省略した場合

入力が ON の場合、S1 で指定したデータをビット反転して D1+(D2) で指定したデバイスに転送します。

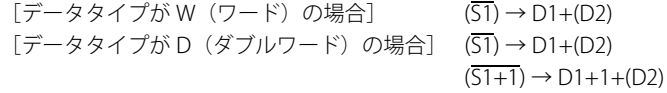

#### ・D2 を省略した場合

入力が ON の場合、S1+(S2) で指定したデータをビット反転して D1 で指定したデバイスに転送します。

- $[\vec{r} \hat{z} \hat{z} + \hat{z}]$  (S1+(S2)) → D1
- [データタイプが D (ダブルワード) の場合] (S1+(S2))→ D1

 $(51+1+(52)) \rightarrow D1+1+(D2)$ 

リピート設定時の動作については、「リピート設定」(6-9 百)を参照してください。

- S1 (ソース 1) またはデータタイプが W (ワード)で、D1 (デスティネーション 1) がビットデバイス I、Q、M、R の場合は データタイプによって 16 点単位または 32 ビット単位でデータを転送します。例えばデータタイプが W (ワード)で、D1 が M0000 で D2 が 1 の場合は、M0000 に 16 点分加算した M0020 にデータが転送されます。 • S1 に D0 ~ D999 を指定した場合は、S1+(S2) が D999 を超えないように間接指定してください。 S1+(S2) に D1000 ~ D1999 を間接指定したい場合は、S1 に D1000 ~ D1999 を指定してください。
	- また D1 に D0 ~ D999 を指定した場合は、D1+(D2) が D999 を超えないように間接指定してください。

D1+(D2) に D1000 ~ D1999 を間接指定したい場合は、D1 に D1000 ~ D1999 を指定してください。

• ソースデバイスの最終が指定デバイスの範囲外または、デスティネーションデバイスの最終が指定デバイスの範囲外であ ればユーザープログラム実行エラーとなります。

ユーザープログラム実行エラーについては[、「第 4 章 命令語リファレンス」](#page-52-0)-[「●ユーザープログラム実行エラー」\(4-](#page-72-0) 21 頁) を参照してください。

#### 対象デバイス

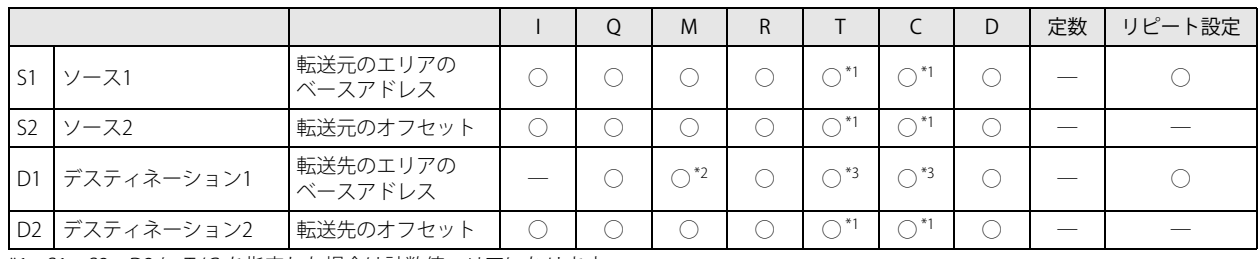

<span id="page-115-0"></span>\*1 S1、S2、D2 に T/C を指定した場合は計数値エリアになります。

<span id="page-115-1"></span>\*2 特殊内部リレーは使用できません。

<span id="page-115-2"></span>\*3 D1 に T/C を指定した場合は設定値エリアになります。

## データタイプ

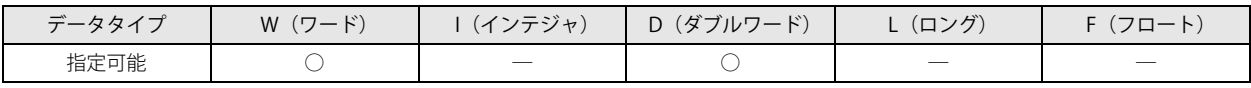

[データタイプが W(ワード)の場合]

ワードデバイスでは 1 点、ビットデバイスでは 16 点で処理します。

[データタイプが D (ダブルワード)の場合]

S1、D1 (ベースアドレス)はワードデバイスでは 2点、ビットデバイスでは 32点で処理します。

S2、D2 (オフセット)はワードデバイスでは1点、ビットデバイスでは 16 点で処理します。

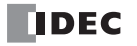

# IBMV(インダイレクト・ビット・ムーブ)

データをビット単位で間接転送します。

## IBMVN(インダイレクト・ビット・ムーブ・ノット)

データをビット単位で反転して、間接転送します。

シンボル

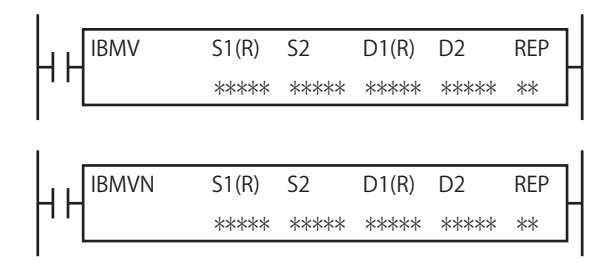

#### 動作説明

#### ■ インダイレクト・ビット・ムーブ

入力が ON の場合、S1+(S2) で指定したデータを D1+(D2) で指定したデバイスに転送します。

 $(S1+(S2)) \rightarrow D1+(D2)$ 

S2 または D2 は省略可能です(ただし、同時に省略できません)。その場合、オフセットは 0 として扱います。

・S2 を省略した場合

入力が ON の場合、S1 で指定したデータを D1+(D2) で指定したデバイスに転送します。

 $(S1) \rightarrow D1+(D2)$ 

#### ・D2 を省略した場合

入力が ON の場合、S1+(S2) で指定したデータを D1 で指定したデバイスに転送します。  $(S1+(S2)) \rightarrow D1$ 

#### ■ インダイレクト・ビット・ムーブ・ノット

入力が ON の場合、S1+(S2) で指定したデータをビット反転して、D1+(D2) で指定したデバイスに転送します。  $(S1+(S2)) \rightarrow D1+(D2)$ 

S2 または D2 は省略可能です(ただし、同時に省略できません)。この場合、オフセットは 0 として扱います。 ・S2 を省略した場合

入力が ON の場合、S1 で指定したデータをビット反転して、D1+(D2) で指定したデバイスに転送します。  $(\overline{51}) \rightarrow D1+(D2)$ 

・D2 を省略した場合

入力が ON の場合、S1+(S2) で指定したデータをビット反転して、D1 で指定したデバイスに転送します。  $(S1+(S2)) \rightarrow D1$ 

ソースデバイスの最終が指定デバイスの範囲外か、デスティネーションデバイスの最終が指定デバイスの範囲外の場合、 ユーザープログラム実行エラーとなります。

ユーザープログラム実行エラーについては[、「第 4 章 命令語リファレンス」-](#page-52-0)[「●ユーザープログラム実行エラー」\(4-21](#page-72-0) [頁\)](#page-72-0)を参照してください。

#### 対象デバイス

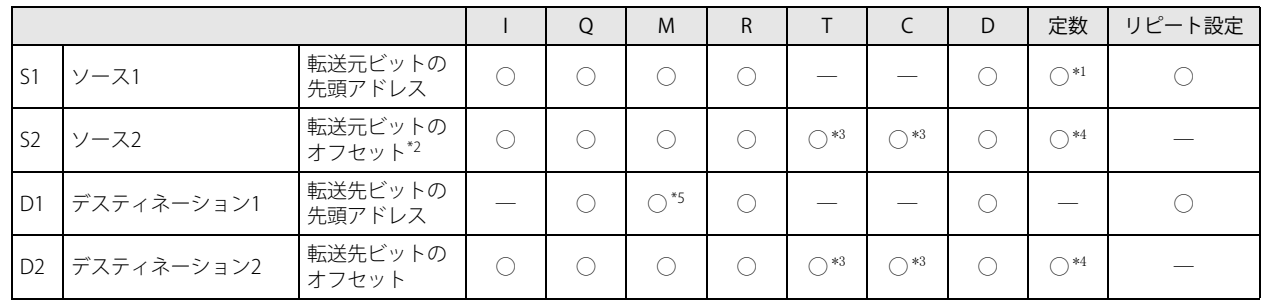

<span id="page-117-0"></span>\*1 S1 にはビットデータとして、0 もしくは 1 を指定できます。

<span id="page-117-1"></span>\*2 S1 が定数の場合、S2 は設定できません。

<span id="page-117-2"></span>\*3 S2、D2 に T/C を指定した場合は計数値のエリアになります。

<span id="page-117-3"></span>\*4 0 ~ 65,535 が入力可能です。

<span id="page-117-4"></span>\*5 特殊内部リレーは使用できません。

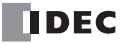

データタイプ

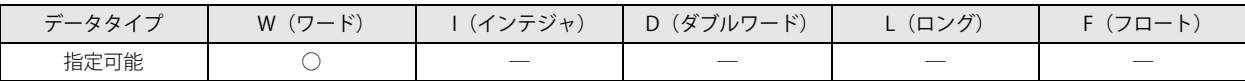

<span id="page-118-0"></span>リピート設定

リピート設定をした場合、演算結果は次のように格納されます。

① S1 (ソース 1) のみにリピート設定した場合

 $D1 -$ D<sub>2</sub> IBMV S1R S2 D1- D2 REP H۱ 9 3 Q30 M0100 5  $(M0100 + 5) \rightarrow (Q30 + 9)$  $(M0101 + 5) \rightarrow (Q30 + 9)$  $(M0102 + 5) \rightarrow (Q30 + 9)$ 

結果的に最後に転送する M0107 の値を、Q41 に格納します。

#### 2 D1 (ディスティネーション 1)のみにリピート設定した場合

IBMV S1- S2 D1R D2 REP D1 R D2 Ηŀ Q30 9 3 M0100 5  $(M0100 + 5) \rightarrow (Q30 + 9)$  $(M0100 + 5) \rightarrow (Q31 + 9)$  $(M0100 + 5) \rightarrow (Q32 + 9)$ 同じ M0105 の値を、Q41 ~ Q43 のすべてに格納します。

③ S1 (ソース 1) と D1 (デスティネーション 1) にリピート設定した場合

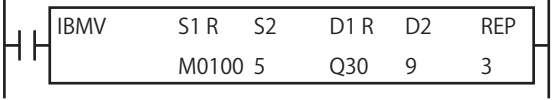

M0105 ~ M0107 の値を、それぞれ Q41 ~ Q43 に転送します。  $(M0100 + 5) \rightarrow (Q30 + 9)$  $(M0101 + 5) \rightarrow (Q31 + 9)$  $(M0102 + 5) \rightarrow (Q32 + 9)$ 

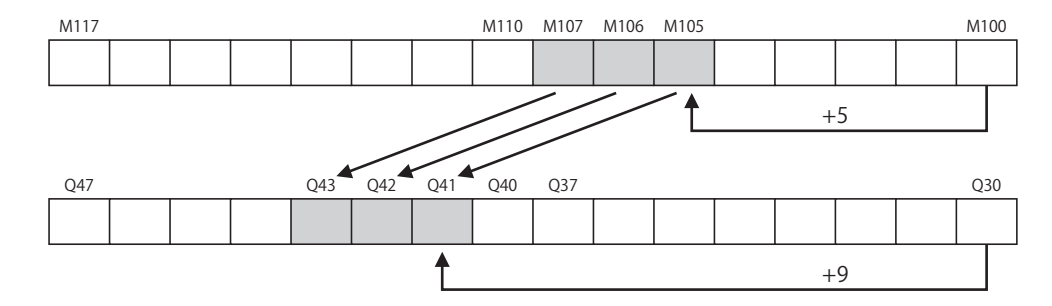

#### **FT1A -40 FT1A -24 FT1A -12 FT1A -48 FT1A -Touch**

# BMOV (ブロックムーブ)

連続データを一括転送します。

#### シンボル

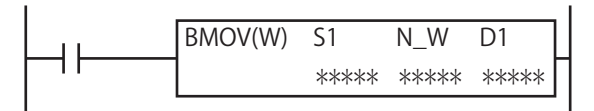

#### 動作説明

入力が ON の場合、S1 で指定したデバイスを先頭に、N\_W で指定したワード分のデータを、D1 に指定したデバイスを先頭とする 領域に一括転送します。

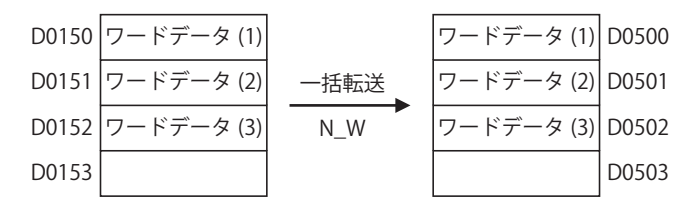

BMOV 命令は、数スキャンに渡って動作します。動作中は、特殊内部リレー M8024 (WSFT · BMOV 実行中フラグ) が ON Z します。転送動作完了時に M8024 は OFF します。

• ソースデバイスの最終が指定デバイスの範囲外、またはデスティネーションデバイスの最終が指定デバイスの範囲外であ ればユーザープログラム実行エラーになります。

ユーザープログラム実行エラーについては[、「第 4 章 命令語リファレンス」](#page-52-0)-[「●ユーザープログラム実行エラー」\(4-](#page-72-0) 21 頁) を参照してください。

## 対象デバイス

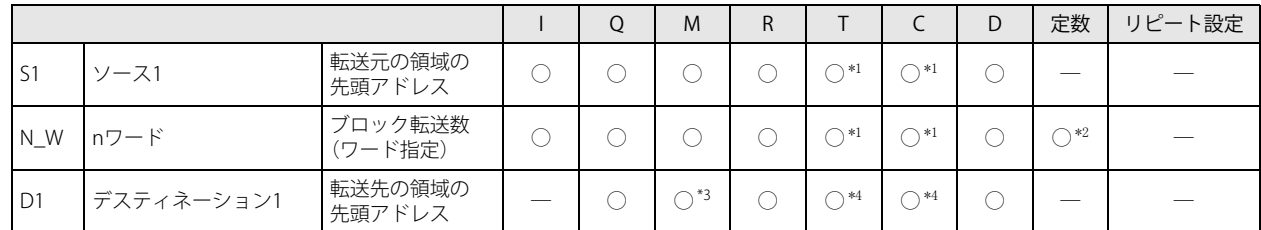

<span id="page-119-0"></span>\*1 S1、 N\_W に T/C を指定した場合は計数値エリアになります。

<span id="page-119-1"></span>\*2 1 ~ 1000 の間で指定できます。

<span id="page-119-2"></span>\*3 特殊内部リレーは使用できません。

<span id="page-119-3"></span>\*4 D1 に T/C を指定した場合は設定値エリアになります。

## データタイプ

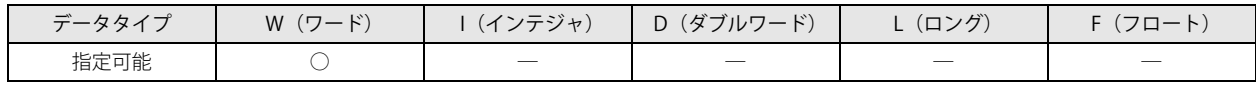

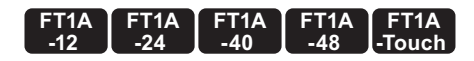

## NSET(数値一括指定)

個々のデータを一括転送します。

シンボル

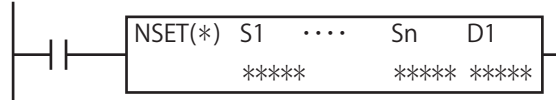

#### 動作説明

 $(S1)$ ,  $(S2)$ ,  $\cdots$ ,  $(Sn) \rightarrow D1$ ,  $D1+1$ ,  $\cdots$ ,  $D1+n-1$ 

入力が ON の場合、指定した n 個分のデータ (S1), …, (Sn) を D1 で指定したデバイスから n 個分のデバイスに一括転送します。

#### 対象デバイス

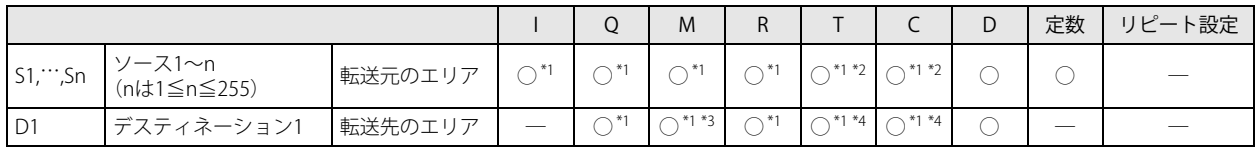

<span id="page-120-3"></span>\*1 データタイプ F (フロート) では使用できません。

<span id="page-120-2"></span>\*2 S1, …, Sn に T/C を指定した場合は計数値エリアになります。

<span id="page-120-0"></span>\*3 特殊内部リレーは使用できません。

<span id="page-120-1"></span>\*4 D1 に T/C を指定した場合は設定値エリアになります。

#### データタイプ

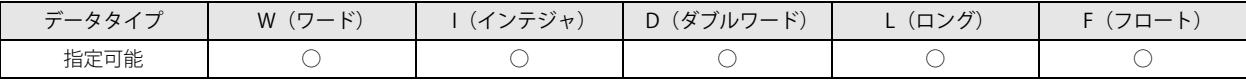

[データタイプが W (ワード)、I (インテジャ)の場合] ワードデバイスでは 1 点、ビットデバイスでは 16 点で処理します。

[データタイプが D(ダブルワード)、L(ロング)の場合] ワードデバイスでは 2 点、ビットデバイスでは 32 点で処理します。

[データタイプが F(フロート)の場合]

ワードデバイス 2 点で処理します。

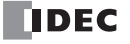

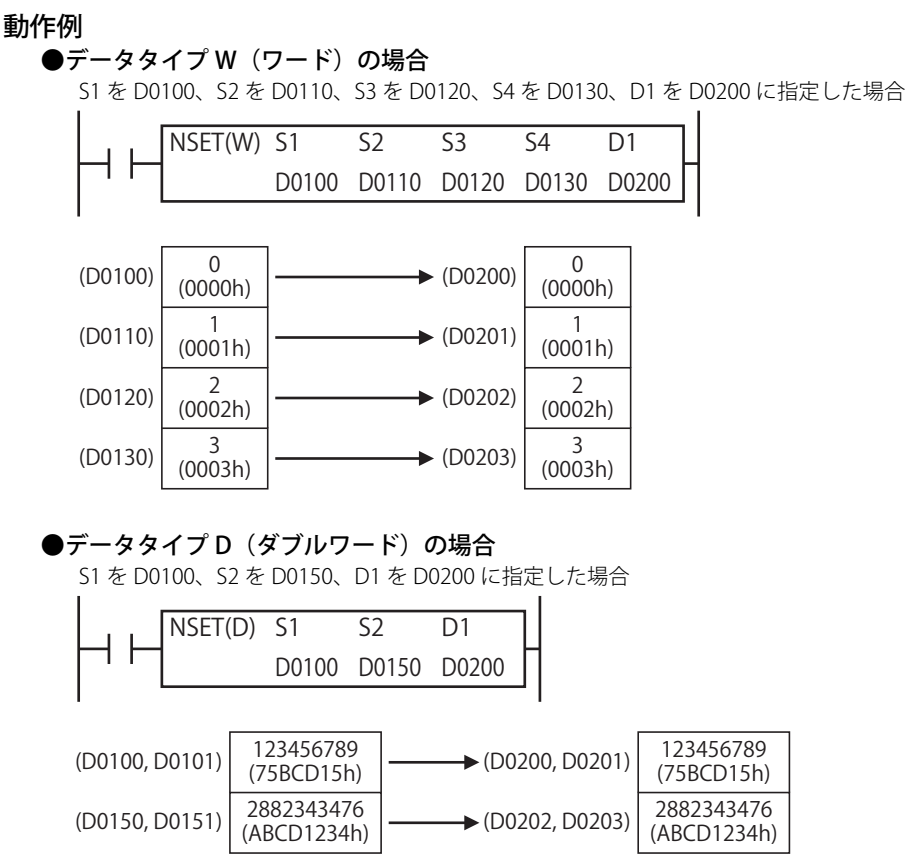

32 ビットデータのデバイスへの格納方法は、ファンクション設定で指定したデータの格納方法にしたがいます。 詳細は、「SmartAXIS Pro ・ Lite ユーザーズ マニュアル」-「第 5 章 特殊ファンクション」-「32 ビットデータの格納方法の指定」、 または、「SmartAXIS Touch ユーザーズ マニュアル」-「第3章 プロジェクト」-「3 [プロジェクト設定]ダイアログボックス」-「3.1 [システム設定]タブ」-「32 ビット数値データの格納方法」を参照してください。

#### **●データタイプ F(フロート)の場合**

S1 を D0100、S2 を D0120、D1 を D0200 に指定した場合

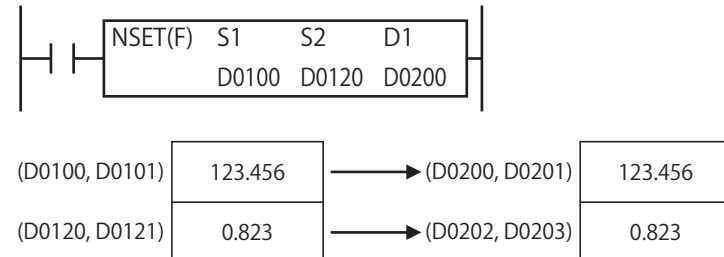

32 ビットデータのデバイスへの格納方法は、ファンクション設定で指定したデータの格納方法にしたがいます。 詳細は、「SmartAXIS Pro ・ Lite ユーザーズ マニュアル」-「第 5 章 特殊ファンクション」-「32 ビットデータの格納方法の指 定」、または、「SmartAXIS Touch ユーザーズ マニュアル」-「第3章プロジェクト」-「3 [プロジェクト設定]ダイアログ ボックス」-「3.1 [システム設定]タブ」-「32 ビット数値データの格納方法」を参照してください。

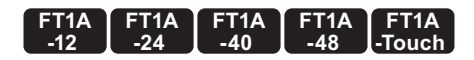

## NRS(数値リピート設定)

データを繰り返し転送します。

#### シンボル

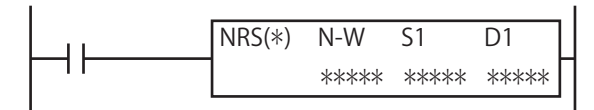

#### 動作説明

 $(S1) \rightarrow D1, D1+1, \cdots, D1+N$  W-1

入力が ON の場合、S1 で指定したデータを、D1 で指定したデバイスから N\_W で指定した個数分のデバイスに転送します。

#### 対象デバイス

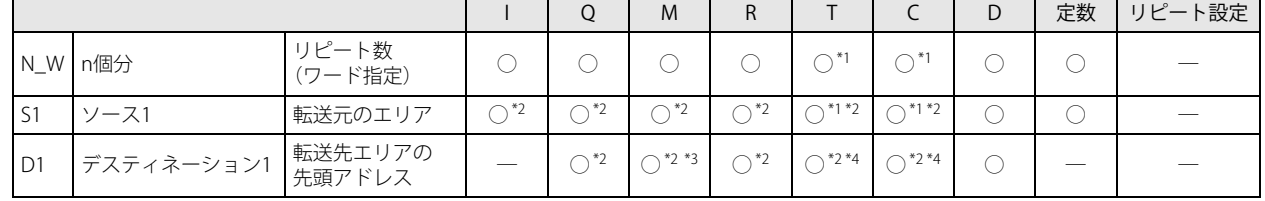

<span id="page-122-0"></span>\*1 N\_W、S1 に T/C を指定した場合は計数値エリアになります。

<span id="page-122-1"></span>\*2 データタイプ F(フロート)では使用できません。

<span id="page-122-2"></span>\*3 特殊内部リレーは使用できません。

<span id="page-122-3"></span>\*4 D1 に T/C を指定した場合は設定値エリアになります。

#### データタイプ

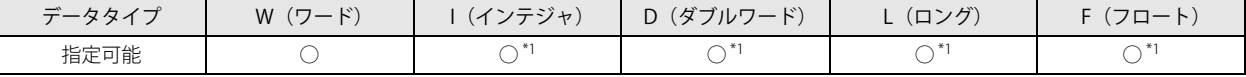

<span id="page-122-4"></span>\*1 N\_W は常に W (ワード)のデータとして処理します。

[データタイプが W(ワード)、I(インテジャ)の場合] ワードデバイスでは 1 点、ビットデバイスでは 16 点で処理します。

[データタイプが D(ダブルワード)、L(ロング)の場合] ワードデバイスでは 2 点、ビットデバイスでは 32 点で処理します。

[データタイプが F (フロート)の場合] ワードデバイス 2 点で処理します。

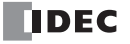

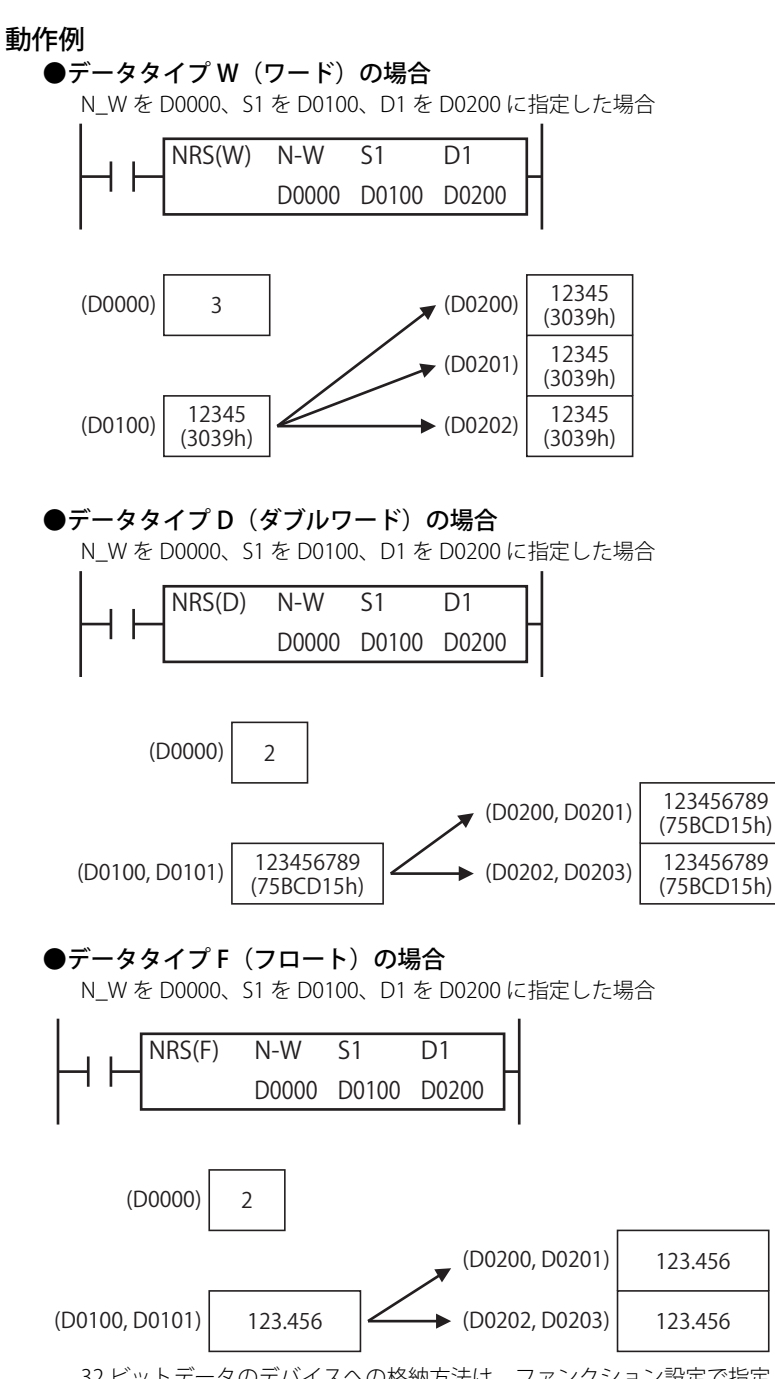

32 ビットデータのデバイスへの格納方法は、ファンクション設定で指定したデータの格納方法にしたがいます。 詳細は、「SmartAXIS Pro ・ Lite ユーザーズ マニュアル」-「第 5 章 特殊ファンクション」-「32 ビットデータの格納方法の指定」、 または、「SmartAXIS Touch ユーザーズ マニュアル」-「第3章 プロジェクト」-「3 [プロジェクト設定] ダイアログボック ス」-「3.1 [システム設定]タブ」-「32 ビット数値データの格納方法」を参照してください。

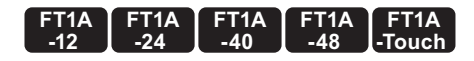

## XCHG(エクスチェンジ)

2 つのデータを交換します。

#### シンボル

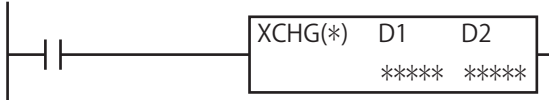

#### 動作説明

入力が ON の場合、D1 で指定したデバイスの値と D2 で指定したデバイスの値を入れ替えます。

[データタイプが W(ワード)の場合] (D1) ⇔ (D2)

[データタイプが D(ダブルワード)の場合] (D1, D1+1) ⇔ (D2, D2+1)

#### 対象デバイス

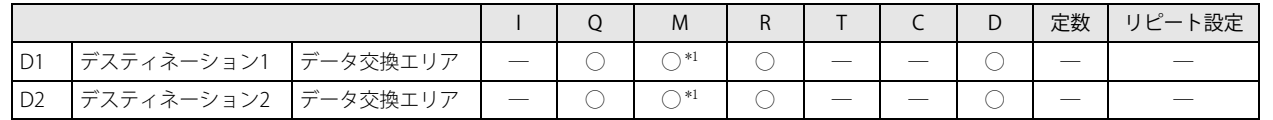

<span id="page-124-0"></span>\*1 特殊内部リレーは使用できません。

#### データタイプ

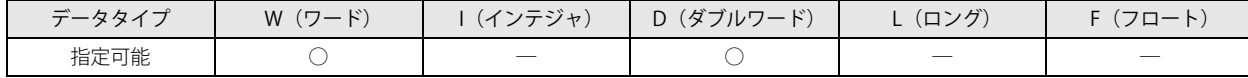

[データタイプが W (ワード)の場合]

ワードデバイスでは 1 点、ビットデバイスでは 16 点で処理します。

[データタイプが D(ダブルワード)の場合]

ワードデバイスでは 2 点、ビットデバイスでは 32 点で処理します。

#### 動作例

#### **●データタイプ W(ワード)の場合**

D1 を D0020、D2 を D0023 に指定した場合

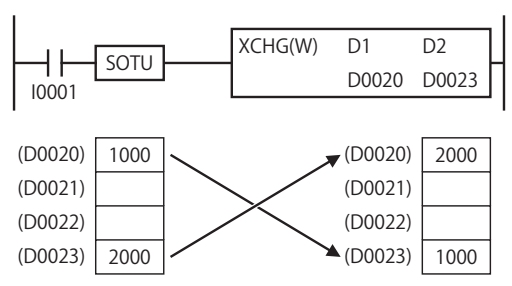

## **●データタイプ D(ダブルワード)の場合**

D1 を D0100、D2 を D0200 に指定した場合

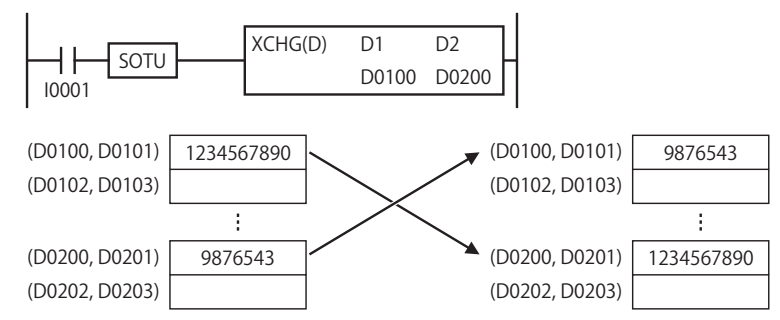

32 ビットデータのデバイスへの格納方法は、ファンクション設定で指定したデータの格納方法にしたがいます。 詳細は、「SmartAXIS Pro ・ Lite ユーザーズ マニュアル」-「第 5 章 特殊ファンクション」-「32 ビットデータの格納方法の指定」、 または、「SmartAXIS Touch ユーザーズ マニュアル」-「第3章 プロジェクト」-「3 [プロジェクト設定] ダイアログボック ス」-「3.1 [システム設定]タブ」-「32 ビット数値データの格納方法」を参照してください。

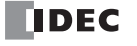

## TCCST (TIM/CNT 計数値ストア)

タイマ / カウンタの計数値にデータを転送します。

#### シンボル

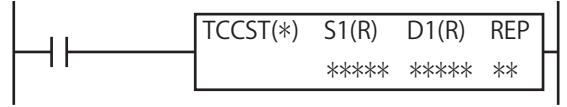

#### 動作説明

入力が ON の場合、S1 で指定したデータを D1 で指定したデバイスの計数値に転送します。

[データタイプが W(ワード)の場合] (S1) → D1

[データタイプが D (ダブルワード)の場合] (S1, S1+1) → D1, D1+1

リピート設定時の動作については、MOV 命令の「リピート設定」(6-2頁)を参照してください。

## 対象デバイス

 $|\exists \downarrow$ 

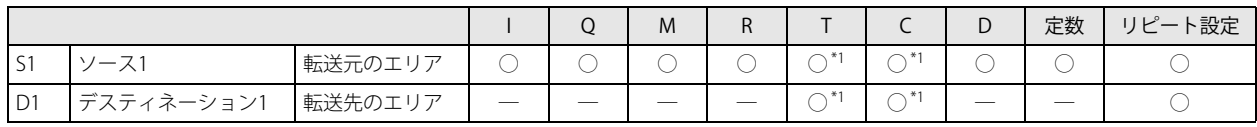

<span id="page-125-0"></span>\*1 S1、D1 に T/C を指定した場合は計数値エリアになります。

#### データタイプ

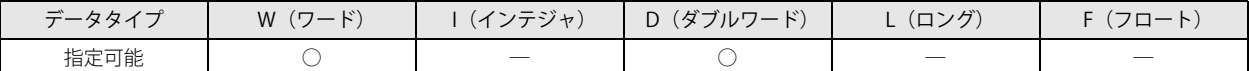

[データタイプが W (ワード)の場合]

ワードデバイスでは 1 点、ビットデバイスでは 16 点で処理します。

[データタイプが D(ダブルワード)の場合]

ワードデバイスでは 2 点、ビットデバイスでは 32 点で処理します。

#### 動作例

入力 I2 が OFF から ON になると、"500,000" をダブルワード加算式カウンタ C023 の計数値に転送します。

#### ラダー図 こうしょう しゅうしゃ しゅうしゅう こうしょう エーモニックリスト

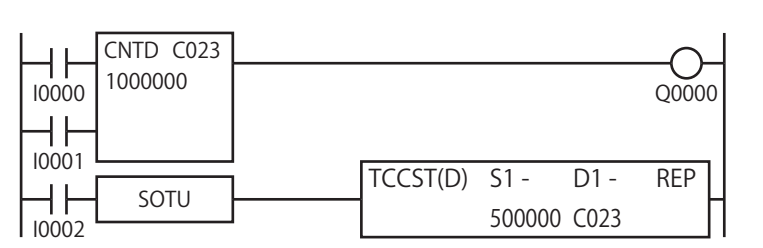

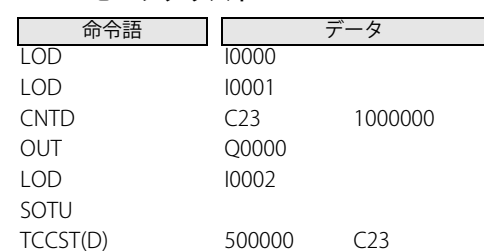

**FT1A -40** 

**FT1A -48** 

**FT1A -Touch** 

**FT1A -24** 

**FT1A -12** 

#### タイムチャート

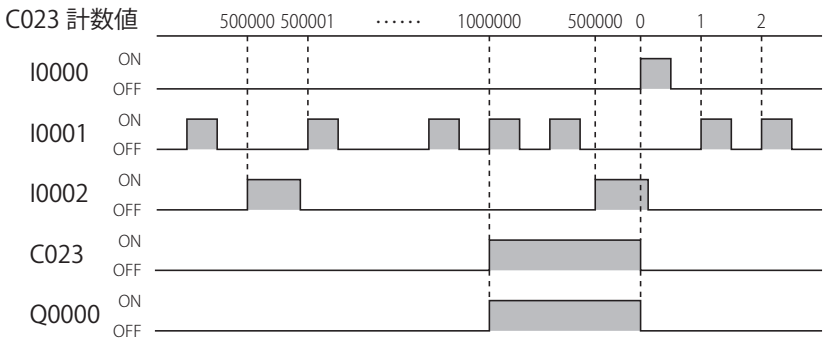

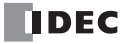

# データ比較命令

比較命令は、指定した複数のデータを比較して、その結果をデバイスに出力する命令です。

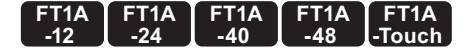

CMP=(コンペア(=)) CMP<> (コンペア (≠)) CMP< (コンペア (<)) CMP>(コンペア(>)) CMP<=(コンペア(<=)) CMP>=(コンペア(>=)) 指定した 2 つのデータを条件比較して、その結果を出力します。

シンボル

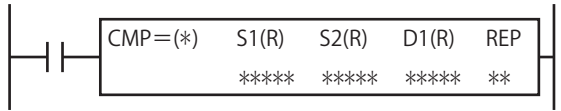

#### 動作説明

入力が ON の場合、S1 で指定したデータと、S2 で指定したデータを比較します。S1 と S2 の比較条件が成立した場合は D1 で指定 した出力を ON し、不成立の場合は出力を OFF します。

[データタイプが W (ワード)、I (インテジャ) の場合] (S1) と (S2) を条件比較した結果

真→ D1 が ON 偽→ D1 が OFF

[データタイプが D (ダブルワード)、L (ロング)、F (フロート) の場合] (S1, S1+1) と (S2, S2+1) を条件比較した結果

真→ D1 が ON 偽→ D1 が OFF

データ比較命令は、入力が OFF の場合には実行されず、出力状態は保持されます。 たとえば、比較出力が ON 状態であれば、比較命令への入力が ON から OFF に変化しても、出力は ON のままとなります。

• データタイプが F (フロート) で、S1 または S2 の値が浮動小数点形式の正規化数でない場合、ユーザープログラム実行エ ラーとなります。ユーザープログラム実行エラーについては[、「第 4 章 命令語リファレンス」](#page-52-0)-[「●ユーザープログラム実](#page-72-0) [行エラー」\(4-21 頁\)を](#page-72-0)参照してください。

## 対象デバイス

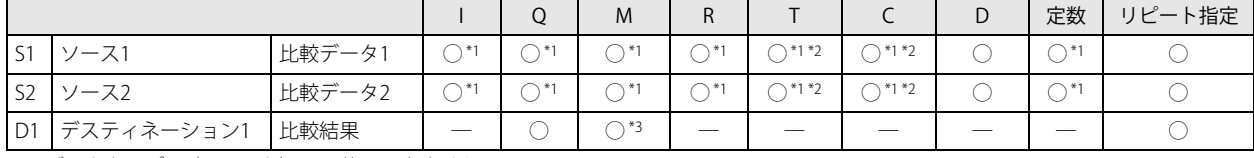

<span id="page-126-0"></span>\*1 データタイプ F (フロート) では使用できません。

<span id="page-126-2"></span>\*2 S1、S2 に T/C を指定した場合は計数値エリアになります。

<span id="page-126-1"></span>\*3 特殊内部リレーは使用できません。

## データタイプ

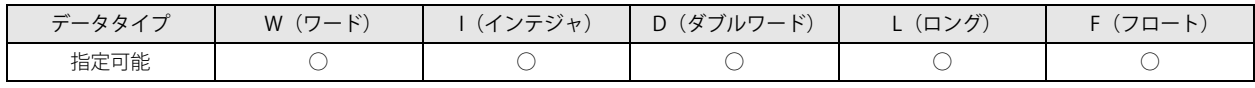

[データタイプが W (ワード)、I (インテジャ)の場合]

ワードデバイスでは 1 点、ビットデバイスでは 16 点で処理します。ただし、D1(比較結果)はビットデバイス 1 点で処理します。

「データタイプが D (ダブルワード)、L (ロング) の場合]

ワードデバイスでは 2 点、ビットデバイスでは 32 点で処理します。ただし、D1(比較結果)はビットデバイス 1 点で処理します。 [データタイプが F(フロート)の場合]

ワードデバイス 2 点で処理します。ただし、D1(比較結果)はビットデバイス 1 点で処理します。

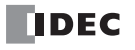

#### リピート設定

リピート設定をした場合、比較結果は次のように格納されます。

下記①②④のように S1 (ソース 1)、S2 (ソース 2) にリピート設定をして D1 (ディスティネーション 1) にリピート設定  $\exists\!$ をしない場合、得られたリピート数分の比較結果の論理積 (AND) または論理和 (OR) を D1 (ディスティネーション 1)に出 力します。論理積 (AND) または論理和 (OR) は、WindLDR の CMP 命令編集ダイアログの [ リピート結果 ] で設定します。 ① S1 (ソース 1)のみにリピート設定した場合  $52 D1 -$ REP CMP>=(\*) S1 R AND D0020 15 M0010 3 ●データタイプを W(ワード)に設定した場合 (D0020) と 15 を比較 (D0021) と 15 を比較 リピート数分の比較結果の論理積 (AND) → M0010 (D0022) と 15 を比較 **●データタイプを D(ダブルワード)に設定した場合** (D0020, D0021) と 15 を比較 (D0022, D0023) と 15 を比較 ーーリピート数分の比較結果の論理積 (AND) → M0010 (D0024, D0025) と 15 を比較 ② S2 (ソース 2) のみにリピート設定した場合 S2 R  $D1 -$ REP CMP>=(\*) S1 - OR D0015 D0030 M0050 3 **●データタイプを W(ワード)に設定した場合** (D0015) と (D0030) を比較 (D0015)と (D0031) を比較 – ノピート数分の比較結果の論理和 (OR) → M0050 (D0015) と (D0032) を比較 ●データタイプを D(ダブルワード)に設定した場合 (D0015, D0016) と (D0030, D0031) を比較 (D0015, D0016) と (D0032, D0033) を比較 リピート数分の比較結果の論理和 (OR) → M0050 (D0015, D0016) と (D0034, D0035) を比較 3) D1 (ディスティネーション 1) のみにリピート設定した場合  $\text{CMP}>=(*)$  S1 - $52 D1 R$ REP D0015 D0030 M0050 3 ●データタイプを W(ワード)に設定した場合 ●データタイプを D(ダブルワード)に設定した場合 (D0015) と (D0030) を比較→ M0050 (D0015, D0016) と (D0030, D0031) を比較→ M0050 (D0015) と (D0030) を比較→ M0051 (D0015, D0016) と (D0030, D0031) を比較→ M0051 (D0015) と (D0030) を比較→ M0052 (D0015, D0016) と (D0030, D0031) を比較→ M0052 4 S1 (ソース 1) と S2 (ソース 2) にリピート設定した場合  $S2R$  $\overline{D1}$  -REP  $CMP$  = (\*) S1 R AND D0015 D0030 M0050 3 ●データタイプを W (ワード)に設定した場合 (D0015) と (D0030) を比較 (D0016)と (D0031) を比較 レリピート数分の比較結果の論理積 (AND) → M0050 (D0017) と (D0032) を比較 **●データタイプをD(ダブルワード)に設定した場合** (D0015, D0016) と (D0030, D0031) を比較 (D0017, D0018) と (D0032, D0033) を比較 リピート数分の比較結果の論理積 (AND) → M0050 (D0019, D0020) と (D0034, D0035) を比較

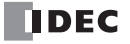

に設定した場合

に設定した場合

に設定した場合

⑤ S1(ソース 1)と D1(デスティネーション 1)にリピート設定した場合

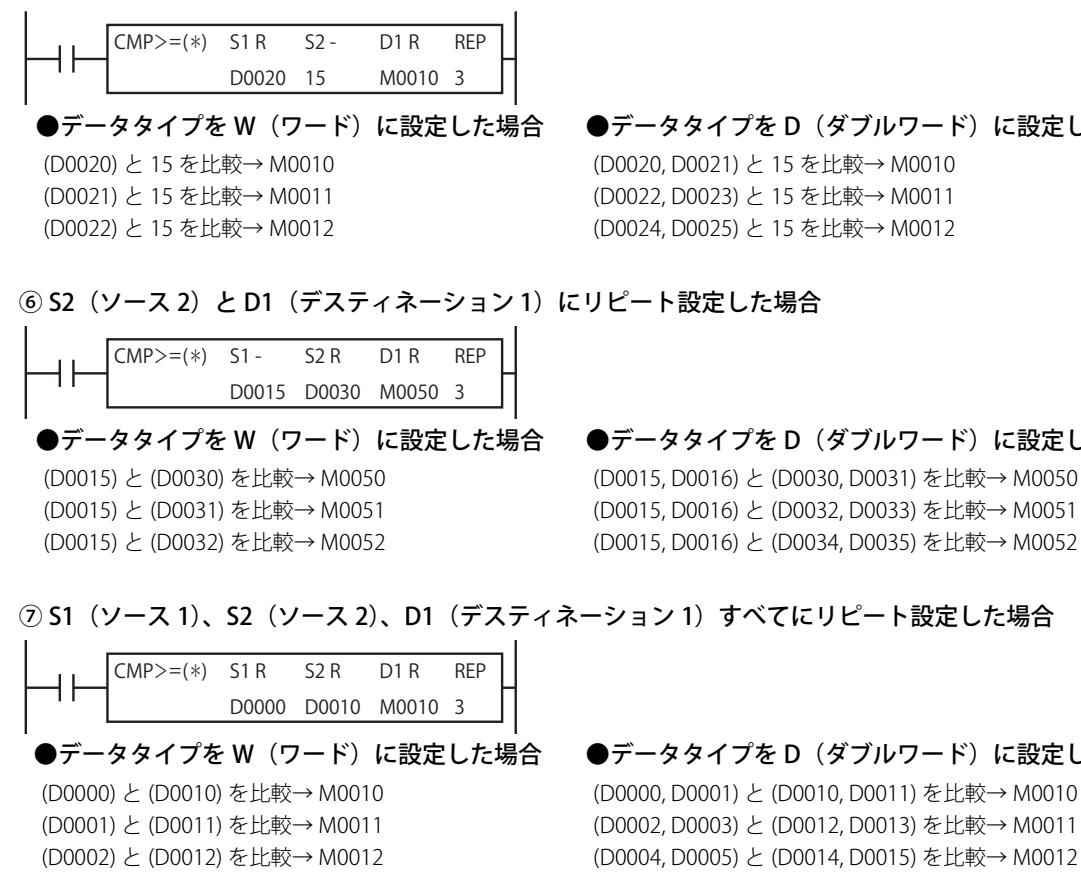

比較命令でリピート指定がある場合に、ソースとデスティネーションが重なると、意図しない計算結果となる場合があり ますのでソースとデスティネーションは重ならないようにしてください。

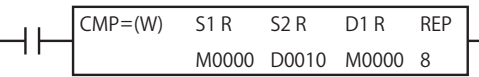

#### 特殊内部リレーの動作 (M8150、 M8151、 M8152)

CMP= 命令は、実行時に比較結果を特殊内部リレーの比較結果フラグ (M8150 ~ M8152) に出力します。CMP= 命令の S1 と S2 が 以下の条件になる場合、対応する特殊内部リレー(比較結果フラグ)を ON し、それ以外の特殊内部リレー(比較結果フラグ)を OFF します。

① (S1) > (S2) の場合、特殊内部リレー M8150 (比較結果フラグ 1) を ON します。

② (S1) = (S2) の場合、特殊内部リレー M8151 (比較結果フラグ 2) を ON します。

③ (S1) < (S2) の場合、特殊内部リレー M8152 (比較結果フラグ 3) を ON します。

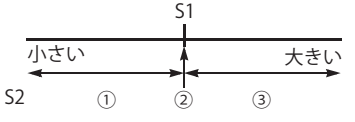

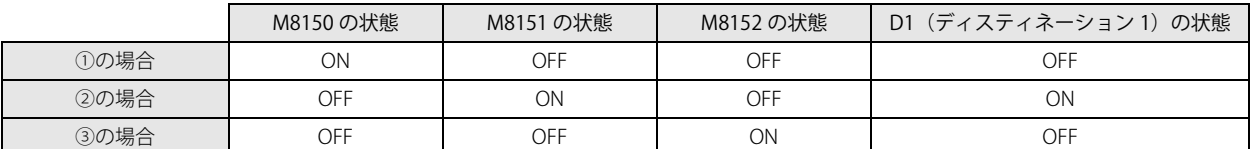

-<br>ユーザープログラム内で CMP= 命令および ICMP>= 命令を複数個使用する場合、比較結果フラグ (M8150、M8151、M8152)は 最後に実行した命令の比較結果を保持します。また、リピート指定した時は最後に実行した比較の結果を比較結果フラグに反映 します。

第 7

動作例

#### [データタイプを W (ワード)に設定した場合]

D1 - REP D0100 D0200 Q0010  $52 CMP<(W)$  S1 -

(D0100) = 17、 (D0200) = 18 の場合、 (D0100) < (D0200) となり Q10 が ON します。 (D0100) = 19、 (D0200) = 18 の場合、 (D0100) ≧ (D0200) となり Q10 が OFF します。

#### [データタイプを1(インテジャ)に設定した場合]

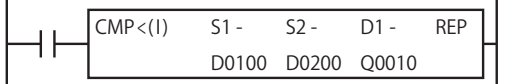

(D0100) = -5、(D0200) = 4 の場合、 (D0100) < (D0200) となり Q10 が ON します。 (D0100) = -5、(D0200) = -17 の場合、 (D0100) ≧ (D0200) となり Q10 が OFF します。

#### [データタイプを D(ダブルワード)に設定した場合]

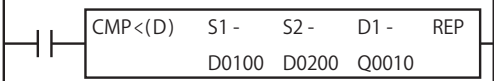

(D0100, D0101)=12,345,678、(D0200, D0201)=23,456,789の場合、(D0100, D0101)<(D0200, D0201)となりQ10がONします。 (D0100, D0101)=12,345,678、(D0200, D0201)=10,987,654の場合、(D0100, D0101)≧(D0200, D0201)となりQ10がOFFします。

#### 「データタイプをL(ロング)に設定した場合]

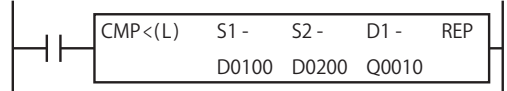

(D0100, D0101)=-12,345,678、 (D0200, D0201)=-10,987,654の場合、(D0100, D0101)<(D0200, D0201)となりQ10がONします。 (D0100, D0101)=12,345,678、(D0200, D0201)=-12,345,678の場合、(D0100, D0101)≧(D0200, D0201)となりQ10がOFFします。

#### [データタイプを F(フロート)に設定した場合]

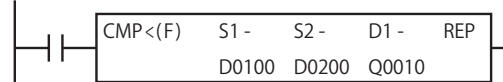

(D0100, D0101) = 12.345、(D0200, D0201) = 12.4 の場合、 (D0100, D0101) < (D0200, D0201) となり Q10 が ON します。 (D0100, D0101) = -0.99、(D0200, D0201) = -1 の場合、 (D0100, D0101) ≧ (D0200, D0201) となり Q10 が OFF します。

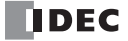

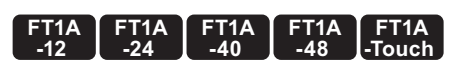

## ICMP>=(区間比較)

3 つのデータを比較して、その結果を出力します。

シンボル

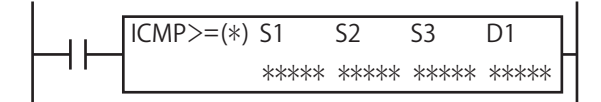

#### 動作説明

入力が ON の場合、S1、S2、および S3 で指定したデータを比較します。 (S1) ≧ (S2) ≧ (S3) の条件が成立した場合は D1 で指定した出力を ON し、不成立の場合は出力を OFF します。 [データタイプがW(ワード)、I(インテジャ)の場合] (S1) ≧ (S2) ≧ (S3))→ D1 を ON [データタイプがD(ダブルワード)、L(ロング)、F(フロート)の場合] (S1, S1+1) ≧ (S2, S2+1) ≧ (S3, S3+1) → D1 を ON

ICMP>= 命令は、入力が OFF の場合には実行されず、出力状態は保持されます。 たとえば、比較出力が ON 状態であれば、比較命令への入力が ON から OFF に変化しても、出力は ON のままとなります。

• S1 と S3 で指定したデータが、(S1) < (S3) の関係にある場合、ユーザープログラム実行エラーとなります。 • データタイプが F(フロート)で、S1 、S2、S3 のいずれかの値が浮動小数点形式の正規化数でない場合、ユーザープログラ ム実行エラーとなります。ユーザープログラム実行エラーについては[、「第 4 章 命令語リファレンス」](#page-52-0)-[「●ユーザープロ](#page-72-0) [グラム実行エラー」\(4-21 頁\)を](#page-72-0)参照してください。

#### 対象デバイス

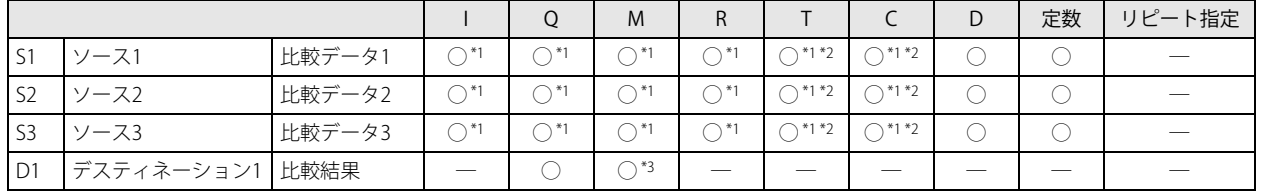

<span id="page-130-0"></span>\*1 データタイプ F(フロート)では使用できません。

<span id="page-130-1"></span>\*2 S1、S2、S3 に T/C を指定した場合は計数値エリアになります。

<span id="page-130-2"></span>\*3 特殊内部リレーは使用できません。

#### データタイプ

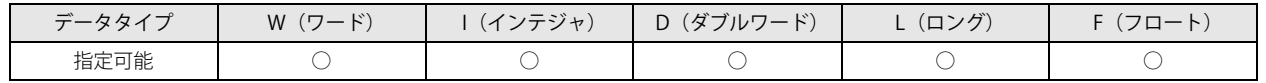

[データタイプが W (ワード)、I (インテジャ)の場合]

ワードデバイスでは1点、ビットデバイスでは16点で処理します。ただし、D1 (比較結果)はビットデバイス1点で処理します。 [データタイプが D (ダブルワード)、L (ロング)、F (フロート) の場合]

ワードデバイスでは2点、ビットデバイスでは32点で処理します。ただし、D1 (比較結果)はビットデバイス1点で処理します。 「データタイプが F (フロート)の場合]

ワードデバイス 2 点で処理します。ただし、D1(比較結果)はビットデバイス 1 点で処理します。

#### 特殊内部リレーの動作 (M8150、 M8151、 M8152)

ICMP>= 命令は、実行時に比較結果を特殊内部リレーの比較結果フラグ (M8150 ~ M8152) に出力します。ICMP>= 命令の S1、S2、 S3 が以下の条件になる場合、対応する特殊内部リレー(比較結果フラグ)を ON し、それ以外の特殊内部リレー(比較結果フラ グ)を OFF します。

[データタイプが W (ワード)、I (インテジャ)の場合]

- ① (S3) > (S2) の場合、M8151 (比較結果フラグ 2) を ON します。
- ② (S2) = (S3) の場合、M8150、 M8151、 M8152 は全て OFF します。
- 3 (S1) > (S2) > (S3) の場合、M8152 (比較結果フラグ 3) を ON します。
- ④ (S1) = (S2) の場合、M8150、 M8151、 M8152 は全て OFF します。
- ⑤ (S2) > (S1) の場合、M8150(比較結果フラグ 1)を ON します。

[データタイプが D(ダブルワード)、L(ロング)、F(フロート)の場合]

- ① (S3, S3+1) > (S2, S2+1) の場合、M8151 (比較結果フラグ 2) を ON します。
- ② (S2, S2+1) = (S3, S3+1) の場合、M8150、 M8151、 M8152 は全て OFF します。
- ③ (S1, S1+1) > (S2, S2+1) > (S3, S3+1) の場合、M8152(比較結果フラグ 3)を ON します。
- ④ (S1, S1+1) = (S2, S2+1) の場合、M8150、 M8151、 M8152 は全て OFF します。
- ⑤ (S2, S2+1) > (S1, S1+1) の場合、M8150(比較結果フラグ 1)を ON します。

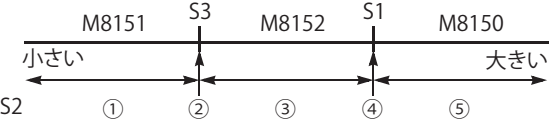

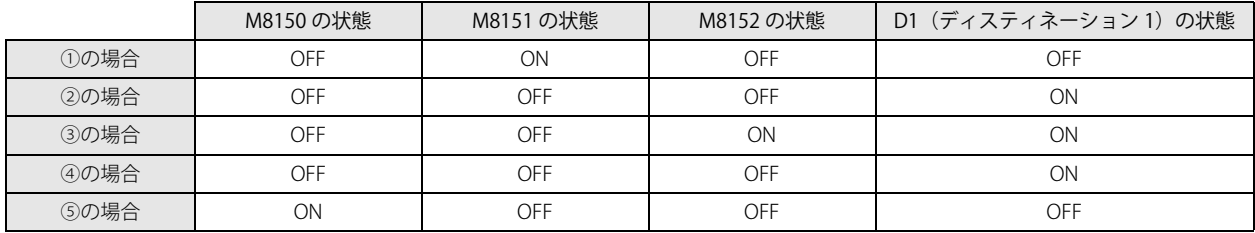

ユーザープログラム内で ICMP>= 命令および CMP= 命令を複数個使用する場合、比較結果フラグ (M8150、M8151、M8152) は最 後に実行した命令の比較結果を保持します。また、ICMP= 命令でリピート指定した時は最後に実行した比較の結果を比較結果フラ グに反映します。

#### 動作例

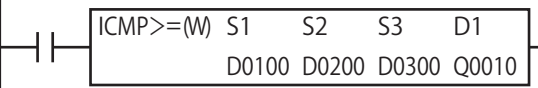

(D0100)=17、(D0200)=15、(D0300)=15 の場合、Q10 が ON、M8150 が OFF、M8151 が OFF、M8152 が OFF します。 (D0100)=17、(D0200)=16、(D0300)=15 の場合、Q10 が ON、M8150 が OFF、M8151 が OFF、M8152 が ON します。 (D0100)=17、(D0200)=20、(D0300)=15 の場合、Q10 が OFF、M8150 が ON、M8151 が OFF、M8152 が OFF します。 (D0100)=17、(D0200)=18、(D0300)=19 の場合、(S1) < (S3) のためユーザープログラム実行エラーとなり、Q10、M8150、M8151、 M8152 の値は変更されず、M8004 が ON します。

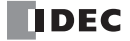

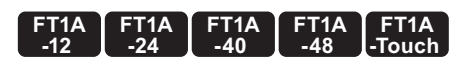

- LC= (データ比較接点 (=)) LC<> (データ比較接点 (<>)) LC< (データ比較接点 (<)) LC> (データ比較接点 (>))
- LC<= (データ比較接点 (<=))
- LC>=(データ比較接点(>=))

指定した 2 つのデータを条件比較し、その結果で ON/OFF する接点です。

シンボル

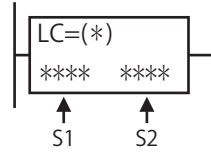

#### 動作説明

S1 で指定したデータと S2 で指定したデータを比較します。S1 と S2 の比較条件が成立した場合は、接点が ON し、不成立の場合 は接点が OFF します。

[データタイプが W (ワード)、I (インテジャ) の場合] (S1) と (S2) を条件比較した結果

真→接点が ON 偽→接点が OFF 真→接点が ON 偽→接点が OFF

[データタイプが D (ダブルワード)、L (ロング)、F (フロート) の場合] (S1, S1+1) と (S2, S2+1) を条件比較した結果

·データタイプが F (フロート)で、S1 または S2 の値が浮動小数点形式の正規化数でない場合、ユーザープログラム実行エ ラーとなります。

ユーザープログラム実行エラーについては[、「第 4 章 命令語リファレンス」](#page-52-0)[-「●ユーザープログラム実行エラー」\(4-21](#page-72-0) [頁\)](#page-72-0)を参照してください

#### 対象デバイス

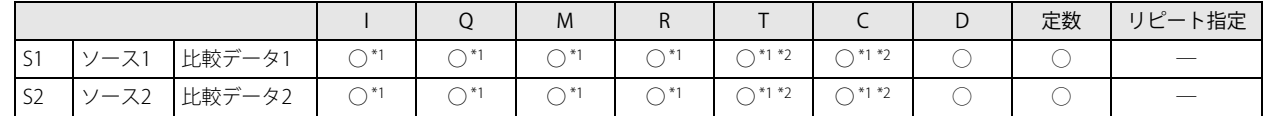

<span id="page-132-0"></span>\*1 データタイプ F(フロート)では使用できません。

<span id="page-132-1"></span>\*2 S1、S2 に T/C を指定した場合は計数値エリアになります。

#### データタイプ

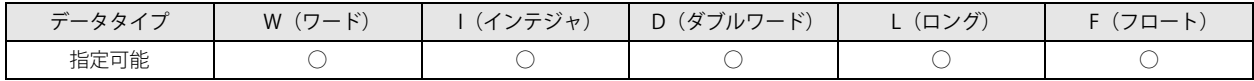

「データタイプが W (ワード)、I(インテジャ)の場合] ワードデバイスでは 1 点、ビットデバイスでは 16 点で処理します。

[データタイプが D(ダブルワード)、L(ロング)の場合] ワードデバイスでは 2 点、ビットデバイスでは 32 点で処理します。

「データタイプが F (フロート)の場合] ワードデバイス 2 点で処理します。

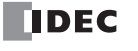

#### 動作例 ●一致比較

データレジスタの 30 番の値が 500 のとき、Q0 を ON します。 ラダー図

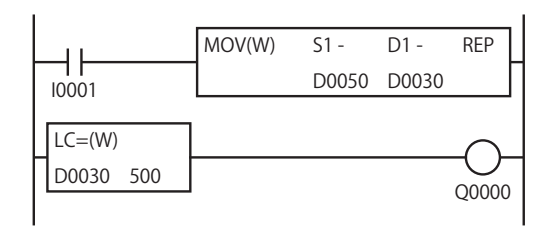

タイムチャート

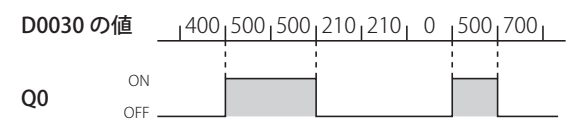

#### ●大小比較

データレジスタの 15 番の値が 350 以下のとき、Q1 を ON します。 ラダー図

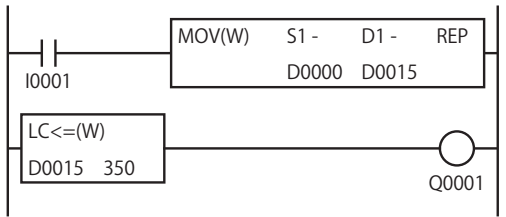

タイムチャート

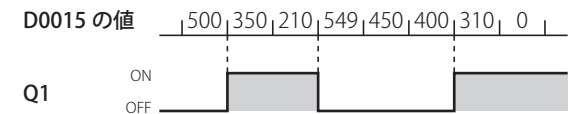

# 第8章 四則演算命令

四則演算命令は、指定した 2 つのデータを演算して、その結果をデバイスに格納する命令です。

## ADD(アディション)

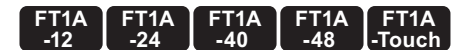

指定したデータを加算します。指定したデータを加算します。指定したデータを加算します。指定したデータを加算します。

シンボル

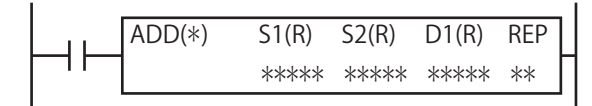

#### 動作説明

入力が ON の場合、S1 で指定したデータと、S2 で指定したデータを加算します。その結果を D1 で指定したデバイスと CY (キャ リー)に格納します。

[データタイプが W (ワード)、I(インテジャ)の場合] (S1) + (S2) → D1 と CY( キャリー ) [データタイプが D(ダブルワード)、L(ロング)、F(フロート)の場合] (S1, S1+1) + (S2, S2+1) → D1, D1+1 と CY( キャリー )

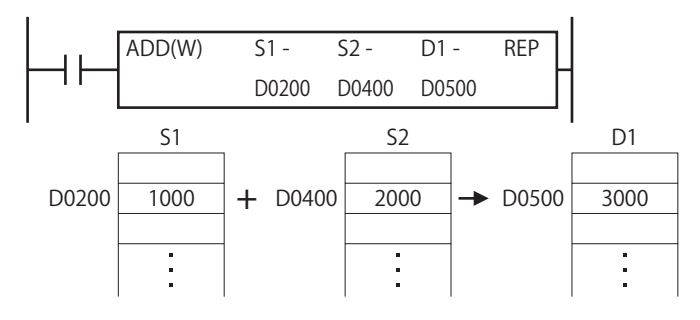

#### 対象デバイス

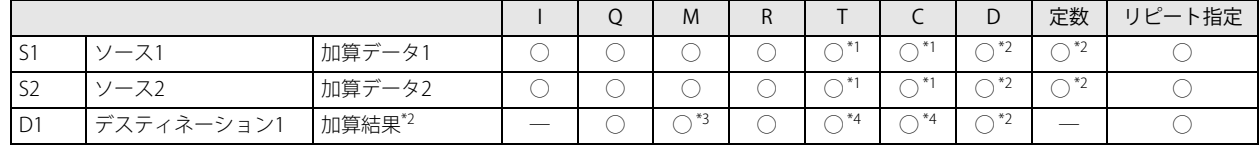

<span id="page-134-0"></span>\*1 S1、 S2 に T/C を指定した場合は計数値エリアになります。

<span id="page-134-1"></span>\*2 データタイプに F(フロート)を指定した場合は、S1、 S2 にはデータレジスタまたは定数、D1 にはデータレジスタのみ使用できます。

<span id="page-134-2"></span>\*3 特殊内部リレーは使用できません。

<span id="page-134-3"></span>\*4 D1 に T/C を指定した場合は設定値エリアになります。

## データタイプ

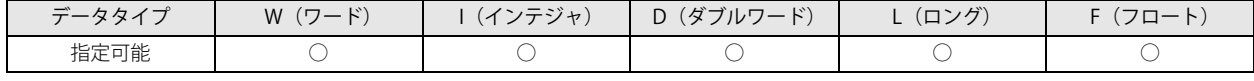

[データタイプが W (ワード)、I(インテジャ)の場合] ワードデバイスでは 1 点、ビットデバイスでは 16 点で処理します。

[データタイプが D(ダブルワード)、L(ロング)の場合]

ワードデバイスでは 2 点、ビットデバイスでは 32 点で処理します。

[データタイプが F(フロート)の場合] ワードデバイス 2 点で処理します。

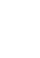

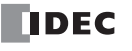

第 8 章

#### キャリー / ボロー

演算結果がデータタイプのデータ範囲を超えるとキャリーやボローが発生します。 キャリーやボローが発生した場合、D1 には次の値を格納します。

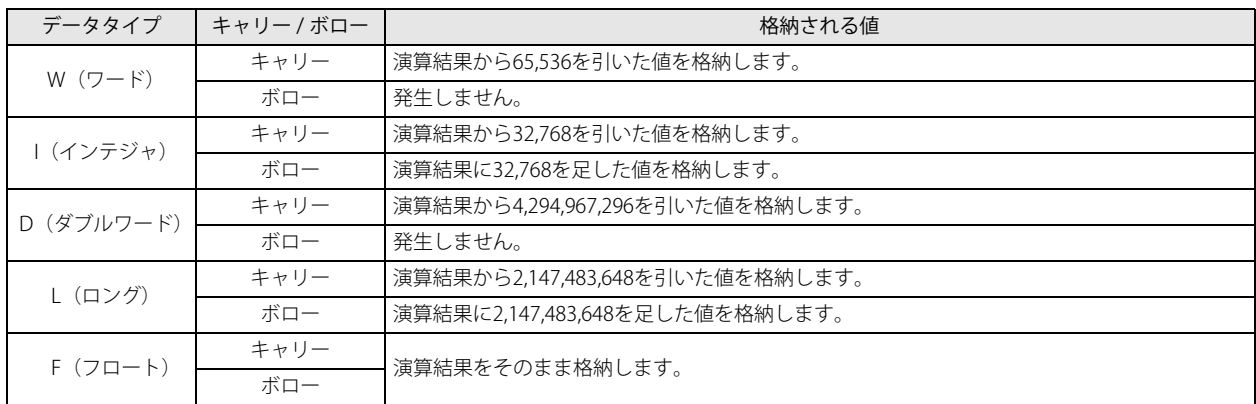

各データタイプのデータ範囲については、「第4章 命令語リファレンス」 -「●データタイプについて」(4-16頁)を参照してく ださい。

キャリー / ボローについては、「第4章 命令語リファレンス」 - 「●キャリー / ボロー」 (4-21 頁) も参照してください。

#### 動作例

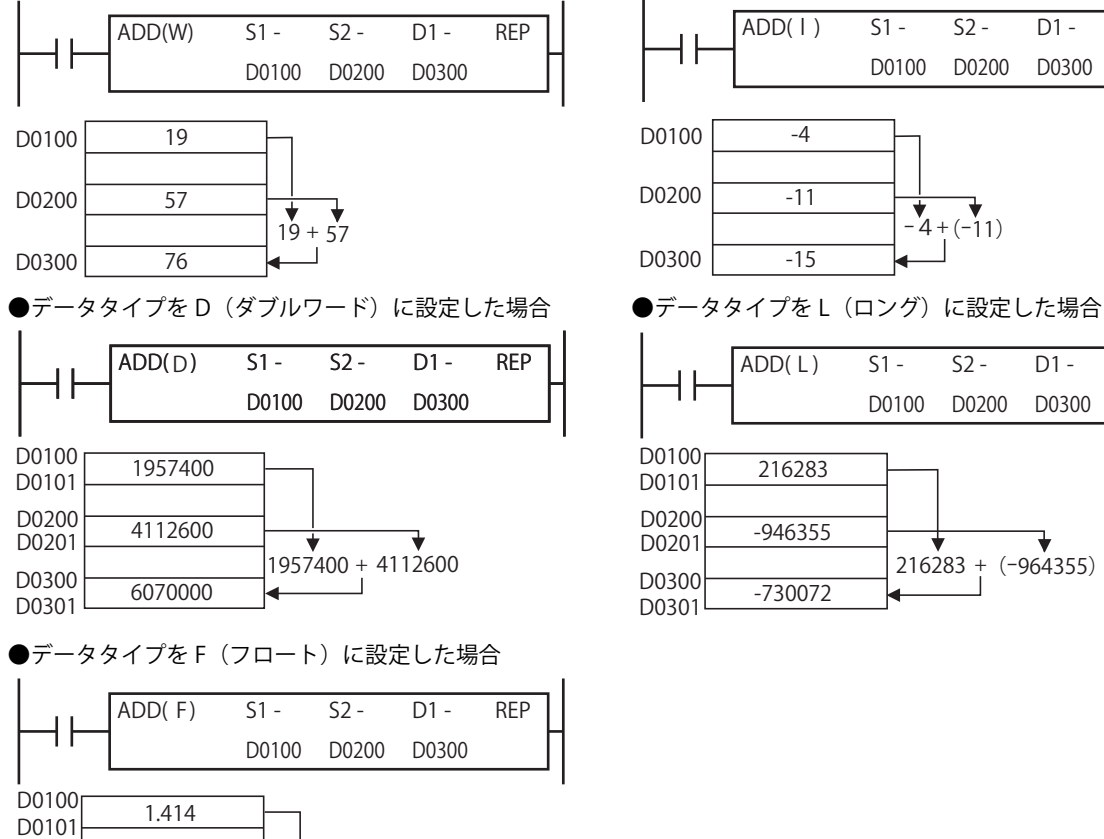

 $1.414 + 3.14$ 

●データタイプを W (ワード) に設定した場合 ●データタイプを I(インテジャ)に設定した場合

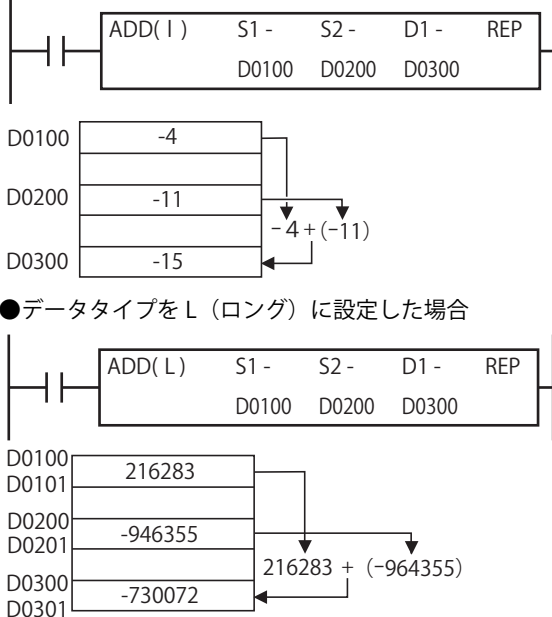

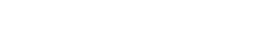

8-2 SmartAXIS プログラミング マニュアル ラダー編 FT9Y-B1381

3.14

4.554

D0200 D0201

D0301 D0300

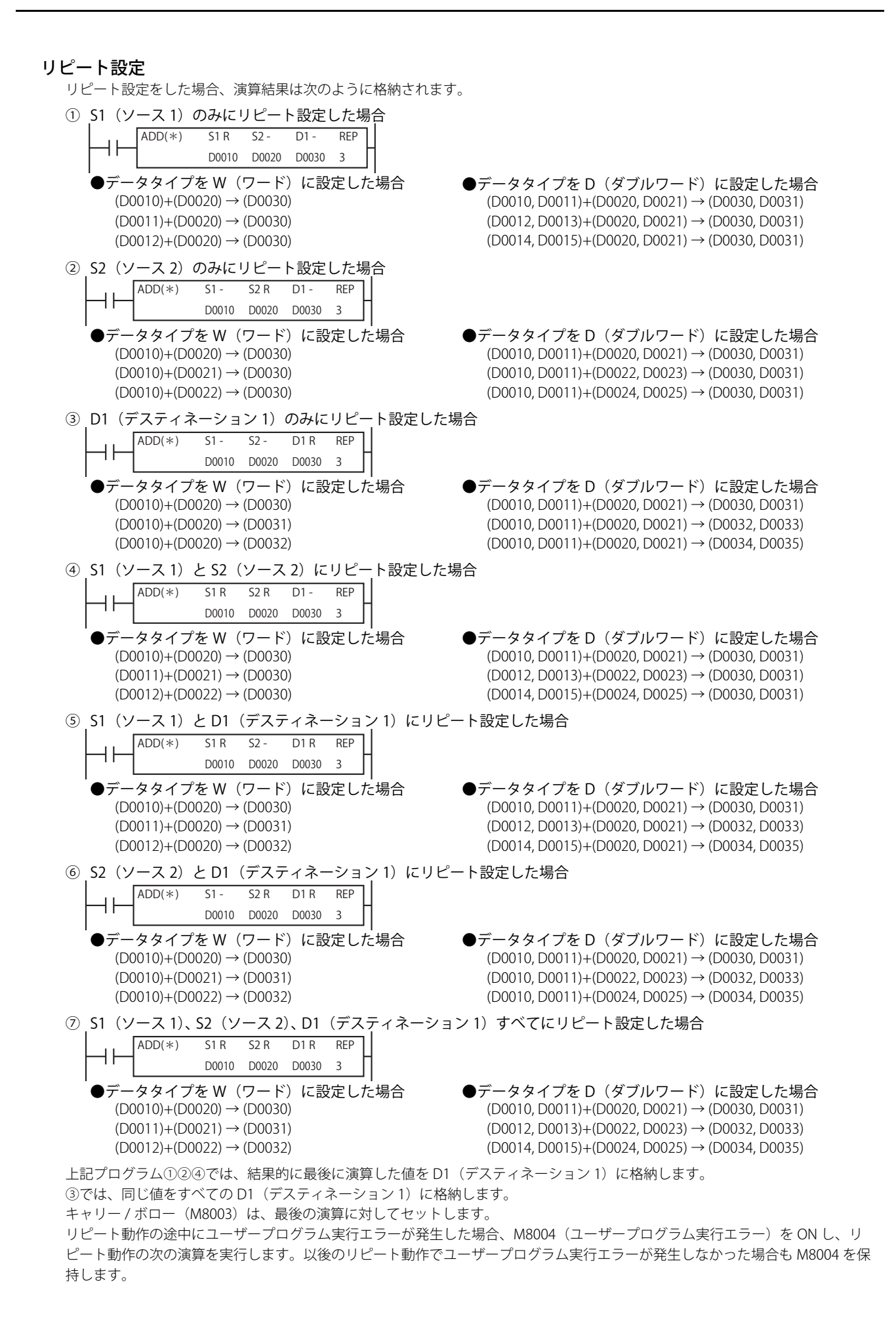

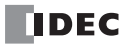

第

#### **FT1A -40 FT1A -24 FT1A -12 FT1A -48 FT1A -Touch**

## SUB(サブトラクション)

指定したデータを減算します。

#### シンボル

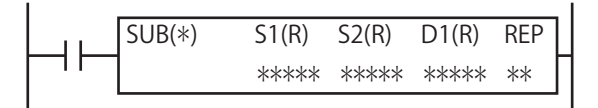

#### 動作説明

入力が ON の場合、S1 で指定したデータから、S2 で指定したデータを減算します。その結果を D1 で指定したデバイスと BW (ボ ロー)に格納します。

[データタイプが W(ワード)、I(インテジャ)の場合] (S1) - (S2) → D1 と BW( ボロー ) [データタイプが D(ダブルワード)、L(ロング)、F(フロート)の場合]

(S1, S1+1) - (S2, S2+1) → D1, D1+1 と BW( ボロー )

データタイプが F (フロート)で、S1 または S2 の値が浮動小数点形式の正規化数でない場合、ユーザープログラム実行エ ラーとなります。

ユーザープログラム実行エラーについては[、「第 4 章 命令語リファレンス」-](#page-52-0)[「●ユーザープログラム実行エラー」\(4-21](#page-72-0) [頁\)](#page-72-0)を参照してください。

#### 対象デバイス

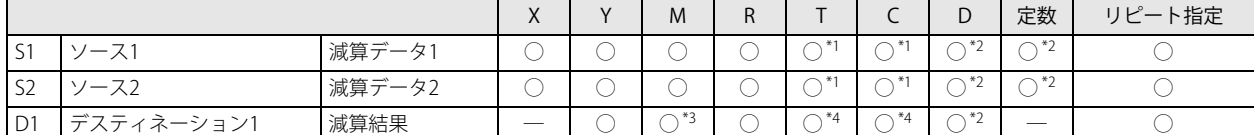

<span id="page-137-1"></span>\*1 S1、 S2 に T/C を指定した場合は計数値エリアになります。データタイプに F(フロート)を指定した場合は、 S1、 S2 にはデータレジス タか定数、D1 にはデータレジスタのみ使用できます。

<span id="page-137-0"></span>\*2 データタイプに F (フロート) を指定した場合は、S1、S2 にはデータレジスタか定数、D1 にはデータレジスタのみ使用できます。

<span id="page-137-2"></span>\*3 特殊内部リレーは使用できません。

<span id="page-137-3"></span>\*4 D1 に T/C を指定した場合は設定値エリアになります。

#### データタイプ

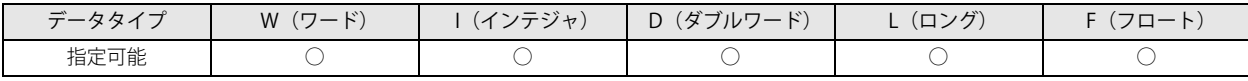

「データタイプが W (ワード)、I(インテジャ)の場合] ワードデバイスでは 1 点、ビットデバイスでは 16 点で処理します。

[データタイプが D(ダブルワード)、L(ロング)の場合] ワードデバイスでは 2 点、ビットデバイスでは 32 点で処理します。

[データタイプが F (フロート)の場合] ワードデバイス 2 点で処理します。

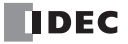

第 8 章

#### キャリー / ボロー

演算結果がデータタイプのデータ範囲を超えるとキャリーやボローが発生します。 キャリーやボローが発生した場合、D1 には次の値を格納します。

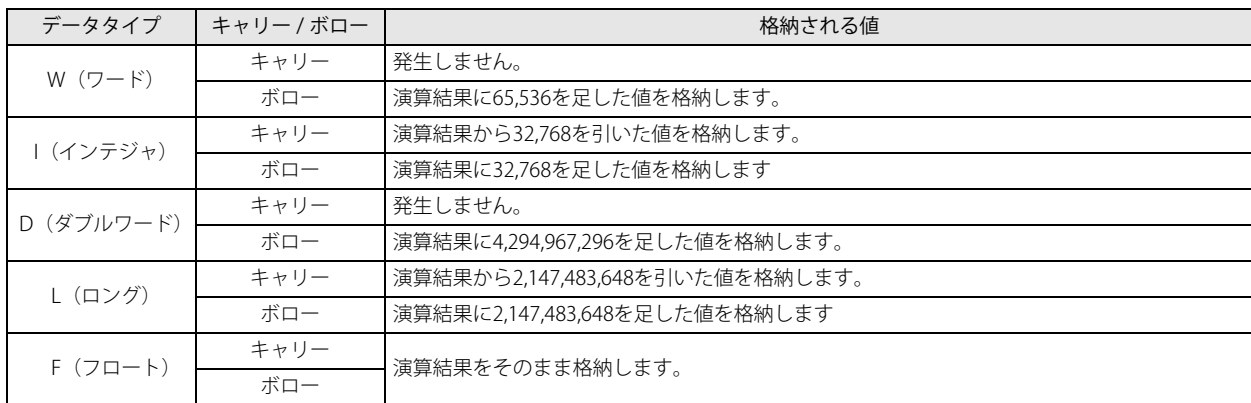

各データタイプのデータ範囲については、「第4章 命令語リファレンス」 -「●データタイプについて」 (4-16頁) を参照してく ださい。

キャリー / ボローについては、「第4章 命令語リファレンス」 - 「●キャリー / ボロー」 (4-21 頁) も参照してください。

#### 動作例

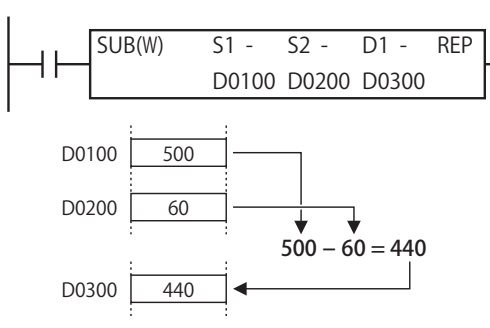

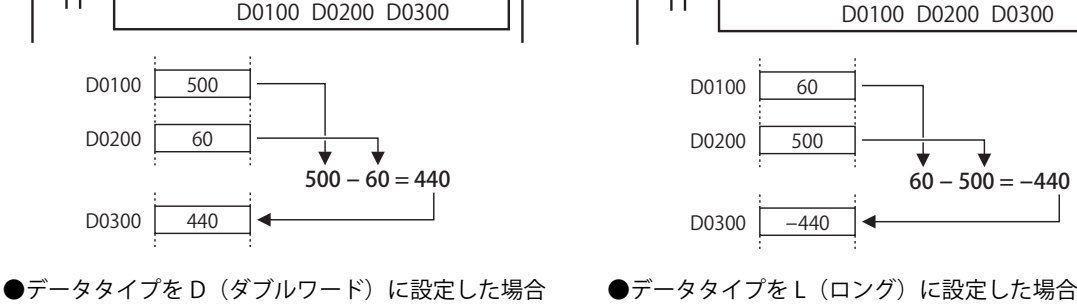

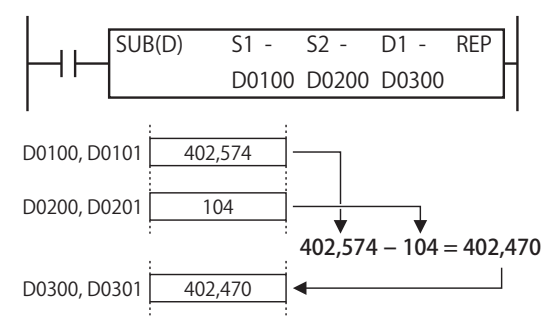

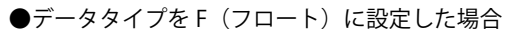

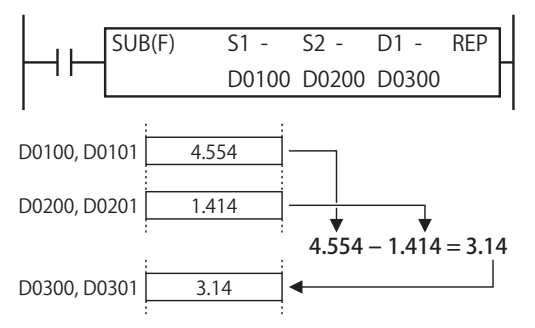

#### ●データタイプを W (ワード)に設定した場合 ●データタイプを I(インテジャ)に設定した場合

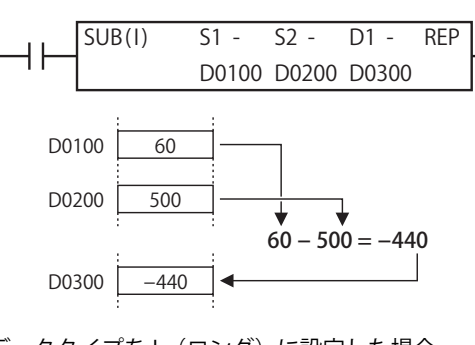

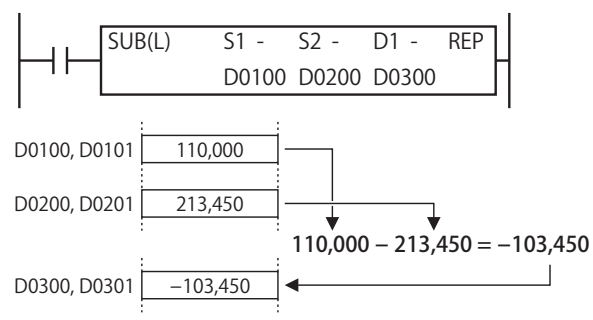

## MUL(マルチプリケーション)

指定したデータを乗算します。

#### シンボル

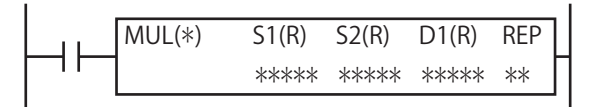

#### 動作説明

入力が ON の場合、S1 で指定したデータと、S2 で指定したデータを乗算します。その結果を D1、D1+1 で指定したデバイスに格 納します。

**FT1A -40** 

**FT1A -48** 

**FT1A -Touch** 

**FT1A -24** 

**FT1A -12** 

[データタイプが W (ワード)、I(インテジャ)の場合]

 $(S1)\times(S2) \rightarrow D1, D1+1$ [データタイプが D(ダブルワード)、L(ロング)、F(フロート)の場合]  $(S1, S1+1) \times (S2, S2+1) \rightarrow D1, D1+1$ 

データタイプが F (フロート)で、S1 または S2 の値が浮動小数点形式の正規化数でない場合、ユーザープログラム実行エ ラーとなります。

ユーザープログラム実行エラーについては、「第4章 命令語リファレンス」(4-1頁) -[「●ユーザープログラム実行エ](#page-72-0) [ラー」\(4-21 頁\)を](#page-72-0)参照してください。

#### 対象デバイス

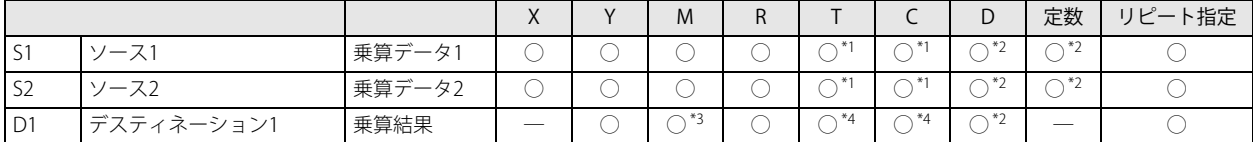

<span id="page-139-0"></span>\*1 S1、 S2 に T/C を指定した場合は計数値エリアになります。

<span id="page-139-1"></span>\*2 データタイプに F(フロート)を指定した場合は、S1、 S2 にはデータレジスタか定数、D1 にはデータレジスタのみ使用できます。

<span id="page-139-2"></span>\*3 特殊内部リレーは使用できません。

<span id="page-139-3"></span>\*4 D1 に T/C を指定した場合は設定値エリアになります。

## データタイプ

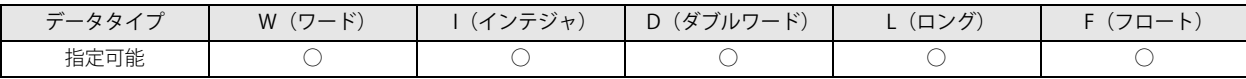

[データタイプが W (ワード)、I(インテジャ)の場合]

ワードデバイスでは 1 点、ビットデバイスでは 16 点で処理します。乗算結果はワードデバイスでは 2 点、ビットデバイスでは 32 点で処理します。

[データタイプが D(ダブルワード)、L(ロング)の場合]

ワードデバイスでは 2 点、ビットデバイスでは 32 点で処理します。乗算結果はワードデバイスでは 2 点、ビットデバイスでは 32 点で処理します。乗算結果が 32 ビットを超えた場合、乗算結果の下位 32 ビットが格納されます。

[データタイプが F(フロート)の場合] ワードデバイス 2 点で処理します。

#### キャリー / ボロー

演算結果がデータタイプのデータ範囲を超えるとキャリーやボローが発生します。 キャリーやボローが発生した場合、D1 には次の値を格納します。

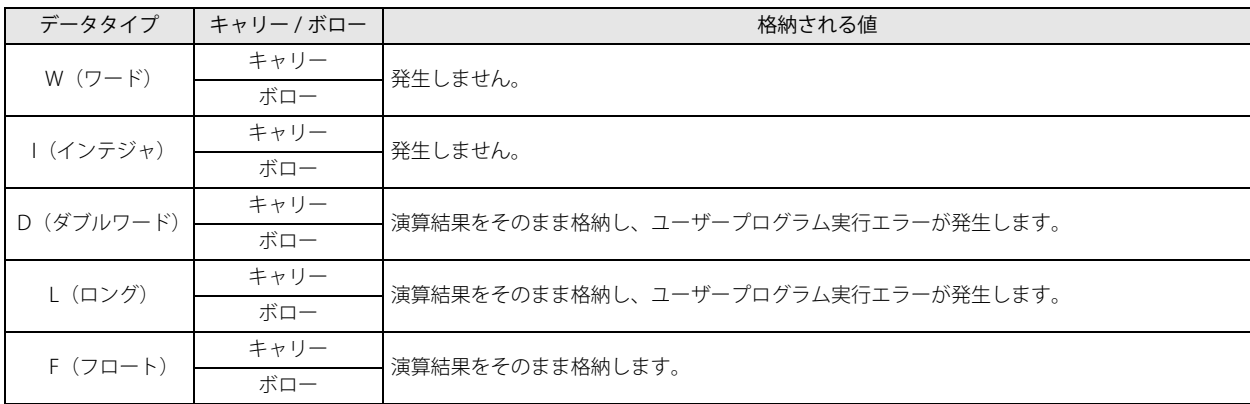

各データタイプのデータ範囲については、「第4章 命令語リファレンス」 -「●データタイプについて」(4-16頁)を参照してく ださい。

キャリー / ボローについては、「第4章 命令語リファレンス」 - 「●キャリー / ボロー」 (4-21 頁) も参照してください。

#### 動作例

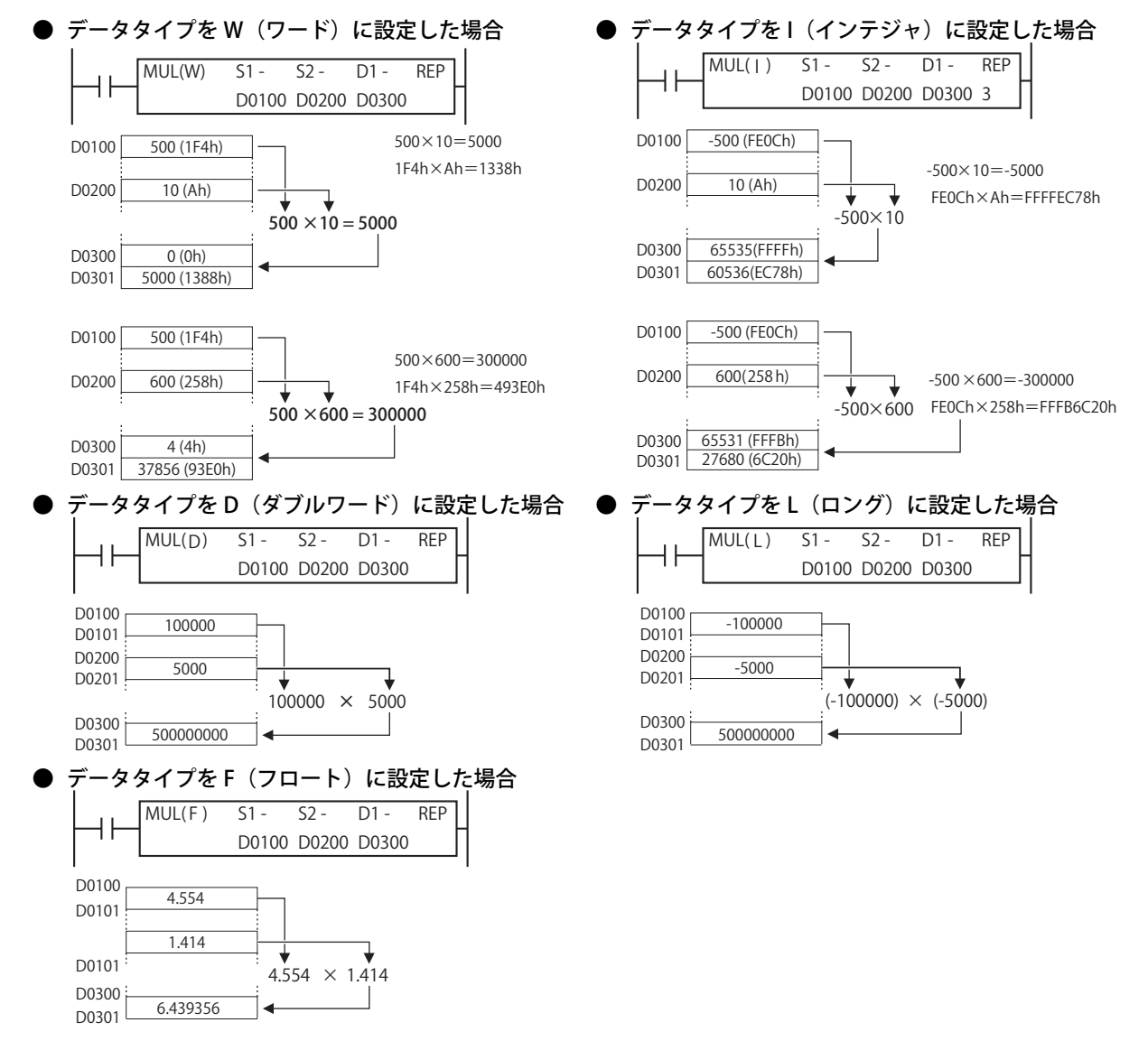

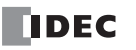

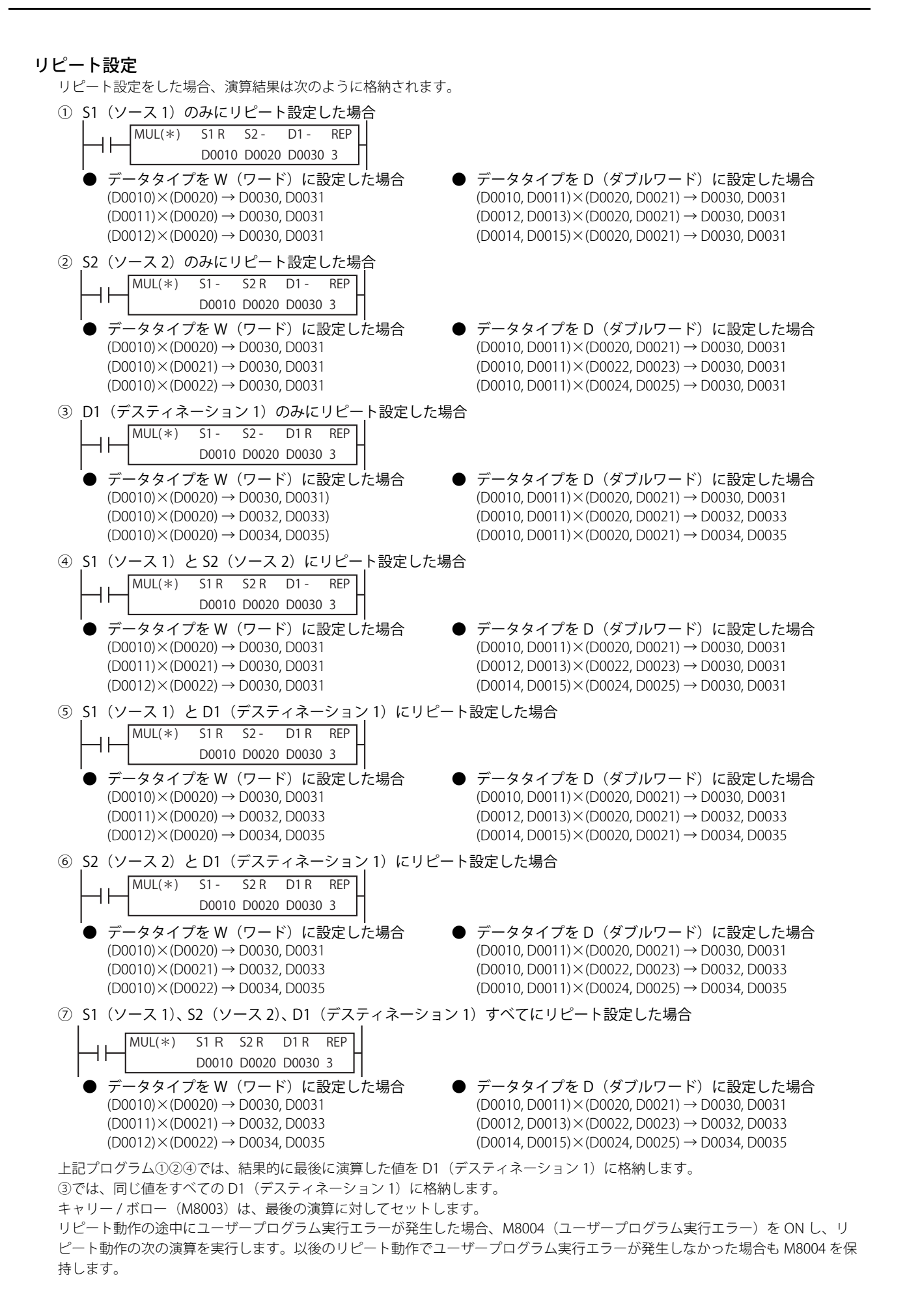

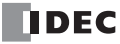

**FT1A -Touch** 

**FT1A -48** 

**FT1A -40** 

**FT1A -24** 

**FT1A -12** 

## DIV(ディビジョン)

指定したデータを除算します。

#### シンボル

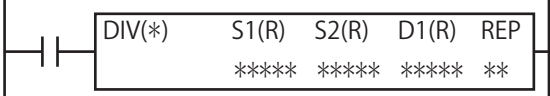

#### 動作説明

入力が ON の場合、S1 で指定したデータを S2 で指定したデータで除算します。その結果を D1 で指定したデバイスに格納します。 [データタイプが W(ワード)、I(インテジャ)の場合]

- (S1)÷(S2) → D1( 商 ), D1+1( 余り ) [データタイプが D (ダブルワード)、L (ロング)の場合] (S1, S1+1)÷(S2, S2+1) → D1, D1+1( 商 ), D1+2, D1+3( 余り ) [データタイプが F (フロート)の場合]
	- $(S1, S1+1) ÷ (S2, S2+1) → D1, D1+1 ($ 商 ))

(S2) が 0 の場合、ユーザープログラム実行エラーとなり次のように動作します。

• データタイプが F (フロート) の場合、(D1) に無限大 (∞) を格納します。

•データタイプが F (フロート)以外の場合、(S1) を (D1) に格納します。

データタイプについては、「第4章 命令語リファレンス」-「●データタイプについて」(4-16頁)を参照してくださ い。

演算結果がデータタイプの範囲を超えた場合ユーザープログラム実行エラーとなり、命令の実行をキャンセルし、次の命 令を実行します。この場合、D1 の値は変化しません。

- 演算結果がデータタイプの範囲を越える例
- •データタイプが I(インテジャ)で、S1 の値が -32,768、S2 の値が -1 の場合、演算結果は 32,768 となりデータタイプ の範囲を越えます。
- データタイプが L(ロング)で、S1 の値が -2,147,483,648、S2 の値が -1 の場合、演算結果は -2,147,483,648 となり データタイプの範囲を越えます。

データタイプが F (フロート)で、S1 または S2 の値が浮動小数点形式の正規化数でない場合、ユーザープログラム実行エ ラーとなります。

ユーザープログラム実行エラーについては[、「第 4 章 命令語リファレンス」](#page-52-0)[-「●ユーザープログラム実行エラー」\(4-21](#page-72-0) [頁\)](#page-72-0)を参照してください。

#### 対象デバイス

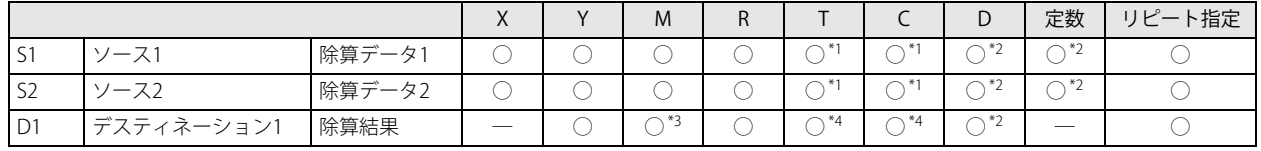

<span id="page-142-0"></span>\*1 S1、 S2 に T/C を指定した場合は計数値エリアになります。

<span id="page-142-1"></span>\*2 データタイプに F(フロート)を指定した場合は、S1、 S2 にはデータレジスタか定数、D1 にはデータレジスタのみ使用できます。

<span id="page-142-2"></span>\*3 特殊内部リレーは使用できません。

<span id="page-142-3"></span>\*4 D1 に T/C を指定した場合は設定値エリアになります。

#### データタイプ

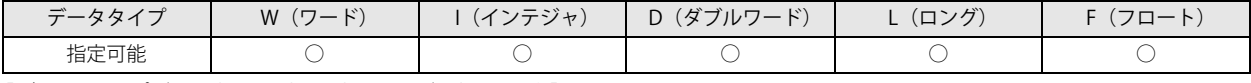

[データタイプが W(ワード)、I(インテジャ)の場合]

ワードデバイスでは 1 点、ビットデバイスでは 16 点で処理します。除算結果は商と余りを合わせてワードデバイスでは 2 点、 ビットデバイスでは 32 点で処理します。

[データタイプが D(ダブルワード)、L(ロング)の場合]

ワードデバイスでは 2 点、ビットデバイスでは 32 点で処理します。除算結果は商と余りを合わせてワードデバイスでは 4 点、 ビットデバイスでは 64 点で処理します。

「データタイプが F (フロート)の場合]

F(フロート)に指定した場合、ワードデバイス 2 点で処理します。

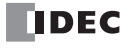

#### キャリー / ボロー

演算結果がデータタイプのデータ範囲を超えるとキャリーやボローが発生します。 キャリーやボローが発生した場合、D1 には次の値を格納します。

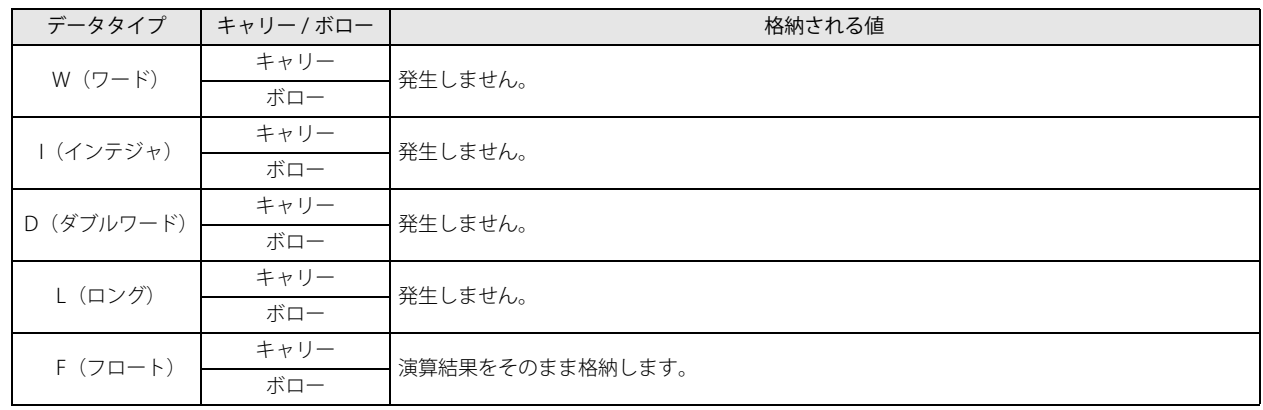

各データタイプのデータ範囲については、「第4章 命令語リファレンス」-「●データタイプについて」(4-16頁)を参照してく ださい。

キャリー / ボローについては、「第4章 命令語リファレンス」 - 「●キャリー / ボロー」 (4-21 頁) も参照してください。

#### 動作例

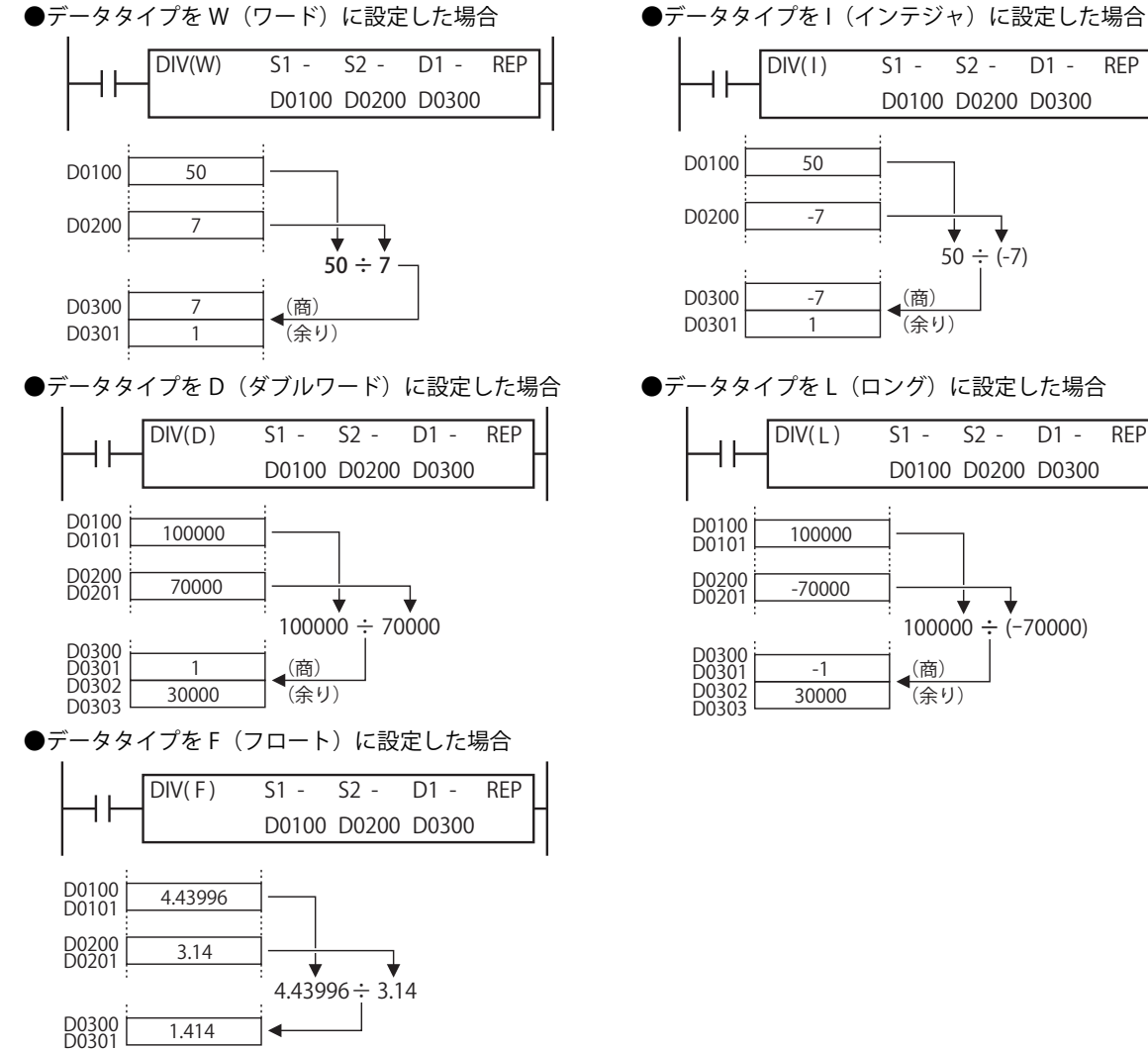

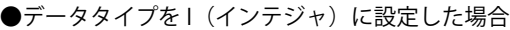

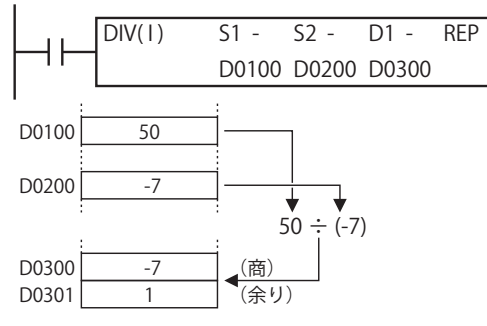

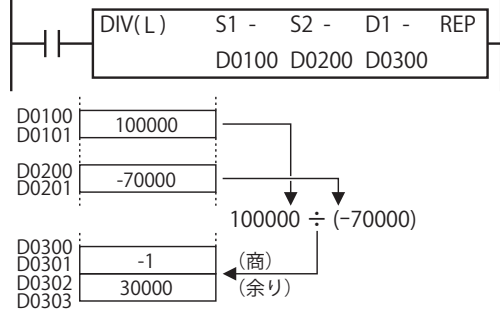

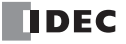
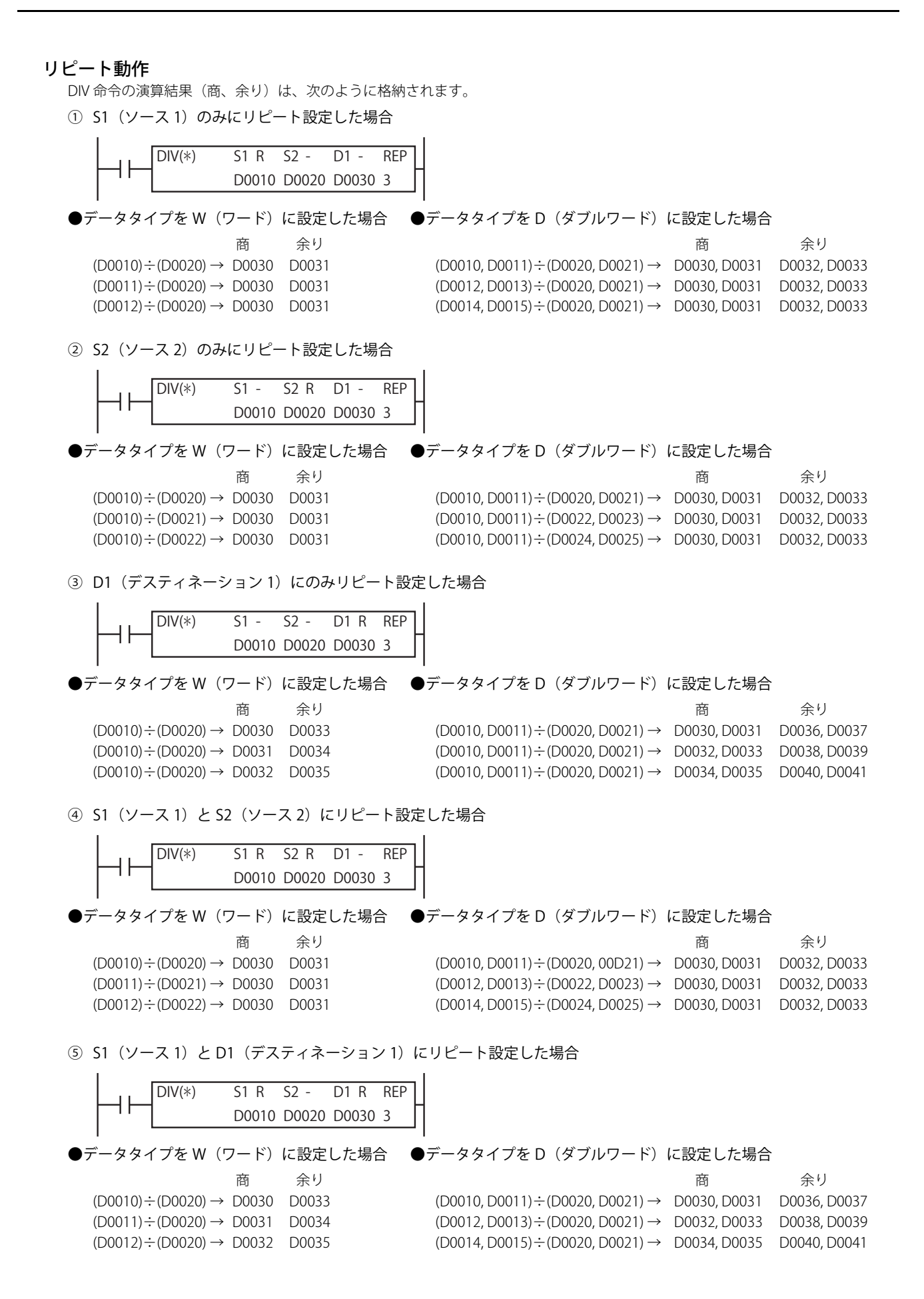

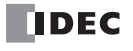

第

⑥ S2(ソース 2)と D1(デスティネーション 1)にリピート設定した場合

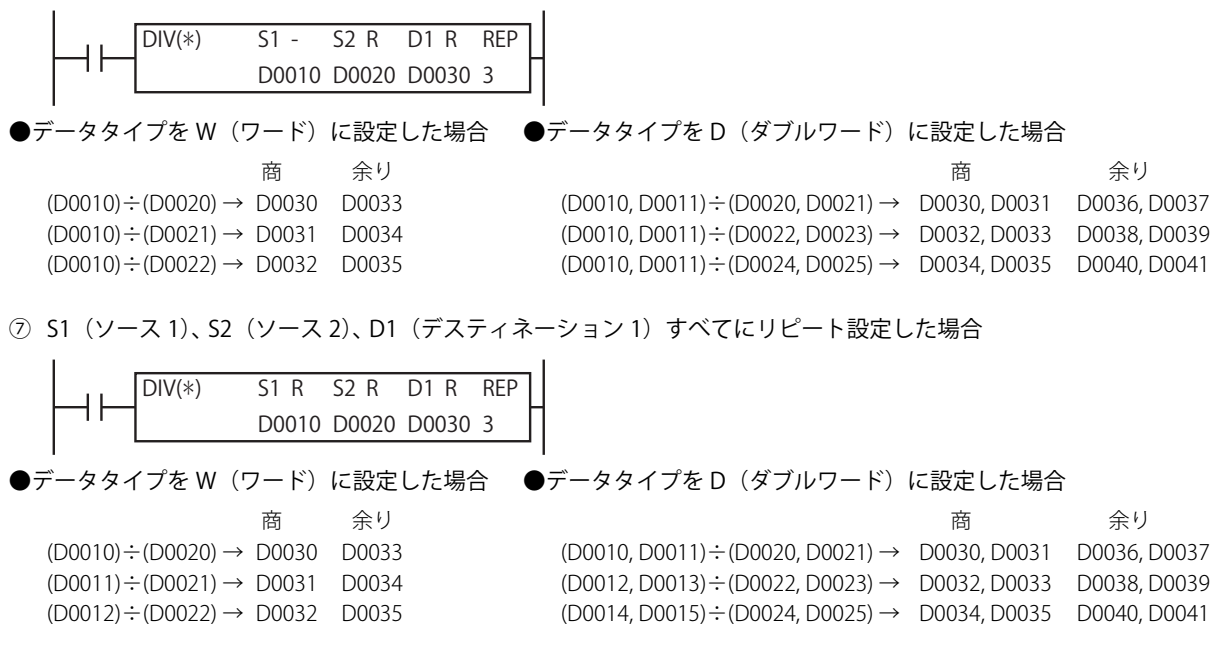

上記プログラム①②④では、結果的に最後に演算した値を D1 (デスティネーション 1) に格納します。

③では、同じ値をすべての D1(デスティネーション 1)に格納します。

キャリー / ボロー (M8003) は、最後の演算に対してセットします。

リピート動作の途中にユーザープログラム実行エラーが発生した場合、M8004 (ユーザープログラム実行エラー)を ON し、リ ピート動作の次の演算を実行します。以後のリピート動作でユーザープログラム実行エラーが発生しなかった場合も M8004 を保 持します。

$$
\blacksquare\mathsf{DEC}
$$

**FT1A -Touch** 

**FT1A -48** 

**FT1A -40** 

**FT1A -24** 

**FT1A -12** 

# INC(インクリメント)

指定したデバイスのデータをインクリメント (+1) します。

#### シンボル

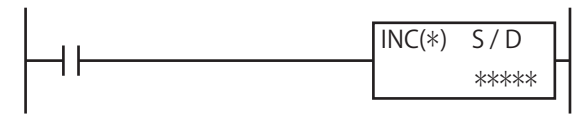

#### 動作説明

入力が ON の場合、S/D で指定したデバイスのデータを +1 し、その結果を S/D で指定したデバイスに格納します。

[データタイプが W (ワード)、I(インテジャ)の場合] (S/D)+1→ S/D [データタイプが D(ダブルワード)、 L(ロング)の場合] (S/D, S/D+1)+1 → S/D, S/D+1

#### 対象デバイス

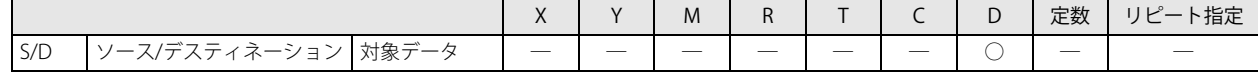

データタイプ

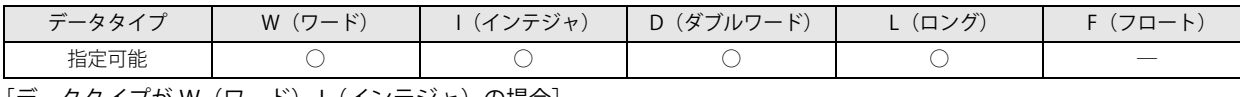

·タタイプが W(ワード)、I(インテジャ)の場合] ワードデバイス 1 点で処理します。

[データタイプが D(ダブルワード)、L(ロング)の場合] ワードデバイス 2 点で処理します。

#### キャリー / ボロー

演算結果がデータタイプのデータ範囲を超えるとキャリーやボローが発生します。 キャリーやボローが発生した場合、D1 には次の値を格納します。

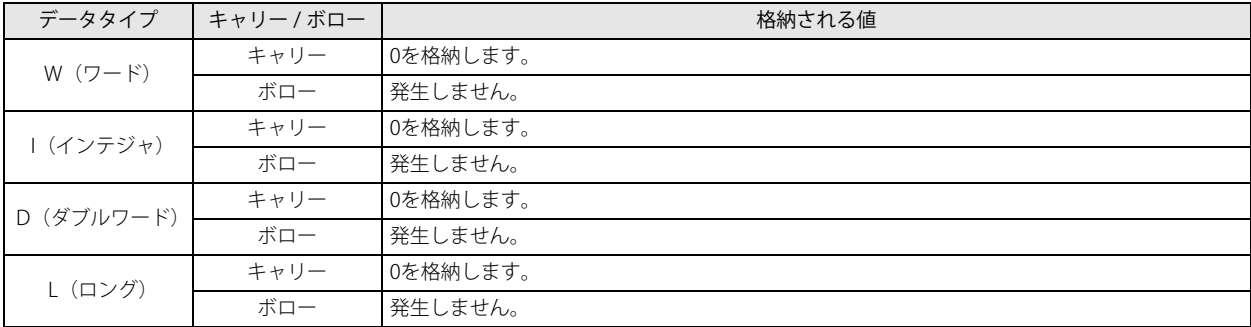

各データタイプのデータ範囲については、「第4章 命令語リファレンス」-「●データタイプについて」(4-16頁)を参照してく ださい。

キャリー / ボローについては、「第4章 命令語リファレンス」 -「●キャリー / ボロー」(4-21頁) も参照してください。

#### 動作例

[S/D を D0100 に指定した場合]

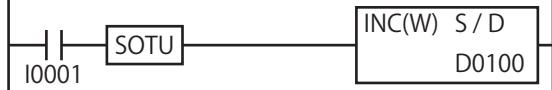

入力 I1 が ON の場合、S/D で指定したデバイス D0100 のデータを +1 し、その結果を D0100 に格納します。 例えば、(D0100)=10 の場合、INC 命令が実行されると (D0100)=11 となります。 SOTU 命令が無い場合、D0100 の内容を毎スキャン +1 します。

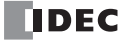

# DEC(デクリメント)

**FT1A -40 FT1A -24 FT1A -12 FT1A -48 FT1A -Touch** 

指定したデバイスのデータをデクリメント (-1) します。

#### シンボル

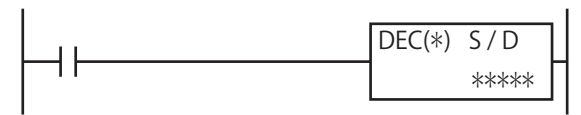

#### 動作説明

入力が ON の場合、S/D で指定したデバイスのデータを -1 し、その結果を S/D で指定したデバイスに格納します。

[データタイプが W (ワード)、I(インテジャ)の場合] (S/D)-1→ S/D [データタイプが D(ダブルワード)、 L(ロング)の場合] (S/D, S/D+1)-1 → S/D, S/D+1

#### 対象デバイス

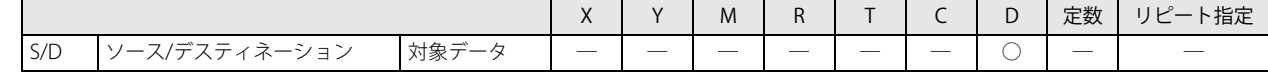

#### データタイプ

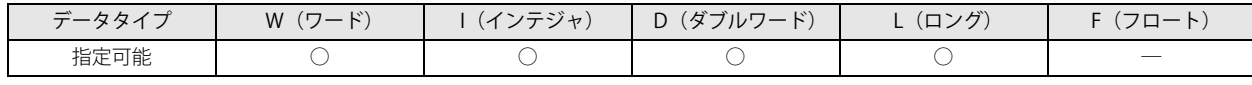

[データタイプが W (ワード)、I(インテジャ)の場合] ワードデバイス 1 点で処理します。

「データタイプが D (ダブルワード)、L (ロング)の場合] ワードデバイス 2 点で処理します。

#### キャリー / ボロー

演算結果がデータタイプのデータ範囲を超えるとキャリーやボローが発生します。 キャリーやボローが発生した場合、D1 には次の値を格納します。

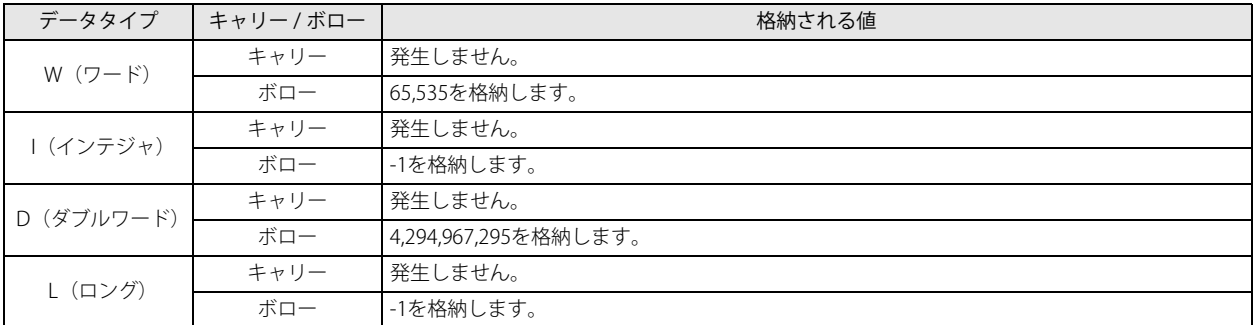

各データタイプのデータ範囲については、「第4章 命令語リファレンス」-「●データタイプについて」(4-16頁)を参照してく ださい。

キャリー / ボローについては、「第4章 命令語リファレンス」 - 「●キャリー / ボロー | (4-21 頁) も参照してください。

 $\mathbf{r}$ 

#### 動作例

 $\mathbf{r}$ 

[S/D を D0100 に指定した場合]

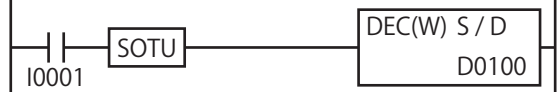

入力 I0001 が ON の場合、S/D で指定したデバイス D0100 のデータを -1 し、その結果を D0100 に格納します。 例えば、(D0100)=10 の場合、DEC 命令が実行されると (D0100)= 9 となります。 SOTU 命令が無い場合、D0100 の内容は毎スキャン -1 されます。

# ROOT $(J\nu - F)$

指定したデータの平方根を算出します。

シンボル

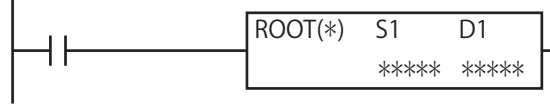

#### 動作説明

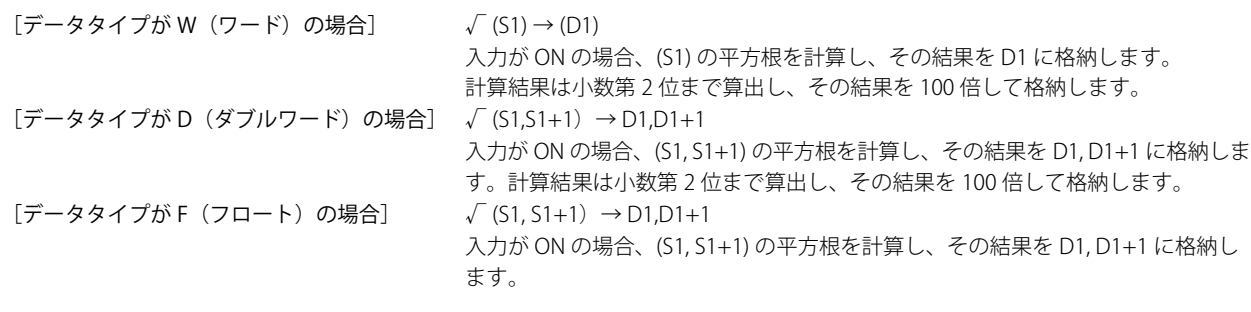

データタイプが F (フロート)で、S1の値が負数であるときまたは、浮動小数点形式の正規化数でないとき、ユーザープ <u>●</u><br>▶ ログラム実行エラーとなります。

ユーザープログラム実行エラー発生時は命令の実行をキャンセルし、次の命令を実行します。命令の実行をキャンセルし た場合、D1 の値は変更しません。

ユーザープログラム実行エラーについては[、「第 4 章 命令語リファレンス」](#page-52-0)[「●ユーザープログラム実行エラー」\(4-21](#page-72-1) [頁\)](#page-72-1)を参照してください。

### 対象デバイス

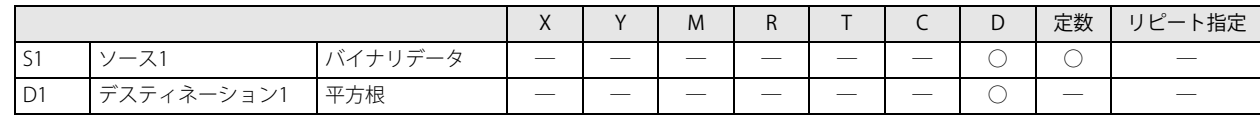

#### データタイプ

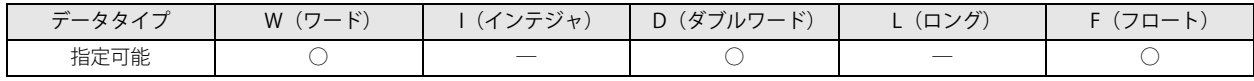

[データタイプが W (ワード)の場合] ワードデバイス 1 点で処理します。

[データタイプが D(ダブルワード)の場合] ワードデバイス 2 点で処理します。

[データタイプが F(フロート)の場合] ワードデバイス 2 点で処理します。

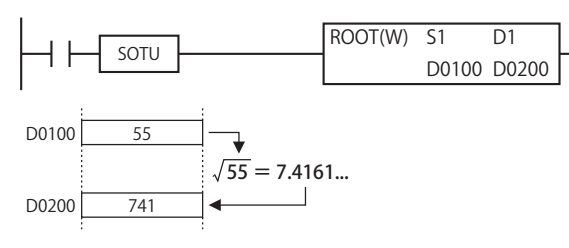

**● データタイプをF(フロート)に設定した場合** 

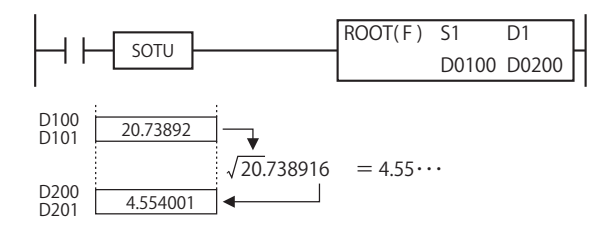

● データタイプを W (ワード) に設定した場合 ● データタイプを D (ダブルワード) に設定した場合

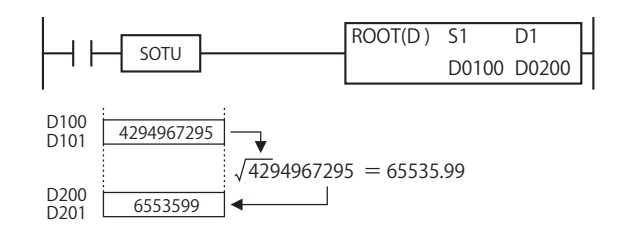

## SUM(サム)

指定したデータの総計を算出します。

シンボル

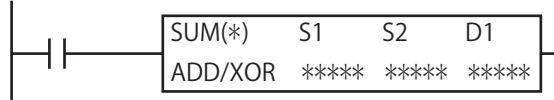

#### 動作説明

- [ADD 指定の場合] 入力が ON の場合、S1 で指定したデバイスを先頭に、S2 で指定したデータ数分のデータの総和を D1, D1+1 に格納します。
- [XOR 指定の場合] 入力が ON の場合、S1 で指定したデバイスを先頭に、S2 で指定したデータ数分のデータの総排他的論理和を D1 に格納します。

データタイプが D(ダブルワード)、L(ロング)、F(フロート)の場合、演算結果によりキャリー / ボローが発生します。 キャリー / ボローについては、「第4章 命令語リファレンス」 - 「●キャリー / ボロー」 (4-21 頁) を参照してください。

S2 のデータが 0 もしくは、S1+(S2) で指定したデバイスアドレスがデバイスの範囲外である場合、ユーザープログラム実行 エラーとなります。

データタイプが F (フロート)で、S1、S2 によって指定した加算データが浮動小数点形式の正規化数でない場合、ユー ザープログラム実行エラーとなります。

### 対象デバイス

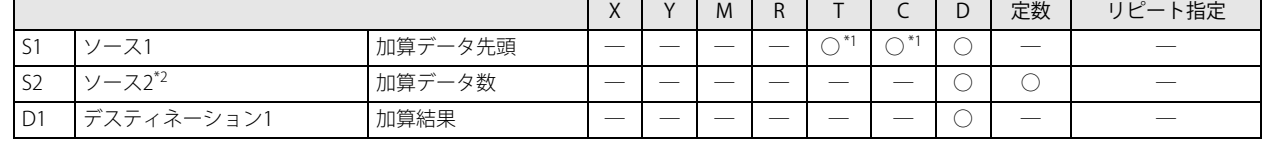

<span id="page-150-0"></span>\*1 S1、 S2 に T/C を指定した場合は計数値エリアになります。データタイプ F(フロート)では使用できません。

<span id="page-150-1"></span>\*2 S2 は常に W (ワード)のデータとして処理します。

#### データタイプ

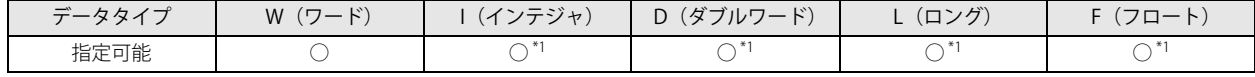

<span id="page-150-2"></span>\*1 ADD 指定の場合のみ選択可能です

[データタイプが W(ワード)、I(インテジャ)の場合]

ADD 指定と XOR 指定では、デスティネーションの処理点数が異なります。

• ADD 指定:S1、 S2 はワードデバイス 1 点、D1 はワードデバイス 2 点で処理します。

• XOR 指定:S1、 S2、 D1 はワードデバイス 1 点で処理します。

[データタイプが D(ダブルワード)、L(ロング)、F(フロート)の場合] S1、 D1 はワードデバイス 2 点、S2 はワードデバイス 1 点で処理します。

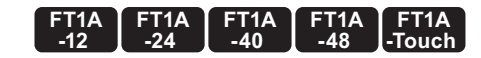

ユーザープログラム実行エラーについては[、「第 4 章 命令語リファレンス」](#page-52-0)[-「●ユーザープログラム実行エラー」\(4-21](#page-72-1) [頁\)](#page-72-1)を参照してください。

●データタイプ W (ワード) に設定した場合 ADD 指定で S1 を D0、S2 を 4、D1 を D100 に設定した場合 XOR 指定で S1 を D0、S2 を 4、D1 を D100 に設定した場合

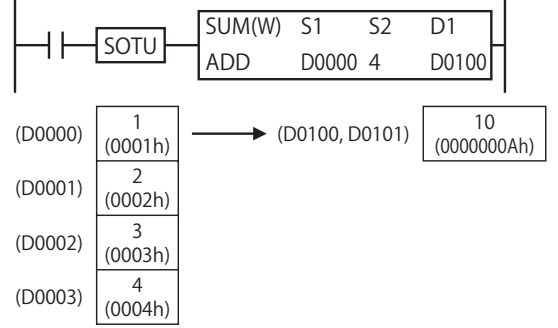

# ●データタイプI(インテジャ)に設定した場合 ●データタイプ D(ダブルワードに設定した場合

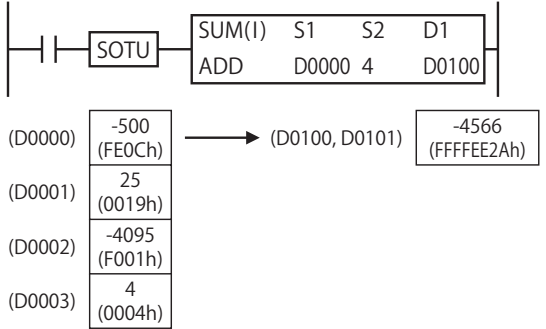

# ●データタイプL(ロング)に設定した場合 ●データタイプ F(フロート)に設定した場合

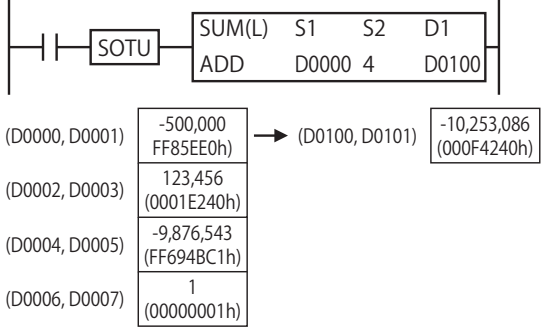

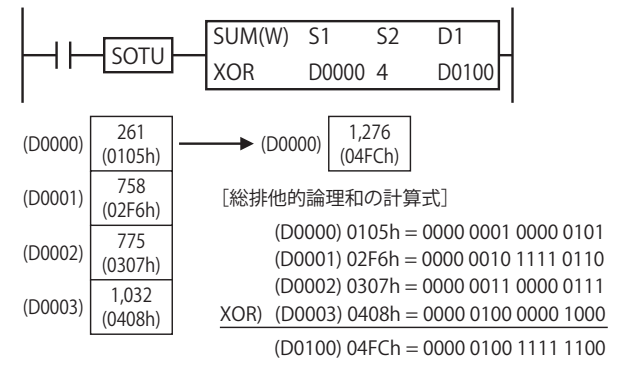

# ADD 指定で S1 を D0、S2 を 4、D1 を D100 に設定した場合 ADD 指定で S1 を D0、S2 を 4、D1 を D100 に設定した場合

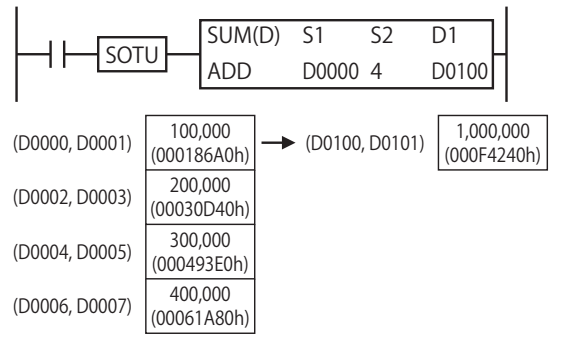

# ADD 指定で S1 を D0、S2 を 4、D1 を D100 に設定した場合 ADD 指定で S1 を D0、S2 を 4、D1 を D100 に設定した場合

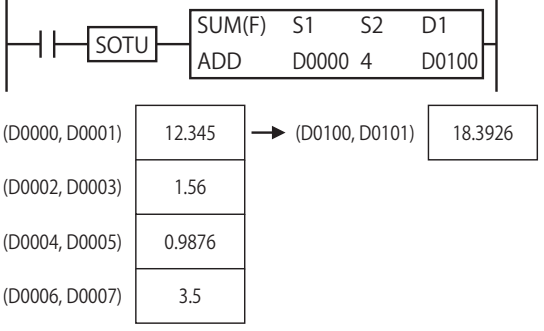

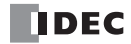

# 第9章 論理演算命令

論理演算命令は、2 つのデータを論理演算して、その結果をデバイスに格納する命令です。

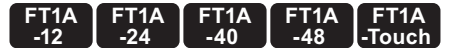

# ANDW(アンド・ワード)

データの論理積を算出します。

シンボル

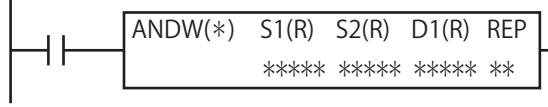

#### 動作説明

入力が ON の場合、S1 で指定したデータと、S2 で指定したデータでビットごとに論理積演算を行います。その結果を、D1 で指定 したデバイスに格納します。

[データタイプが W(ワード)の場合] (S1) ∧ (S2) → D1

[データタイプが D(ダブルワード)の場合] (S1, S1+1) ∧ (S2, S2+1) → D1, D1+1

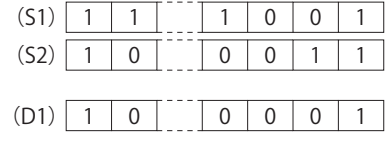

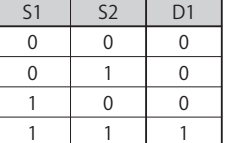

#### 対象デバイス

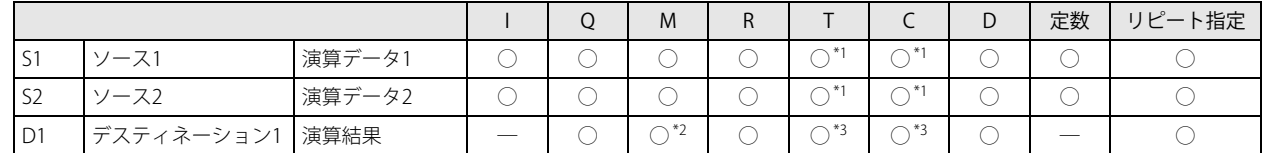

<span id="page-152-0"></span>\*1 S1、 S2 に T/C を指定した場合は計数値エリアになります。

<span id="page-152-1"></span>\*2 特殊内部リレーは使用できません。

<span id="page-152-2"></span>\*3 D1 に T/C を指定した場合は設定値エリアになります。

#### データタイプ

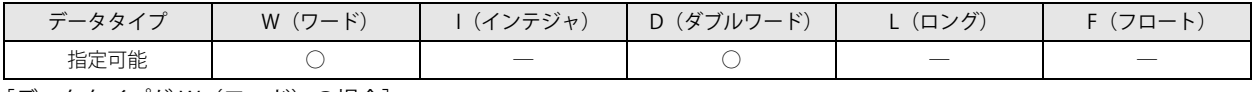

[データタイプが W (ワード)の場合] ワードデバイスでは 1 点、ビットデバイスでは 16 点で処理します。

[データタイプが D (ダブルワード)の場合]

ワードデバイスでは 2 点、ビットデバイスでは 32 点で処理します。

#### <span id="page-152-3"></span>ANDW 命令のリピート動作

① S1 (ソース 1) のみにリピート設定した場合

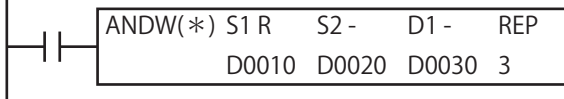

(D0010)∧(D0020)→(D0030) (D0011)∧(D0020)→(D0030) (D0012)∧(D0020)→(D0030)

●データタイプが W(ワード)の場合 ●データタイプが D(ダブルワード)の場合 (D0010, D0011)∧(D0020, D0021)→(D0030, D0031) (D0012, D0013)∧(D0020, D0021)→(D0030, D0031)

(D0014, D0015)∧(D0020, 00D21)→(D0030, D0031)

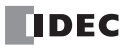

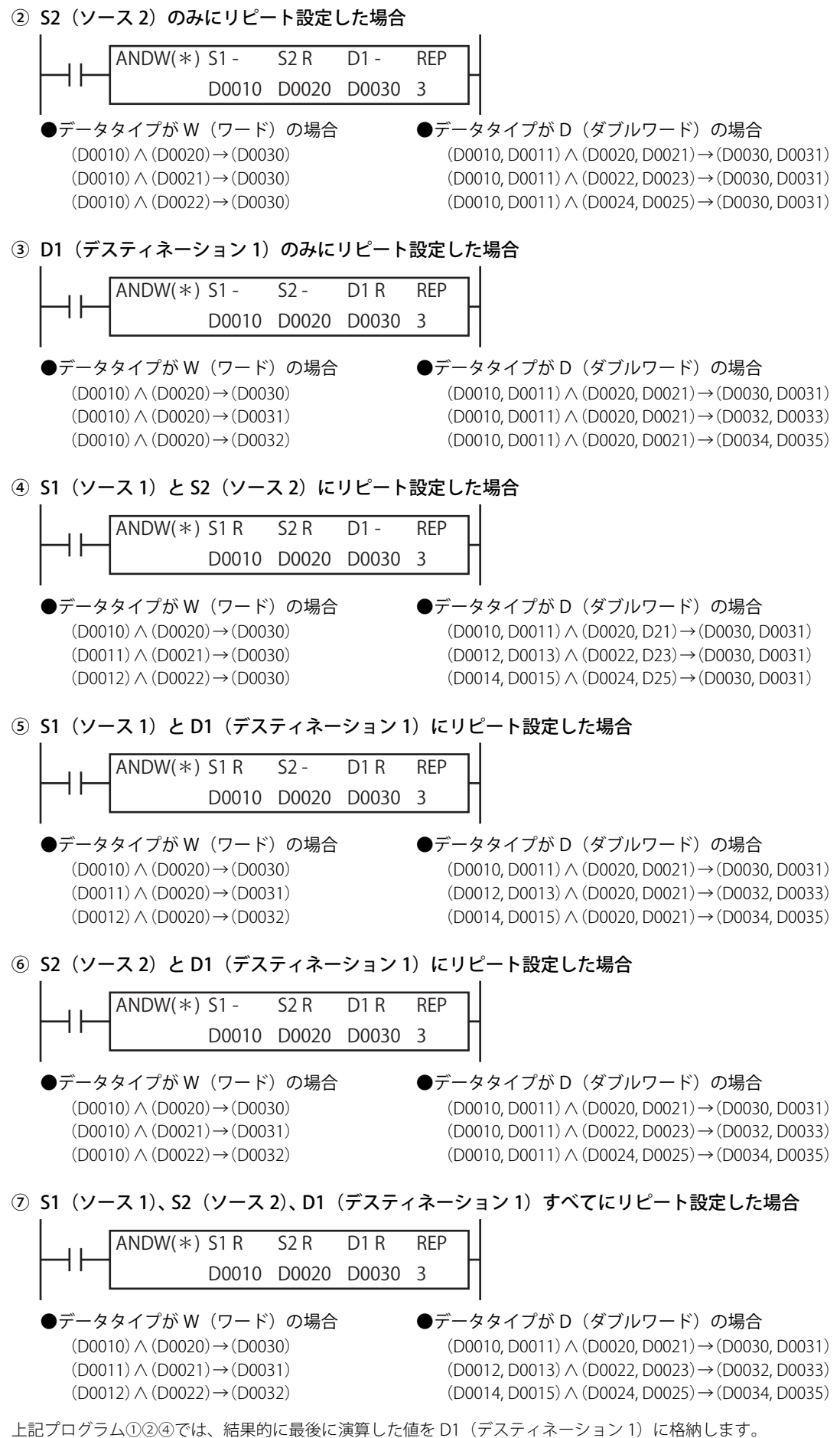

③では、同じ値をすべての D1(デスティネーション 1)に格納します。

# ORW(オア・ワード)

データの論理和を算出します。

#### シンボル

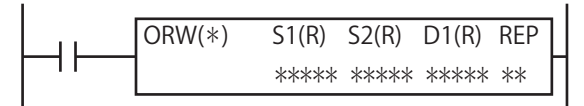

#### 動作説明

入力が ON の場合、S1 で指定したデータと、S2 で指定したデータでビットごとに論理和演算を行います。その結果を、D1 で指定 したデバイスに格納します。

[データタイプが W (ワード) の場合] (S1) ∨ (S2) → D1

[データタイプが D(ダブルワード)の場合] (S1, S1+1) ∨ (S2, S2+1) → D1, D1+1

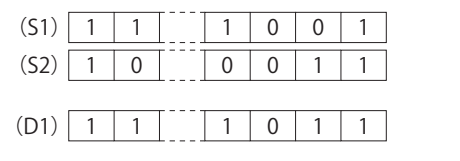

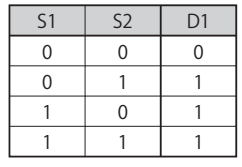

リピート設定については、「本章 ANDW 命令のリピート動作」 (9-1 頁) を参照してください。

#### 対象デバイス

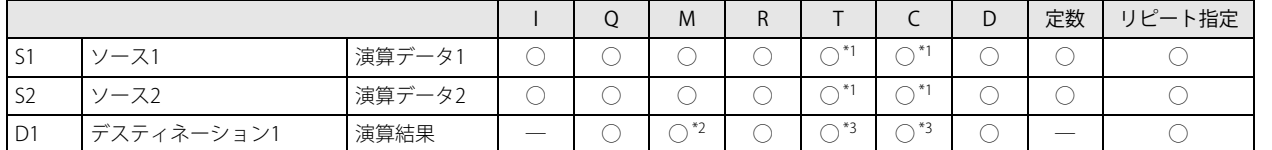

<span id="page-154-0"></span>\*1 S1、 S2 に T/C を指定した場合は計数値エリアになります。

<span id="page-154-1"></span>\*2 特殊内部リレーは使用できません。

<span id="page-154-2"></span>\*3 D1 に T/C を指定した場合は設定値エリアになります。

#### データタイプ

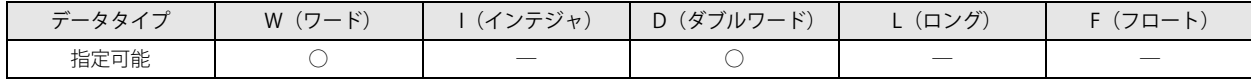

|<br>|データタイプが W (ワード) の場合]

ワードデバイスでは 1 点、ビットデバイスでは 16 点で処理します。

[データタイプが D (ダブルワード)の場合] ワードデバイスでは 2 点、ビットデバイスでは 32 点で処理します。

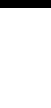

第 9 章

# XORW(イクスクルーシブ・オア・ワード)

データの排他的論理和を算出します。

#### シンボル

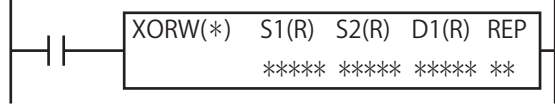

#### 動作説明

入力が ON の場合、S1 で指定したデータと、S2 で指定したデータでビットごとに排他的論理和演算を行います。その結果を、D1 で指定したデバイスに格納します。

[データタイプが W (ワード) の場合] (S1) ⊻ (S2) → D1

[データタイプが D(ダブルワード)の場合] (S1, S1+1) ∨ (S2, S2+1) → D1, D1+1

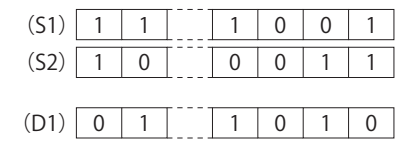

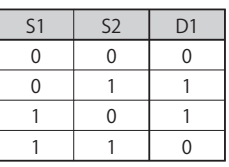

リピート設定については、「本章 ANDW 命令のリピート動作」 (9-1 頁) を参照してください。

### 対象デバイス

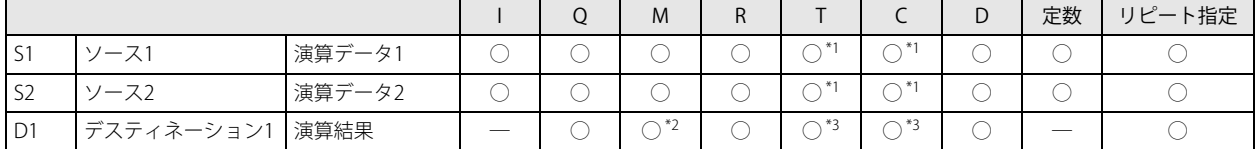

<span id="page-155-0"></span>\*1 S1、 S2 に T/C を指定した場合は計数値エリアになります。

<span id="page-155-1"></span>\*2 特殊内部リレーは使用できません。

<span id="page-155-2"></span>\*3 D1 に T/C を指定した場合は設定値エリアになります。

#### データタイプ

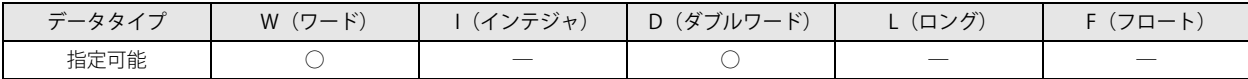

[データタイプが W (ワード)の場合]

ワードデバイスでは 1 点、ビットデバイスでは 16 点で処理します。

[データタイプが D(ダブルワード)の場合] ワードデバイスでは 2 点、ビットデバイスでは 32 点で処理します。

# 第10章 シフト命令

シフト命令は、指定したデータをシフトして、その結果をデバイスに格納する命令です。

# SFTL(シフト・レフト)

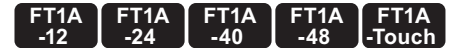

データをビット単位で左シフトします。

# SFTR(シフト・ライト)

データをビット単位で右シフトします。

シンボル

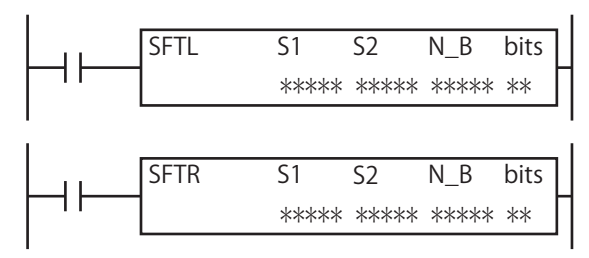

#### 動作説明

● シフト・レフト

入力が ON の場合、S1 を先頭とする N\_B ビットのデータを bits で指定した数だけ左へシフトします。 左シフト後、LSB (最下位ビット)には S2 で指定したデータをセットします。 シフトしてあふれた最後のビット状態は、CY (キャリー)にセットします。  $CV(† 11)$   $\angle$  C1

$$
S2 = 1, N_B = 16, bits = 2
$$

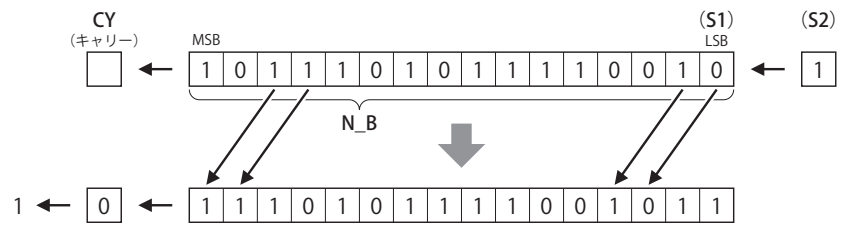

#### ● シフト・ライト

入力が ON の場合、S1 を先頭とする N\_B ビットのデータを、bits で指定した数だけ右へシフトします。 右シフト後、MSB (最上位ビット) には S2 で指定したデータをセットします。 シフトしてあふれた最後のビット状態は、CY (キャリー)にセットします。  $S1 \rightarrow CY$  (キャリー)

$$
S2 = 1, N_B = 16, bits = 2
$$
の場合

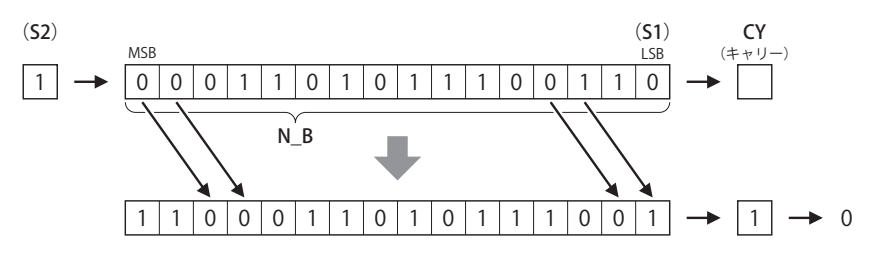

#### 対象デバイス

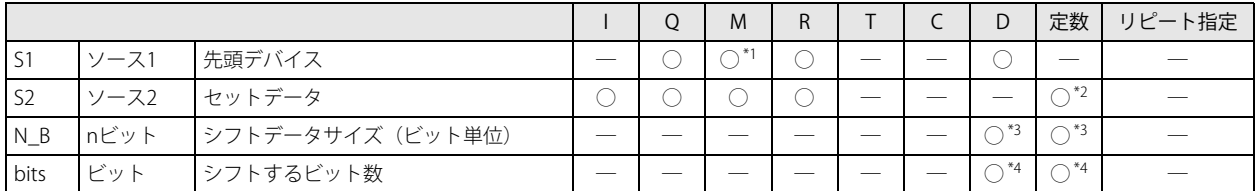

<span id="page-157-0"></span>\*1 特殊内部リレーは使用できません。

<span id="page-157-1"></span>\*2 0 または 1 のみ設定できます。

<span id="page-157-2"></span>\*3 定数指定またはデータレジスタの間接指定により、1 ~ 65,535 を設定できます。

<span id="page-157-3"></span>\*4 1 ~ 15 を設定できます。

#### 動作例

### ● SFTL 命令

[シフトデータサイズ (N\_B) が 16 の場合]

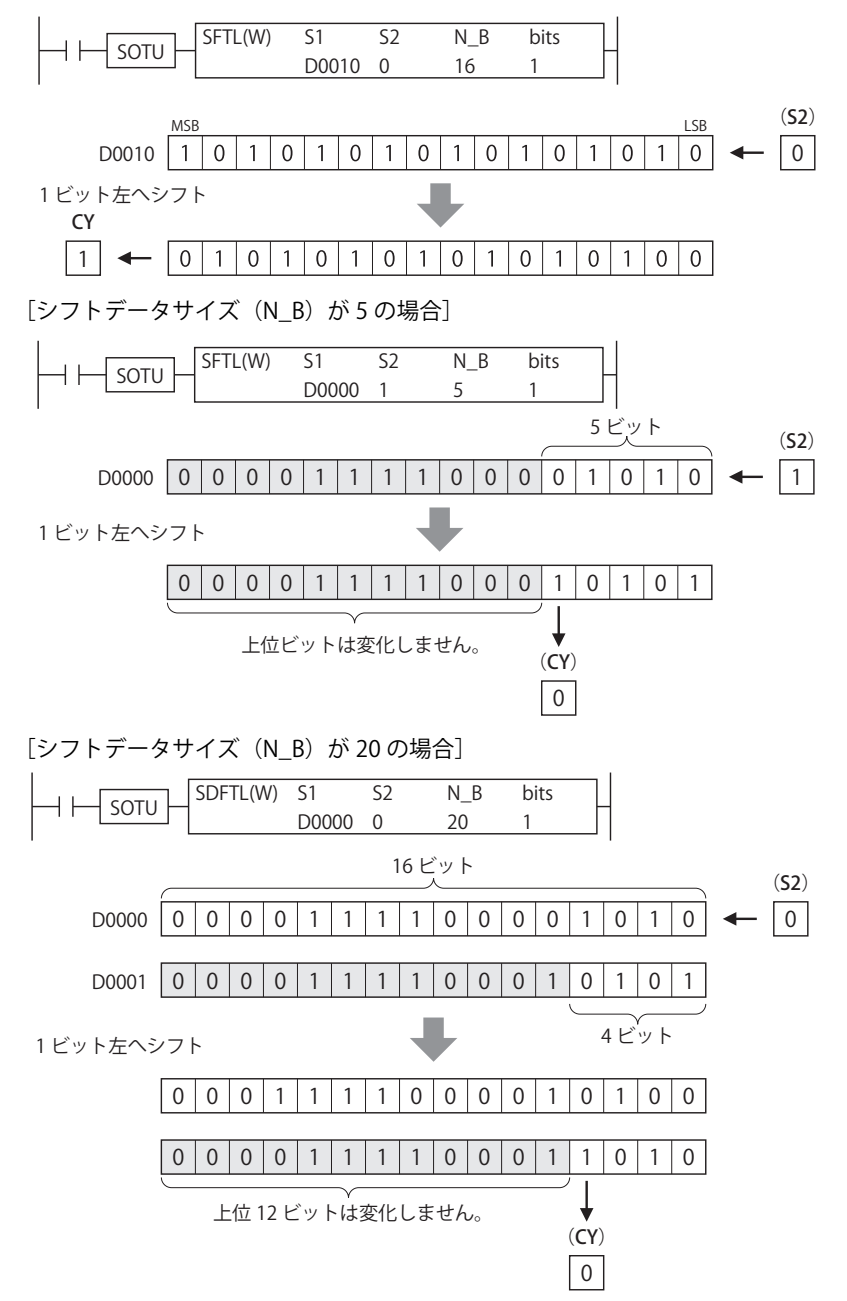

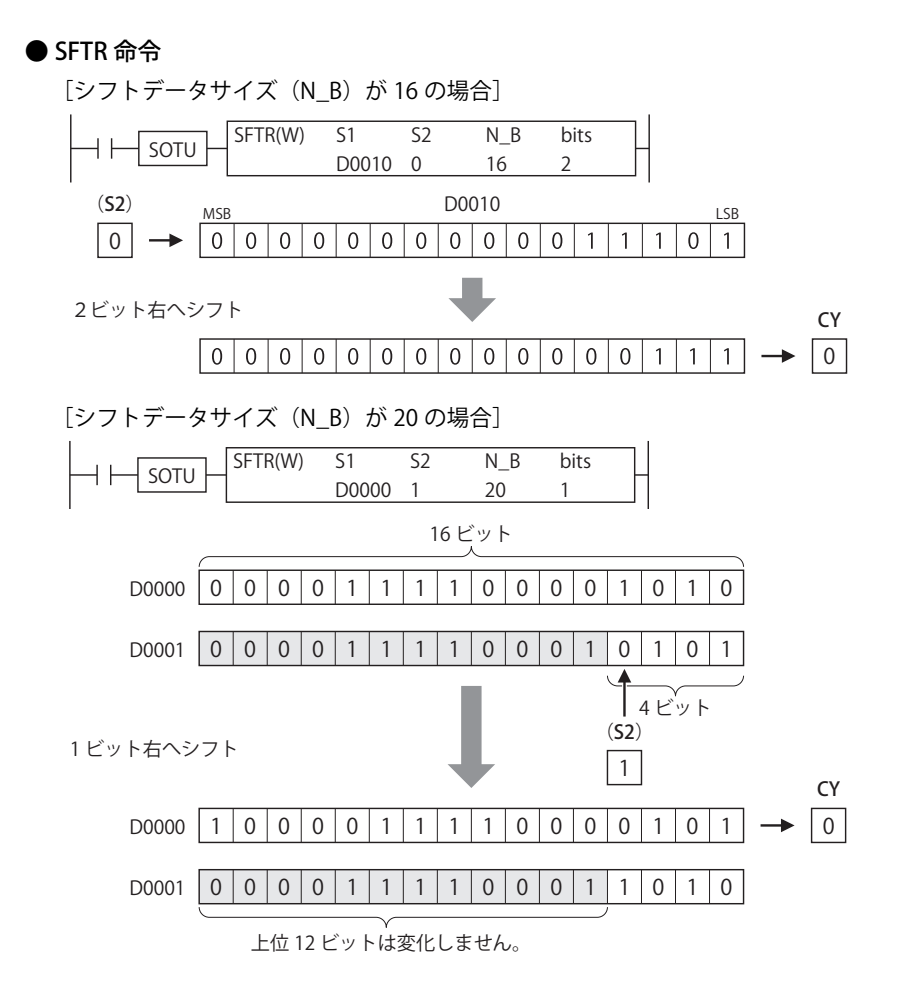

# BCDLS (BCD レフトシフト)

BCD 桁を左にシフトします。

#### シンボル

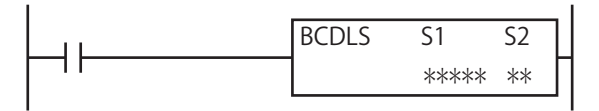

#### 動作説明

入力が ON の場合、S1, S1+1 で指定したバイナリデータを 8 桁の BCD データに変換し、S2 で指定した桁数だけ左へシフトします。 シフト後の BCD データの下位桁にはシフト数分の 0 をセットします。

シフト動作完了後、BCD データを再びバイナリデータに戻して、S1, S1+1 に格納します。

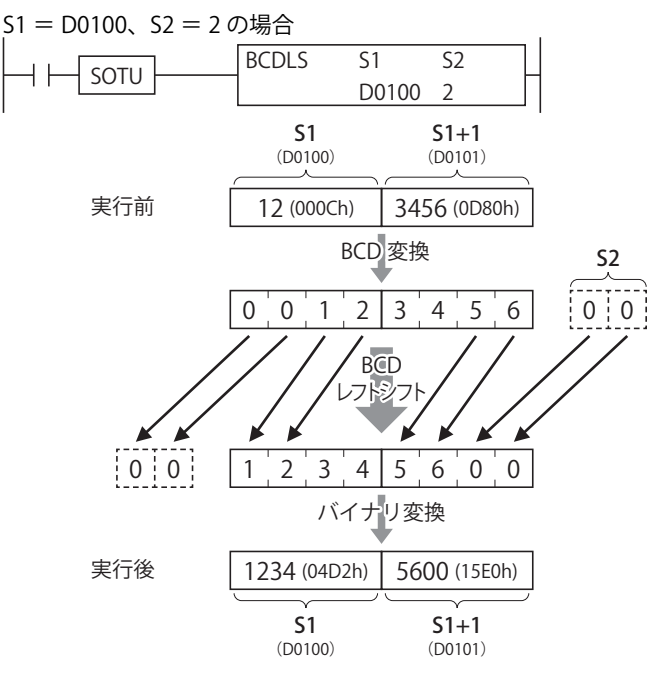

S1, S1+1 のデータのいずれかが 10,000 以上の場合、もしくは S2 の値が 1 ~ 7 以外の場合、ユーザープログラム実行エ ラーが発生します。

ユーザープログラム実行エラー発生時は命令の実行をキャンセルし、次の命令を実行します。命令の実行をキャンセルし た場合、S1, S1+1 のデータは変更しません。

ユーザープログラム実行エラーについては[、「第 4 章 命令語リファレンス」-](#page-52-0)[「●ユーザープログラム実行エラー」\(4-21](#page-72-1) [頁\)](#page-72-1)を参照してください。

#### 対象デバイス

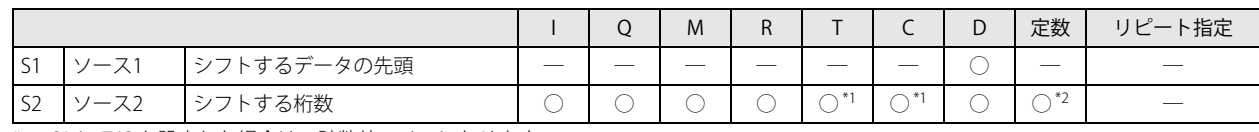

<span id="page-159-0"></span>\*1 S2 に T/C を設定した場合は、計数値エリアになります。

<span id="page-159-1"></span>\*2 シフトする桁数の範囲は 1 ~ 7 です。

#### データタイプ

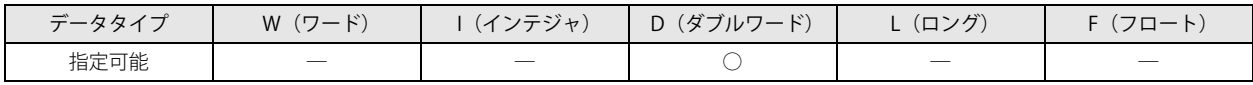

S1 はワードデバイス 2 点で処理します。

S2 はワードデバイスでは 1 点、ビットデバイスでは 16 点で処理します。

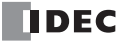

# WSFT (ワードシフト)

指定した範囲のデータをシフトします。

シンボル

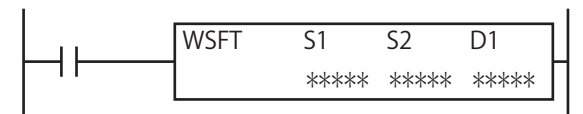

#### 動作説明

入力が ON すると、D1 で指定したデバイスを先頭とする S2 個のデータレジスタに格納されているデータを順次、次のデータレジ スタにシフトします。

シフト動作完了後、S1 で指定したデバイスのデータを D1 で指定したデバイスに格納します。

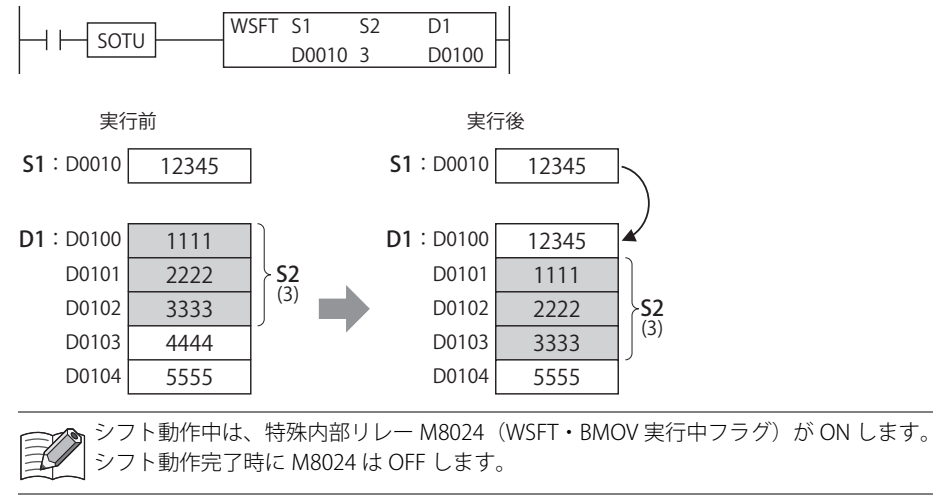

D1 と S2 で指定するデータシフト対象領域の最終がデータレジスタの範囲外の場合、ユーザープログラム実行エラーとな ります。

ユーザープログラム実行エラー発生時は命令の実行をキャンセルし、次の命令を実行します。命令の実行をキャンセルし た場合、データシフト領域のデータは変更しません。

ユーザープログラム実行エラーについては[、「第 4 章 命令語リファレンス」](#page-52-0)[-「●ユーザープログラム実行エラー」\(4-21](#page-72-1) [頁\)](#page-72-1)を参照してください。

## 対象デバイス

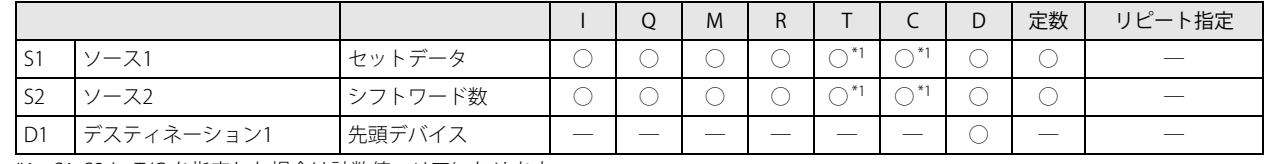

<span id="page-160-0"></span>\*1 S1, S2 に T/C を指定した場合は計数値エリアになります。

### データタイプ

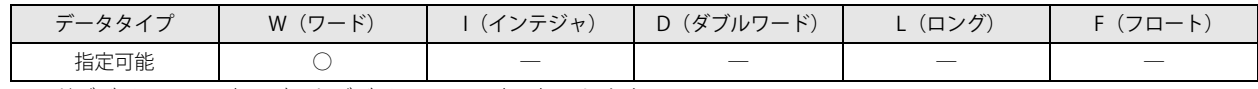

ワードデバイスでは 1 点、ビットデバイスでは 16 点で処理します。

# ROTL(ローテート・レフト)

データをビット単位で左回転シフトします。

# ROTR(ローテート・ライト)

データをビット単位で右回転シフトします。

シンボル

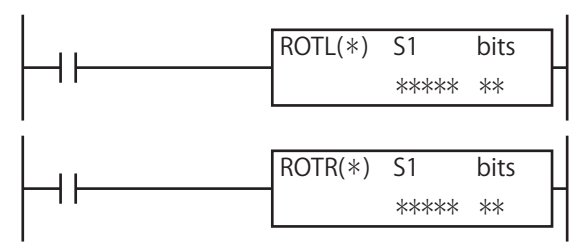

### 動作説明

● ローテート・レフト

入力が ON の場合、S1 で指定したデータを bits で指定した数だけ左回転シフトします。MSB (最上位ビット)のデータは、 CY(キャリー)と LSB (最下位ビット)にセットします。

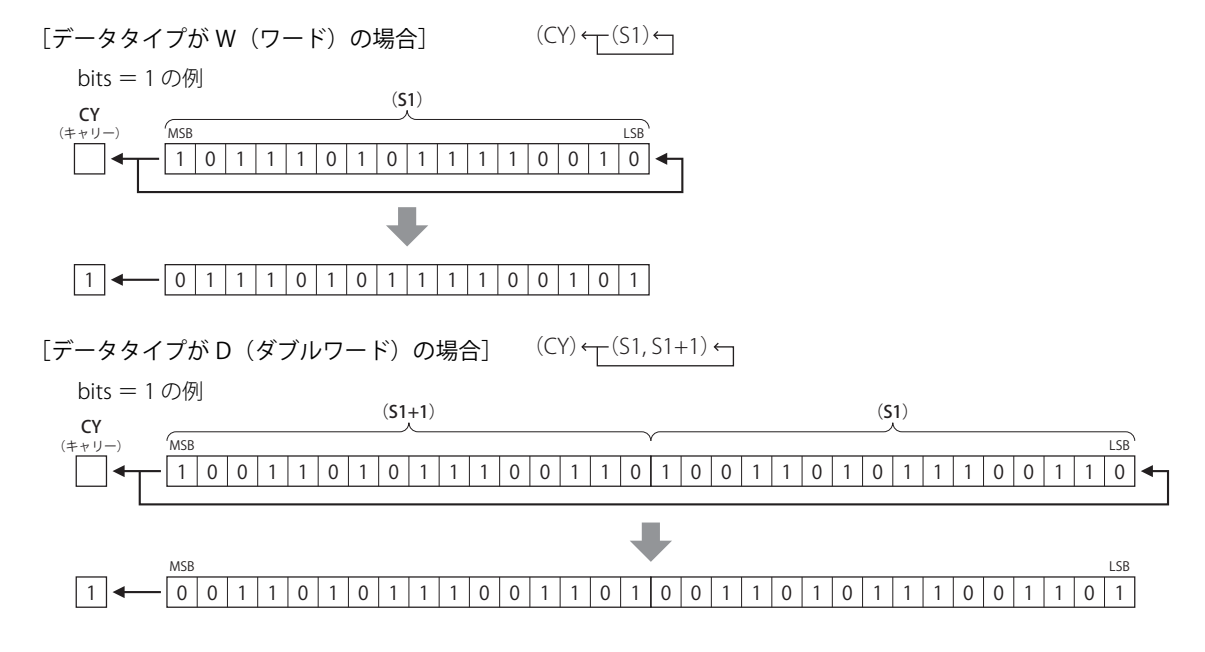

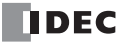

● ローテート・ライト

入力が ON の場合、S1 で指定したデータを bits で指定した数だけ右回転シフトします。LSB (最下位ビット)のデータは、 CY(キャリー)と MSB(最上位ビット)にセットします。

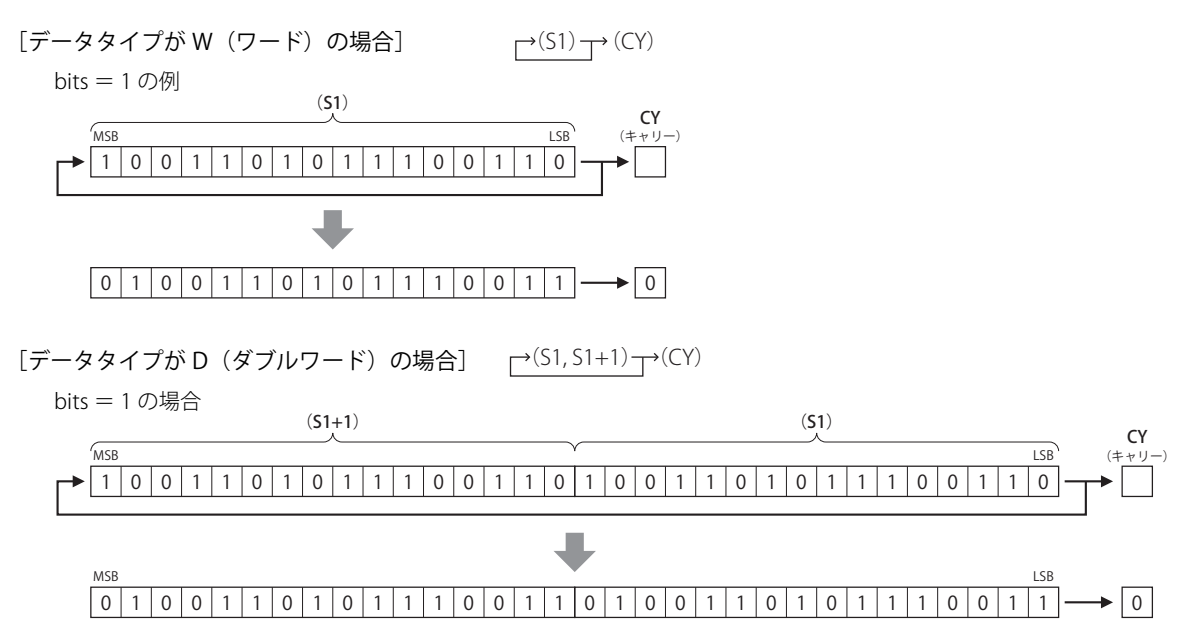

### 対象デバイス

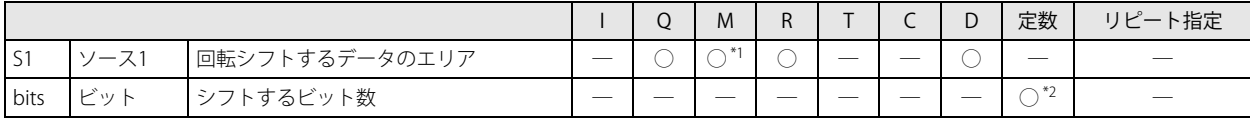

<span id="page-162-1"></span><span id="page-162-0"></span>\*1 特殊内部リレーは使用できません。 \*2 シフトするビット数の範囲 データタイプが W (ワード) の場合:1~15 データタイプが D  $(\breve{\cancel{5}}) \mathcal{D}$  の場合: 1 ~ 31

### データタイプ

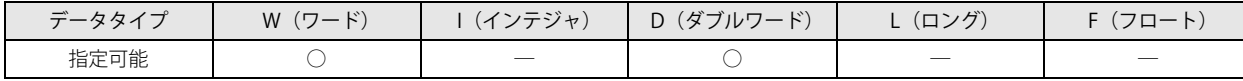

[データタイプが W (ワード)の場合]

ワードデバイスでは 1 点、ビットデバイスでは 16 点で処理します。

[データタイプが D(ダブルワード)の場合] ワードデバイスでは 2 点、ビットデバイスでは 32 点で処理します。

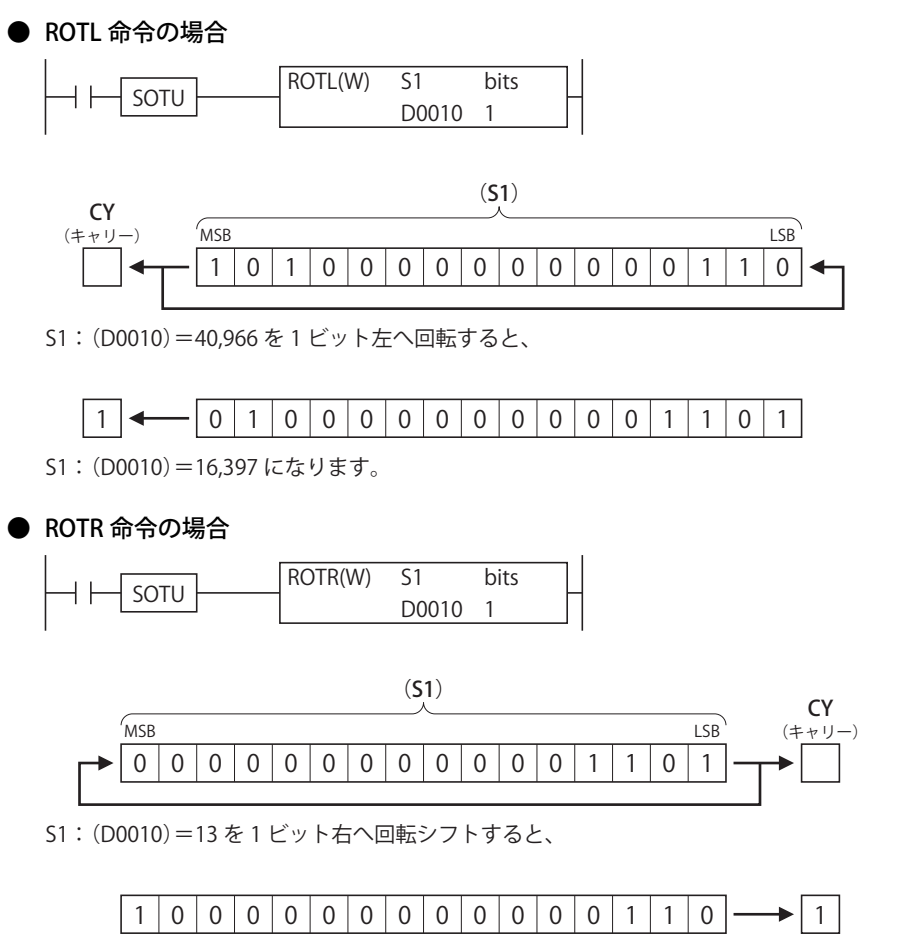

S1:(D0010)=32,774 になります。

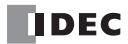

# 第11章 データ変換命令

データ変換命令は、指定したデータの形式を変換する命令です。

# HTOB  $(HEX \cdot to \cdot BCD)$

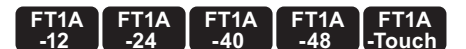

バイナリデータを BCD データに変換します。

シンボル

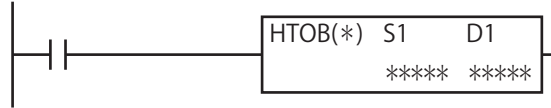

#### 動作説明

入力が ON の場合、S1 で指定したデバイスのバイナリデータを BCD データに変換し、D1 で指定したデバイスに格納します。

[データタイプが W (ワード)の場合]  $(S1) \rightarrow D1$ S1 の有効範囲は 0 ~ 9,999 です。

[データタイプが D (ダブルワード)の場合]  $(S1, S1+1) \rightarrow (D1, D1+1)$ S1 の有効範囲は 0 ~ 99,999,999 です。

S1 に有効範囲外の値を設定して命令を実行した場合、ユーザープログラム実行エラーが発生します。

ユーザープログラム実行エラー発生時は命令の実行をキャンセルし、次の命令を実行します。命令の実行をキャンセルし た場合、D1 の値は変更しません。

ユーザープログラム実行エラーについては[、「第 4 章 命令語リファレンス」](#page-52-0)[-「●ユーザープログラム実行エラー」\(4-21](#page-72-1) [頁\)](#page-72-1)を参照してください。

### 対象デバイス

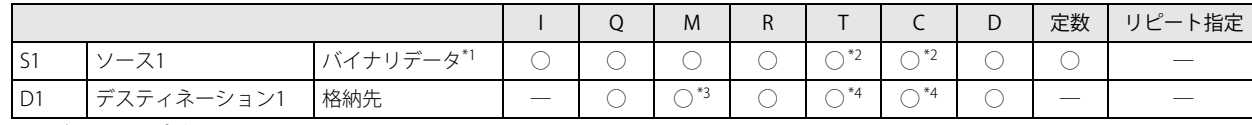

<span id="page-164-3"></span>\*1 データタイプが W(ワード)の場合、S1 の有効範囲は 0 ~ 9,999 となります。

データタイプが D (ダブルワード) の場合、S1 の有効範囲は 0 ~ 99,999,999 となります。

- <span id="page-164-0"></span>\*2 S1 に T/C を指定した場合は計数値エリアになります。
- <span id="page-164-1"></span>\*3 特殊内部リレーは使用できません。
- <span id="page-164-2"></span>\*4 D1 に T/C を指定した場合は設定値エリアになります。

#### データタイプ

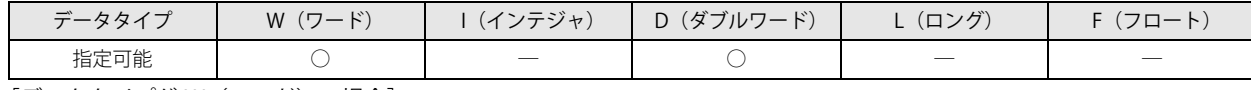

[データタイプが W (ワード)の場合]

ワードデバイスでは 1 点、ビットデバイスでは 16 点で処理します。

[データタイプが D (ダブルワード)の場合]

ワードデバイスでは 2 点、ビットデバイスでは 32 点で処理します。

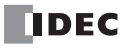

S1 に D0100、D1 に D0000 を指定した場合の動作例

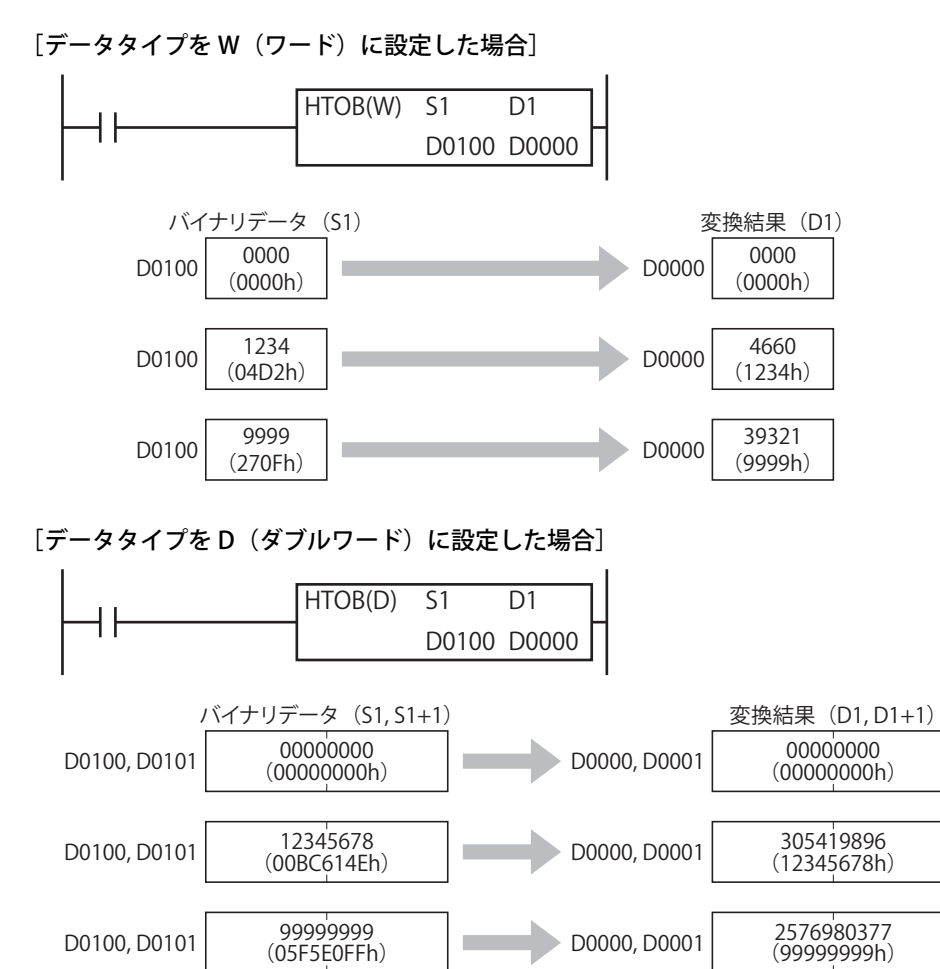

**FT1A -Touch** 

**FT1A -48** 

**FT1A -40** 

**FT1A -24** 

**FT1A -12** 

## BTOH $(SCD \cdot to \cdot HEX)$

BCD データをバイナリデータに変換します。

#### シンボル

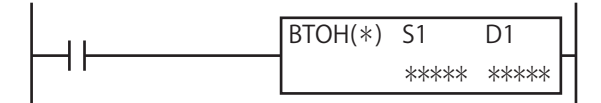

#### 動作説明

入力が ON の場合、S1 で指定したデバイスの BCD データをバイナリデータに変換し、D1 で指定したデバイスに格納します。

「データタイプが W (ワード)の場合]

 $(S1) \rightarrow D1$ S1 の有効範囲は 0 ~ 9,999 (BCD)です。

[データタイプが D(ダブルワード)の場合]  $(S1, S1+1) \rightarrow (D1, D1+1)$ S1 の有効範囲は 0 ~ 99,999,999 (BCD)です。

BCD データの各桁が 0 ~ 9 以外の値の場合、ユーザープログラム実行エラーが発生します。 S1 に有効範囲外の値を設定して命令を実行した場合、ユーザープログラム実行エラーが発生します。 ユーザープログラム実行エラー発生時は命令の実行をキャンセルし、次の命令を実行します。命令の実行をキャンセルし た場合、D1 の値は変更しません。 ユーザープログラム実行エラーについては[、「第 4 章 命令語リファレンス」](#page-52-0)[-「●ユーザープログラム実行エラー」\(4-21](#page-72-1) [頁\)](#page-72-1)を参照してください。

#### 対象デバイス

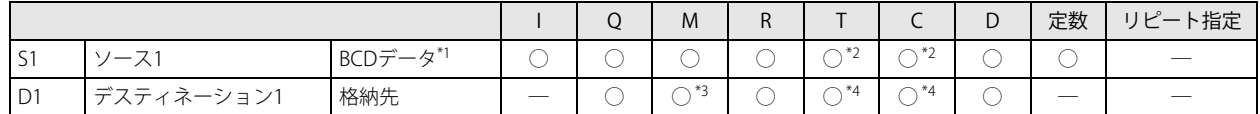

<span id="page-166-3"></span>\*1 データタイプが W(ワード)の場合、S1 の有効範囲は 0 ~ 9,999 となります。

データタイプが D (ダブルワード) の場合、S1 の有効範囲は 0 ~ 99,999,999 となります。

<span id="page-166-0"></span>\*2 S1 に T/C を指定した場合は計数値エリアになります。

<span id="page-166-1"></span>\*3 特殊内部リレーは使用できません。

<span id="page-166-2"></span>\*4 D1 に T/C を指定した場合は設定値エリアになります。

### データタイプ

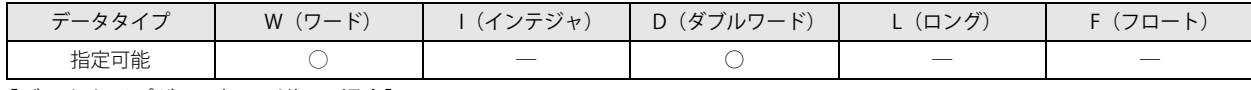

[データタイプが W (ワード)の場合]

ワードデバイスでは 1 点、ビットデバイスでは 16 点で処理します。

[データタイプが D (ダブルワード)の場合]

ワードデバイスでは 2 点、ビットデバイスでは 32 点で処理します。

S1 に D0100、D1 に D0000 を設定した場合の動作例

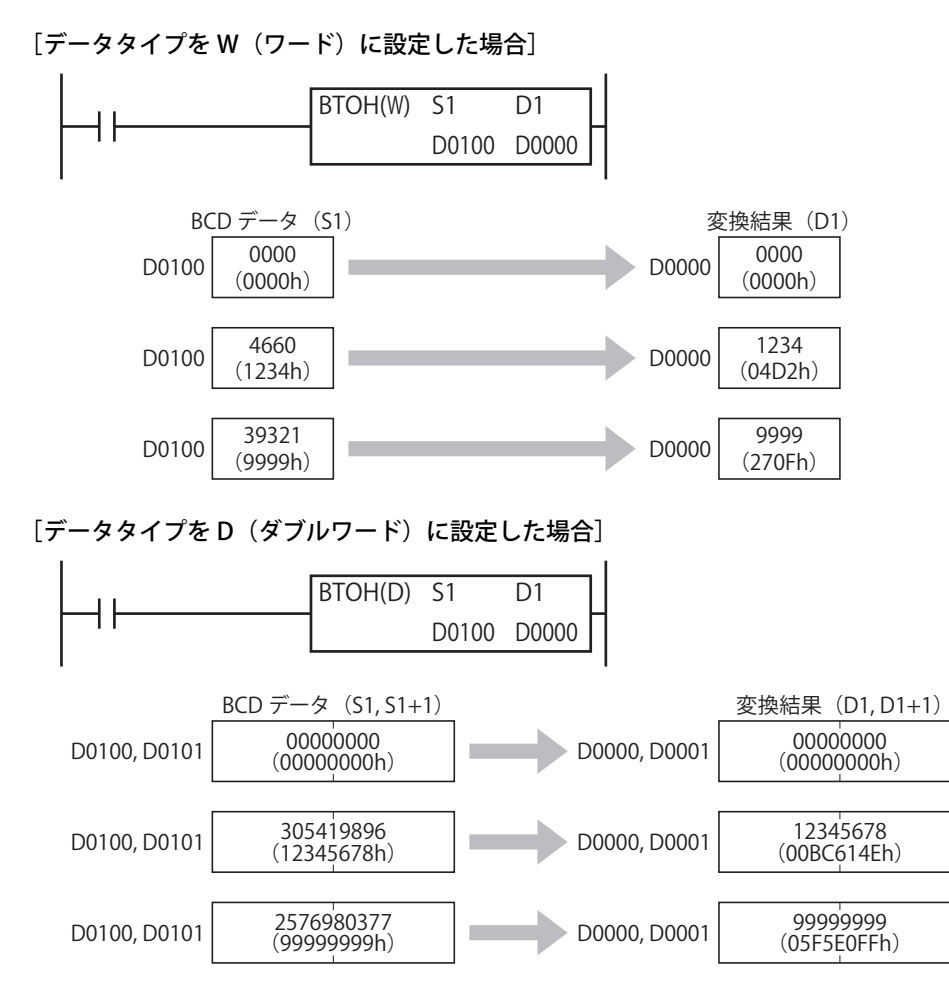

**FT1A -Touch** 

**FT1A -48** 

**FT1A -40** 

**FT1A -24** 

**FT1A -12** 

# HTOA (HEX・to・アスキー)

バイナリデータをアスキーデータに変換します。

シンボル

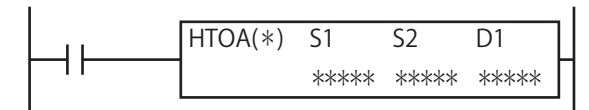

#### 動作説明

入力が ON の場合、S1 で指定したデバイスのバイナリデータを S2 で指定した桁数分だけ最下位桁からアスキーデータに変換し、 D1 を先頭とする桁数分のデータレジスタに格納します。

S2 (桁数) の有効範囲は 1~4 です。

 $(S1) \rightarrow D1$ , D1+1, D1+2, D1+3

S2 に有効範囲外の値を設定して命令を実行した場合、ユーザープログラム実行エラーが発生します。

ユーザープログラム実行エラー発生時は命令の実行をキャンセルし、次の命令を実行します。命令の実行をキャンセルし た場合、D1 の値は変更しません。

ユーザープログラム実行エラーについては[、「第 4 章 命令語リファレンス」](#page-52-0)[-「●ユーザープログラム実行エラー」\(4-21](#page-72-1) [頁\)](#page-72-1)を参照してください。

#### 対象デバイス

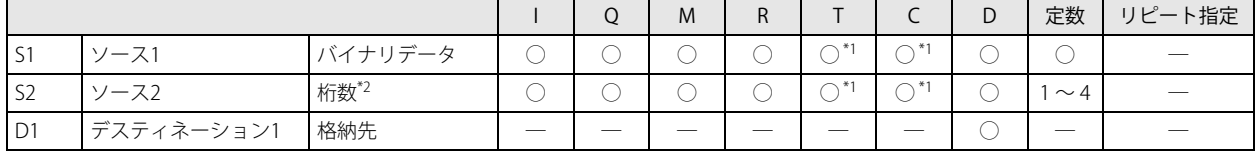

<span id="page-168-0"></span>\*1 S1, S2 に T/C を指定した場合は計数値エリアになります。

<span id="page-168-1"></span>\*2 S2(桁数)の有効範囲は 1 ~ 4 です。

#### データタイプ

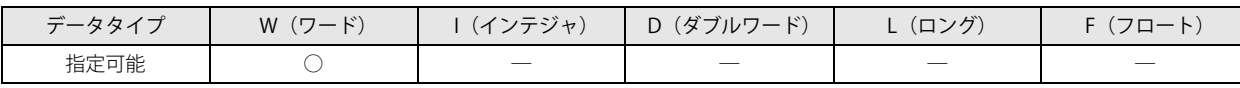

ワードデバイスでは 1 点、ビットデバイスでは 16 点で処理します。

S1 に D0000、S2 に D0100、D1 に D0200 を指定した場合の動作例

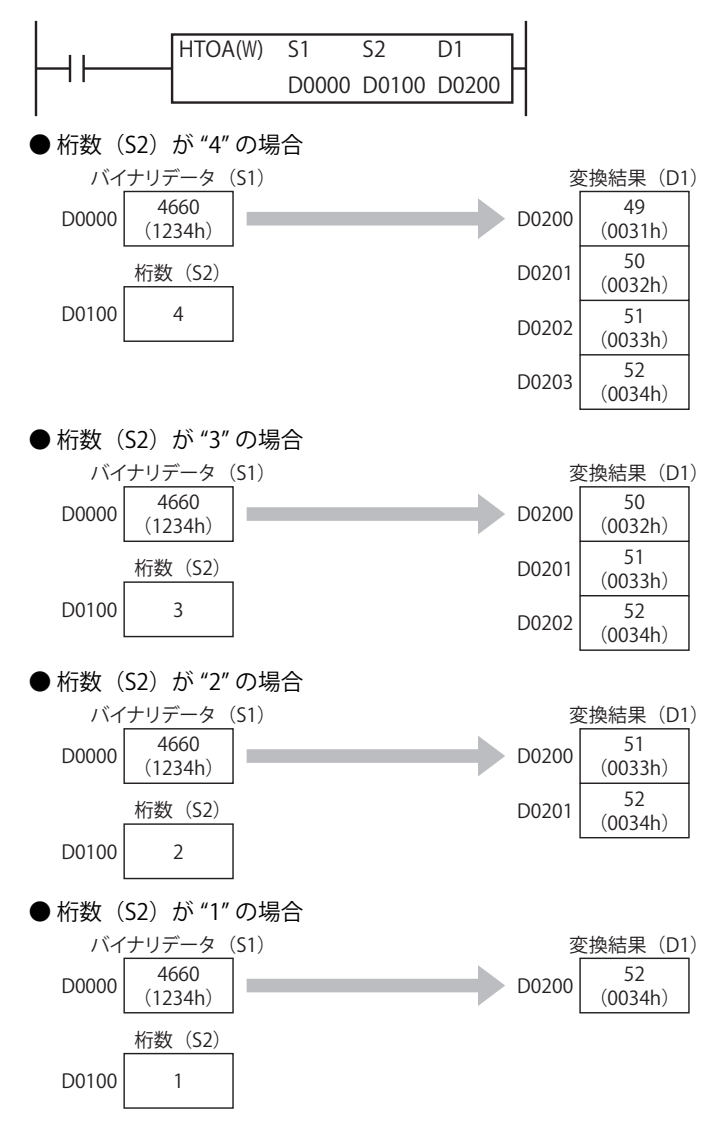

**FT1A -Touch** 

**FT1A -48** 

**FT1A -40** 

**FT1A -24** 

**FT1A -12** 

## ATOH (アスキー・ to ・ HEX)

アスキーデータをバイナリデータに変換します。

シンボル

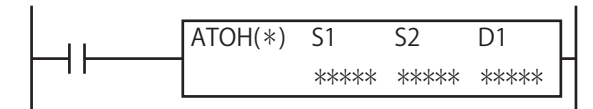

#### 動作説明

入力が ON の場合、S1 を先頭とする S2 で指定した桁数分のデータレジスタに格納されているアスキーデータをバイナリデータに変 換し、D1 で指定したデバイスに格納します。

S2 (桁数) の有効範囲は 1~4 です。

 $(S1, S1+1, S1+2, S1+3) \rightarrow D1$ 

S1 で指定した各桁のデータがアスキーデータ (30h ~ 39h/41h ~ 46h)以外の場合、ユーザープログラム実行エラーが発 生します。

S2 に有効範囲外の値を設定して命令を実行した場合、ユーザープログラム実行エラーが発生します。 ユーザープログラム実行エラー発生時は命令の実行をキャンセルし、次の命令を実行します。命令の実行をキャンセルし

た場合、D1 の値は変更しません。

ユーザープログラム実行エラーについては[、「第 4 章 命令語リファレンス」](#page-52-0)[-「●ユーザープログラム実行エラー」\(4-21](#page-72-1) [頁\)](#page-72-1)を参照してください。

#### 対象デバイス

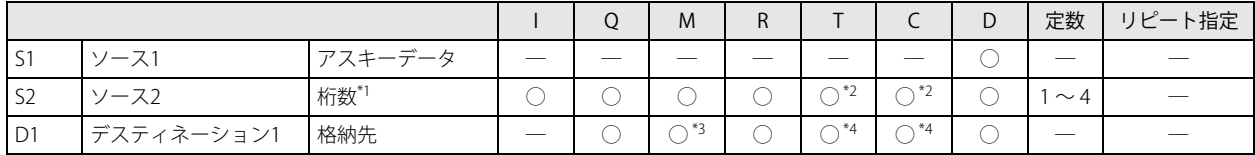

<span id="page-170-0"></span>\*1 S2(桁数)の有効範囲は 1 ~ 4 です。

<span id="page-170-1"></span>\*2 S2 に T/C を指定した場合は計数値エリアになります。

<span id="page-170-2"></span>\*3 特殊内部リレーは使用できません。

<span id="page-170-3"></span>\*4 D1 に T/C を指定した場合は設定値エリアになります。

### データタイプ

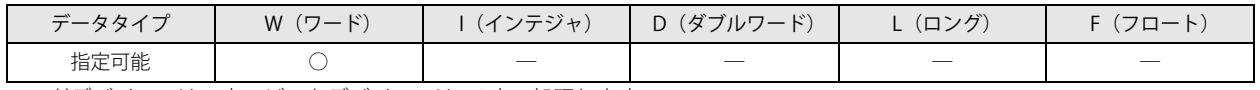

ワードデバイスでは 1 点、ビットデバイスでは 16 点で処理します。

第

S1 に D0000、S2 に D0100、D1 に D0200 を指定した場合の動作例

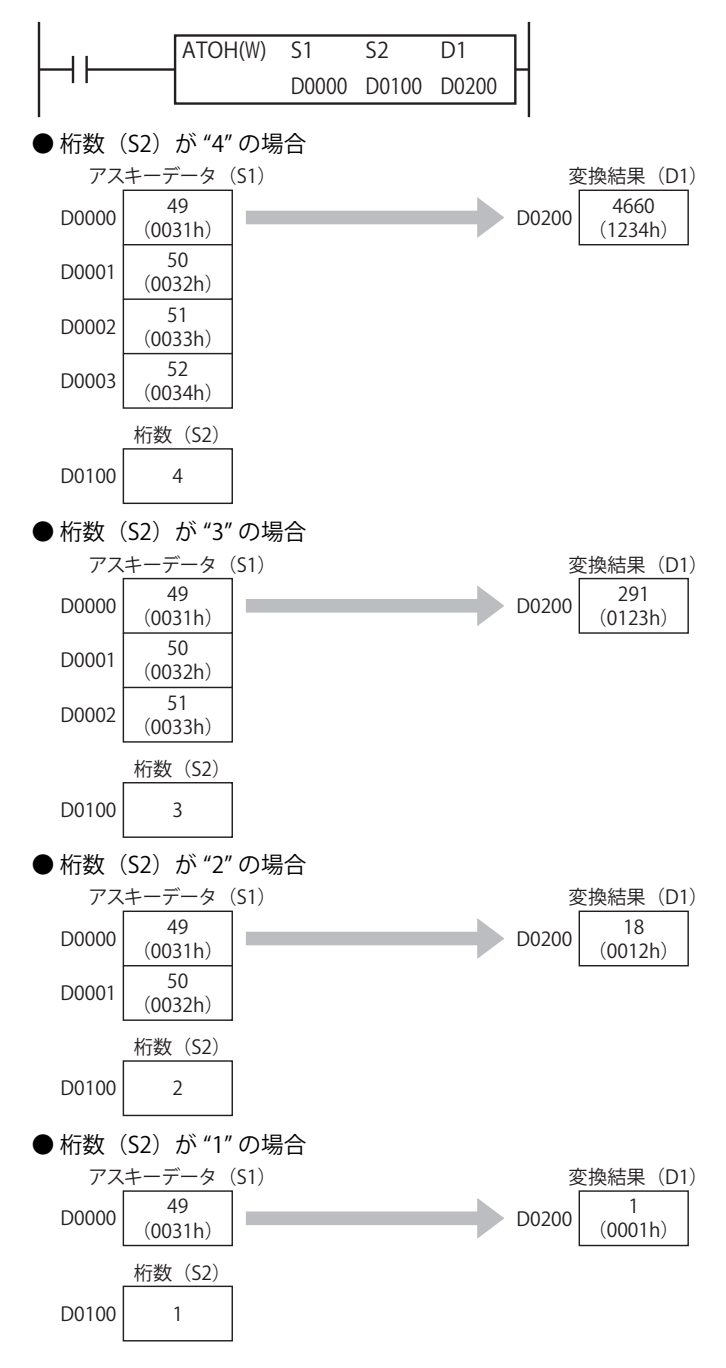

**FT1A -Touch** 

**FT1A -48** 

**FT1A -40** 

**FT1A -24** 

**FT1A -12** 

# BTOA  $(BCD \cdot to \cdot \overline{r} \times t-)$

バイナリデータを BCD データに変換後、アスキーデータに変換します。

#### シンボル

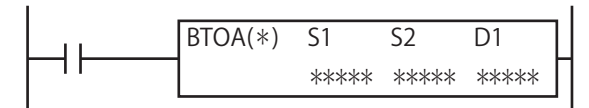

#### 動作説明

入力が ON の場合、S1 で指定したデバイスのバイナリデータを BCD データに変換し、さらに S2 で指定した桁数分だけ、最下位桁 からアスキーデータに変換し、D1 を先頭とする桁数分のデータレジスタに格納します。

[データタイプが W (ワード)の場合]

(S1) → D1, D1+1, D1+2, D1+3, D1+4

S2 (桁数) の有効範囲は 1~5 です。

[データタイプが D (ダブルワード)の場合]

(S1, S1+1) → D1, D1+1, D1+2, D1+3, D1+4, D1+5, D1+6, D1+7, D1+8, D1+9 S2 (桁数) の有効範囲は 1~10 です。

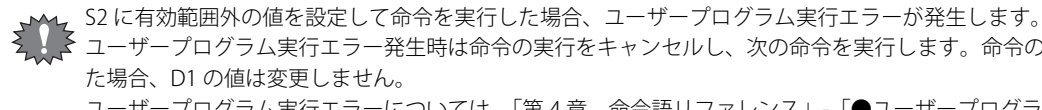

ユーザープログラム実行エラー発生時は命令の実行をキャンセルし、次の命令を実行します。命令の実行をキャンセルし た場合、D1 の値は変更しません。 ユーザープログラム実行エラーについては[、「第 4 章 命令語リファレンス」](#page-52-0)[-「●ユーザープログラム実行エラー」\(4-21](#page-72-1) [頁\)](#page-72-1)を参照してください。

#### 対象デバイス

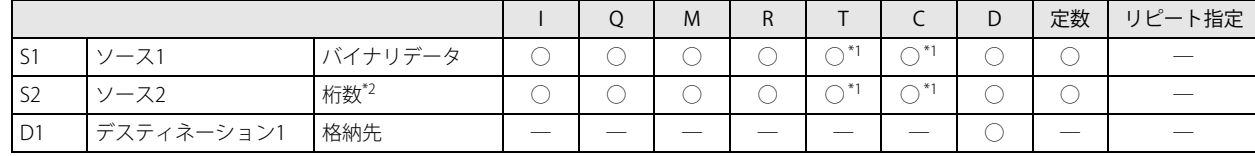

<span id="page-172-0"></span>\*1 S1, S2 に T/C を指定した場合は計数値エリアになります。

<span id="page-172-1"></span>\*2 データタイプが W(ワード)の場合、S2 の有効範囲は 1 ~ 5 となります。

データタイプが D (ダブルワード) の場合、S2 の有効範囲は 1 ~ 10 となります。

#### データタイプ

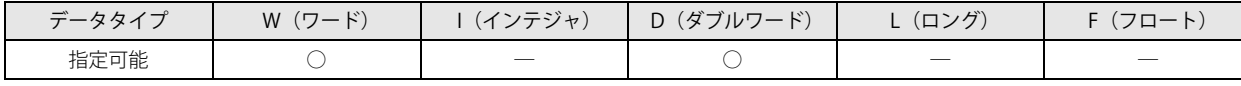

「データタイプが W (ワード)の場合]

ワードデバイスでは 1 点、ビットデバイスでは 16 点で処理します。

#### [データタイプが D(ダブルワード)の場合]

S1 はワードデバイスでは 2 点、ビットデバイスでは 32 点で処理します。 S2 はワードデバイスでは 1 点、ビットデバイスでは 16 点で処理します。

S1 に D0000、S2 に D0100、D1 に D0200 を指定した場合の動作例

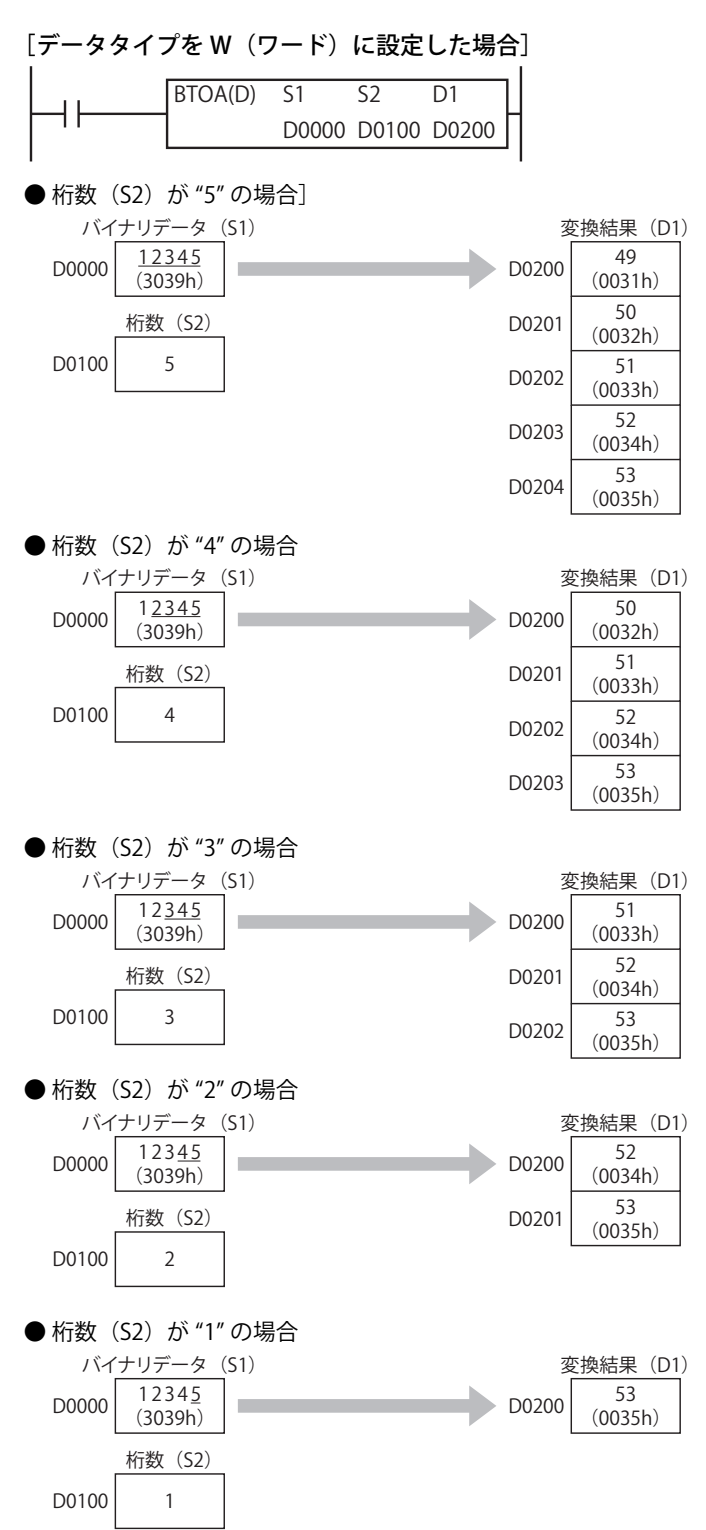

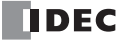

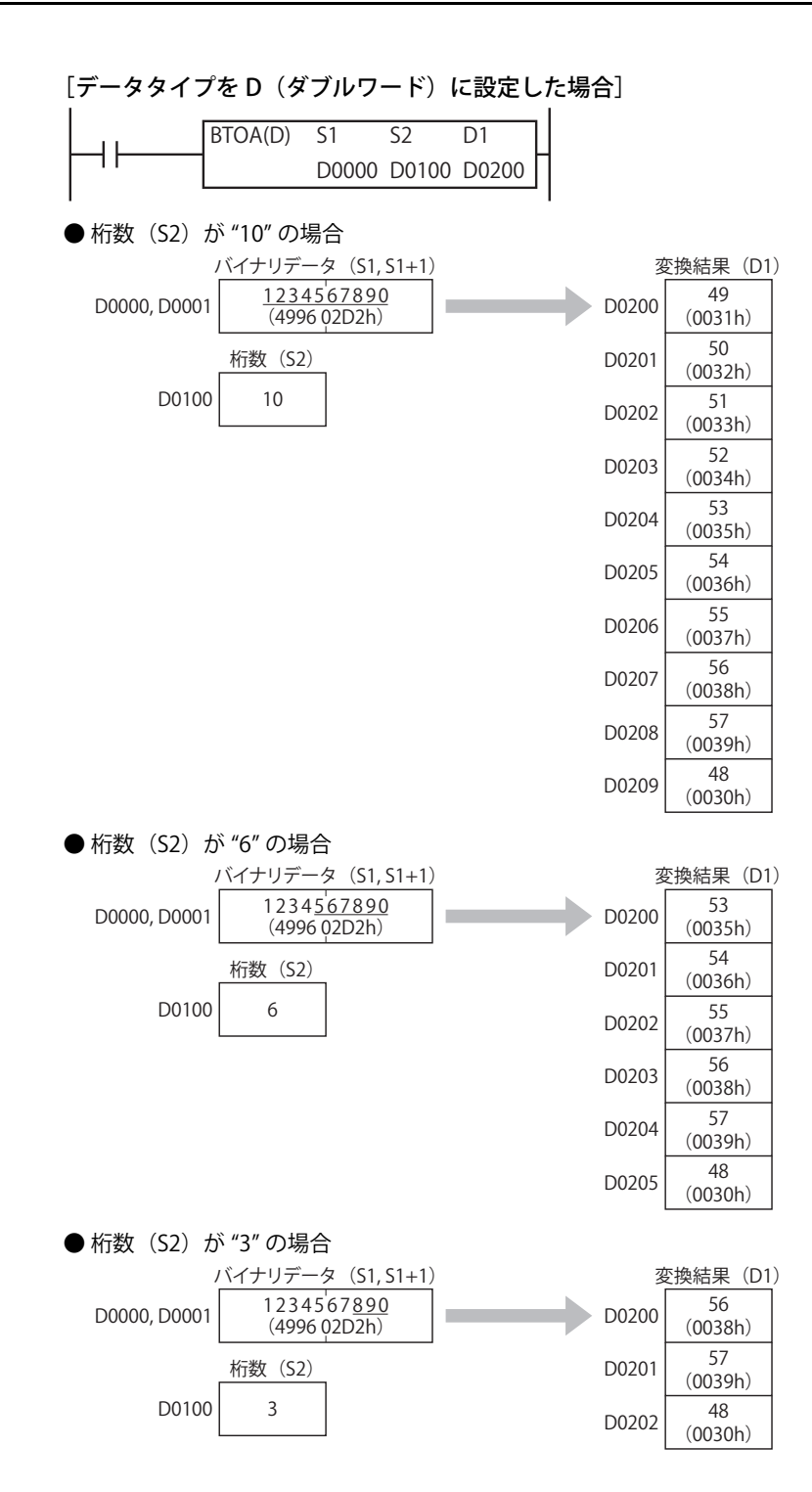

# ATOB $(72 + -16 \cdot BCD)$

#### **FT1A -40 FT1A -24 FT1A -12 FT1A -48 FT1A -Touch**

アスキーデータを BCD データに変換後、バイナリデータに変換します。

#### シンボル

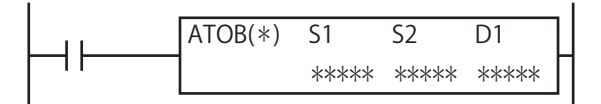

#### 動作説明

入力が ON の場合、S1 を先頭とする S2 で指定した桁数分のデータレジスタに格納されているアスキーデータを BCD データに変換 し、さらにバイナリデータに変換して D1 で指定したデバイスに格納します。

[データタイプが W (ワード)の場合]

(S1, S1+1, S1+2, S1+3, S1+4) → D1

S2 (桁数) の有効範囲は  $1 \sim 5$ です。

[データタイプが D (ダブルワード)の場合]

(S1, S1+1, S1+2, S1+3, S1+4, S1+5, S1+6, S1+7, S1+8, S1+9) → D1, D1+1

S2 (桁数) の有効範囲は 1~10 です。

S1 で指定した各桁のデータがアスキーデータ "0" ~ "9" (30h ~ 39h) 以外の場合、ユーザープログラム実行エラーが発生 します。

S2 に有効範囲外の値を設定して命令を実行した場合、ユーザープログラム実行エラーが発生します。 ユーザープログラム実行エラー発生時は命令の実行をキャンセルし、次の命令を実行します。命令の実行をキャンセルし た場合、D1 の値は変更しません。

ユーザープログラム実行エラーについては[、「第 4 章 命令語リファレンス」-](#page-52-0)[「●ユーザープログラム実行エラー」\(4-21](#page-72-1) [頁\)](#page-72-1)を参照してください。

#### 対象デバイス

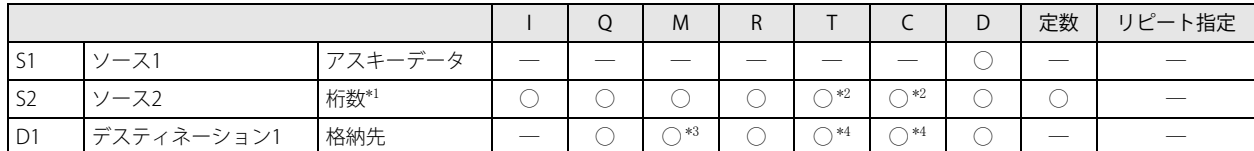

<span id="page-175-0"></span>\*1 データタイプが W (ワード)の場合、S2 の有効範囲は 1 ~ 5 となります。

データタイプが D (ダブルワード) の場合、S2 の有効範囲は 1 ~ 10 となります。

<span id="page-175-1"></span>\*2 S2 に T/C を指定した場合は計数値エリアになります。

<span id="page-175-2"></span>\*3 特殊内部リレーは使用できません。

<span id="page-175-3"></span>\*4 D1 に T/C を指定した場合は設定値エリアになります。

#### データタイプ

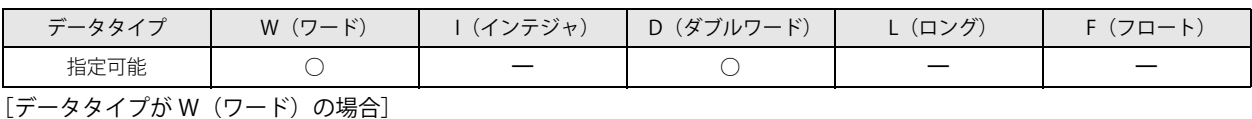

ワードデバイスでは 1 点、ビットデバイスでは 16 点で処理します。

[データタイプが D(ダブルワード)の場合]

S1 はワードデバイスでは 2 点、ビットデバイスでは 32 点で処理します。 S2 はワードデバイスでは 1 点、ビットデバイスでは 16 点で処理します。

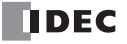

S1 に D0000、S2 に D0100、D1 に D0200 を指定した場合の動作例

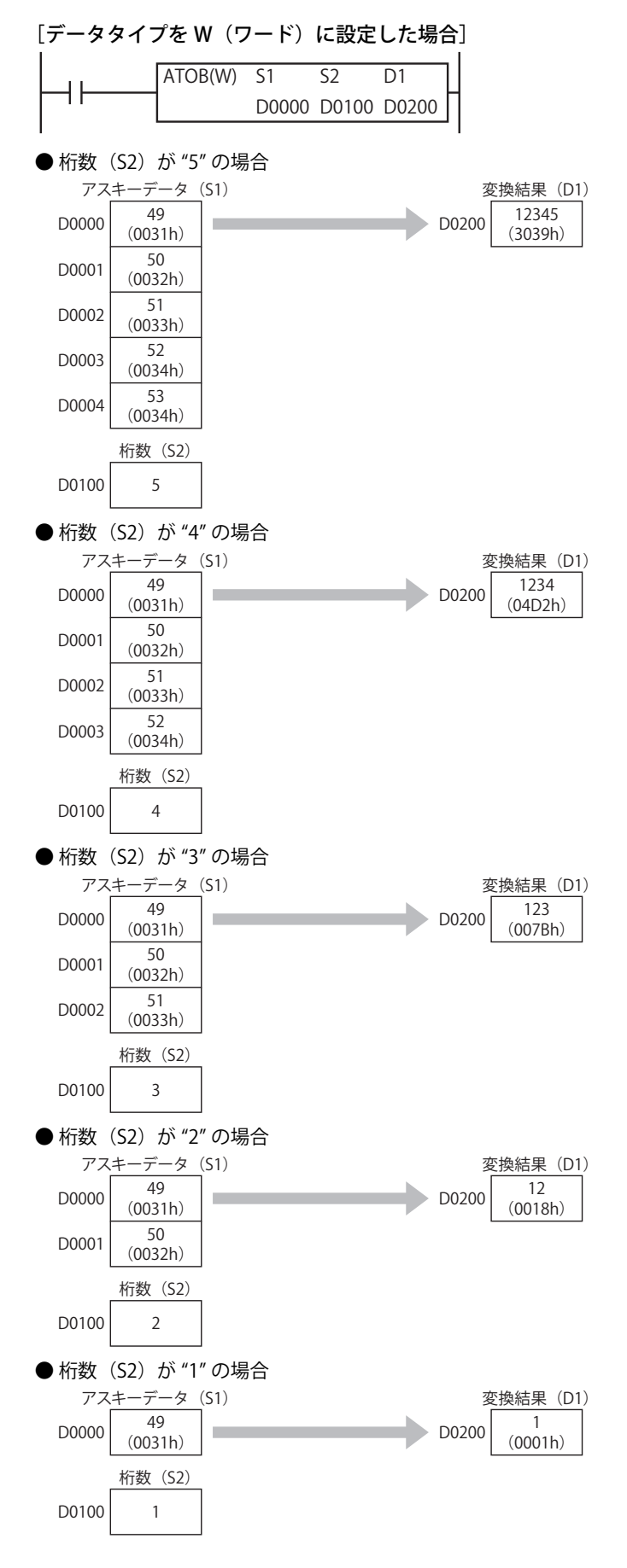

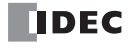

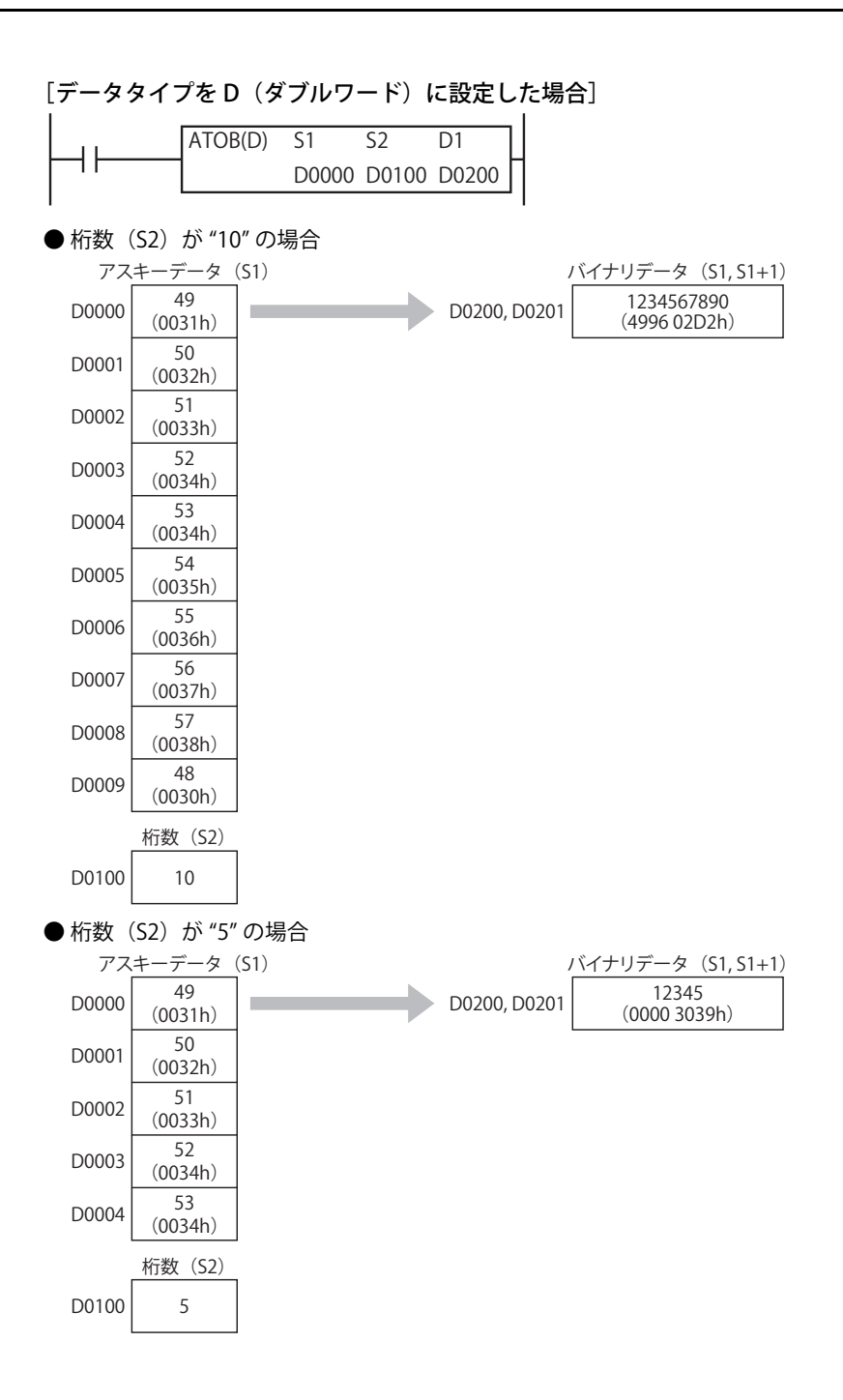

**FT1A -Touch** 

**FT1A -48** 

**FT1A -40** 

**FT1A -24** 

**FT1A -12** 

# ENCO (N ビット→ N 番号変換)

ON しているビットの番号を検索します。

#### シンボル

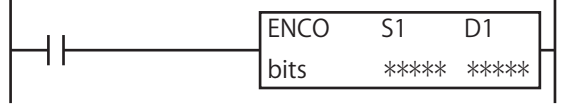

#### 動作説明

入力が ON の場合、S1 で指定したデバイスを先頭とする bits ビットの領域中で ON している bits ビットを検索し、最初に見つけた ON ビットのアドレス (0~255) を D1 で指定したデバイスに格納します。検索領域内に ON しているビットがない場合は、D1 に 65,535 を格納します。

bits(ビット数)の有効範囲は 1 ~ 256 です。

S1 を先頭とする検索領域の最終デバイスが指定デバイスの範囲外の場合、ユーザープログラム実行エラーとなります。 ユーザープログラム実行エラー発生時は命令の実行をキャンセルし、次の命令を実行します。命令の実行をキャンセルし た場合、D1 の値は変更しません。

ユーザープログラム実行エラー発生時の動作については[、「第 4 章 命令語リファレンス」-](#page-52-0)[「●ユーザープログラム実行エ](#page-72-1) [ラー」\(4-21 頁\)](#page-72-1)を参照してください。

### 対象デバイス

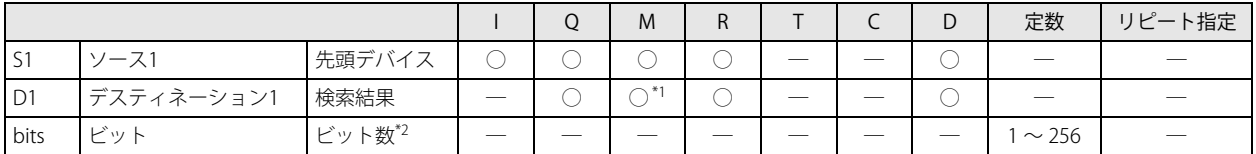

<span id="page-178-0"></span>\*1 特殊内部リレーは使用できません。

<span id="page-178-1"></span>\*2 bits(ビット数)の有効範囲は 1 ~ 256 です。

#### 動作例

[S1 に M0104、D1 に D0100、 bits に 64 を設定した場合]

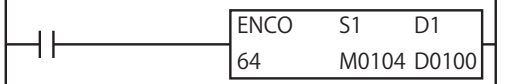

M0104 を先頭とする 64 ビットの領域を検索します。検索する領域の先頭 (この例では M0104) がアドレス "0" となります。 最初に見つかる「ON しているビット」はアドレス "20" の M0130 なので、D0100 に "20" を格納します。

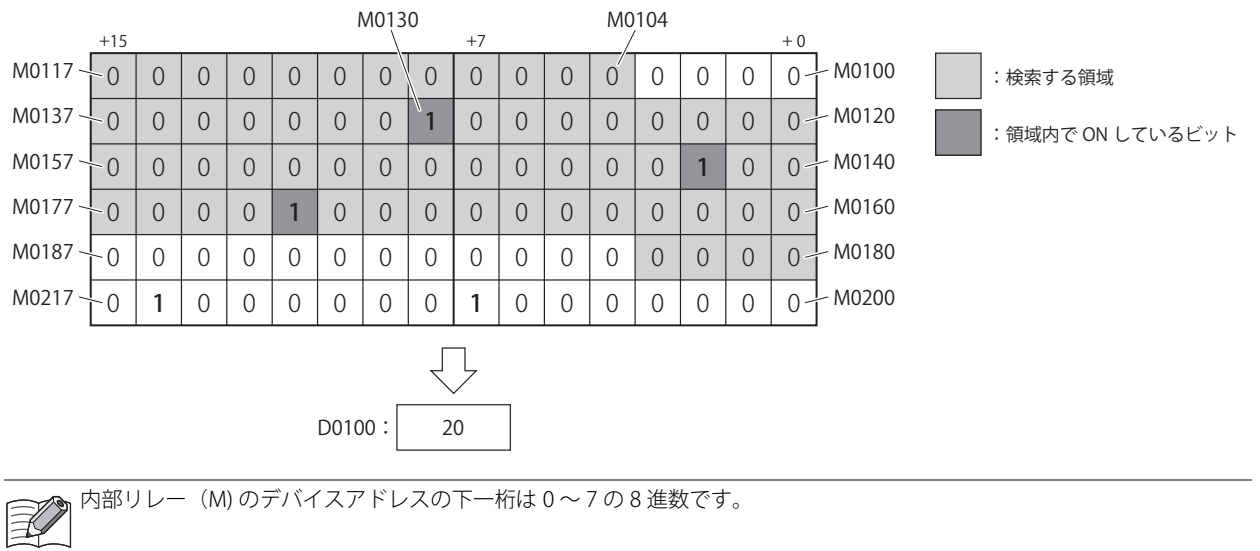

# DECO (N 番号→ N ビット変換)

#### **FT1A -40 FT1A -24 FT1A -12 FT1A -48 FT1A -Touch**

N 番号のビットを ON します。

#### シンボル

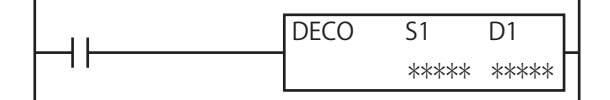

#### 動作説明

入力が ON の場合、D1 を先頭とするデバイス領域のアドレス S1 のビットを ON します。 S1 (ON ビットアドレス)の有効範囲は 0 ~ 255 です。

S1 (ON ビットアドレス)に有効範囲外の値を設定して命令を実行した場合、ユーザープログラム実行エラーが発生します。 D1 を先頭とするデバイス領域の最終デバイスが指定デバイスの範囲外の場合、ユーザープログラム実行エラーとなります。 ユーザープログラム実行エラー発生時は命令の実行をキャンセルし、次の命令を実行します。命令の実行をキャンセルした 場合、D1 の値は変更しません。

ユーザープログラム実行エラー発生時の動作については[、「第 4 章 命令語リファレンス」-](#page-52-0)[「●ユーザープログラム実行エ](#page-72-1) [ラー」\(4-21 頁\)を](#page-72-1)参照してください。

#### 対象デバイス

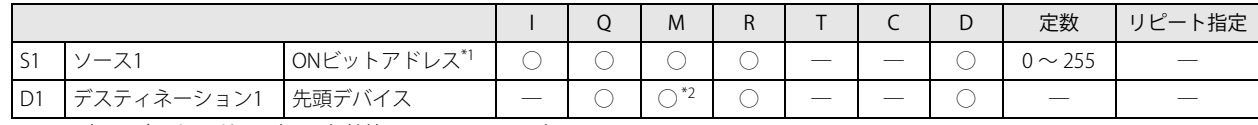

<span id="page-179-1"></span>\*1 S1 (ON ビットアドレス)の有効範囲は 0 ~ 255 です。

<span id="page-179-0"></span>\*2 特殊内部リレーは使用できません。

#### 動作例

[S1 に 19、D1 に M0104 を設定した場合]

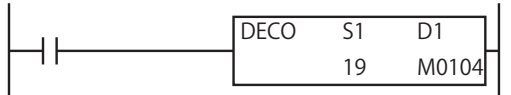

M0104 の位置がアドレス "0" となります。アドレス "19" のデバイスは M0127 なので、M0127 を ON します。

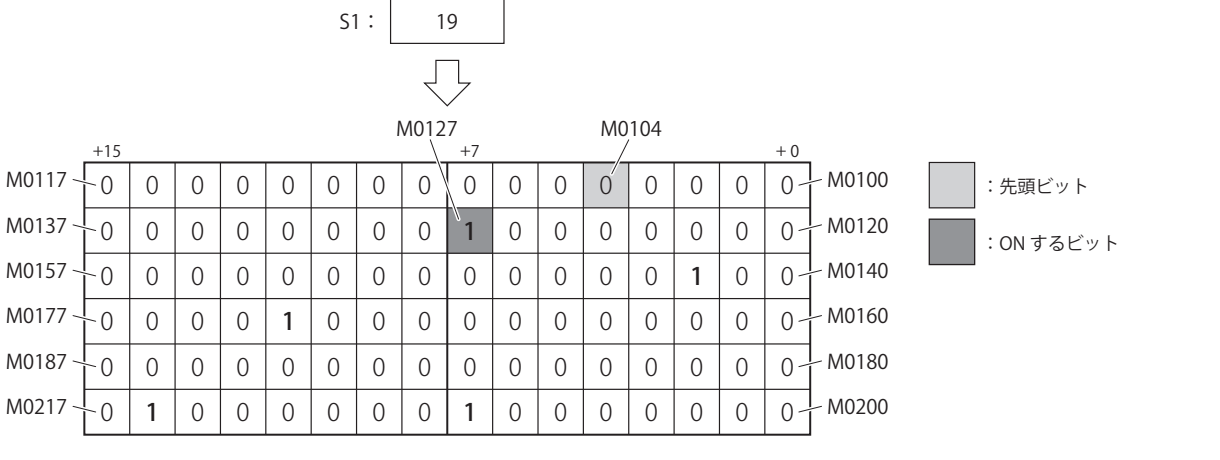

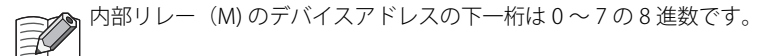

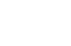

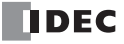
**FT1A -Touch** 

**FT1A -48** 

**FT1A -40** 

**FT1A -24** 

**FT1A -12** 

# **BCNT (ON ビット計数)**

指定領域内で ON しているビットの数をカウントします。

シンボル

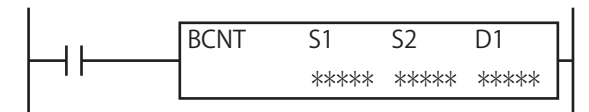

#### 動作説明

入力が ON の場合、S1 で指定したデバイス を先頭とする S2 ビットの領域内で ON しているビットを検索し、その個数を D1 で指 定したデバイス に格納します。

検索する領域の範囲は、S2 にビット単位で指定します。S2 の有効範囲は 1 ~ 256 です。

S1 を先頭とする領域の最終デバイスが指定デバイスの範囲外の場合、ユーザープログラム実行エラーが発生します。

S2 に有効範囲外の値を設定して命令を実行した場合、ユーザープログラム実行エラーとなります。

ユーザープログラム実行エラー発生時は命令の実行をキャンセルし、次の命令を実行します。命令の実行をキャンセルした 場合、D1 の値は変更しません。

ユーザープログラム実行エラーについては[、「第 4 章 命令語リファレンス」-](#page-52-0)[「●ユーザープログラム実行エラー」\(4-21](#page-72-0) [頁\)](#page-72-0)を参照してください。

#### 対象デバイス

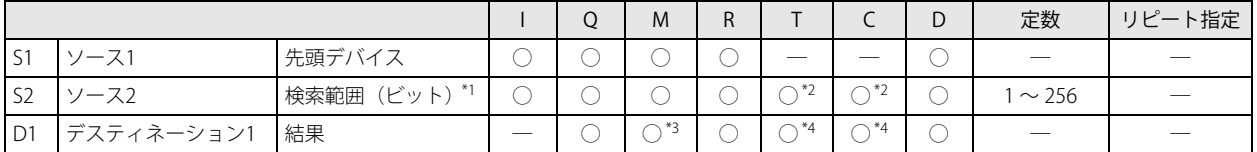

<span id="page-180-3"></span>\*1 S2 の有効範囲は 1 ~ 256 です。

<span id="page-180-0"></span>\*2 S2 に T/C を指定した場合は計数値エリアとなります。

<span id="page-180-1"></span>\*3 特殊内部リレーは使用できません。

<span id="page-180-2"></span>\*4 D1 に T/C を設定した場合は設定値エリアとなります。

# 動作例

[S1 に D0010、S2 に 60、D1 に D0100 を設定した場合]

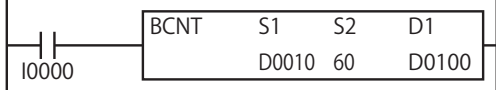

D0010 の最下位ビットを先頭とする 60 ビットの領域内で ON しているビットを検索します。

D0011 の第 8 ビット、D0012 の第 2 ビット、D0013 の第 9 ビットの 3 つのビットが ON しているので、D0100 に "3" を格納します。

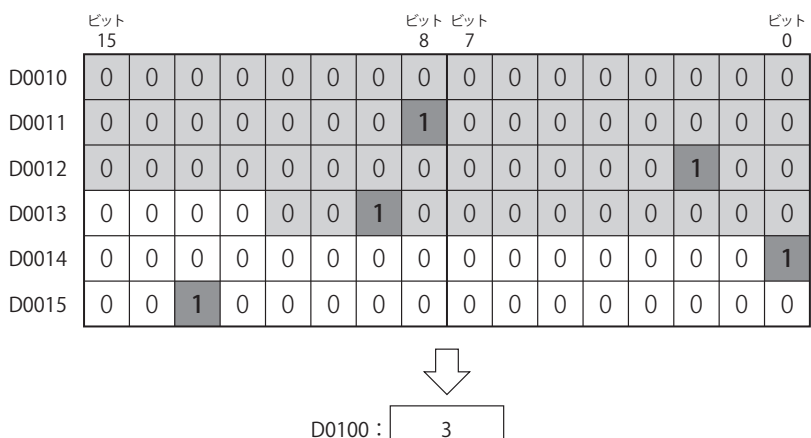

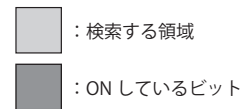

#### **FT1A -40 FT1A -24 FT1A -12 FT1A -48 FT1A -Touch**

出力の ON/OFF を切り替えます。

ALT (オルタネイト出力)

# シンボル

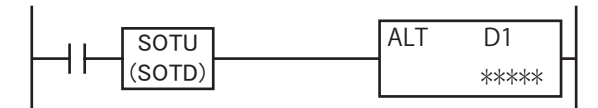

#### 動作説明

入力が ON の場合、出力の ON/OFF を切り替えます。SOTU・SOTD 命令と組み合せて使用することで、入力のエッジを検出して、 出力の ON/OFF を切り替えることができます。

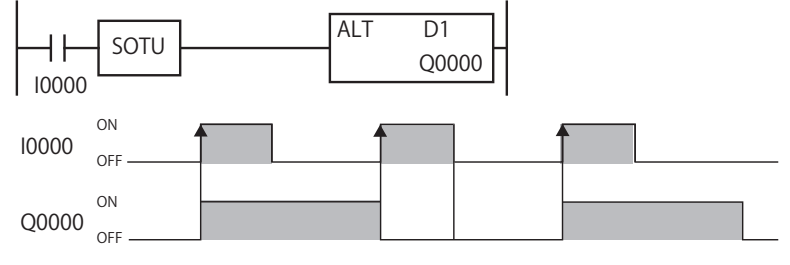

ALT 命令は SOTU (ショットアップ)命令、SOTD(ショットダウン)命令と組み合せて使用してください。  $\widetilde{\mathbb{R}}$ SOTU (ショットアップ) 命令、SOTD (ショットダウン) 命令と組み合せずに ALT 命令を使うと、入力が ON の間、毎ス キャンごとに出力が反転します。

SOTU (ショットアップ) 命令、SOTD (ショットダウン) 命令については、「第5章 基本命令」-「SOTU (ショットアッ [プ\)」\(5-11 頁\)](#page-84-0)[、「SOTD\(ショットダウン\)」\(5-11 頁\)を](#page-84-1)参照してください。

# 対象デバイス

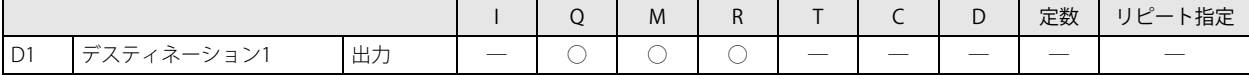

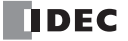

**FT1A -Touch** 

**FT1A -48** 

**FT1A -40** 

**FT1A -24** 

**FT1A -12** 

指定したデータのデータタイプを変換します。

シンボル

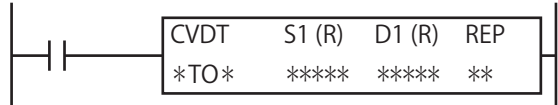

#### 動作説明

入力が ON の場合、S1 で指定したデバイスデータのデータタイプを変換し、D1 で指定したデバイスに格納します。 S1 と D1 にそれぞれデータタイプを指定でき、S1 のデータタイプから D1 のデータタイプへの変換を行います。

[S1 のデータタイプが W(ワード)、I(インテジャ)の場合] (S1) [S1 のデータタイプが D(ダブルワード)、L(ロング)、F(フロート)の場合] (S1, S1+1) [D1 のデータタイプが W (ワード)、I (インテジャ) の場合] D1 [D1 のデータタイプが D(ダブルワード)、L(ロング)、F(フロート)の場合] D1, D1+1

S1、D1 に同じデータタイプを指定した場合は、データタイプを変換せずに格納します。

S1、D1 いずれかのデータタイプが F(フロート)ではない場合、S1 の整数部のみを D1 に格納します。

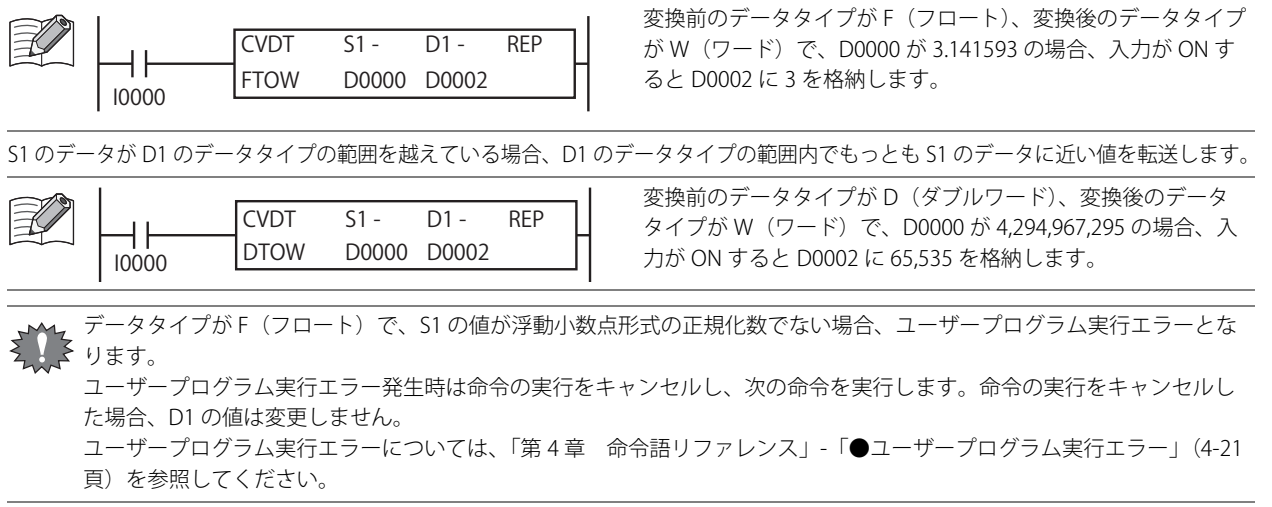

#### 対象デバイス

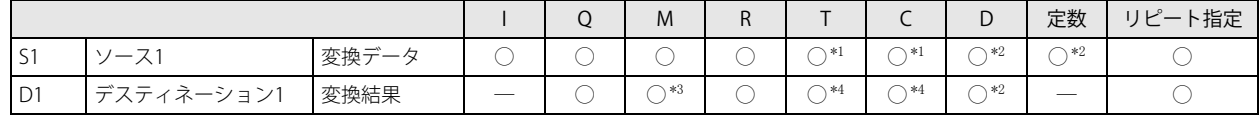

<span id="page-182-0"></span>\*1 S1 に T/C を指定した場合は計数値エリアになります。

<span id="page-182-1"></span>\*2 データタイプに F(フロート)を指定した場合は、S1 にはデータレジスタか定数、D1 にはデータレジスタのみ使用できます。

<span id="page-182-2"></span>\*3 特殊内部リレーは使用できません。

<span id="page-182-3"></span>\*4 D1 に T/C を指定した場合は設定値エリアになります。

# データタイプ

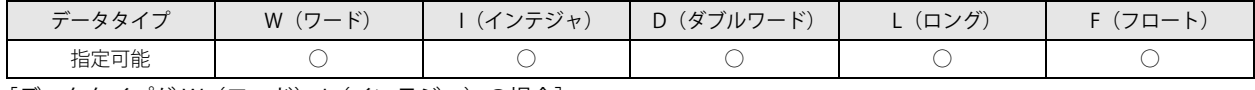

[データタイプが W(ワード)、I(インテジャ)の場合] ワードデバイスでは 1 点、ビットデバイスでは 16 点で処理します。

[データタイプが D(ダブルワード)、L(ロング)の場合]

ワードデバイスでは 2 点、ビットデバイスでは 32 点で処理します。

「データタイプが F (フロート)の場合] ワードデバイス 2 点で処理します。

第 11 章

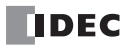

# DTDV (データ分割)

#### **FT1A -40 FT1A -24 FT1A -12 FT1A -48 FT1A -Touch**

ワードデータをバイトデータに分割します。

# シンボル

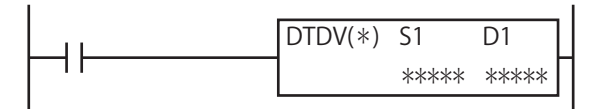

#### 動作説明

入力が ON の場合、S1 で指定したデバイスのデータを上位バイトと下位バイトに分割し、その上位バイトを D1 に、下位バイトを D1+1 に格納します。

 $(S1) \rightarrow D1$ , D1+1

# 対象デバイス

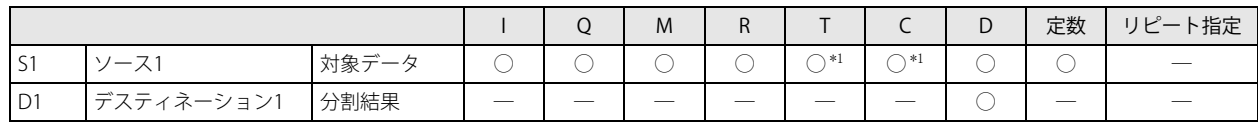

<span id="page-183-0"></span>\*1 S1 に T/C を指定した場合は計数値エリアになります。

# データタイプ

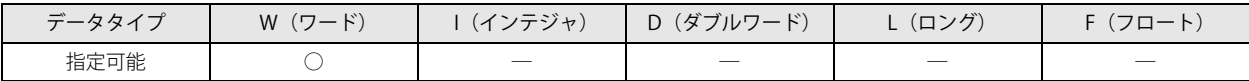

S1 はワードデバイスでは 1 点、ビットデバイスでは 16 点で処理します。

D1 はワードデバイス 2 点で処理します。

#### 動作例

[S1 に D0000、D1 に D0100 を設定した場合]

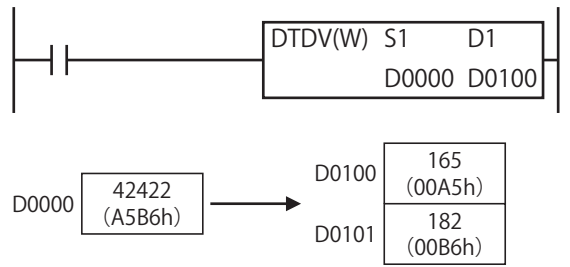

**FT1A -Touch** 

**FT1A -48** 

**FT1A -40** 

**FT1A -24** 

**FT1A -12** 

# DTCB (データ合成)

2 つのバイトデータを合成します。

# シンボル

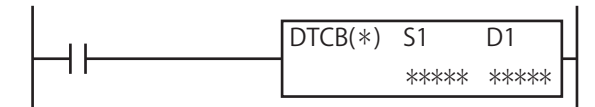

#### 動作説明

入力が ON の場合、S1 の下位 1 バイトを上位、S1+1 の下位 1 バイトを下位として合成したバイナリデータを D1 で指定したデバ イスに格納します。

 $(S1, S1+1) \rightarrow D1$ 

# 対象デバイス

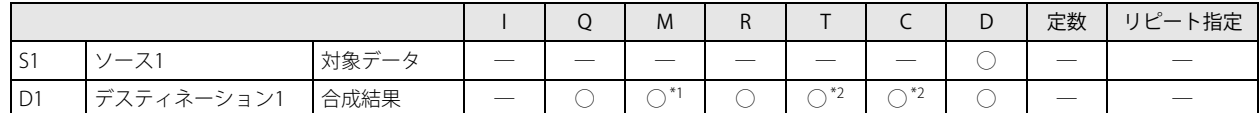

<span id="page-184-0"></span>\*1 特殊内部リレーは使用できません。

<span id="page-184-1"></span>\*2 D1 に T/C を指定した場合は設定値エリアになります。

# データタイプ

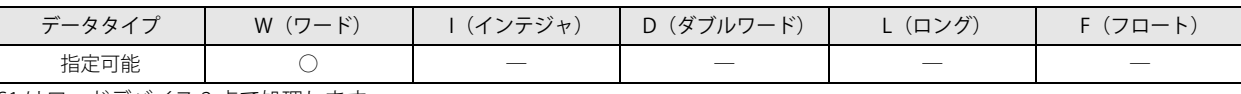

S1 はワードデバイス 2 点で処理します。

D1 はワードデバイスでは 1 点、ビットデバイスでは 16 点で処理します。

(D238h)

### 動作例

 $D0001 \overline{56}$ 

(0038h)

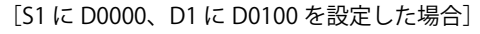

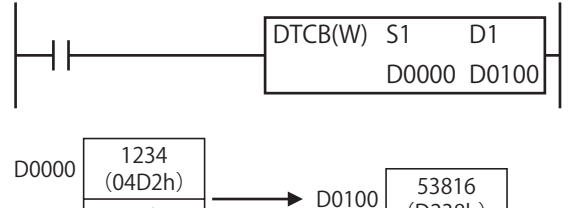

# SWAP (スワップ)

**FT1A -40 FT1A -24 FT1A -12 FT1A -48 FT1A -Touch** 

指定したデータの上位データと下位データを入れ替えます。

シンボル

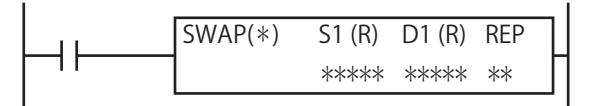

#### 動作説明

入力が ON の場合、S1 で指定したデバイスのデータの上位と下位を入れ替えて、D1 で指定したデバイスに格納します。

[データタイプがW(ワード)の場合] (S1)の上位バイトと下位バイトを入れ替えて D1 に格納します。 [データタイプが D(ダブルワード)の場合] (S1, S1+1) の上位ワードと下位ワードを入れ替えて D1, D1+1 に格納します。

#### 対象デバイス

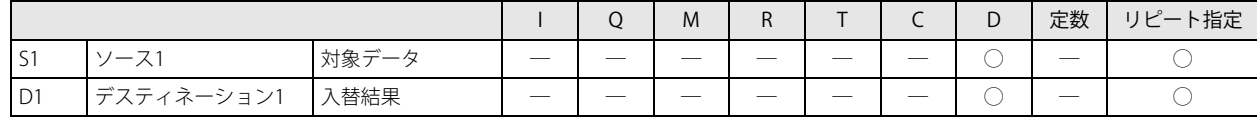

#### データタイプ

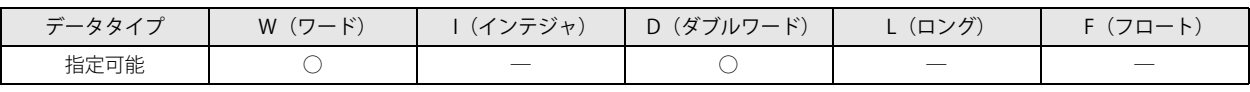

「データタイプが W (ワード)の場合] ワードデバイス 1 点で処理します。

[データタイプが D(ダブルワード)の場合] ワードデバイス 2 点で処理します。

#### 動作例

[S1 に D0000、D1 に D0100 を指定した場合]

**●データタイプが W** (ワード) の場合

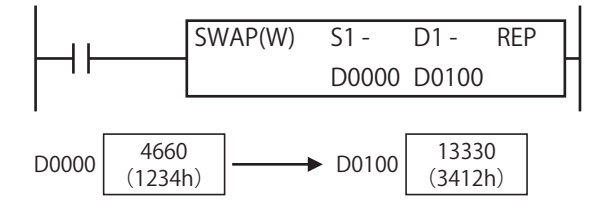

**●データタイプが D(ダブルワード)の場合** 

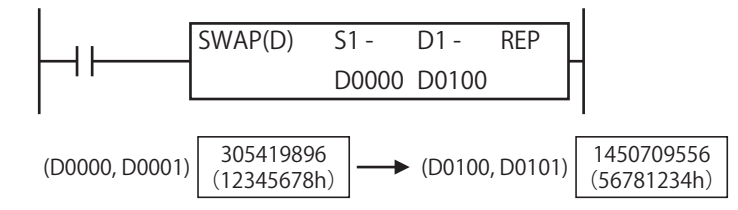

# 第12章 時計比較命令

時計比較命令は、指定した期間内に出力を ON または OFF する命令です。

# WEEK (週間タイマ)

**FT1A -40 FT1A -24 FT1A -12 FT1A -48 FT1A -Touch** 

指定した曜日と ON 時刻、OFF 時刻を現在の時刻と比較して、その結果を出力します。

シンボル

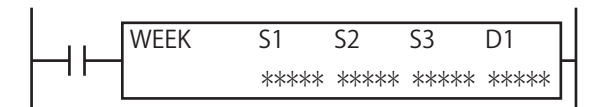

#### 動作説明

入力が ON の場合、指定した ON 設定の曜日・時刻と現在の曜日・時刻が一致した時、D1 で指定した出力を ON します。 また、OFF 設定の曜日・時刻と現在の曜日・時刻が一致した時、出力を OFF します。

例)パルス出力が無効、ON 設定が月曜日 13 時 00 分、OFF 設定が水曜日 18 時 00 分の場合、出力 D1 は次のように ON/OFF しま す。

月曜日 13 時 00 分に WEEK 命令の入力が ON の時、月曜日 13 時 00 分に出力 D1 を ON し、水曜日 18 時 00 分に OFF します。 (図は WEEK 命令の入力時刻が月曜日 0 時 00 分の場合)

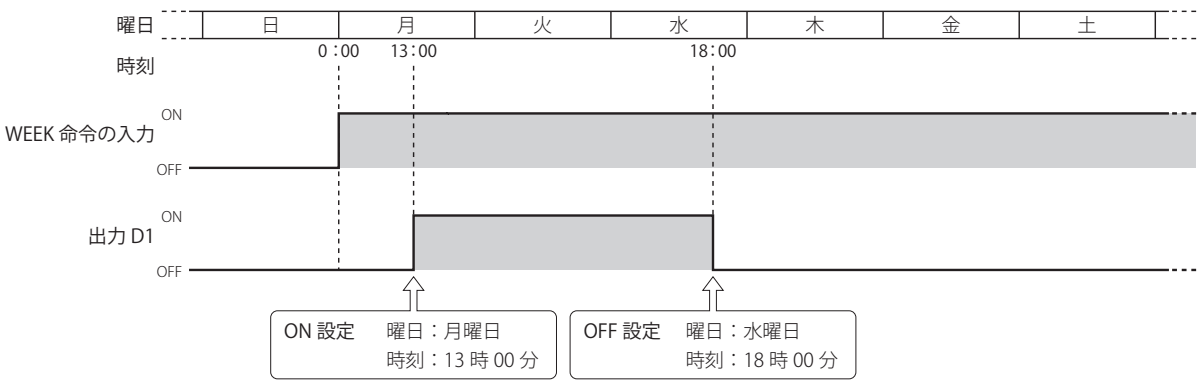

月曜日 13 時 00 分から水曜日 18 時 00 分の間に WEEK 命令の入力が OFF から ON になった時、出力 D1 を ON し、水曜日 18 時 00 分に OFF します。(図は WEEK 命令の入力時刻が火曜日 6 時 00 分の場合)

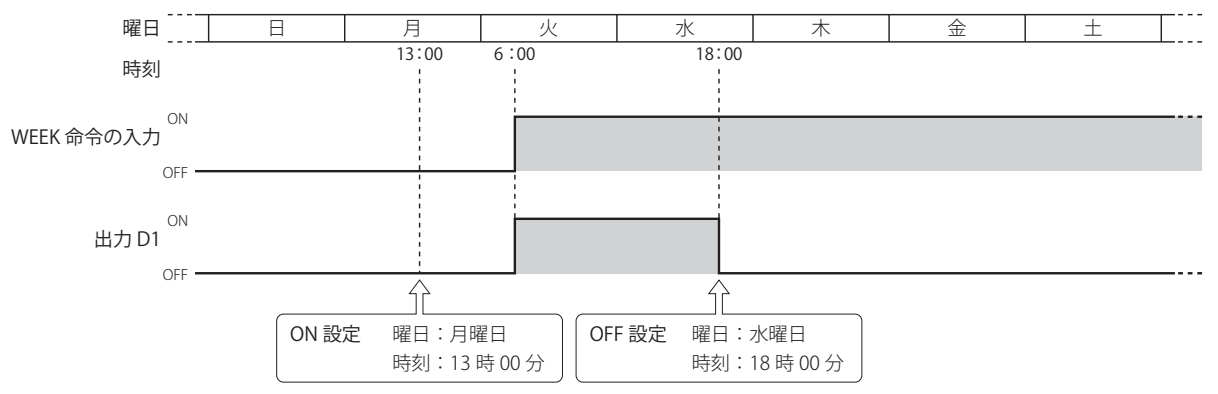

第 12 章

例)パルス出力が有効、ON 設定が日曜日 0 時 00 分の場合、出力 D1 は次のように ON/OFF します。

日曜日 0 時 00 分に WEEK 命令の入力が ON の時、日曜日 0 時 00 分に出力 D1 を 1 スキャンのみ ON します。(図は WEEK 命令 の入力時刻が土曜日 6 時 00 分の場合)

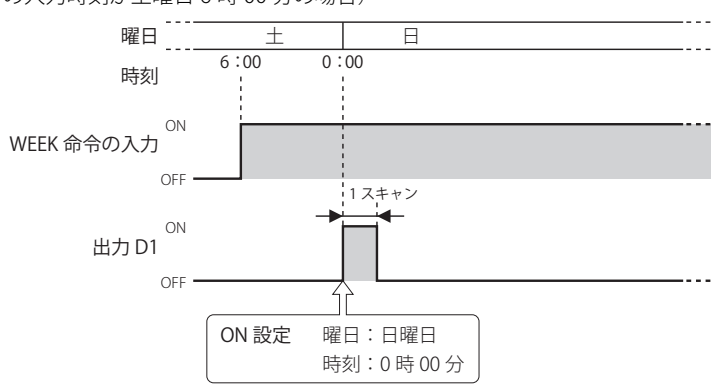

日曜日 0 時 00 分 00 秒から 0 時 00 分 59 秒の間に WEEK 命令の入力が OFF から ON になった時、出力 D1 を 1 スキャンのみ ON します。(図は WEEK 命令の入力時刻が日曜日 0 時 00 分 30 秒の場合)

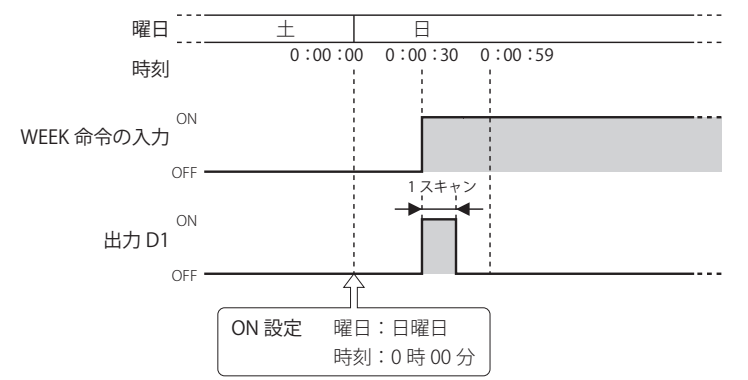

日曜日 0 時 01 分 00 秒から土曜日 23 時 59 分 59 秒の間は、出力 D1 は OFF です。

• WEEK 命令は、ユーザープログラム内で最大 10 個使用できます。  $\nexists$ 

- 通常は現在時刻と ON/OFF 設定の時刻が一致した時のみ出力を更新しますが、WEEK 命令の入力が OFF から ON になった 時は、ON/OFF 設定にしたがって現在時刻での出力状態を判定し、出力を ON または OFF します。
	- パルス出力を有効にしている場合、ON 設定時刻に出力を 1 スキャンのみ ON します。また、WEEK 命令の入力が OFF か ら ON になった時は、ON/OFF 設定にしたがって現在時刻での出力状態を判定し、出力を 1 スキャンのみ ON します。 パルス出力については[、「⑥パルス出力」\(12-4 頁\)を](#page-189-0)参照してください。

• ON 時刻に 2359 より大きい値を設定した場合や OFF 時刻に 2400 より大きい値を設定した場合、または ON 時刻 /OFF 時 刻の下 2 桁に 59 より大きい値を設定した場合、ユーザープログラム実行エラーとなります。

• 曜日の指定がない場合、ユーザープログラム実行エラーとなります。

• WEEK 命令は割込プログラム中では使用できません。割込プログラム中で使用するとユーザープログラム実行エラーとな り、命令の実行をキャンセルし、次の命令を実行します。

ユーザープログラム実行エラーについては[、「第 4 章 命令語リファレンス」](#page-52-0)-[「●ユーザープログラム実行エラー」\(4-](#page-72-0) 21 頁) を参照してください。

# 対象デバイス

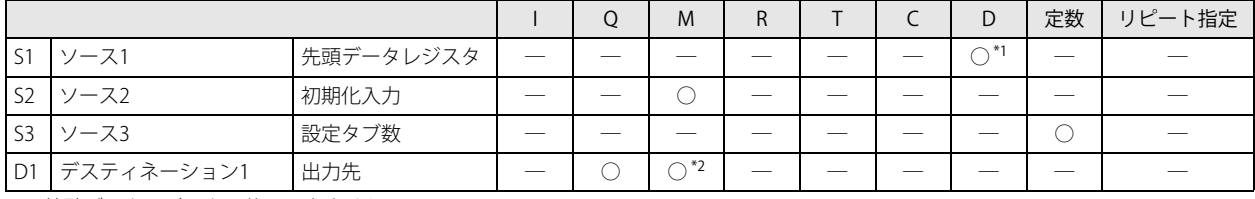

<span id="page-187-0"></span>\*1 特殊データレジスタは使用できません。

<span id="page-187-1"></span>\*2 特殊内部リレーは使用できません。

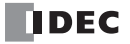

#### 設定項目

WEEK 命令の曜日・時刻の設定には次の2つの方法があり、「デバイス〕タブの「データレジスタ設定]で指定します。

- ・曜日・時刻を固定設定する ON/OFF 設定の曜日・時刻が一意に決まります。ON/OFF 設定の曜日・時刻は RUN 中に変更できません。 詳細[は「●曜日・時刻を固定設定する場合」\(12-3 頁\)を](#page-188-0)参照してください。
- ・データレジスタを指定して曜日・時刻を設定する 指定したデータレジスタに格納する値によって ON/OFF 設定の曜日・時刻を設定します。 ON/OFF 設定の曜日・時刻は RUN 中に変更できます。 詳細は[、「●データレジスタを指定して曜日・時刻を設定する場合」\(12-6 頁\)を](#page-191-0)参照してください。

#### <span id="page-188-0"></span>●曜日・時刻を固定設定する場合

ON/OFF 設定の曜日・時刻が一意に決まります。ON/OFF 設定の曜日・時刻は RUN 中に変更できません。

■ デバイスタブ

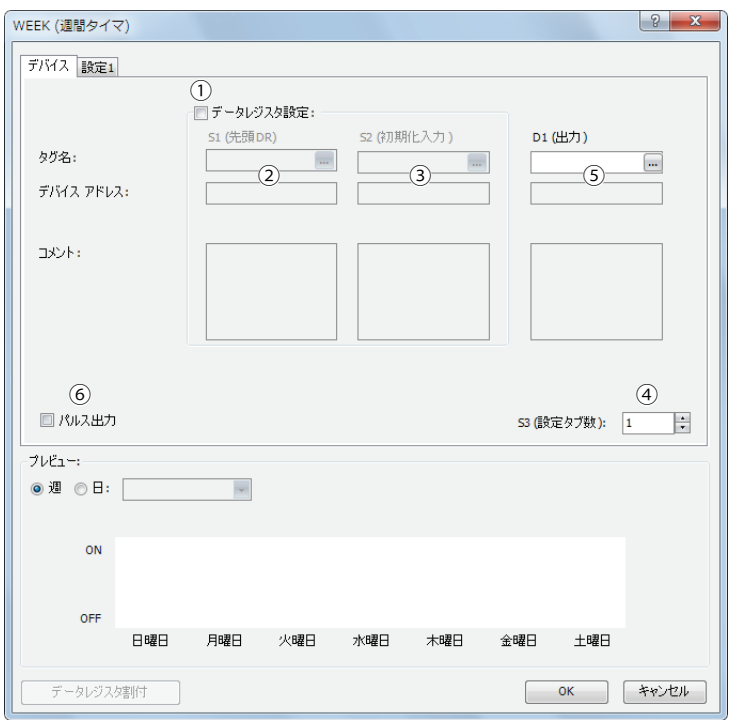

#### ①データレジスタ設定

WEEK 命令の曜日・時刻を固定設定するか、データレジスタで間接指定するかを選択します。 曜日・時刻を固定設定する場合は、チェックボックスをオフにします。

チェックボックスオフ

曜日・時刻は固定設定となります。 曜日・時刻を設定タブで設定します。曜日・時刻は RUN 中に変更できません。 設定については[、「設定タブ」\(12-4 頁\)](#page-189-1)を参照してください。

チェックボックスをオンにすると、曜日・時刻の設定はデータレジスタ間接指定となります。 曜日・時刻をデータレジスタを使用して設定します。曜日・時刻が RUN 中に変更できます。 データレジスタ間接指定については、「●データレジスタを指定して曜日・時刻を設定する場合」(12-6頁)を参照し てください。

- ② S1(ソース 1):先頭データレジスタ 曜日・時刻を固定設定する場合は、設定しません。
- ③ S2(ソース 2):初期化入力

曜日・時刻を固定設定する場合は、設定しません。

<span id="page-188-1"></span>④ S3(ソース 3):設定タブ数

設定タブの数を設定します。この値を増減すると、ダイアログボックス上に表示される設定タブの数が増減します。設定タブ 1 個につき、6 バイトのユーザープログラム領域を使用します。 設定については[、「設定タブ」\(12-4 頁\)を](#page-189-1)参照してください。

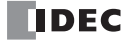

#### <span id="page-189-2"></span>⑤ D1(デスティネーション 1):出力先

設定した曜日・時刻と現在の曜日・時刻を比較した結果の出力先を設定します。

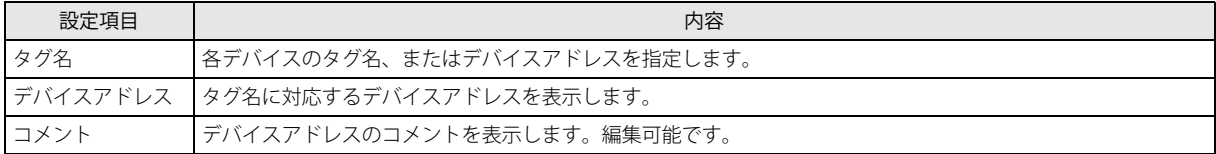

#### <span id="page-189-0"></span>⑥パルス出力

D1(出力先)の動作を設定します。この設定はすべての設定タブに適用されます。

チェックボックスオン

ON 設定で設定した曜日・時刻が現在の曜日・時刻に一致すると、出力を 1 スキャンのみ ON します。

チェックボックスオフ

ON 設定、OFF 設定にしたがって出力を ON/OFF します。

### <span id="page-189-1"></span>■ 設定タブ

出力の ON/OFF 設定を行うタブです。設定タブは 1 つの WEEK 命令につき最大 20 個まで設定できます。

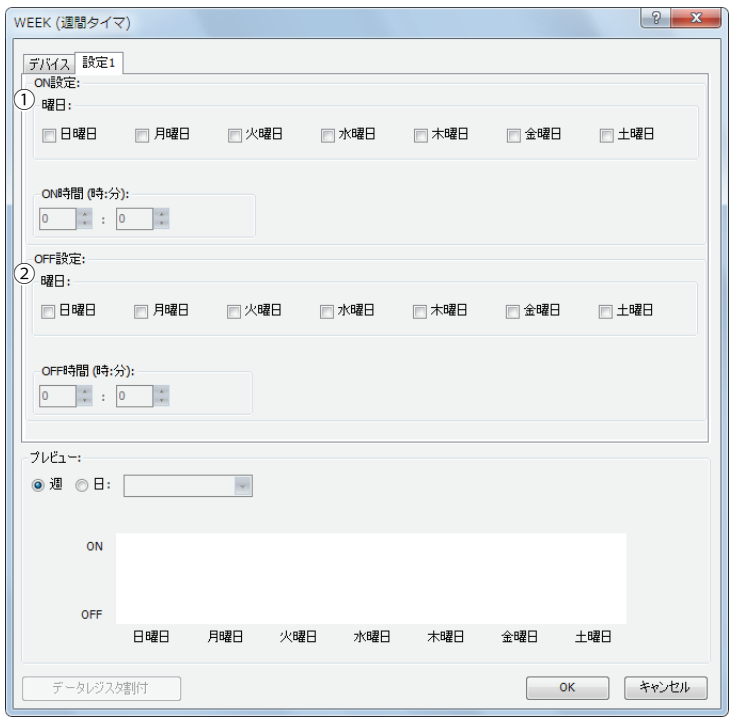

#### ① ON 設定

出力を ON する曜日・時刻を設定します。指定した曜日の指定時刻に出力を ON します。

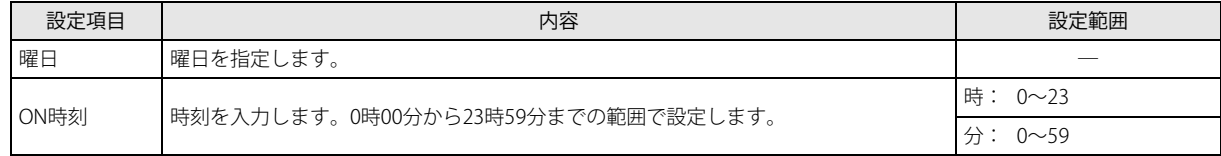

#### ② OFF 設定

出力を OFF する曜日・時刻を設定します。指定した曜日の指定時刻に出力を OFF します。

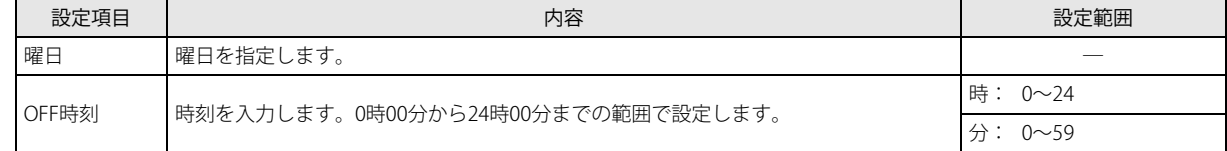

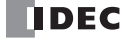

各タブの設定において、時刻が重複している場合、大きい数字のタブ番号の設定が有効となります。 例えば、[設定 1] タブの ON 時刻が 8:00、OFF 時刻が 9:00、[設定 2] タブの ON 時刻が 9:00、OFF 時刻が 10:00 の場合、 2 つのタブで 9:00 の設定が重複しており、[設定 1] タブの OFF 時刻が無効になります。この場合は 8:00 ~ 10:00 までが ON となります。

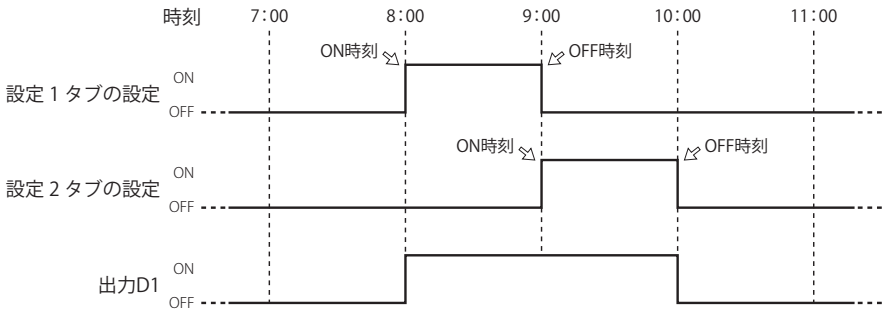

[設定 1] タブの ON 時刻が 9:00、OFF 時刻が 10:00、[設定 2] タブの ON 時刻が 8:00、OFF 時刻が 9:00 の場合、2 つのタ ブで 9:00 の設定が重複しており、[設定 1] タブの ON 時刻が無効になります。この場合は 8:00 ~ 9:00 までが ON となり ます。

<span id="page-190-0"></span>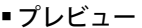

尾

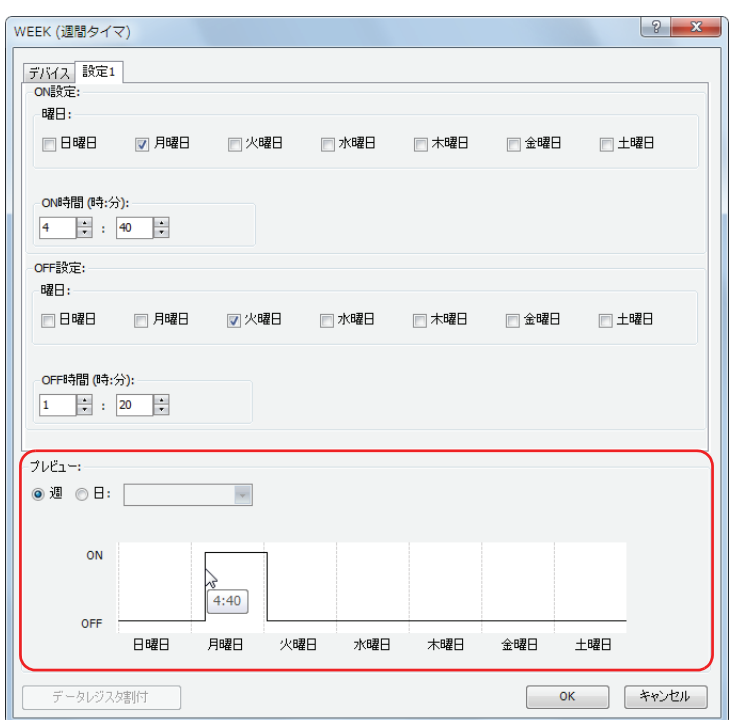

各設定タブで設定した内容を元に出力の ON/OFF 状態のタイムチャートをプレビュー表示します。 プレビューは週単位もしくは曜日単位で表示できます。

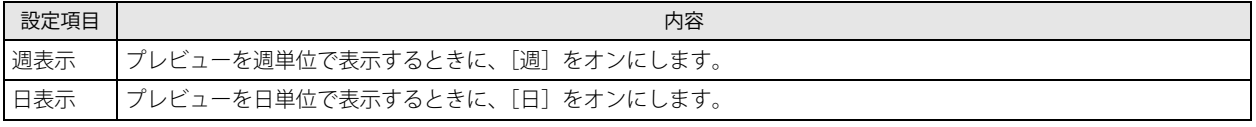

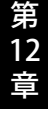

#### <span id="page-191-0"></span>●データレジスタを指定して曜日・時刻を設定する場合

指定したデータレジスタに格納する値によって ON/OFF 設定の曜日・時刻を設定します。

ON/OFF 設定の曜日・時刻は RUN 中に変更できます。

WEEK 命令の入力を ON した状態で、ON/OFF 設定の曜日・時刻を変更した場合、変更したデータレジスタの値は、現在の曜日・時 刻が ON/OFF 設定の曜日・時刻と一致したときにラダープログラムに反映されます。

#### ■ デバイスタブ

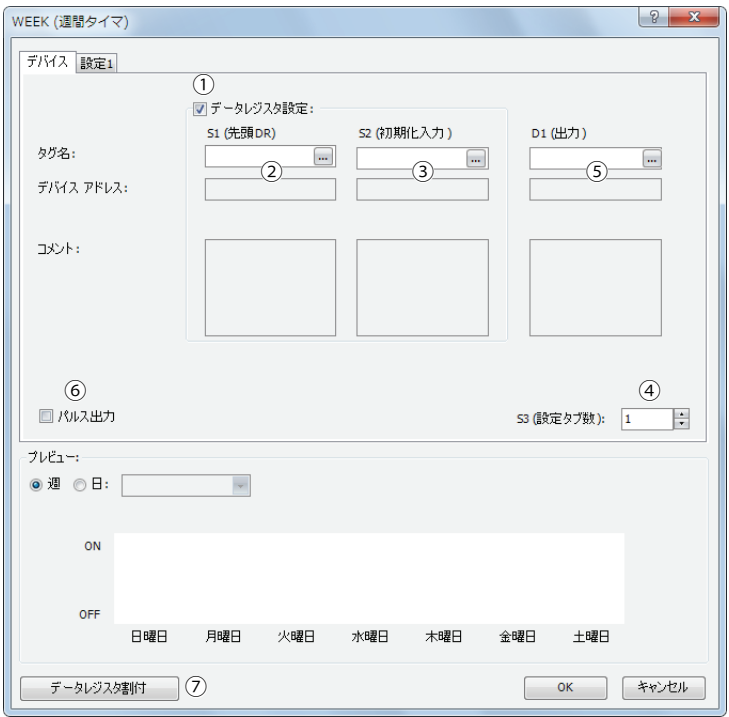

#### ①データレジスタ設定

WEEK 命令の曜日・時刻を固定設定するか、データレジスタで間接指定するかを選択します。 データレジスタを指定して曜日・時刻を設定する場合は、チェックボックスをオンにします。

コチェックボックスオン

曜日・時刻の設定はデータレジスタ間接指定となります。

曜日・時刻をデータレジスタを使用して設定します。曜日・時刻が RUN 中に変更できます。 データレジスタ領域の割り付けについては、「データレジスタの割り付け」(12-8頁)を参照してください。 初期化入力を ON することで、設定タブで設定した曜日・時刻の値でデータレジスタを初期化できます。 初期化については、「3S2 (ソース 2): 初期化入力」 (12-6 頁) を参照してください。

孓

チェックボックスをオフにすると、曜日・時刻は固定設定となります。 曜日・時刻を設定タブで設定します。曜日・時刻は RUN 中に変更できません。 固定設定については[、「●曜日・時刻を固定設定する場合」\(12-3 頁\)を](#page-188-0)参照してください。

#### ② S1(ソース 1):先頭データレジスタ

WEEK 命令の曜日・時刻の設定を格納するデータレジスタ領域の先頭を指定します。 WEEK 命令の設定値をデータレジスタで間接指定する場合にのみ使用します。

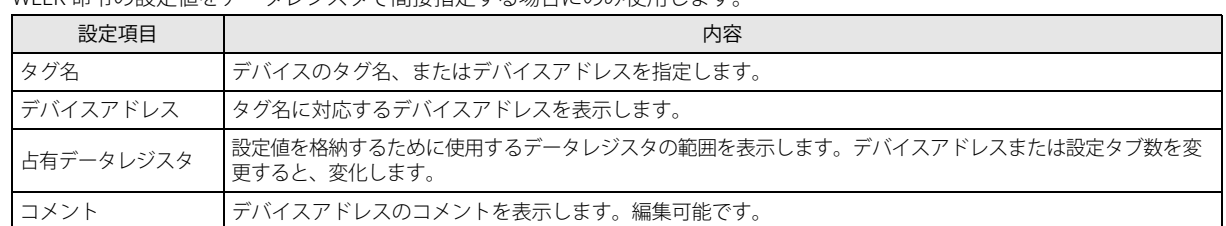

データレジスタ領域の割り付けについては[、「設定タブ」\(12-7 頁\)を](#page-192-0)参照してください。

#### <span id="page-191-1"></span>③ S2(ソース 2):初期化入力

S1 (ソース 1) を先頭とするデータレジスタ領域に格納されている曜日·時刻を初期化するデバイスを指定します。 初期化入力を ON すると、設定タブで設定した値をデータレジスタに格納します。 WEEK 命令の設定値をデータレジスタで間接指定する場合にのみ使用します。

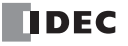

#### ④ S3(ソース 3):設定タブ数

設定タブの数を設定します。

[「●曜日・時刻を固定設定する場合」](#page-188-0)と共通の設定です[。「④ S3\(ソース 3\):設定タブ数」\(12-3 頁\)を](#page-188-1)参照してください。

⑤ D1(デスティネーション 1):出力先

設定した曜日・時刻と現在の曜日・時刻を比較した結果の出力先を設定します。

[「●曜日・時刻を固定設定する場合」](#page-188-0)と共通の設定です[。「⑤ D1\(デスティネーション 1\):出力先」\(12-4 頁\)](#page-189-2)を参照してくださ い。

⑥パルス出力

D1 (出力先) の動作を設定します。この設定はすべての設定タブに適用されます。

[「●曜日・時刻を固定設定する場合」](#page-188-0)と共通の設定です[。「⑥パルス出力」\(12-4 頁\)を](#page-189-0)参照してください。

⑦データレジスタ割付

このボタンをクリックすると、データレジスタ割付ダイアログボックスが表示されます。ダイアログボックスには下に示すよ うに WEEK 命令の各設定とデータレジスタの対応表が表示されます (3))。また、[コメント割付]ボタン (⑨) をクリックす ることで、各設定の名称を対応したデータレジスタのコメントに設定できます。 WEEK 命令の設定値をデータレジスタで間接指定する場合にのみ使用します。

データレジスタ割付ダイアログボックス

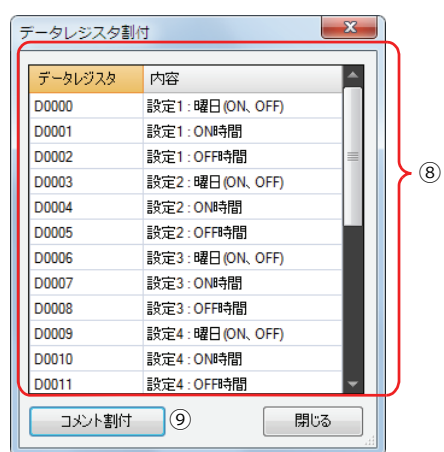

<span id="page-192-0"></span>■ 設定タブ

出力の ON/OFF 設定を行うタブです。設定タブは 1 つの WEEK 命令につき最大 20 個まで設定できます。

WEEK 命令の設定値をデータレジスタで間接指定する場合、初期化入力を ON すると、設定タブで設定した値をデータレジスタに 格納します。

[「●曜日・時刻を固定設定する場合」](#page-188-0)と共通の設定です。「設定タブ」(12-4頁)を参照してください。

■ プレビュー

各設定タブで設定した内容を元に、出力の ON/OFF 状態のタイムチャートをプレビュー表示します。 [「●曜日・時刻を固定設定する場合」](#page-188-0)と共通の機能です[。「プレビュー」\(12-5 頁\)を](#page-190-0)参照してください。

# <span id="page-193-0"></span>データレジスタの割り付け

WEEK 命令の設定値をデータレジスタで間接指定する場合、各設定はデータレジスタに次のように割り付けられます。

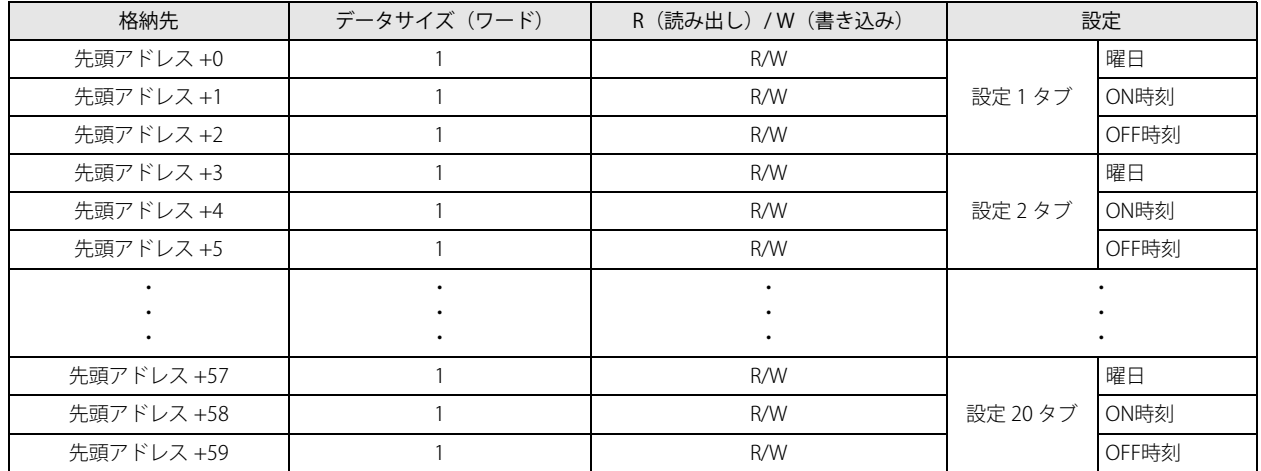

「R/W は、Read(リード)/Write(ライト)の略で、R/W の場合はリード・ライト可能、R の場合はリードのみ可能、W の 場合はライトのみ可能です。

#### ■ 曜日のデータレジスタ割り付け

ON 設定の曜日と OFF 設定の曜日は 1 つのデータレジスタにビット単位で次のように割り付けられます。

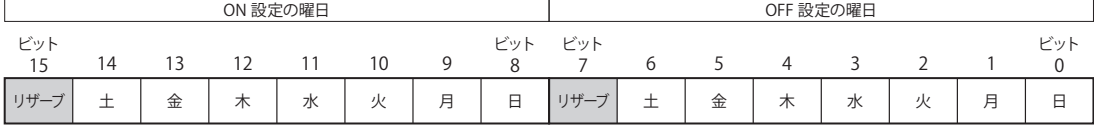

0:無効 (チェックボックスオフ) アータレジスタ (1ワード) 1: 有効(チェックボックス オン)

#### 曜日の設定例

#### [月曜日に出力が ON し、金曜日に OFF するように設定した場合]

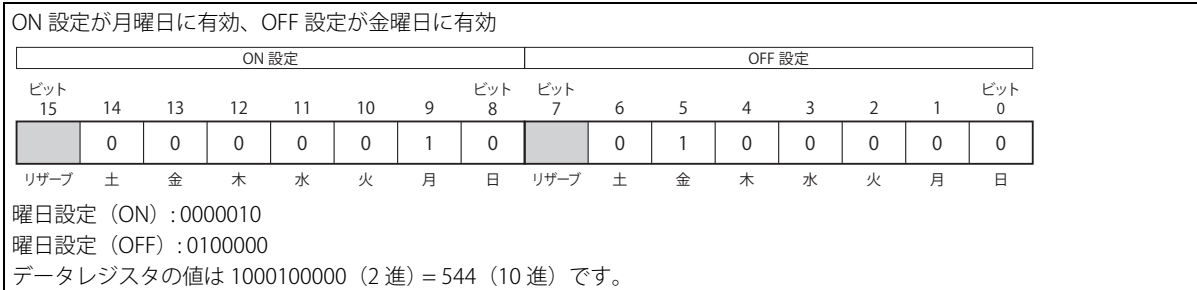

#### [月曜日と木曜日に出力を ON し、火曜日と土曜日に出力を OFF するように設定した場合]

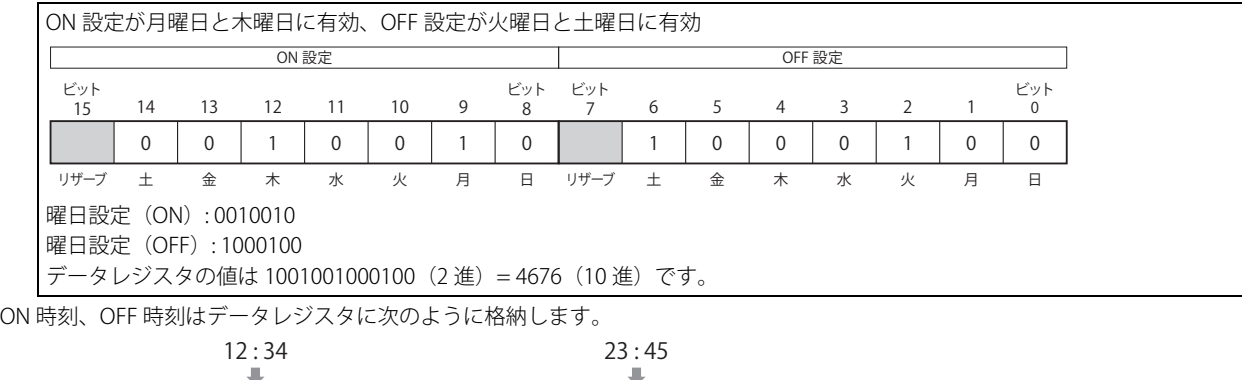

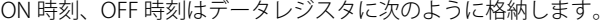

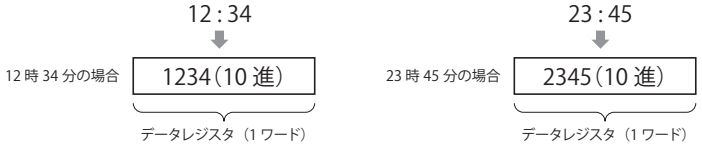

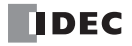

# 動作例

[毎週月曜日から金曜日の 8 時 30 分から 17 時 15 分の間、出力 Q0 を ON する場合] 設定タブ

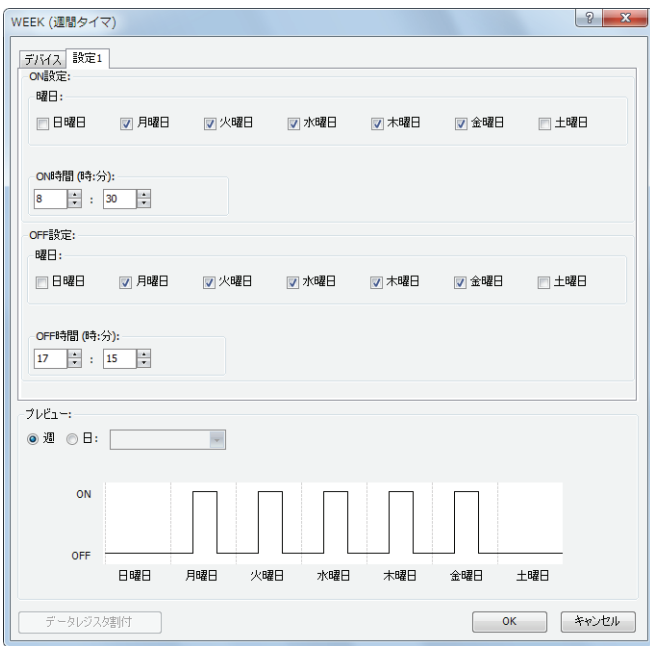

上記のようにタブを設定し、D1 に Q0 を設定します。

ラダープログラム

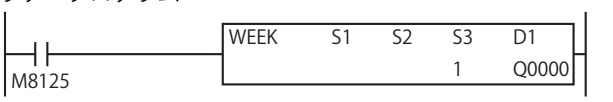

[毎週火曜日と水曜日、土曜日の 20 時 30 分から翌日の 1 時の間、出力 Q0 を ON する場合] 設定タブ

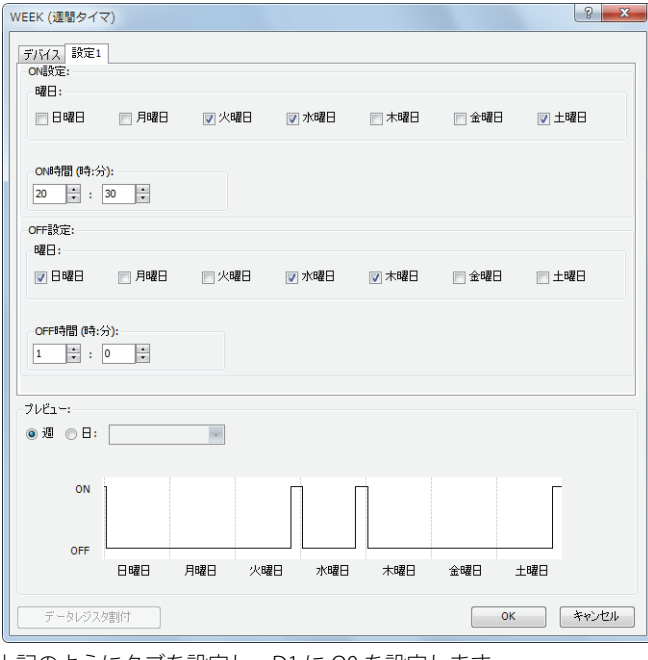

上記のようにタブを設定し、D1 に Q0 を設定します。

ラダープログラム

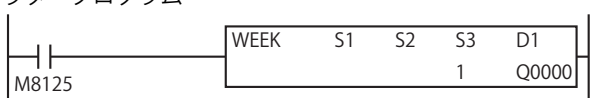

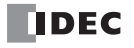

第 12 章

[毎週月曜日、水曜日、金曜日の 6 時~ 9 時、15 時~ 18 時、22 時~翌日 0 時の間、出力 Q0 を ON する場合] 設定タブ

3 つのタブを使って設定します。

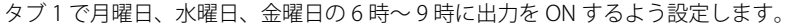

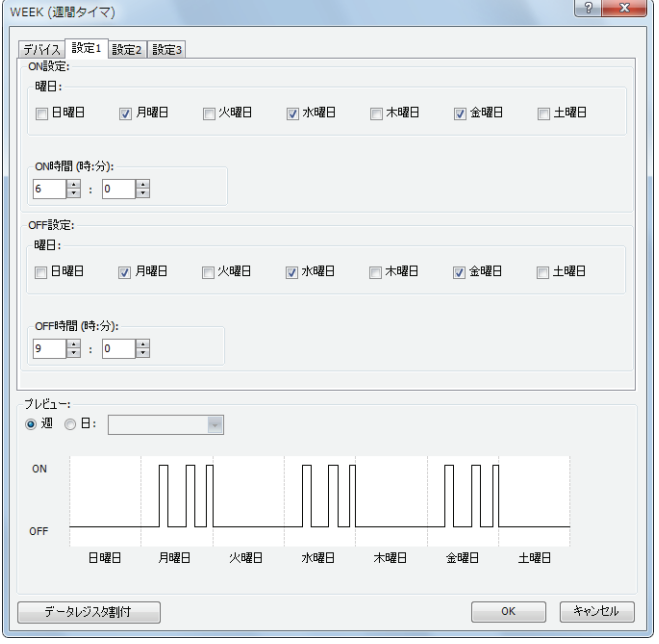

タブ 2 で月曜日、水曜日、金曜日の 15 時~ 18 時に出力を ON するよう設定します。

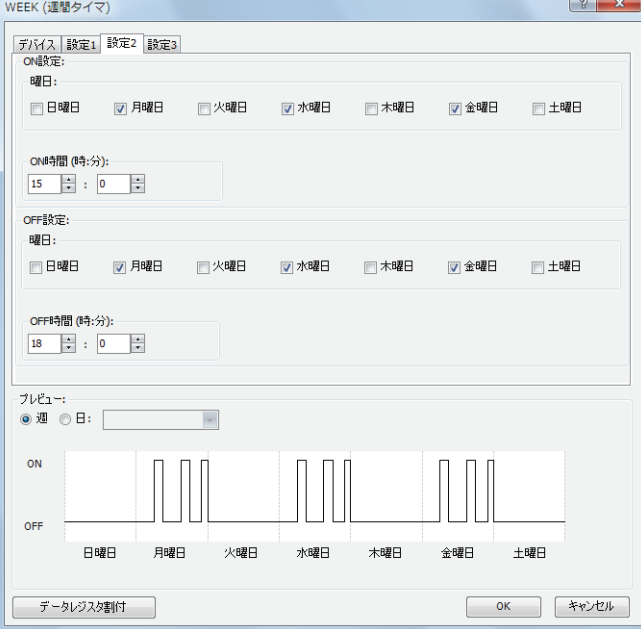

タブ 3 で月曜日、水曜日、金曜日の 22 時~翌日 0 時に出力を ON するよう設定します。

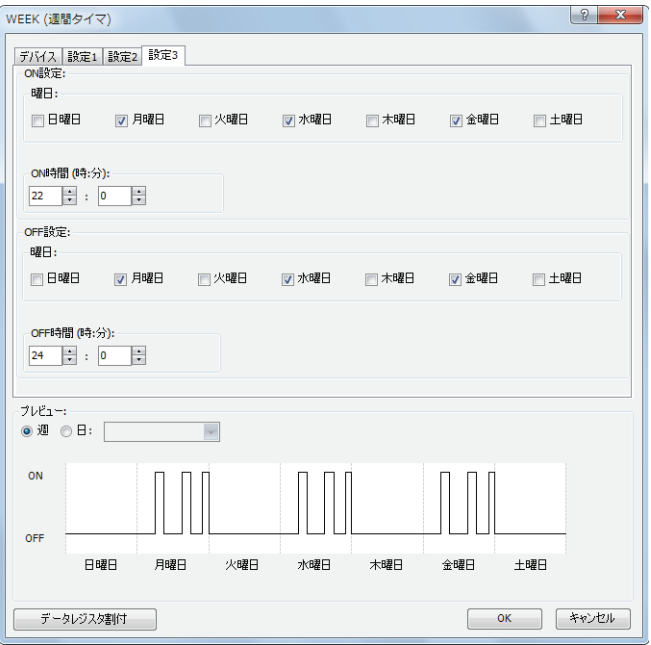

上記のようにタブを設定し、D1 に Q0 を設定します。

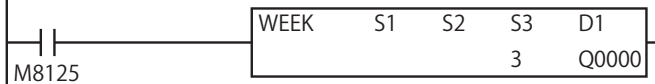

# [データレジスタによる間接指定を使用する場合]

毎週月曜日から金曜日の 8 時 30 分から 17 時 15 分の間、出力 M0100 を ON する場合を例として説明します。 [データレジスタ設定]のチェックボックスを ON し、S1 を D0000、S2 を M0000 とします。

### 設定タブ

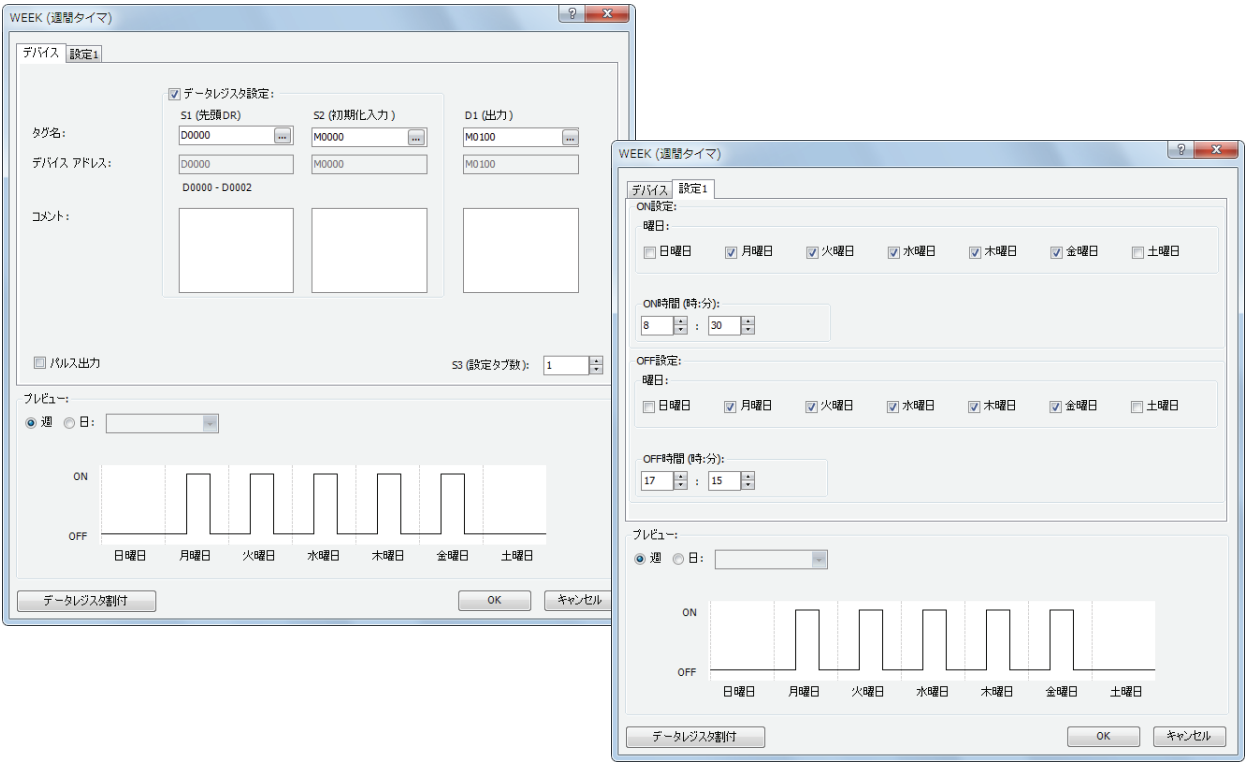

# データレジスタ割付

[設定 1]タブの設定は、下の表に示すように、データレジスタ D0000 ~ D0002 に割り付けられます。初期化入力 S2 を ON す ると、設定タブで設定した値を D0000 ~ D0002 に格納します。

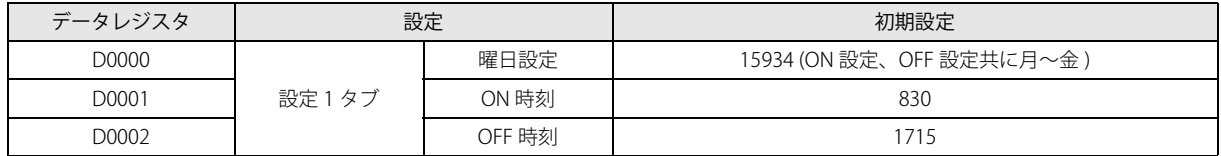

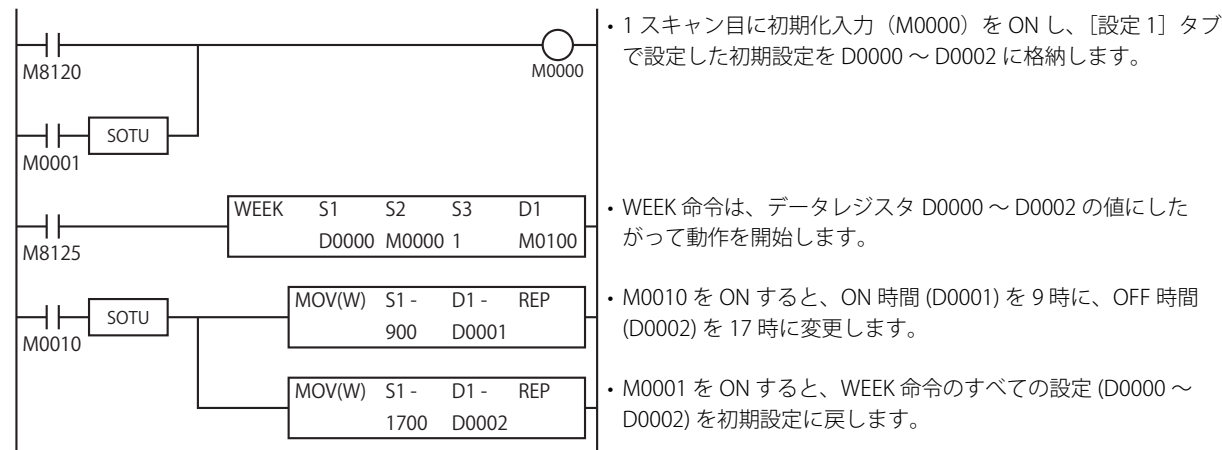

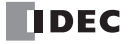

#### **FT1A -40 FT1A -24 FT1A -12 FT1A -48 FT1A -Touch**

# YEAR(年間タイマ)

指定した日付と現在の日付を比較して、その結果を出力します。1 年間の中で特別日を指定できます。

#### シンボル

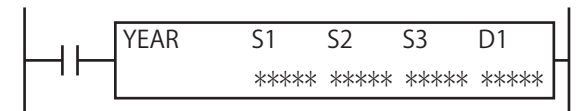

#### 動作説明

入力が ON の場合、指定した ON 設定の指定日と現在の日付が一致した場合、D1 で指定した出力を ON します。 また、指定した OFF 設定の指定日と現在の日付が一致した場合、出力を OFF します。

ON 設定が西暦 2012 年 12 月 15 日、OFF 設定が西暦 2013 年 1 月 20 日の場合、出力 D1 は次のように ON/OFF します。

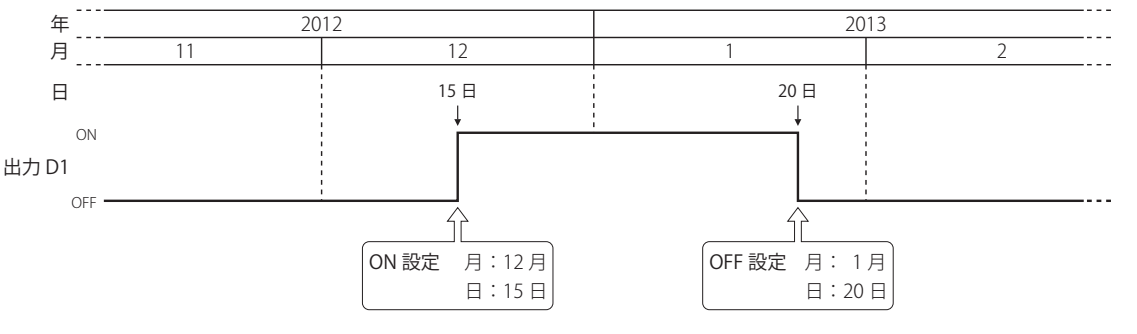

• YEAR 命令は、ユーザープログラム内で最大 10 個使用できます。

• 通常は現在の日付と ON/OFF 設定の日付が一致した時のみ出力を更新しますが、YEAR 命令の入力が OFF から ON になっ た時は、ON/OFF 設定にしたがって現在の日付での出力状態を判定し、出力を ON または OFF します。 詳細は、「設定期間中に入力が ON する場合のタイミングチャート」(12-22 頁) を参照してください。

• パルス出力を有効にしている場合、ON となる日付に変わった瞬間 (0時0分)に出力を1スキャンのみ ON します。 また、YEAR 命令の入力が OFF から ON になった時は、ON/OFF 設定にしたがって現在の日付での出力状態を判定し、出 力を 1 スキャンのみ ON します。

パルス出力については[、「●特定日を固定設定する場合」](#page-199-0)-[「⑥パルス出力」\(12-15 頁\)ま](#page-200-0)たは[「●データレジスタを指定](#page-202-0) [して特別日を設定する場合」](#page-202-0)[「⑥パルス出力」\(12-18 頁\)](#page-203-0)を参照してください。

• 毎年設定や毎月設定を有効にし、月や年によっては存在しない日付を ON 設定、または OFF 設定に設定した場合、翌月 の最初の日に出力が ON または OFF されます。

• 年データが 2000 ~ 2099 の範囲外、月データが 1 ~ 12 の範囲外、日データが 1 ~ 31 の範囲外、週データが 1 ~ 5 の範 囲外、曜日データが 0 ~ 6 の範囲外の場合、ユーザープログラム実行エラーとなります。

• YEAR 命令は割込プログラム中では使用できません。割込プログラム中で使用するとユーザープログラム実行エラーとな り、命令の実行をキャンセルし、次の命令を実行します。

# 対象デバイス

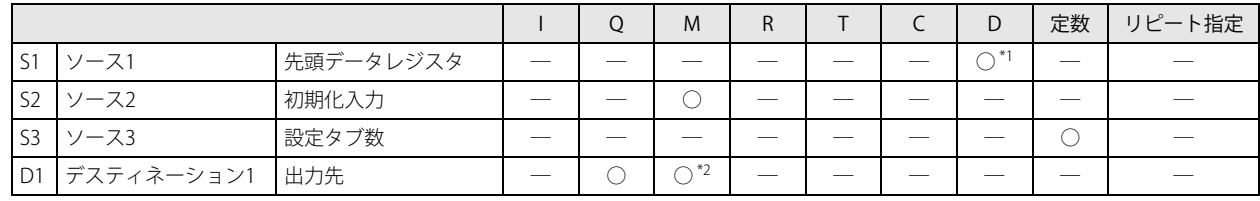

<span id="page-198-0"></span>\*1 特殊データレジスタは使用できません。

<span id="page-198-1"></span>\*2 特殊内部リレーは使用できません。

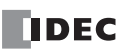

ユーザープログラム実行エラーについては[、「第 4 章 命令語リファレンス」](#page-52-0)[-「●ユーザープログラム実行エラー」\(4-](#page-72-0) 21 頁) を参照してください。

#### 設定項目

YEAR 命令の特別日の設定には次の2つの方法があり、「デバイス」タブの「データレジスタ設定]で指定します。

- ・特別日を固定設定する ON/OFF 設定の特別日が一意に決まります。ON/OFF 設定の特別日は RUN 中に変更できません。 詳細[は「●特定日を固定設定する場合」\(12-14 頁\)](#page-199-0)を参照してください。
- ・データレジスタを指定して特別日を設定する 指定したデータレジスタに格納する値によって ON/OFF 設定の特別日を設定します。 ON/OFF 設定の特別日は RUN 中に変更できます。 詳細[は「●データレジスタを指定して特別日を設定する場合」\(12-17 頁\)](#page-202-0)を参照してください。

#### <span id="page-199-0"></span>●特定日を固定設定する場合

ON/OFF 設定の特別日が一意に決まります。ON/OFF 設定の特別日は RUN 中に変更できません。

■ デバイスタブ

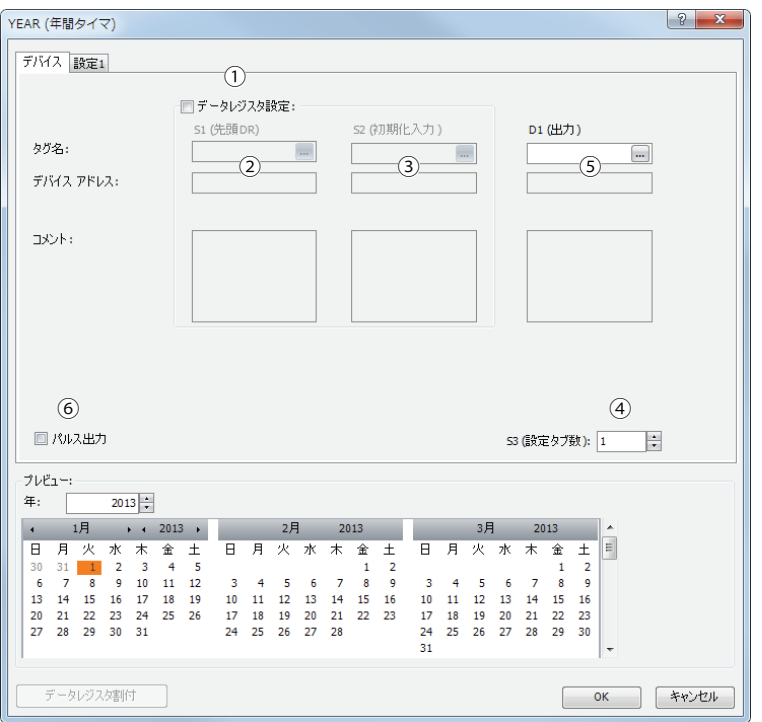

#### ①データレジスタ設定

YEAR 命令の特別日を固定設定するか、データレジスタで間接指定するかを選択します。 特別日を固定設定する場合は、チェックボックスをオフにします。

#### □チェックボックスオフ

特別日は固定設定となります。 特別日を設定タブで設定します。特別日は RUN 中に変更できません。 設定については[、「設定タブ」\(12-4 頁\)を](#page-189-1)参照してください。

 $\preccurlyeq$ 

チェックボックスをオンにすると、特別日の設定はデータレジスタ間接指定となります。 特別日をデータレジスタを使用して設定します。特別日が RUN 中に変更できます。 データレジスタ間接指定については[、「●データレジスタを指定して特別日を設定する場合」\(12-17 頁\)](#page-202-0)を参照して ください。

#### ② S1(ソース 1):先頭データレジスタ

特別日を固定設定する場合は、設定しません。

#### ③ S2(ソース 2):初期化入力

特別日を固定設定する場合は、設定しません。

#### <span id="page-199-1"></span>④ S3(ソース 3):設定タブ数

設定タブの数を設定します。この値を増減すると、ダイアログボックス上に表示される設定タブの数が増減します。設定タブ 1 個につき、10 バイトのユーザープログラム領域を使用します。 設定については[、「設定タブ」\(12-15 頁\)](#page-200-1)を参照してください。

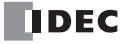

#### <span id="page-200-2"></span>⑤ D1(デスティネーション 1):出力先

設定した特別日と現在の日付を比較した結果の出力先を設定します。

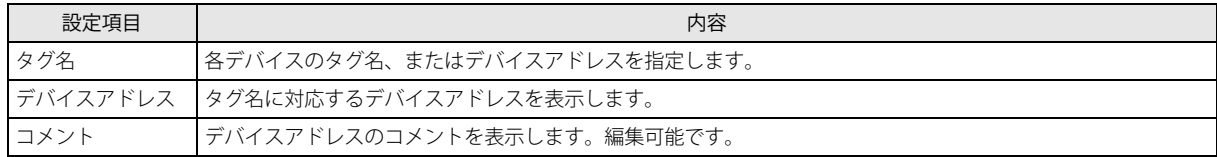

#### <span id="page-200-0"></span>⑥パルス出力

D1(出力先)の動作を設定します。この設定はすべての設定タブに適用されます。

チェックボックスオン

ON 設定で設定した日付に変わると出力を 1 スキャンのみ ON します。

■チェックボックスオフ

ON 設定、OFF 設定にしたがって出力を ON/OFF します。

#### <span id="page-200-1"></span>■ 設定タブ

出力の設定を行うタブです。設定タブは 1 つの YEAR 命令につき、最大 20 個まで設定できます。

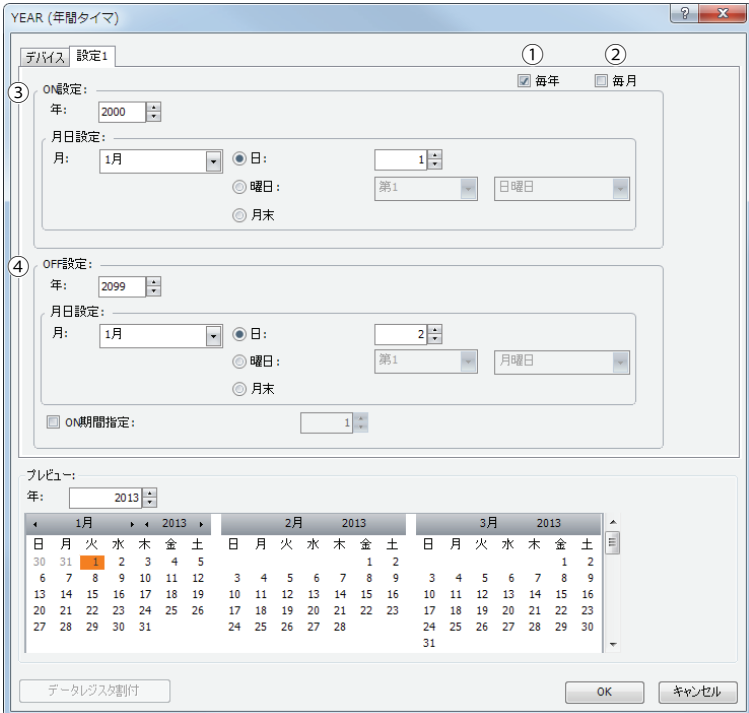

#### ①毎年設定

毎年設定を有効にした場合、月日設定が毎年有効になります。

この時、年設定により何年から何年までの月日設定を毎年有効にするかを設定できます。

#### ②毎月設定

選択しているタブの設定が毎月有効になります。この時、月設定は無効になります。

#### ③ ON 設定

出力を ON する日付を設定します。出力は設定した日付の 0 時 0 分に ON します。

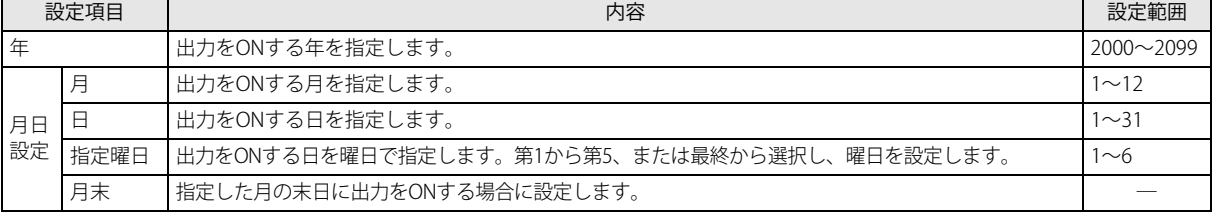

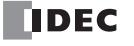

#### ④ OFF 設定

出力を OFF する日付を設定します。出力は設定した日付の 0 時 0 分に OFF します。

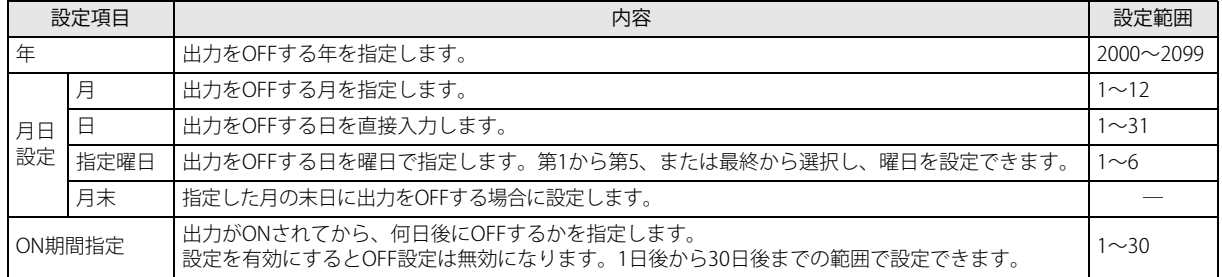

各タブの設定において、日時が重複している場合、大きい数字のタブ番号の設定が有効になります。

例えば、[設定 1] タブの ON 日付が毎月 8 日、OFF 日付が毎月 16 日、[設定 2] タブの ON 日付が毎月 16 日、OFF 日付が 毎月 22 日の場合、2 つのタブで毎月 16 日の設定が重複しており、[設定 2] タブの ON 設定が有効になります。この場合 は毎月 8 日~ 22 日が ON となります。

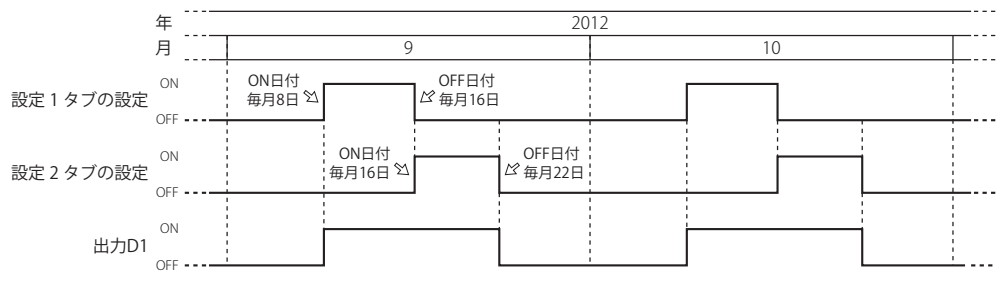

[設定 1] タブの ON 日付が毎月 16 日、OFF 日付が毎月 22 日、[設定 2] タブの ON 日付が毎月 8 日、OFF 日付が毎月 16 日の場合、2つのタブで毎月 16日の設定が重複しており、[設定 1] タブの ON 設定が無効になります。この場合は毎月 8 日~ 16 日が ON となります。

#### <span id="page-201-0"></span>■ プレビュー

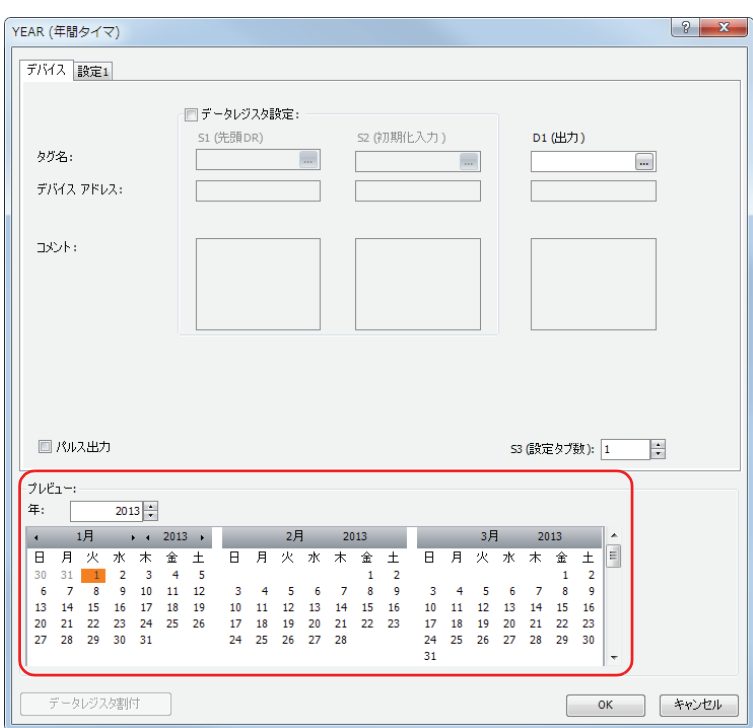

各設定タブで設定した内容を元に、出力の ON/OFF 状態をカレンダー形式でプレビュー表示します。 ON に設定されている日付は橙色にハイライトします。一度に 3ヵ月分表示します。

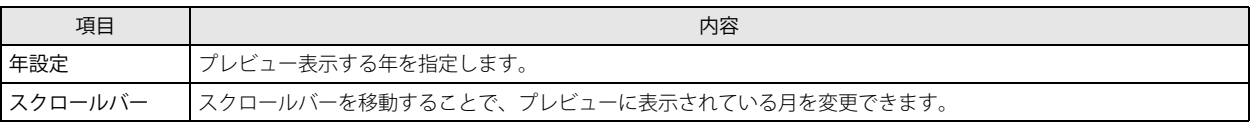

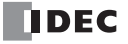

#### <span id="page-202-0"></span>●データレジスタを指定して特別日を設定する場合

指定したデータレジスタに格納する値によって ON/OFF 設定の特別日を設定します。

ON/OFF 設定の特別日は RUN 中に変更できます。

YEAR 命令の入力を ON した状態で、ON/OFF 設定の特別日を変更した場合、変更したデータレジスタの値は、現在の日時が ON/ OFF 設定の特別日の 0 時 0 分と一致したしたときにラダープログラムに反映されます。

#### ■ デバイスタブ

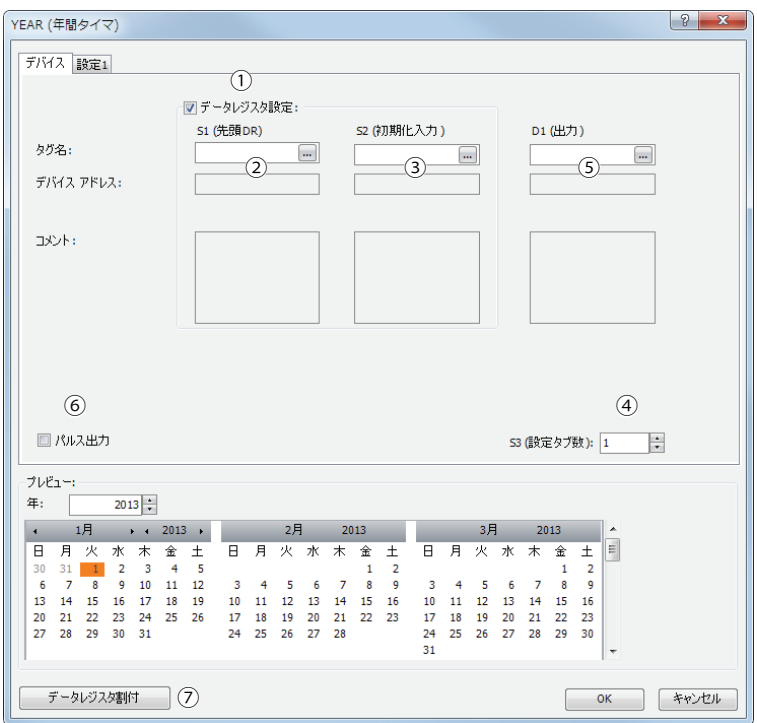

#### ①データレジスタ設定

YEAR 命令の特別日を固定設定するか、データレジスタで間接指定するかを選択します。 データレジスタを指定して特別日を設定する場合は、チェックボックスをオンにします。

チェックボックスオン

特別日の設定はデータレジスタ間接指定となります。 特別日をデータレジスタを使用して設定します。特別日が RUN 中に変更できます。 データレジスタ領域の割り付けについては、「データレジスタの割り付け」(12-19頁)を参照してください。 初期化入力を ON することで、設定タブで設定した曜日・時刻の値でデータレジスタを初期化できます。 初期化については、「3S2 (ソース 2): 初期化入力」 (12-17 頁) を参照してください。

 $|\exists \zeta$ 

チェックボックスをオフにすると、特別日は固定設定となります。 特別日を設定タブで設定します。特別日は RUN 中に変更できません。 固定設定については[、「●特定日を固定設定する場合」\(12-14 頁\)](#page-199-0)を参照してください。

#### ② S1(ソース 1):先頭データレジスタ

YEAR 命令の特別日の設定を格納するデータレジスタ領域の先頭を指定します。

特別日をデータレジスタで間接指定する場合にのみ使用します。

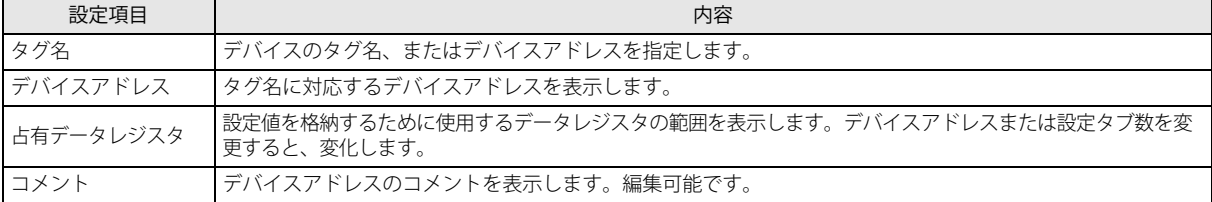

データレジスタ領域の割り付けについては、「データレジスタの割り付け」(12-19頁)を参照してください。

#### <span id="page-202-1"></span>③ S2(ソース 2):初期化入力

S1 (ソース 1) を先頭とするデータレジスタ領域に格納されている特別日を初期化するデバイスを指定します。 初期化入力を ON すると、設定タブで設定した値をデータレジスタに格納します。 YEAR 命令の設定値をデータレジスタで間接指定する場合にのみ使用します。

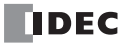

#### ④ S3(ソース 3):設定タブ数

設定タブの数を設定します。

[「●特定日を固定設定する場合」と](#page-199-0)共通の設定です。「4 S3 (ソース 3):設定タブ数」(12-14 頁) を参照してください。

#### ⑤ D1(デスティネーション 1):出力先

設定した特別日と現在の特別日を比較した結果の出力先を設定します。

[「●特定日を固定設定する場合」と](#page-199-0)共通の設定です[。「⑤ D1\(デスティネーション 1\):出力先」\(12-15 頁\)を](#page-200-2)参照してください。

#### <span id="page-203-0"></span>⑥パルス出力

D1 (出力先) の動作を設定します。この設定はすべての設定タブに適用されます。

[「●特定日を固定設定する場合」と](#page-199-0)共通の設定です[。「⑥パルス出力」\(12-15 頁\)](#page-200-0)を参照してください。

#### ⑦データレジスタ割付

このボタンをクリックすると、データレジスタ割付ダイアログボックスが表示されます。ダイアログボックスには下に示すよ うに YEAR 命令の各設定とデータレジスタの対応表が表示されます (⑧)。また、[コメント割付] ボタン (⑨) をクリックす ることで、各設定の名称を対応したデータレジスタのコメントに設定できます。 YEAR 命令の設定値をデータレジスタで間接指定する場合にのみ使用します。

データレジスタ割付ダイアログボックス

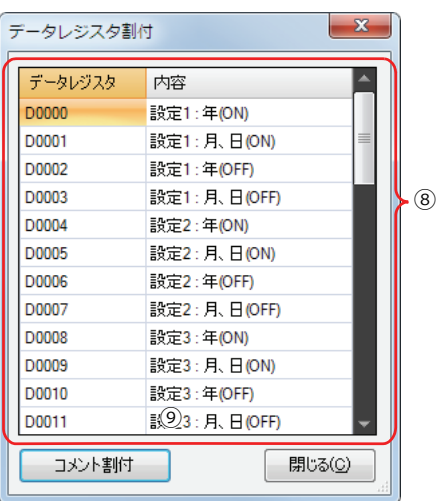

#### ■ 設定タブ

出力の設定を行うタブです。設定タブは 1 つの YEAR 命令につき、最大 20 個まで設定できます。

YEAR 命令の設定値をデータレジスタで間接指定する場合、初期化入力を ON すると、設定タブで設定した値をデータレジスタに 格納します。

- [「●特定日を固定設定する場合」と](#page-199-0)共通の設定です。「設定タブ」(12-15 頁) を参照してください。
- プレビュー

各設定タブで設定した内容を元に、出力の ON/OFF 状態をカレンダー形式でプレビュー表示します。

[「●特定日を固定設定する場合」と](#page-199-0)共通の機能です。「プレビュー」(12-16頁)を参照してください。

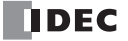

# <span id="page-204-0"></span>データレジスタの割り付け

設定タブで設定した内容は、データレジスタに次のように割り付けられます。

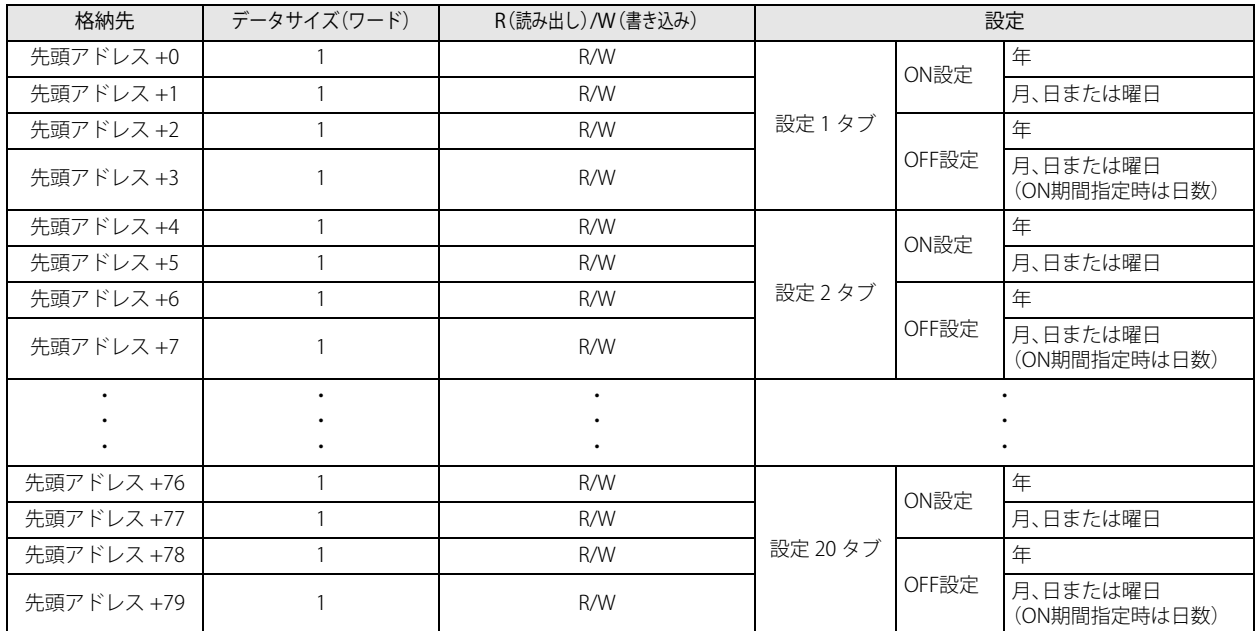

「R/W は、Read (リード) /Write(ライト)の略で、R/W の場合はリード・ライト可能、R の場合はリードのみ可能、W の  $|\exists \downarrow$ 場合はライトのみ可能です。

# ■ 月、日または曜日のデータレジスタ割り付け

月、日または曜日は 1 つのデータレジスタにビット単位で次のように割り付けられます。

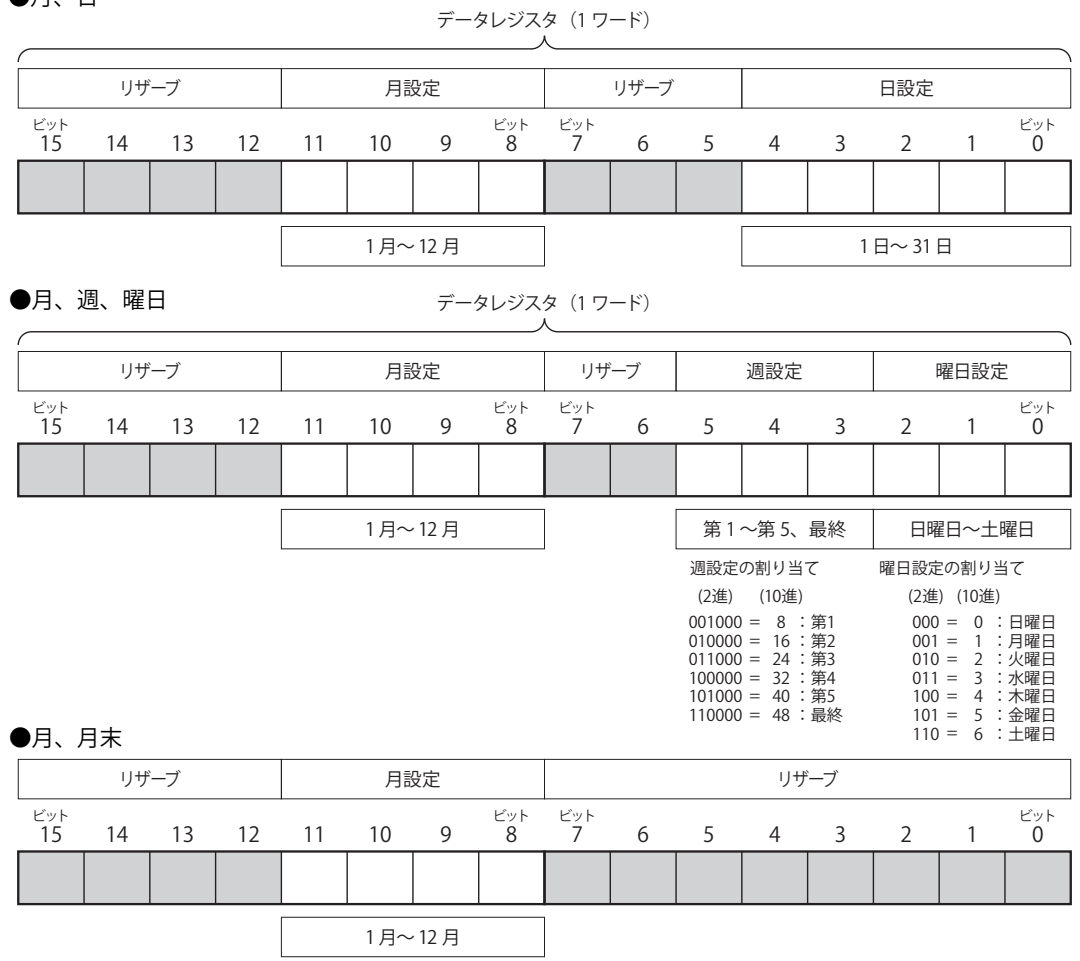

# ●月、日

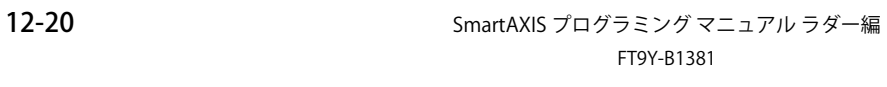

# 曜日の設定例

[1 月 1 日に出力が ON するように設定した場合]

1月1日

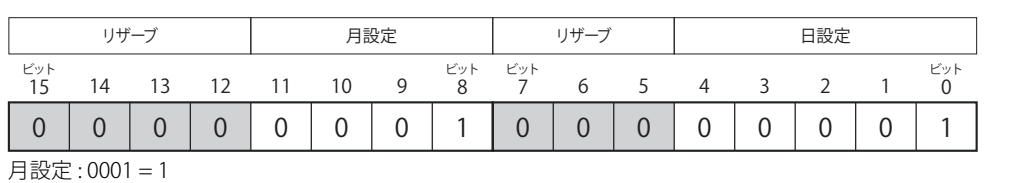

日設定 : 00001 = 1

データレジスタの値は 100000001(2進) = 257(10進)です。

#### [12 月 31 日に出力が ON するように設定した場合]

#### 12 月 31 日

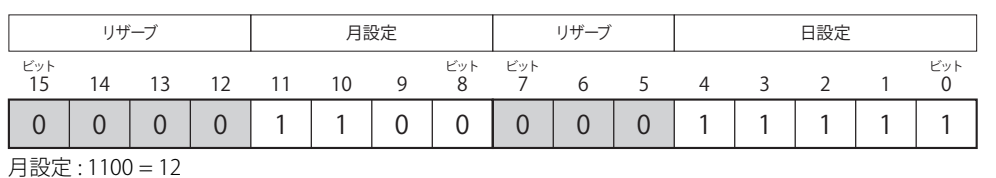

日設定 : 11111 = 31

データレジスタの値は 110000011111(2進) = 3103(10進)です。

# [1 月の第 1 月曜日に出力が ON するように設定した場合]

1 月の第 1 月曜日

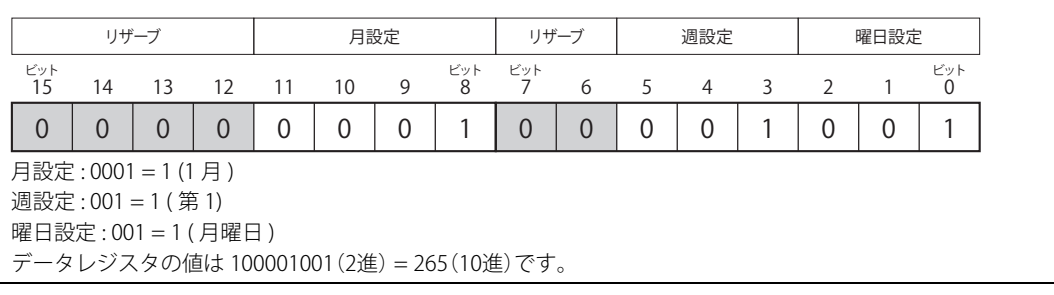

# [6 月の第 4 木曜日に出力が ON するように設定した場合]

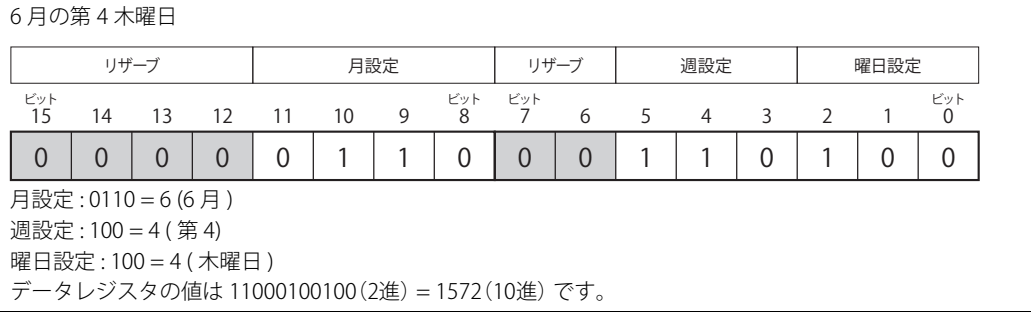

# [曜日で「最終」を指定した場合]

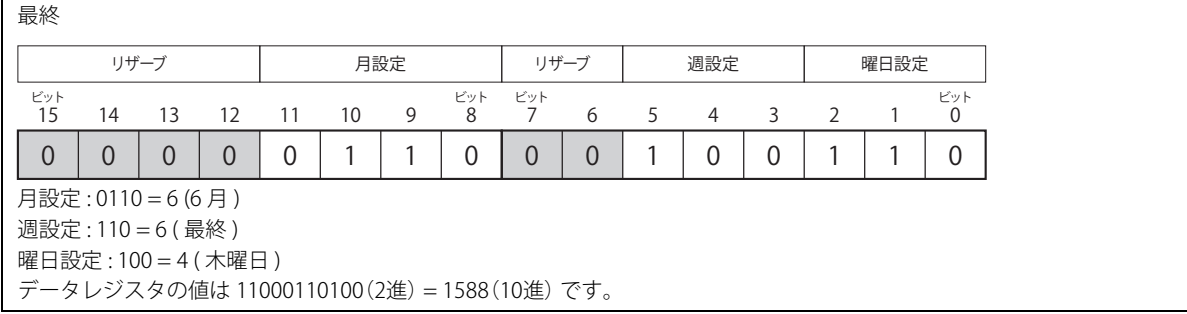

第 12 章

### <span id="page-207-0"></span>設定期間中に入力が ON する場合のタイミングチャート

ON 設定と OFF 設定の間の期間中に入力が ON または OFF した場合と、パルス出力が有効で ON 設定で設定した日付の 0 時 0 分以 降に入力が ON または OFF した場合のタイミングチャートは次のようになります。

#### ■ パルス出力が無効の場合

入力が ON したときに現在の日付と ON 設定、OFF 設定を比較し、出力を ON または OFF します。

設定内容 しゅうしゃ しゅうしゃ ラダープログラム

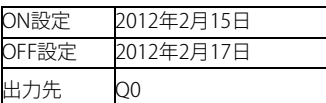

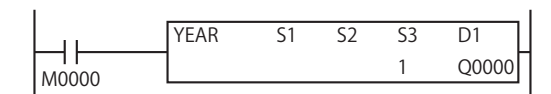

#### [ON 設定で指定した日より前に入力が ON している場合 ]

2012 年 2 月 13 日の入力が ON したときに ON 設定、OFF 設定と比較した結果、ON 設定と OFF 設定の間 (2012 年 2 月 15 日~ 2012年2月17日)ではないため、出力は OFF のままとなります。

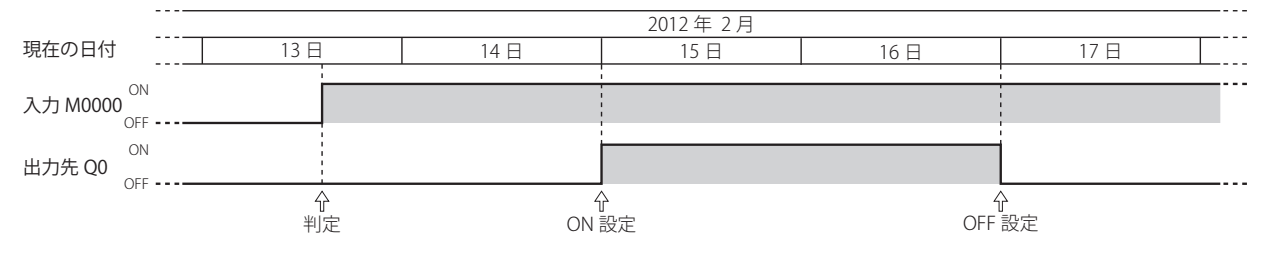

#### [ON 設定と OFF 設定の間の期間中に入力が ON または OFF した場合]

2012 年 2 月 15 日の入力が ON したときに ON 設定、OFF 設定と比較した結果、ON 設定と OFF 設定の間 (2012 年 2 月 15 日~ 2012 年 2 月 17 日)であるため、出力は ON になります。入力が OFF したときは出力は OFF します。 2012 年 2 月 16 日の入力が ON したときに ON 設定、OFF 設定と比較した結果、出力は ON となります。

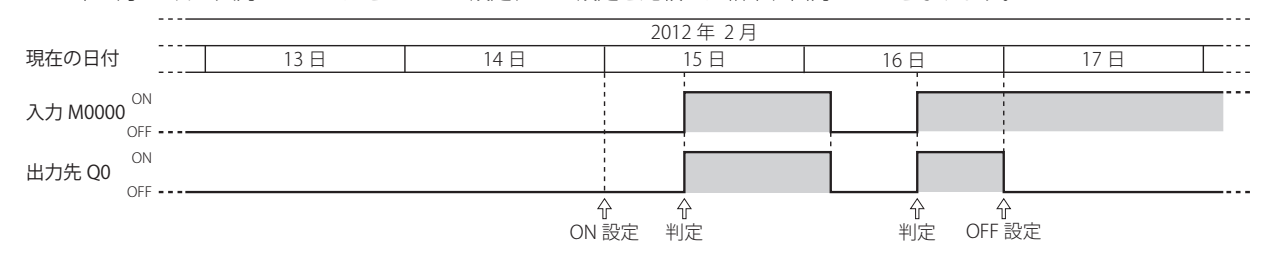

#### ■ パルス出力が有効の場合

ON 設定の日付の 0 時 0 分に入力が ON しているか判定し出力を ON します。入力が ON したときには ON 設定と比較をしません。 設定内容 おおもの おおもの アイディング・ラダープログラム

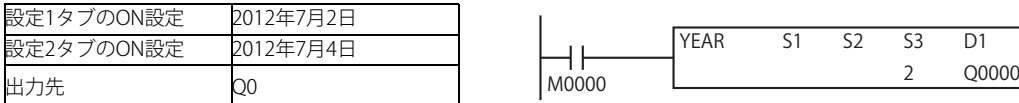

#### [ON 設定で指定した日より前に入力が ON する場合]

2012 年 7 月 2 日の 0 時 0 分に入力を判定した結果、出力を 1 スキャン ON します。 2012 年 7 月 4 日の 0 時 0 分に入力を判定した結果、出力を 1 スキャン ON します。

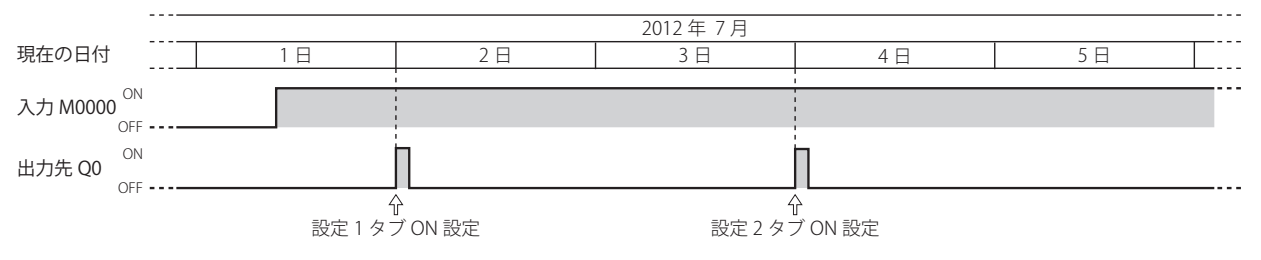

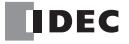

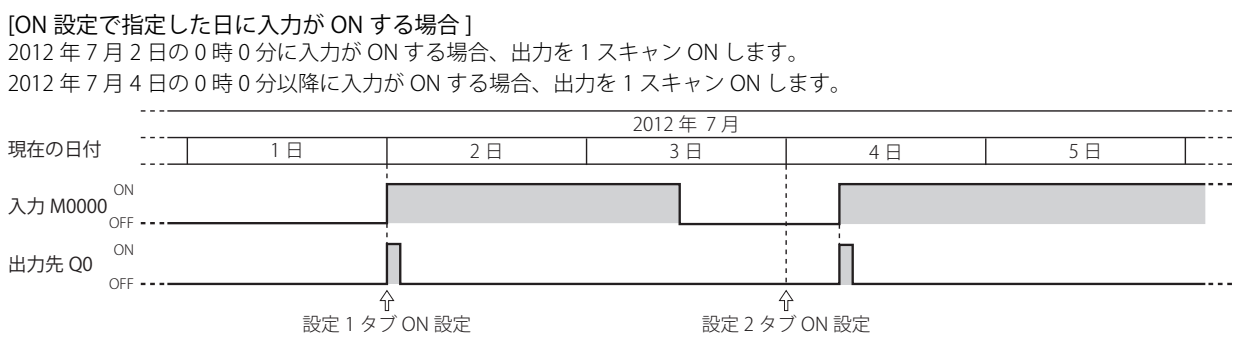

# 動作例

# ■ 特別日を固定設定する場合

[2011 年の 9 月 1 日 0 時 0 分から、2013 年の 6 月 25 日 0 時 0 分まで Q0 を ON する場合]

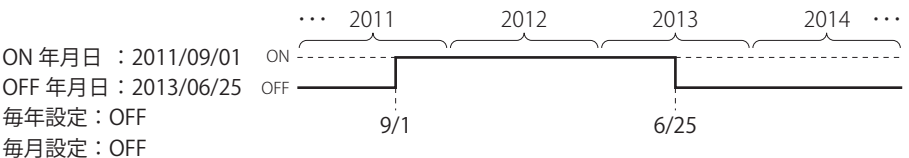

#### 設定タブ

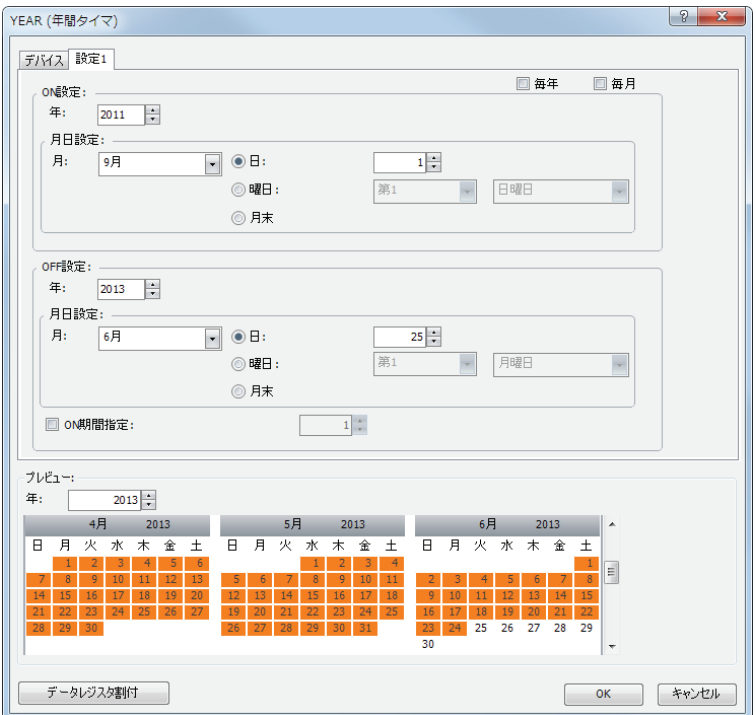

上記のようにタブを設定し、D1 に Q0 を設定します。

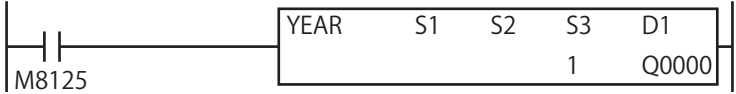

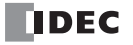

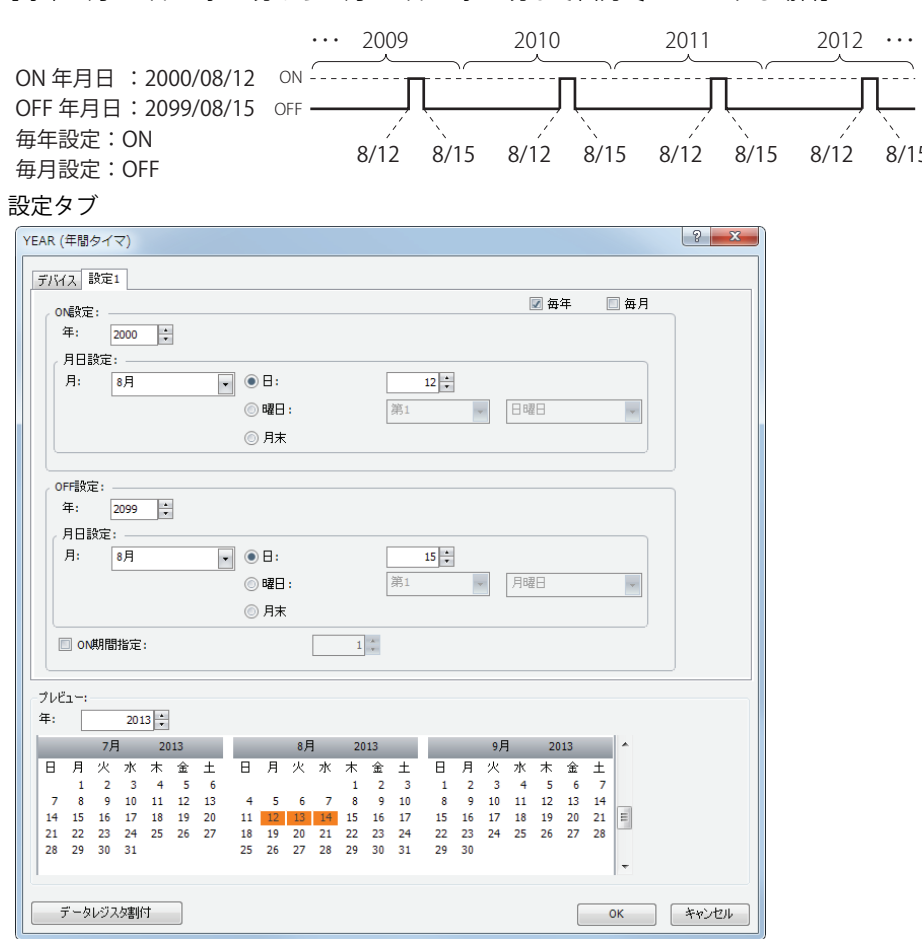

[毎年 8 月 12 日 0 時 00 分から 8 月 15 日 0 時 00 分まで出力 Q0 を ON する場合]

 $\sqrt{\frac{8}{15}}$ 

上記のようにタブを設定し、D1 に Q0 を設定します。

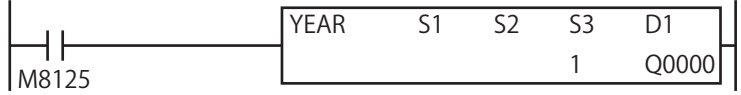

[2000 年から 2099 年の間で、毎月第 2 月曜日のみ出力 Q0 を ON する場合]

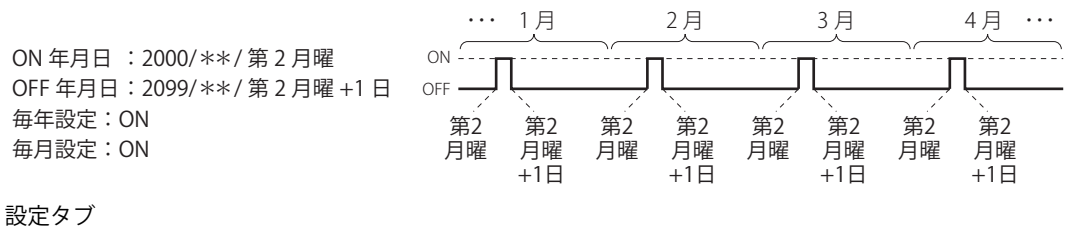

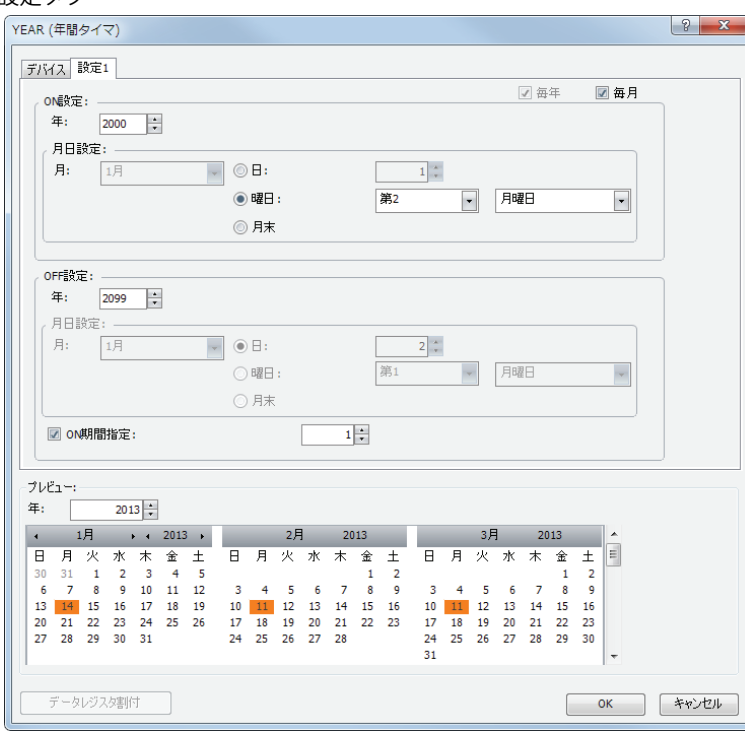

上記のようにタブを設定し、D1 に Q0 を設定します。

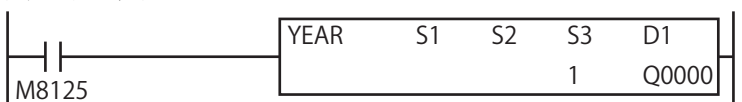

[2013 年から 2020 年までの間で、月末のみ出力 Q000 を ON する場合 ]

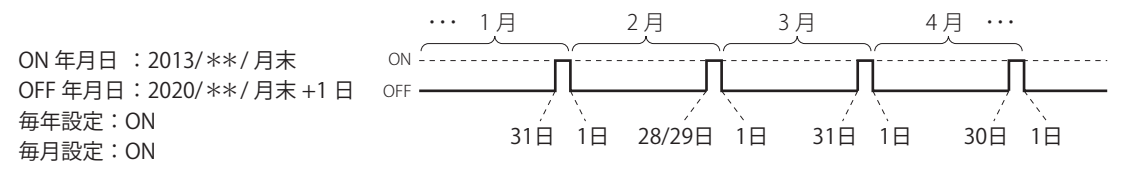

#### 設定タブ

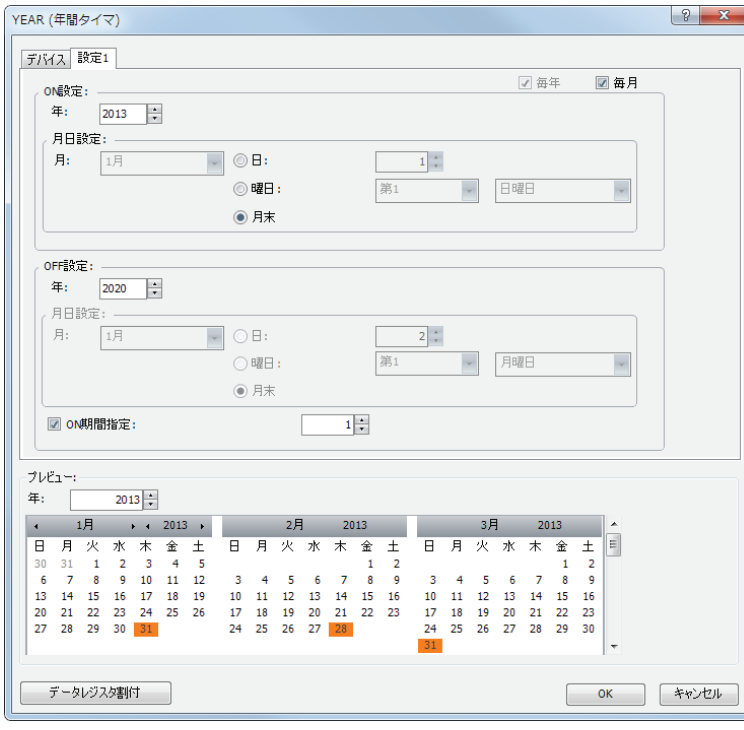

上記のようにタブを設定し、D1 に Q0 を設定します。

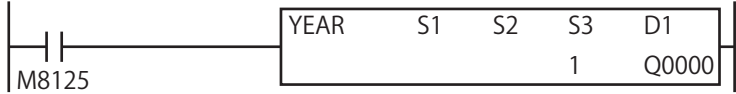

#### ■ データレジスタを指定して特別日を設定する場合

[2011 年の 9 月 1 日 0 時 0 分から、2013 年の 6 月 25 日 0 時 0 分まで M0100 を ON する場合]

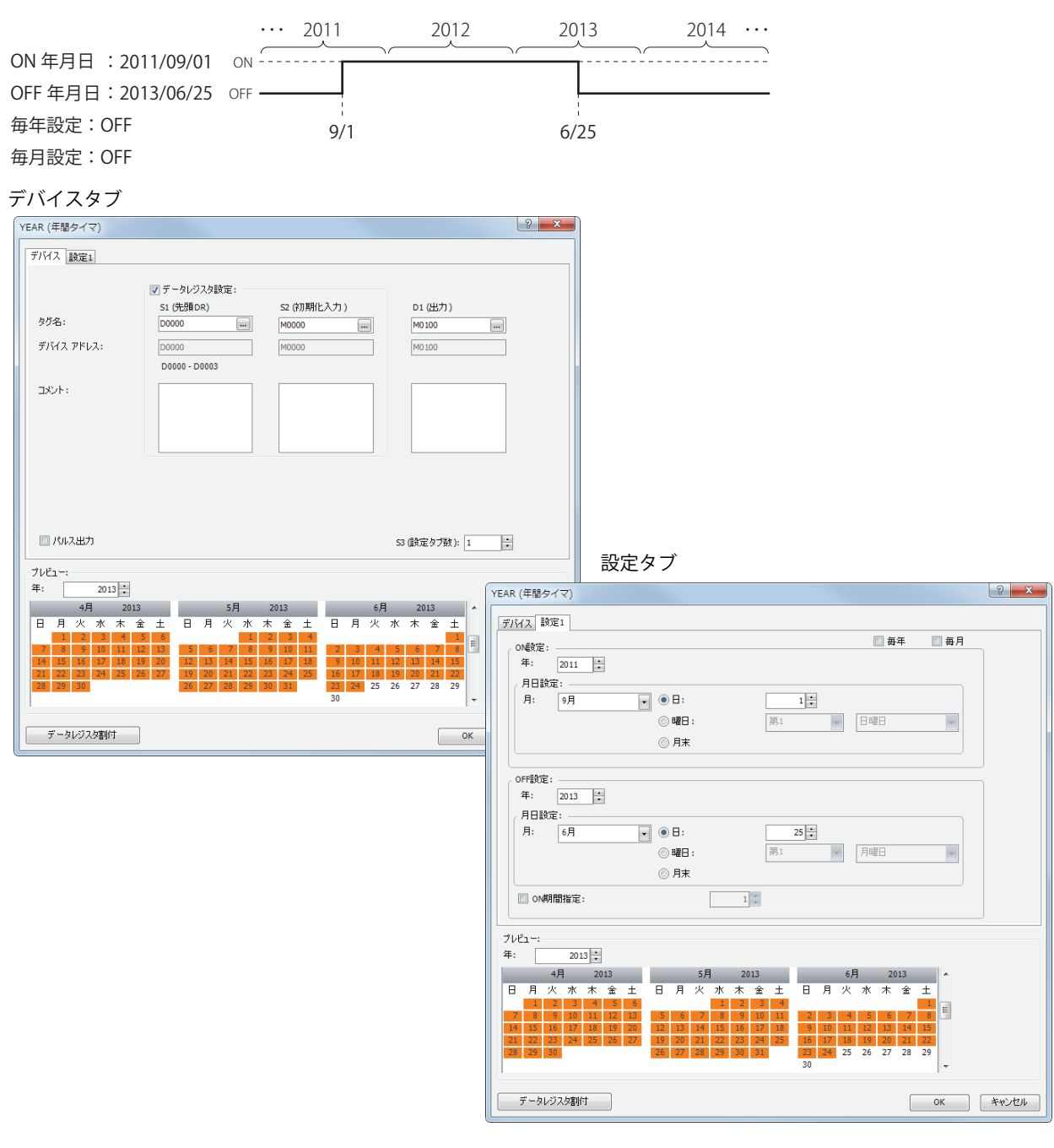

## データレジスタ割付

[設定 1] タブの設定は、データレジスタ D0000 ~ D0003 に割り付けられます。初期化入力 S2 を ON すると、[設定 1] タブ で設定した値を D0000 ~ D0003 に格納します。

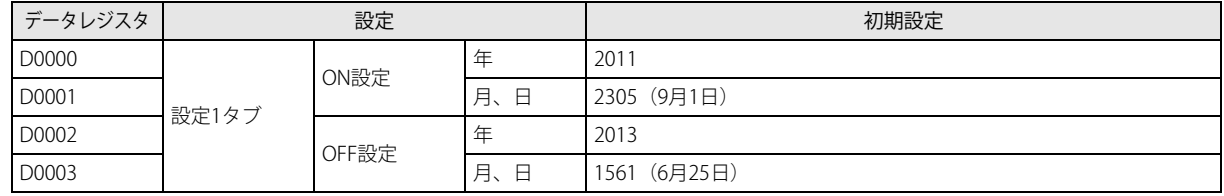

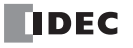

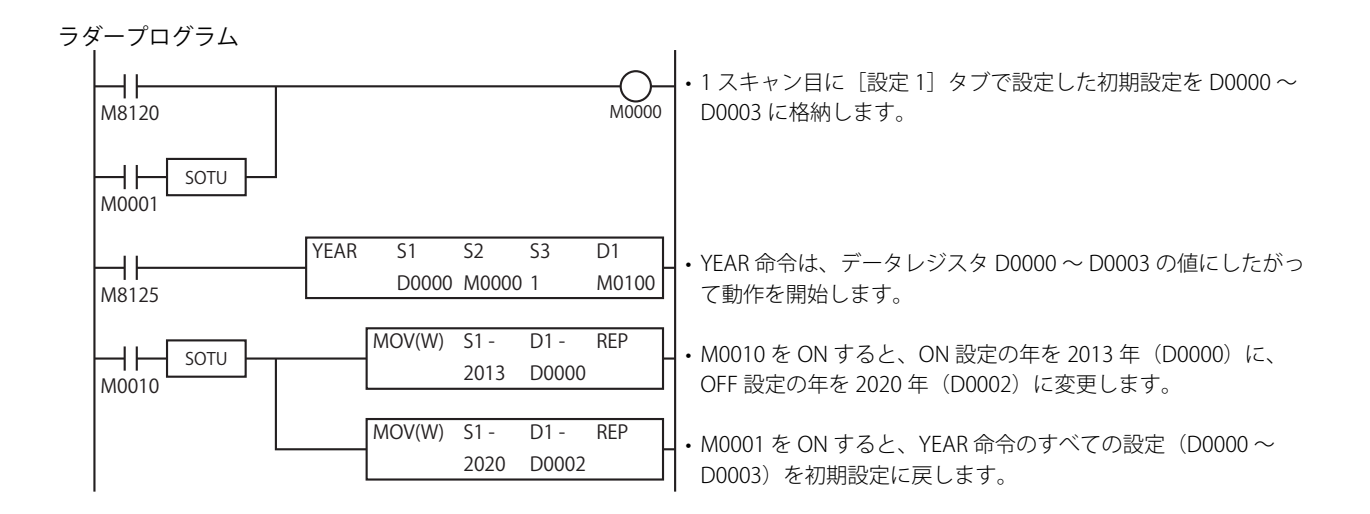

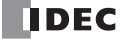

# 第13章 表示命令

表示命令は、テキストやデバイスの値などの指定したデータを SmartAXIS 本体の LCD に表示する命令です。

# MSG(メッセージ)

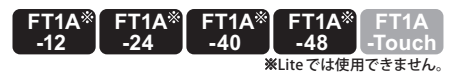

指定したデータを SmartAXIS 本体の LCD に表示します。

#### シンボル

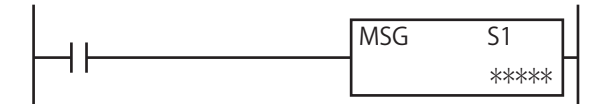

#### 動作説明

入力が ON すると、MSG 命令ダイアログボックスで設定した内容にしたがって LCD にメッセージを表示します。 次のような表示が可能です。

#### デバイスの値を表示できます。

• ワードデバイスの値を指定したデータタイプにしたがって数値で表示できます。 詳細[は「本章 ワードデバイス挿入」\(13-4 頁\)](#page-217-0)を参照してください。

- ワードデバイスの値を横棒グラフで表示できます。 詳細[は「本章 棒グラフ挿入」\(13-8 頁\)](#page-221-0)を参照してください。
- ビットデバイス(入出力、内部リレー、シフトレジスタ、タイマ接点、カウンタ接点)の値によってテキストを切り替えて 表示できます。

詳細[は「本章 ビットデバイス挿入」\(13-6 頁\)](#page-219-0) を参照してください。

### 任意のテキストを表示できます。

• 指定したテキストを表示できます。

詳細は「本章 MSG (メッセージ) 編集ダイアログボックス」(13-2 頁) を参照してください。

#### テキストの表示方法を変更できます。

• 文字をスクロール表示、点滅表示、反転表示できます。 詳細[は「本章 効果付きテキスト挿入」\(13-7 頁\)](#page-220-0)を参照してください。

#### 日時データを表示できます。

• 現在の日時や MSG 命令の入力が ON になった日時を LCD に表示できます。 詳細[は「本章 ⑦ 特殊データ」\(13-3 頁\)](#page-216-1) を参照してください。

#### 表示する文字の言語は 9 つから選択できます。

• 4 種類の文字セットを使って、9 言語のテキストが表示できます。 詳細[は「本章 MSG 命令の共通設定」\(13-9 頁\)を](#page-222-0)参照してください。

- テキストの表示方法の詳細を設定できます。
	- スクロール単位、スクロール速度、点滅速度が設定できます。

詳細[は「本章 MSG 命令の共通設定」\(13-9 頁\)を](#page-222-0)参照してください。

デバイスの値を変更できます。

• MSG 命令で表示しているデバイスの値は SmartAXIS 本体で変更できます。 詳細は「本章 SmartAXIS 本体からデバイスの値を変更する」(13-17 頁) を参照してください。

• MSG 命令は、ユーザープログラム内に最大 50 個まで入力できます。LCD に表示できるのは 1 つの MSG 命令のメッセー ジのみです。MSG 命令の S1 には、MSG 命令の優先度を格納します。複数の MSG 命令の表示条件が成立している場合は MSG 命令に設定した優先度にしたがって表示します。 MSG 命令の優先度については[、「本章 ⑩ 優先度」\(13-3 頁\)](#page-216-0)を参照してください。

- MSG 命令は割込プログラム中では使用できません。割込プログラム中で使用するとユーザープログラム実行エラーとな
- り、命令の実行をキャンセルし、次の命令を実行します。
- ユーザープログラム実行エラーについては[、「第 4 章 命令語リファレンス」](#page-52-0)[-「●ユーザープログラム実行エラー」\(4-](#page-72-0) 21 百) を参照してください。

#### 対象デバイス

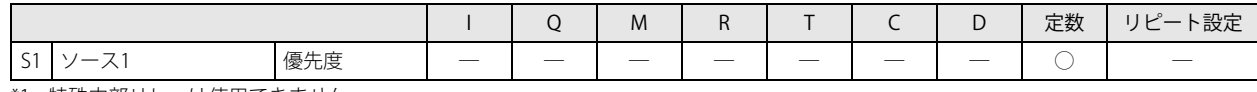

\*1 特殊内部リレーは使用できません。

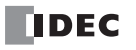

第

#### 設定項目

MSG 命令の設定項目には、MSG 命令の個別の設定と、すべての MSG 命令で共通の設定があります。

すべての MSG 命令で共通の設定は、WindLDR のファンクション設定で変更します。  $\exists \mathcal{C}$ 詳細は[、「本章 MSG 命令の共通設定」\(13-9 頁\)を](#page-222-0)参照してください。

#### ■MSG 命令の個別設定

個別設定では、表示するテキストやデバイス、優先度などを設定します。 個別設定は、MSG 命令の編集ダイアログボックスで設定します。

#### <span id="page-215-0"></span>MSG(メッセージ)編集ダイアログボックス

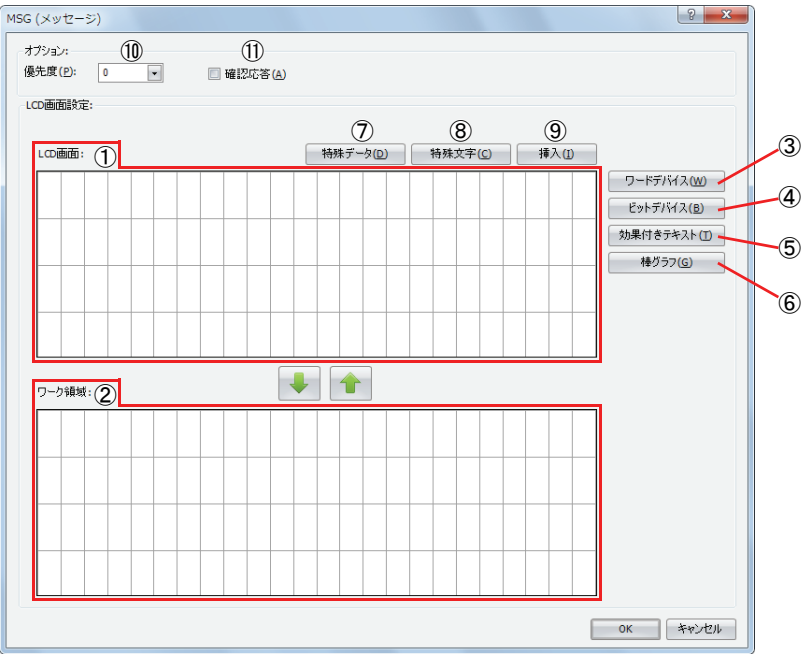

#### ① LCD 画面

MSG 命令を実行した時に SmartAXIS 本体の LCD に表示する画面を設定します。

キーボードからカーソル位置に文字を入力します。文字入力の方法(挿入/上書き)は、[挿入]ボタン(⑨)をクリックして 切り替えます。

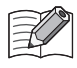

LCD 画面(1)でキーボードから入力した文字にはスクロール表示や点滅/反転表示を設定できません。 文字をスクロール表示、または点滅 / 反転表示するには[効果付きテキスト]ボタン(⑤)で文字を入力し、表示オプ ションを設定してください。 効果付きテキスト挿入の詳細は[、「本章 効果付きテキスト挿入」\(13-7 頁\)](#page-220-0)を参照してください。

#### ② ワーク領域

LCD 画面の編集時に使用します。文字やデバイスなどのデータを一時的に退避するための領域です。 文字やデバイスなどのデータは、1または イボタンにより、LCD 画面とワーク領域間を移動できます。 ダイアログボックスを閉じると、ワーク領域のデータは破棄されます。

- 3) 「ワードデバイス] ボタン カーソル位置にワードデバイスを挿入します。 SmartAXIS 本体の LCD に、指定したワードデバイスの値を表示します。詳細は[「本章 ワードデバイス挿入」\(13-4 頁\)を](#page-217-0)参 照してください。
- ④ [ビットデバイス] ボタン カーソルで指定した領域にビットデバイスを挿入します。 SmartAXIS 本体の LCD に、指定したビットデバイスの値によって 2 つのテキストを切り替えて表示します。詳細[は「本章](#page-219-0)  [ビットデバイス挿入」\(13-6 頁\)を](#page-219-0)参照してください。
- ⑤ [効果付きテキスト]ボタン カーソルで指定した領域にテキストを挿入します。 SmartAXIS 本体の LCD に、指定したテキストを表示します。詳細は「本章 効果付きテキスト挿入」(13-7頁)を参照してく ださい。

#### ⑥ [棒グラフ]ボタン カーソルで指定した領域に棒グラフを挿入します。 SmartAXIS 本体の LCD に、指定したデバイスの値を棒グラフで表示します。詳細は「本章 棒グラフ挿入」(13-8頁)を参照 してください。

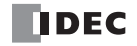
#### ⑦ 特殊データ

カーソル位置に現在の日付や時刻などの特殊データを入力します。 「特殊データ]ボタンを押して表示される特殊データ一覧より、入力するデータを選択します。

選択した特殊データによって LCD 画面で占有する領域のサイズが異なります。

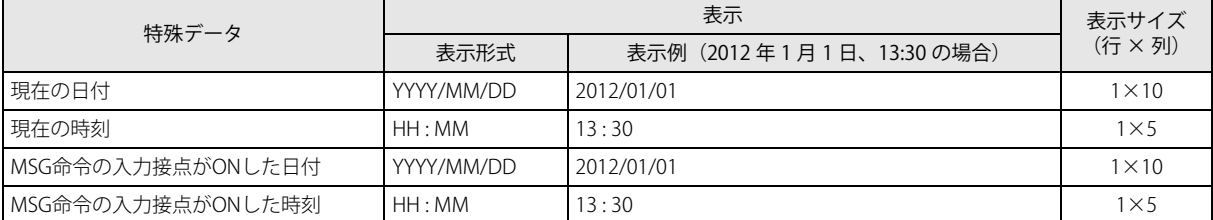

#### <span id="page-216-0"></span>⑧ 特殊文字

カーソル位置に特殊文字を入力します。

特殊文字ボタンを押して表示される特殊文字一覧より、入力する文字を選択します。

使用できる特殊文字は次のとおりです。

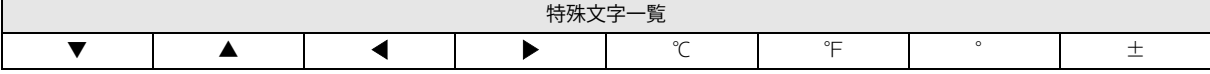

#### ⑨ 挿入 / 上書き

文字の入力方法を挿入または上書きから選択します。クリックすると入力方法が切り替わります。

⑩ 優先度

- MSG 命令の優先度を 0 ~ 49 の範囲で設定します。0 が最も優先度が高く、49 が最も優先度が低くなります。
- 複数の MSG 命令に対して同じ優先度を設定することはできません。
- 2 つ以上の MSG 命令の入力が ON の場合、入力が ON となっている MSG 命令のうち最も優先度の高い MSG 命令のメッセー ジを表示します。
- 最も優先度の高い MSG 命令の入力が ON から OFF になると、次に優先度の高い MSG 命令のメッセージを表示します(入力 が変化したときに、優先度チェックを行います)。
- 最も優先度の高い MSG 命令の[確認応答](⑪)が有効の場合、入力が ON から OFF になった後、SmartAXIS 本体の (OK) スイッチを押すと、次に優先度の高い MSG 命令のメッセージを表示します。

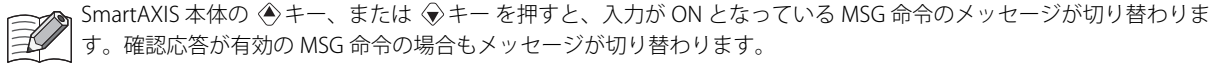

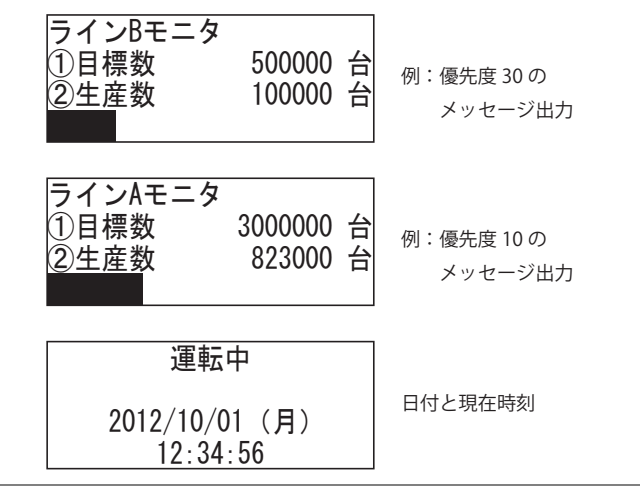

⑪ 確認応答

確認応答を有効にした場合、MSG 命令の入力が OFF になってもメッセージを表示し続け、SmartAXIS 本体の < キーを押すと メッセージを非表示にし、その時点で入力が ON である MSG 命令のうち最も優先度の高い MSG 命令の内容を表示します。 MSG 命令の入力が ON の時は ◆キーを押してもメッセージは非表示になりません。

#### ワードデバイス挿入

SmartAXIS 本体の LCD に、指定したワードデバイスの値を表示します。

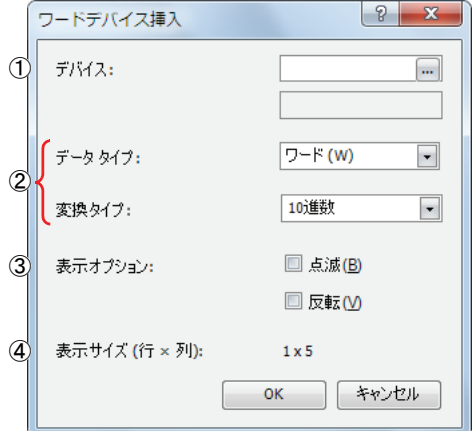

#### ①デバイス

表示するデバイスを選択します。

#### 対象デバイス

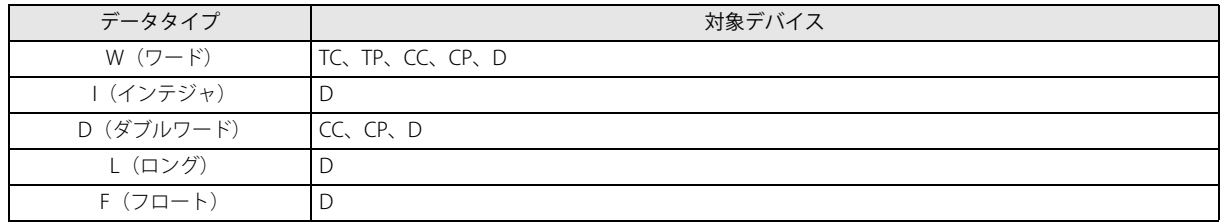

#### ②データタイプ、変換タイプ

指定したデバイスの表示形式を選択します。指定したデータタイプ、変換タイプによって LCD 画面で占有する領域のサイズが 異なります。

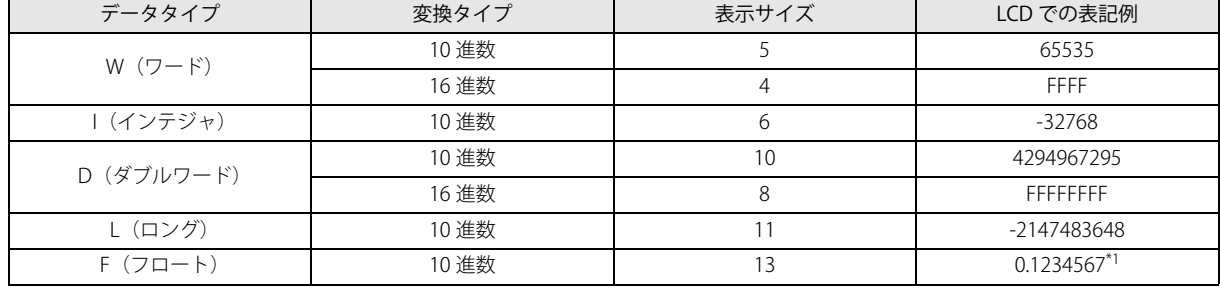

<span id="page-217-0"></span>\*1 Pro のシステムバージョン 2.20 以前の場合は、指数表記になります。 Pro のシステムバージョン 2.21 以降の場合は、値によって小数点表記または指数表記になります。詳細は、「F (フロート)の LCD 表 [記」\(13-5 頁\)](#page-218-0)を参照してください。

#### ③表示オプション

指定したデバイスの値の点滅表示と反転表示を設定します。

点滅速度については[、「本章 MSG 命令の共通設定」\(13-9 頁\)](#page-222-0)を参照してください。

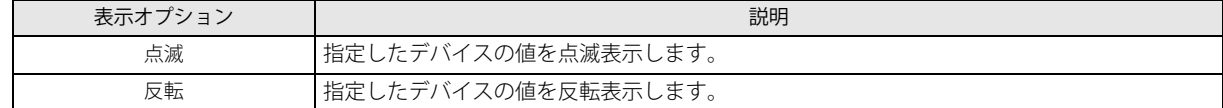

#### ④表示サイズ

LCD 画面で占有する領域のサイズを自動的に表示します。(行:1、列:4~13) 選択したデータタイプ、変換タイプによって占有領域が決定されます。

#### <span id="page-218-0"></span>F(フロート)の LCD 表記

Pro のシステムバージョン 2.21 以降の場合、F (フロート) の LCD 表記は値によって異なります。小数点表記または指数表記のど ちらで表記するかは、IEEE754 での単精度浮動小数点の定義と Pro のシステムに含まれる関数に従って、決定します。

IEEE754 での 単精度浮動小数点数は、1 ビットの符号部 s 、8 ビットの指数部 e、23 ビットの仮数部 f の計 32 ビット(2 ワー ド)で表現されます。符号ビットは表現する数値の符号(正負)を示します。指数部は 8 ビットの符号付整数であり、-126 か ら 127 までの値をとります。

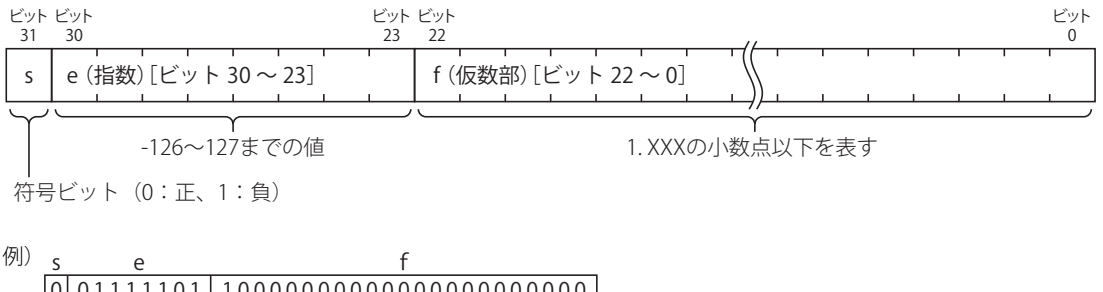

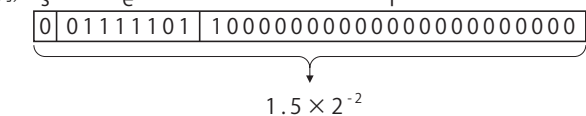

下記の表では、s、e、f の 3 つのフィールドにある値と、単精度浮動小数点数で表される値との対応を示しています。 値が ±0、非正規化数および正規化数の場合に、Pro のシステムに含まれる関数に従って小数点表記になります。

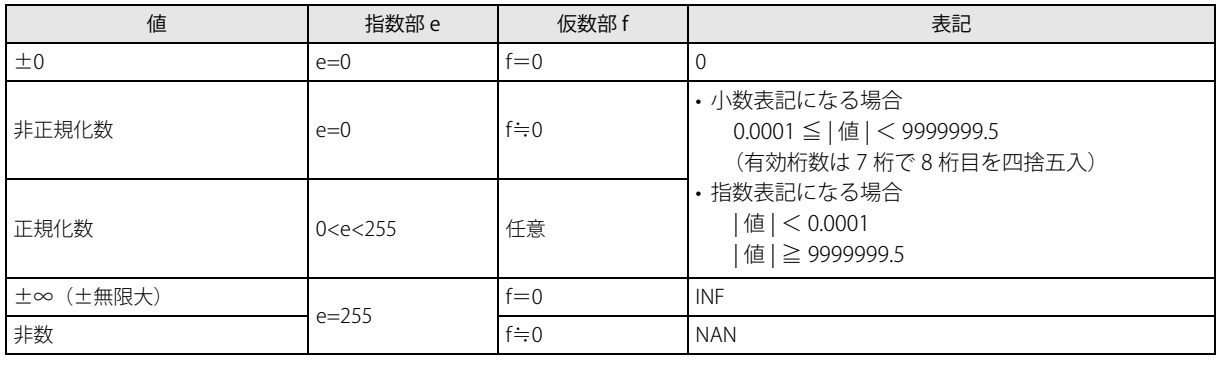

#### 例) 次の値に対する LCD での表記を例として示します。

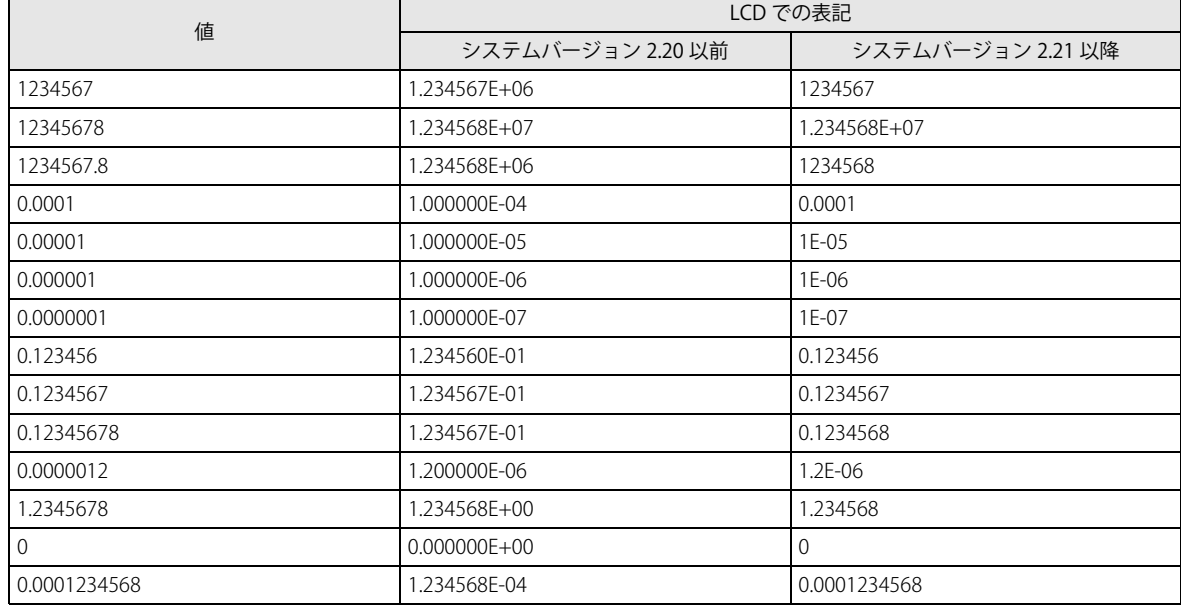

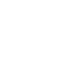

#### ビットデバイス挿入

SmartAXIS 本体の LCD に、指定したビットデバイスの値によって(ON 時 /OFF 時)、2 つのテキストを切り替えて表示します。

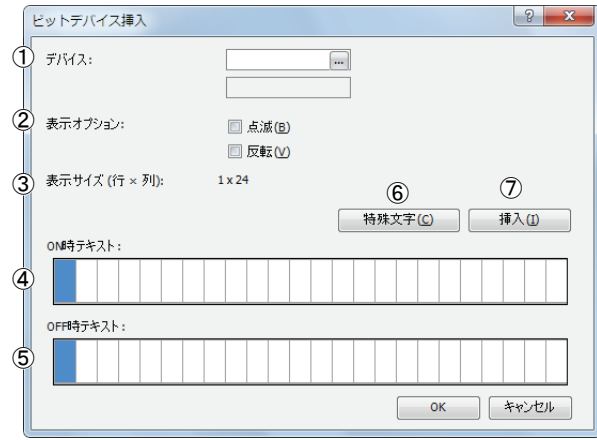

#### ① デバイス

表示するデバイスを選択します。

対象デバイス

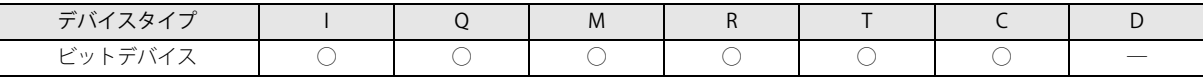

#### ② 表示オプション

指定した文字の点滅、反転表示を設定します。

点滅速度について[は「本章 MSG 命令の共通設定」\(13-9 頁\)](#page-222-0)を参照してください。

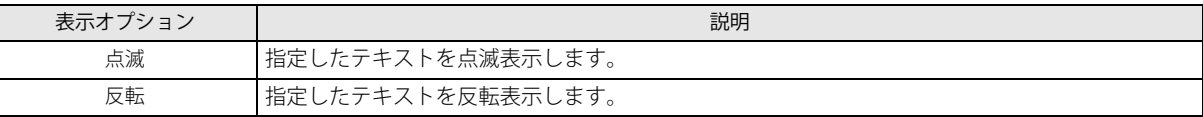

#### ③ 表示サイズ

LCD 画面で占有する領域のサイズを自動的に表示します。(行:1、列:1~24) 表示サイズはユーザーが選択した LCD 画面領域(またはワーク領域)の範囲で決定されます。複数行が選択された場合は、選 択されている範囲の一番上の行が領域となります。

#### ④ ON テキスト

指定したデバイスが ON の時に表示する文字を入力します。 半角 24 文字まで入力できます。スペースも 1 文字とカウントします。

#### ⑤ OFF テキスト

指定したデバイスが OFF の時に表示する文字を入力します。 半角 24 文字まで入力できます。スペースも 1 文字とカウントします。

#### ⑥[特殊文字]ボタン

カーソル位置に特殊文字を入力します。 特殊文字ボタンを押して表示される特殊文字一覧より、入力する文字を選択します。 特殊文字については「本章 ⑧ 特殊文字」(13-3頁)を参照してください。

⑦ [挿入] ボタン / [上書き] ボタン 文字を入力する際に挿入するか、上書きするかを選択します。

#### 効果付きテキスト挿入

SmartAXIS 本体の LCD に、指定したテキストを表示します。

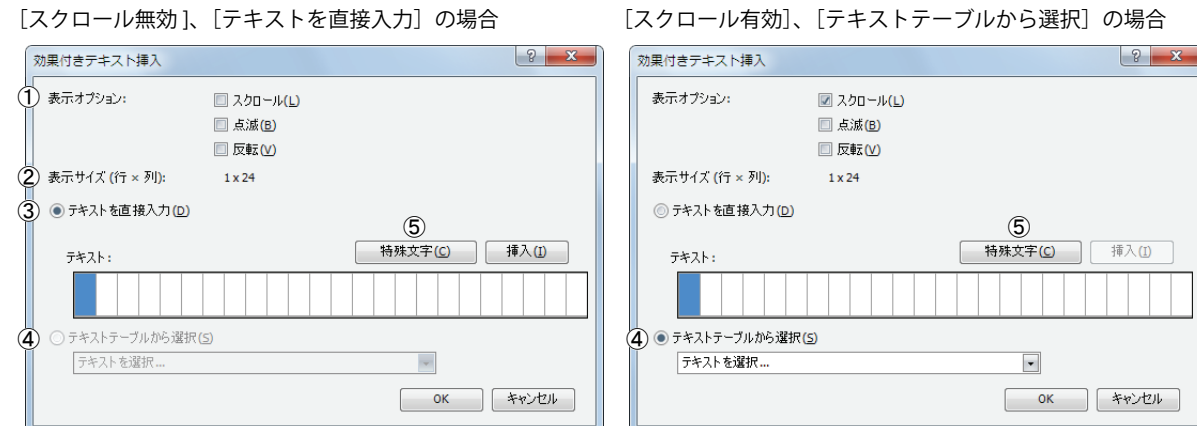

#### ① 表示オプション

指定したテキストをスクロール、点滅、反転表示します。

スクロール単位、スクロール速度、点滅速度については[、「本章 MSG 命令の共通設定」\(13-9 頁\)を](#page-222-0)参照してください。

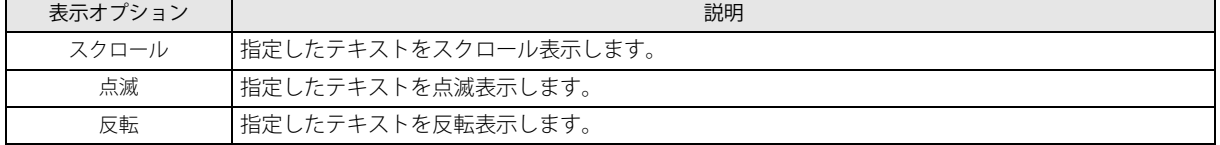

#### ② 表示サイズ

LCD 画面で占有する領域のサイズを自動的に表示します。(行:1、列:1~24) 表示サイズはユーザーが選択した LCD 画面領域(またはワーク領域)の範囲で決定されます。複数行が選択された場合は、選 択されている範囲の一番上の行が領域となります。

③ テキストを直接入力

表示する文字を直接入力します。スペースも 1 文字とカウントします。 スクロールが無効の場合、半角 24 文字まで入力できます。ただし、表示サイズを超える文字数を入力することはできません。 スクロールが有効の場合、半角 48 文字まで入力できます。

④テキストマネージャーから選択

表示する文字をテキストマネージャーから選択します。スクロールが有効の場合のみ選択可能です。

⑤[特殊文字]ボタン

カーソル位置に特殊文字を入力します。 特殊文字ボタンを押して表示される特殊文字一覧より、入力する文字を選択します。 特殊文字については「本章 ⑧ 特殊文字」(13-3頁)を参照してください。

⑥[挿入]ボタン /[上書き]ボタン 文字を入力する際に挿入するか、上書きするかを選択します。

第 13 章

#### 棒グラフ挿入

SmartAXIS 本体の LCD に、指定したデバイスの値を棒グラフで表示します。

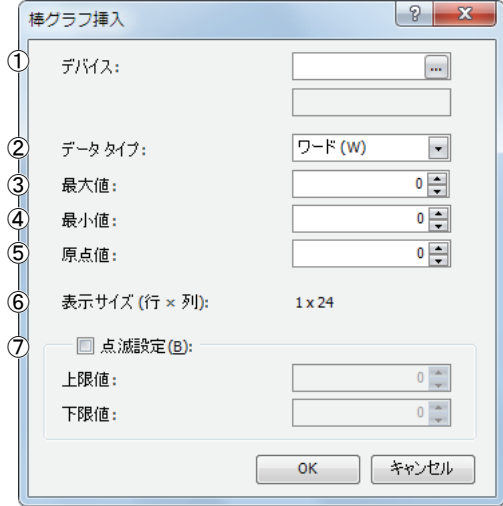

#### ① デバイス

棒グラフとして表示するデバイスを選択します。

対象デバイス

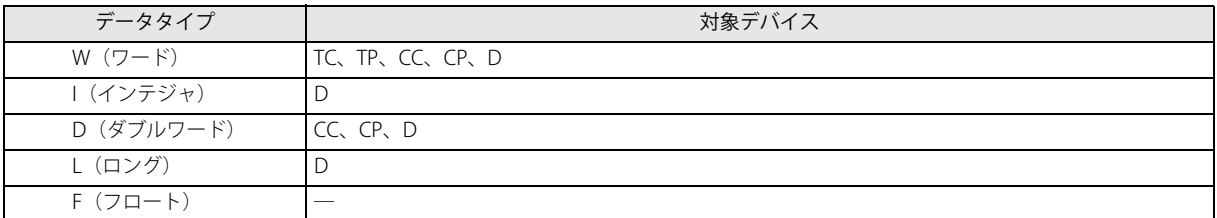

#### ② データタイプ

デバイスのデータタイプを選択します。

データタイプ

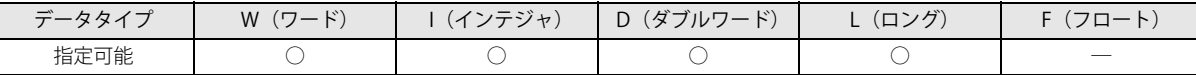

データタイプについては「第4章 命令語リファレンス」-「●データタイプについて」(4-16頁)を参照してください。

#### ③ 最大値

棒グラフの最大値を入力します。デバイスの値が最大値以上の場合、最大値として棒グラフを表示します。 設定範囲はデータタイプによって異なります[。「第 4 章 命令語リファレンス」](#page-52-0)[-「●データタイプについて」\(4-16 頁\)](#page-67-0)

#### ④ 最小値

棒グラフの最小値を入力します。デバイスの値が最小値以下の場合、最小値として棒グラフを表示します。 設定範囲はデータタイプによって異なります[。「第 4 章 命令語リファレンス」](#page-52-0)[-「●データタイプについて」\(4-16 頁\)](#page-67-0)

#### ⑤ 原点値

棒グラフの原点となる値を入力します。

デバイスの値が原点値より大きい場合は、原点値の右側に棒グラフが表示されます。 デバイスの値が原点値より小さい場合は、原点値の左側に棒グラフが表示されます。 設定範囲はデータタイプによって異なります[。「第 4 章 命令語リファレンス」](#page-52-0)[-「●データタイプについて」\(4-16 頁\)](#page-67-0) 原点値は、最小値 ≦ 原点値 ≦ 最大値となるように設定してください。

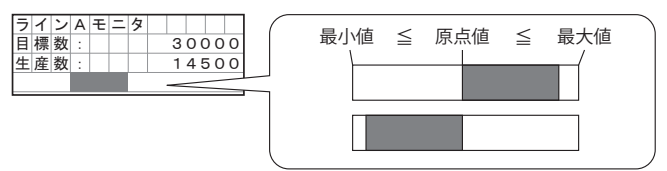

⑥ 表示サイズ

LCD 画面で占有する領域のサイズを自動的に表示します。(行:1、列:1~24) 表示サイズはユーザーが選択した LCD 画面領域(またはワーク領域)の範囲で決定されます。 複数行が選択された場合は、選択されている範囲の一番上の行が領域となります。複数行が選択された場合は、選択されてい る範囲の左上を基点として領域が確保されます。(行:1、列:1 ~ 24)

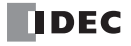

#### ⑦ 点滅設定

指定したデバイスの値が上限値または下限値を越えると棒グラフを点滅表示します。 点滅速度については、「本章 MSG 命令の共通設定」(13-9 頁) を参照してください。

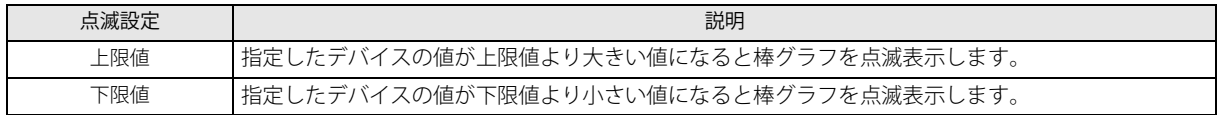

上限値 / 下限値、指定したデバイスの最小値 / 最大値は、次のような大小関係になるよう設定してください。

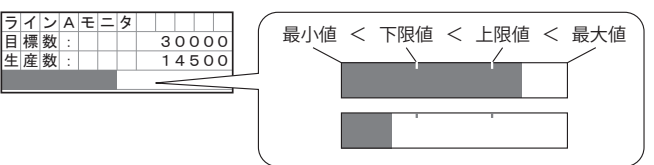

#### <span id="page-222-0"></span>■MSG 命令の共通設定

共通設定では、表示するメッセージの文字セット、スクロール単位、スクロール速度、点滅速度を設定します。 共通設定は、WindLDR のファンクション設定ダイアログボックスで設定します。

MSG 命令で共通の設定は、ユーザープログラム中のすべての MSG(メッセージ)命令に対して有効です。  $\equiv$ MSG 命令の個別の設定については[、「本章 MSG 命令の個別設定」\(13-2 頁\)](#page-215-0)を参照してください。

#### ファンクション設定ダイアログボックス

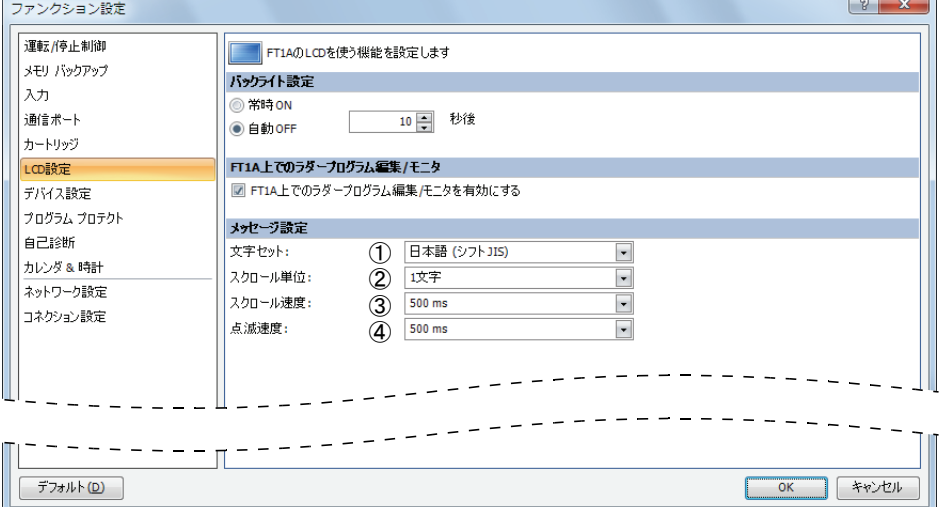

#### ① 文字セット

メッセージに用いる文字セットを次の中から選択します。

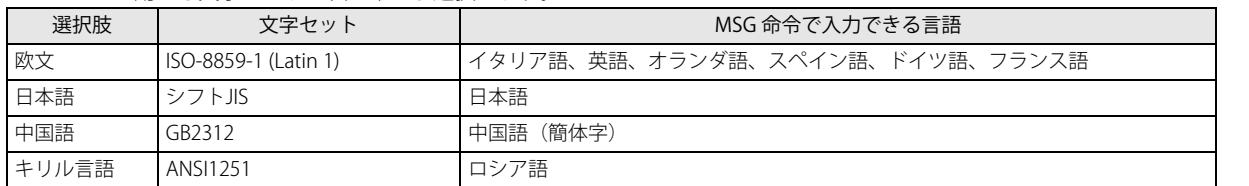

#### ② スクロール単位

メッセージがスクロールする単位を設定します。

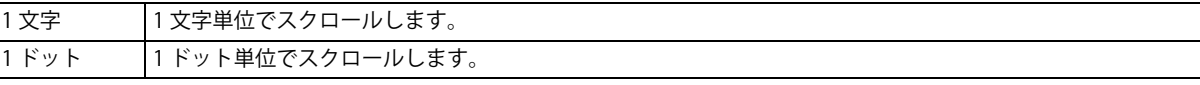

#### ③ スクロール速度

メッセージが 1 文字(8 ドット)分スクロールする速さを設定します。設定範囲は 500 ~ 1000 ミリ秒です。

#### ④ 点滅速度

 $\frac{1}{2}$ 

メッセージが点滅する速さを設定します。設定範囲は 500 ~ 1000 ミリ秒です。

MSG 命令の文字セットは SmartAXIS 本体のシステムメニューの言語に関係なく設定できます。

#### MSG 命令の設定例

```
[M0000 が ON のとき、室温を表示し、M0000 が OFF のとき、外気 (温) を表示する場合 ]
```
室温 / 外気 (温) の値を D0002 に格納します。

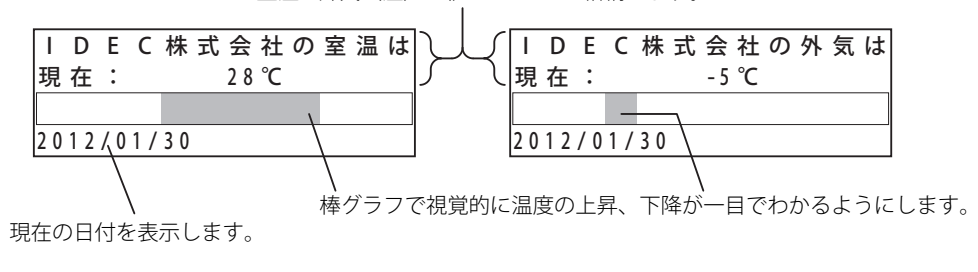

#### ■設定項目

次の項目を設定します。

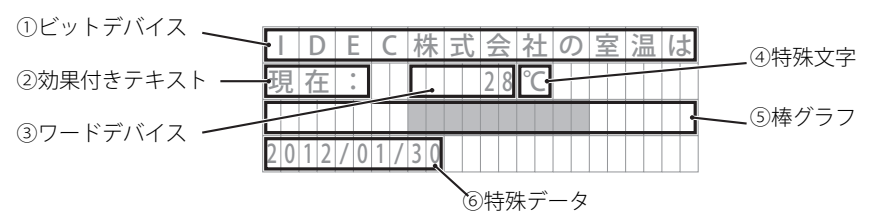

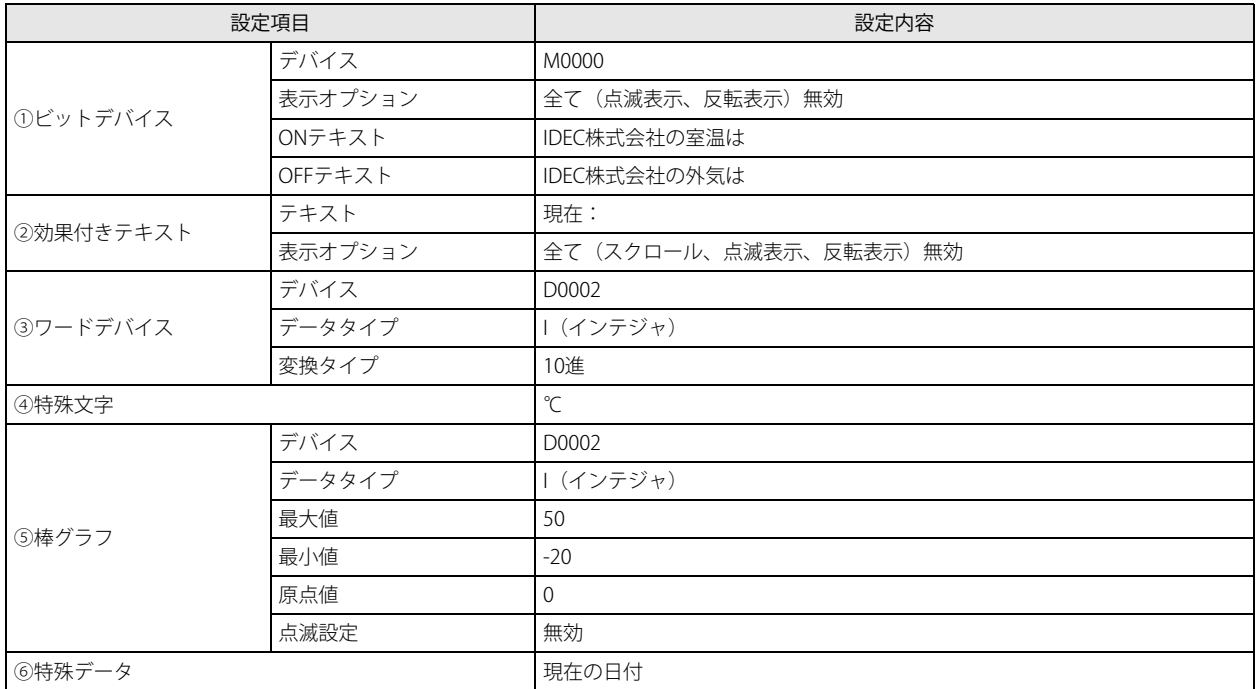

#### ■操作手順

- **1.** WindLDR の右クリックメニューから[演算命令]、[表示]、[MSG(メッセージ)]の順にクリックします。
- **2.** [MSG (メッセージ)]のダイアログボックスが開きます。

#### ビットデバイスの設定

3. パラメータを挿入する領域を選択し、[ビットデバイス]ボタンをクリックします。

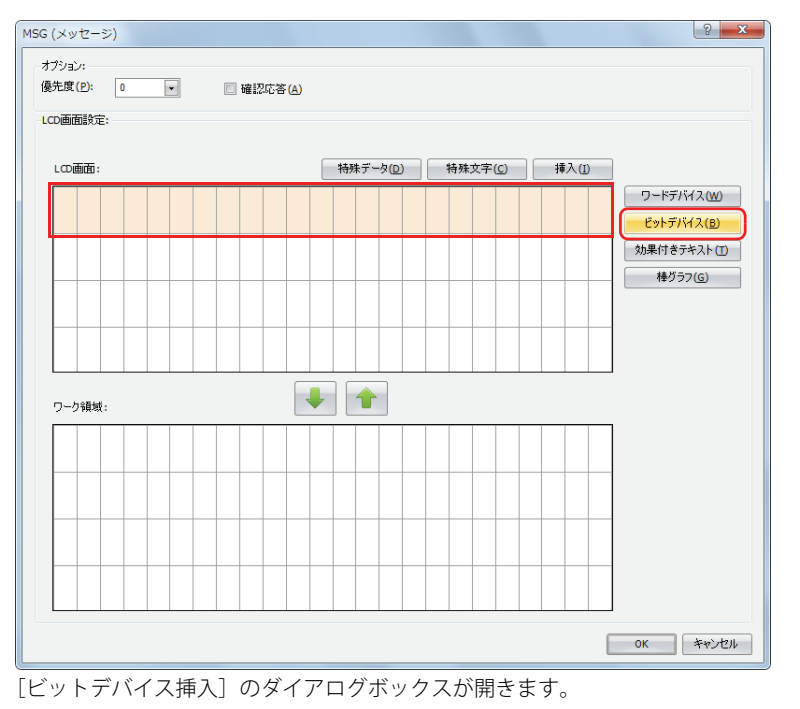

**4.** M0000 が ON の時は室温、OFF の時は外気を表示すように設定します。 [デバイス]に "M0000" を設定します。ON 時のテキストに "IDEC 株式会社の室温は "、OFF 時のテキストに "IDEC 株式会社の 外気は"をキーボードから入力します。[表示オプション]は、すべて無効にします。

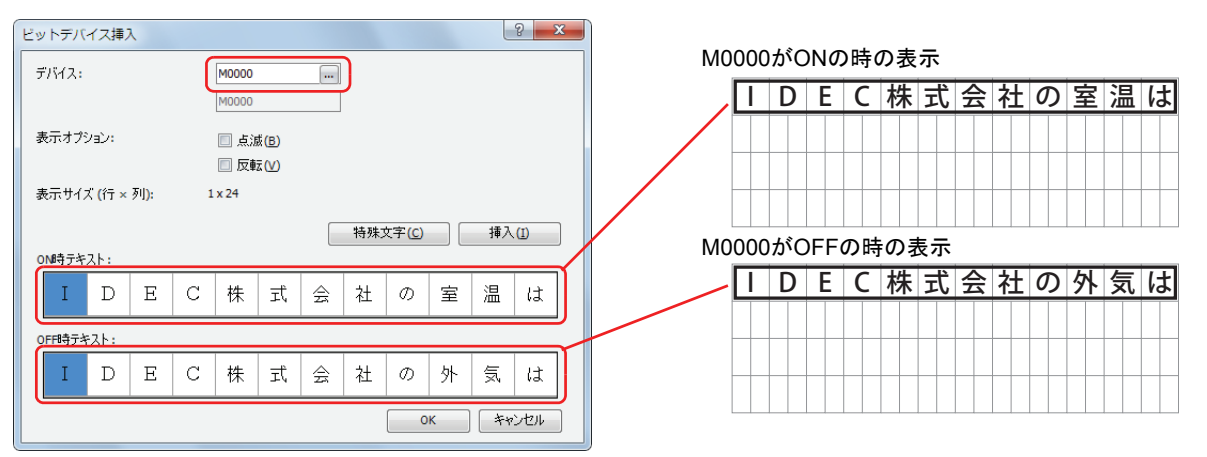

**5.** 設定が完了したら、[OK] ボタンをクリックします。 LCD 画面領域に設定内容が表示されます。

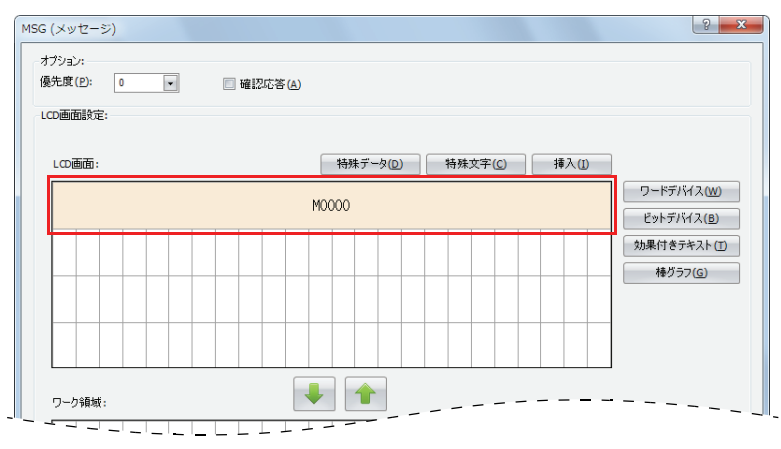

#### 効果付きテキストの設定

6. 2 行目の先頭から 6 列の領域を選択し、[効果付きテキスト]ボタンをクリックします。

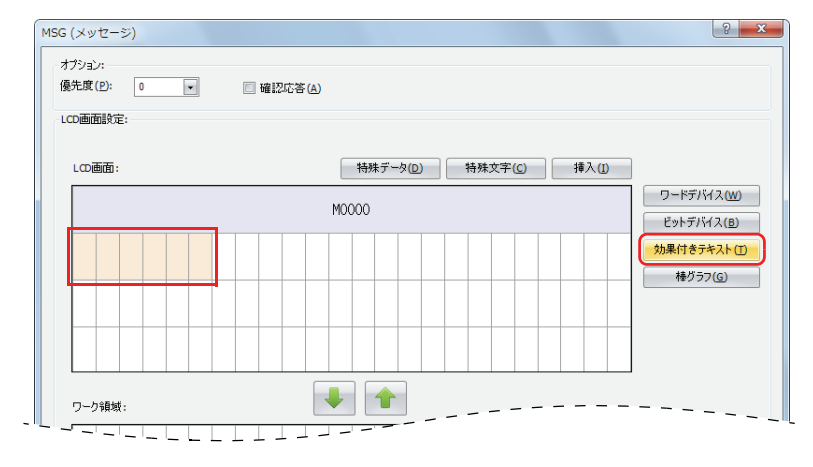

ラク<br>デキストは LCD 画面でも入力できます。<br>エクトヨ<sub>イヤクタイ</sub>ーー

上記例の場合、2 行目の先頭を指定して " 現在:" とキーボードから入力します。この方法で設定した場合は、手順 9 「ワードデバイスの設定」(13-13頁)に進んでください。

[効果付きテキスト挿入]のダイアログボックスが開きます。

7. [テキスト]に"現在:"とキーボードから入力します。[表示オプション]は、すべて無効にします。

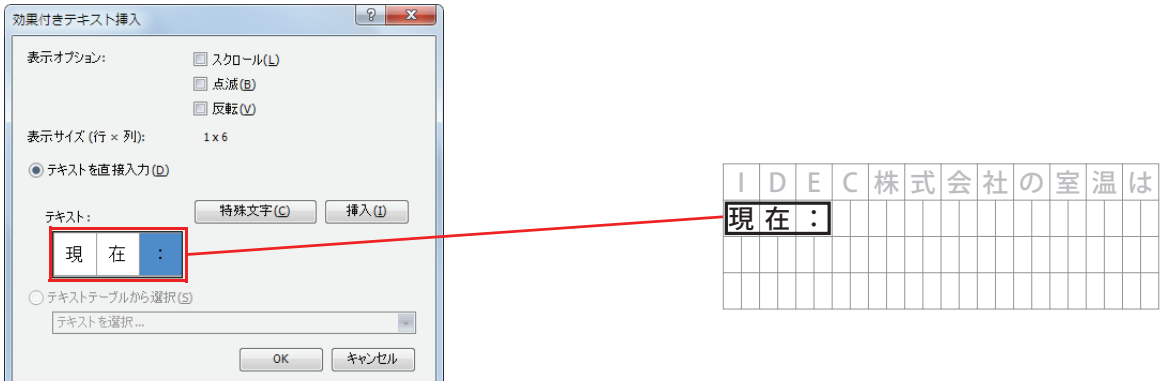

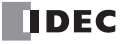

**8.** 設定が完了したら、[OK] ボタンをクリックします。 LCD 画面領域に設定内容が表示されます。

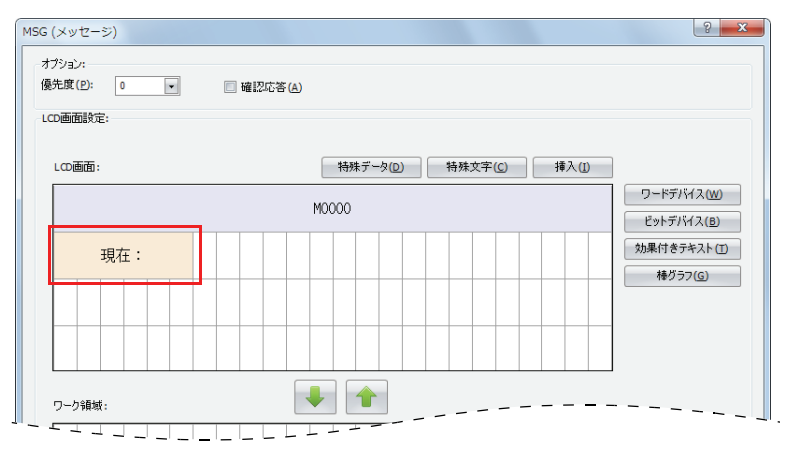

#### <span id="page-226-0"></span>ワードデバイスの設定

**9.** 2 行目の 9 列目の領域を選択し、[ ワードデバイス ] ボタンをクリックします。

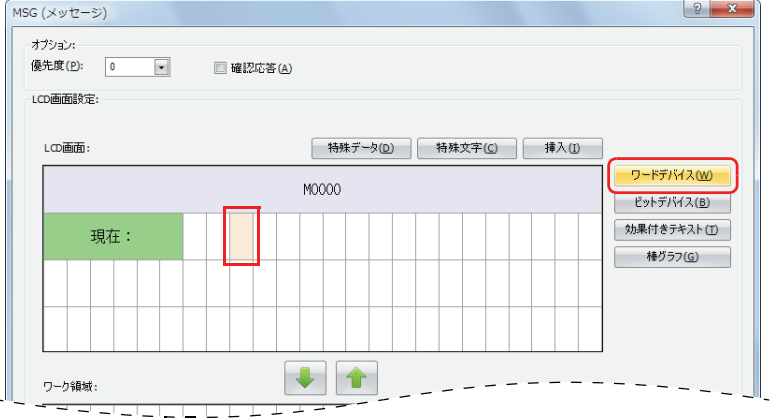

「ワードデバイス挿入]のダイアログボックスが開きます。

10. [デバイス]に"D0002"、[データタイプ]に「I(インテジャ)」、[変換タイプ]に「10進」を設定します。 [表示オプション]は、すべて無効にします。

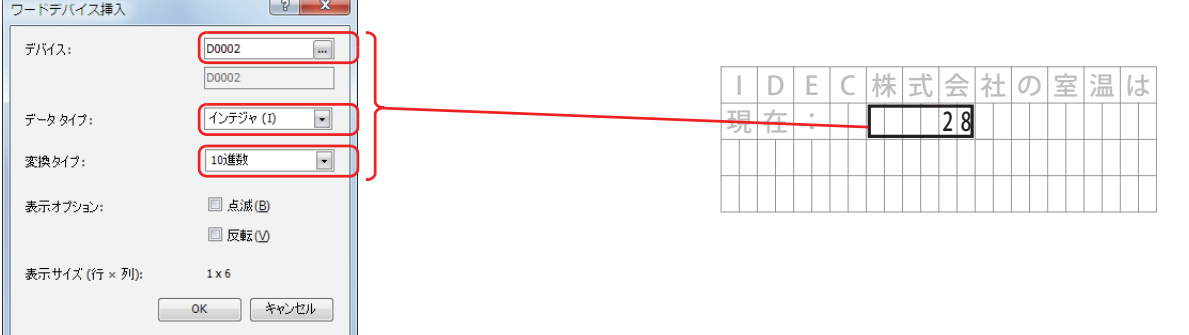

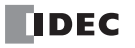

**11.** 設定が完了したら、[OK] ボタンをクリックします。 LCD 画面領域に設定内容が表示されます。

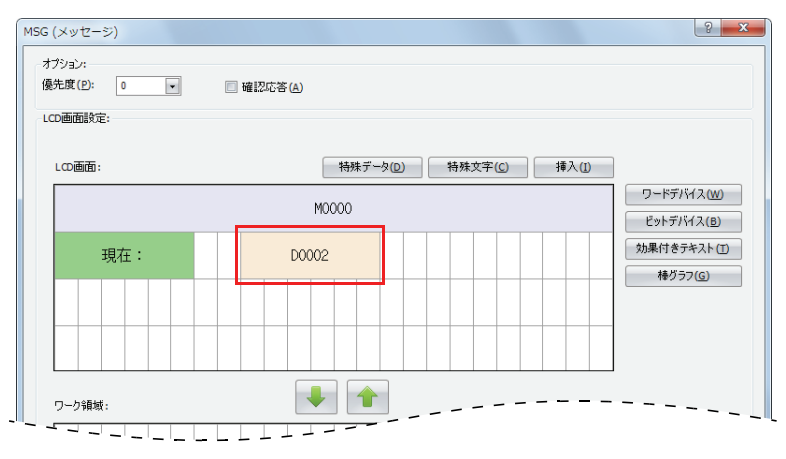

#### 特殊文字の設定例

**12.** 2 行目の 15 列目の領域を選択し、[ 特殊文字 ] ボタンをクリックします。

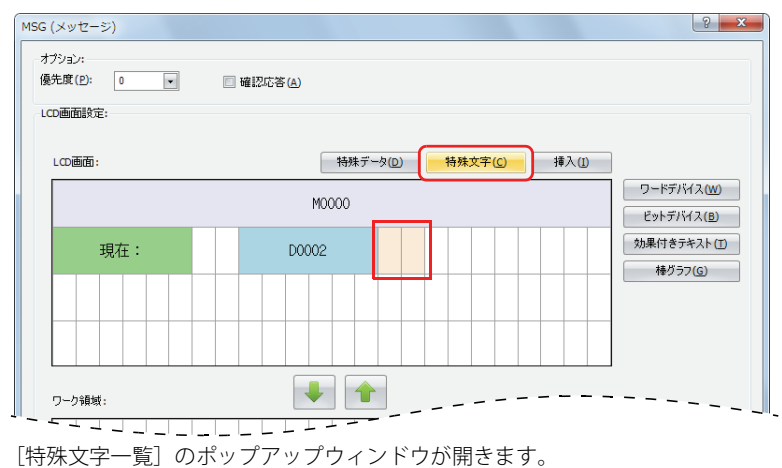

**13.** 「℃」をダブルクリックします。

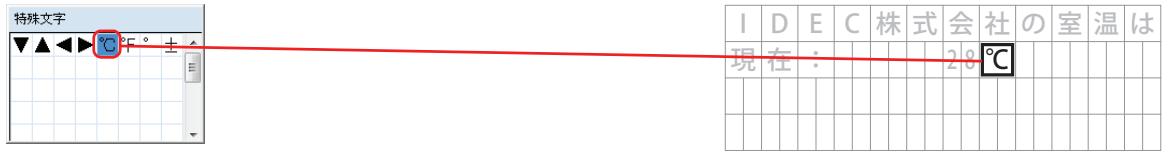

LCD 画面領域に設定内容が表示されます。

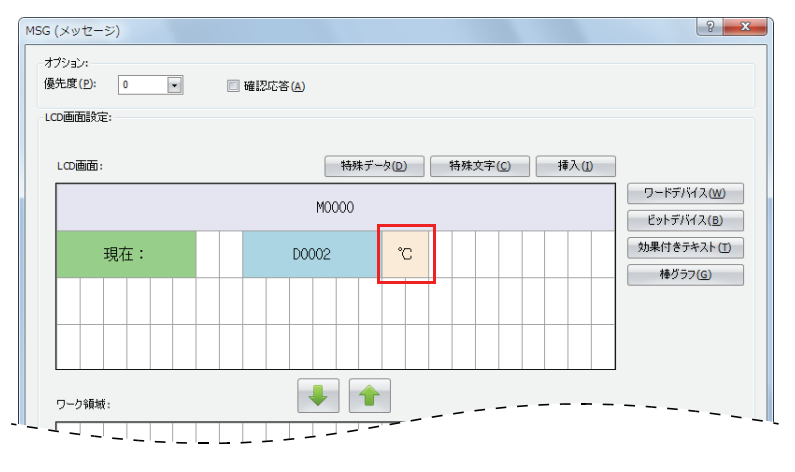

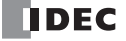

#### 棒グラフの設定

**14.** 3 行目の領域を全て選択し、[ 棒グラフ ] ボタンをクリックします。

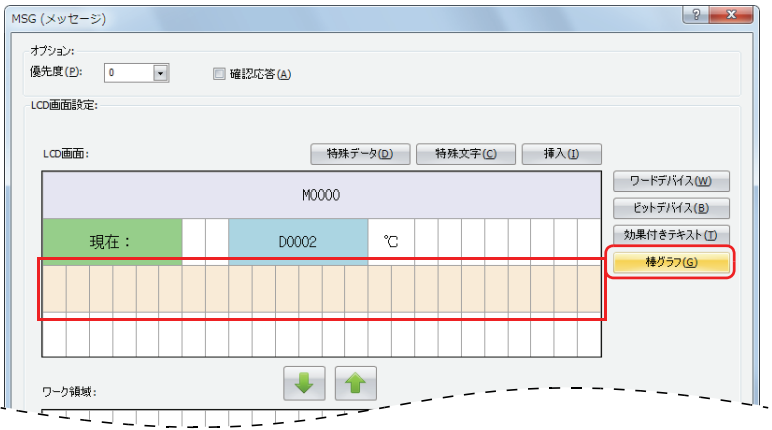

[棒グラフ挿入]のダイアログボックスが開きます。

15. [デバイス]に "D0002"、[データタイプ]に "インテジャ(I)"、[最大値]に "50"、[最小値]に "-20"、「原点値」に "0" を設定します。 点滅設定は無効にします。

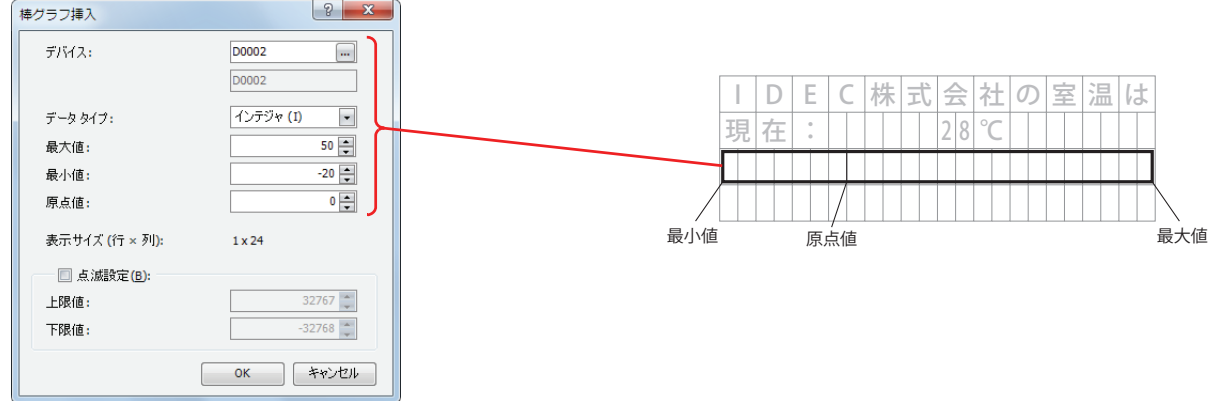

**16.** 設定が完了したら、[OK] ボタンをクリックします。 LCD 画面領域に設定内容が表示されます。

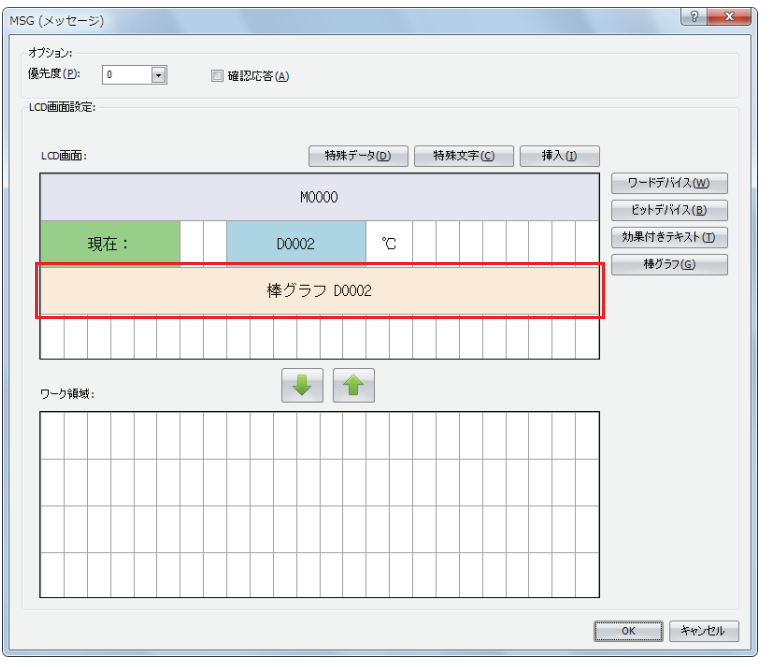

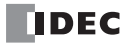

#### 特殊データの設定

**17.** 4 行目の左端を選択し、[ 特殊データ ] ボタンをクリックします。

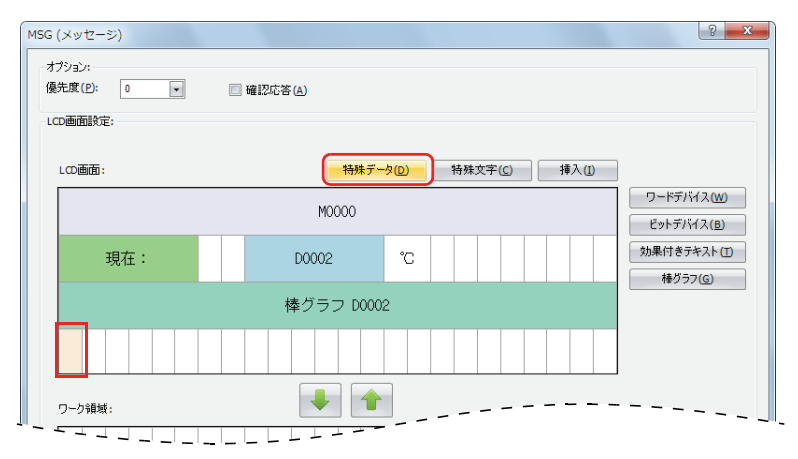

[ 特殊データ一覧 ] のポップアップウィンドウが開きます。

**18.** 「現在の日付」をクリックします。

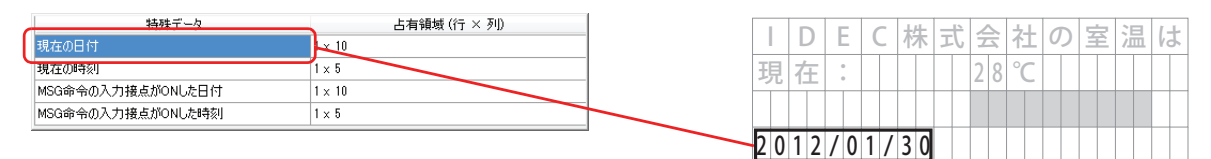

**19.** 設定が完了したら、[OK] ボタンをクリックします。 LCD 画面領域に設定内容が表示されます。

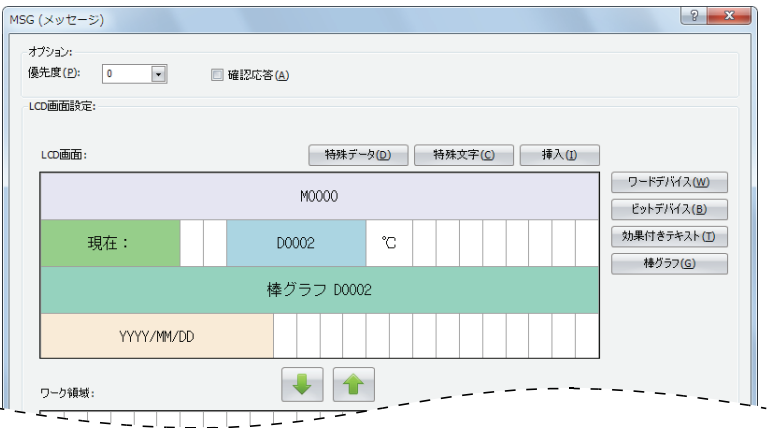

#### ■LCD の表示

M0000 が ON の場合、D0002 に格納されている室内の温度を数値(℃) とグラフで表示します。

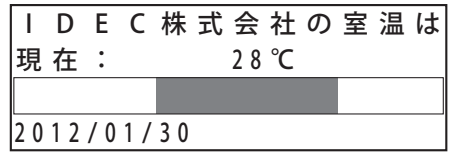

M0000 が OFF の場合、D0002 に格納されている外気の温度を数値(℃) とグラフで表示します。

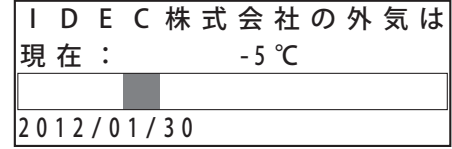

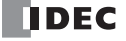

以上で設定が完了しました。

#### SmartAXIS 本体からデバイスの値を変更する

SmartAXIS 本体の LCD に表示したワードデバイスの値は SmartAXIS 本体の操作スイッチを使って変更できます。 SmartAXIS が STOP 状態の場合は変更できません。

[ワードデバイス CP0 の値を変更する場合]

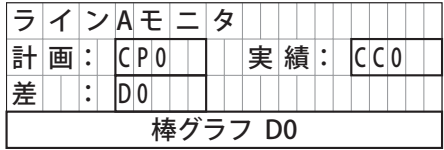

SmartAXIS が RUN で、MSG 命令の入力が ON であるとき、次のように LCD に表示されます。

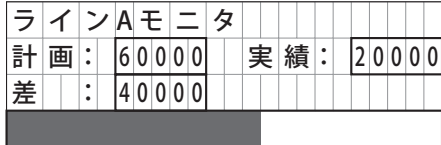

上図のメッセージを表示した状態で、 スイッチを長押しすると、編集可能なデバイスにカーソルが表示されます。

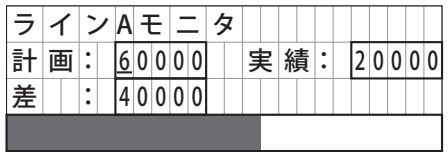

スイッチを使用して編集したいデバイスにカーソルを合わせ、 スイッチを押すと、編集可能な状態になります。

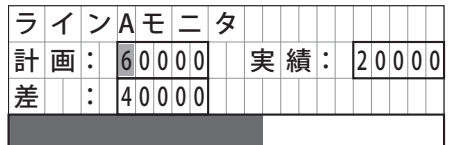

桁の繰り上がりと繰り下がりの有無は、特殊内部リレー M8077 により変更できます。

#### [特殊内部リレー M8077 が OFF の場合]

桁毎に数値を変更できます。 ◇スイッチの操作によって桁の繰り上がりは発生しません。また、 ◇スイッチの操作によって桁の繰 り下がりは発生しません。

◆スイッチを押して、カーソルを4桁目に移動し、◆スイッチを使って目標数を "65000" に変更します。

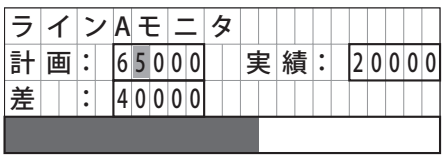

スイッチを押すと変更が確定します。

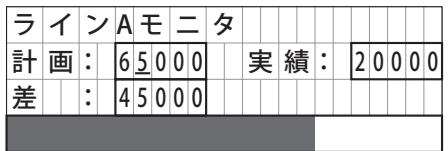

第 13 章

[特殊内部リレー M8077 が ON の場合]

数値全体を変更できます。◆スイッチの操作によって桁の繰り上がりが発生します。また、◆スイッチの操作によって桁の繰り下 がりが発生します。

スイッチを使って目標数を "59995" に変更します。

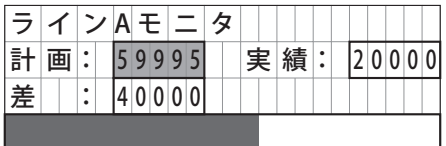

スイッチを押すと変更が確定します。

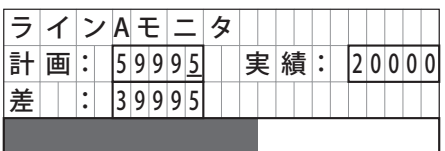

#### ■デバイスの値を編集中のスイッチ操作一覧

M8077 が OFF の場合 M8077 が ON の場合

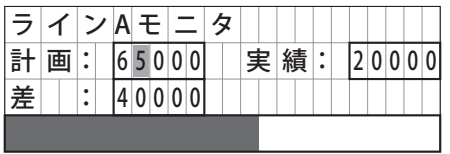

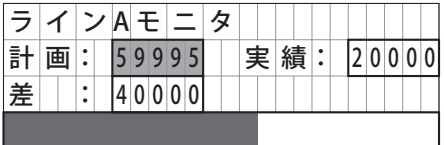

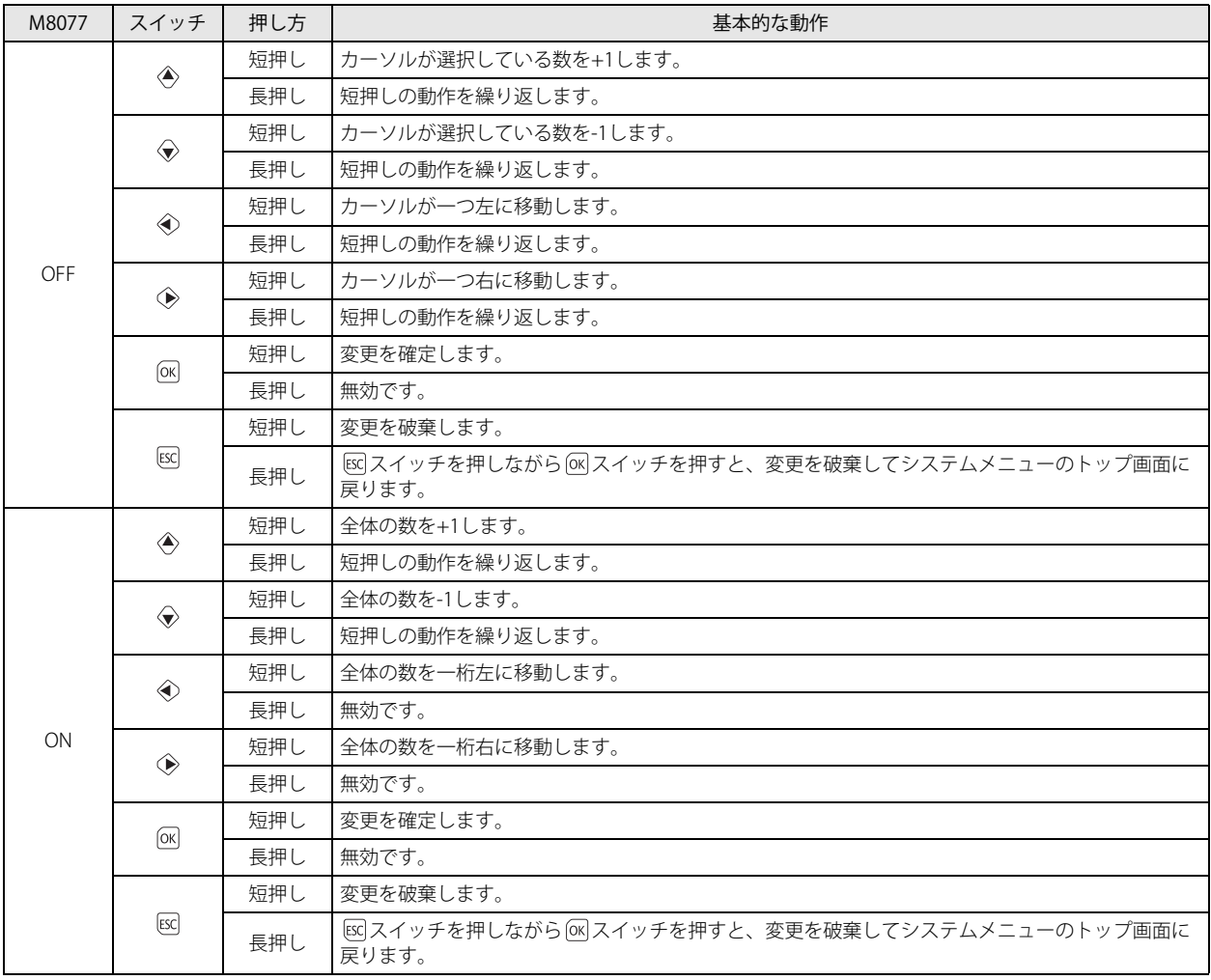

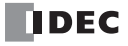

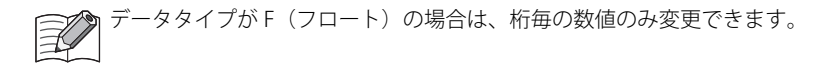

#### ■M8077 が ON の場合の操作例

#### ●数を +1 または -1 する

[W(ワード)10 進数の場合]

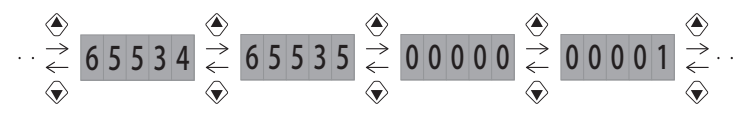

#### ●桁を移動する

[W(ワード)10 進数の場合]

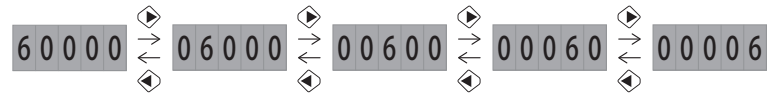

上限値または下限値を超える場合、桁は移動しません。

[I(インテジャ)10 進数の場合]

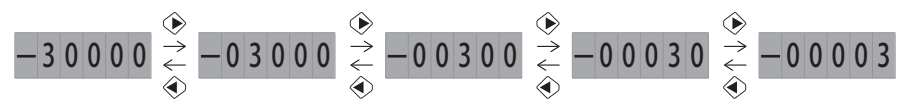

• 上限値または下限値を超える場合、桁は移動しません。

• マイナスの数を桁移動する場合は、マイナスの数を表示している状態にしてください。

第 13 章

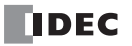

#### スクロールの例

[言語設定:日本語、スクロール速度:500 ミリ秒、スクロール単位:1 文字の場合] 効果付きテキストでスクロールを設定した場合、SmartAXIS 本体の LCD の表示は次のように遷移します。

- LCD に表示可能な文字数より長い文字をスクロールする場合
- LCD に表示可能な文字数より短い文字をスクロールする場合 テキスト: "IDEC 株式会社 "

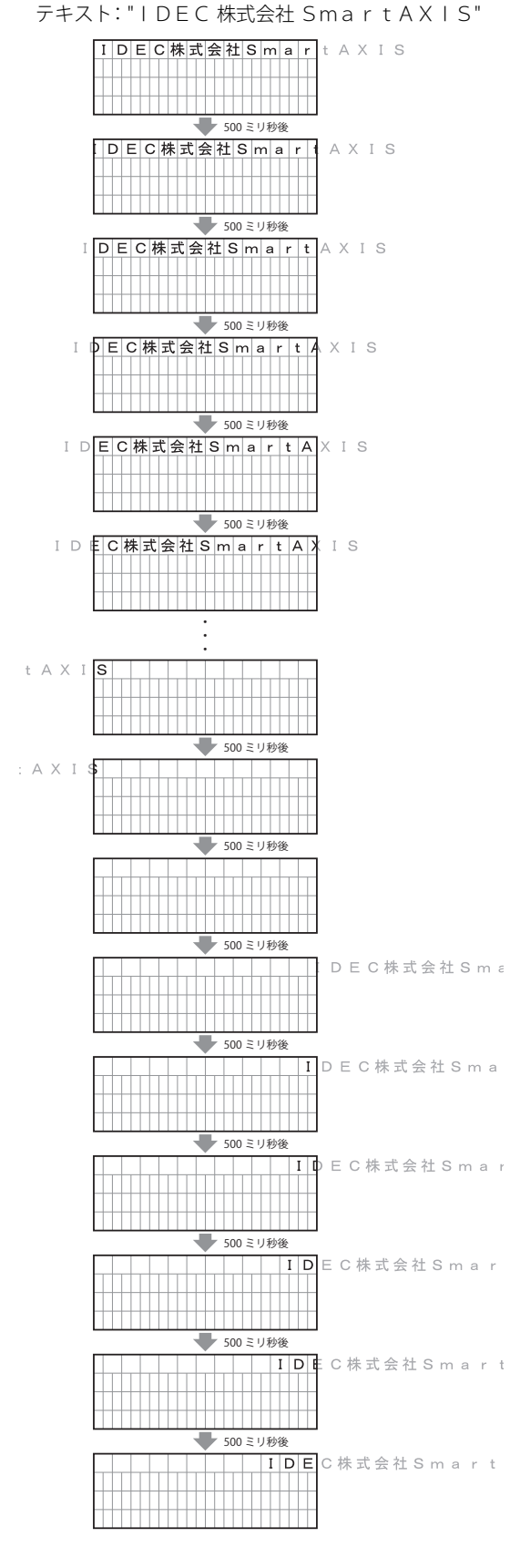

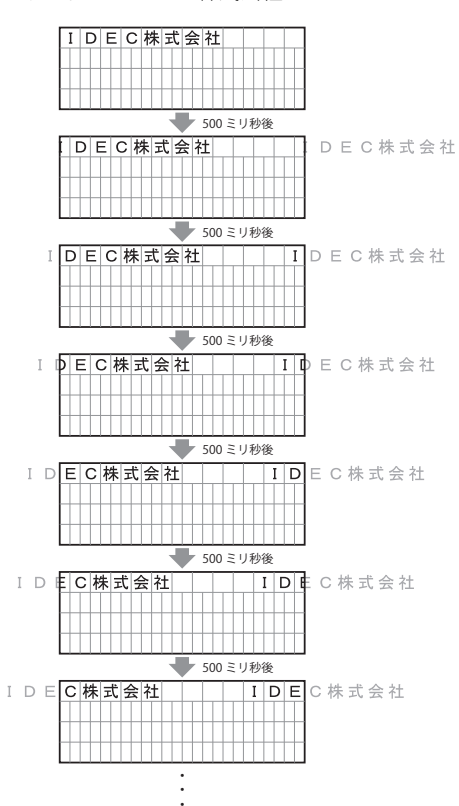

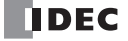

[言語設定:日本語、スクロール速度:1文字分(8 ドット)あたり 500 ミリ秒、スクロール単位:1ドットの場合] 効果付きテキストでスクロールを設定した場合、SmartAXIS 本体の LCD の表示は次のように遷移します。

● "IDEC Corporation." をスクロールする場合

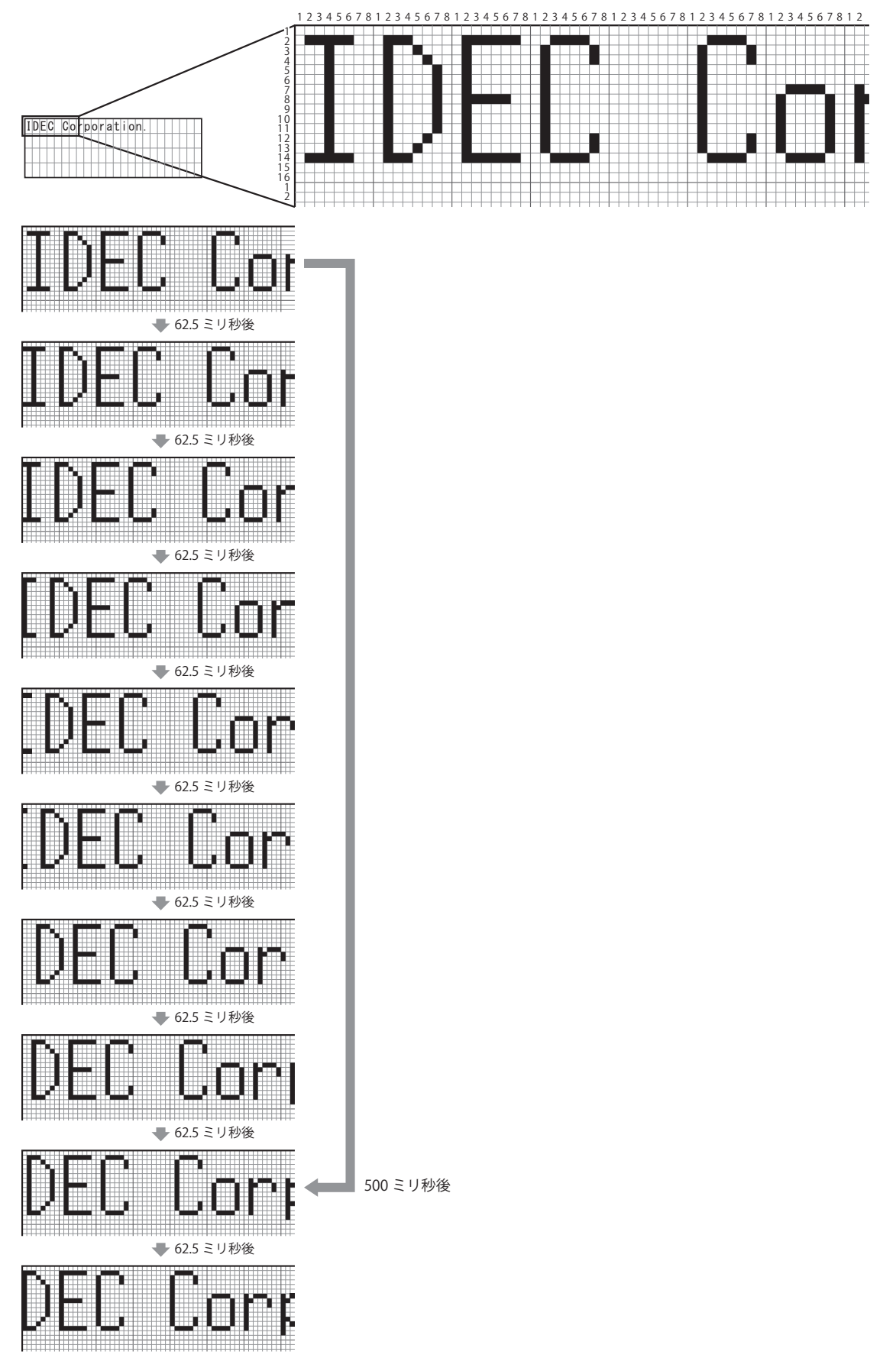

第 13 章

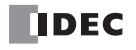

第13章 表示命令

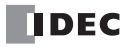

# 第14章 分岐命令

分岐命令は、プログラム実行の分岐、プログラムの繰り返し実行、およびプログラムのサブルーチン化のための命令です。

# LABEL(ラベル)

**FT1A -40 FT1A -24 FT1A -12 FT1A -48 FT1A -Touch** 

分岐先のアドレスとラベル番号を設定します。

#### シンボル

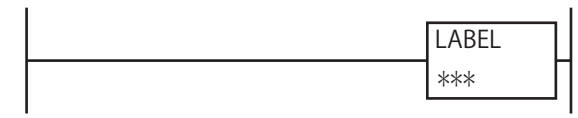

#### 動作説明

ユーザープログラムに LABEL 命令を入力することで、LJMP(ラベルジャンプ)命令や DJNZ(デクリメント・ノン・ゼロジャンプ) 命令から LABEL 命令を入力した位置へプログラム実行を分岐します。 指定可能なラベル番号は 0 ~ 255 です。

LABEL 命令と LRET (ラベルリターン)命令を組み合わせて入力して、サブルーチンプログラムを作成することも可能です。 サブルーチンプログラムは、ユーザープログラム内の任意の LCAL(ラベルコール)命令から呼び出して実行できます。 また、割込プログラム実行時は、指定したサブルーチンプログラムを呼び出します。

割り込み処理については、「SmartAXIS Pro ・ Lite ユーザーズ マニュアル」-「第 5 章 特殊ファンクション」-「タイマ割込」/「割 込入力」を参照してください。

サブルーチンプログラムは、END(エンド)命令(通常プログラムの最終行)の次の行に LABEL 命令を入力し、続けてサブルーチ ンプログラムを入力し、最終行に LRET (ラベルリターン)命令を入力して作成します。

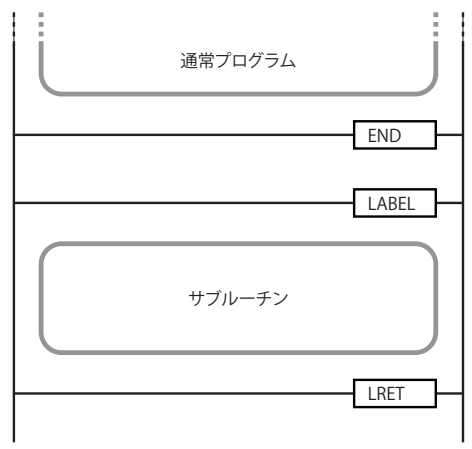

WindLDR のサブルーチン機能を使用してサブルーチンプログラムを作成する場合、LABEL 命令と LRET 命令は、WindLDR が自動生成します。サブルーチンプログラム作成時は、LABEL 命令と LRET 命令を入力する必要はありません。

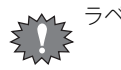

ラベル番号は重複してプログラムできません。

#### 対象デバイス

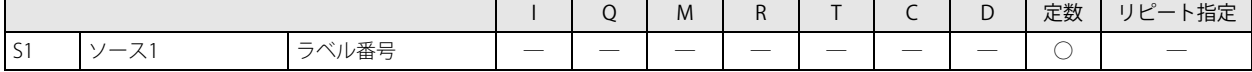

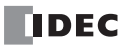

# LJMP(ラベルジャンプ)

#### **FT1A -40 FT1A -24 FT1A -12 FT1A -48 FT1A -Touch**

プログラムを分岐します。

#### シンボル

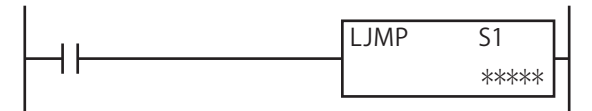

#### 動作説明

入力が ON の場合、S1 で指定したラベル番号を持つ LABEL (ラベル)命令の位置へプログラム実行を分岐します。 指定可能なラベル番号は 0 ~ 255 です。

S1 で指定したラベル番号の LABEL (ラベル)命令がユーザープログラム中に存在しない場合、ユーザープログラム実行エ ラーが発生し、命令の実行をキャンセルして、次の命令を実行します。

ユーザープログラム実行エラーについては[、「第 4 章 命令語リファレンス」-](#page-52-0)[「●ユーザープログラム実行エラー」\(4-21](#page-72-0) [頁\)](#page-72-0)を参照してください。

#### 対象デバイス

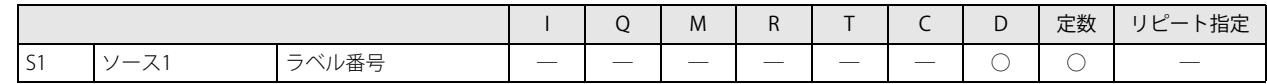

#### 動作例

- 入力 I0 が ON の場合、LABEL 0 にジャンプします。LABEL 0 にジャンプし た後、出力 Q0 を更新し、END 命令でプログラム実行を終了します。
- 入力 I0 が OFF で、入力 I1 が ON の場合、LABEL 1 にジャンプします。 LABEL 1 にジャンプした後、出力 Q1 を更新し、END 命令でプログラム実 行を終了します。
- 入力 I0、I1 が OFF で、入力 I2 が ON の場合、LABEL 2 にジャンプします。 LABEL 2 にジャンプした後、出力 Q2 を更新し、END 命令でプログラム実 行を終了します。

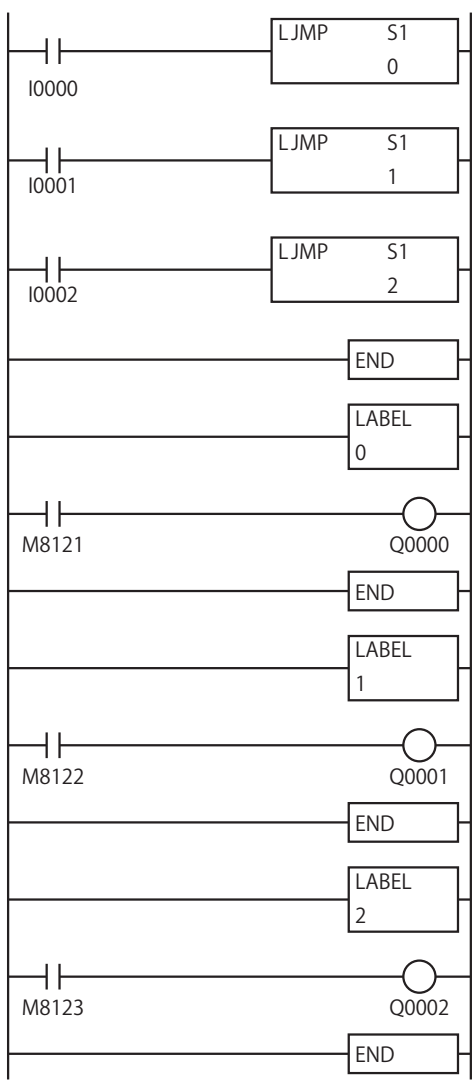

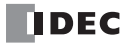

## LCAL(ラベルコール)

#### **FT1A -40 FT1A -24 FT1A -12 FT1A -48 FT1A -Touch**

サブルーチンプログラムを呼び出します。

#### シンボル

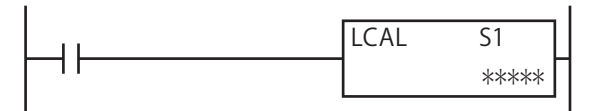

#### 動作説明

入力が ON の場合、S1 で指定したラベル番号を持つ LABEL (ラベル)命令の位置から始まるサブルーチンプログラムを呼び出します。 LCAL 命令は、LRET (ラベルリターン)命令と組み合わせて使用します。指定可能なラベル番号は 0 ~ 255 です。

LCAL 命令を使用してサブルーチンプログラムを呼び出す場合、サブルーチンプログラムの最終行で LRET (ラベルリター ン)命令を使用しリターンしてください。

S1 で指定したラベル番号の LABEL (ラベル) 命令がユーザープログラム中に存在しない場合、ユーザープログラム実行エ ラーが発生し、命令の実行をキャンセルして、次の命令を実行します。必ず対応する LABEL 命令をプログラムしてください。 ユーザープログラム実行エラーについては[、「第 4 章 命令語リファレンス」](#page-52-0)[-「●ユーザープログラム実行エラー」\(4-21](#page-72-0) [頁\)](#page-72-0)を参照してください。

#### 対象デバイス

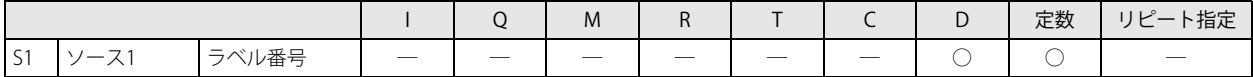

### LRET(ラベルリターン)

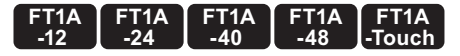

シンボル

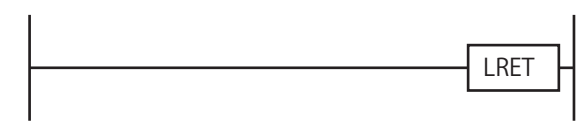

#### 動作説明

LRET 命令は、サブルーチンプログラムを呼び出した LCAL (ラベルコール)命令が記述されているラダー行の次の行へプログラム実 行をリターンします。

LRET 命令は、サブルーチンプログラムの最後に入力します。

LABEL(ラベル)命令で始まるサブルーチンプログラムの最後には、必ず LRET 命令をプログラムしてください。 サブルーチンプログラム以外で LRET(ラベルリターン)命令を実行した場合は、ユーザープログラム実行エラーとなり、 LRET 命令は無処理となります。 ユーザープログラム実行エラーについては[、「第 4 章 命令語リファレンス」](#page-52-0)[-「●ユーザープログラム実行エラー」\(4-21](#page-72-0) [頁\)](#page-72-0)を参照してください。

#### 動作例

- 入力 I0 が ON の場合、LABEL 0 のサブルーチンプログラムを呼び出し ます。サブルーチンプログラムの実行が完了した後、プログラム実行 は LCAL 0 に戻ります。
- 入力 I1 が ON の場合、LABEL 1 のサブルーチンプログラムを呼び出し ます。サブルーチンプログラムの実行が完了した後、プログラム実行 は LCAL 1 に戻ります。
- 入力 I2 が ON の場合、LABEL 2 のサブルーチンプログラムを呼び出し ます。サブルーチンプログラムの実行が完了した後、プログラム実行 は LCAL 2 に戻ります。

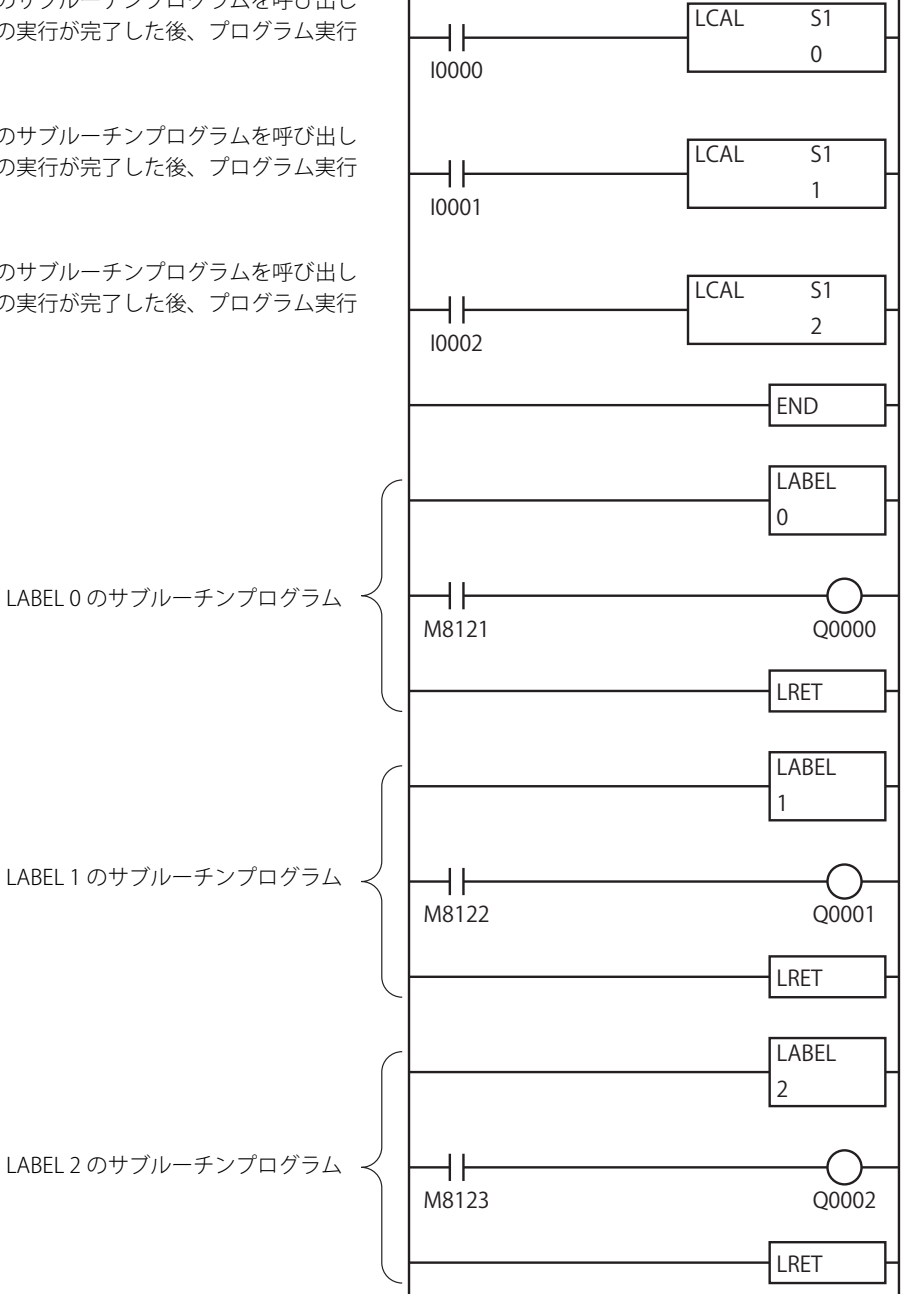

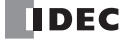

**FT1A -Touch** 

**FT1A -48** 

**FT1A -40** 

**FT1A -24** 

**FT1A -12** 

# DJNZ(デクリメント・ノン・ゼロジャンプ)

条件判定後に、プログラムを分岐します。

#### シンボル

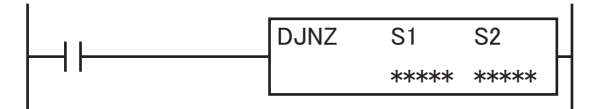

#### 動作説明

入力が ON の場合、S1 で指定したデバイスの値を -1 し、"0" であるかを判定します。"0" でなければ S2 で指定したラベル番号を持 つ LABEL (ラベル)命令の位置へ分岐します。"0" であれば分岐せず、次の命令を実行します。 指定可能なラベル番号は 0 ~ 255 です。

S2 で指定したラベル番号の LABEL (ラベル)命令がユーザープログラム中に存在しない場合、ユーザープログラム実行エ ラーが発生し、命令の実行をキャンセルして、次の命令を実行します。

ユーザープログラム実行エラーについては[、「第 4 章 命令語リファレンス」](#page-52-0)[-「●ユーザープログラム実行エラー」\(4-21](#page-72-0) [頁\)](#page-72-0)を参照してください。

#### 対象デバイス

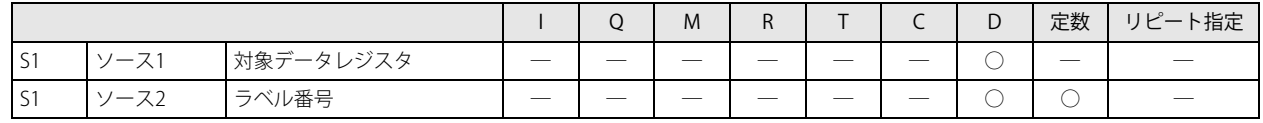

#### 動作例

M8120 でデータレジスタ D0100 ~ D0149 に 1,000 ~ 1,049 までの連続した値を格納する例

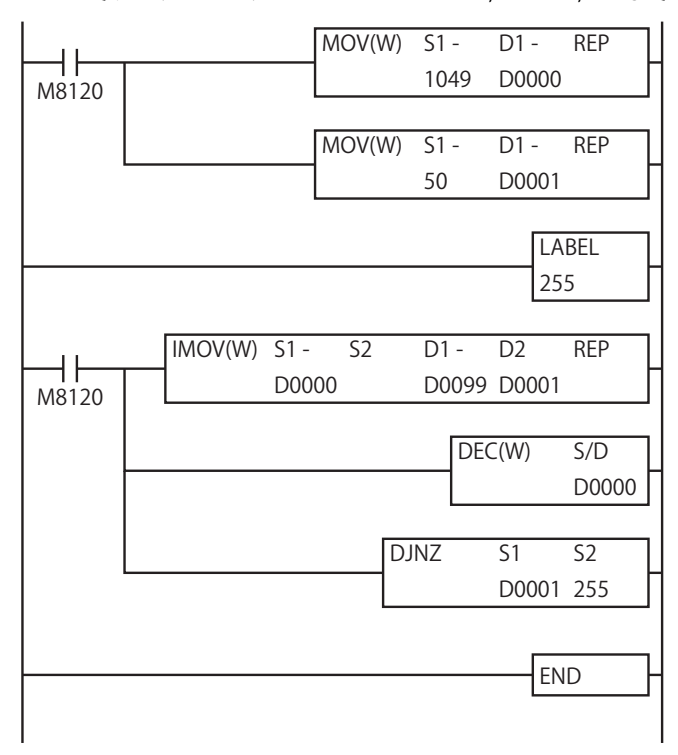

第 14 章

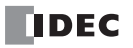

# 分岐命令の補足事項

- LJMP 命令や LCAL 命令は、入力が ON の間はスキャンごとに命令を実行しますので、必要に合わせてレベル入力、ショット入力 を使用してください。
- 分岐先のプログラムでタイマ、カウンタ、シフトレジスタ、ショット命令をプログラムした場合、「タイマ命令の初期化」、「カウン タ、シフトレジスタ、ショット命令の入力の初期化」に十分注意してください。
	- (1) 分岐先のプログラム内のタイマ命令の初期化(設定値を設定値へ転送する動作)が必要な場合は、分岐後 1 スキャン以上、 タイマ命令の入力を OFF にしてください。また、タイマ命令を正しく動作させるためには、タイマ計数開始後からタイム アップするまで、毎スキャン実行する必要があります。
	- (2) 分岐先のプログラム内のカウンタ命令のクロック入力、シフトレジスタ命令のクロック入力、ショット命令の入力が 1 ス キャン以上 OFF で、その後 ON した場合のみ、クロックの立ち上がりと判断します。
- ショット命令の ON 出力は、1 スキャンの間保持するのではなく、同じショット命令を次回に実行するまで保持します。 プログラムの分岐命令でループを作り、ループ内にショット命令をプログラムした場合、1 回目のループでショット命令の出力 が ON となりますが、2 回目のループでショット命令の出力は OFF となります。

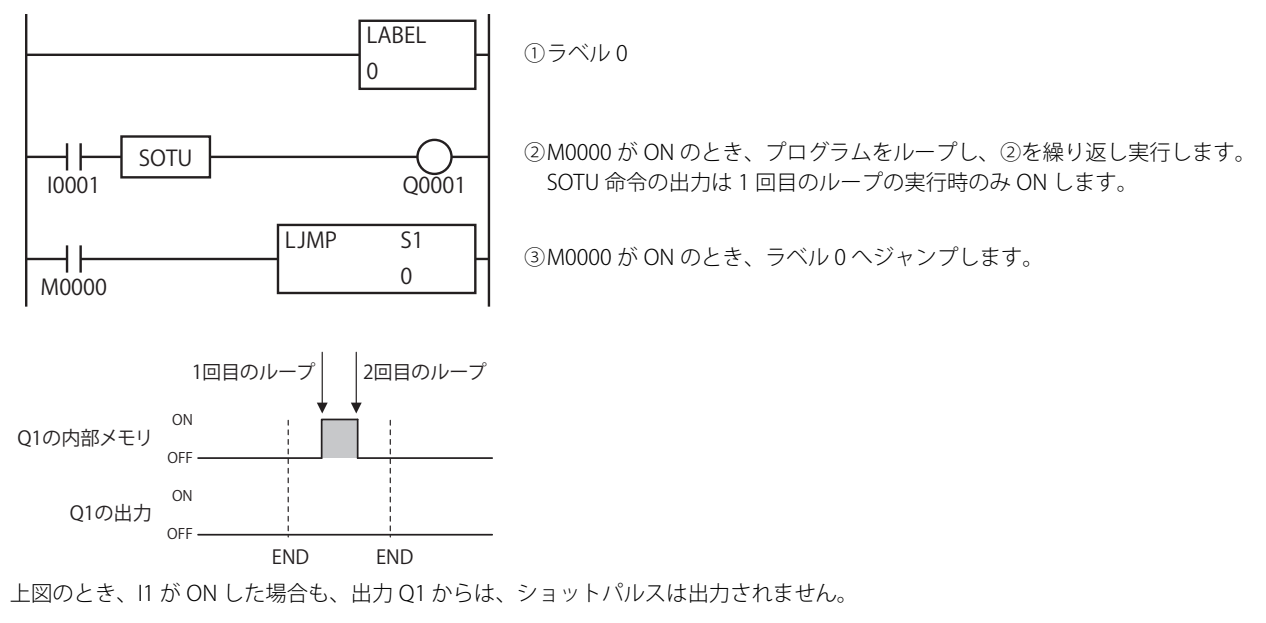

## 分岐命令の注意点

- LCAL 命令で呼び出すサブルーチンプログラムは、通常のラダープログラムの最後の END 命令の後にプログラムしてください。 また、サブルーチンプログラムの最後には、LRET 命令を必ず入力してください。サブルーチン実行後は、LCAL 命令の次の命令 を実行します。
- LCAL 命令のサブルーチン呼び出しの階層(呼び出されたサブルーチンプログラムの中でさらに別のサブルーチンプログラムを呼 び出すネスティング深度)は、最大4です。5階層以上のサブルーチン呼び出しは、ユーザープログラム実行エラーとなります。
- LJMP、LCAL、DJNZ 命令を使う場合は、対応するラベル番号の LABEL 命令を必ず入力してください。
- LCAL 命令を入力し、同じ入力条件で別の命令を続けてプログラムする場合は、LCAL 命令で一旦プログラムを区切り、新たに同 一入力条件を設けて、続く命令を入力してください。

LCAL 命令でサブルーチンプログラムを呼び出して実行すると、サブルーチンプログラム内の命令により、システムが内部で保持 している命令実行条件が変化します。そのため、LCAL 命令の後に並列で別の命令をプログラムすると、それらの命令の命令実行 条件は不定となります。

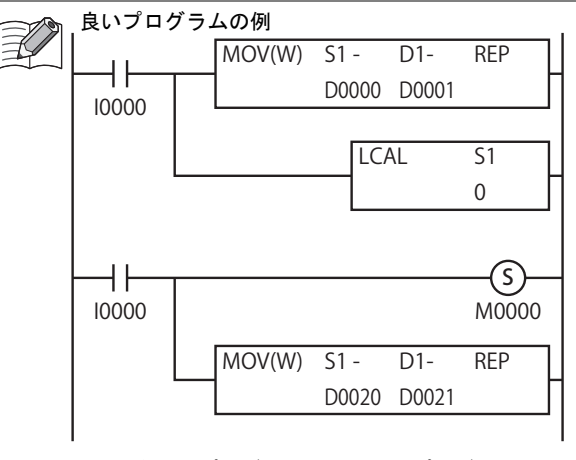

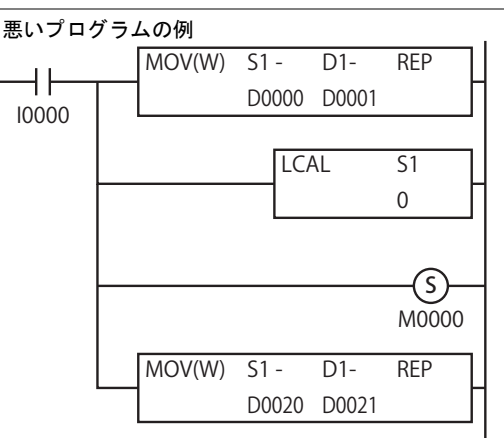

LCAL 命令をプログラムするごとにプログラムを 区切ります。

ラベル 0 番のサブルーチンプログラム内で命令実行条件 が変化し、サブルーチンプログラムの実行が完了した後 の命令実行条件が不定となります。

• 分岐命令は、プログラミングの方法によっては無限ループを作る可能性があります。無限ループのために、スキャンタイムが ウォッチドッグタイマ時間を超えた場合、ウォッチドッグタイマエラーとなり、システムがリセットします。プログラム作成に は、十分注意してください。

ウォッチドッグタイマについては、「SmartAXIS Pro ・ Lite ユーザーズ マニュアル」-「第 5 章 特殊ファンクション」-「ウォッチ ドッグタイマ」を参照してください。

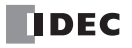

# 第15章 リフレッシュ命令

ここでは、入力接点や外部出力の状態、高速カウンタの計数値を最新の値に更新する命令について、説明します。

リフレッシュ命令はユーザープログラムのスキャンタイムが長い場合や、入力に対する高速な応答が要求される場合に有効 ₹ な命令です。

入力接点、高速カウンタの計数値の場合、それらのデータを使用する直前のラダー行でリフレッシュ命令を実行すると、 最も高い効果が得られます。外部出力の場合、出力を変更した直後のラダー行でリフレッシュ命令を実行すると、最も高 い効果が得られます。

> **FT1A -40**

**FT1A -48** 

**FT1A -Touch** 

**FT1A -24** 

**FT1A -12** 

IOREF、HSCRF 命令は割込入力やタイマ割込と組み合わて使用することも可能です。

# IOREF(入出力リフレッシュ)

入力接点や外部出力を最新の状態に更新します。

シンボル

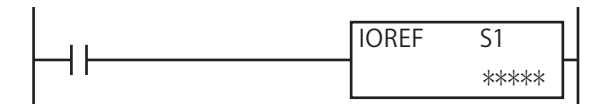

#### 動作説明

S1 に入力デバイスを指定した場合、命令の入力が ON すると、1 点単位で最新の外部入力の状態を内部リレーにセットします。 入力状態がセットされる内部リレーは、M0300 以降に下表に示すとおりに割り付けられます。 S1 に出力デバイスを指定した場合、命令の入力が ON すると、1 点単位で最新の出力メモリを外部出力に反映します。

#### 入力デバイスと内部リレー割付

入力デバイスによって格納する内部デバイスが次のように決まっています。 たとえば S1 に I10 を指定した場合、最新の I10 の値を M0310 に格納します。

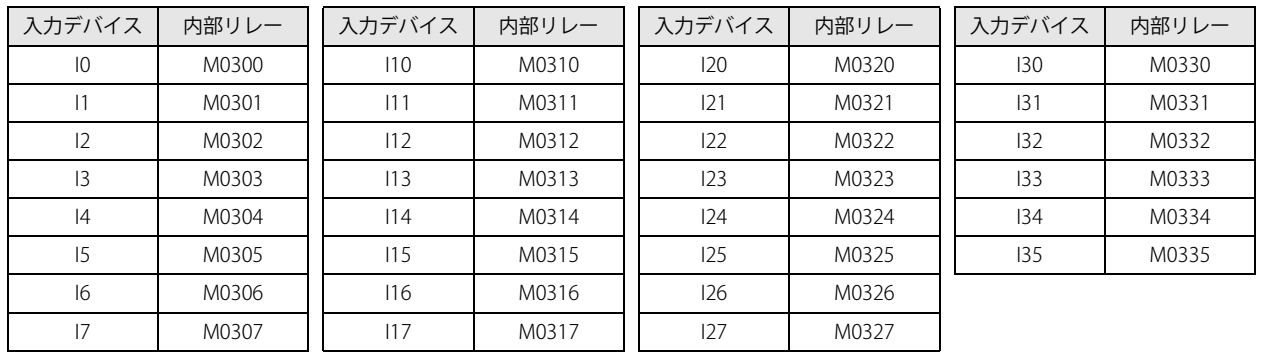

IOREF 命令で使用しない内部リレーは、通常の内部リレーとして使用できます。

#### 対象デバイス

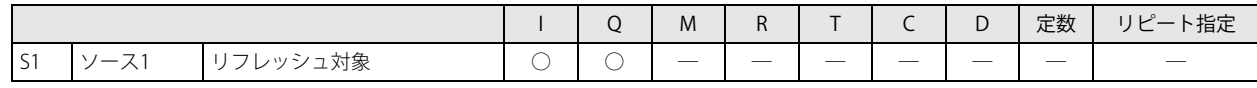

IOREF 命令の S1 には、SmartAXIS に存在する入出力のみ指定できます。リモート I/O の入出力は指定できません。 IOREF 命令の S1 に入力デバイスを指定した場合、命令を実行するとファンクション設定の入力フィルタ設定は無視され、 命令実行時点での入力状態を内部リレーにセットします。内部入力メモリは、IOREF 命令の実行に影響を受けず、常に END 処理で更新されます。この場合、入力フィルタ設定は有効となります。

第 15 章

#### 動作例

グループ 2( 入力 I2) を割込入力とし、割込プログラム中で、入力 I0 の最新の状態を取得し、その値を出力 Q0 に即座に出力します。

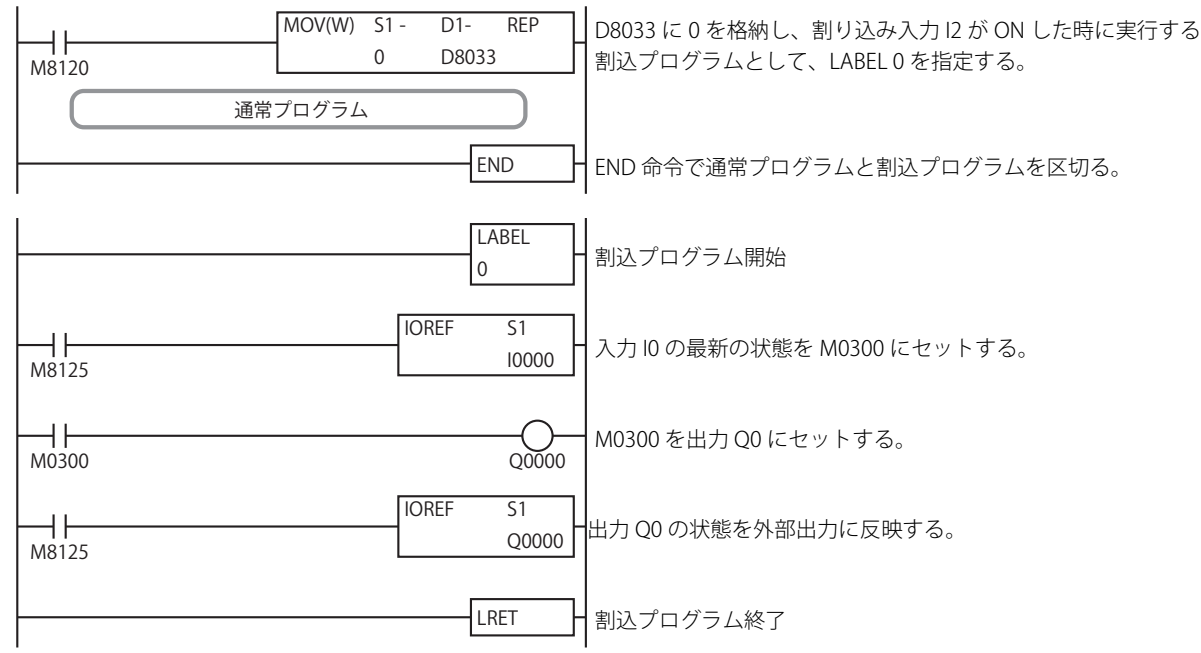

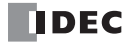

# **HSCRF (高速カウンタリフレッシュ)**

[頁\)](#page-72-0)を参照してください。

**FT1A -40 FT1A -24 FT1A -12 FT1A -48 FT1A -Touch** 

高速カウンタの計数値を最新の値に更新します。

#### シンボル

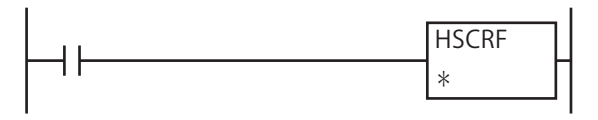

#### 動作説明

入力が ON の場合、特殊データレジスタに割り付けられている高速カウンタ (グループ1~グループ6)の計数値を最新の値に更 新します。

高速カウンタの計数値は通常 1 スキャンごとに END 処理で更新しますが、HSCRF 命令を用いることで、ユーザープログラム内の 任意の位置で高速カウンタの計数値を最新の値に更新できます。

高速カウンタを使用していないグループを指定した場合、ユーザープログラム実行エラーが発生します。ユーザープログ <u>● 同定パックスとは、リンス・サークスのデュー・エムをサーム。</u><br><mark>●</mark> ラム実行エラー発生時は命令の実行をキャンセルし、次の命令を実行します。命令の実行をキャンセルした場合、計数値 は変化しません。 ユーザープログラム実行エラーについては[、「第 4 章 命令語リファレンス」-「●ユーザープログラム実行エラー」\(4-21](#page-72-0)

### 実行例

グループ 1 を高速カウンタに設定し、タイマ割込を有効にします。タイマ割込発生時に実行する割込プログラム中で、高速カウン タの最新の計数値を取得し、計数値が 150,000 を超えた場合、出力 Q1 を ON します。

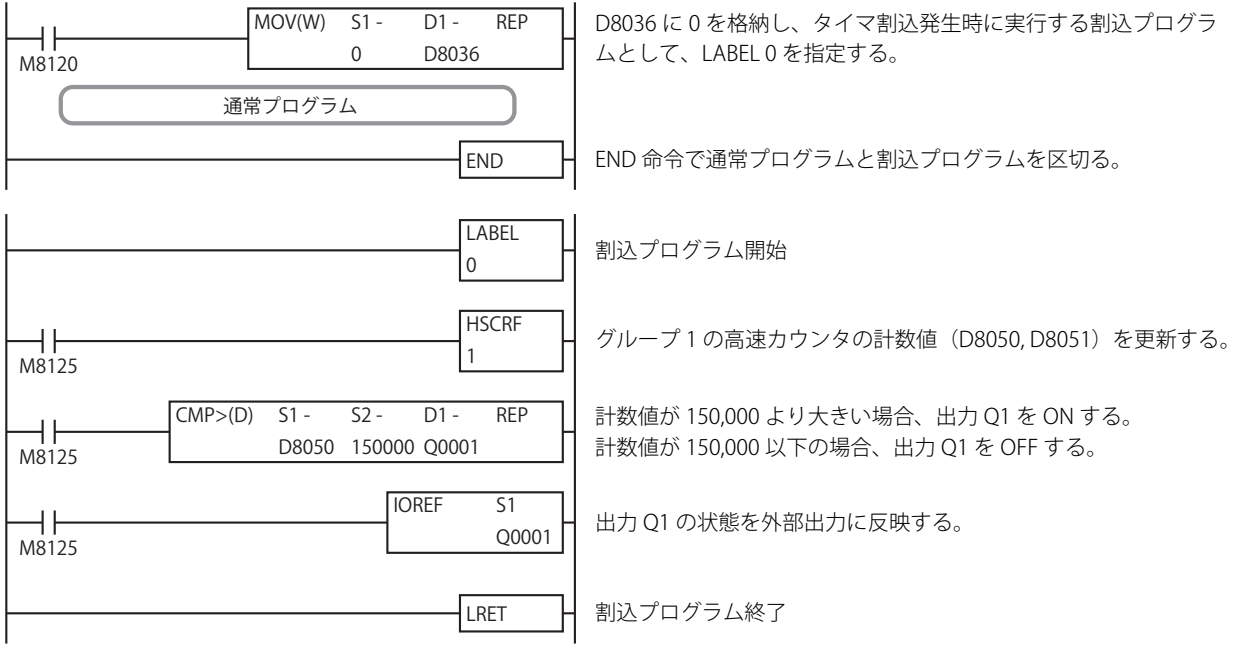

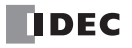

# 第16章 割込制御命令

割込制御命令は、ユーザー割込(割込入力、タイマ割込)の動作を禁止 / 許可する命令です。

### DI(割込禁止)

動作を禁止するユーザー割込(割込入力、タイマ割込)を指定します。

#### EI(割込許可)

動作を許可するユーザー割込(割込入力、タイマ割込)を指定します。

シンボル

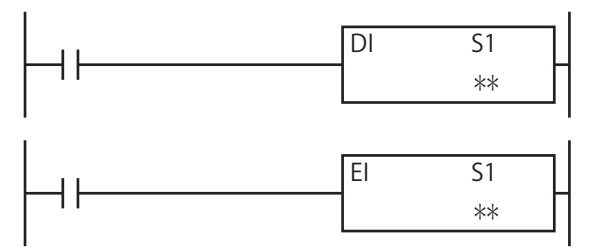

#### 動作説明

DI(割込禁止)

S1 で指定したユーザー割込(割込入力、タイマ割込)の動作を禁止します。 EI(割込許可)

S1 で指定したユーザー割込(割込入力、タイマ割込)の動作を許可します。 DI 命令、EI 命令を使用してユーザー割込の許可・禁止区間を設定します。

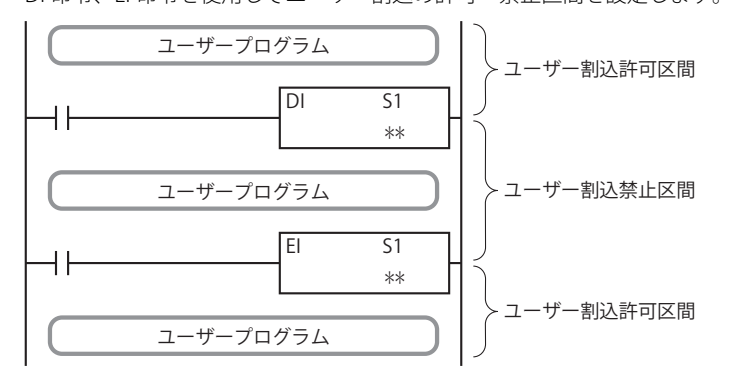

• ファンクション設定で設定したユーザー割込は、RUN(運転)開始時は割込許可状態となります。 • DI 命令で禁止されたユーザー割込は、EI 命令が実行されるまで有効になりません。DI 命令に対応する EI 命令をプログラ ムしてください。

• ファンクション設定で設定していない割込に対して、DI 命令や EI 命令を実行した場合は、ユーザープログラム実行エ ラーとなり、命令の実行をキャンセルし、次の命令を実行します。

- DI、EI 命令は割込プログラム中では使用できません。割込プログラム中で使用するとユーザープログラム実行エラーとな り、命令の実行をキャンセルし、次の命令を実行します。
- ユーザープログラム実行エラーについては[、「第 4 章 命令語リファレンス」](#page-52-0)[-「●ユーザープログラム実行エラー」\(4-](#page-72-0) 21 頁) を参照してください。

#### 対象デバイス

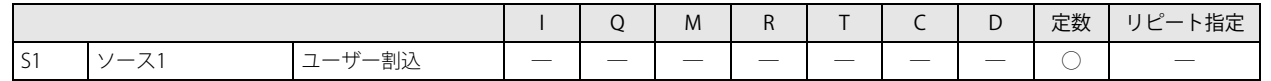

**FT1A -40** 

**FT1A -48** 

**FT1A -Touch** 

**FT1A -24** 

**FT1A -12** 

#### ユーザー割込指定

禁止、許可するユーザー割込は DI、EI 命令の S1 で指定します。S1 に格納する値は、下図のように各ユーザー割込に対応したビッ ト列を 10 進数に変換した値となります。

下の例では割込入力グループ 2、グループ 3、およびタイマ割込を指定します。

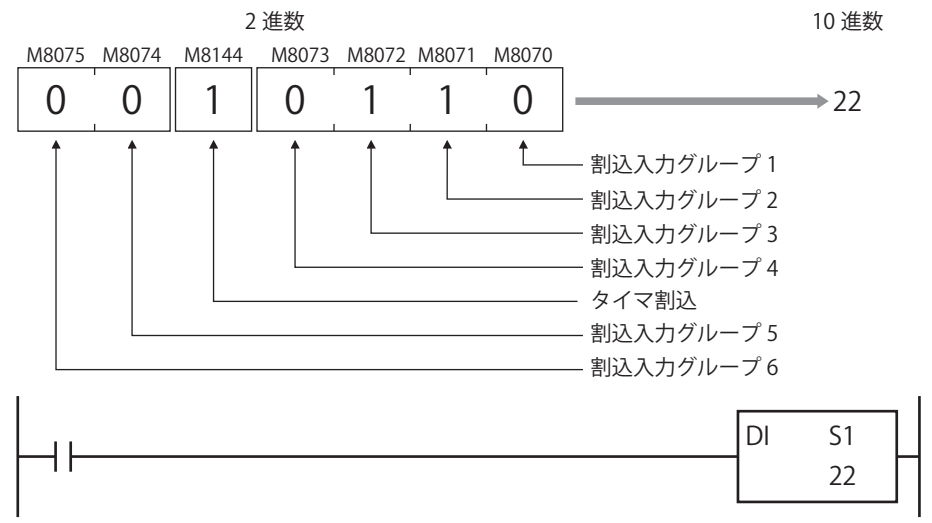

#### ユーザー割込ステータス

DI、EI 命令により禁止・許可されたユーザー割込の状態は、ユーザー割込ステータス M8070 ~ M8075、M8144 に反映されます。

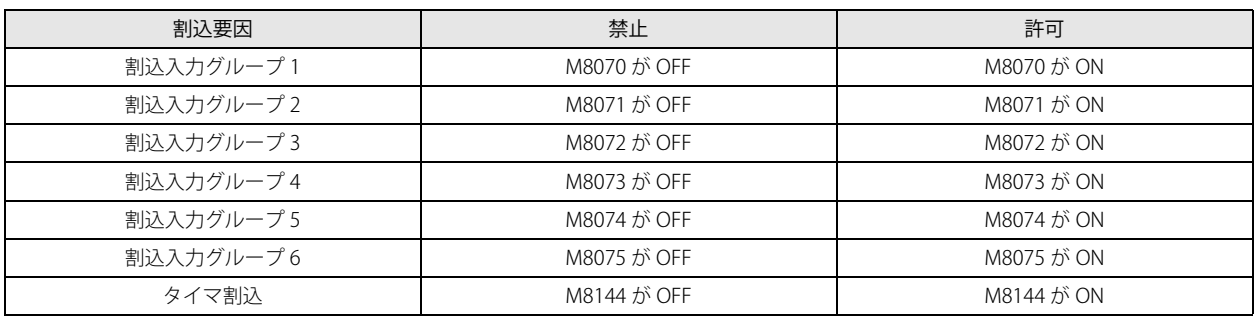

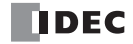

# 第17章 XY変換命令

XY 変換命令は、指定した 2 個以上の点を基に X-Y 平面上の連続直線を算出し、任意の X 座標に対応する直線上の Y 座標、あるい は任意の Y 座標に対応する直線上の X 座標を求める一連の命令です。

# XYFS(X-Y 変換フォーマット)

**FT1A -40 FT1A -24 FT1A -12 FT1A -48 FT1A -Touch** 

指定した 2 個以上の点を基に、X-Y 平面上の連続直線を算出し、XY 変換フォーマットとして登録します。 XYFS 命令は、CVXTY (X → Y 変換)命令および CVYTX (Y → X 変換)命令と組み合わせて使用します。

シンボル

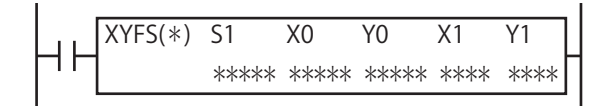

#### 動作説明

入力が ON の場合、(X0, Y0) (X1, Y1) ... (Xn, Yn) の各点(n+個)に基づいて、各点を結ぶ連続直線を算出し、S1 で指定した フォーマット番号に XY 変換フォーマットとして登録します。

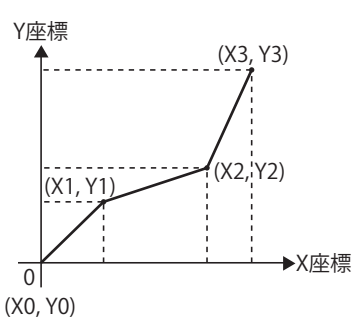

設定可能な点数の範囲は 2 ~ 32 です。

XYFS 命令は割込プログラム中では使用できません。割込プログラム中で使用するとユーザープログラム実行エラーとな

り、命令の実行をキャンセルし、次の命令を実行します。

ユーザープログラム実行エラーについては[、「第 4 章 命令語リファレンス」](#page-52-0)[-「●ユーザープログラム実行エラー」\(4-21](#page-72-0) [頁\)](#page-72-0)を参照してください。

#### 対象デバイス

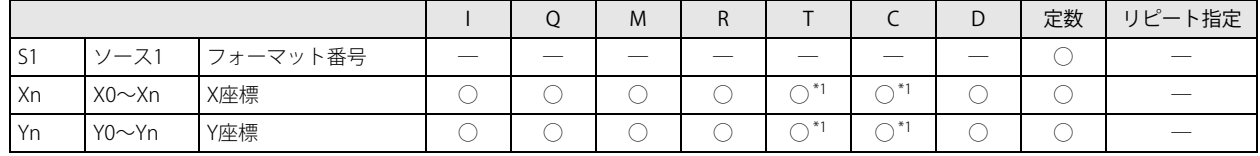

<span id="page-250-0"></span>\*1 X0 ~ Xn, Y0 ~ Yn に T/C を指定した場合は計数値エリアとなります。

### データタイプ

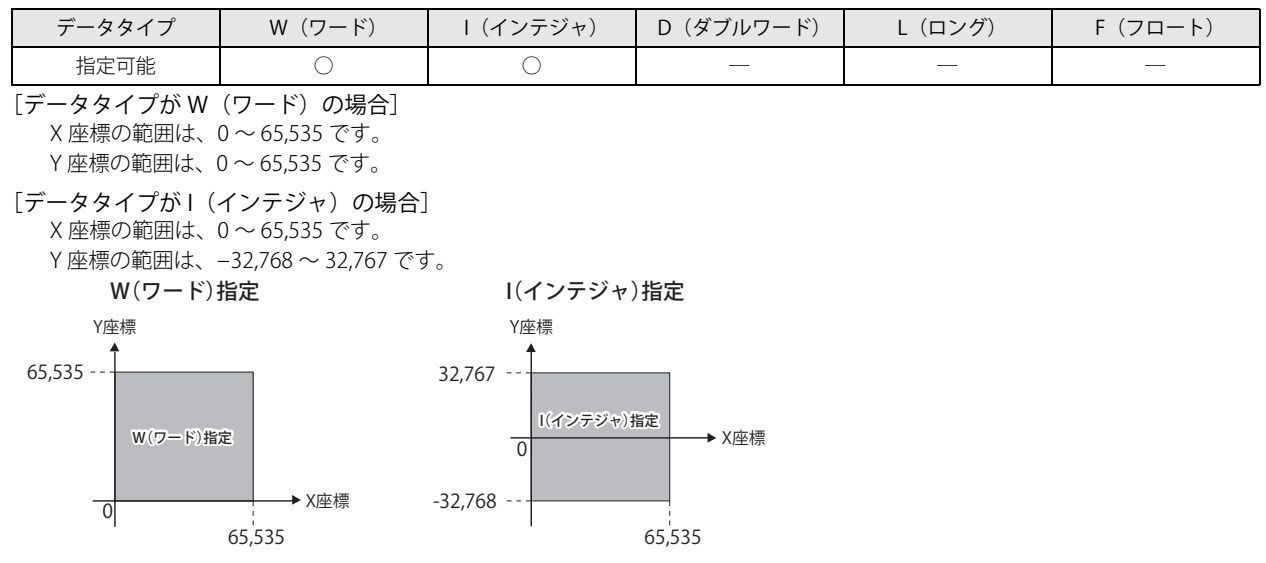

#### 動作例

(0,0) (50, 100) (150, 150) の 3 点で構成される連続直線を算出し、フォーマット番号 1 に XY 変換フォーマットとして登録します。

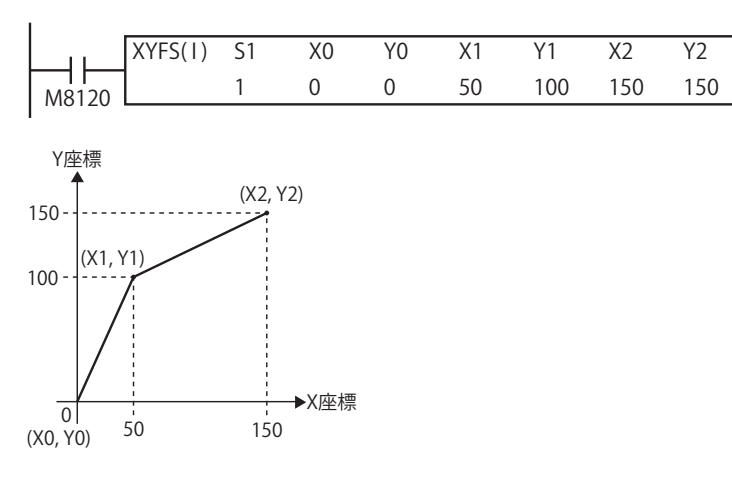
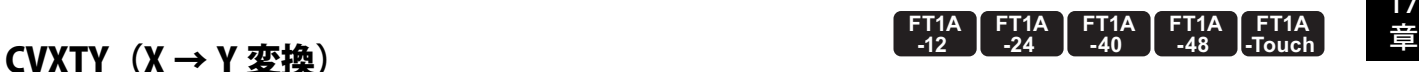

指定の XY 変換フォーマットにしたがって、X 座標に対応する Y 座標を算出します。 CVXTY 命令は、XYFS (X-Y 変換フォーマット)命令と組み合わせて使用します。

## CVYTX (Y → X 変換)

指定の XY 変換フォーマットにしたがって、Y 座標に対応する X 座標を算出します。 CVYTX 命令は、XYFS (X-Y 変換フォーマット)命令と組み合わせて使用します。

#### シンボル

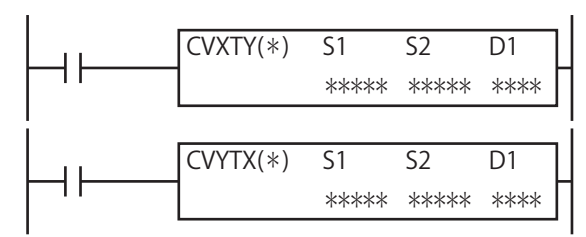

#### 動作説明

CVXTY  $(X → Y$  変換)

入力が ON の場合、S1 で指定したフォーマット番号の X-Y 変換フォーマットにしたがって、S2 で指定した X 座標データに対応 する Y 座標データを算出します。算出した Y 座標は、D1 に格納します。

#### CVYTX  $(Y$  → X 変換)

入力が ON の場合、S1 で指定したフォーマット番号の X-Y 変換フォーマットにしたがって、S2 で指定した Y 座標データに対応 する X 座標データを算出します。算出した X 座標は、D1 に格納します。

データ変換の誤差は ±0.5 です。  $\mathbb{R}$ 

• S1 で指定したフォーマット番号の X-Y 変換フォーマットが XYFS 命令によって定義されていない場合、ユーザープログラ ム実行エラーとなり、命令の実行をキャンセルし、次の命令を実行します。命令の実行をキャンセルした場合、D1 の データは変更しません。

• CVXTY 命令または CVYTX 命令のデータタイプと対応するフォーマット番号の XYFS 命令のデータタイプが一致しない場 合、ユーザープログラム実行エラーになります。

• CVXTY 命令の X 座標または CVYTX 命令の Y 座標が、対応するフォーマット番号の X-Y 変換フォーマットの範囲外の場 合、ユーザープログラム実行エラーになります。

ユーザープログラム実行エラーについては[、「第 4 章 命令語リファレンス」](#page-52-0)[-「●ユーザープログラム実行エラー」\(4-](#page-72-0) 21 頁) を参照してください。

• CVXTY、CVYTX 命令は割込プログラム中では使用できません。割込プログラム中で使用するとユーザープログラム実行エ ラーとなり、命令の実行をキャンセルし、次の命令を実行します。

ユーザープログラム実行エラーについては[、「第 4 章 命令語リファレンス」](#page-52-0)[-「●ユーザープログラム実行エラー」\(4-](#page-72-0) 21 頁) を参照してください。

#### 対象デバイス

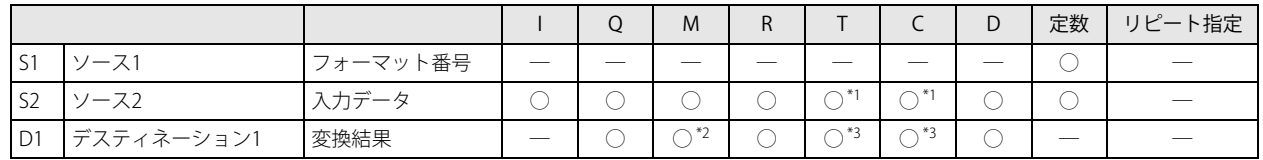

<span id="page-252-0"></span>\*1 S2 に T/C を指定した場合は計数値エリアになります。

<span id="page-252-1"></span>\*2 特殊内部リレーは使用できません。

<span id="page-252-2"></span>\*3 D1 に T/C を指定した場合は設定値エリアになります。

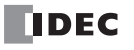

## データタイプ

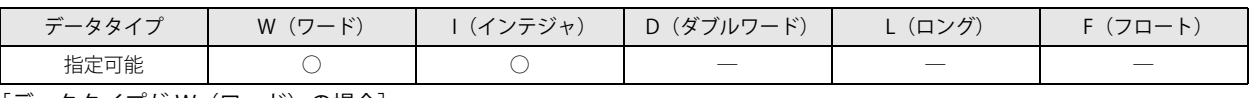

[データタイプが W(ワード)の場合] X 座標の範囲は、0 ~ 65,535 です。

Y 座標の範囲は、0 ~ 65,535 です。

[データタイプが I (インテジャ)の場合] X 座標の範囲は、0 ~ 65,535 です。

Y座標の範囲は、−32,768 ~ 32,767 です。

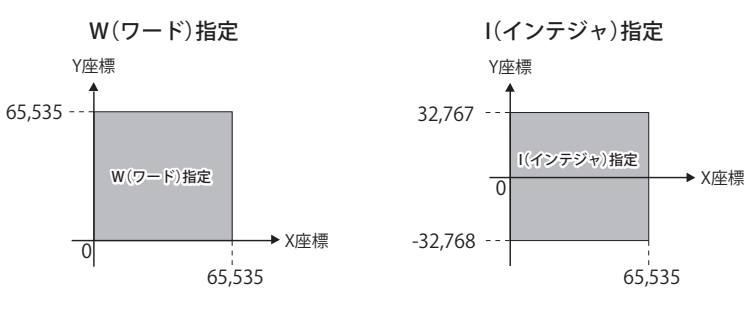

第 17

動作例 しょうこうしょう しゅうしょう しゅうしょく しゅうしゅう しゅうしゅう かいしゅう こうしゅう こうしゅう こうしゅう

[2 点で構成する直線の場合]

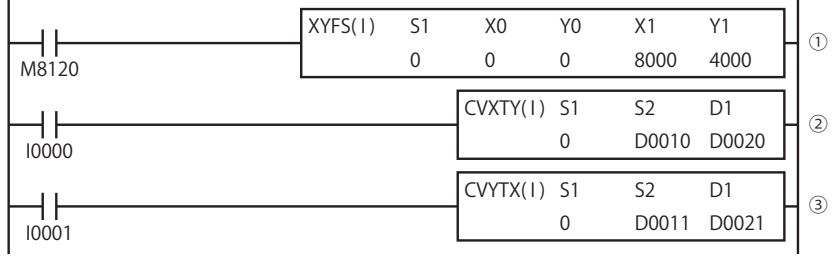

① 座標(0, 0)、(8000, 4000)の 2 点をで構成される直線を定義します。

- (Y = (4000/ 8000) X、すなわち Y = (1/2) X の直線が定義されます。)
- ② D0010 のデータを 3,500 とすると、Y =(1/2)X より、Y は 1,750 となり、D0020 に 1,750 が格納されます。
- ③ D0011 のデータを 3,000 とすると、Y =(1/2)X より、X は 6,000 となり、D0021 に 6,000 が格納されます。

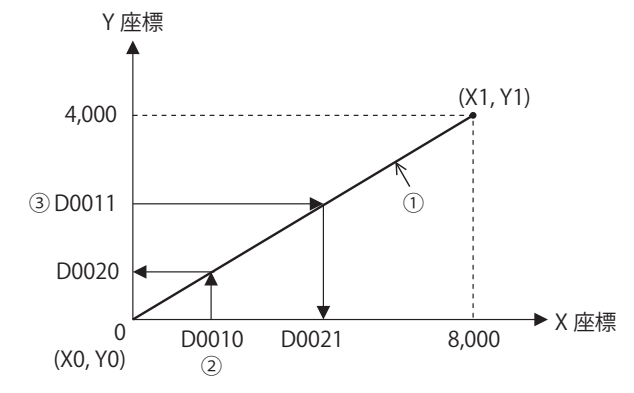

[3 点で構成する連続直線の場合]

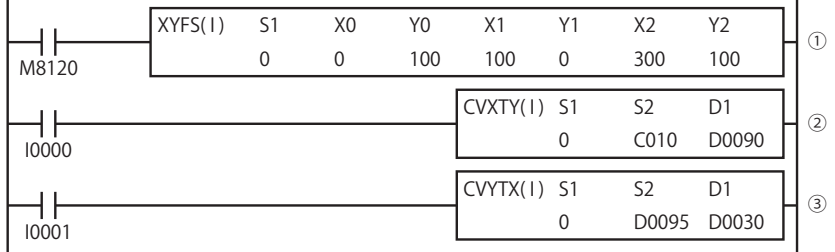

- ① 座標(0,100)、(100,0)の 2 点で構成される直線を定義します。 (0 ≦ X ≦ 100 は傾きが-1 の直線が定義されます。) 座標(100,0)、(300,100)の 2 点で構成される直線を定義します。 (100 ≦ X ≦ 300 は傾きが 1/2 の直線が定義されます。)
- ② C0010 の計数値データを 250 とすると、これを X として、Y は 75 となり、D0090 に 75 が格納されます。
- ③ D0095 のデータを 60 とすると、これを Y として、X は 40 と 220 の 2 つが求められますが、先行定義優先のため、最初に定 義した傾き-1 の直線により、X は 40 となり、D0030 に 40 が格納されます。

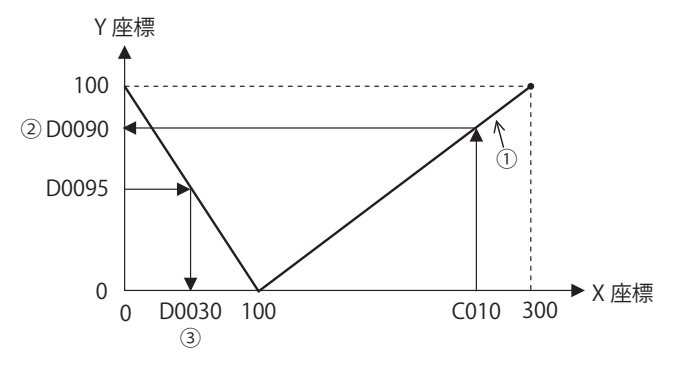

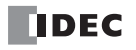

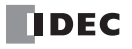

# 第18章 アベレージ

アベレージ命令は、指定したデータを平均化する命令です。

## AVRG(アベレージ)

**FT1A -40 FT1A -24 FT1A -12 FT1A -48 FT1A -Touch** 

第 18 章

指定したデータの平均値、最大値、最小値を算出します。

シンボル

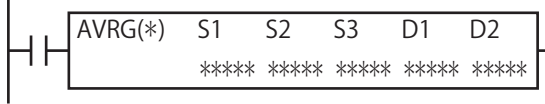

#### 動作説明

入力が ON の場合、S1 で指定したデバイスの値を S3 で指定した回数サンプリングします。 サンプリングが完了すると、平均値を D1、最大値を D1+1、最小値を D1+2 にそれぞれ格納し、D2 で指定したデバイスを ON し ます。S2 で指定したデバイスが ON すると、その時点でサンプリングを終了し、結果を出力します。 データタイプが F (フロート) 以外の場合、平均値の小数点第一位は四捨五入されます。 S3 は 0 ~ 65,535 の範囲で指定します。S3 が 0 の場合、S2 が ON するまでサンプリングを継続します。

[データタイプが W (ワード)、I(インテジャ)の場合]

(S1)→ 平均値(D1)、最大値(D1+1)、最小値(D1+2) [データタイプが D(ダブルワード)、L(ロング)、F(フロート)の場合] (S1, S1+1)→ 平均値(D1, D1+1)、最大値(D1+2, D1+3)、最小値(D1+4, D1+5)

• S2(サンプリング終了入力)を使用しない場合は、ダミーとして内部リレーなどを指定してください。 • AVRG 命令は、ユーザープログラム中に最大 8 個までプログラムできます。

• データタイプが F (フロート) で、S1 (ソース 1) のサンプリングデータが浮動小数点形式の正規化数でない場合、ユー ザープログラム実行エラーになります。AVRG 命令は、浮動小数点形式の正規化数でないサンプリングデータは無視して、 サンプリングを継続します。 ユーザープログラム実行エラーについては[、「第 4 章 命令語リファレンス」](#page-52-0)[-「●ユーザープログラム実行エラー」\(4-](#page-72-0) 21 頁) を参照してください

• AVRG 命令は割込プログラム中では使用できません。割込プログラム中で使用するとユーザープログラム実行エラーとな り、命令の実行をキャンセルし、次の命令を実行します。

ユーザープログラム実行エラーについては[、「第 4 章 命令語リファレンス」](#page-52-0)[-「●ユーザープログラム実行エラー」\(4-](#page-72-0) 21 頁) を参照してください。

## 対象デバイス

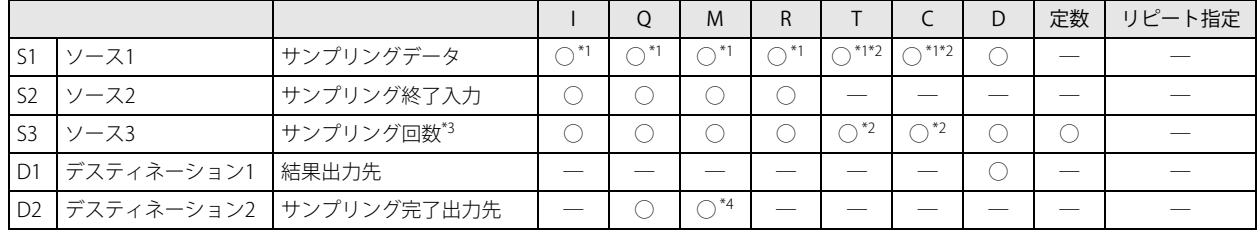

<span id="page-256-3"></span>\*1 データタイプに F(フロート)を指定した場合、S1 にはデータレジスタのみ使用できます。

<span id="page-256-0"></span>\*2 S1, S3 に T/C を指定した場合は計数値エリアとなります。

<span id="page-256-1"></span>\*3 サンプリング回数は 0 ~ 65,535 の範囲で設定します。

<span id="page-256-2"></span>\*4 特殊内部リレーは使用できません。

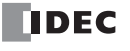

#### データタイプ

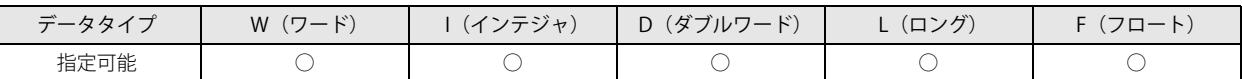

「データタイプが W (ワード)、I(インテジャ)の場合]

S1、S3 は、ワードデバイスでは 1 点、ビットデバイスでは 16 点で処理します。 D1 はワードデバイス 3 点で処理します。

[データタイプが D(ダブルワード)、L(ロング)の場合] S1 は、ワードデバイスでは 2 点、ビットデバイスでは 32 点で処理します。 D1 はワードデバイス 6 点で処理します。

[データタイプが F(フロート)の場合] S1 はワードデバイス 2 点で処理します。 D1 はワードデバイス 6 点で処理します。

#### 動作例

サンプリング終了入力 I10 が ON するまでの間、500 スキャンごとに平均値を算出します。

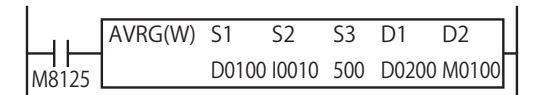

1) サンプリング終了入力 I10 が OFF の場合

500 スキャンごとに D0100 のデータの平均値、最大値、最小値を算出し、それぞれ D0200, D0201, D0202 に格納します。サン プリング完了出力 M0100 は、500 スキャンごとに ON します。

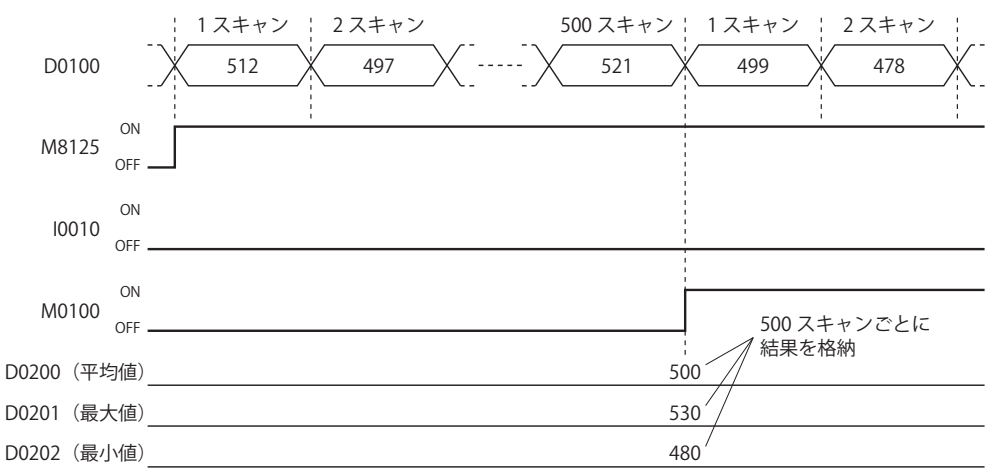

2) サンプリング終了入力 I10 が ON の場合

サンプリング実行中にサンプリング終了入力 I10 が ON すると、それまでサンプリングしたデータの平均値、最大値、最小値 を D0200, D0201, D0202 に格納します。同時にサンプリング完了出力 M0100 が ON します。サンプリング終了入力 I10 が OFF すると、1 スキャンからサンプリングを開始します。

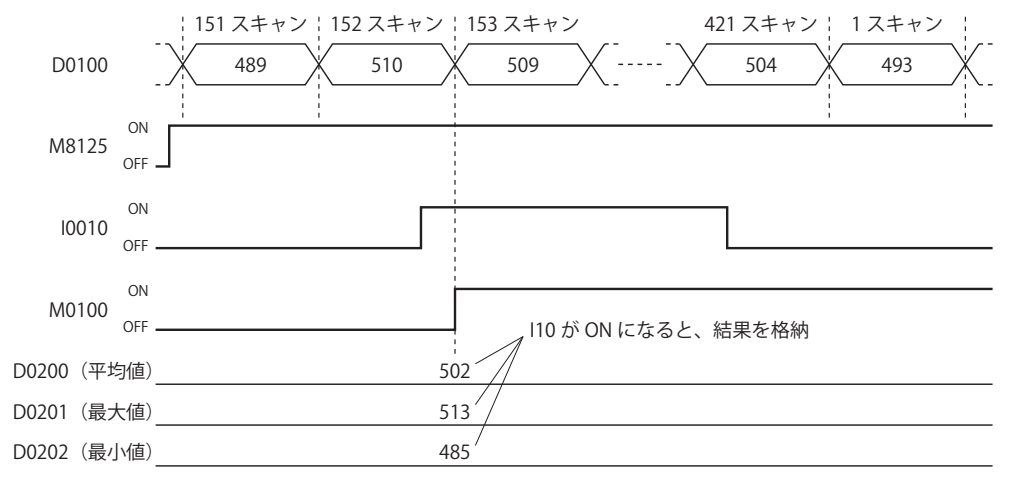

パルス出力命令は、パルス出力ポートから指定した周波数のパルスを出力する命令です。

## **PULS (パルス出力)**

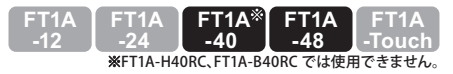

指定したパルス出力ポートから指定した周波数のパルスを出力します。

### シンボル

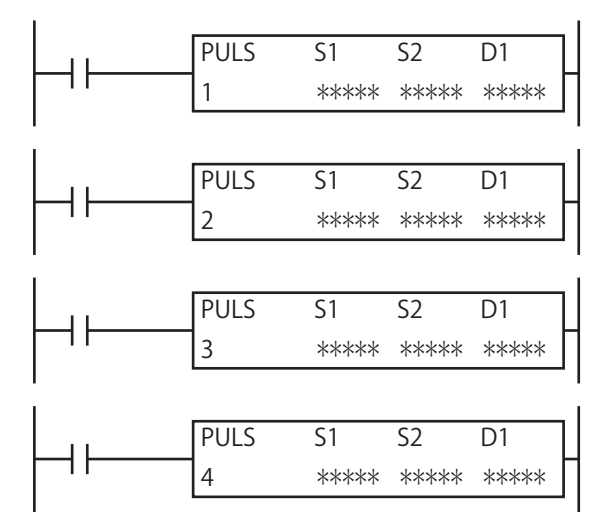

#### 動作説明

入力が ON の場合、S1 で指定した制御レジスタの設定内容にしたがい、パルスを出力します。

パルスの制御情報(出力中 / 出力完了 / エラー)は、D1 で指定した内部リレーに動作ステータスとして格納します。 S2 で指定した初期化入力が ON のとき、WindLDR の PULS 命令ダイアログボックスの [設定] タブで設定した初期値を制御レジス タに格納します。

- ·複数の PULS (パルス出力)、PWM (パルス幅変調)、RAMP (台形制御)、ARAMP (テーブル付き RAMP)命令が同一のパ ルス出力ポートを共有しないように設定してください。
	- ただし、ZRN (原点復帰)命令は PULS (パルス出力)、PWM (パルス幅変調)、RAMP (台形制御)、ARAMP (テーブル付 き RAMP)命令と同一のパルス出力ポートが設定できます。
	- PULS 命令は割込プログラム中では使用できません。割込プログラム中で使用するとユーザープログラム実行エラーとな り、命令の実行をキャンセルし、次の命令を実行します。

ユーザープログラム実行エラーについては[、「第 4 章 命令語リファレンス」](#page-52-0)[-「●ユーザープログラム実行エラー」\(4-](#page-72-0) [21 頁\)を](#page-72-0)参照してください。

#### 対象デバイス

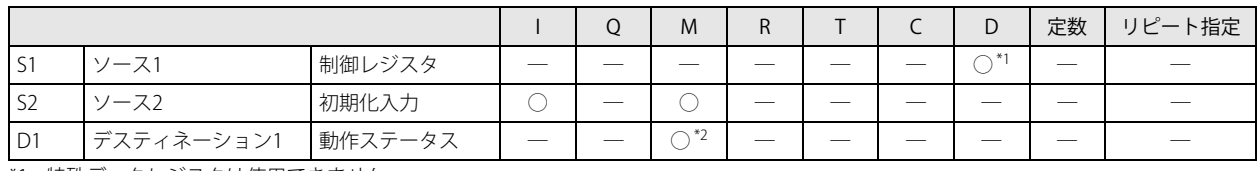

<span id="page-258-0"></span>\*1 特殊データレジスタは使用できません。

<span id="page-258-1"></span>\*2 特殊内部リレーは使用できません。また、内部リレー番号の 1 桁目には 0 以外 (1 ~ 7) を指定できません。

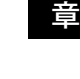

第 19

## 設定項目

#### ■ デバイスタブ

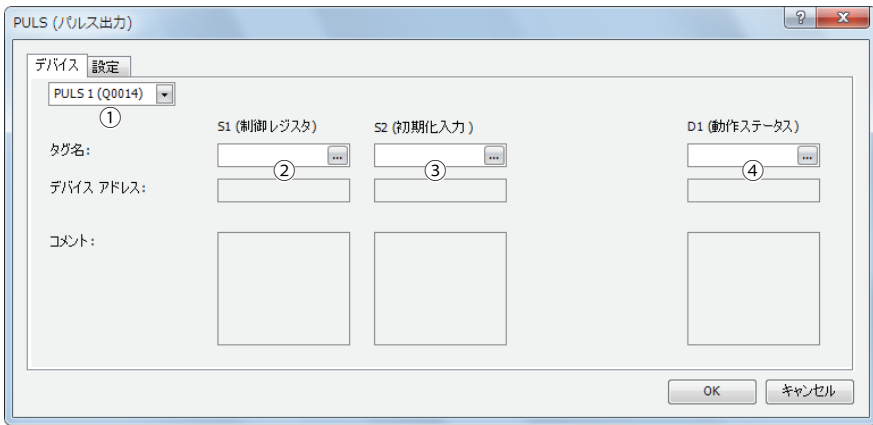

#### ①命令選択

使用する PULS 命令を PULS1、PULS2、PULS3、PULS4 から選択します。 命令により、パルスの出力先、設定可能な動作モード、パルス計数の有 / 無が異なります。

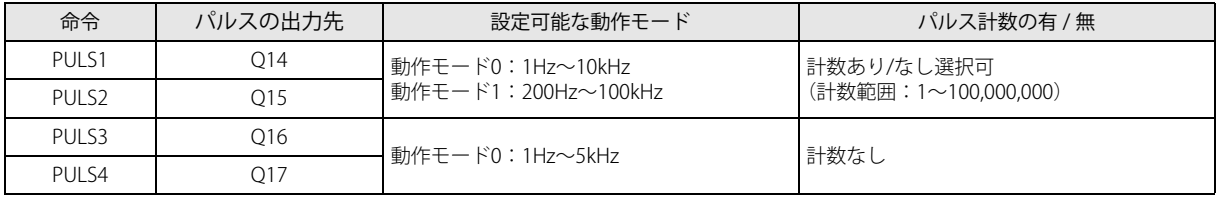

#### ② S1(ソース 1):制御レジスタ

S1 には、PULS1、PULS2、PULS3、PULS4 命令で使用するデータレジスタの先頭番号を指定します。

指定した番号を先頭に連続して 7 ワード分のデータレジスタを使用します。 指定可能なデータレジスタ番号は、D0000 ~ D0993、D1000 ~ D1993 の範囲です。

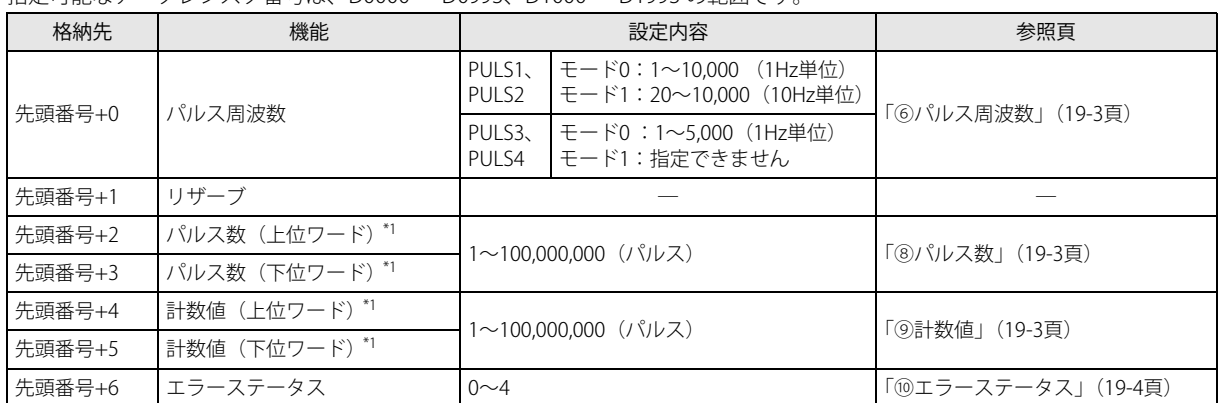

<span id="page-259-0"></span>\*1 32 ビットデータの格納方法の指定により、上位と下位のデータレジスタが変わります。

詳細は、「SmartAXIS Pro ・ Lite ユーザーズ マニュアル」-「第 5 章 特殊ファンクション」-「32 ビットデータの格納方法の指定」を 参照してください。

#### ③ S2(ソース 2):初期化入力

<span id="page-259-1"></span>S2 には、初期化入力を指定します。初期化入力が ON のとき、WindLDR の PULS 命令ダイアログボックスの [設定] タブで設 定した初期値を制御レジスタに格納します。外部入力(I0 ~ I35[\)\\*1](#page-259-1) または内部リレー(M0000 ~ M1277)が指定できます。 初期化入力が ON のとき、毎スキャン初期値をデータレジスタに格納します。1回だけ初期化を行うためには、SOTU(ショット アップ)または SOTD (ショットダウン)命令と組み合わせて使用してください。 \*1 40 点タイプの場合、外部入力 (I0 ~ I27) が使用できます。

第 19 章

#### ④ D1(デスティネーション 1):動作ステータス

D1 は、PULS 命令で使用する内部リレーの先頭番号を指定します。 指定した内部リレーを先頭に連続して 3 点分の内部リレーを使用します。 指定可能な内部リレーは M0000 ~ M1270 です。内部リレー番号の 1 桁目は 0 以外指定できません。

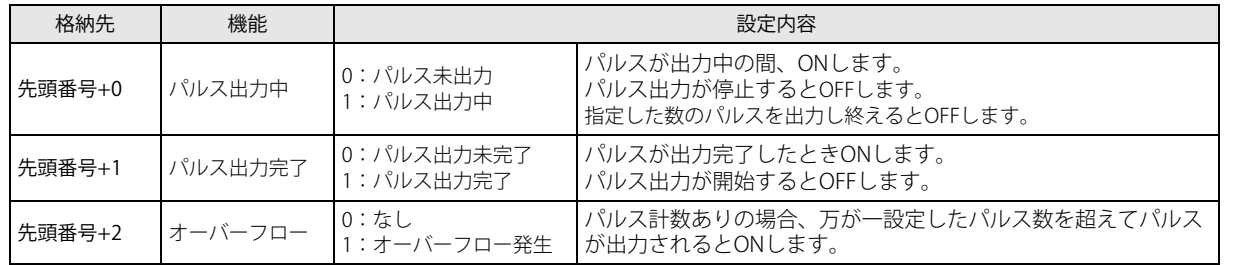

#### ■ 設定タブ

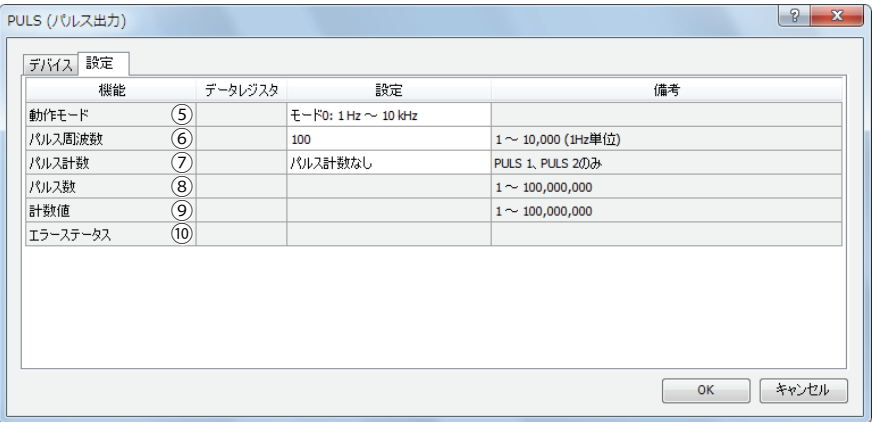

#### ⑤動作モード

2 つの動作モードから出力する周波数の範囲を選択します。PULS3、PULS4 は動作モード 0 のみ対応しています。

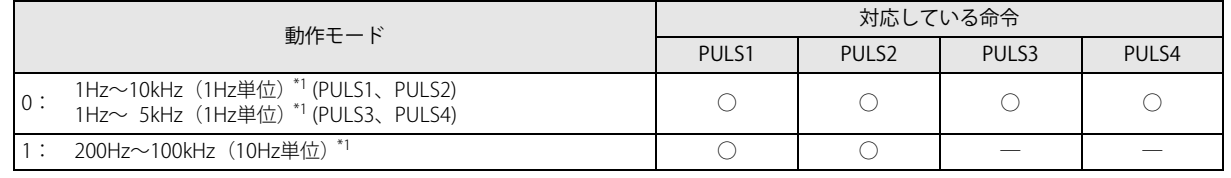

<span id="page-260-3"></span>\*1 出力周波数の誤差は ±5% 以内です。

#### <span id="page-260-1"></span>⑥パルス周波数

PULS1、PULS2: モード0の場合は、1Hz ~ 10kHz の 1Hz 単位で設定します。出力周波数の誤差は ±5% 以内です。 モード 1 の場合は、200Hz ~ 100kHz の 10Hz 単位で設定します。出力周波数の誤差は ±5% 以内です。 PULS3、PULS4: 1Hz ~ 5kHz の 1Hz 単位で設定します。出力周波数の誤差は ±5% 以内です。

#### ⑦パルス計数

パルス数の計数あり、なしを指定します。

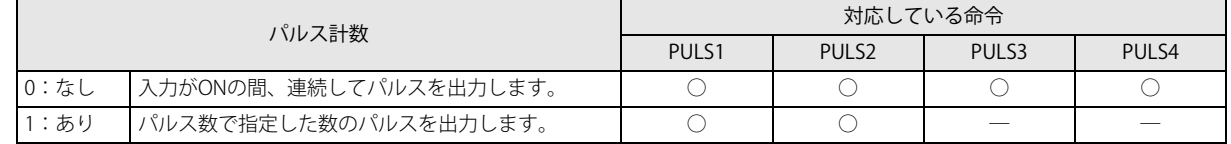

#### <span id="page-260-2"></span>8)パルス数

計数値ありの場合に、出力するパルス数を指定します。

#### <span id="page-260-0"></span>⑨計数値

出力したパルス数をこのデータレジスタに格納します。計数値の更新は、PULS 命令実行時に毎スキャン行います。

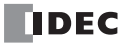

## <span id="page-261-0"></span>⑩エラーステータス

PULS 命令の入力が OFF から ON に変化した時に設定エラーが発生した場合、M8004 (ユーザープログラム実行エラー)を ON し、エラーコードを格納します。

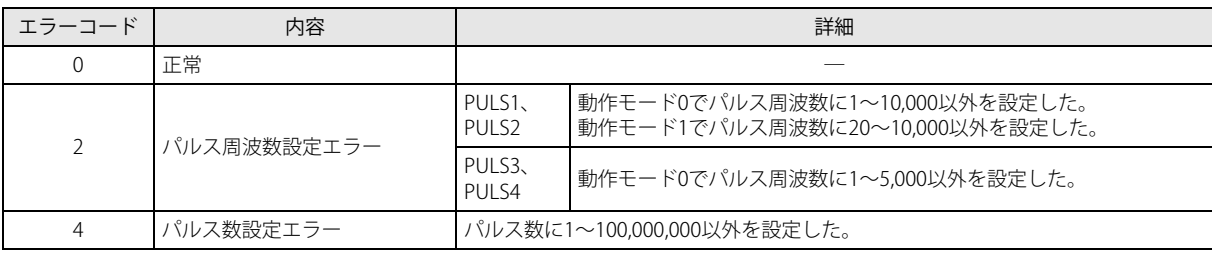

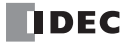

#### 動作例

#### ● PULS1 命令(パルス計数あり)のタイミングチャート

[PULS1 命令の S1 にデータレジスタ D0200 を、D1 に内部リレー M0050 を指定した場合]

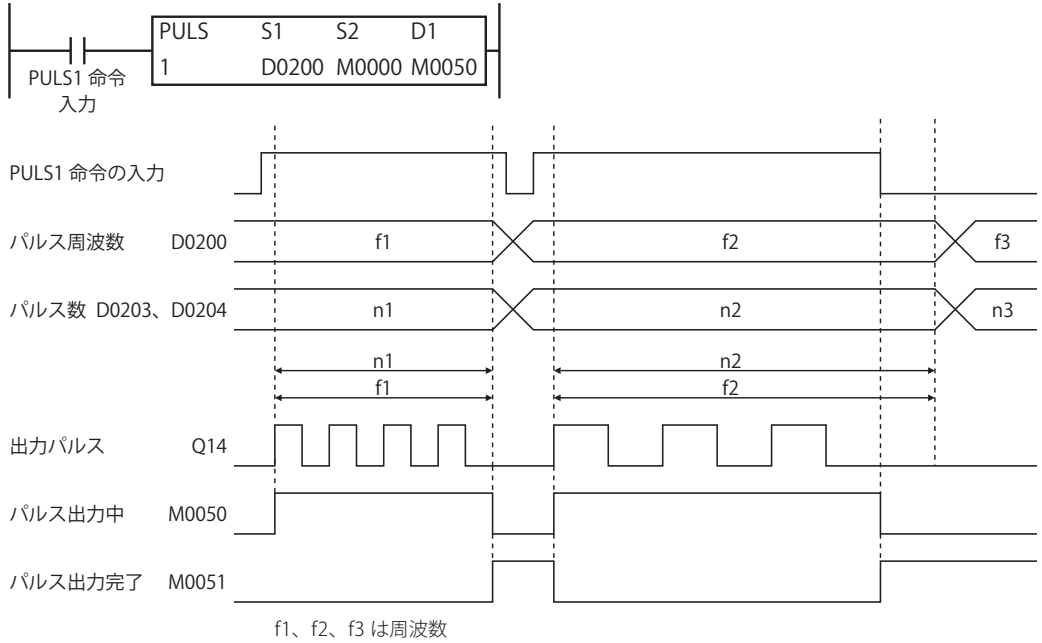

n1、n2、n3 は出力パルス数

- PULS1 命令の入力が OFF から ON に変化すると、M0050 が ON し、D0200 で設定した周波数のパルスを出力します。
- D0202、D0203 に設定した数のパルスが出力されると、パルスの出力は停止します。
- パルスを出力中に D0200 の値を変更すると、その値に基づいた周波数のパルスが出力されます。
- パルス周波数変更の間隔(周期)は、出力周波数に比べて十分長くしてください。
- PULS1 命令の入力が ON から OFF に変化すると、M0050 が OFF し、それと同時に M0051 が ON します。
- 初期化入力は PULS1 命令の入力が ON している間は反映されません。初期化入力によってデータレジスタの初期化を行いたい場 合は、入力を OFF した後、初期化入力を ON してください。

#### **● PULS2 命令 (パルス計数なし)のタイミングチャート**

[PULS2 命令の S1 にデータレジスタ D0100 を、D1 に内部リレー M0200 を指定した場合]

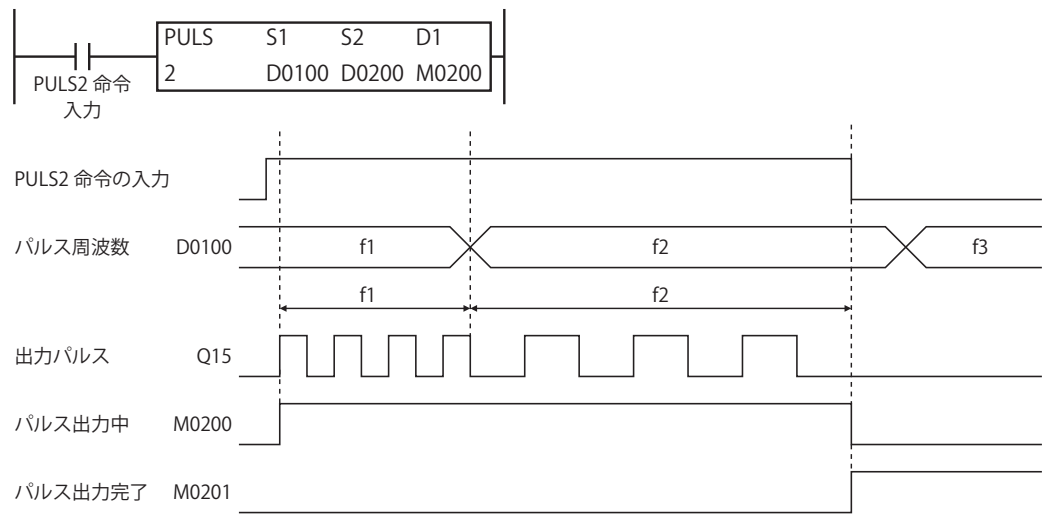

#### f1、f2、f3 はパルス周波数

• PULS2 命令の入力が OFF から ON に変化すると、M0200 が ON し、D0100 で設定した周波数のパルスを出力します。

- パルスを出力中に D0100 の値を変更すると、その値に基づいた周波数のパルスを出力します。
- パルス周波数変更の間隔(周期)は、出力周波数に比べて十分長くしてください。
- PULS2 命令の入力が ON から OFF に変化すると、M0200 が OFF し、同時に M0201 が ON します。
- 初期化入力は PULS2 命令の入力が ON している間は反映されません。初期化入力によってデータレジスタの初期化を行いたい場 合は、入力を OFF した後、初期化入力を ON してください。

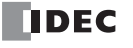

## ●サンプルプログラム

出力 Q14 から 200Hz のパルスを 5,000 パルス出力後、500Hz のパルスを 60,000 パルス出力するプログラムを例に説明します。

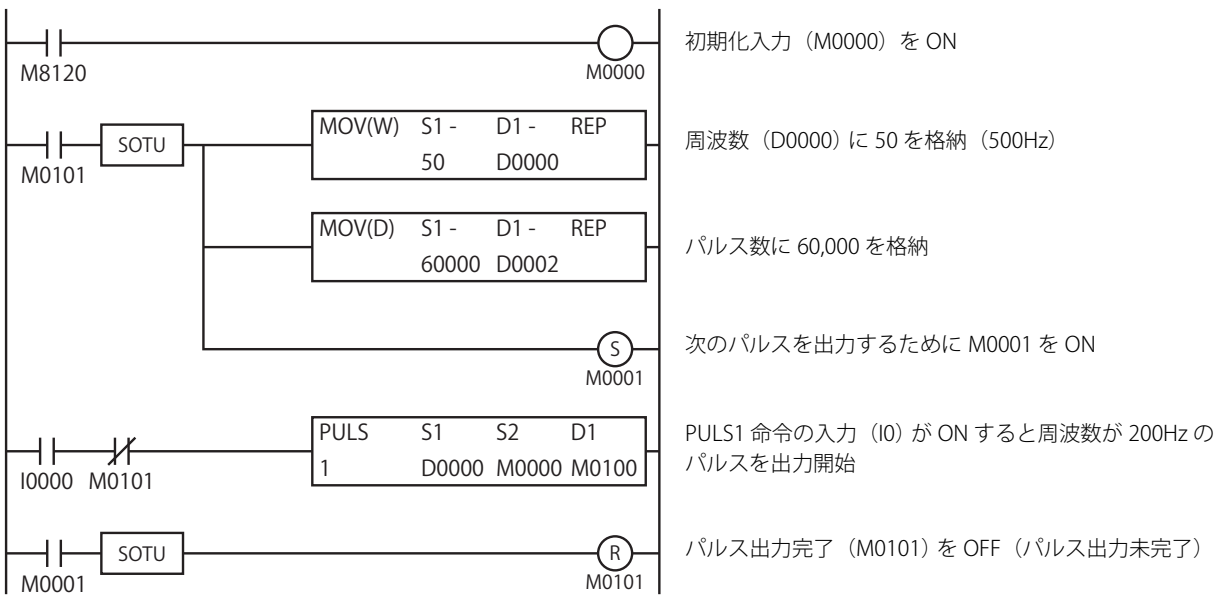

設定

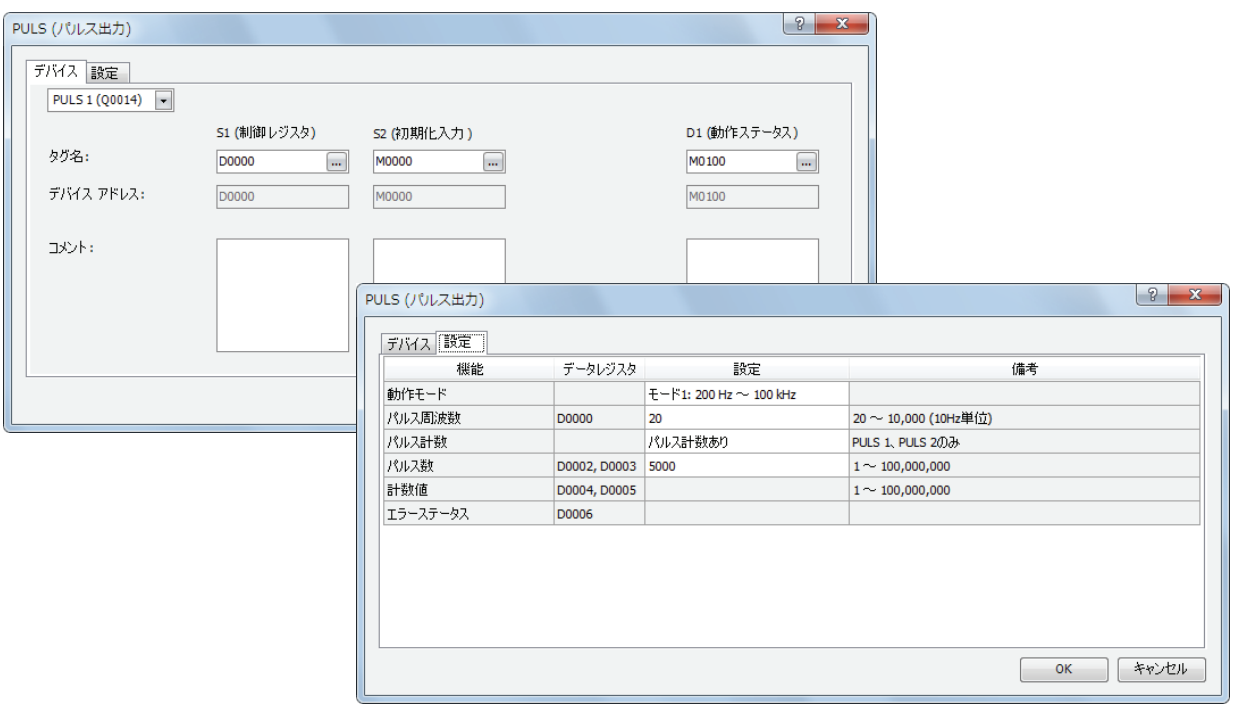

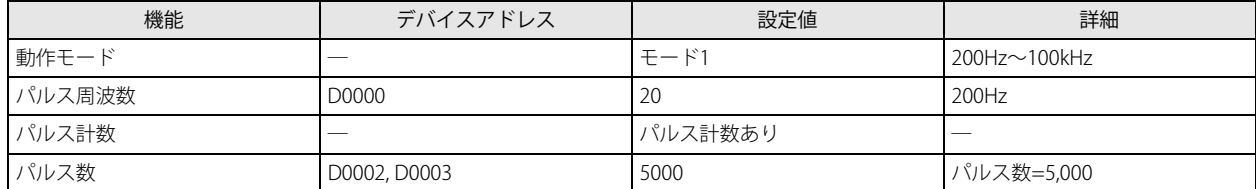

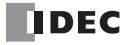

**FT1A -Touch**

**FT1A -48** 

※FT1A-H40RC、FT1A-B40RC では使用できません。

**FT1A -40** 

**FT1A -24** 

**FT1A -12** 

## PWM(デューティ比可変パルス出力)

指定した周波数、デューティ比で出力ポートからパルスを出力します。

#### シンボル

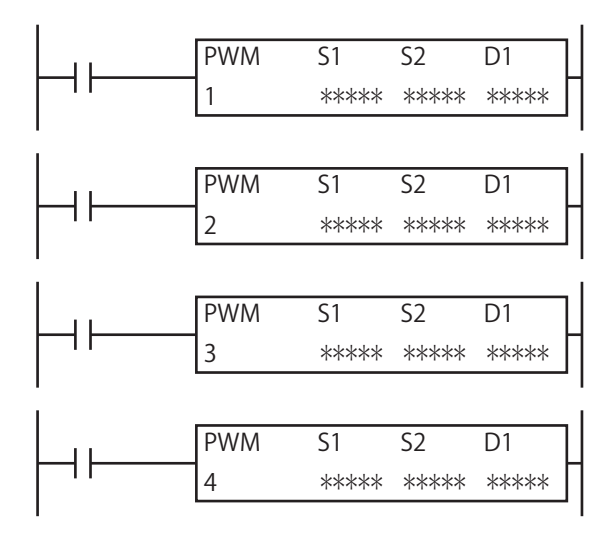

#### 動作説明

入力が ON の場合、S1 で指定した制御レジスタの設定内容にしたがいパルスを出力します。

パルスの制御情報(出力中/出力完了/エラー)は、D1 で指定した内部リレーに動作ステータスとして格納します。 S2 で指定した初期化入力が ON のとき、WindLDR の PWM 命令ダイアログボックスの「設定]タブで設定した初期値を制御レジ スタに格納します。

·複数の PULS (パルス出力)、PWM (パルス幅変調)、RAMP (台形制御)、ARAMP (テーブル付き RAMP)命令が同一のパ ルス出力ポートを共有しないように設定してください。

ただし、ZRN(原点復帰)命令は PULS(パルス出力)、PWM(パルス幅変調)、RAMP(台形制御)、ARAMP(テーブル付 き RAMP)命令と同一のパルス出力ポートが設定できます。

• PWM 命令は割込プログラム中では使用できません。割込プログラム中で使用するとユーザープログラム実行エラーとな り、命令の実行をキャンセルし、次の命令を実行します。

ユーザープログラム実行エラーについては[、「第 4 章 命令語リファレンス」](#page-52-0)[-「●ユーザープログラム実行エラー」\(4-](#page-72-0) 21 頁) を参照してください。

## 対象デバイス

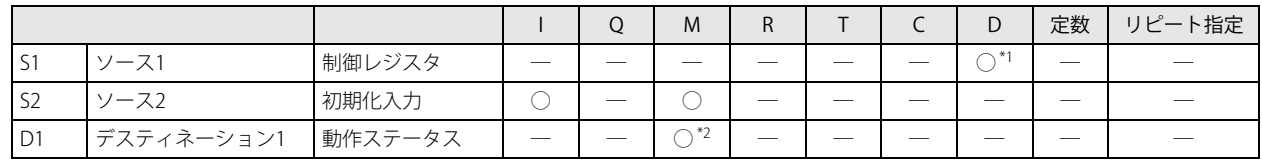

<span id="page-264-0"></span>\*1 特殊データレジスタは使用できません。

<span id="page-264-1"></span>\*2 特殊内部リレーは使用できません。また、内部リレー番号の 1 桁目は 0 以外指定できません。

## 設定項目

■ デバイスタブ

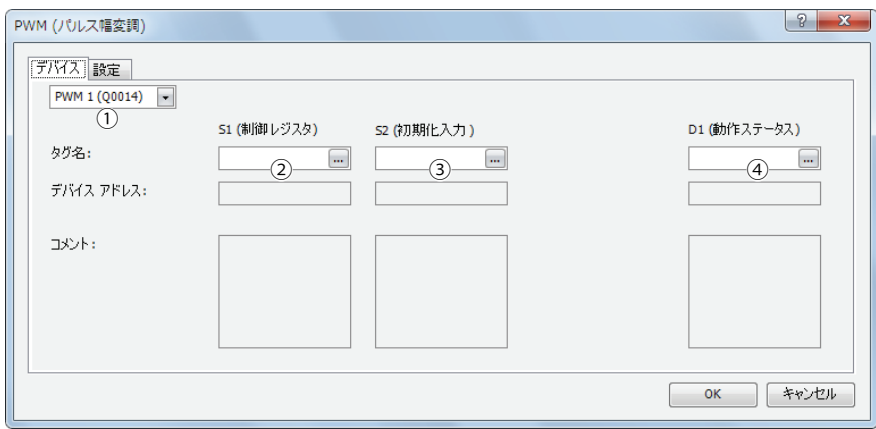

#### ①命令選択

使用する PWM 命令を PWM1、PWM2、PWM3、PWM4 から選択します。

命令により、パルスの出力先、パルスのデューティ比(ON 比率)、パルス計数の有 / 無が異なります。

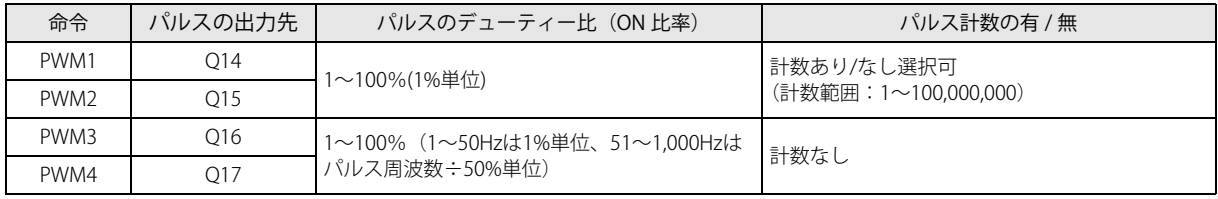

#### **② S1 (ソース 1): 制御レジスタ**

S1 には、PWM1、PWM2、PWM3、PWM4 命令で使用するデータレジスタの先頭番号を指定します。

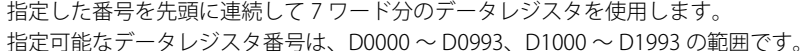

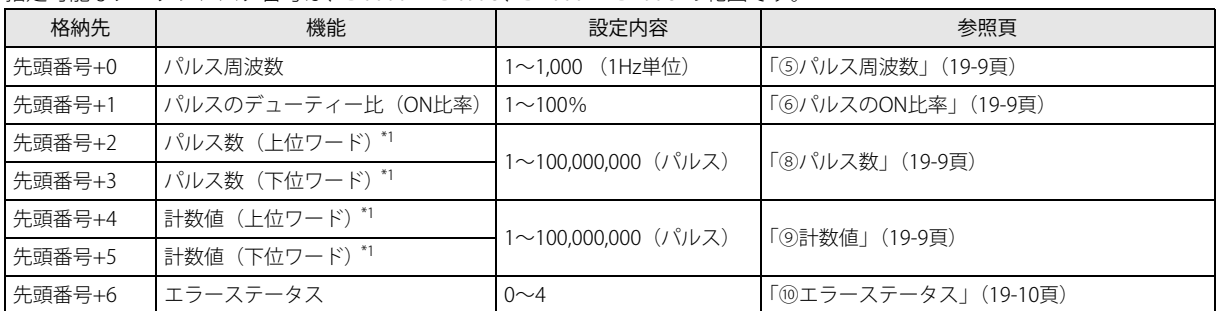

<span id="page-265-0"></span>\*1 32 ビットデータの格納方法の指定により、上位と下位のデータレジスタが変わります。 詳細は、「SmartAXIS Pro ・ Lite ユーザーズ マニュアル」-「第 5 章 特殊ファンクション」-「32 ビットデータの格納方法の指定」を 参照してください。

#### ③ S2(ソース 2):初期化入力

S2 には、初期化入力を指定します。初期化入力が ON のとき、WindLDR の PWM 命令ダイアログボックスの [設定] タブで設 定した初期値を制御レジスタに格納します。外部入力 (I0 ~ I35) \*1 または内部リレー (M0000 ~ M1277) が指定できます。 初期化入力が ON のとき、毎スキャン、初期値をデータレジスタに書き込みます。1 回だけ初期化を行うためには、SOTU (ショットアップ)または SOTD (ショットダウン)命令と組み合わせて使用してください。

<span id="page-265-1"></span>\*1 40 点タイプの場合、外部入力(I0 ~ I27)が使用できます。

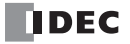

#### ④ D1(デスティネーション 1):動作ステータス

D1 は、PWM 命令で使用する内部リレーの先頭番号を指定します。 指定した内部リレーを先頭に連続して 3 点分の内部リレーを使用します。 指定可能な内部リレー番号は M0000 ~ M1270 の範囲です。内部リレー番号の 1 桁目は 0 以外指定できません。

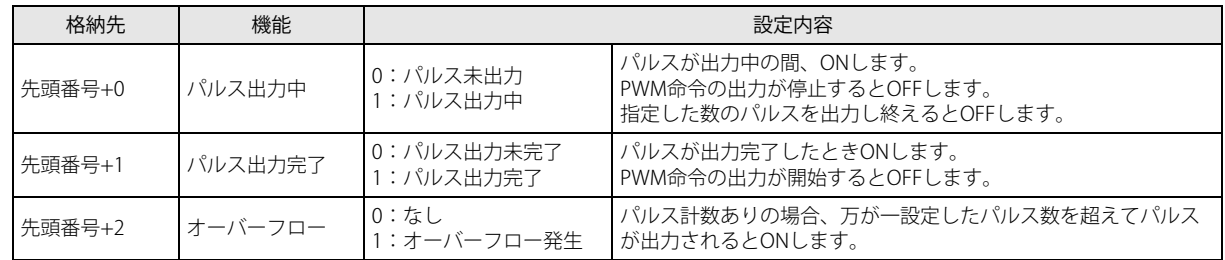

#### ■ 設定タブ

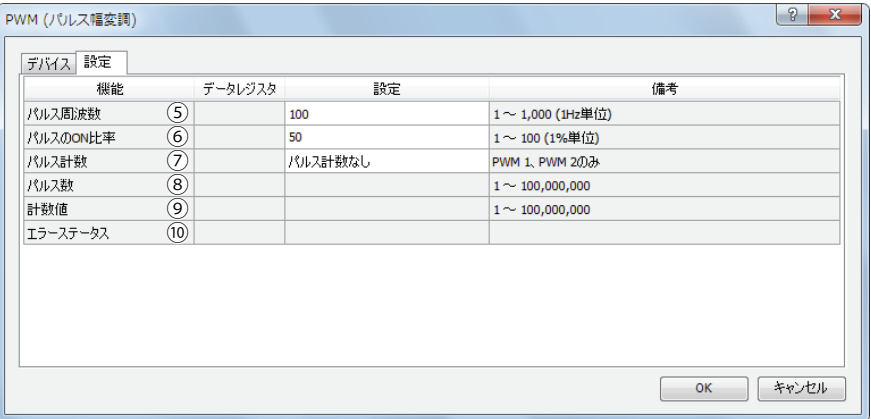

#### <span id="page-266-2"></span>⑤パルス周波数

出力するパルスの周波数を 1Hz ~ 1,000Hz の 1Hz 単位で設定します。 出力周波数の誤差は ±5% 以内です。

#### <span id="page-266-0"></span>⑥パルスの ON 比率

出力するパルス周波数の ON 比率(デューティー比)を指定します。

出力周波数に対して 1%単位で設定できます。

出力周波数が 1Hz ~ 50Hz までは、1% 単位ですが、51Hz ~ 1,000Hz までは、指定できるパルスのデューティー比の単位が出 力周波数に応じて変化し、(パルス周波数 ÷50)% 単位となります。例えば、パルス周波数に 51Hz を指定した場合、 51÷50=2(小数点以下切り上げ)となり、2% 単位となります。パルス周波数に 1,000Hz を指定した場合、1000÷50=20 とな り、20% 単位となります。このとき、2% 単位ならば、[ パルスの ON 比率 ] に入力された 1 ~ 2 は 2%、3 ~ 4 は 4% として繰 り上げて処理します。20% 単位ならば、1 ~ 20 は 20%、21 ~ 40 は 40% として処理します。

#### ⑦パルス計数

パルス数の計数あり、なしを指定します。

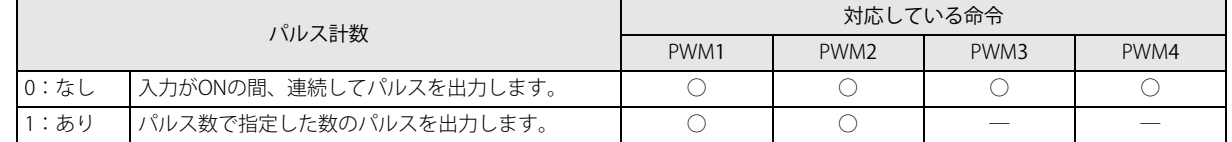

#### <span id="page-266-3"></span>⑧パルス数

計数値ありの場合に、出力するパルス数を指定します。

#### <span id="page-266-1"></span>⑨計数値

出力したパルス数をこのデータレジスタに格納します。計数値の更新は、PWM 命令実行時に毎スキャン行います。

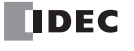

## <span id="page-267-0"></span>⑩エラーステータス

PWM 命令の入力が OFF から ON に変化した時に設定エラーが発生した場合、M8004 (ユーザープログラム実行エラー)を ON し、エラーコードを格納します。

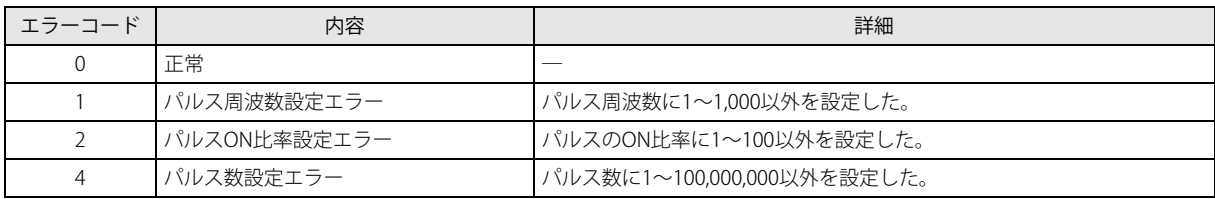

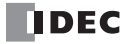

第 19 章

#### 動作例

#### **● PWM1 命令 (パルス計数あり) のタイミングチャート**

[PWM1 命令の S1 にデータレジスタ D0200 を、D1 に内部リレー M0050 を指定した場合]

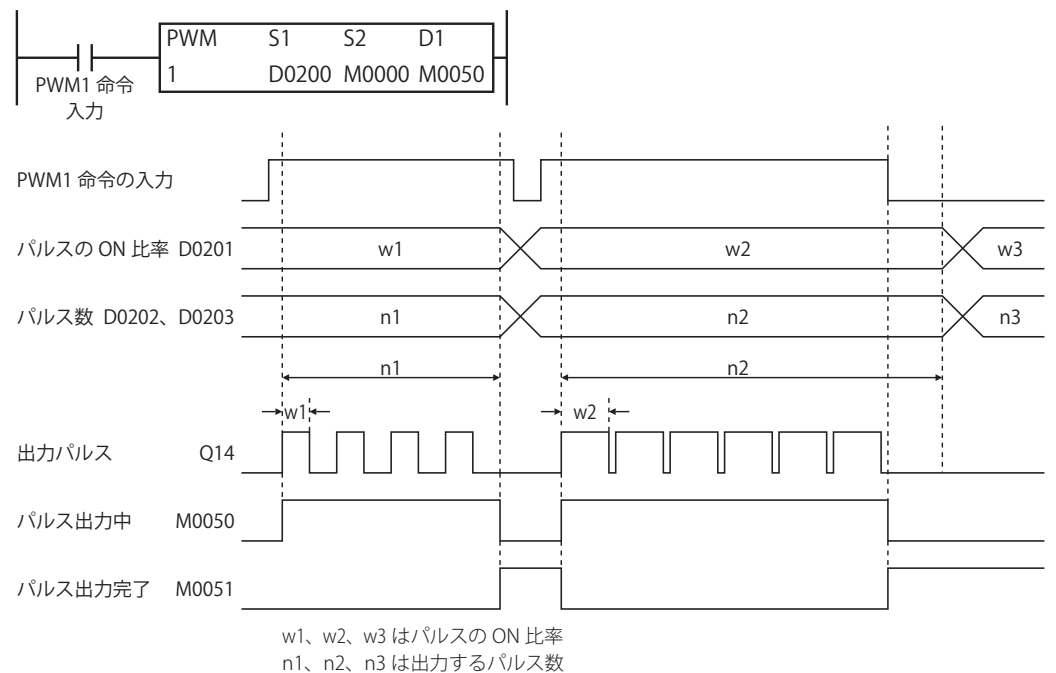

• PWM1 命令の入力が OFF から ON に変化すると、M0050 が ON し、D0201 で設定した ON 比率のパルスを出力します。

- D0202、D0203 に設定した数のパルスが出力されると、パルスの出力は停止します。
- パルスを出力中に D0201 の値を変更すると、その値に基づいた ON 比率のパルスが出力されます。 ON 比率変更の間隔(周期)は、出力周波数に比べて十分長くしてください。
- PWM1 命令の入力が ON から OFF に変化すると、M0050 が OFF し、それと同時に M0051 が ON します。
- 初期化入力は PWM1 命令の入力が ON している間は反映されません。初期化入力によってデータレジスタの初期化を行いたい場 合は、入力を OFF した後、初期化入力を ON してください。

#### ● PWM2 命令 ( パルス計数なし ) のタイミングチャート

[PWM2 命令の S1 にデータレジスタ D0100 を、D1 に内部リレー M0200 を指定した場合]

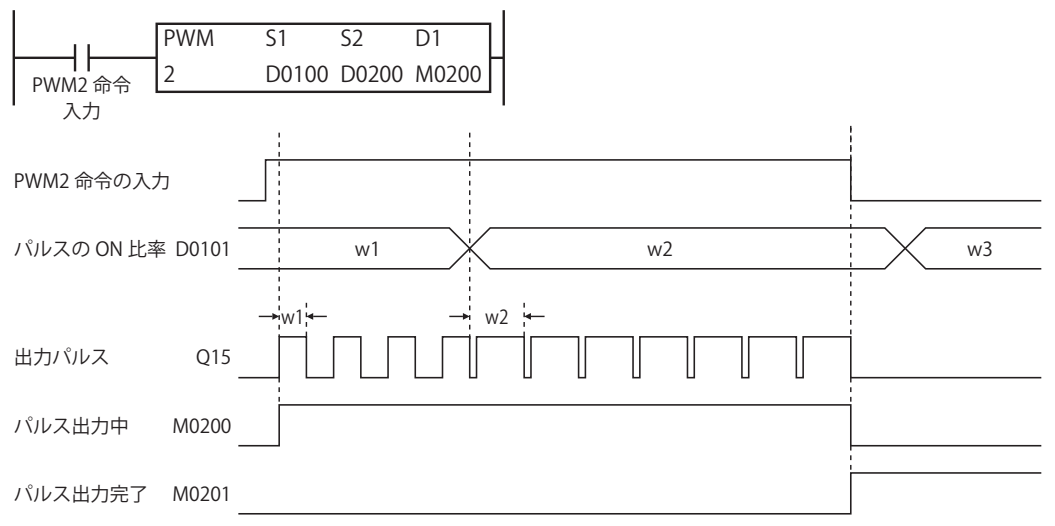

#### w1、w2、w3 は ON 比率

- PWM2 命令の入力が OFF から ON に変化すると、M0200 が ON し、D0101 で設定した ON 比率のパルスを出力します。
- パルスを出力中に D0101 の値を変更すると、その値に基づいた ON 比率のパルスを出力します。
- ON 比率変更の間隔(周期)は、出力周波数に比べて十分長くしてください。
- PWM2 命令の入力が ON から OFF に変化すると、M0200 が OFF し、それと同時に M0201 が ON します。
- 初期化入力は PWM2 命令の入力が ON している間は反映されません。初期化入力によってデータレジスタの初期化を行いたい場 合は、入力を OFF した後、初期化入力を ON してください。

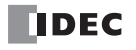

#### ●サンプルプログラム

I0 が OFF のとき、ON パルス比率が 30%、I0 が ON のとき、ON パルス比率が 60%のパルスを Q14 から出力するプログラムを例 に説明します。

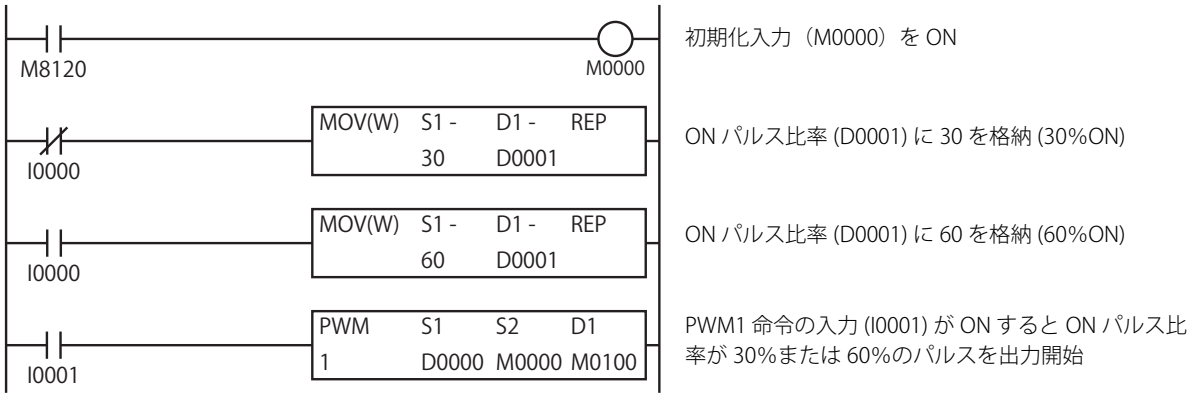

#### 設定

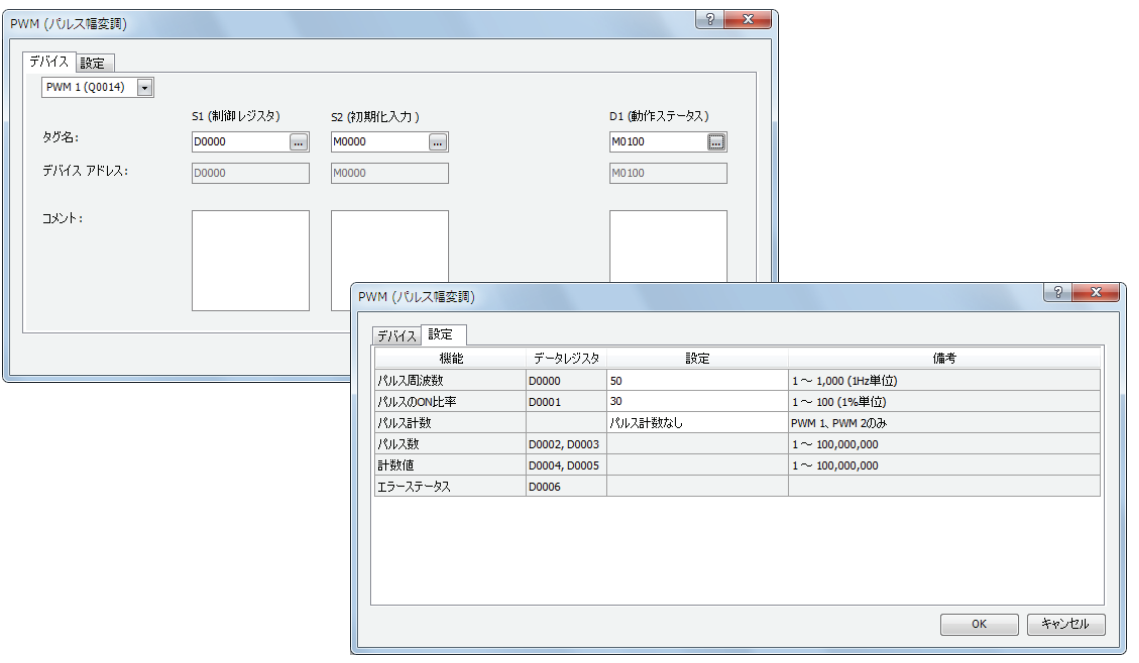

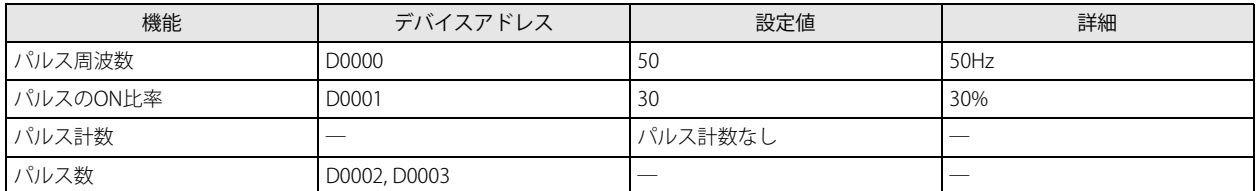

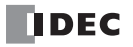

**FT1A -Touch**

**FT1A -48** 

※FT1A-H40RC、FT1A-B40RC では使用できません。

**FT1A -40** 

**FT1A -24** 

**FT1A -12** 

加減速機能付きのパルスを出力します。

シンボル

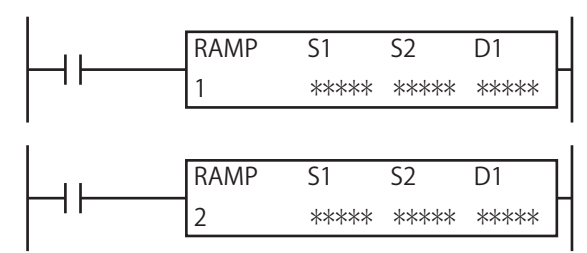

#### 動作説明

入力が ON の場合、S1 で指定した起動周波数のパルスを出力し、目標周波数に達するまで一定の比率でパルスを加速します。 目標周波数で一定速度のパルスを出力後、S1 で指定したパルス数に到達する前にパルスを減速し、パルス数到達でパルス出力を停 止します。

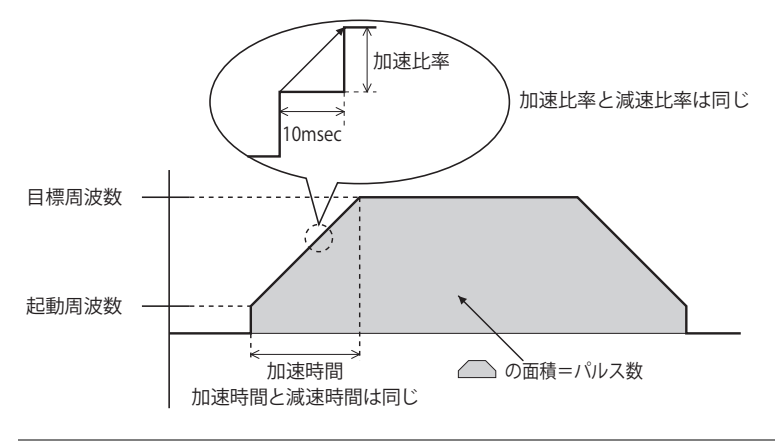

- ·複数の PULS (パルス出力)、PWM (パルス幅変調)、RAMP (台形制御)、ARAMP (テーブル付き RAMP) 命令が同一のパ ルス出力ポートを共有しないように設定してください。
	- ただし、ZRN (原点復帰)命令は PULS (パルス出力)、PWM (パルス幅変調)、RAMP (台形制御)、ARAMP (テーブル付 き RAMP)命令と同一のパルス出力ポートが設定できます。
	- RAMP 命令は割込プログラム中では使用できません。割込プログラム中で使用するとユーザープログラム実行エラーとな り、命令の実行をキャンセルし、次の命令を実行します。

ユーザープログラム実行エラーについては[、「第 4 章 命令語リファレンス」](#page-52-0)[-「●ユーザープログラム実行エラー」\(4-](#page-72-0) 21 頁) を参照してください。

## 対象デバイス

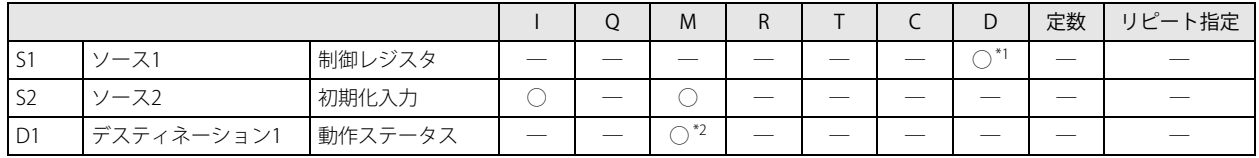

<span id="page-270-0"></span>\*1 特殊データレジスタは使用できません。

<span id="page-270-1"></span>\*2 特殊内部リレーは使用できません。また、内部リレー番号の 1 桁目は 0 以外指定できません。

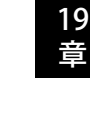

第

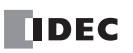

## 設定項目

■ デバイスタブ

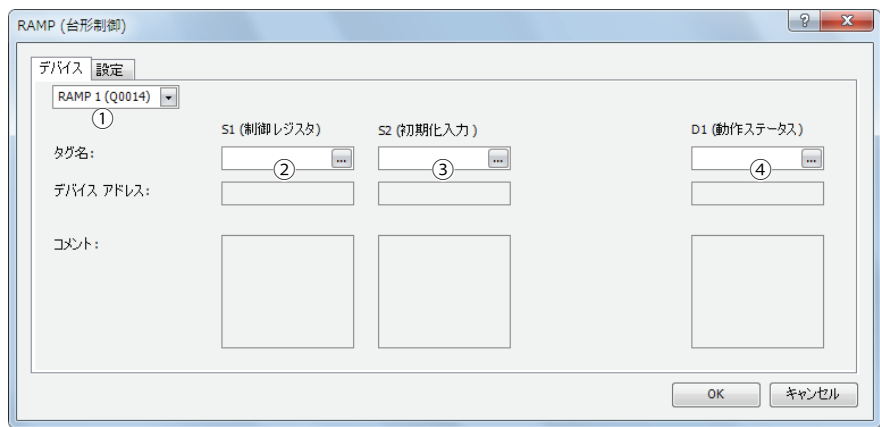

#### ①命令選択

使用する RAMP 命令を RAMP1、RAMP2 から選択します。

命令により、選択できる方向制御モードが異なります。

命令と方向制御モード、パルス出力モードの組み合わせによる制限については、「⑨方向制御モード」(19-16頁)を参照して ください。

#### **② S1 (ソース 1): 制御レジスタ**

S1 には、RAMP1、RAMP2、命令で使用するデータレジスタの先頭番号を指定します。 指定した番号を先頭に連続して 9 ワード分のデータレジスタを使用します。

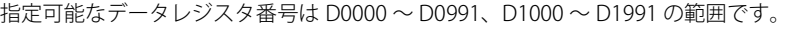

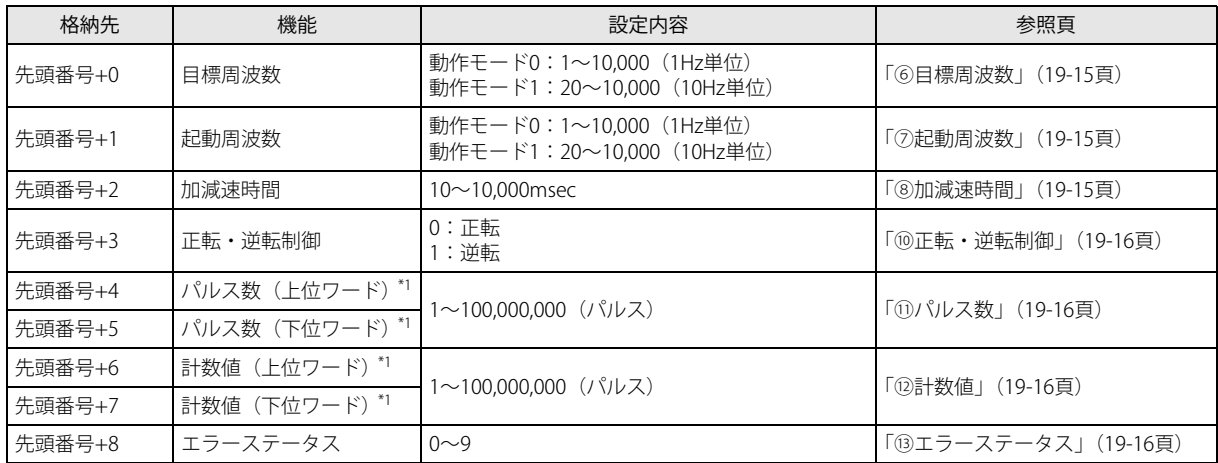

<span id="page-271-0"></span>\*1 32 ビットデータの格納方法の指定により、上位と下位のデータレジスタが変わります。 詳細は、「SmartAXIS Pro ・ Lite ユーザーズ マニュアル」-「第 5 章 特殊ファンクション」-「32 ビットデータの格納方法の指定」を 参照してください。

#### ③ S2(ソース 2):初期化入力

S2 には、初期化入力を指定します。

初期化入力が ON のとき、WindLDR の RAMP 命令ダイアログボックスの [設定] タブで設定した初期値を制御レジスタに格納 します。

外部入力 (I0 ~ I35) \*1 または内部リレー (M0000 ~ M1277) が指定できます。

初期化入力が ON のとき、毎スキャン初期値をデータレジスタに格納します。1 回だけ初期化を行うためには、SOTU(ショット アップ)または SOTD (ショットダウン)命令と組み合わせて使用してください。

<span id="page-271-1"></span>\*1 40 点タイプの場合、外部入力(I0 ~ I27)が使用できます。

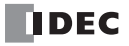

#### ④ D1(デスティネーション 1):動作ステータス

D1 は、RAMP 命令で使用する内部リレーの先頭番号を指定します。指定した内部リレーを先頭に連続して 4 点分の内部リレー を使用します。指定可能な内部リレー番号は M0000 ~ M1270 の範囲です。内部リレー番号の 1 桁目は 0 以外指定できません。

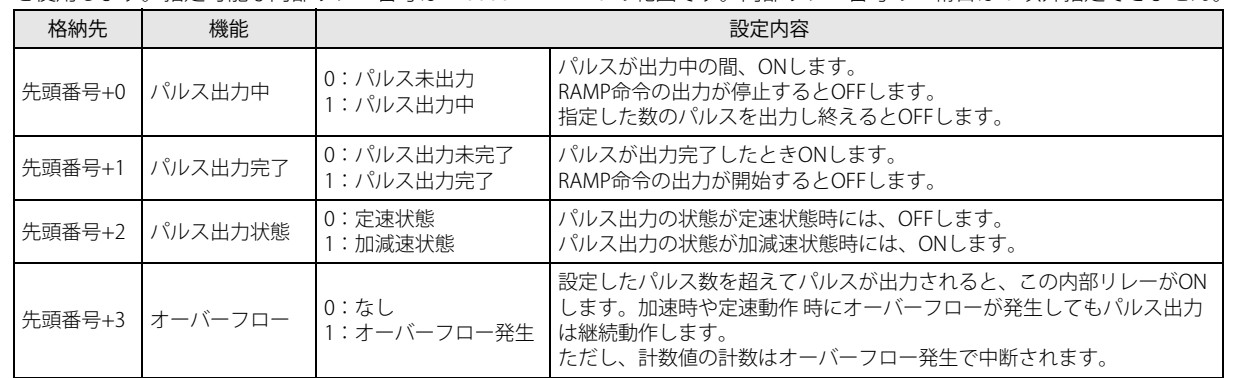

#### ■ 設定タブ

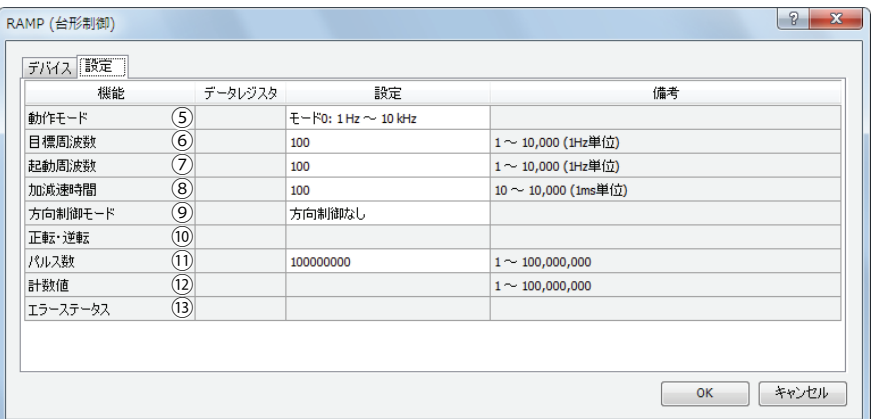

#### ⑤動作モード

出力する周波数の範囲を次の動作モードから選択します。使用する目標周波数、起動周波数に応じて選択してください。

動作モード

 $0:1$ Hz  $\sim$  10kHz (1Hz 単位)  $^{*1}$ 

1:200Hz~100kHz (10Hz 単位) \*<sup>1</sup>

<span id="page-272-3"></span>\*1 出力周波数の誤差は ±5% 以内です。

#### <span id="page-272-0"></span>⑥目標周波数

加速後の定速状態の周波数を指定します。 動作モード 0 の場合は、1~10,000 (1Hz 単位)の範囲内で設定します。 動作モード 1 の場合は、20 ~ 10,000 (10Hz 単位) の範囲内で設定します。

#### <span id="page-272-1"></span>⑦起動周波数

パルス出力の開始時の周波数を指定します。 動作モード 0 の場合は、1~10,000 (1Hz 単位)の範囲内で設定します。 動作モード1の場合は、20~10,000 (10Hz 単位)の範囲内で設定します。

#### <span id="page-272-2"></span>⑧加減速時間

パルスの加速と減速の時間を指定します。 10 ~ 10,000 ミリ秒 の 10 ミリ秒単位で設定します。設定値の 1 桁目は無視します。

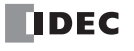

#### <span id="page-273-4"></span>⑨方向制御モード

方向制御の有 / 無、方向制御の方法を次の方向制御モードから選択します。

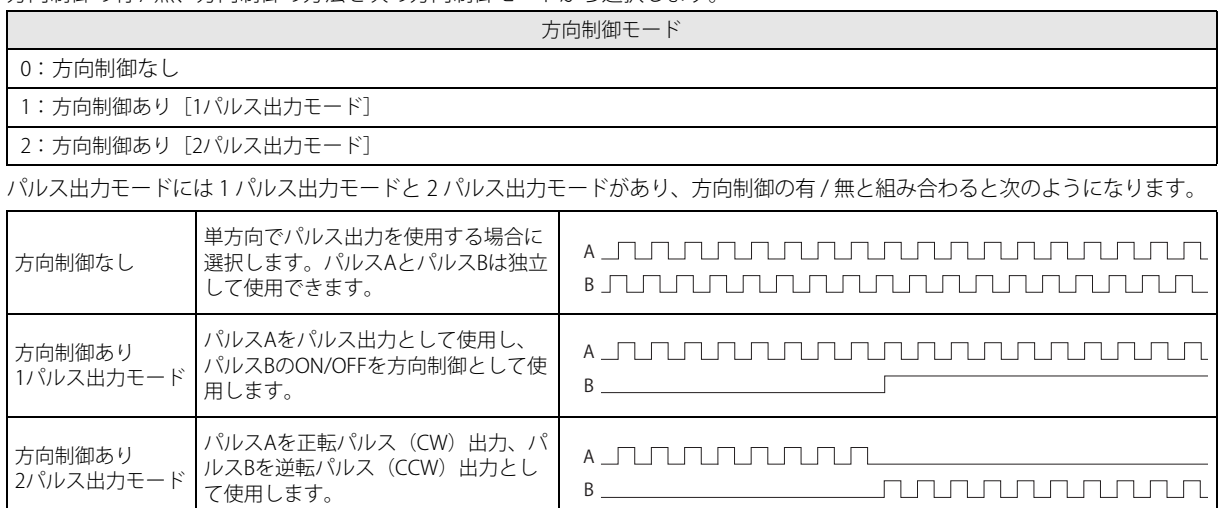

SmartAXIS で使用するポートは、使用する命令、パルス出力モードと方向制御の組み合わせ、使用する機種により異なります。

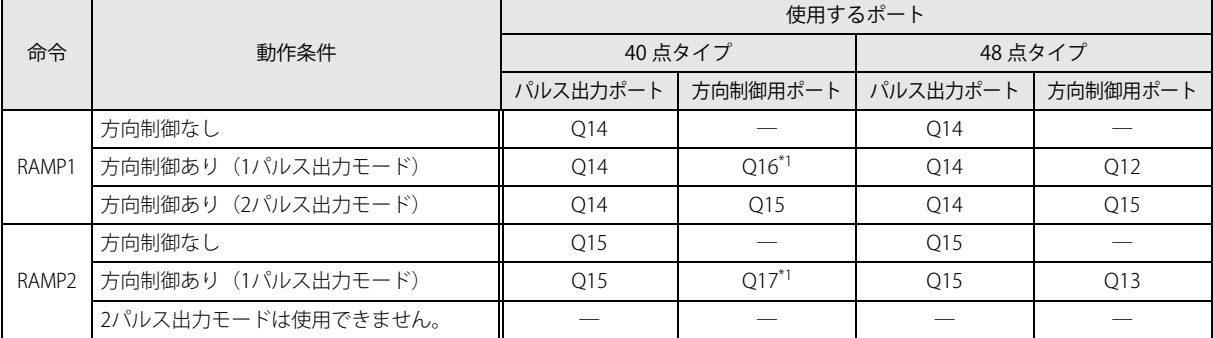

<span id="page-273-6"></span>\*1 40 点タイプで 1 パルス出力モードを使用する場合、 Q16 または Q17 が使用されるため、 PULS3 、 PWM3 、または PULS4 、 PWM4 が使用できな くなります。

#### <span id="page-273-0"></span>⑩正転・逆転制御

方向制御ありの場合に 0 を格納すると正転動作になり、1 を格納すると逆転動作になります。

#### <span id="page-273-1"></span>⑪パルス数

総出力パルス数を 1 ~ 100,000,000 で設定します。

#### <span id="page-273-2"></span>⑫計数値

パルス出力ポートから出力したパルス数をこのデータレジスタに格納します。 計数値の更新は、RAMP 命令実行時に毎スキャン行います

#### <span id="page-273-3"></span>⑬エラーステータス

RAMP 命令の入力が OFF から ON に変化した時に設定エラーが発生した場合、M8004 (ユーザープログラム実行エラー)を ON し、エラーコードを格納します。

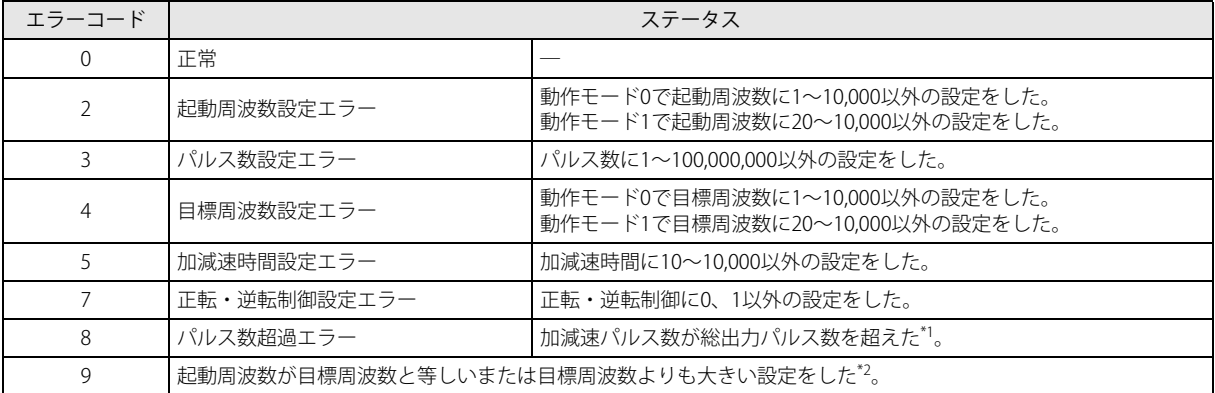

<span id="page-273-7"></span>\*1 目標周波数、起動周波数および加減速時間によって算出した加減速領域のパルス数が、総出力パルス数を超えています。目標周波 数、起動周波数を下げるか、または加減速時間を短くして調整してください。

<span id="page-273-5"></span>\*2 起動周波数を目標周波数より低くなるように設定してください。

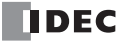

第  $19$ 章

#### 動作例

#### ● RAMP1 命令(方向制御なし)のタイミングチャート

[RAMP1 命令の S1 にデータレジスタ D0200 を、D1 に内部リレー M0050 を指定した場合]

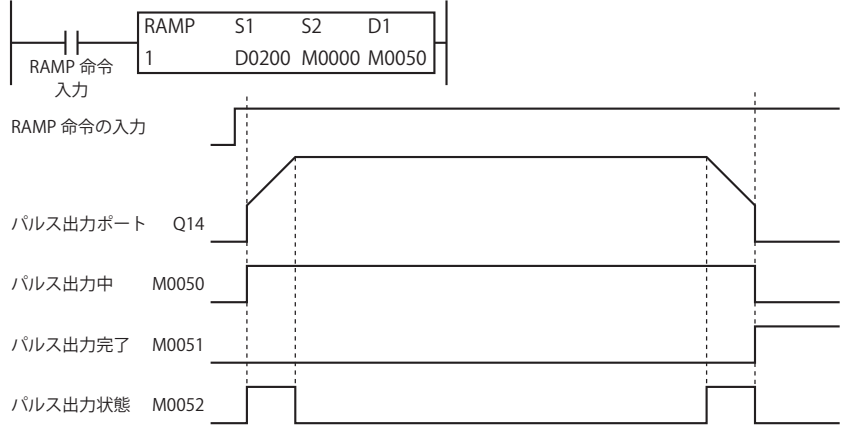

- RAMP 命令の入力が ON の時、制御レジスタに設定した内容にしたがってパルスを出力します。
- パルスの出力中は、M0050 が ON します。また、加速中または減速中は M0052 が ON または OFF します。
- 加減速時間で起動周波数から目標周波数に到達するようにパルスを出力します。10 ミリ秒ごとに加速、または減速します。
- パルス数で設定したパルスを出力すると、パルスの出力は停止します。このとき M0050 が OFF、M0051 が ON します。
- パルス出力中に RAMP 命令の入力を OFF すると、パルスの出力を中断します。この RAMP 命令の入力を再度 ON するとパルス数 をリセットし、パルスの計数を開始します。
- パルス出力中に制御レジスタの内容を変更しても、パルス出力の動作に反映されません。変更した内容は、次回の RAMP 命令の 実行時に反映されます。
- 初期化入力は RAMP1 命令の入力が ON している間は反映されません。初期化入力によってデータレジスタの初期化を行いたい場 合は、入力を OFF した後、初期化入力を ON してください。

## $\overline{D1}$ M0000 M0050  $\overline{S2}$ RAMP 1  $\overline{S1}$ ——| |<br>RAMP 命令 入力 RAMP 命令の入力 出力パルス Q14 パルス出力中 M0050 パルス出力完了 M0051 パルス出力状態 M0052 正転・逆転制御 D0203 0(正転) 1(逆転) 方向制御用信号 Q16(40 点タイプ) Q12(48 点タイプ)

#### ● RAMP1 命令(方向制御あり、1 パルス出力モード)のタイミングチャート

[RAMP1 命令の S1 にデータレジスタ D0200 を、D1 に内部リレー M0050 を指定した場合]

- RAMP 命令の入力が ON の時、制御レジスタに設定した内容にしたがってパルスを出力します。また、方向制御信号を Q16 また は Q12 に出力します。
- パルスの出力を開始すると、M0050 が ON します。また、加速中または減速中は M0052 が ON します。
- パルスは起動周波数から目標周波数に達するまで、10 ミリ秒ごとに加減速時間にしたがって加速します。
- 設定した数のパルスを出力すると、パルスは停止します。この場合 M0050 は OFF し、M0051 が ON します。
- パルス出力中に RAMP 命令の入力を OFF すると、パルスの出力を中断します。再度、この入力を ON すると最初から動作を開始 します。
- パルス出力中にデータレジスタの内容を変更しても、パルス出力動作に反映されません。変更した内容は次回の RAMP 命令の起 動時に反映されます。
- 初期化入力は RAMP1 命令の入力が ON している間は反映されません。初期化入力によってデータレジスタの初期化を行いたい場 合は、入力を OFF した後、初期化入力を ON してください。

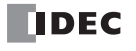

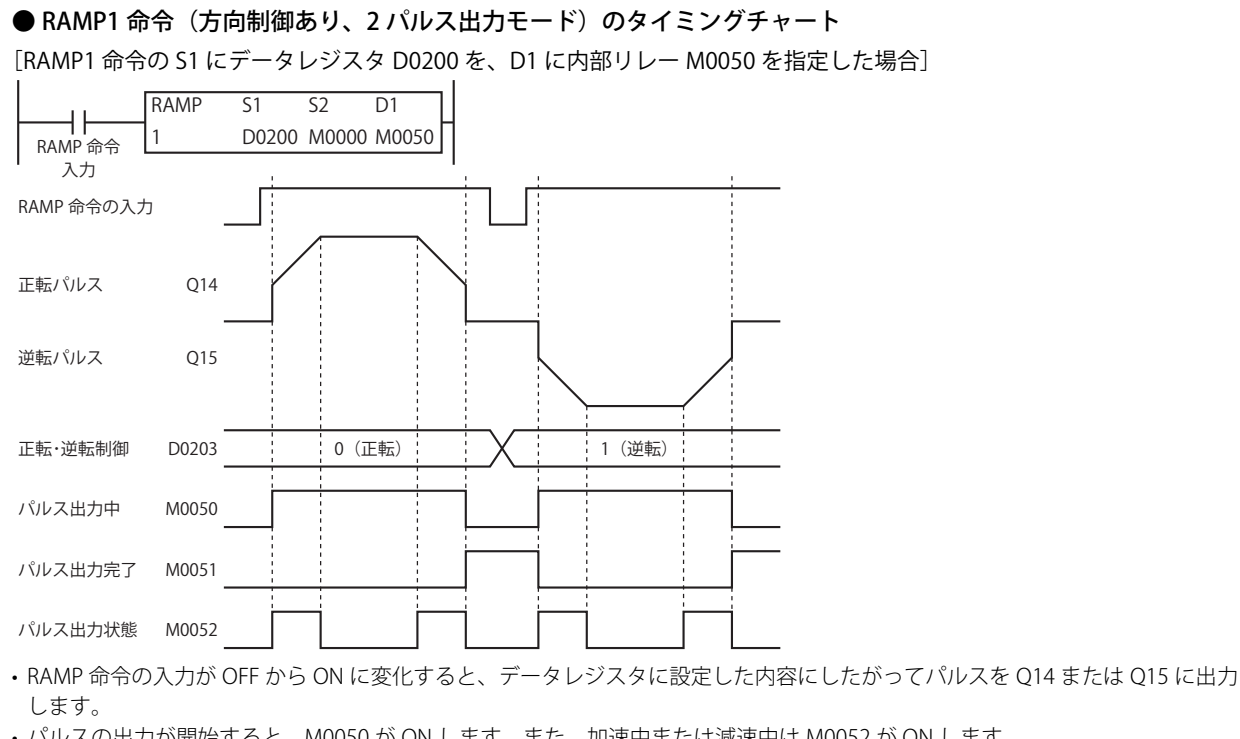

- パルスの出力が開始すると、M0050 が ON します。また、加速中または減速中は M0052 が ON します。
- パルスは起動周波数から目標周波数に達するまで、10 ミリ秒ごとに加減速時間にしたがって加速します。
- 設定した数のパルスを出力すると、パルスは停止します。この場合 M0050 は OFF し、M0051 が ON します。
- パルス出力中に RAMP 命令の入力を OFF すると、パルスの出力を中断します。再度、この入力を ON すると最初から動作を開始 します。
- パルス出力中にデータレジスタの内容を変更しても、パルス出力動作に反映されません。変更した内容は次回の RAMP 命令の起 動時に反映されます。
- 初期化入力は RAMP1 命令の入力が ON している間は反映されません。初期化入力によってデータレジスタの初期化を行いたい場 合は、入力を OFF した後、初期化入力を ON してください。

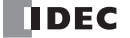

## ●サンプルプログラム

[加減速機能付き(方向制御なし) のパルスを Q14 から 48,000 パルス出力する場合]

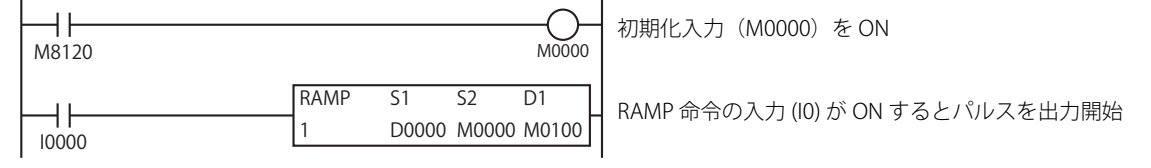

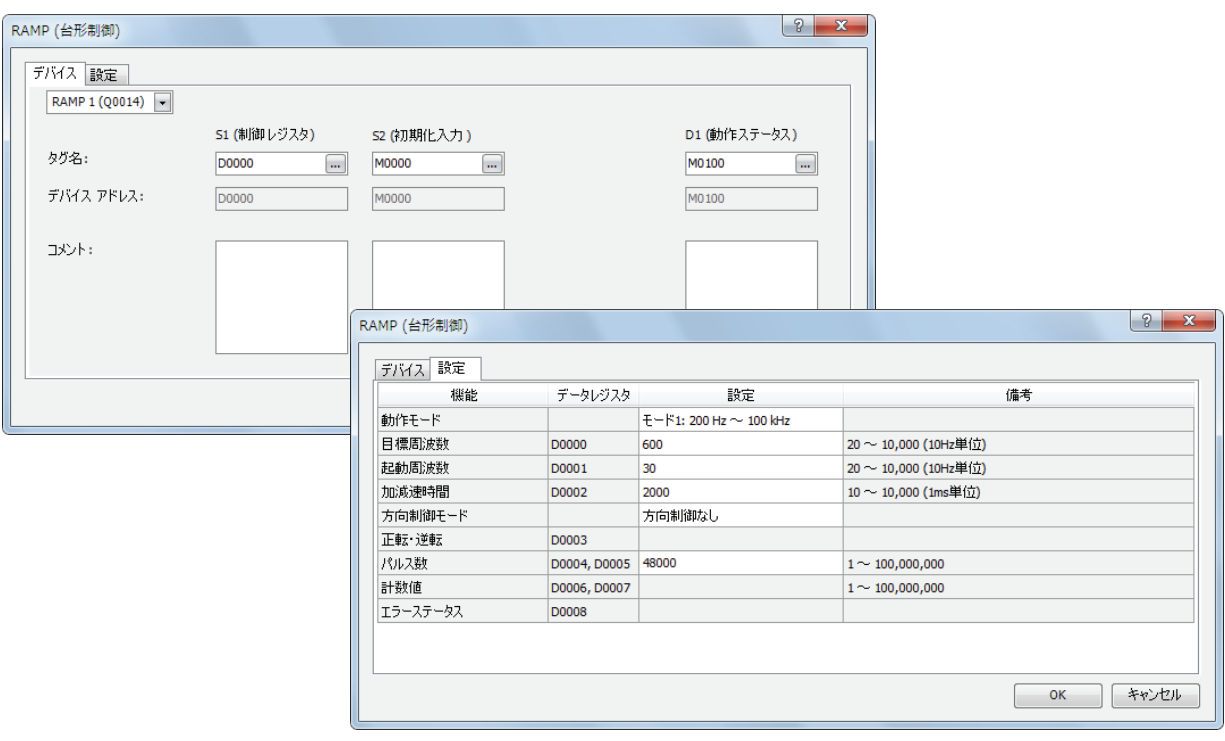

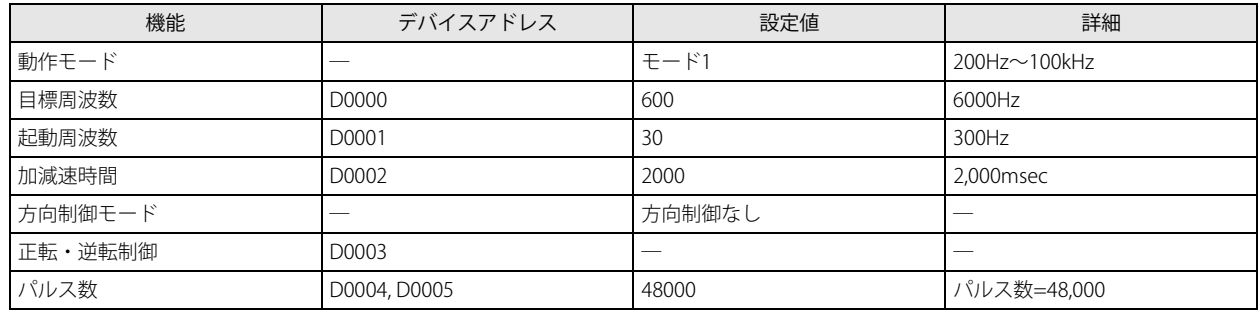

#### [加減速機能付き(1 パルス出力による方向制御) のパルスを Q14 から 100,000 パルス出力する場合]

RAMP 命令の入力 IO が OFF から ON に変化するとパルス出力を開始します。I1 が OFF の場合には、方向制御用信号 (Q15) が OFF (正転)します。

また、I1 が ON の場合には方向制御用信号 (Q15) が ON (逆転) します。

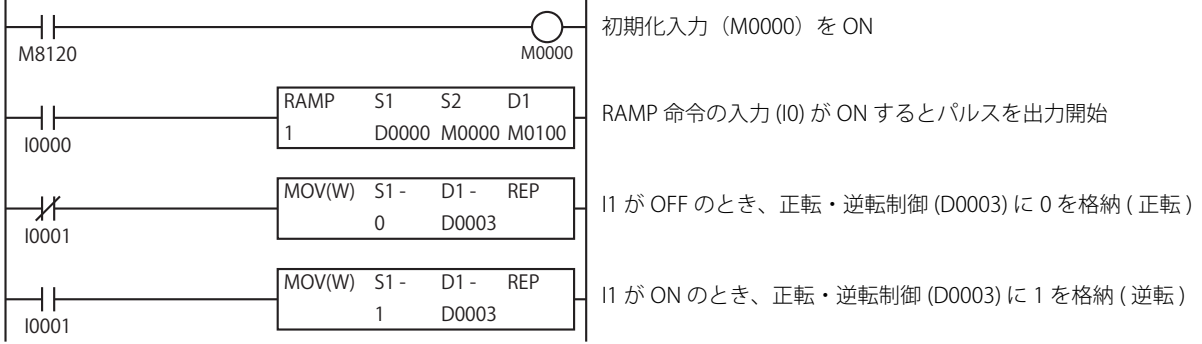

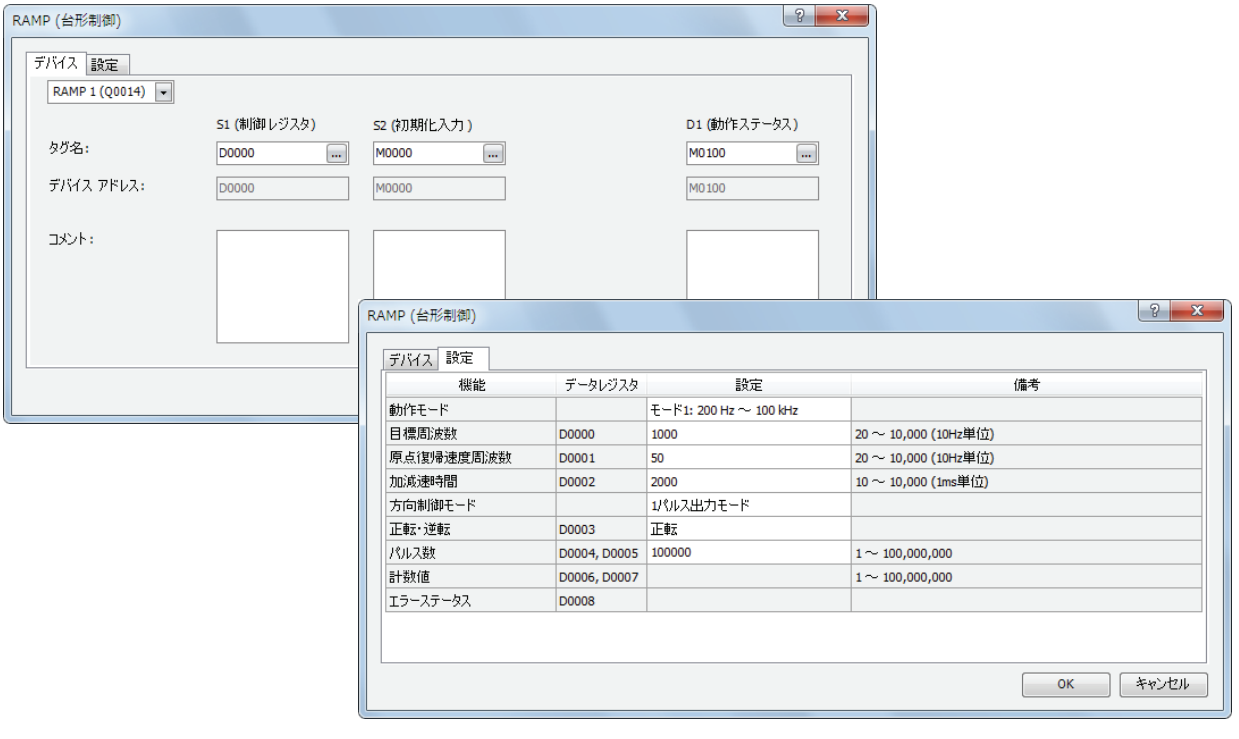

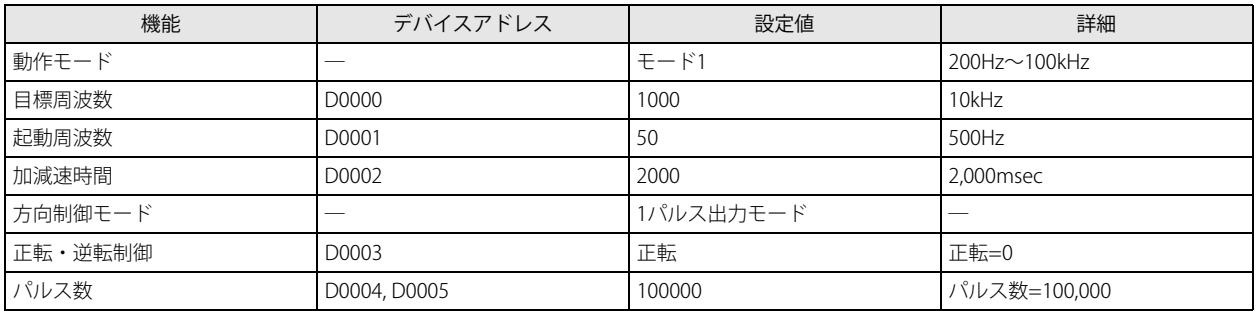

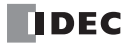

#### [加減速機能付き(2 パルス出力による方向制御) のパルスを 1,000,000 パルス出力する場合]

RAMP 命令の入力 IO が OFF から ON に変化するとパルス出力を開始します。I1 が OFF で正転 の場合には、パルス (CW) を Q14 から出力します。

また、I1 が ON で逆転の場合にはパルス (CCW) を Q15 から出力します。

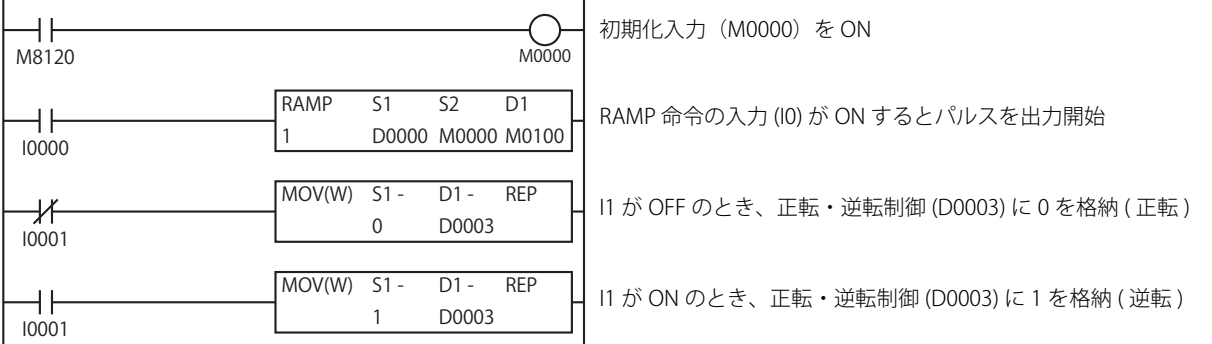

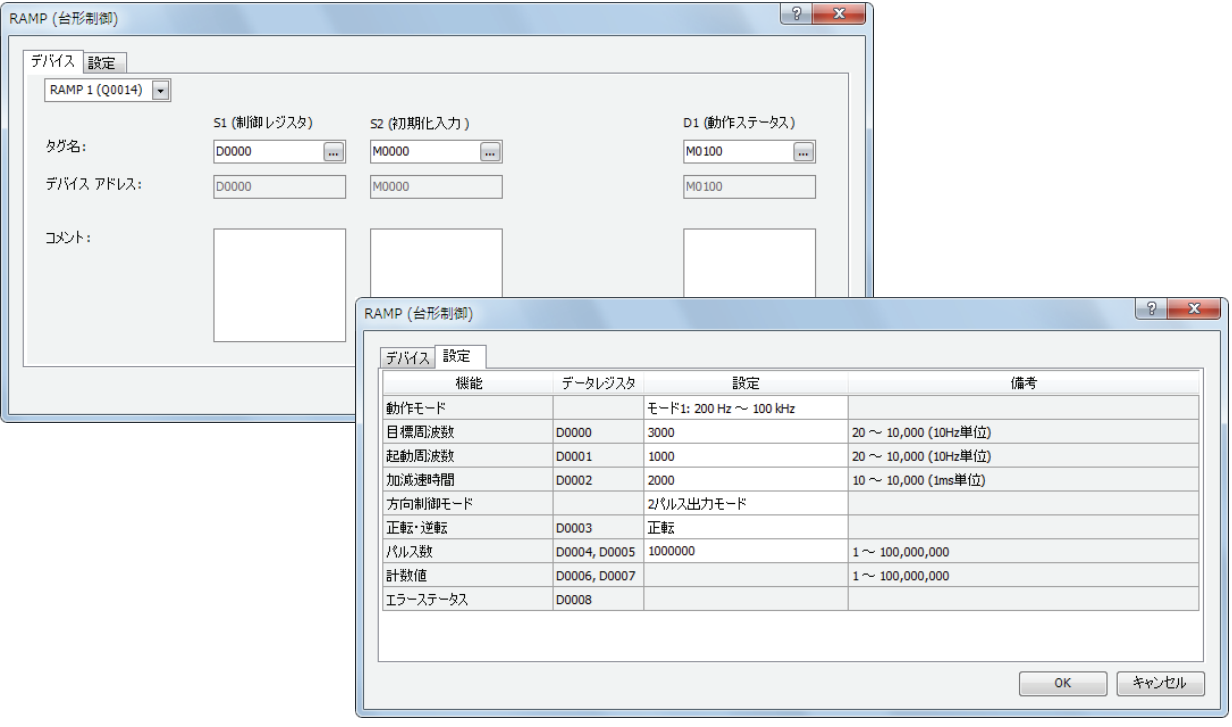

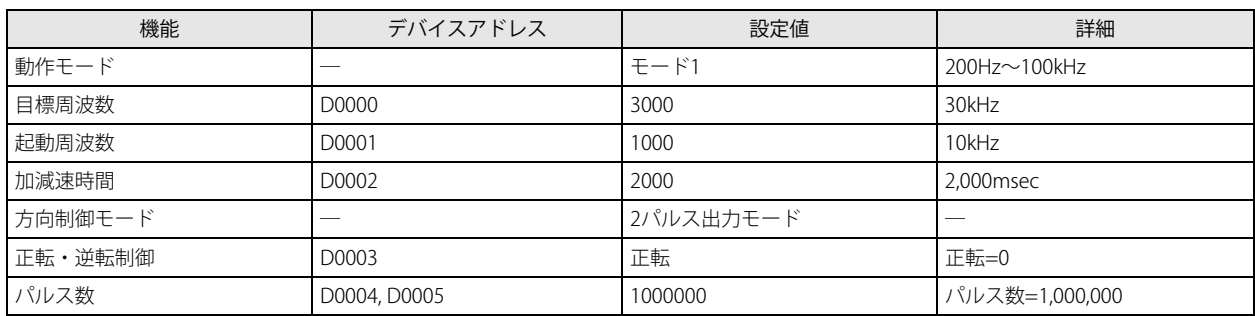

## ZRN(原点復帰)

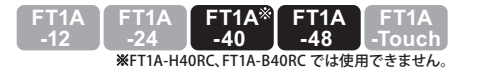

近点信号が OFF の間、パルスを出力します。

シンボル

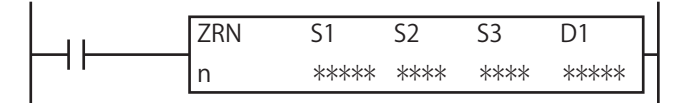

#### 動作説明

入力が ON の場合、S1、S1+1 で指定した原点復帰速度周波数のパルスを、S3 で指定した近点信号が ON するまで出力します。 近点信号が ON すると、S1+2、S1+3 で指定したクリープ速度周波数のパルスを近点信号が OFF するまで出力します。 近点信号が OFF するとパルス出力を停止します。

ZRN 命令は割込プログラム中では使用できません。割込プログラム中で使用するとユーザープログラム実行エラーとなり、 命令の実行をキャンセルし、次の命令を実行します。

ユーザープログラム実行エラーについては[、「第 4 章 命令語リファレンス」-](#page-52-0)[「●ユーザープログラム実行エラー」\(4-21](#page-72-0) [頁\)](#page-72-0)を参照してください。

#### 対象デバイス

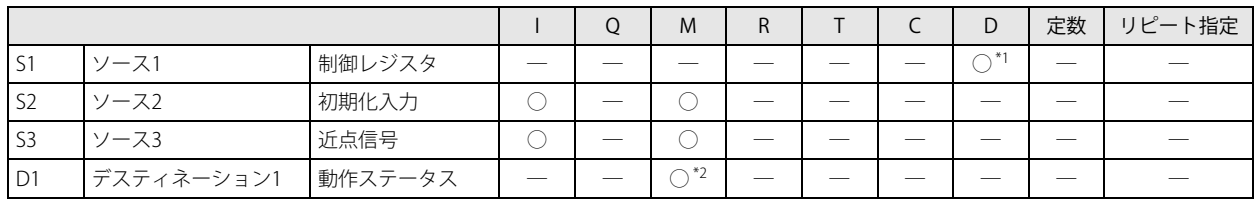

<span id="page-279-0"></span>\*1 特殊データレジスタは使用できません。

<span id="page-279-1"></span>\*2 特殊内部リレーは使用できません。また、内部リレー番号の 1 桁目に 0 以外(1 ~ 7)を指定した場合は、ZRN 命令が正常に動作しな いので注意してください。

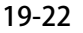

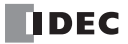

第 19 章

## 設定項目

■ デバイスタブ

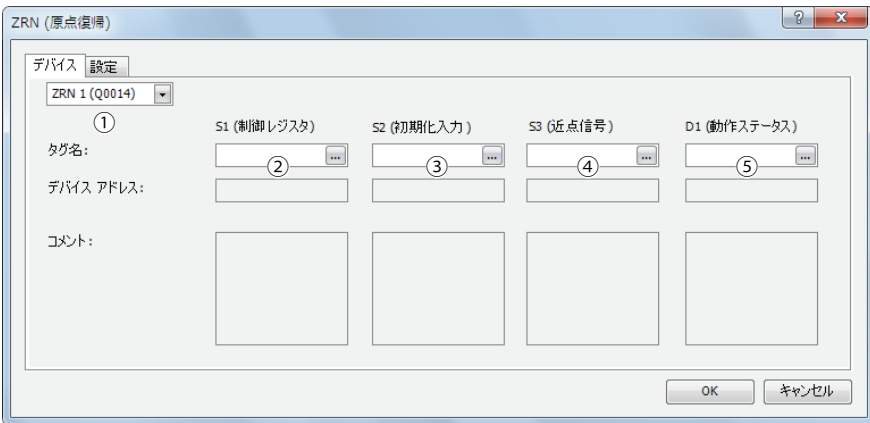

#### ①命令選択

使用する ZRN 命令を ZRN1、ZRN2 から選択します。

命令により、出力先が異なります。

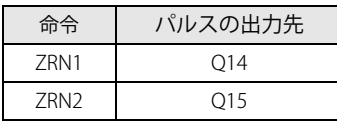

#### ② S1(ソース 1):制御レジスタ

S1 には、ZRN1、ZRN2 命令で使用するデータレジスタの先頭番号を指定します。 指定した番号を先頭に連続して 3 ワード分のデータレジスタを使用します。 指定可能なデータレジスタ番号は D0000 ~ D0997、D1000 ~ D1997 の範囲です。

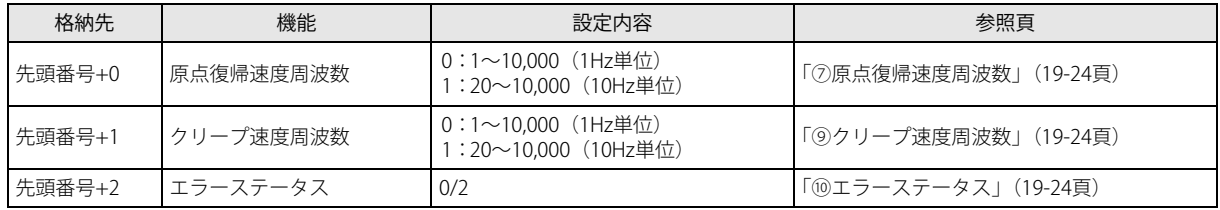

#### ③ S2(ソース 2):初期化入力

S2 には、初期化入力を指定します。初期化入力が ON のとき、WindLDR の ZRN 命令ダイアログボックスの「設定」タブで設 定した初期値を制御レジスタに格納します。外部入力 (I0 ~ I35)  $^{\ast1}$  または内部リレー (M0000 ~ M1277) が指定できます。 初期化入力が ON のとき、毎スキャン初期値をデータレジスタに格納します。1 回だけ初期化を行うためには、SOTU(ショッ トアップ)または SOTD (ショットダウン)命令と組み合わせて使用してください。 \*1 40 点タイプの場合、外部入力(I0 ~ I27)が使用できます。

#### <span id="page-280-0"></span>④ S3(ソース 3):近点信号

S3 には、近点信号を指定します。外部入力または内部リレーを指定します。 外部入力は (IO ~ I35) または内部リレー (M0000 ~ M1277) が指定できます。

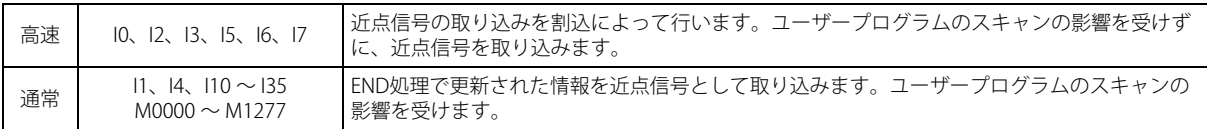

- ・ZRN1 命令と ZRN2 命令で、同じ入力または内部リレーを近点信号として使用しないでください。<br>ろ 同時に動作させる!、どちに只いっいっ?

同時に動作させると、近点信号が ON から OFF に変化しても、パルス出力が停止しないことがあります。

•高速近点信号を使用する場合、該当の入力は [ファンクション設定]の[特殊入力]で " 通常入力 " に設定してください。 割込入力・キャッチ入力・高速カウンタ、周波数測定に使用しないでください。

• 高速の近点信号を使用する場合は、近点信号のチャタリングが発生しないようにしてください。

#### ⑤ D1(デスティネーション 1):動作ステータス

D1 は、ZRN1、ZRN2 命令で使用する内部リレーの先頭番号を指定します。この命令は、指定したリレーを先頭に連続して 2 点 分のリレーを使用します。指定可能な内部リレーは、M0000 ~ M1270 です。内部リレー番号の1桁目に 0 以外 (1 ~ 7) を指 定した場合は、ZRN 命令が正常に動作しませんので注意してください

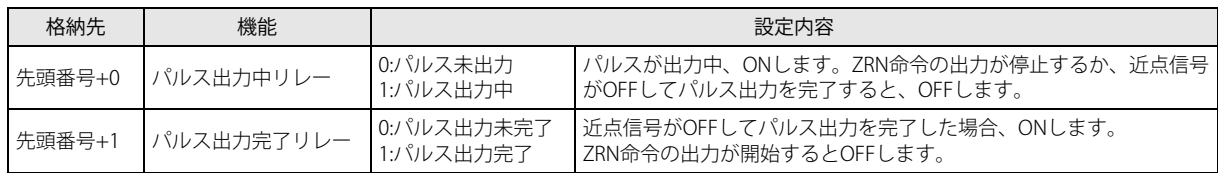

#### ■ 設定タブ

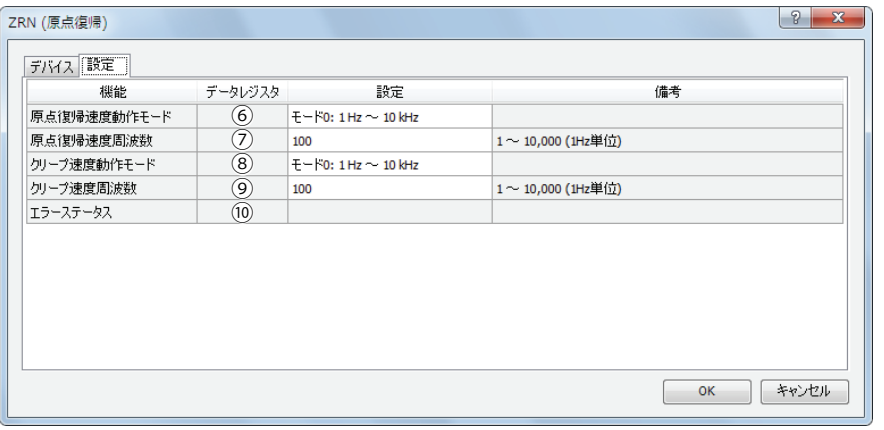

#### ⑥原点復帰速度動作モード

2 つのモードから出力する周波数の範囲を選択します。

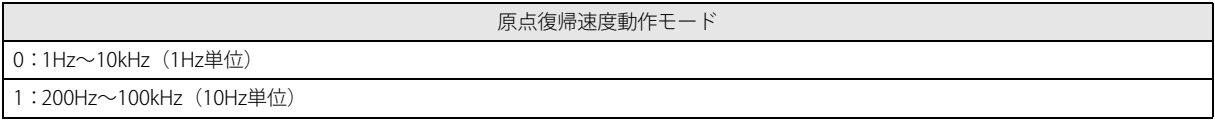

#### <span id="page-281-0"></span>⑦原点復帰速度周波数

出力する原点復帰速度周波数を指定します。 原点復帰速度動作モード 0 の場合は、1Hz ~ 10kHz の 1Hz 単位で設定します。 原点復帰速度動作モード 1 の場合は、200Hz ~ 100kHz の 10Hz 単位で設定します。

#### ⑧クリープ速度動作モード

2 つのモードから出力する周波数の範囲を選択します。

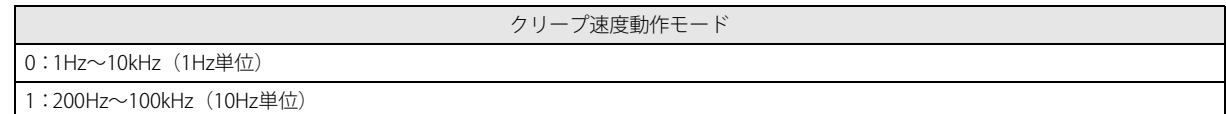

#### <span id="page-281-1"></span>⑨クリープ速度周波数

出力するクリープ速度周波数を指定します。 クリープ速度動作モード 0 の場合は、1Hz ~ 10kHz の 1Hz 単位で設定します。 クリープ速度動作モード 1 の場合は、200Hz ~ 100kHz の 10Hz 単位で設定します。

#### <span id="page-281-2"></span>⑩エラーステータス

ZRN 命令実行時に設定エラーが発生した場合、M8004 (ユーザープログラム実行エラー)を ON し、エラーコードを格納します。

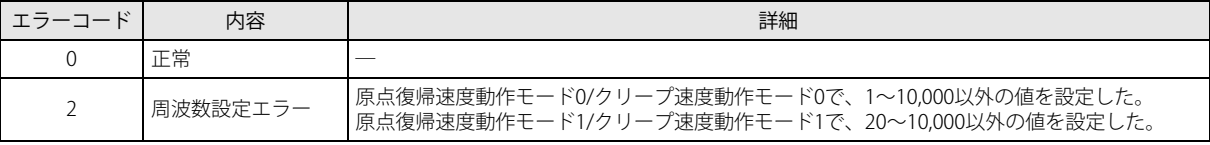

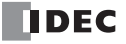

## 動作例

### ● ZRN1 命令のタイミングチャート

[ZRN1 命令の S1 にデータレジスタ D0200 を、S3 に外部入力 I2 を、D1 に内部リレー M0010 を指定した場合]

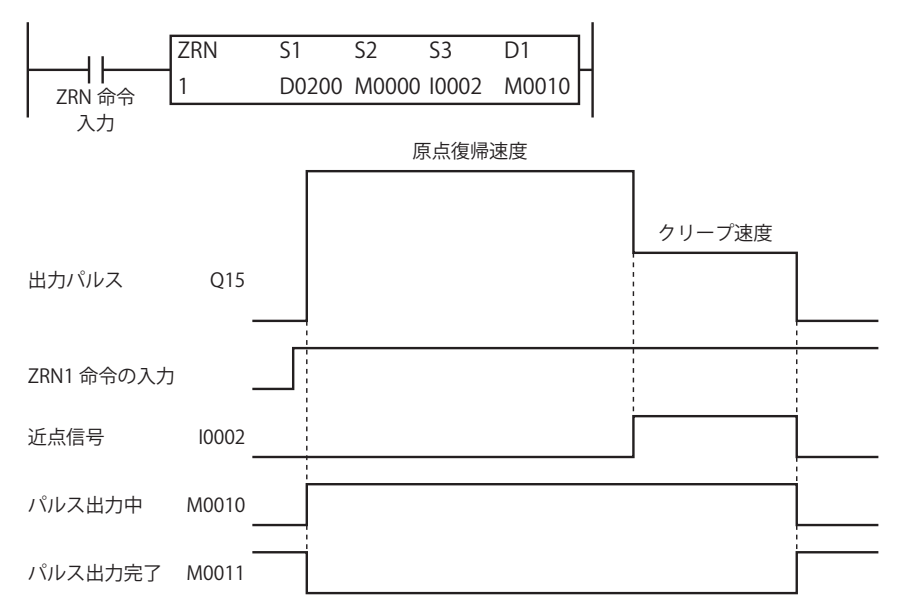

- ZRN1 命令の入力が OFF から ON に変化すると、原点復帰速度周波数でパルスが出力されます。
- パルスの出力を開始すると、M0010 が ON し、M0011 が OFF します。
- I2 が OFF から ON に変化すると、クリープ速度周波数でパルスが出力されます。
- I2 が ON から OFF に変化すると、パルス出力が停止します。
- パルス出力が停止すると、M0010 が OFF し、M0011 が ON します。
- パルス出力中に ZRN1 命令の入力を OFF すると、パルス出力を停止します。再度、入力を ON すると、最初から動作を開始します。
- パルス出力中にデータレジスタの内容を変更しても、パルス出力動作に反映されません。変更した内容は、次回の ZRN1 命令の 起動時に反映されます。
- 初期化入力は ZRN1 命令の入力が ON している間は反映されません。初期化入力によってデータレジスタの初期化を行いたい場 合は、入力を OFF した後、初期化入力を ON してください。

## ●サンプルプログラム

[近点信号 I3、原点復帰速度周波数 3kHz、クリープ速度周波数 800Hz の原点復帰動作を行う場合]

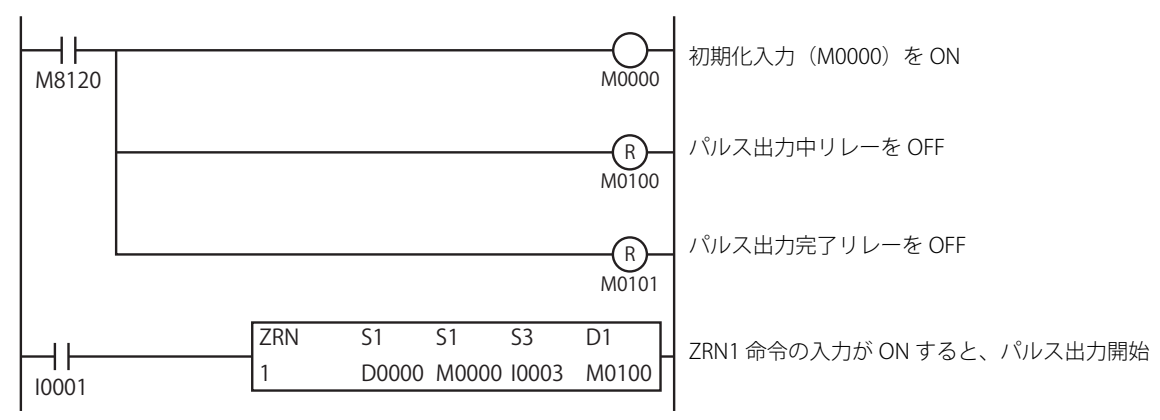

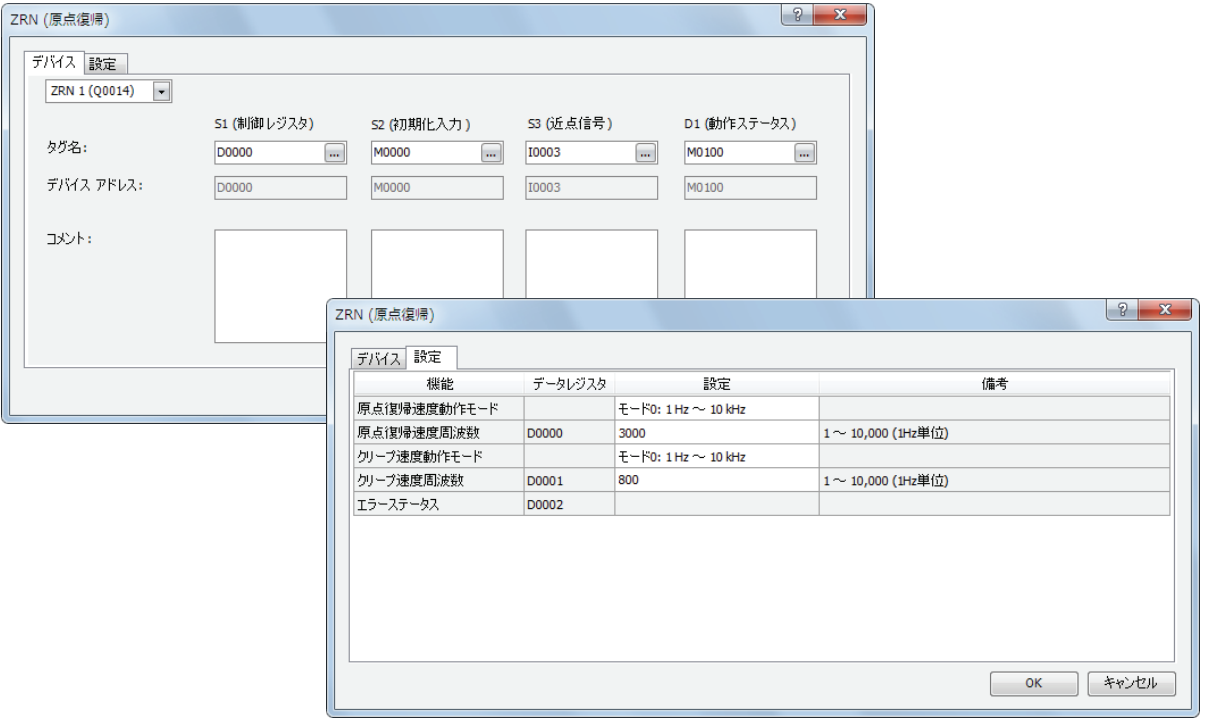

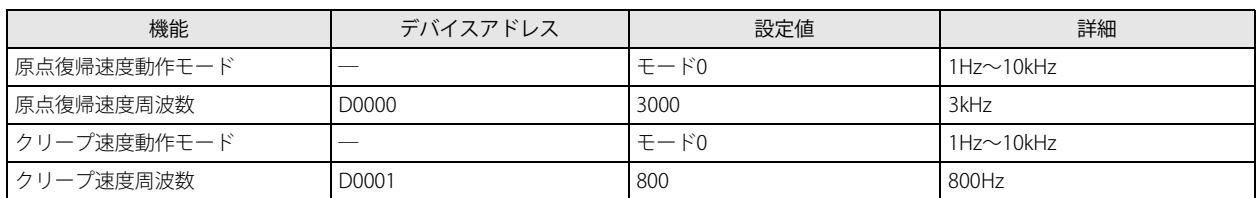

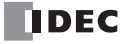

**FT1A -Touch**

**FT1A -48** 

※FT1A-H40RC、FT1A-B40RC では使用できません。

**FT1A -40** 

**FT1A -24** 

**FT1A -12** 

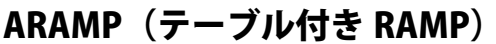

周波数のテーブル情報にしたがって加減速機能付きのパルスを出力します。

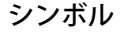

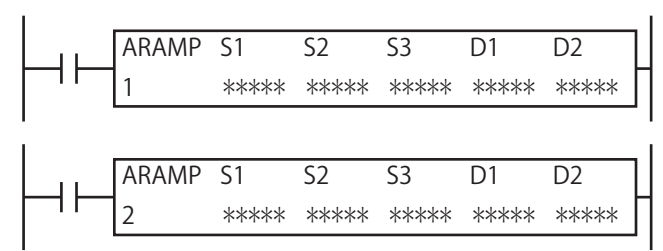

#### 動作説明

入力が ON の場合、S1 で指定した制御レジスタに格納した周波数の加減速設定にしたがってパルスを出力します。加減速と目標周 波数で定義するステップを複数ステップ分組み合わせることで、パルス周波数を制御します。パルスは、ステップオプション設定 により目標周波数に達するまで一定の比率で加減速し、目標周波数で一定速度のパルスを出力するか、前ステップの周波数を維持 したままパルスを出力した後、目標周波数に達するまで一定の比率で加減速するか選択できます。出力したパルスの数が設定した パルス数に到達すると、次のステップを実行します。最大 18 ステップまで設定できます。

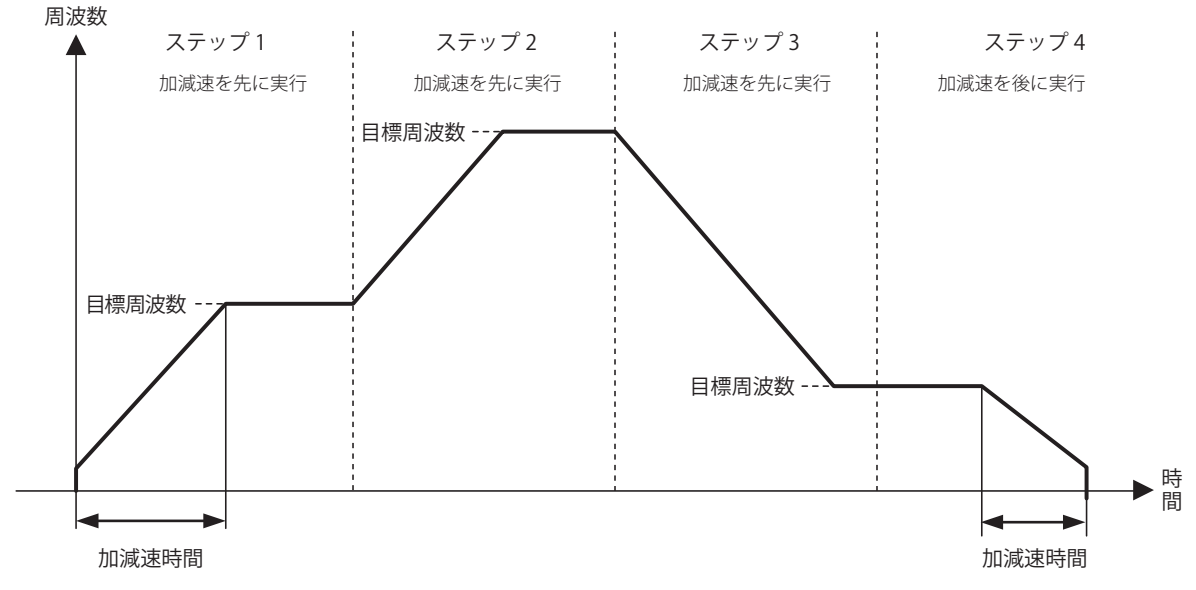

S2 で指定した初期化入力が ON すると、WindLDR の ARAMP 命令で設定した初期値を制御レジスタに格納します。 S3 で設定した割込入力が ON すると、実行中のステップを中断し、割り込みステップを実行します。 実行中のステップのパルス数や目標周波数などの設定は、D1 で指定したデータレジスタに格納します。 パルス出力の状態(出力中/出力方向/出力完了)などの制御状態は、D2 で指定した内部リレーに動作ステータスとして格納され

·複数の PULS (パルス出力)、PWM (パルス幅変調)、RAMP (台形制御)、ARAMP (テーブル付き RAMP)命令が同一のパ ルス出力ポートを共有しないように設定してください。 ただし、ZRN (原点復帰)命令は PULS (パルス出力)、PWM (パルス幅変調)、RAMP (台形制御)、ARAMP (テーブル付 き RAMP)命令と同一のパルス出力ポートが設定できます。 • ARAMP 命令は割込プログラム中では使用できません。割込プログラム中で使用するとユーザープログラム実行エラーと なり、命令の実行をキャンセルし、次の命令を実行します。 ユーザープログラム実行エラーについては[、「第 4 章 命令語リファレンス」](#page-52-0)[-「●ユーザープログラム実行エラー」\(4-](#page-72-0) [21 頁\)を](#page-72-0)参照してください。

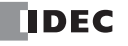

ます。

## 対象デバイス

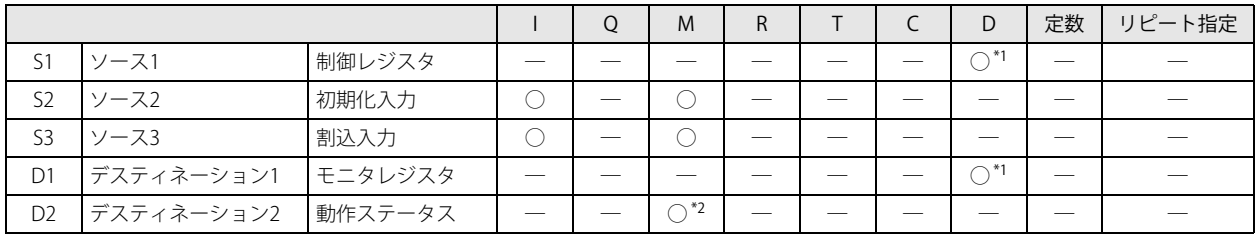

<span id="page-285-0"></span>\*1 特殊データレジスタは使用できません。

<span id="page-285-1"></span>\*2 特殊内部リレーは使用できません。また、内部リレー番号の 1 桁目は 0 以外指定できません。

## 設定項目

■ デバイスタブ

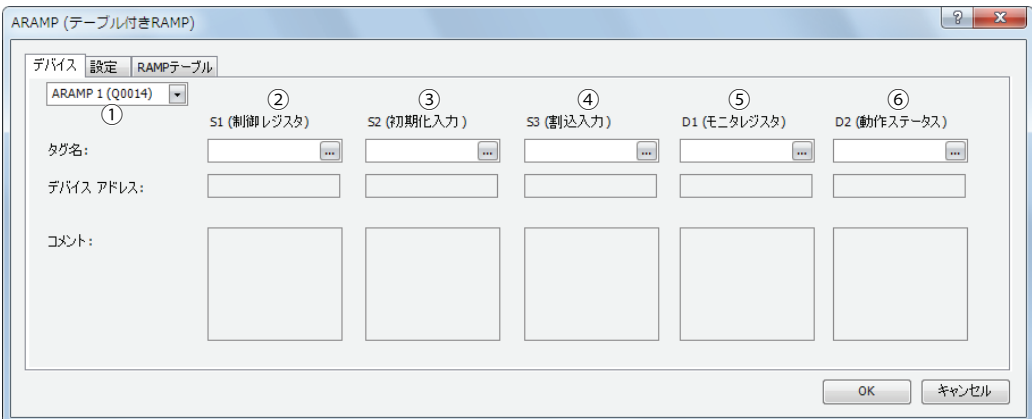

#### ①命令選択

使用する ARAMP 命令を ARAMP1、ARAMP2 から選択します。

命令により、選択できる方向制御モードが異なります。

命令と方向制御モード、パルス出力モードの組み合わせによる制限については、「⑧方向制御モード」(19-32頁)を参照して ください。

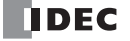

第 19 章

#### ② S1(ソース 1):制御レジスタ

S1 には、ARAMP1、ARAMP2 命令で使用するデータレジスタの先頭番号を指定します。 指定したデータレジスタを先頭に、連続して「2+6×N(N: ステップ数)」ワード分のデータレジスタを使用します。 指定可能なデータレジスタ番号は D0000 ~ D0992(ステップ数に依存)の範囲です。

各ステップは、ステップ開始時の設定内容で動作します。ステップの実行開始後にステップの設定内容を変更しても、ステッ プ実行中にはその変更は反映されません。

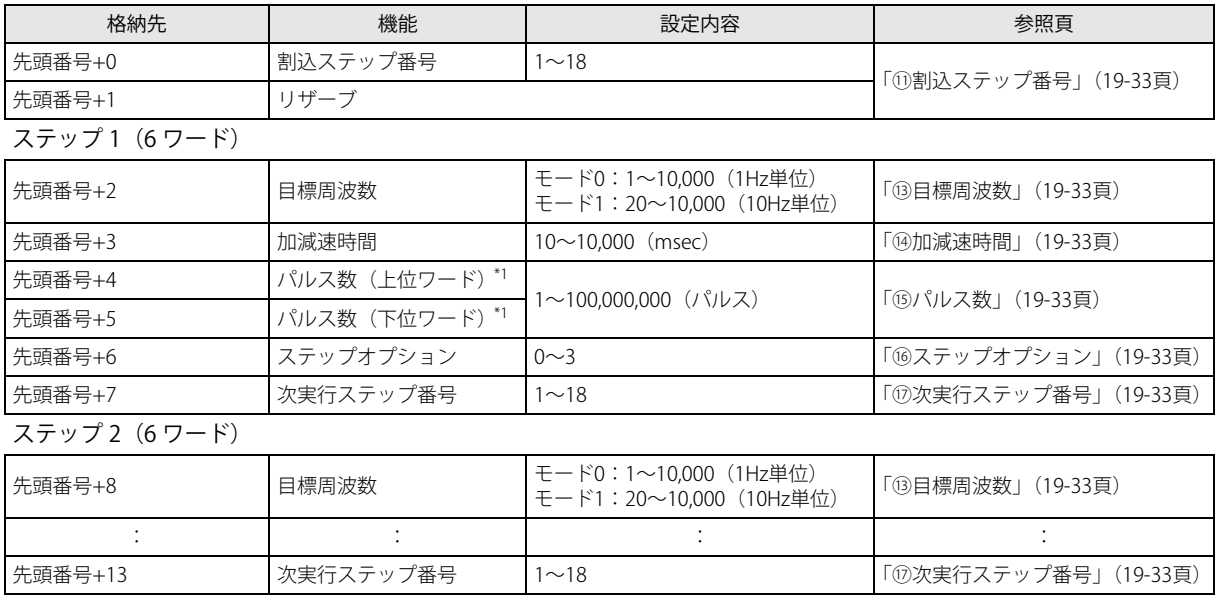

: ステップ N (6 ワード)

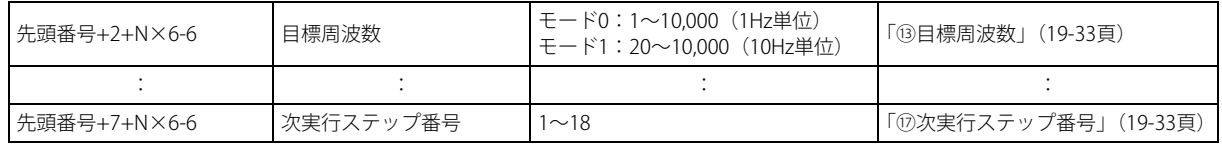

<span id="page-286-0"></span>\*1 32 ビットデータの格納方法の指定により、上位と下位のデータレジスタが変わります。

詳細は、「SmartAXIS Pro ・ Lite ユーザーズ マニュアル」-「第 5 章 特殊ファンクション」-「32 ビットデータの格納方法の指定」を 参照してください。

#### ③ S2(ソース 2):初期化入力

S2 には、初期化入力を指定します。

初期化入力が ON のとき、WindLDR の ARAMP 命令ダイアログボックスの[設定]タブで設定した初期値を制御レジスタに格 納します。

外部入力 (I0 ~ I35) \*1 または内部リレー (M0000 ~ M1277) が指定できます。

初期化入力が ON のとき、毎スキャン初期値をデータレジスタに格納します。1 回だけ初期化を行うためには、SOTU(ショッ トアップ)または SOTD (ショットダウン)命令と組み合わせて使用してください。

<span id="page-286-1"></span>\*1 40 点タイプの場合、外部入力 (I0 ~ I27) が使用できます。

#### ④ S3(ソース 3):割込入力

割込入力が OFF から ON に変化する時、実行中のステップのパルス出力処理を中断し、割込ステップ番号で設定したステップ の設定でパルス出力を再開します。

次の例では、ステップ 2 実行中に割込入力が ON し、ステップ 2 のパルス出力処理が中断され、ステップ 12 に移行します。

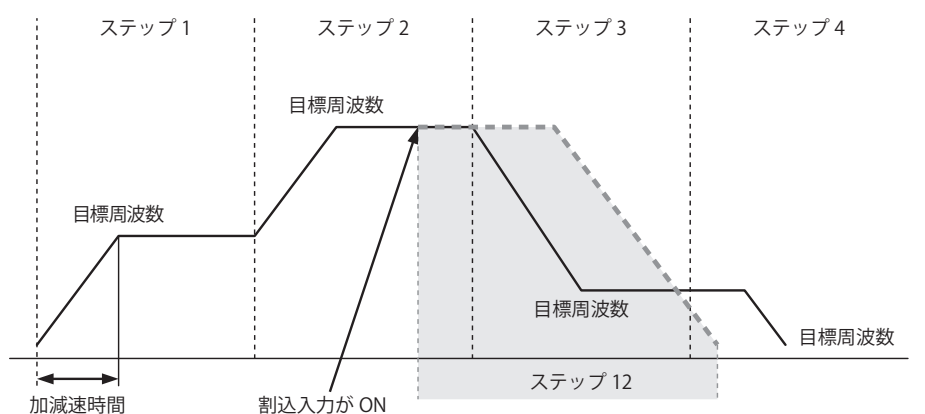

#### 割込入力には外部入力 (I0 ~ I35) または内部リレー (M0000 ~ M1277) を指定できます。

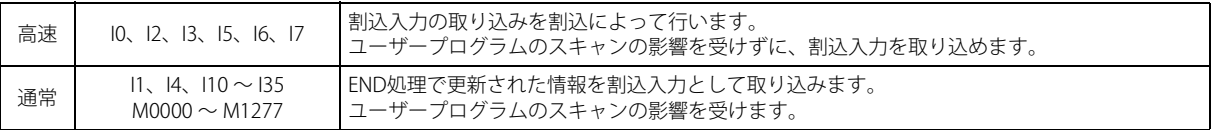

• ARAMP1 命令と ARAMP2 命令で、同じ入力または内部リレーを割込入力信号として使用しないでください。 ・高速の割込入力信号を使用する場合、該当の入力は[ファンクション設定]の[特殊入力]で " 通常入力 " に設定 してください。割込入力・キャッチ入力・高速カウンタ、周波数測定に使用しないでください。

• 高速の割込入力を使用する場合は、割込入力のチャタリングが発生しないようにしてください。

• 割込入力で実行したステップのパルス出力方向(正転・逆転)は割込み直前のステップのパルス出力方向を維持し ます。

#### ⑤ D1( デスティネーション 1):モニタレジスタ

D1 は、ARAMP1、ARAMP2 で使用するデータレジスタの先頭番号を指定します。指定した番号を先頭に連続して 9 ワード分の データレジスタを使用します。指定可能なデータレジスタ番号は D0000 ~ D0991、D1000 ~ D1991 の範囲です。モニタレジ スタの内容は読み出し専用です。

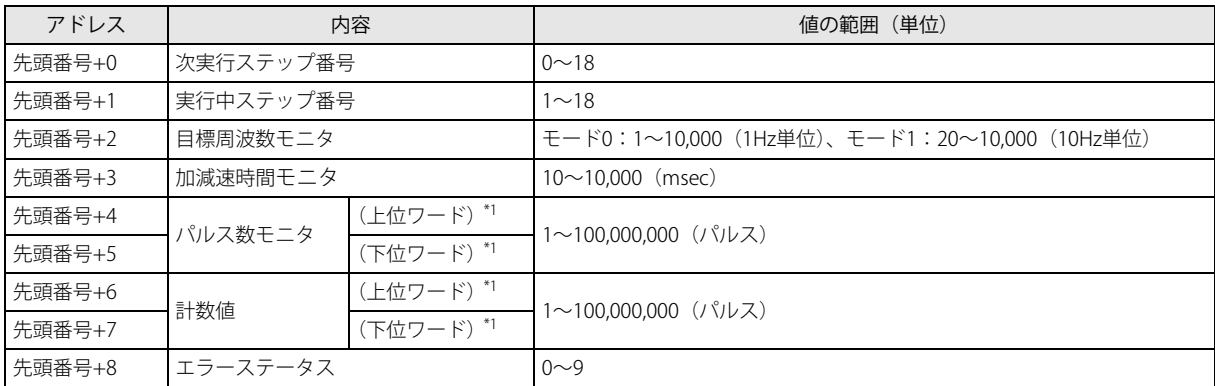

<span id="page-287-0"></span>\*1 32 ビットデータの格納方法の指定により、上位と下位のデータレジスタが変わります。

詳細は、「SmartAXIS Pro ・ Lite ユーザーズ マニュアル」-「第 5 章 特殊ファンクション」-「32 ビットデータの格納方法の指定」を 参照してください。

#### 次実行ステップ

次に実行するステップの番号が格納されます。 次実行ステップが 0 の場合、実行中のステップの処理が終わるとパルス出力を終了します。

#### 実行中ステップ

実行中のステップの番号が格納されます。

#### 目標周波数モニタ

実行中のステップの目標周波数が格納されます。

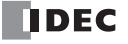
#### 加減速時間モニタ

実行中のステップの加速減速時間が格納されます。 10 ~ 10,000 ミリ秒 の 10 ミリ秒単位で設定します。設定値の 1 桁目は切り捨てられます。

#### パルス数モニタ

実行中のステップのパルス数が格納されます。

#### 計数値

実行中ステップで出力したパルス数が格納されます。計数値の更新は、ARAMP 命令実行時に毎スキャン行います。

#### エラーステータス

各ステップの実行開始時に、実行するステップで設定エラーが発生した場合、M8004 (ユーザープログラム実行エラー) を ON し、エラーコードを格納します。

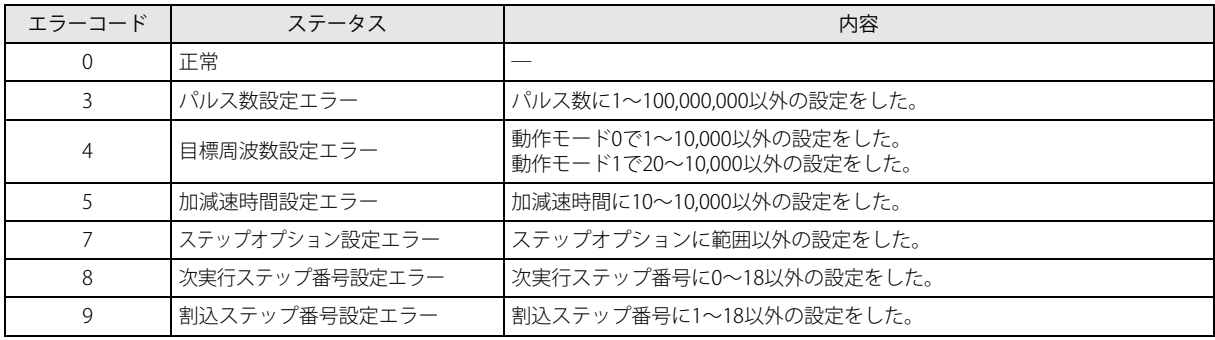

#### ⑥ D2( デスティネーション 2):動作ステータス

D2 は、ARAMP1、ARAMP2 命令で使用する内部リレーの先頭番号を指定します。 指定した内部リレーを先頭に、連続して 5 点分の内部リレーを使用します。

指定可能な内部リレー番号は M0000 ~ M1270 の範囲です。内部リレー番号の 1 桁目は 0 以外指定できません。

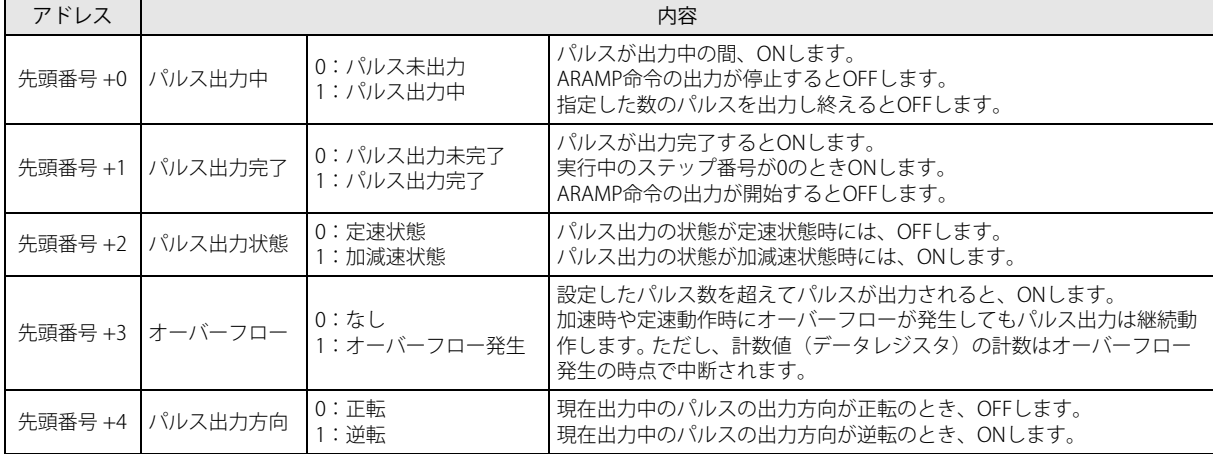

## ■ 設定タブ

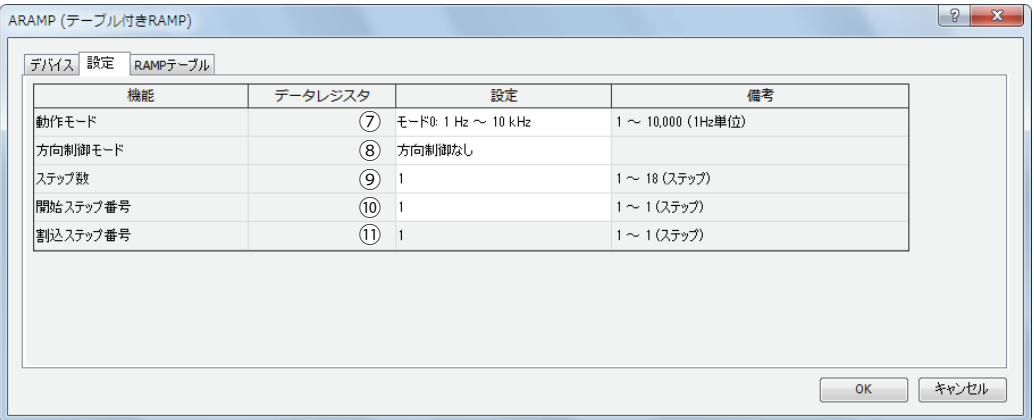

#### ⑦動作モード

出力する周波数の範囲を次の動作モードから選択します。

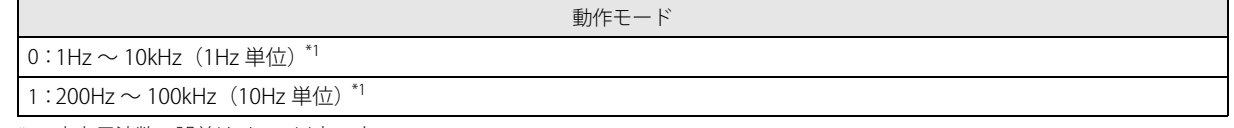

<span id="page-289-0"></span>\*1 出力周波数の誤差は ±5% 以内です。

#### ⑧方向制御モード

方向制御の有 / 無、方向制御の方法を次の方向制御モードから選択します。

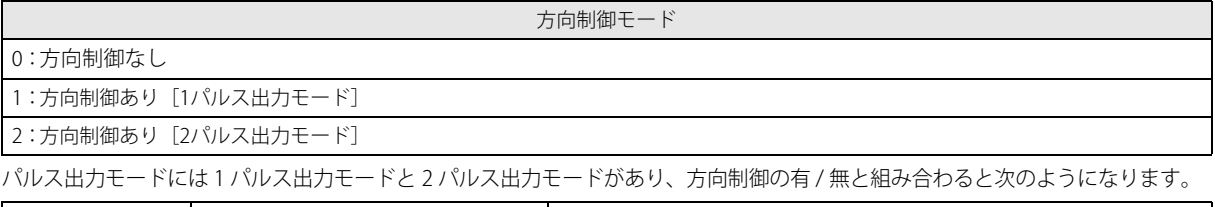

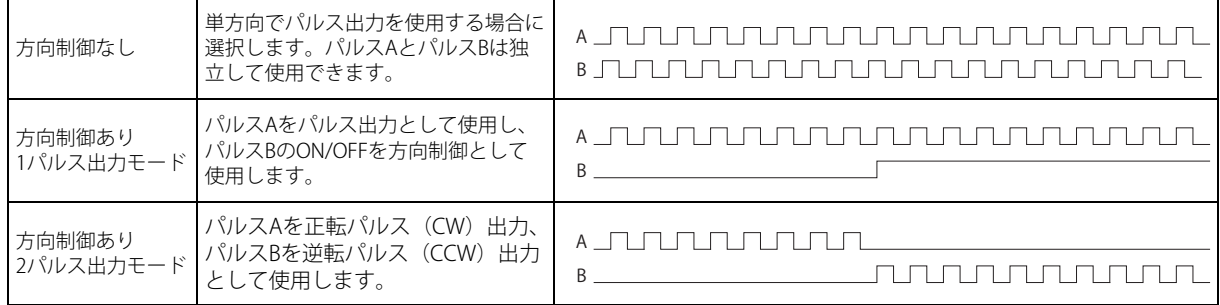

SmartAXIS で使用するポートは、使用する命令、パルス出力モードと方向制御の組み合わせ、使用する機種により異なります。

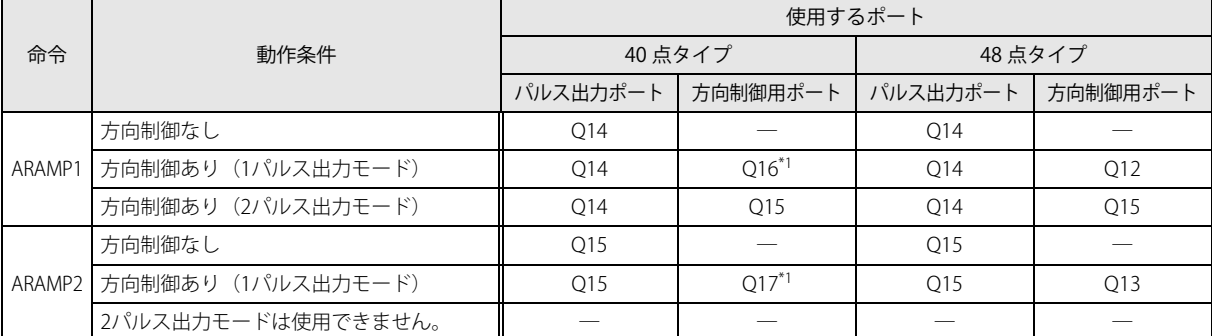

<span id="page-289-1"></span>\*1 40 点タイプで 1 パルス出力モードを使用する場合、 Q16 または Q17 が使用されるため、 PULS3 、 PWM3 、または PULS4 、 PWM4 が使用できな くなります。

#### ⑨ステップ数

ステップ数を指定します。最大 18 ステップです。

#### ⑩開始ステップ番号

入力が OFF から ON に変化した時、開始ステップ番号で設定したステップの設定でパルス出力を開始します。

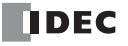

第 19 章

#### ⑪割込ステップ番号

割込入力が OFF から ON に変化した時、実行中のステップのパルス出力処理を中断し、割込ステップ番号で設定したステップ の設定でパルス出力を再開します。

#### ■ ARAMP ステップ設定

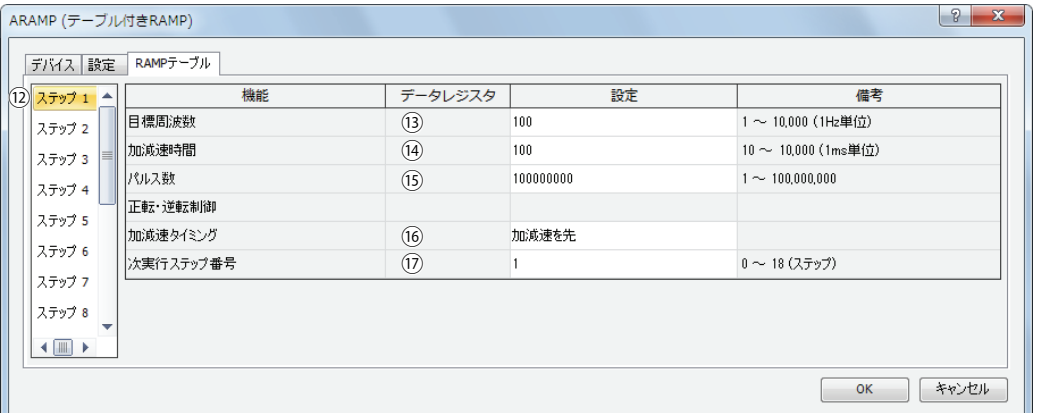

#### ⑫ステップ番号

設定するステップ番号を選択します。

#### ⑬目標周波数

加減速前もしくは加減速後の定速状態での周波数を指定します。 モード 0 の場合は、1~10,000 (1Hz 単位)の範囲内で設定します。 モード 1 の場合は、20 ~ 10,000 (10Hz 単位)の範囲内で設定します。

#### ⑭加減速時間

パルスの加減速の時間を指定します。 10 ~ 10,000(10 ミリ秒単位)で設定します。 設定値の 1 桁目は切り捨てられます。

#### (5)パルス数

出力するパルス数を 1 ~ 100,000,000 で設定します。

### ⑯ステップオプション

ステップの方向とパルスの加減速の実行タイミングを設定します。

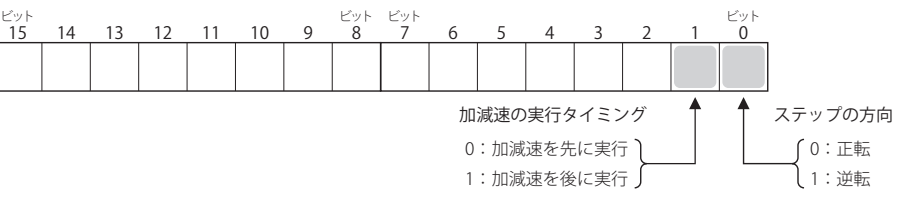

加減速の実行タイミング設定により、周波数は次の図のように変化します。加減速を先に実行する場合、加減速を行ってから 定速となり、パルス数分のパルスを出力すると、次のステップに移行します。加減速を後に実行する場合、定速でパルス出力 を継続し、加減速を行ってから、次のステップに移行します。

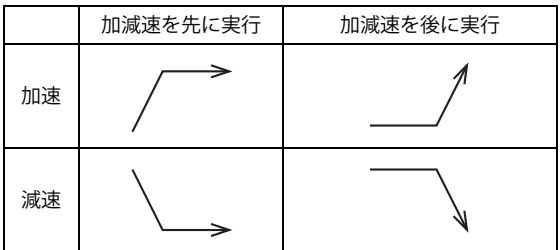

#### ⑰次実行ステップ番号

実行中ステップの出力が完了した際、次に実行するステップ番号を設定します。

#### 動作例

#### ● ARAMP1 命令(方向制御なし)のタイミングチャート

[ARAMP1 命令の S1 にデータレジスタ D0200 、S2 に内部リレー M0000、S3 を無効、D1 にデータレジスタ D0000、D2 に内部リ レー M0050 を指定した場合]

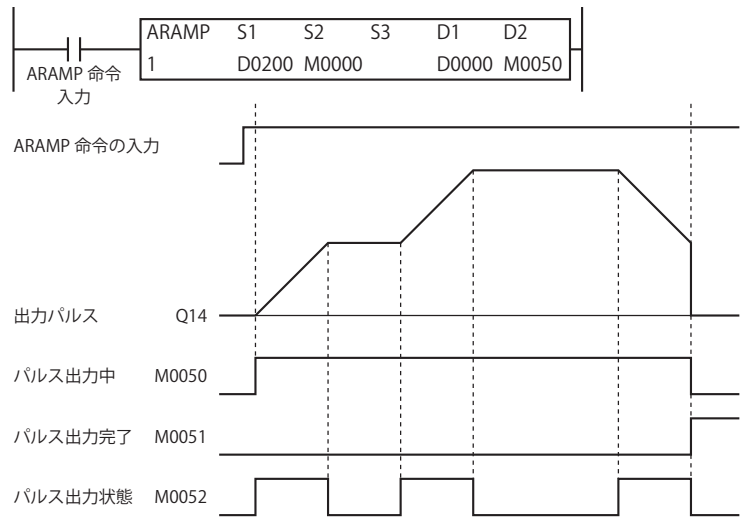

• ARAMP 命令の入力が OFF から ON に変化すると、データレジスタに設定した内容にしたがってパルスが Q14 に出力されます。

- パルスの出力を開始すると、M0050 が ON します。また、加速中、減速中は M0052 が ON します。
- パルスは起動周波数から目標周波数に達するまで、加減速時間にしたがって加速します。
- 設定した数のパルスを出力すると、パルスは停止します。この場合 M0050 が OFF し、M0051 が ON します。
- パルス出力中に ARAMP 命令の入力を OFF すると、パルスの出力を終了します。再度、ARAMP 命令の入力を ON すると最初から 動作を開始します。
- パルス出力中にデータレジスタの内容を変更しても、パルス出力動作に反映されません。変更した内容は、次回の ARAMP 命令 の起動時に反映されます。
- 初期化入力は ARAMP 命令の入力が ON している間は反映されません。初期化入力によってデータレジスタの初期化を行いたい場 合は、ARAMP 命令の入力を OFF した後、初期化入力を ON してください。

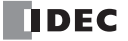

#### ● ARAMP1 命令(1パルス出力の方向制御あり)のタイミングチャート

[ARAMP1 命令の S1 にデータレジスタ D0200 、S2 に内部リレー M0000、S3 を無効、D1 にデータレジスタ D0000、D2 に内部リ レー M0050 を指定した場合]

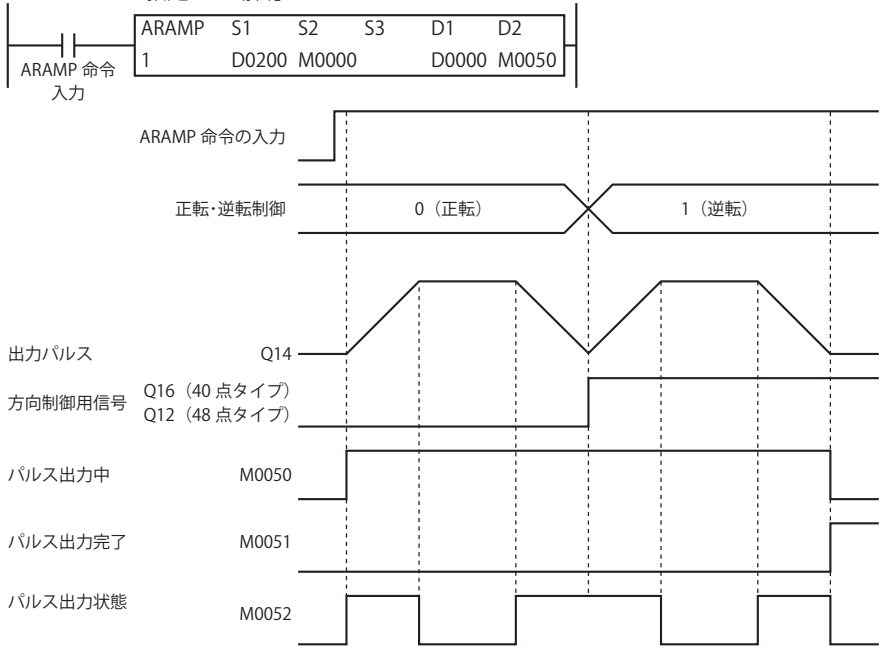

- ARAMP 命令の入力が OFF から ON に変化すると、データレジスタに設定した内容にしたがって Q14 にパルスを出力します。 また、方向制御信号を Q16 または Q12 に出力します。
- パルスの出力を開始すると、M0050 が ON します。また、加速中または減速中は M0052 が ON します。
- パルスは現在の周波数から目標周波数に達するまで、加減速時間にしたがって加減速します。
- 設定した数のパルスを出力すると、パルスは停止します。この場合 M0050 は OFF し、M0051 が ON します。
- パルス出力中に ARAMP 命令の入力を OFF すると、パルスの出力を終了します。再度、この入力を ON すると最初から動作を開 始します。
- パルス出力中にデータレジスタの内容を変更しても、パルス出力動作に反映されません。変更した内容は次回の ARAMP 命令の 起動時に反映されます。
- 正転・逆転は、パルス出力のパルス周波数を最小にするまで、変更できません。例えば、モード 1 の場合はパルス周波数を 200Hz にするまで、正転・逆転を変更できません。
- 初期化入力は ARAMP1 命令の入力が ON している間は反映されません。初期化入力によってデータレジスタの初期化を行いたい 場合は、入力を OFF した後、初期化入力を ON してください。

#### ● ARAMP1 命令 (2 パルス出力の方向制御あり)のタイミングチャート

[40 点タイプで ARAMP1 命令の S1 にデータレジスタ D0200 、S2 に内部リレー M0000、S3 を無効、D1 にデータレジスタ D0000、 D2 に内部リレー M0050 を指定した場合]

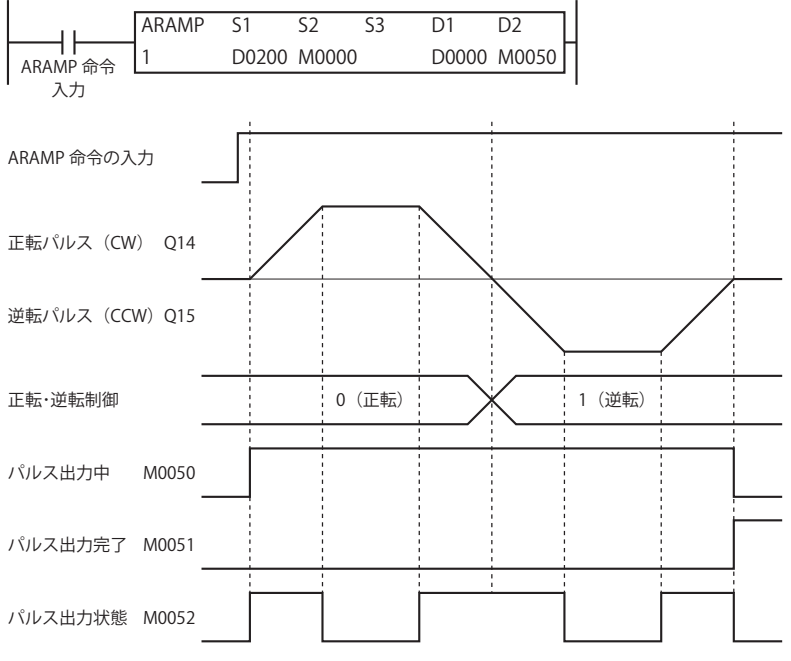

- ARAMP 命令の入力が OFF から ON に変化すると、データレジスタに設定した内容にしたがって Q14 にパルスを出力します。 また、方向制御信号を Q14 または Q15 に出力します。
- パルスの出力を開始すると、M0050 が ON します。また、加速中または減速中は M0052 が ON します。
- パルスは現在の周波数から目標周波数に達するまで、加減速時間にしたがって加減速します。
- 設定した数のパルスを出力すると、パルスは停止します。この場合 M0050 は OFF し、M0051 が ON します。
- パルス出力中に ARAMP 命令の入力を OFF すると、パルスの出力を終了します。再度、ARAMP 命令の入力を ON すると最初から 動作を開始します。
- パルス出力中にデータレジスタの内容を変更しても、パルス出力動作に反映されません。変更した内容は次回の ARAMP 命令の 起動時に反映されます。
- 正転・逆転は、パルス出力のパルス周波数を最小にするまで、変更できません。
- 初期化入力は ARAMP1 命令の入力が ON している間は反映されません。初期化入力によってデータレジスタの初期化を行いたい 場合は、ARAMP 命令の入力を OFF した後、初期化入力を ON してください。

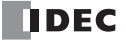

#### ●サンプルプログラム

次の設定で加減速機能付き(方向制御なし)の次のようなパルスを出力するプログラムを例に説明します。 パルスは Q14 から出力します。

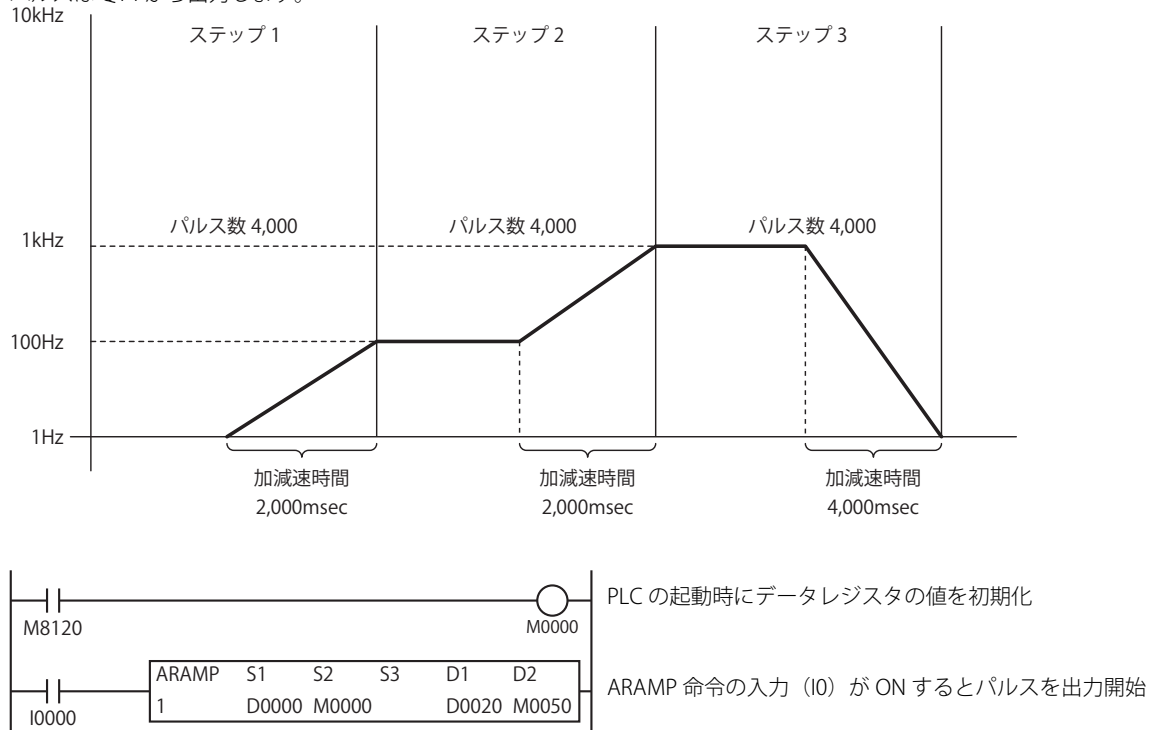

#### 基本設定

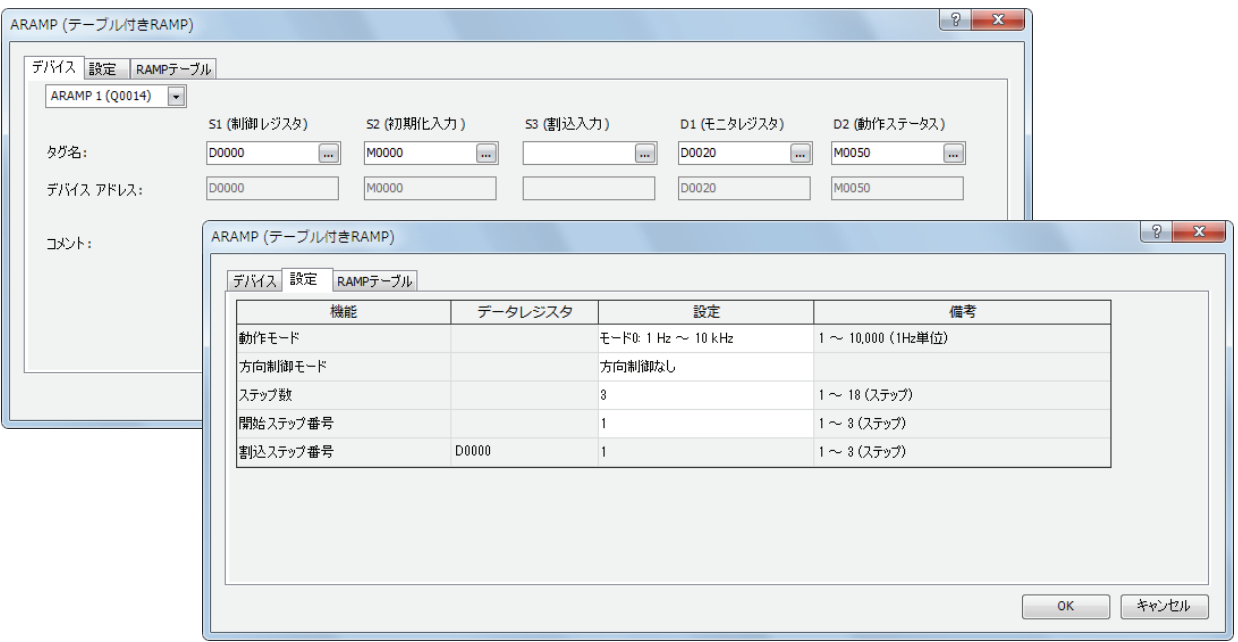

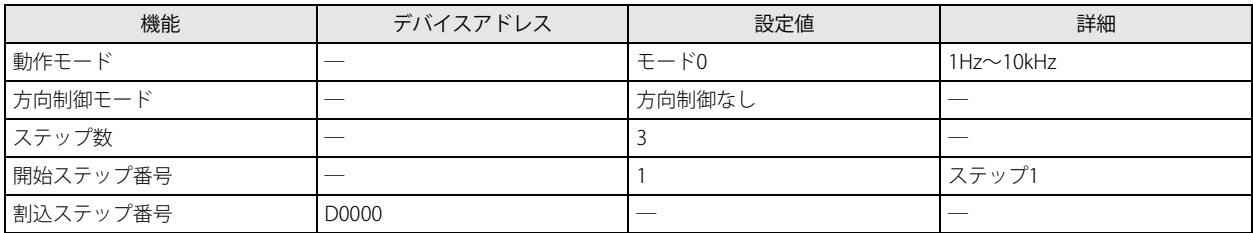

章

第 19

## ステップ 1 設定

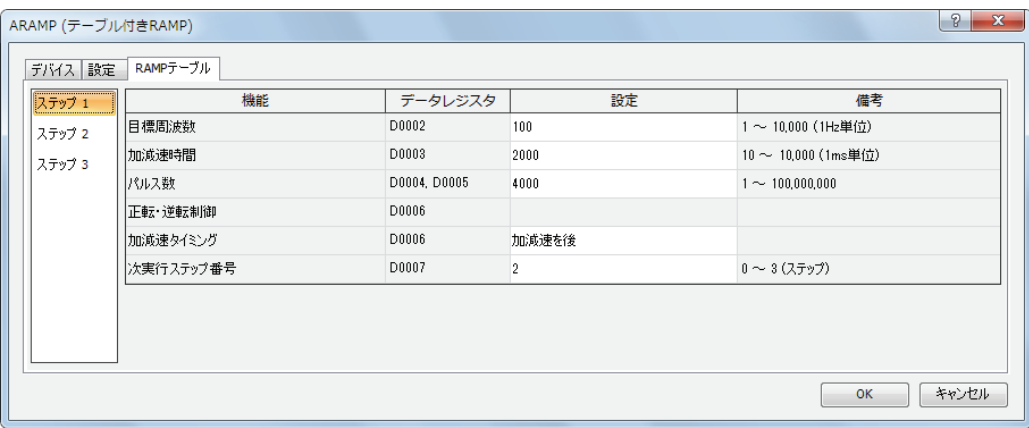

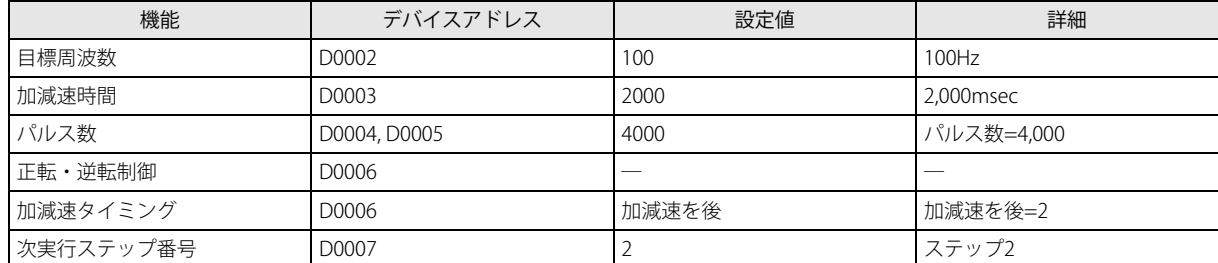

## ステップ 2 設定

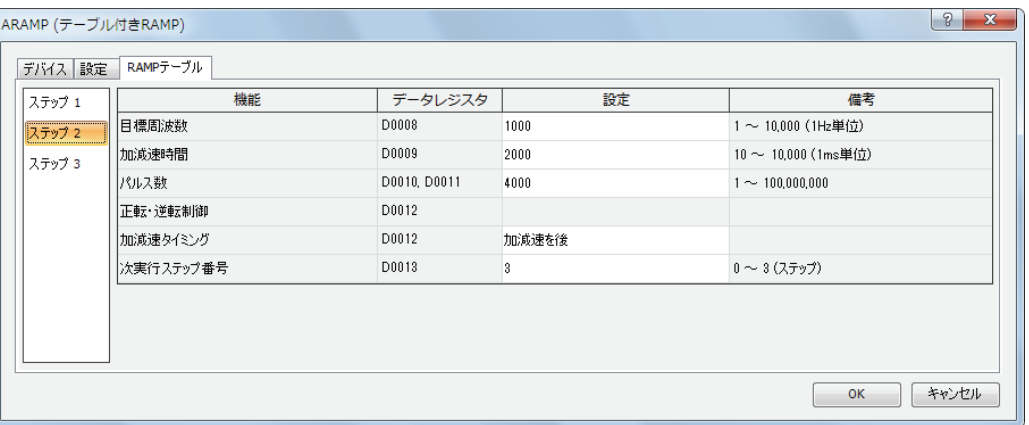

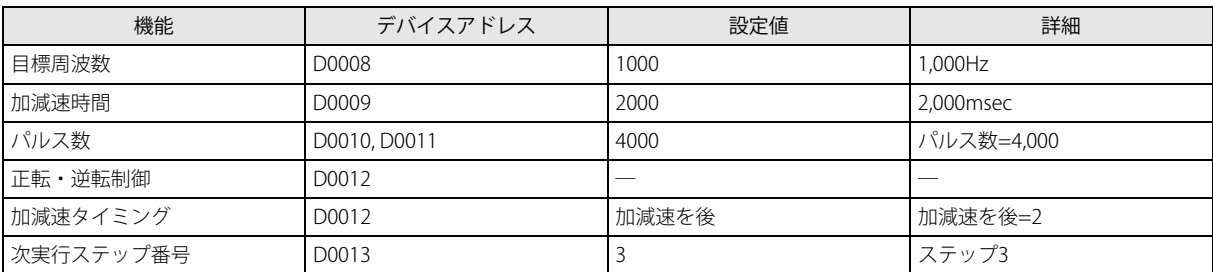

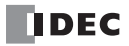

ステップ 3 設定

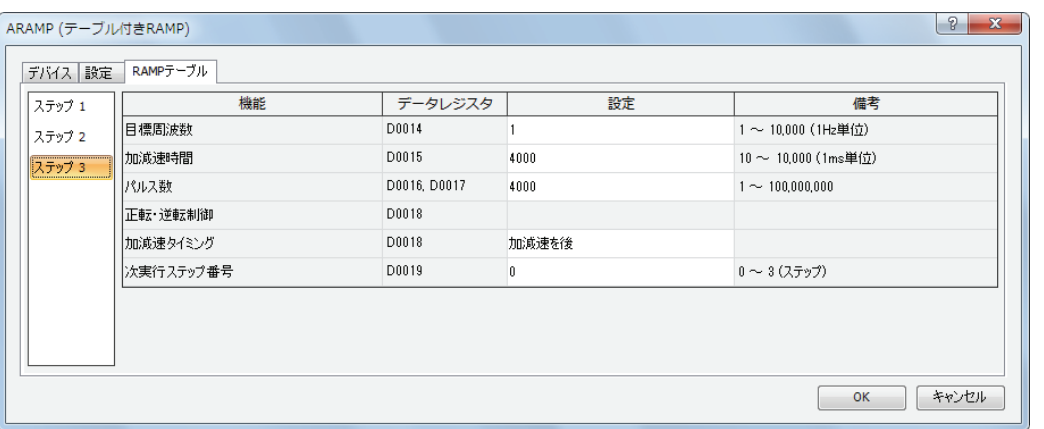

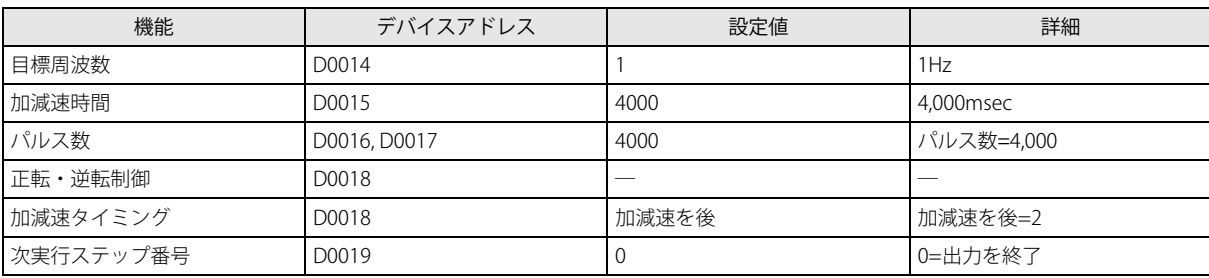

パルスは Q14 から出力されます。<br>100kHz | フテップ1 | ステップ1 ステップ 2 ステップ 3 | ステップ 4 パルス数 5,000 パルス数 5,000 1kHz 加減速時間 加減速時間 3,000msec 3,000msec 200Hz  $- - - -$ 加減速時間 加減速時間 3,000msec 3,000msec 1kHz パルス数 5,000 パルス数 5,000 100kHz I2 が ON すると、初期化入力 (M0000) が ON され、ARAMP 命令  $\pm$ の制御レジスタの値を初期化I0002 M0000 ARAMP  $\overline{\overline{\phantom{1}}\,}$  $\overline{\text{S2}}$  S3  $\overline{D1}$  $\overline{D2}$ ARAMP 命令の入力 (I0) が ON するとパルスを出力開始  $++$ 1 D0000 M0000 D0020 M0050 I0000 MOV(W) S1 - D1 - REP НF 5000 D0002 MOV 命令の入力 (I1) が ON すると、ステップ 2 とステップ 4 の I0001 目標周波数 (D0002 と D0014) を 5kHz に変更。 MOV(W) S1 -  $D1 - REP$ 5000 D0014 基本設定

次の設定で加減速機能付き(1 パルス出力の方向制御あり)の下図のようなパルスを出力するプログラムを例に説明します。

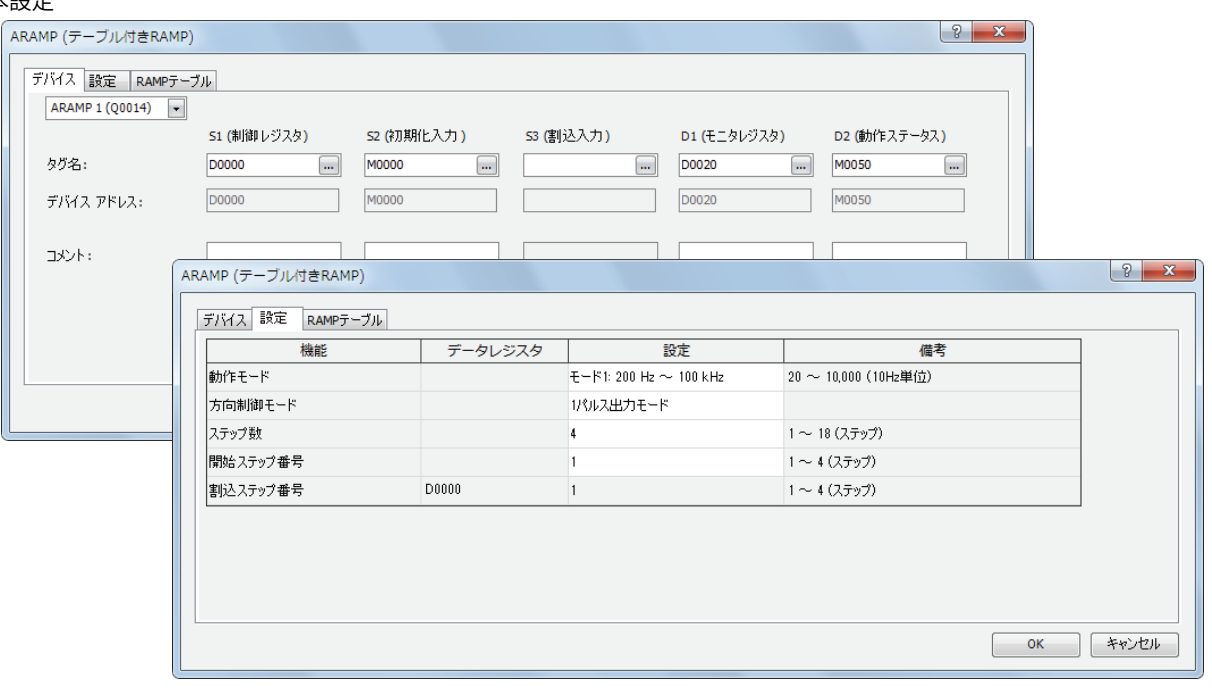

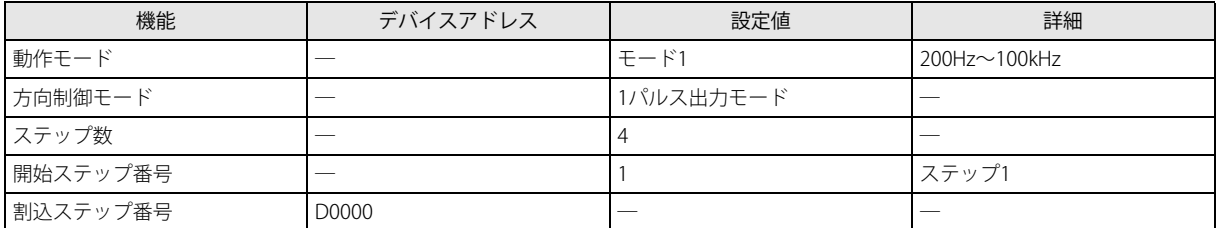

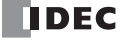

ステップ 1 設定

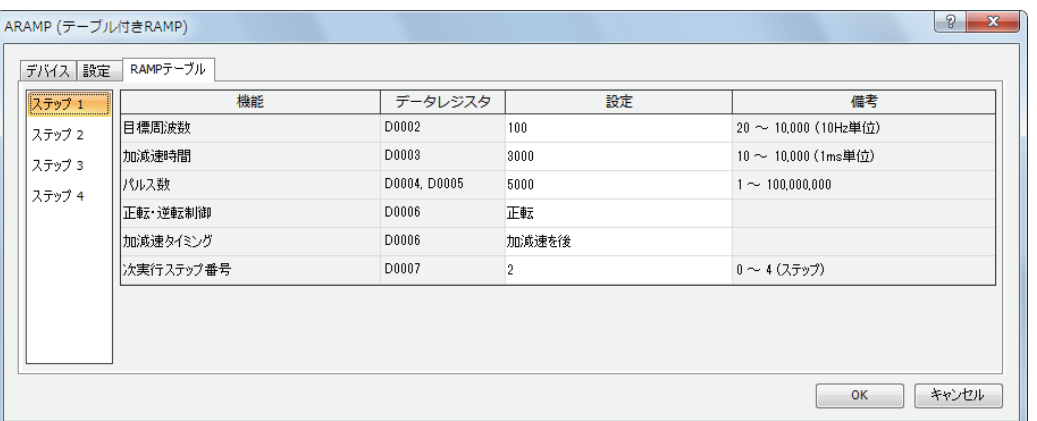

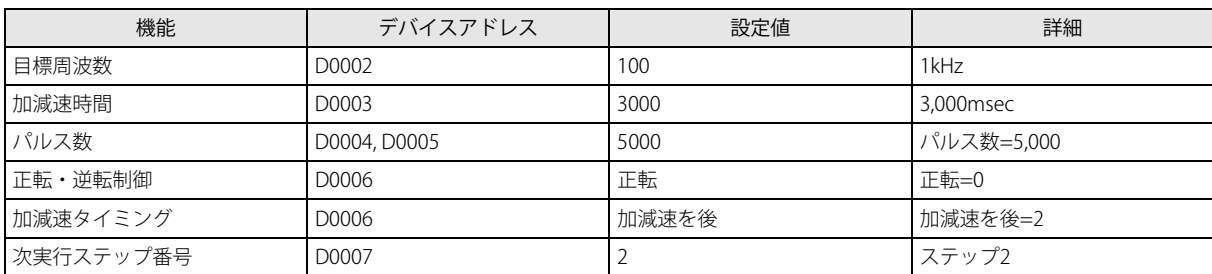

### ステップ 2 設定

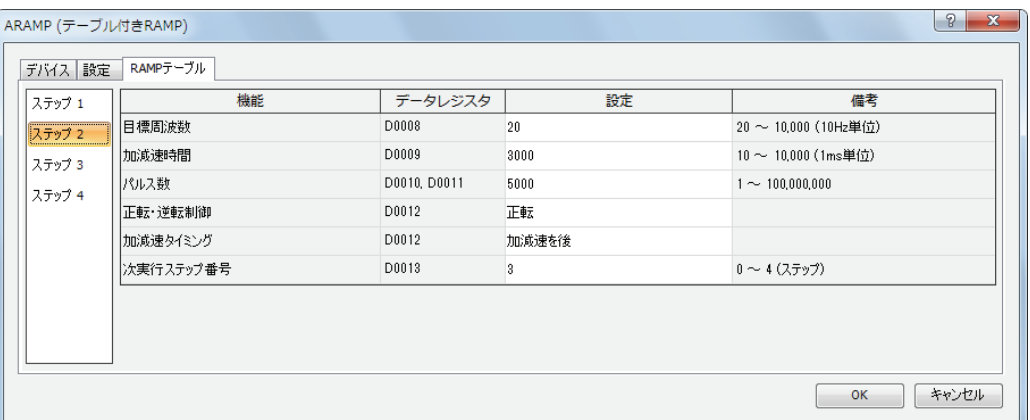

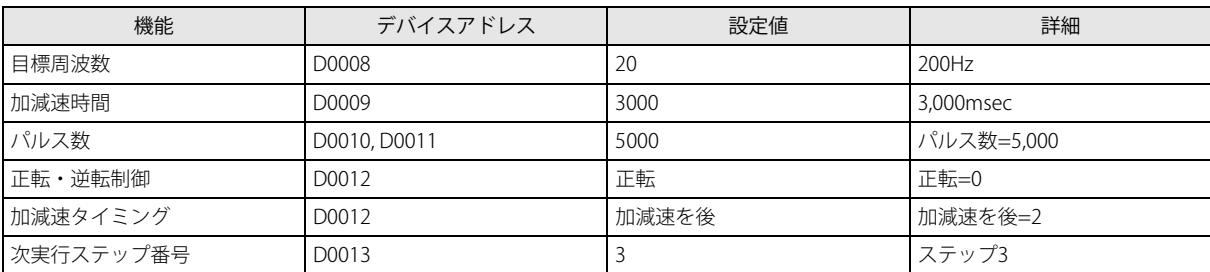

#### ステップ 3 設定

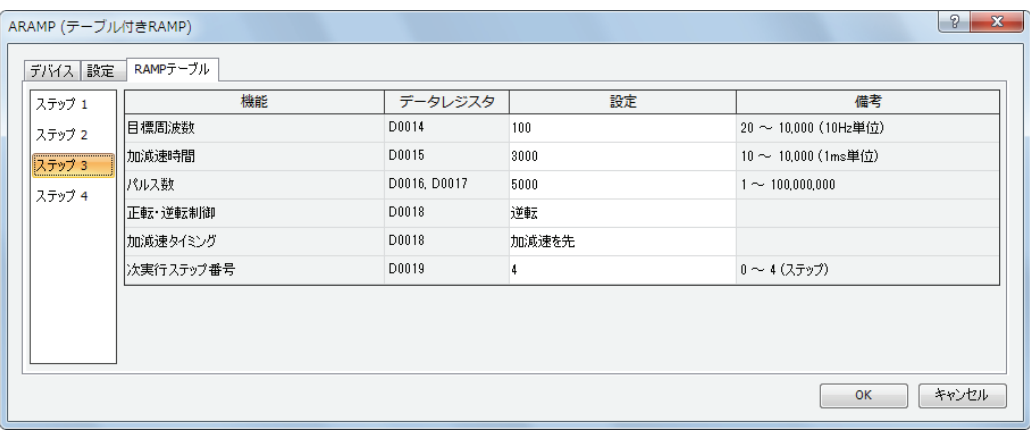

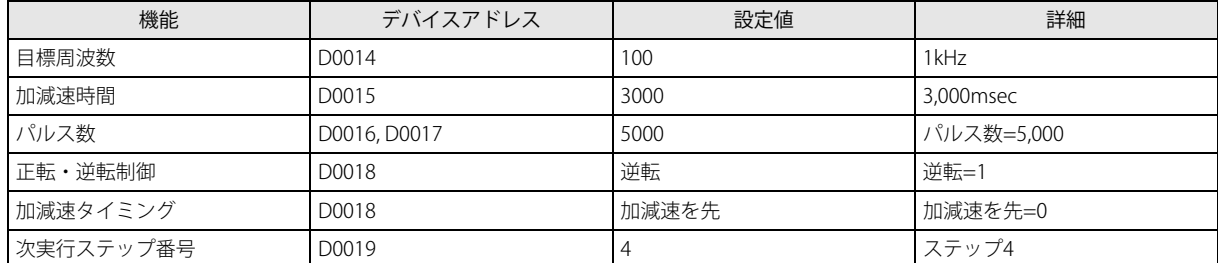

#### ステップ 4 設定

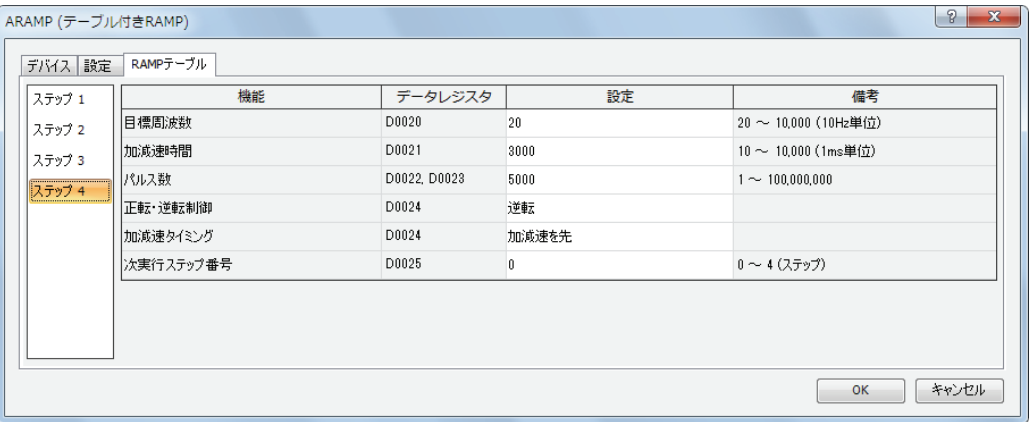

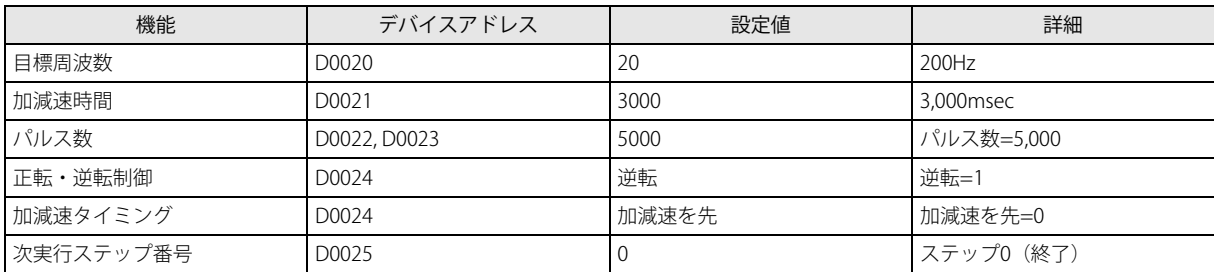

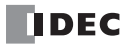

第 19 章

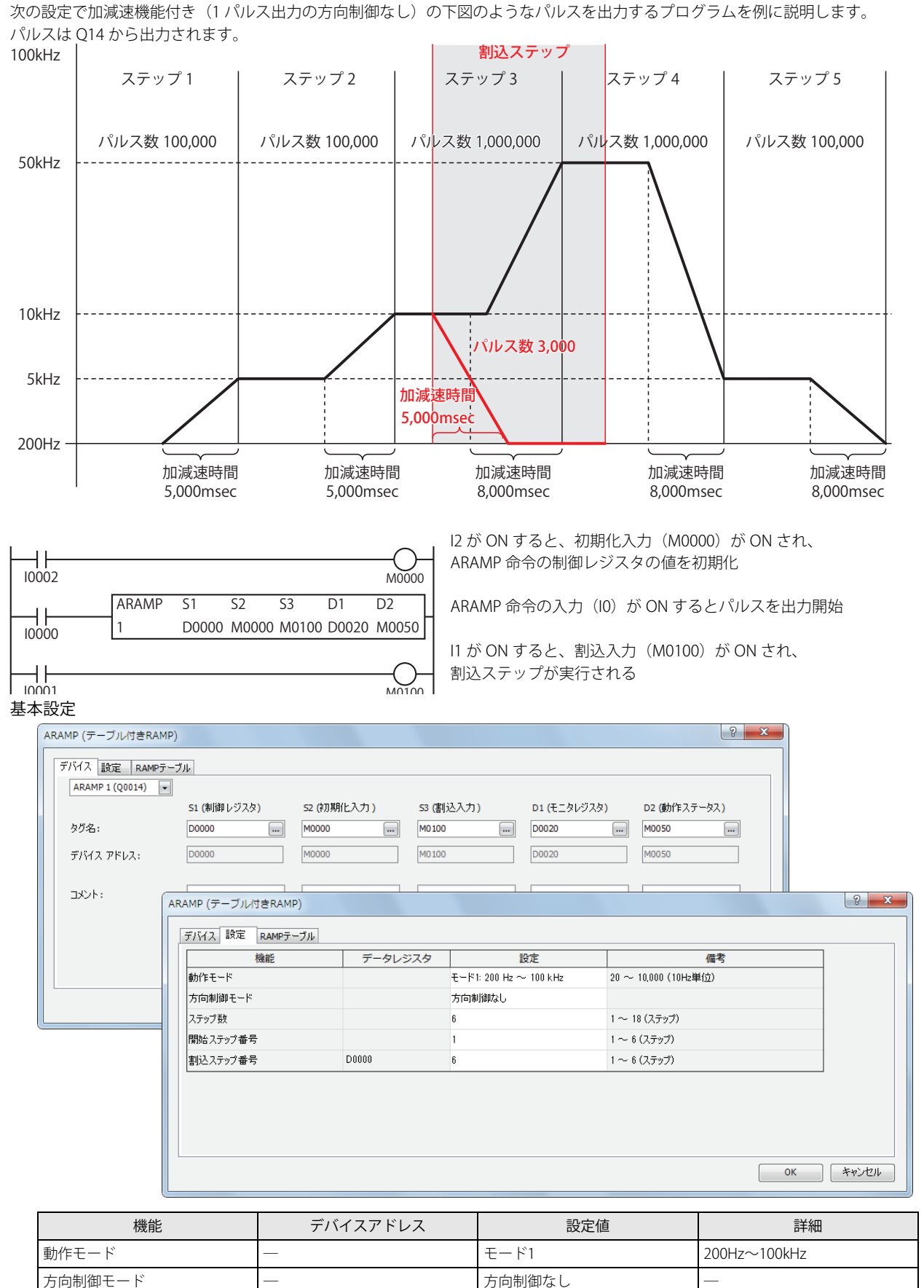

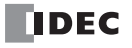

開始ステップ番号 ― 1 ステップ1 割込ステップ番号 D0000 6 ステップ6

ステップ数 ― 6 ―

## ステップ 1 設定

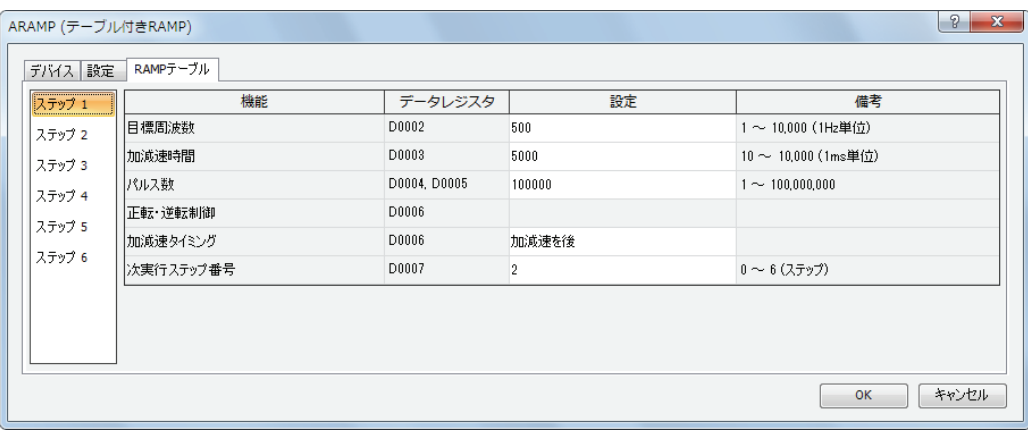

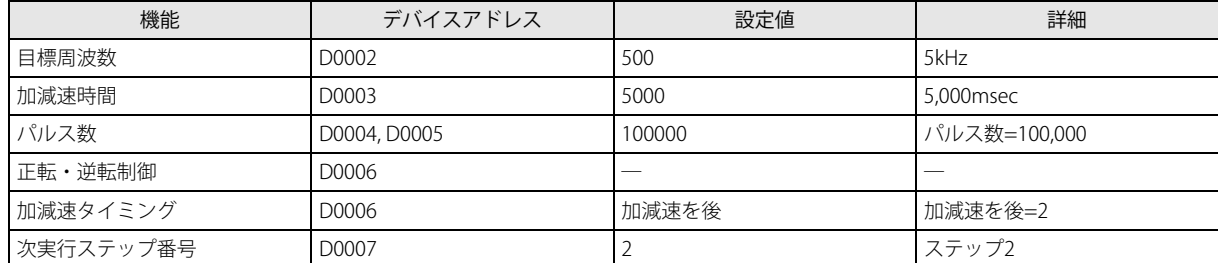

### ステップ 2 設定

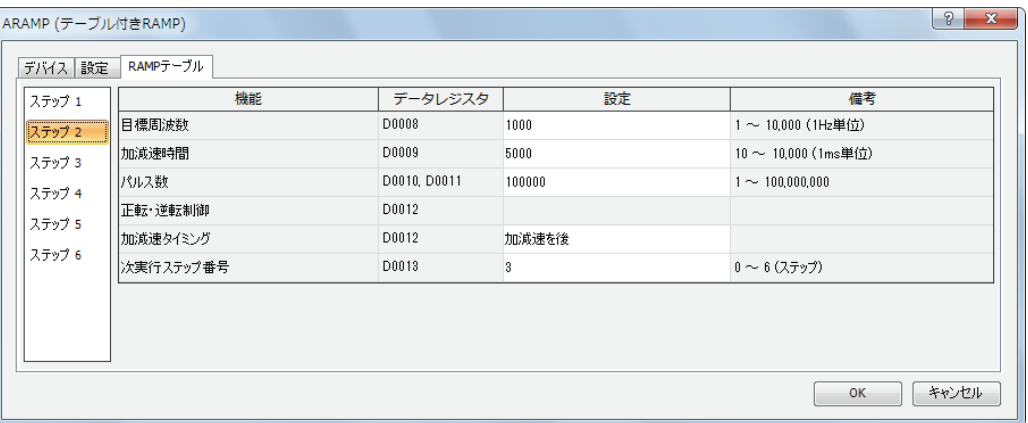

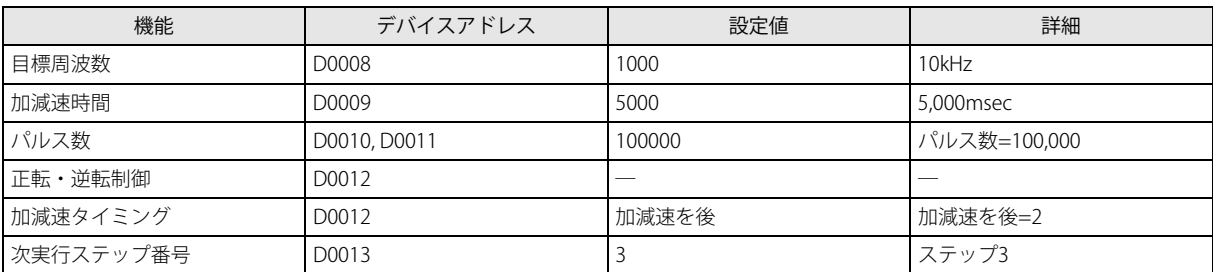

ステップ 3 設定

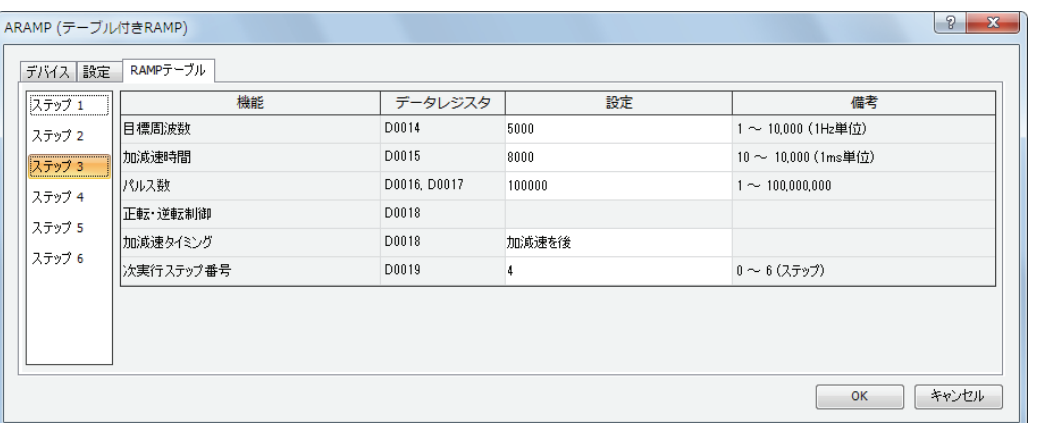

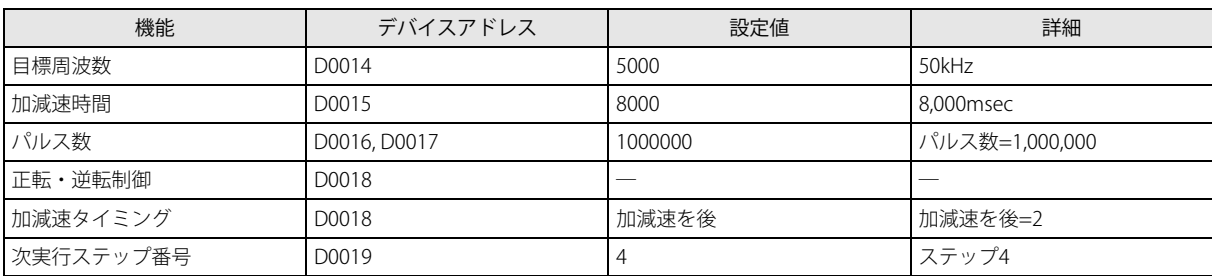

#### ステップ 4 設定

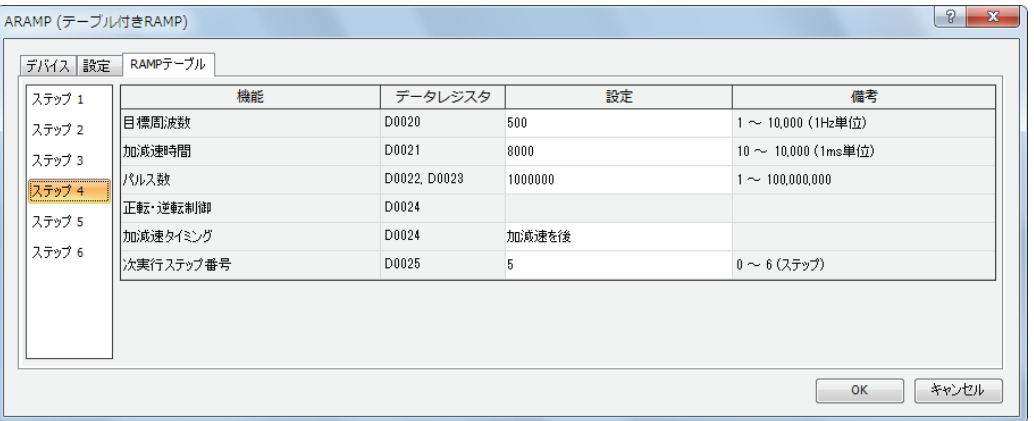

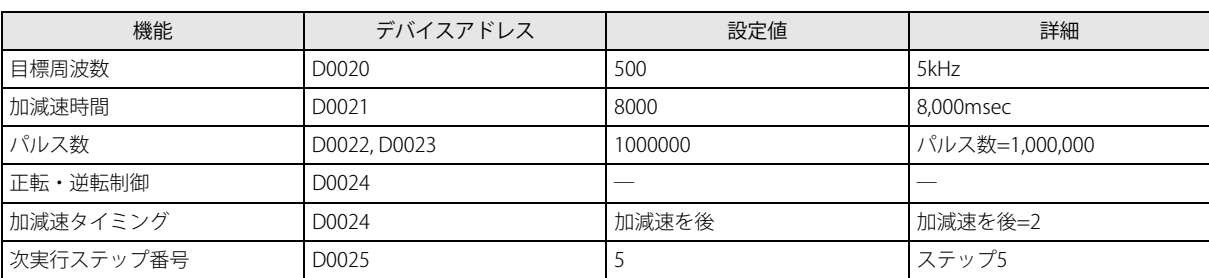

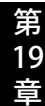

### ステップ 5 設定

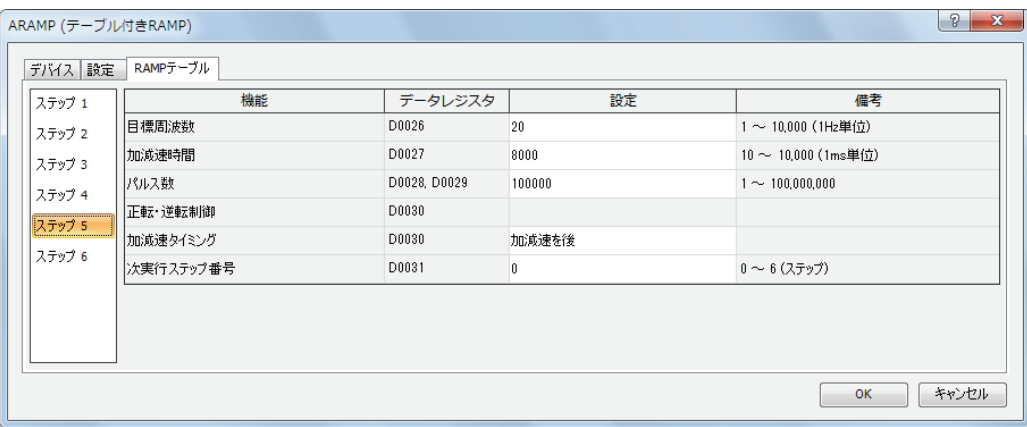

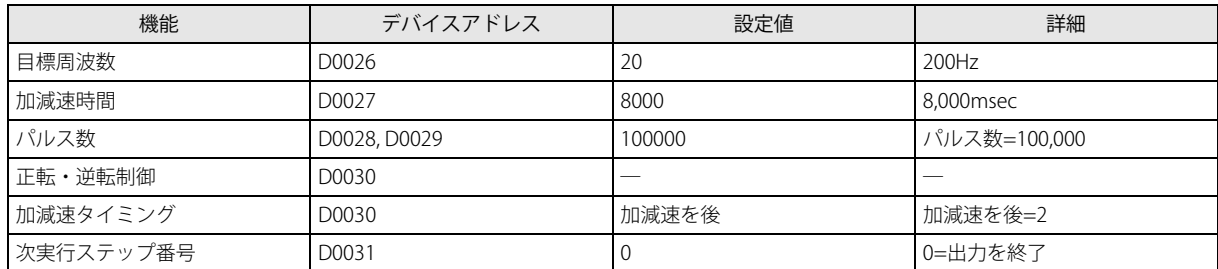

#### ステップ 6 設定

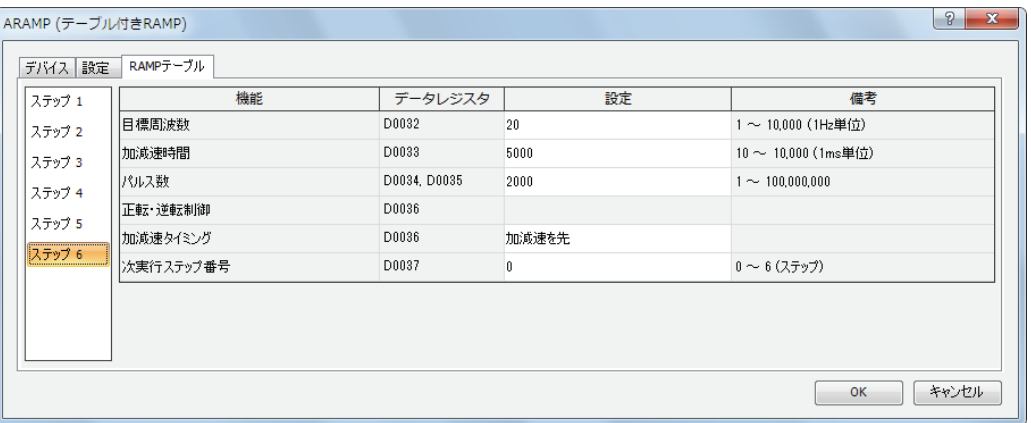

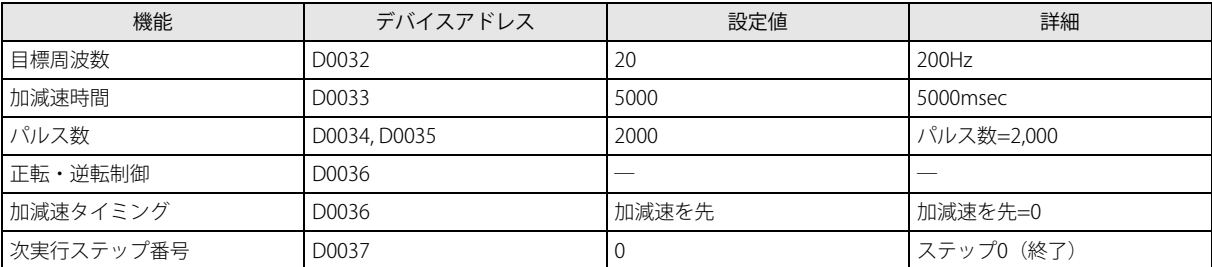

# 第20章 特殊タイマ命令

特殊タイマ命令は、指定した時間間隔で出力を周期的に ON/OFF する命令です。

DTML(ON/OFF 時間設定 1 秒タイマ)

タイマベース 1 秒単位の ON/OFF 時間設定タイマです。

DTIM (ON/OFF 時間設定 100 ミリ秒タイマ)

タイマベース 100 ミリ秒単位の ON/OFF 時間設定タイマです。

- DTMH(ON/OFF 時間設定 10 ミリ秒タイマ) タイマベース 10 ミリ秒単位の ON/OFF 時間設定タイマです。
- DTMS(ON/OFF 時間設定 1 ミリ秒タイマ)

タイマベース 1 ミリ秒単位の ON/OFF 時間設定タイマです。

シンボル

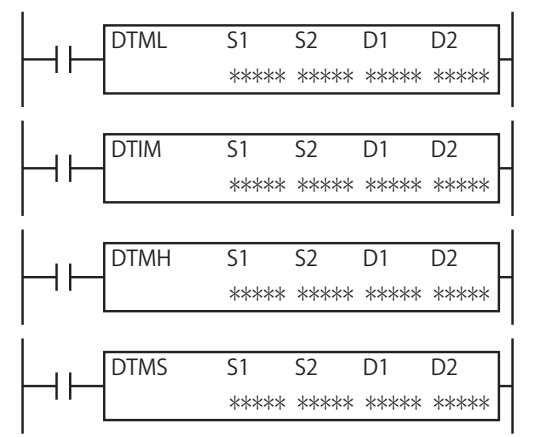

#### 動作説明

入力が ON の場合、S1 で指定した ON 時間 の間 D1 を ON し、S2 で指定した OFF 時間 の間 D1 を OFF する動作を繰り返します。 入力が OFF の場合、D1 を OFF にします。D2 と D2+1 で指定したデータレジスタは、システムワーク領域として使用します。

ON 時間 /OFF 時間は、定数または間接指定(データレジスタ)で指定します。定数の場合は 0 ~ 65,535 の範囲で指定します。 間接指定の場合はデータレジスタを設定し、0 ~ 65,535 の範囲で指定します。

#### ON/OFF 時間 の設定範囲

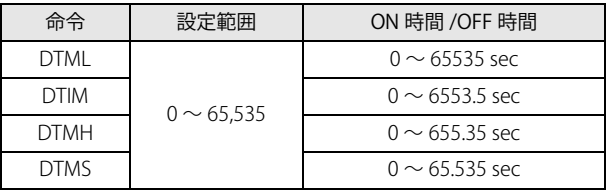

• タイマには、指定したタイマベースと同程度の進み誤差が発生します。 詳細は、「5 章 基本命令」-「TIM(1 秒タイマ)」[-「タイマ命令の誤差」\(5-14 頁\)を](#page-87-0)参照してください。

• 複数の DTML/DTIM/DTMH/DTMS 命令で同一のタイマ出力、同一のシステムワーク領域を指定しないでください。 DTML/DTIM/DTMH/DTMS 命令の動作中に、他の命令や通信によってシステムワーク領域の値を変更すると、DTML/ DTIM/DTMH/DTMS 命令は正常に動作しません。

• DTML/DTIM/DTMH/DTMS 命令は割込プログラム中では使用できません。割込プログラム中で使用するとユーザープログ ラム実行エラーとなり、命令の実行をキャンセルし、次の命令を実行します。D1(デスティネーション 1)のデータは変 更しません。

ユーザープログラム実行エラーについては[、「第 4 章 命令語リファレンス」](#page-52-0)[-「●ユーザープログラム実行エラー」\(4-](#page-72-0) 21 頁) を参照してください。

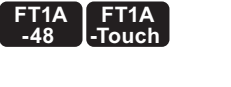

**FT1A**

**FT1A -40** 

**FT1A -24** 

**FT1A -12** 

> 第 20 章

対象デバイス

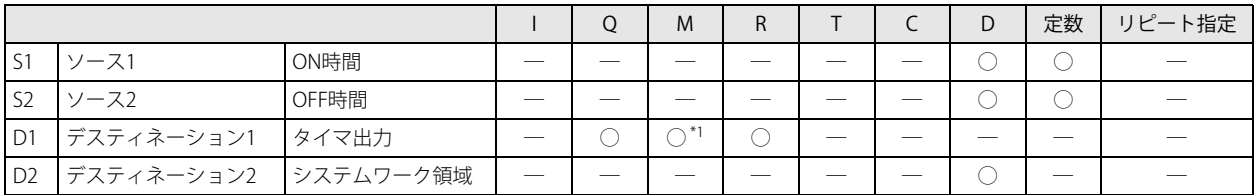

<span id="page-305-0"></span>\*1 特殊内部リレーは使用できません。

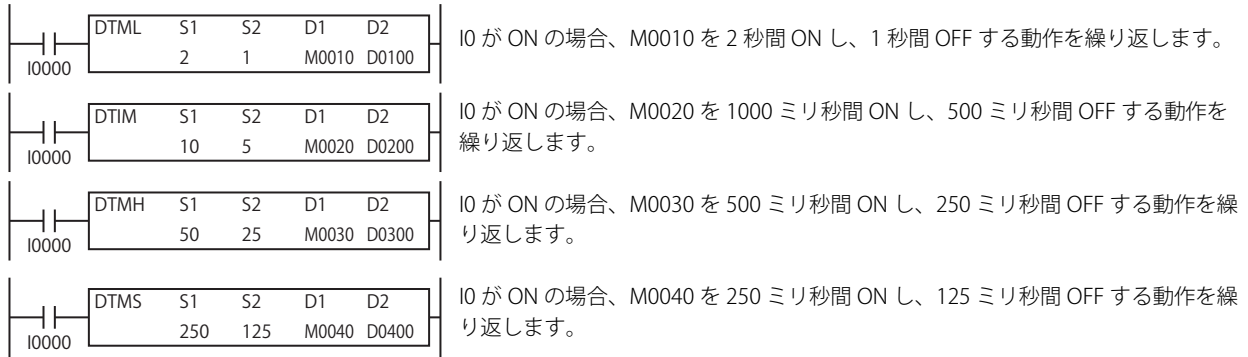

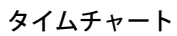

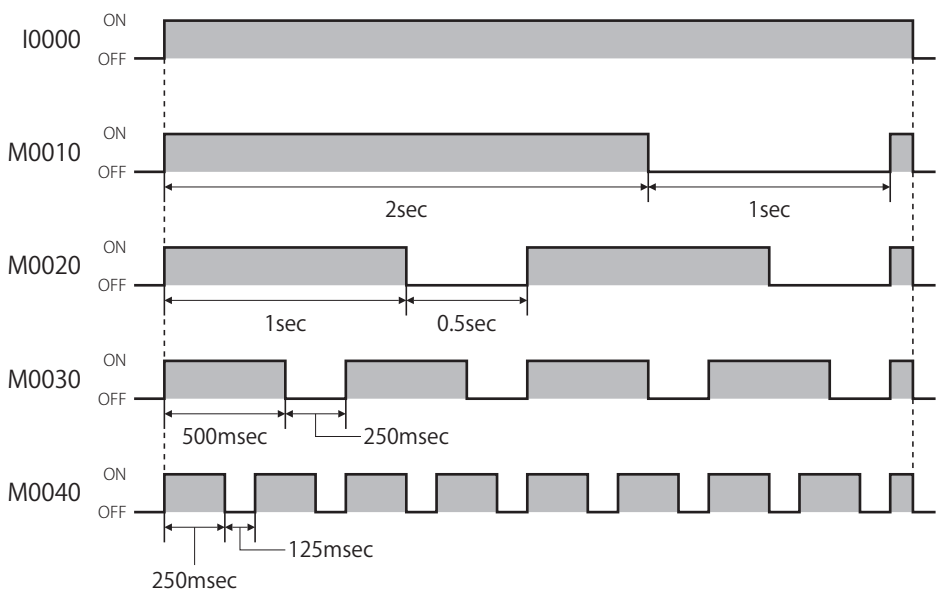

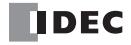

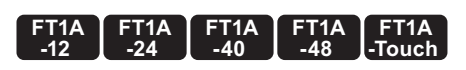

# TTIM(ティーチングタイマ)

入力の ON 時間を測定します。

#### シンボル

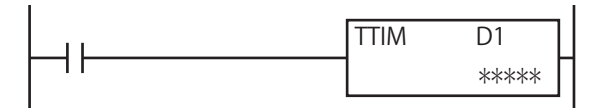

#### 動作説明

入力の ON 時間を 100 ミリ秒単位で測定し、測定結果を D1 に格納します。 測定可能範囲は 0 ~ 6553.5 秒です。 D1+1, D1+2 で指定したデータレジスタをシステムワーク領域として使用します。

#### D1=D0100、I0 が 1500 ミリ秒の間 ON した場合

「入力 I0 が OFF から ON に変化すると、測定結果 D0100 を 0 にクリアして ON 時間の測定を開始します。 入力 I0 が ON から OFF に変化すると、ON 時間の測定を停止して測定結果 D0100 の値を確定します。」

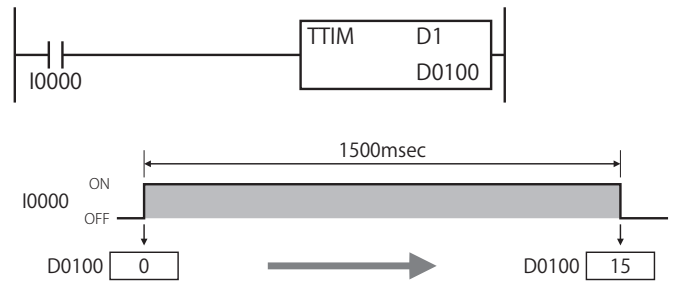

• TTIM 命令の動作中に、他の命令や通信によってシステムワーク領域の値を変更すると、TTIM 命令は正常に動作しません。 • TTIM 命令は割込プログラム中では使用できません。割込プログラム中で使用するとユーザープログラム実行エラーとな り、命令の実行をキャンセルし、次の命令を実行します。 ユーザープログラム実行エラーについては[、「第 4 章 命令語リファレンス」](#page-52-0)[-「●ユーザープログラム実行エラー」\(4-](#page-72-0) 21 頁) を参照してください。

#### 対象デバイス

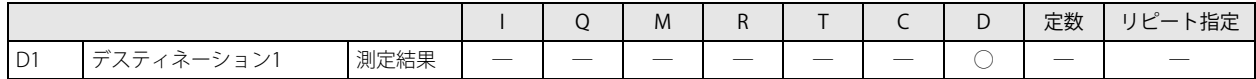

#### 動作例

入力 I0 の ON 時間をタイマ T000 の設定値として使用する場合

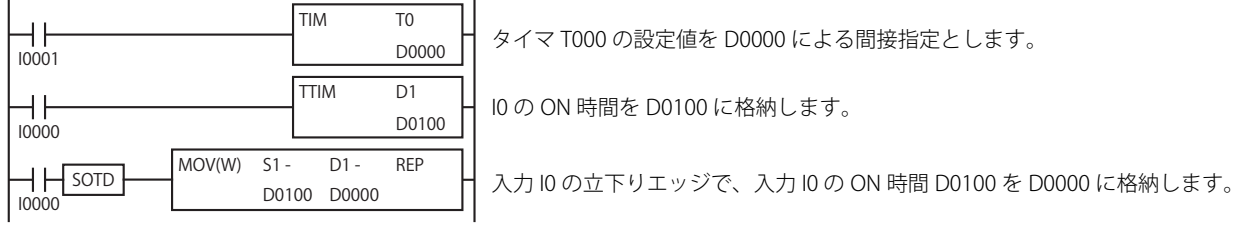

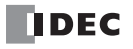

# 第21章 三角関数命令

三角関数命令は、角度から正弦、余弦、正接を算出する命令です。

# RAD (ラジアン変換)

**FT1A -40 FT1A -24 FT1A -12 FT1A -48 FT1A -Touch** 

指定した角度(DEG)単位のデータをラジアン(RAD)単位のデータに変換します。

シンボル

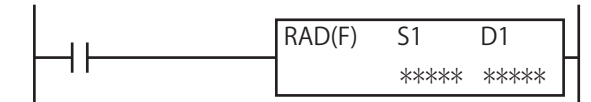

#### 動作説明

入力が ON の場合、S1, S1+1 で指定したデータを角度 (DEG) 単位からラジアン (RAD) 単位に変換し、結果を D1, D1+1 に格納 します。

 $(S1, S1+1)^\circ \times \frac{\pi}{180} \to (D1, D1+1)$  rad

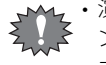

• 演算結果が F(フロート)のデータ範囲を超えるとキャリーやボローが発生します。詳細は[、「第 4 章 命令語リファレ](#page-52-0) [ンス」](#page-52-0)-[「●データタイプについて」](#page-67-0)[-「データタイプ F\(フロート\)」-](#page-69-0)[「浮動小数点演算でのオーバーフロー / アンダー](#page-69-1) フローの扱い」(4-18頁)を参照してください。

• S1 (ソース 1) の値が浮動小数点形式の正規化数でない場合、ユーザープログラム実行エラーとなります。 ユーザープログラム実行エラーについては[、「第 4 章 命令語リファレンス」](#page-52-0)[-「●ユーザープログラム実行エラー」\(4-](#page-72-0) 21 頁) を参照してください。

## 対象デバイス

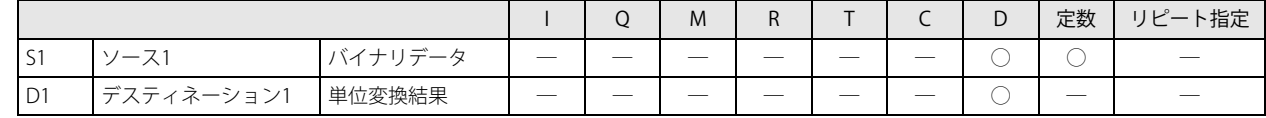

データタイプ

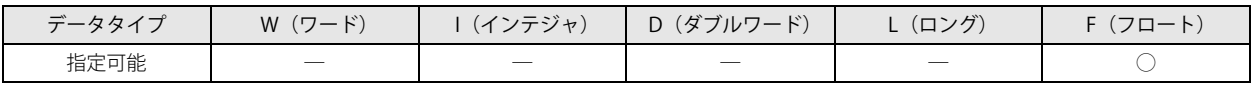

ワードデバイス 2 点で処理します。

#### 動作例

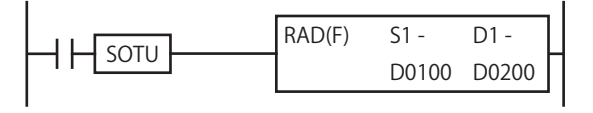

 $D0100, D0101$   $270$ ┑  $270\times$ ( $\pi$ /180)=4.712389 D0200, D0201 4.712389

第 21 章

DEG(度変換)

#### **FT1A -40 FT1A -24 FT1A -12 FT1A -48 FT1A -Touch**

指定したラジアン(RAD)単位のデータを角度(DEG)単位のデータに変換します。

シンボル

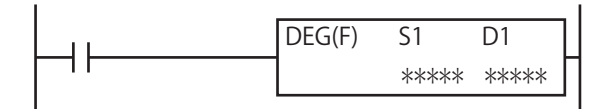

#### 動作説明

入力が ON の場合、 S1, S1+1 で指定したデータをラジアン (RAD)単位から角度 (DEG)単位に変換し、結果を D1, D1+1 に格納し ます。

 $(S1, S1+1)$  rad  $\times \frac{180}{\pi} \rightarrow (D1, D1+1)^\circ$ 

• 演算結果が F(フロート)のデータ範囲を超えるとキャリーやボローが発生します。詳細は[、「第 4 章 命令語リファレ](#page-52-0) [ンス」-](#page-52-0)[「●データタイプについて」-](#page-67-0)[「データタイプ F\(フロート\)」](#page-69-0)[-「浮動小数点演算でのオーバーフロー / アンダー](#page-69-1) フローの扱い」(4-18頁)を参照してください。

· S1 (ソース 1) の値が浮動小数点形式の正規化数でない場合、ユーザープログラム実行エラーとなります。

ユーザープログラム実行エラーについては[、「第 4 章 命令語リファレンス」](#page-52-0)-[「●ユーザープログラム実行エラー」\(4-](#page-72-0) 21 頁) を参照してください。

#### 対象デバイス

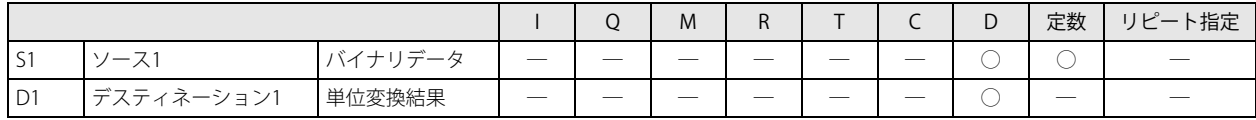

#### データタイプ

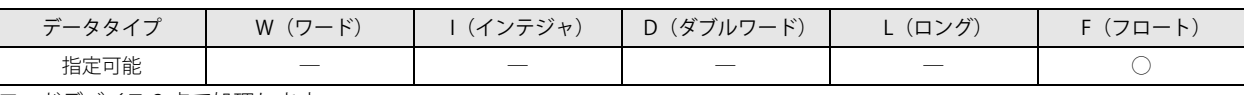

ワードデバイス 2 点で処理します。

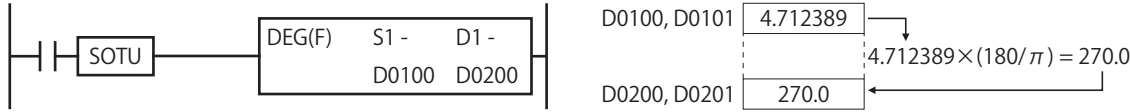

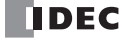

# SIN(正弦)

指定したデータ(ラジアン単位)の正弦値を算出します。

#### シンボル

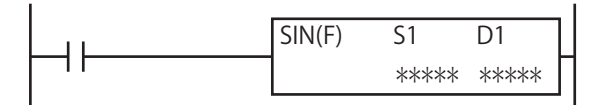

#### 動作説明

入力が ON の場合、S1, S1+1 で指定したデータ (ラジアン単位)の正弦値を算出し、結果を D1, D1+1 に格納します。  $SIN(S1, S1+1) \rightarrow (D1, D1+1)$ 

• S1(ソース 1)の値が浮動小数点形式の正規化数でない場合、ユーザープログラム実行エラーとなります。 ユーザープログラム実行エラーについては[、「第 4 章 命令語リファレンス」](#page-52-0)[-「●ユーザープログラム実行エラー」\(4-](#page-72-0) 21 頁) を参照してください。

#### 第 21 章

### 対象デバイス

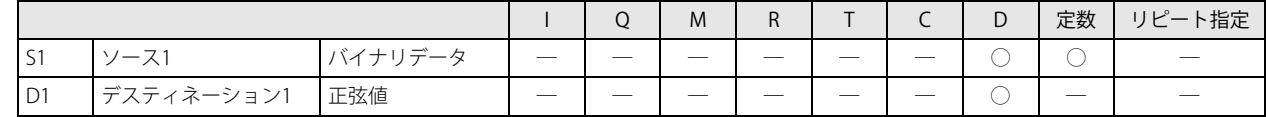

### データタイプ

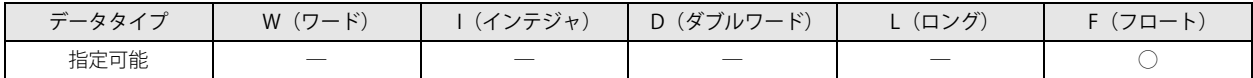

ワードデバイス 2 点で処理します。

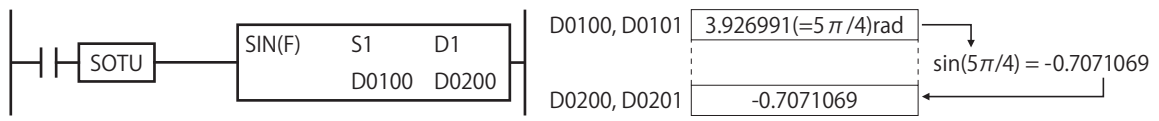

指定したデータ(ラジアン単位)の余弦値を算出します。

シンボル

COS(余弦)

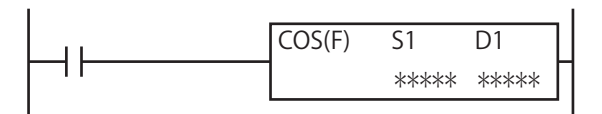

#### 動作説明

入力が ON の場合、S1, S1+1 で指定したデータ (ラジアン単位)の余弦値を算出し、結果を D1, D1+1 に格納します。  $COS(51, 51+1) \rightarrow (D1, D1+1)$ 

• S1 (ソース 1) の値が浮動小数点形式の正規化数でない場合、ユーザープログラム実行エラーとなります。 ユーザープログラム実行エラーについては[、「第 4 章 命令語リファレンス」](#page-52-0)-[「●ユーザープログラム実行エラー」\(4-](#page-72-0) 21 頁) を参照してください。

## 対象デバイス

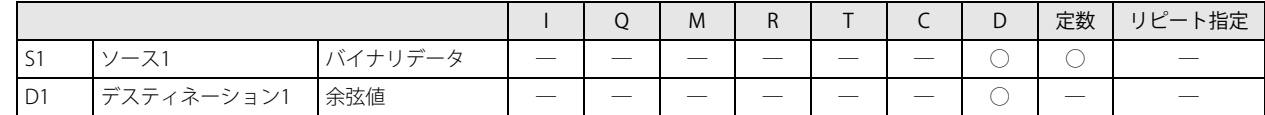

#### データタイプ

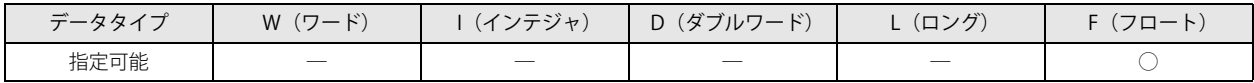

ワードデバイス 2 点で処理します。

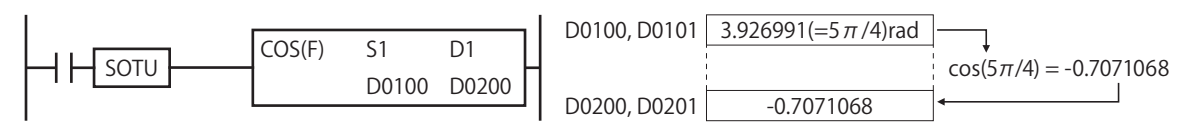

# TAN(正接)

指定したデータ(ラジアン単位)の正接値を算出します。

#### シンボル

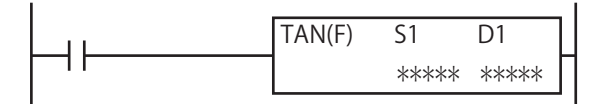

#### 動作説明

 $\leq$ 

入力が ON の場合、S1, S1+1 で指定したデータ (ラジアン単位)の正接値を算出し、結果を D1, D1+1 に格納します。  $TAN(51, 51+1) \rightarrow (D1, D1+1)$ 

• 演算結果が F(フロート)のデータ範囲を超えるとキャリーやボローが発生します。詳細は[、「第 4 章 命令語リファレ](#page-52-0) [ンス」](#page-52-0)-[「●データタイプについて」](#page-67-0)[-「データタイプ F\(フロート\)」-](#page-69-0)[「浮動小数点演算でのオーバーフロー / アンダー](#page-69-1) [フローの扱い」\(4-18 頁\)を](#page-69-1)参照してください。

· S1 (ソース 1) の値が浮動小数点形式の正規化数でない場合、ユーザープログラム実行エラーとなります。 ユーザープログラム実行エラーについては[、「第 4 章 命令語リファレンス」](#page-52-0)[-「●ユーザープログラム実行エラー」\(4-](#page-72-0) [21 頁\)を](#page-72-0)参照してください。

### 対象デバイス

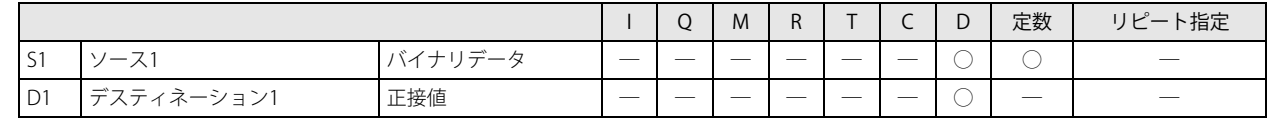

#### データタイプ

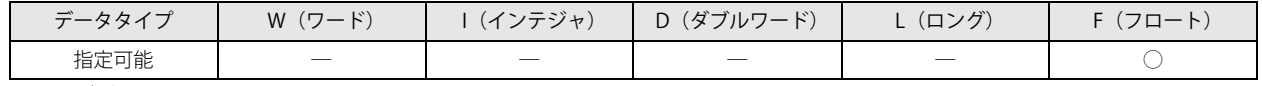

ワードデバイス 2 点で処理します。

### 動作例

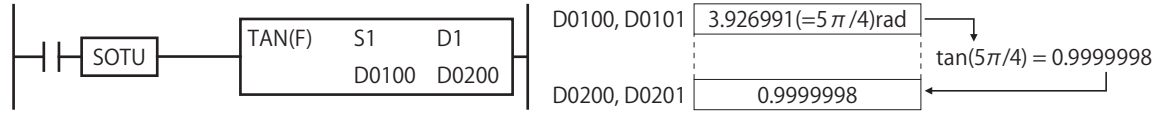

第

# ASIN(逆正弦)

**FT1A -40 FT1A -24 FT1A -12 FT1A -48 FT1A -Touch** 

指定したデータの逆正弦の主値(ラジアン単位)を算出します。

シンボル

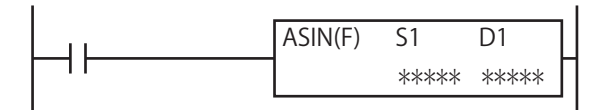

#### 動作説明

入力が ON の場合、S1, S1+1 で指定したデータの逆正弦の主値(ラジアン単位)を算出し、結果を D1, D1+1 に格納します。  $SIN^{-1} (S1, S1+1) \rightarrow (D1, D1+1)$ 

 $6.51$  (ソース 1)の値が -1.0 ~ 1.0 の範囲外の場合、ユーザープログラム実行エラーとなり、D1 に 0 を格納します。 ₹

 $\bar{\bm{\xi}}$  • S1 (ソース 1) の値が浮動小数点形式の正規化数でない場合、ユーザープログラム実行エラーとなり、命令の実行をキャ ンセルし、次の命令を実行します。この場合、D1 の値は変更しません。

ユーザープログラム実行エラーについては[、「第 4 章 命令語リファレンス」-](#page-52-0)[「●ユーザープログラム実行エラー」\(4-21](#page-72-0) [頁\)](#page-72-0)を参照してください。

#### 対象デバイス

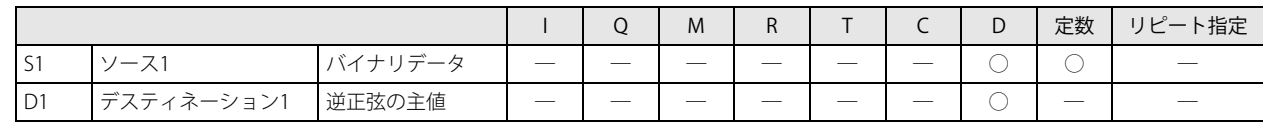

#### データタイプ

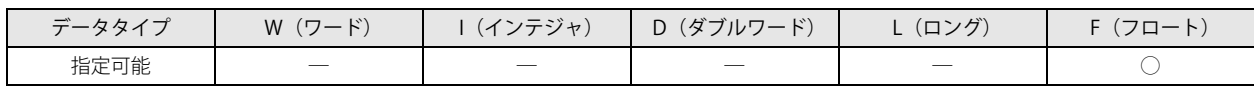

ワードデバイス 2 点で処理します。

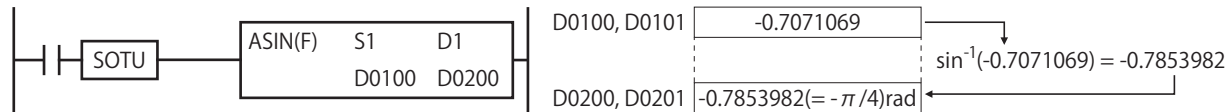

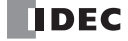

# ACOS(逆余弦)

指定したデータの逆余弦の主値(ラジアン単位)を算出します。

#### シンボル

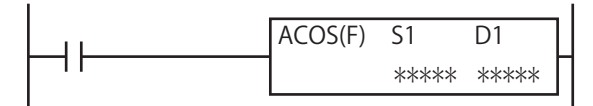

#### 動作説明

 $\leq$ 

入力が ON の場合、S1, S1+1 で指定したデータの逆余弦の主値(ラジアン単位)を算出し、結果を D1, D1+1 に格納します。  $COS^{-1} (S1, S1+1) \rightarrow (D1, D1+1)$ 

• S1 (ソース 1) の値が -1.0 ~ 1.0 の範囲外の場合、ユーザープログラム実行エラーとなり、D1 に 0 を格納します。 • S1(ソース 1)の値が浮動小数点形式の正規化数でない場合、ユーザープログラム実行エラーとなり、命令の実行をキャ ンセルし、次の命令を実行します。この場合、D1 の値は変更しません。

ユーザープログラム実行エラーについては[、「第 4 章 命令語リファレンス」](#page-52-0)[-「●ユーザープログラム実行エラー」\(4-21](#page-72-0) [頁\)](#page-72-0)を参照してください。

#### 対象デバイス

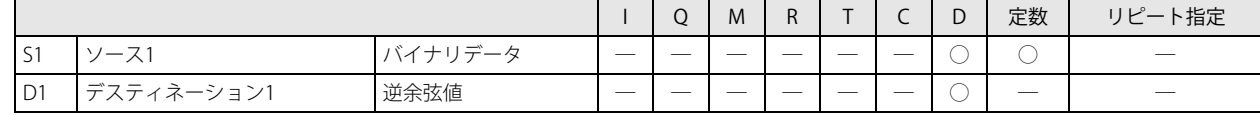

#### データタイプ

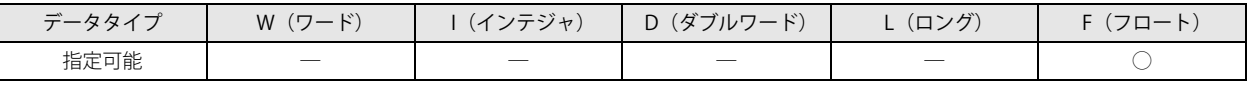

ワードデバイス 2 点で処理します。

#### 動作例

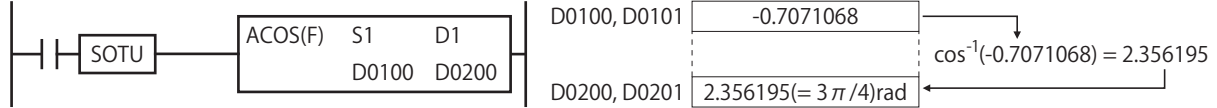

第

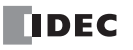

# ATAN (逆正接)

**FT1A -40 FT1A -24 FT1A -12 FT1A -48 FT1A -Touch** 

指定したデータの逆正接の主値(ラジアン単位)を算出します。

シンボル

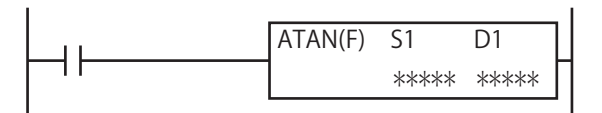

#### 動作説明

入力が ON の場合、S1, S1+1 で指定したデータの逆正接の主値(ラジアン単位)を算出し、結果を D1, D1+1 に格納します。  $TAN^{-1} (S1, S1+1) \rightarrow (D1, D1+1)$ 

•S1(ソース 1)の値が浮動小数点形式の正規化数でない場合、ユーザープログラム実行エラーとなります。 ユーザープログラム実行エラーについては[、「第 4 章 命令語リファレンス」-](#page-52-0)[「●ユーザープログラム実行エラー」\(4-21](#page-72-0) [頁\)](#page-72-0)を参照してください。

## 対象デバイス

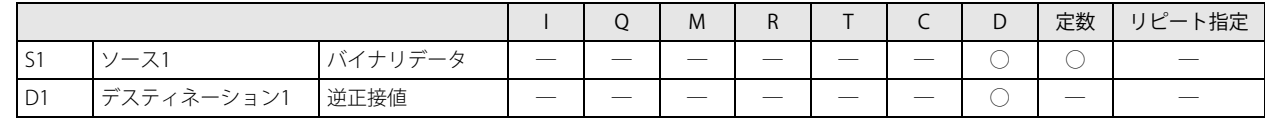

#### データタイプ

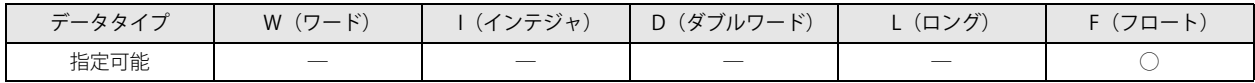

ワードデバイス 2 点で処理します。

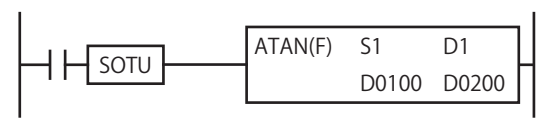

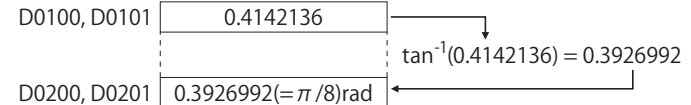

# 第22章 指数関数・対数関数命令

指数関数・対数関数命令は、指定したデータの指数・対数を算出する命令です。

# LOGE (自然対数)

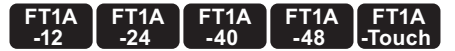

第 22 章

指定したデータの自然対数を算出します。

シンボル

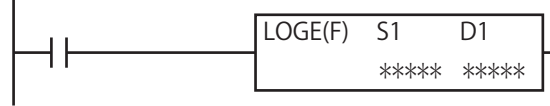

#### 動作説明

入力が ON の場合、S1, S1+1 で指定したデータの自然対数を算出し、結果を D1, D1+1 に格納します。 自然対数の底 e は、2.7182818 です。

 $log_e (S1, S1+1) \rightarrow (D1, D1+1)$ 

• 演算結果が F(フロート)のデータ範囲を超えるとキャリーやボローが発生します。詳細は[、「第 4 章 命令語リファレ](#page-52-0) [ンス」](#page-52-0)-[「●データタイプについて」](#page-67-0)[-「データタイプ F\(フロート\)」-](#page-69-0)[「浮動小数点演算でのオーバーフロー / アンダー](#page-69-1)

- [フローの扱い」\(4-18 頁\)を](#page-69-1)参照してください。
- S1 (ソース 1) の値が 0 の場合、ユーザープログラム実行エラーとなります。
- S1 (ソース 1) の値が 0 未満の場合、ユーザープログラム実行エラーとなります。

• S1 (ソース 1) の値が浮動小数点形式の正規化数でない場合、ユーザープログラム実行エラーとなり、命令の実行をキャ ンセルし、次の命令を実行します。この場合、D1 の値は変更しません。

ユーザープログラム実行エラーについては[、「第 4 章 命令語リファレンス」](#page-52-0)[-「●ユーザープログラム実行エラー」\(4-21](#page-72-0) [頁\)](#page-72-0)を参照してください。

対象デバイス

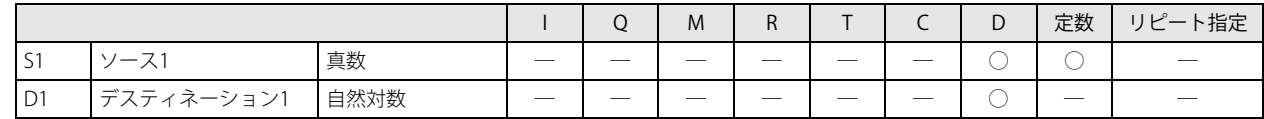

データタイプ

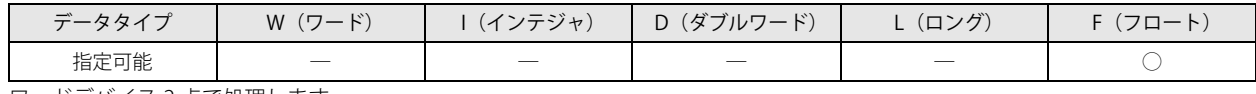

ワードデバイス 2 点で処理します。

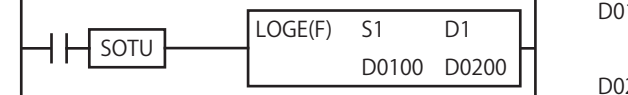

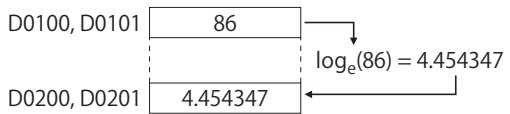

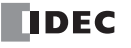

# LOG10(常用対数)

#### **FT1A -40 FT1A -24 FT1A -12 FT1A -48 FT1A -Touch**

指定したデータの常用対数を算出します。

#### シンボル

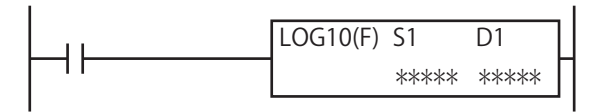

#### 動作説明

入力が ON の場合、S1, S1+1 で指定したデータの常用対数を算出し、結果を D1, D1+1 に格納します。

 $log_{10}$  (S1, S1+1)  $\rightarrow$  (D1, D1+1)

• 演算結果が F(フロート)のデータ範囲を超えるとキャリーやボローが発生します。詳細は[、「第 4 章 命令語リファレ](#page-52-0) [ンス」-](#page-52-0)[「●データタイプについて」-](#page-67-0)[「データタイプ F\(フロート\)」](#page-69-0)[-「浮動小数点演算でのオーバーフロー / アンダー](#page-69-1) [フローの扱い」\(4-18 頁\)を](#page-69-1)参照してください。

- S1 (ソース 1) の値が 0 の場合、ユーザープログラム実行エラーとなります。
- S1 (ソース 1) の値が 0 未満の場合、ユーザープログラム実行エラーとなります。

· S1 (ソース 1) の値が浮動小数点形式の正規化数でない場合、ユーザープログラム実行エラーとなり、命令の実行をキャ ンセルし、次の命令を実行します。この場合、D1 の値は変更しません。

ユーザープログラム実行エラーについては[、「第 4 章 命令語リファレンス」-](#page-52-0)[「●ユーザープログラム実行エラー」\(4-21](#page-72-0) [頁\)](#page-72-0)を参照してください。

## 対象デバイス

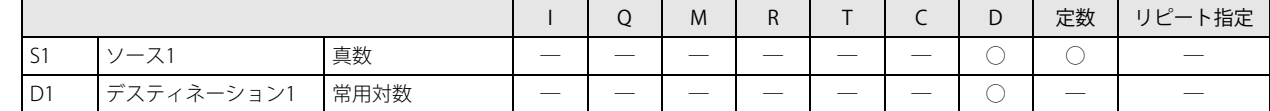

#### データタイプ

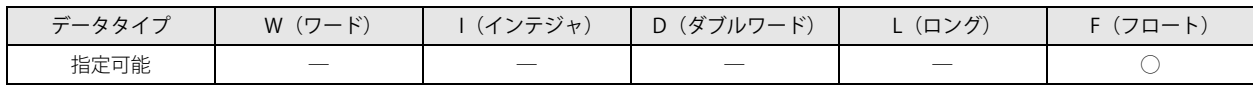

ワードデバイス 2 点で処理します。

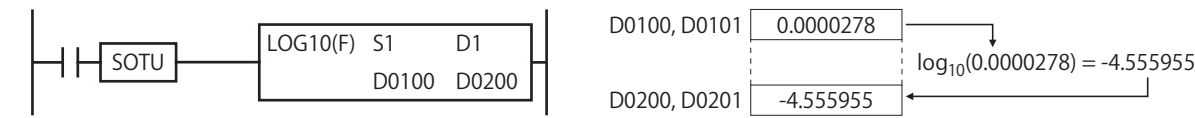

# EXP(指数関数)

指定したデータの指数関数を算出します。

シンボル

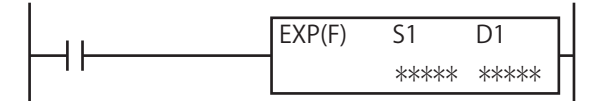

#### 動作説明

入力が ON の場合、S1, S1+1 で指定したデータから e を底とする数値の累乗を算出し、結果を D1, D1+1 に格納します。 自然対数の底 e は、2.7182818 です。

 $e^{(S1, S1+1)} \rightarrow (D1, D1+1)$ 

• 演算結果が F(フロート)のデータ範囲を超えるとキャリーやボローが発生します。詳細は[、「第 4 章 命令語リファレ](#page-52-0) [ンス」](#page-52-0)-[「●データタイプについて」](#page-67-0)[-「データタイプ F\(フロート\)」-](#page-69-0)[「浮動小数点演算でのオーバーフロー / アンダー](#page-69-1) フローの扱い」(4-18頁)を参照してください。

· S1 (ソース 1) の値が浮動小数点形式の正規化数でない場合、ユーザープログラム実行エラーとなり命令の実行をキャン セルし、次の命令を実行します。

ユーザープログラム実行エラーについては[、「第 4 章 命令語リファレンス」](#page-52-0)[-「●ユーザープログラム実行エラー」\(4-21](#page-72-0) [頁\)](#page-72-0)を参照してください。

#### 対象デバイス

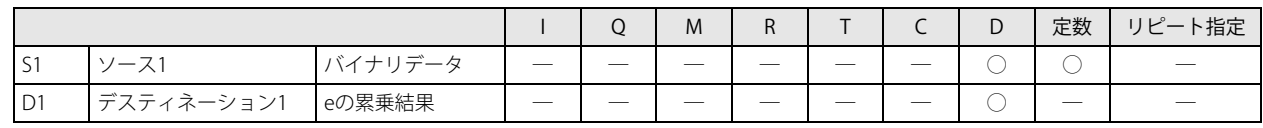

データタイプ

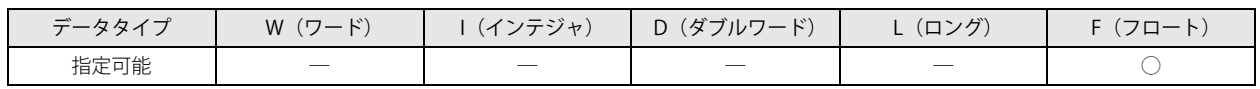

ワードデバイス 2 点で処理します。

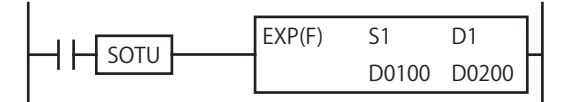

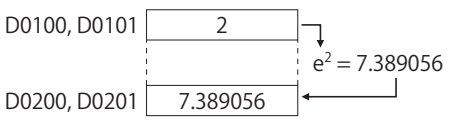

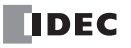

# POW(累乗)

**FT1A -40 FT1A -24 FT1A -12 FT1A -48 FT1A -Touch** 

指定したデータの累乗を算出します。

シンボル

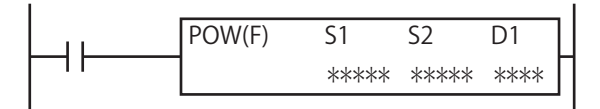

#### 動作説明

入力が ON の場合、S1, S1+1 で指定したデータの (S2, S2+1) 乗を算出し、結果を D1, D1+1 に格納します。  $(S1, S1+1)^{(S2, S2+1)} \rightarrow (D1, D1+1)$ 

• 演算結果が F(フロート)のデータ範囲を超えるとキャリーやボローが発生します。詳細は[、「第 4 章 命令語リファレ](#page-52-0) [ンス」-](#page-52-0)[「●データタイプについて」-](#page-67-0)[「データタイプ F\(フロート\)」](#page-69-0)[-「浮動小数点演算でのオーバーフロー / アンダー](#page-69-1) [フローの扱い」\(4-18 頁\)を](#page-69-1)参照してください。

· S1 (ソース 1) の値が負数で S2 (ソース 2) の値が非整数の場合、または S1 (ソース 1) の値が 0 で、S2 (ソース 2) の 値が 0 以下の場合、ユーザープログラム実行エラーとなります。

· S1 (ソース 1) の値が浮動小数点形式の正規化数でない場合、ユーザープログラム実行エラーとなり、命令の実行をキャ ンセルし、次の命令を実行します。この場合、D1 の値は変更しません。

ユーザープログラム実行エラーについては[、「第 4 章 命令語リファレンス」-](#page-52-0)[「●ユーザープログラム実行エラー」\(4-21](#page-72-0) [頁\)](#page-72-0)を参照してください。

#### 対象デバイス

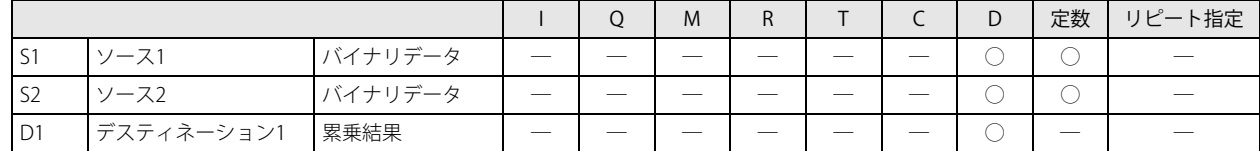

データタイプ

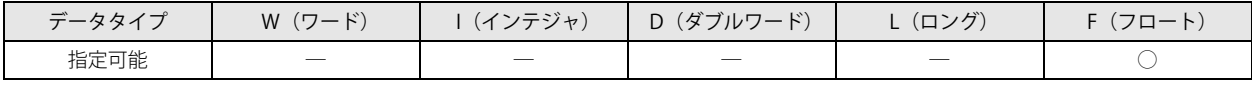

ワードデバイス 2 点で処理します。

動作例

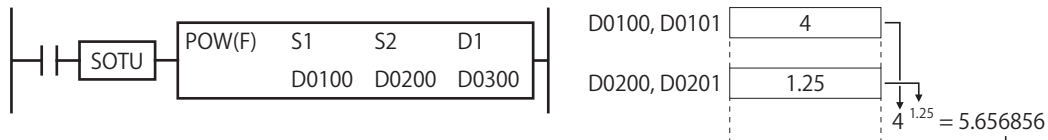

D0300, D0301 5.656856

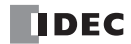

# 第23章 ファイル処理命令

ファイル処理命令は FIFO(先入れ先出し)のデータ構造を扱う命令です。FIFOF 命令は指定した設定の FIFO データファイルを登 録します。FIEX 命令で新しいデータを FIFO データファイルに格納し、FOEX 命令で FIFO データファイルからデータを取り出しま す。FIFO データファイルに先に格納したデータが先に取り出されます。 NDSRC 命令は、指定範囲内のデータを検索する命令です。

# FIFOF (FIFO フォーマット)

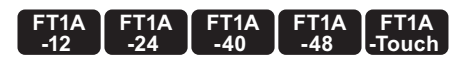

FIFO (先入れ先出し)形式のデータファイルのフォーマットを登録します。

シンボル

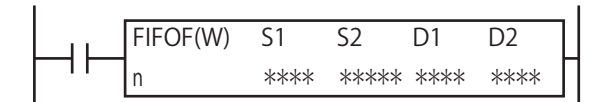

#### 動作説明

入力が ON の場合、S1 個のデータレジスタを 1 レコードとした、S2 個のレコードの FIFO データファイルのフォーマットを登録し ます。

FIFO データファイルに格納するレコードには、D1 で指定したデータレジスタ +2 を先頭に、S1 (レコードサイズ) ×S2 (レコー ド数)分のデータレジスタが割り付けられます。

FIFOF 命令 1 個につき、1 つの FIFO データファイルを登録でき、ファイル番号 n で管理します。FIFO データファイルはファイル 番号 0 ~ 9 で最大 10 ファイル登録できます。FIFO データファイルへのデータの格納は FIEX 命令、FIFO データファイルからの データの取り出しは FOEX 命令で行います。また、D2、D2+1、D2+2 の内部リレーにより、FIEX 命令、FOEX 命令の動作ステータ スを確認できます。FIEX 命令、FOEX 命令の詳細については、「本章 FIEX (FI 動作)」 (23-3 頁) および「本章 FOEX (FO 動 [作\)」 \(23-4 頁\)を](#page-323-0)参照してください。

• FIFO データファイルに格納できるデータは、最大で(S2)-1 個です。

• FIFOF 命令は RUN (運転) 開始後に少なくとも 1 回実行する必要があります。

·FIFOF 命令を使用する場合、最初に格納位置(FI ポインタ)、取り出し位置(FO ポインタ)を 0 で初期化してください。 FI ポインタ、FO ポインタの詳細については[、「本章 FIFO データファイルのフォーマット」 \(23-2 頁\)を](#page-321-0)参照してくださ い。

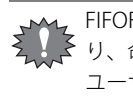

FIFOF 命令は割込プログラム中では使用できません。割込プログラム中で使用するとユーザープログラム実行エラーとな り、命令の実行をキャンセルし、次の命令を実行します。

ユーザープログラム実行エラーについては[、「第 4 章 命令語リファレンス」](#page-52-0)[-「●ユーザープログラム実行エラー」\(4-21](#page-72-0) [頁\)](#page-72-0)を参照してください。

#### 対象デバイス

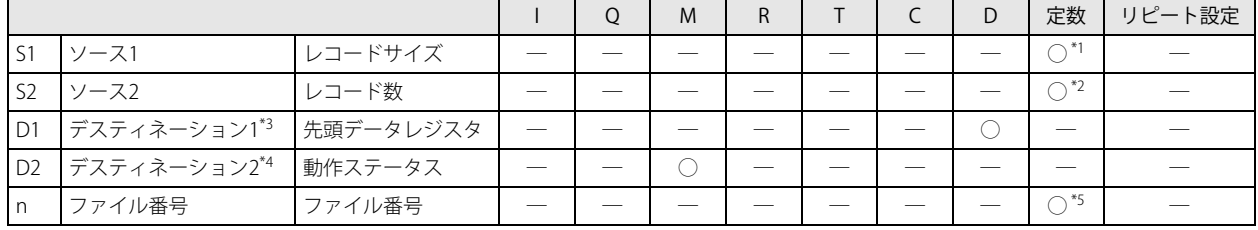

<span id="page-320-4"></span>\*1 1 レコード当たりのデータレジスタの個数を指定します。指定可能範囲は 1 ~ 255 です。

<span id="page-320-3"></span>\*2 FIFO データファイルのレコード数を指定します。指定可能範囲は 2 ~ 255 です。

<span id="page-320-2"></span>\*3 D1 で指定したデバイスを先頭に S1×S2 +2 個のデータレジスタを使用します。

<span id="page-320-1"></span>\*4 D2 で指定したデバイスを先頭に 3 個の内部リレーを使用します。

<span id="page-320-0"></span>\*5 FIFO データファイルの番号を指定します。ファイル番号 0 ~ 9 の最大 10 個の FIFO データファイルを登録できます。

#### データタイプ

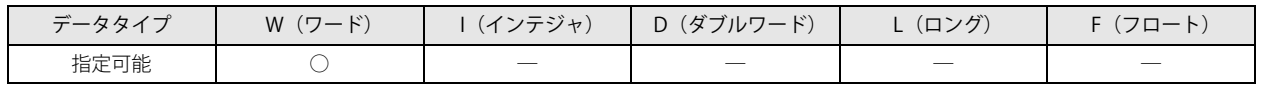

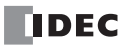

## <span id="page-321-0"></span>FIFO データファイルのフォーマット

FIFO データファイルは、D1 で指定したデバイスを先頭に、以下のフォーマットで登録されます。

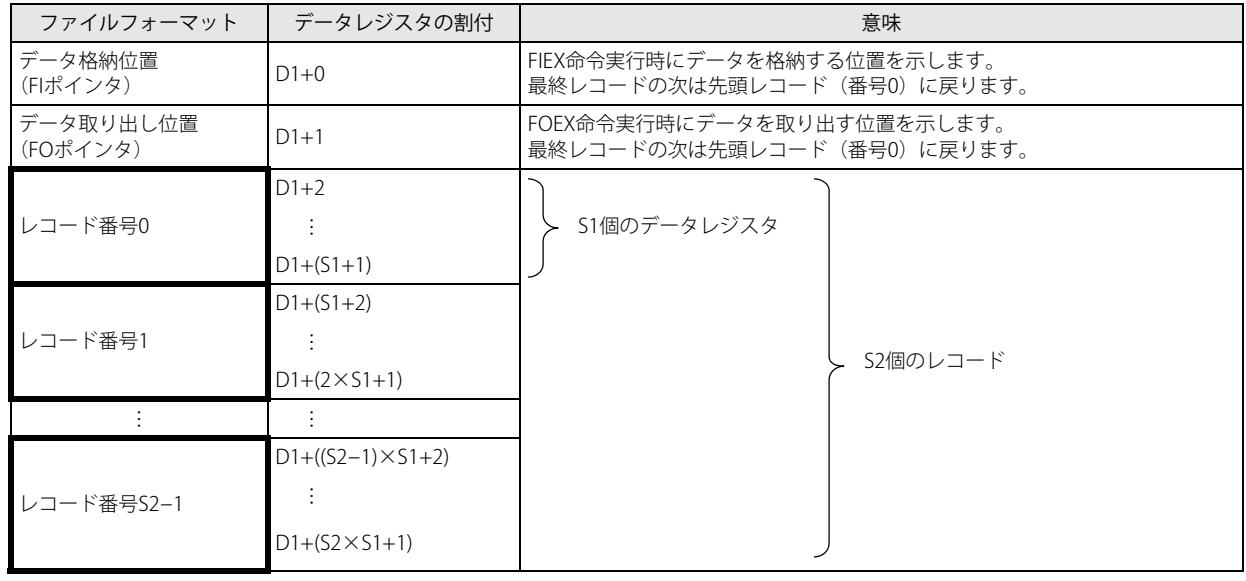

#### 動作ステータス

FIEX 命令および FOEX 命令でエラーが発生した場合、D2 で指定したデバイスを先頭に D2、D2+1、D2+2 がエラー内容に応じて ON します。D2、D2+1、D2+2 は、FIFOF 命令実行時に OFF で初期化されます。

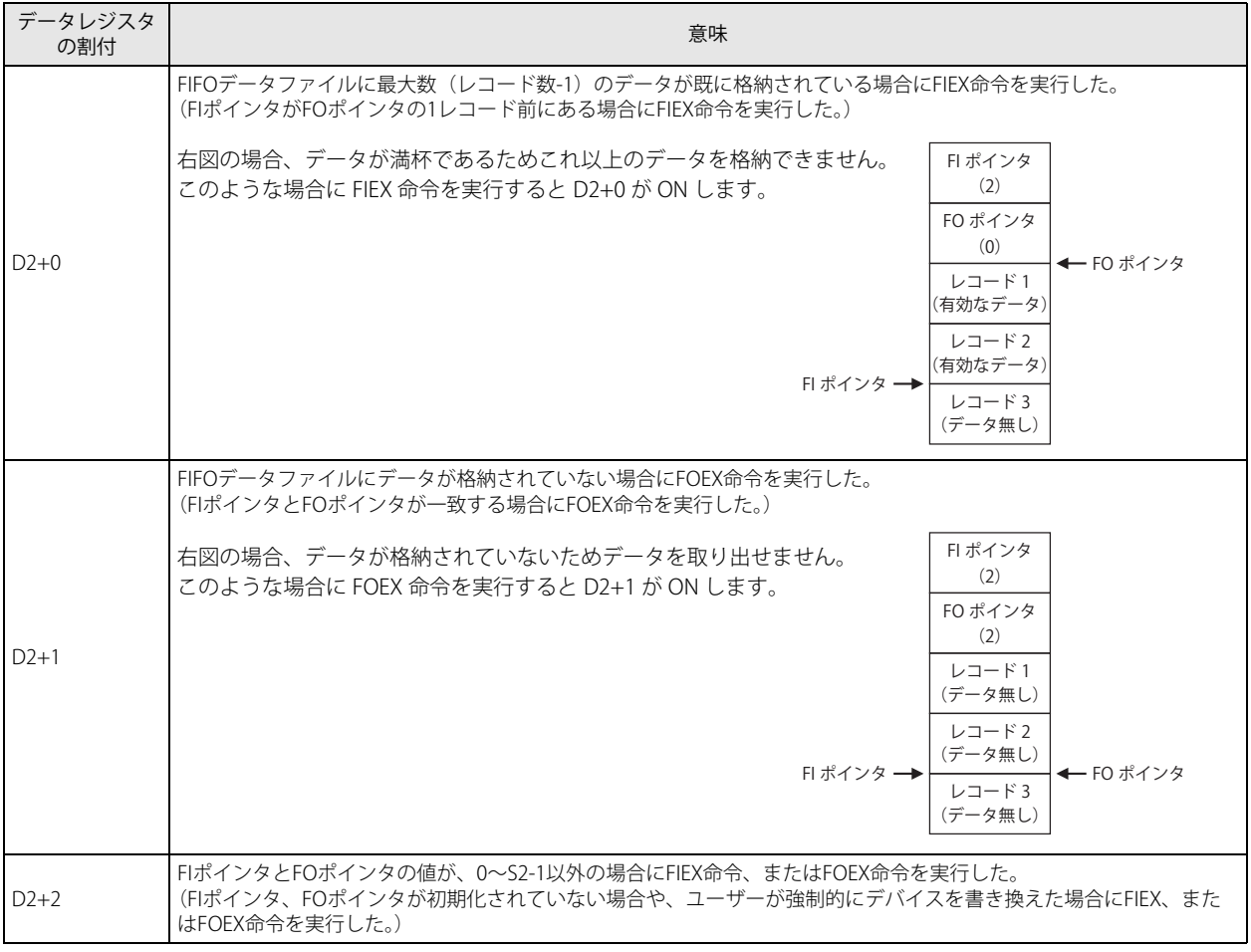

FIFOF 命令の動作例については、FOEX 命令[の「動作例」\(23-5 頁\)](#page-324-0)を参照してください。

K

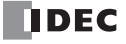

**FT1A -48** 

**FT1A -Touch** 

**FT1A -40** 

**FT1A -24** 

**FT1A -12** 

# <span id="page-322-0"></span>**FIEX (FI 動作)**

FIFO データファイルにレコードデータを格納します。

#### シンボル

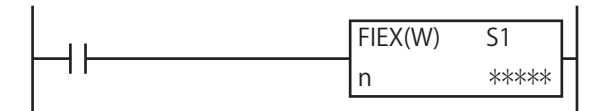

#### 動作説明

入力が ON の場合、S1 で指定したデバイスを先頭に、ファイル番号 n で指定した FIFO データファイルのレコードサイズ分のデー タを、FIFO データファイルの格納位置(FI ポインタ)で示すレコードに格納します。データ格納後、FI ポインタを次のレコードに 進めます。

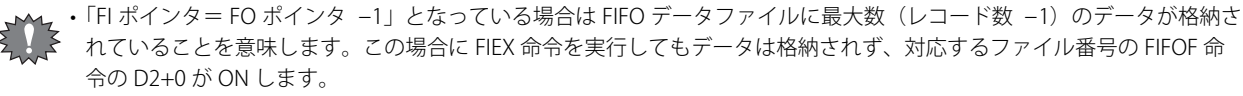

• FIFOF 命令で FIFO データファイルを登録するより先に FIEX 命令を実行すると、ユーザープログラム実行エラーとなり、 命令の実行をキャンセルし、次の命令を実行します。

ユーザープログラム実行エラーについては[、「第 4 章 命令語リファレンス」](#page-52-0)[-「●ユーザープログラム実行エラー」\(4-](#page-72-0) 21 頁) を参照してください。

#### 対象デバイス

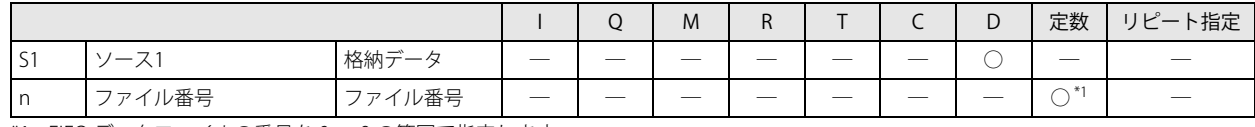

<span id="page-322-1"></span>\*1 FIFO データファイルの番号を 0 ~ 9 の範囲で指定します。

#### データタイプ

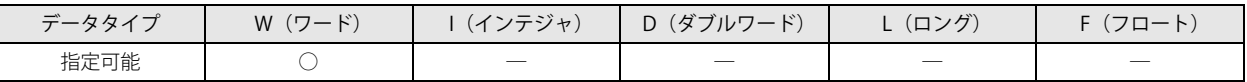

#### 動作例

FIEX 命令の動作例については、FOEX 命令[の「動作例」\(23-5 頁\)](#page-324-0)を参照してください。

 $|\mathbb{R}|$ 

# <span id="page-323-0"></span>FOEX (FO 動作)

**FT1A -40 FT1A -24 FT1A -12 FT1A -48 FT1A -Touch** 

FIFO データファイルからレコードデータを取り出します。

#### シンボル

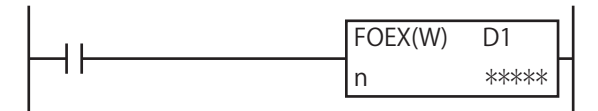

#### 動作説明

入力が ON の場合、ファイル番号 n の FIFO データファイルの取り出し位置(FO ポインタ)で示すレコードからレコードサイズ分の データを取り出し、D1 で指定したデバイスを先頭に、取り出したデータを格納します。データ取り出し後、FO ポインタを次のレ コードに進めます。

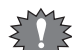

•「FI ポインタ= FO ポインタ」となっている場合は FIFO データファイルにデータが格納されていません。この場合に FOEX 命令を実行してもデータは取り出されず、対応するファイル番号の FIFOF 命令の D2+1 が ON します。

• FIFOF 命令で FIFO データファイルを登録するより先に FOEX 命令を実行すると、ユーザープログラム実行エラーとなり、 命令の実行をキャンセルし、次の命令を実行します。

ユーザープログラム実行エラーについては[、「第 4 章 命令語リファレンス」](#page-52-0)-[「●ユーザープログラム実行エラー」\(4-](#page-72-0) 21 頁) を参照してください。

#### 対象デバイス

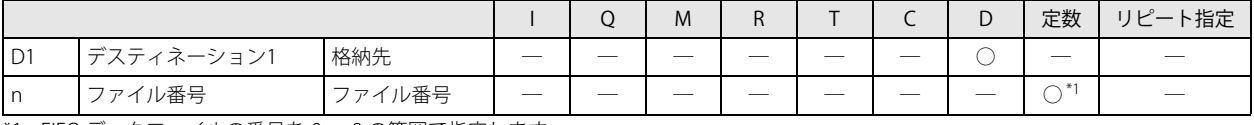

<span id="page-323-1"></span>\*1 FIFO データファイルの番号を 0 ~ 9 の範囲で指定します。

#### データタイプ

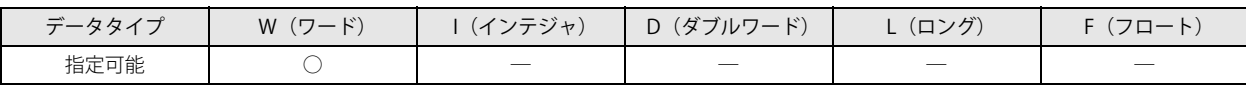
# 動作例

# FIFOF 命令でファイル番号 n を "2"、レコードサイズ S1 を "3"、レコード数 S2 を "4"、データファイル先頭 D1 を D0100、動作ステータス D2 を M0100 に指定した場合の動作例

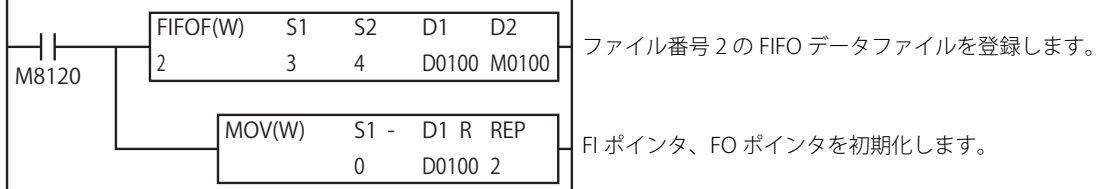

FIFO データファイルフォーマット(ファイル番号 2)

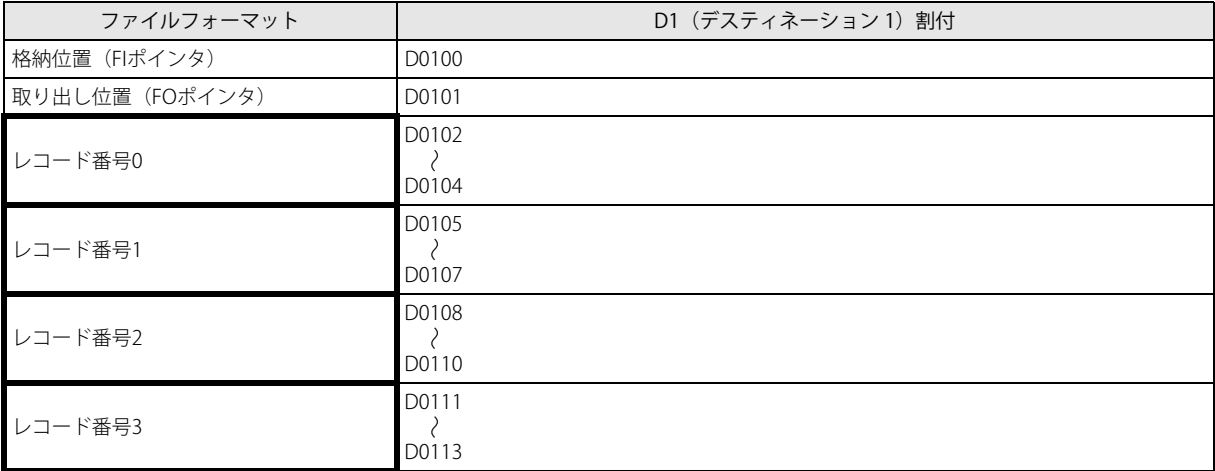

# ● FI ポインタ D0100 が "3" の時に FIEX 命令を実行した場合

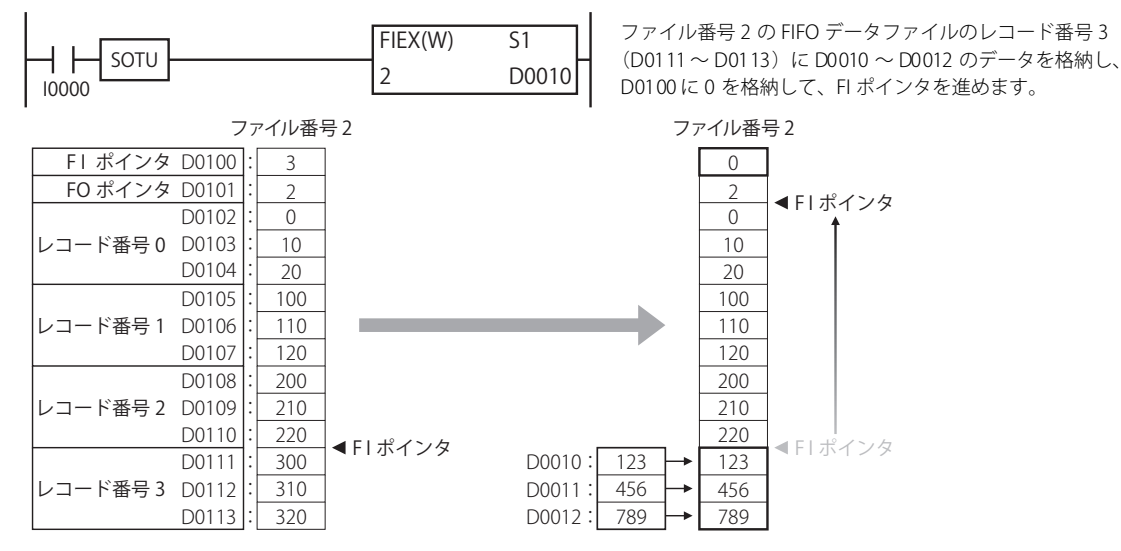

**● FO ポインタ D0101 が "2" の時に FOEX 命令を実行した場合** 

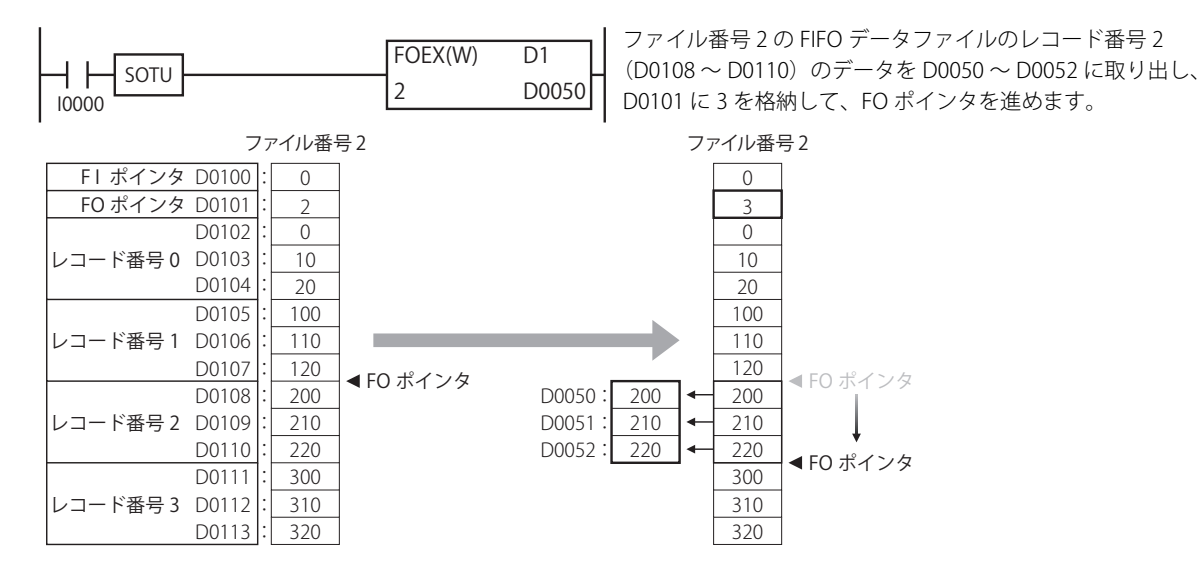

**● FO ポインタ D0101 が "3" の時に FOEX 命令を実行した場合** 

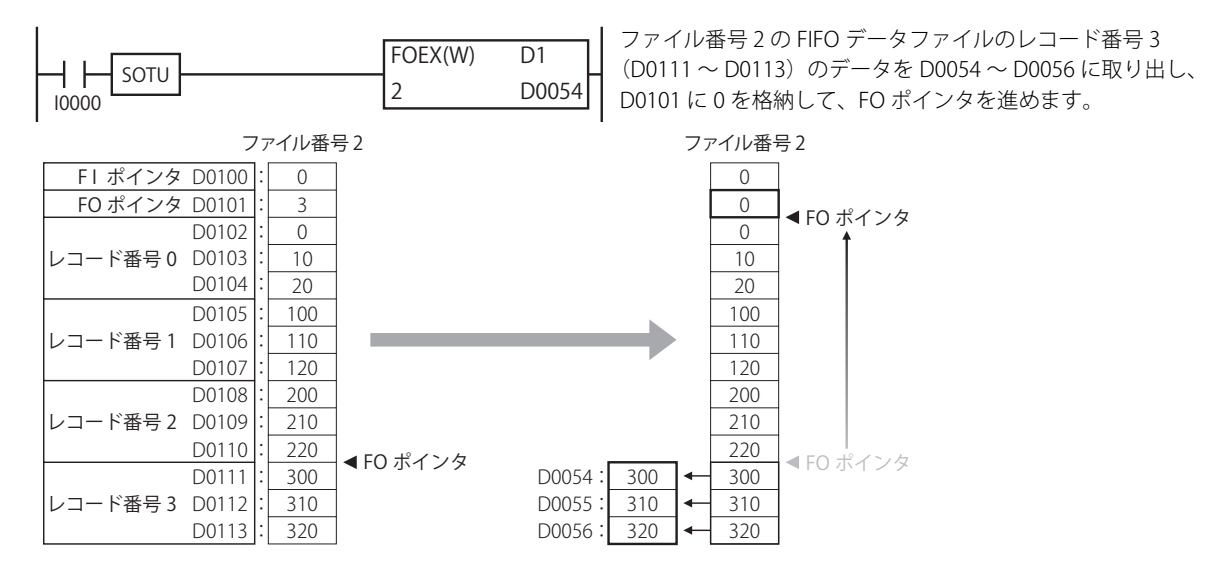

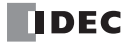

**FT1A -48** 

**FT1A -Touch** 

**FT1A -40** 

**FT1A -24** 

**FT1A -12** 

# NDSRC(データ検索)

指定したデータレジスタ領域から指定データを検索します。

シンボル

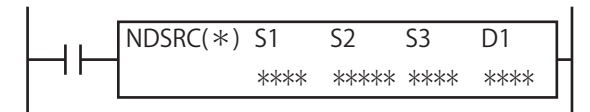

# 動作説明

入力が ON の場合、S2 で指定したデバイスを先頭とする、S3 で指定した個数分のデータレジスタの領域で、S1 で指定したデータ と一致するデータを検索します。

最初に一致したデータレジスタの、先頭データレジスタ (S2) からのオフセットを D1 に格納し、領域全体を検索してデータが一 致した回数を D1+1 に格納します。一致するデータが無かった場合、D1 に 65,535 を格納します。

• S3 のデータが 0 もしくは、S2+(S3) のデータレジスタがデバイスの範囲外の場合はユーザープログラム実行エラーとな り、命令の実行をキャンセルし、次の命令を実行します。

- ·データタイプが F (フロート)で、S1 の値が浮動小数点形式の正規化数でない場合、ユーザープログラム実行エラーとな り、命令の実行をキャンセルし、次の命令を実行します。
- •データタイプが F (フロート)で、S2~S2+(S3) の値が浮動小数点形式の正規化数でない場合、エラーのあった値をス キップして、検索を継続し、結果を D1, D1+1 に格納します。 ユーザープログラム実行エラーについては[、「第 4 章 命令語リファレンス」](#page-52-0)[-「●ユーザープログラム実行エラー」\(4-](#page-72-0) 21 頁) を参照してください。
- NDSRC 命令は割込プログラム中では使用できません。割込プログラム中で使用するとユーザープログラム実行エラーと なり、命令の実行をキャンセルし、次の命令を実行します。 ユーザープログラム実行エラーについては[、「第 4 章 命令語リファレンス」](#page-52-0)[-「●ユーザープログラム実行エラー」\(4-](#page-72-0)
- 21 頁) を参照してください。

# 対象デバイス

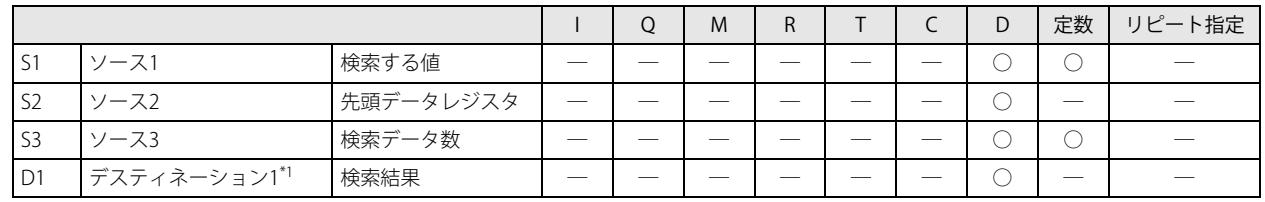

<span id="page-326-0"></span>\*1 D1 はデバイスを 2 つ占有します。

# データタイプ

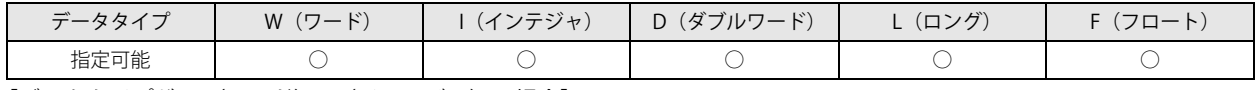

「データタイプが W(ワード)、I(インテジャ)の場合] ワードデバイス 1 点で処理します。

[データタイプが D(ダブルワード)、L(ロング)、F(フロート)の場合]

S1、S2 はワードデバイス 2 点で処理します。S3、D1 はワードデバイス 1 点で処理します。

# 動作例

S1 を D0010、S2 を D0100、S3 を "5"、D1 を D0200 に指定した場合の動作例

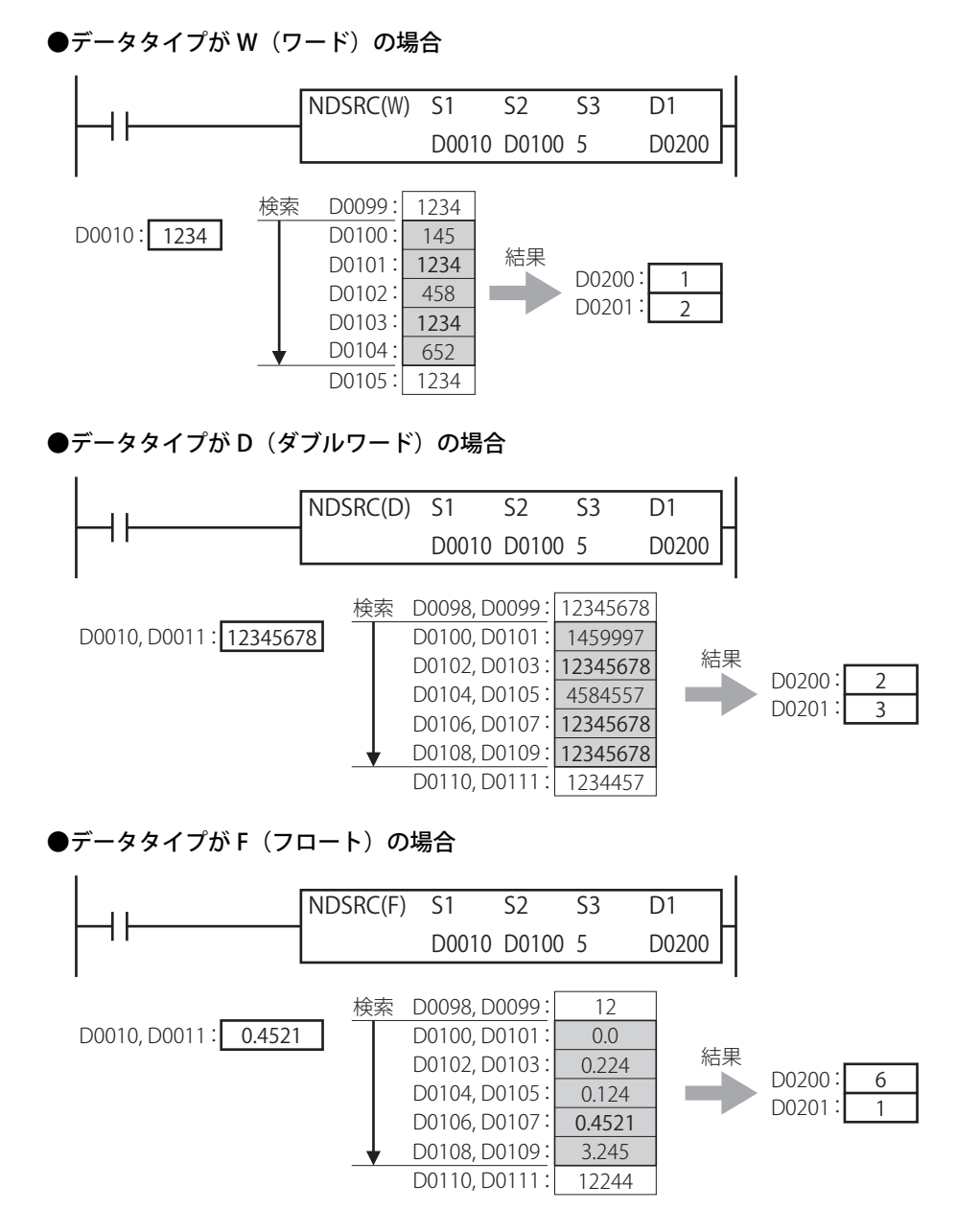

# 第24章 時計命令

時計命令は、時間データの加算 / 減算、入力の ON 時間計測、秒単位データと時分秒単位データの変換を行う命令です。

# TADD(時計データ加算)

**FT1A -40 FT1A -24 FT1A -12 FT1A -48 FT1A -Touch** 

時刻データおよび日時データに時間データを加算します。

シンボル

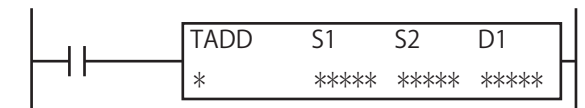

## 動作説明

入力が ON の場合、指定したモードにしたがって、S1 で指定した時刻データ(時、分、秒)または日時データ(年、月、日、時、 分、秒)に、S2 で指定した時間データ(時、分、秒)を加算し、その結果を D1 で指定したデバイスに格納します。 命令の動作はモードで指定します。モード 0 の場合、時刻データ(時、分、秒)に時間データを加算します。モード 1 の場合、日 時データ(年、月、日、時、分、秒)に時間データを加算します。

#### [モード 0 の場合]

S1 で指定したデバイスを先頭として格納された時刻データ (時、分、秒)に、S2 で指定したデバイスを先頭として格納された時 間データ(時、分、秒)を加算し、その結果を D1 で指定したデバイスに格納します。 時刻データ(時、分、秒)および時間データ(時、分、秒)はデバイスを 3 つ占有します。 時間データの " 時 " は 0 ~ 23、" 分 " と " 秒 " は 0 ~ 59 の範囲で設定できます。

 $(S1, S1+1, S1+2)$ + $(S2, S2+1, S2+2)$   $\rightarrow$  D1, D1+1, D1+2

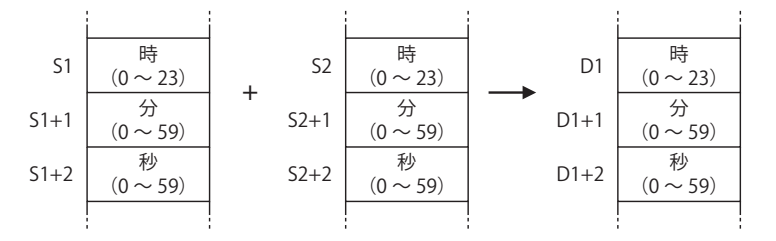

• 演算結果が 23 時 59 分 59 秒を越えた場合、キャリー(CY)が発生し、演算結果から 24 時を減算した値を D1 に格納し ます。

• " 時 "、" 分 "、" 秒 " データのうち、いずれか 1 つでも設定可能な範囲を越えた場合は、ユーザープログラム実行エラーと なり、命令の実行をキャンセルし、次の命令を実行します。

• ユーザープログラム実行エラーについては、「第4章 命令語リファレンス」 - [「●ユーザープログラム実行エラー」\(4-21](#page-72-0) [頁\)を](#page-72-0)参照してください。

# [モード 1 の場合]

S1 で指定したデバイスを先頭として格納された日時データ(年、月、日、時、分、秒)に、S2 で指定したデバイスを先頭として 格納された時間データ(時、分、秒)を加算し、その結果を D1 で指定したデバイスに格納します。

日時データ(年、月、日、時、分、秒)はデバイスを 7 つ占有します。時間データ (時、分、秒)はデバイスを 3 つ占有します。 日時データの " 年 " は 0 ~ 99、" 月 " は 1 ~ 12、" 日 " は 1 ~ 31、" 時 " は 0 ~ 23、" 分 " と " 秒 " は 0 ~ 59 の範囲で設定できます。 時間データの " 時 " は 0 ~ 65,535、" 分 " と " 秒 " は 0 ~ 59 の範囲で設定できます。

(S1,S1+1,S1+2,S1+3,S1+4,S1+5,S1+6)+(S2,S2+1,S2+2)→D1,D1+1,D1+2,D1+3,D1+4,D1+5,D1+6

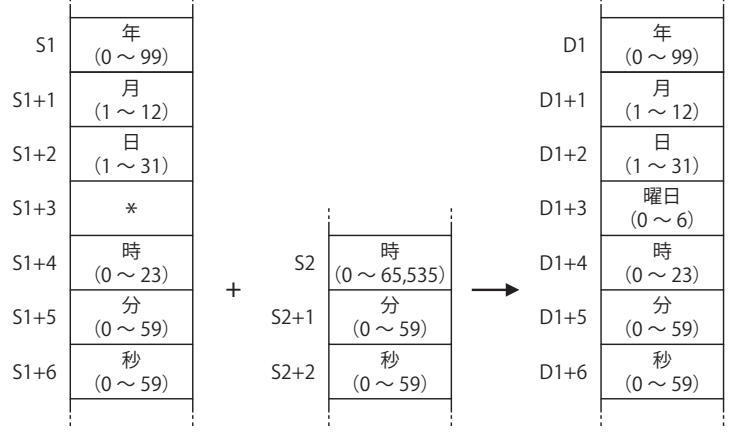

\*S1+3 は演算には使用されません。

• うるう年に対応しています。

• " 年 " データの 0 ~ 99 は、西暦 2000 年~ 2099 年として扱います。

• 演算結果の " 曜日 " データは、演算結果から算出されます。「0:日、1:月、2:火、3:水、4:木、5:金、6:土」です。

以下の場合、ユーザープログラム実行エラーとなり、命令の実行をキャンセルし、次の命令を実行します。

• " 年 "、" 月 "、" 日 "、" 時 "、" 分 "、" 秒 " データのうち、いずれか 1 つでも設定可能な範囲を超えた場合。

• 存在しない年月日を被加算データに設定した場合。 • 演算結果が 99 年 12 月 31 日 23 時 59 分 59 秒を超えた場合。

ユーザープログラム実行エラーについては[、「第 4 章 命令語リファレンス」-](#page-52-0)[「●ユーザープログラム実行エラー」\(4-21](#page-72-0) [頁\)](#page-72-0)を参照してください。

# 対象デバイス

Z

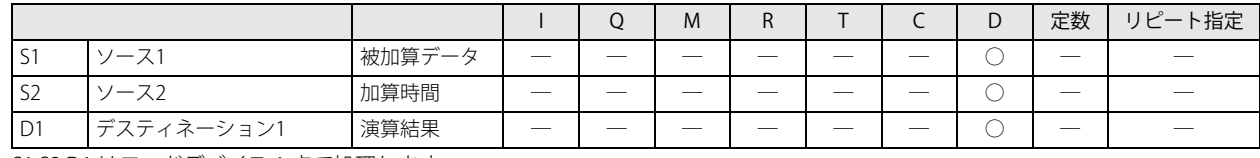

S1,S2,D1 はワードデバイス 1 点で処理します。

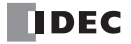

第 24 章

# 動作例

[モード 0 で、S1 を D0000、S2 を D0010、D1 を D0020 に指定した場合]

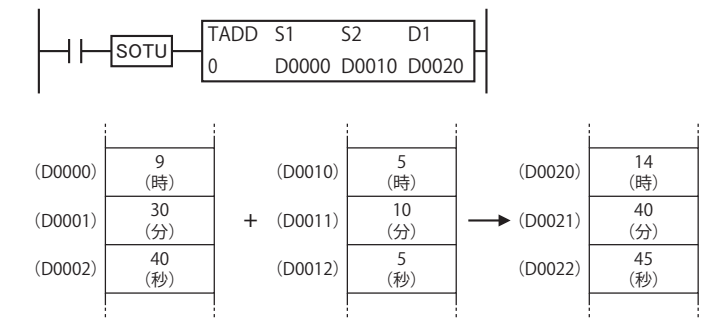

#### 演算結果が 23 時 59 分 59 秒を越えた場合

M8003 を ON し、演算結果から 24 時を減算した値を D0020 ~ D0022 に格納します。  $\bar{1}$  $\overline{1}$  $\mathcal{A}$  $\overline{1}$  $\bar{1}$ 

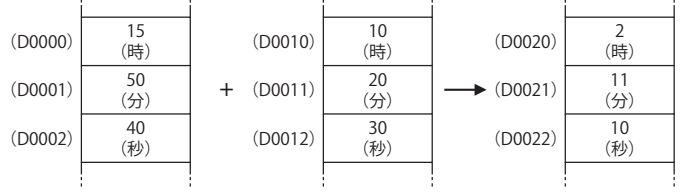

[モード 1 で、S1 を D8008、S2 を D0100、D1 を D0200 に指定した場合]

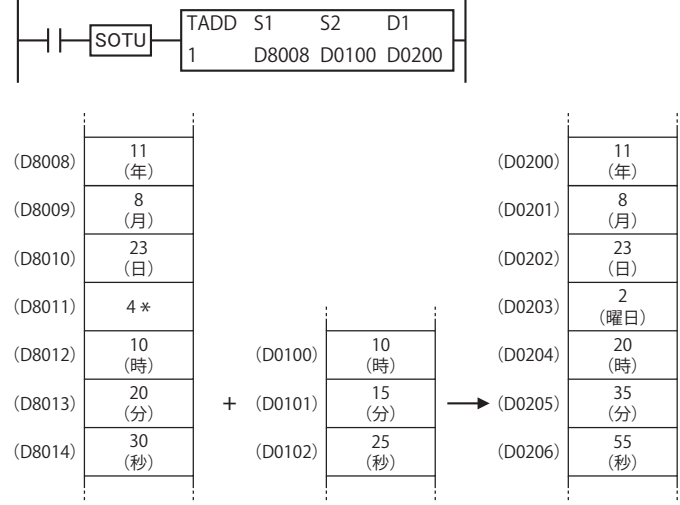

\* 演算には使用されません。演算結果の " 曜日 " データは、演算結果の " 年 "、" 月 "、" 日 " データから算出されます。

#### 時刻(時、分、秒)の演算結果が 23 時 59 分 59 秒を越えた場合

" 日 " データを +1 し、演算結果から 24 時を減算した値を D0204 ~ D0206 に格納します。

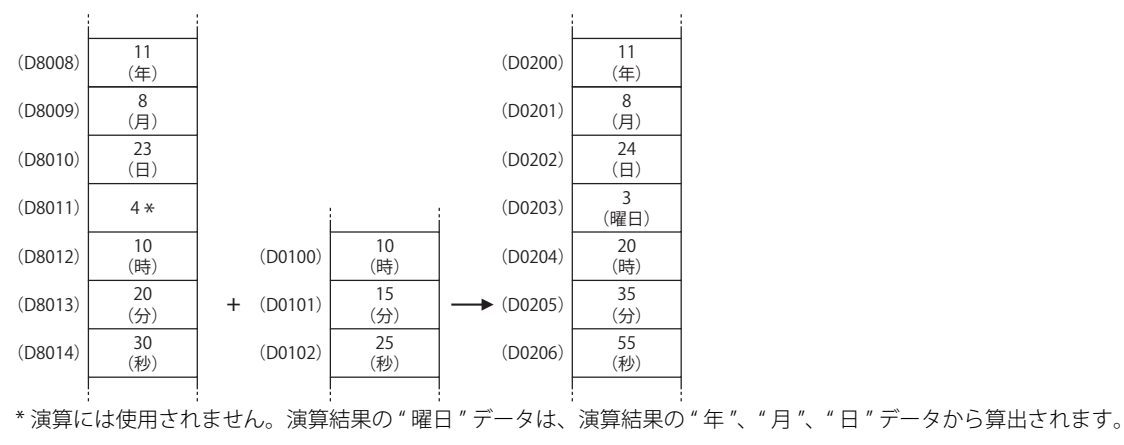

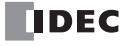

# TSUB (時計データ減算)

**FT1A -40 FT1A -24 FT1A -12 FT1A -48 FT1A -Touch** 

時刻データおよび日時データに時間データを減算します。

シンボル

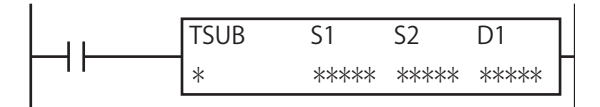

# 動作説明

入力が ON の場合、指定したモードにしたがって、S1 で指定した時刻データ(時、分、秒)または日時データ(年、月、日、時、 分、秒)から、S2 で指定した時間データ (時、分、秒)を減算し、その結果を D1 で指定したデバイスに格納します。 命令の動作はモードで指定します。モード 0 の場合、時刻データ(時、分、秒)から時間データを減算します。モード 1 の場合、 日時データ(年、月、日、時、分、秒)から時間データを減算します。

# [モード 0 の場合]

S1 で指定したデバイスを先頭として格納された時刻データ(時、分、秒)から、S2 で指定したデバイスを先頭として格納された 時間データ(時、分、秒)を減算し、その結果を D1 で指定したデバイスに格納します。 時刻データ(時、分、秒)および時間データ(時、分、秒)はデバイスを 3 つ占有します。 時間データの " 時 " は 0 ~ 23、" 分 " と " 秒 " は 0 ~ 59 の範囲で設定できます。

 $(S1, S1+1, S1+2) - (S2, S2+1, S2+2) \rightarrow D1, D1+1, D1+2$ 

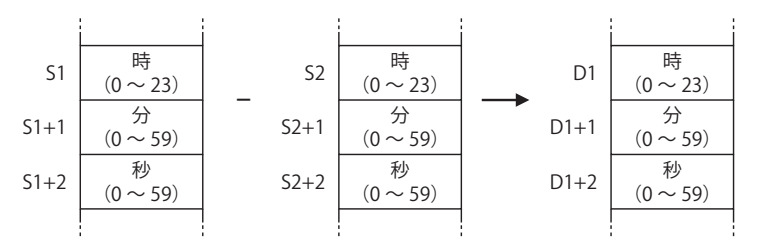

•演算結果が 0 時 0 分 0 秒を下回った場合、ボロー(BW)が発生し、演算結果に 24 時を加算した値を D1 に格納します。 • " 時 "、" 分 "、" 秒 " データのうち、いずれか 1 つでも設定可能な範囲を越えた場合は、ユーザープログラム実行エラーと なり、命令の実行をキャンセルし、次の命令を実行します。 ユーザープログラム実行エラーについては、「第4章 ●ユーザープログラム実行エラー」(4-21 頁)を参照してください。

**DDEC** 

#### [モード 1 の場合]

S1 で指定したデバイスを先頭として格納された日時データ(年、月、日、時、分、秒)から、S2 で指定したデバイスを先頭とし て格納された時間データ(時、分、秒)を減算し、その結果を D1 で指定したデバイスに格納します。

日時データ(年、月、日、時、分、秒)はデバイスを 7 つ占有します。時間データ (時、分、秒)はデバイスを 3 つ占有します。 日時データの " 年 " は 0 ~ 99、" 月 " は 1 ~ 12、" 日 " は 1 ~ 31、" 時 " は 0 ~ 23、" 分 " と " 秒 " は 0 ~ 59 の範囲で設定できます。 時間データの " 時 " は 0 ~ 65,535、" 分 " と " 秒 " は 0 ~ 59 の範囲で設定できます。

(S1,S1+1,S1+2,S1+3,S1+4,S1+5,S1+6)-(S2,S2+1,S2+2) → D1,D1+1,D1+2,D1+3,D1+4,D1+5,D1+6

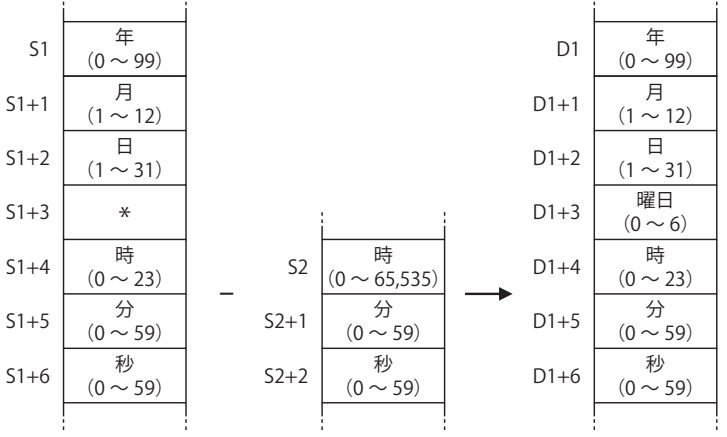

\*S1+3 は演算には使用されません。

• うるう年に対応しています。

• " 年 " データの 0 ~ 99 は、西暦 2000 年~ 2099 年として扱います。

• 演算結果の " 曜日 " データは、演算結果から算出されます。「0:日、1:月、2:火、3:水、4:木、5:金、6:土」です。

以下の場合、ユーザープログラム実行エラーとなり、命令の実行をキャンセルし、次の命令を実行します。

• " 年 "、" 月 "、" 日 "、" 時 "、" 分 "、" 秒 " データのうち、いずれか 1 つでも設定可能な範囲を超えた場合。

- 存在しない年月日を被減算データに設定した場合。
- 演算結果が 00 年 1 月 1 日 0 時 0 分 0 秒を下回った場合。
- ユーザープログラム実行エラーについては、「第4章 ●ユーザープログラム実行エラー」(4-21頁)を参照してください。

#### 対象デバイス

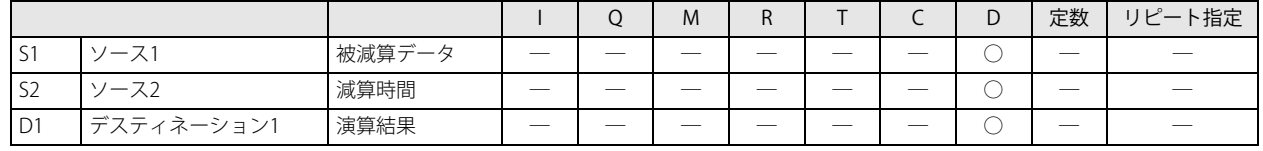

S1,S2,D1 はワードデバイス 1 点で処理します。

第 24

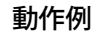

[モード 0 で、S1 を D0000、S2 を D0010、D1 を D0020 に指定した場合]

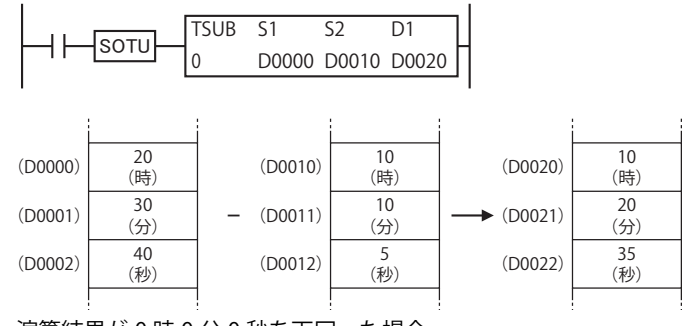

演算結果が 0 時 0 分 0 秒を下回った場合

M8003 を ON し、演算結果から 24 時を加算した値を D0020 ~ D0022 に格納します。

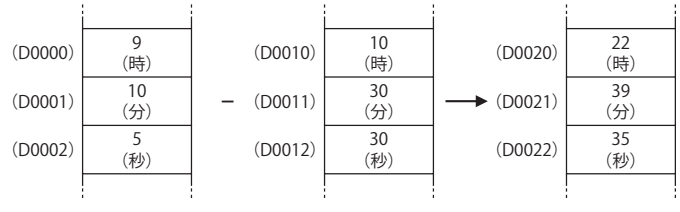

[モード 1 で、S1 を D8008、S2 を D0100、D1 を D0200 に指定した場合]

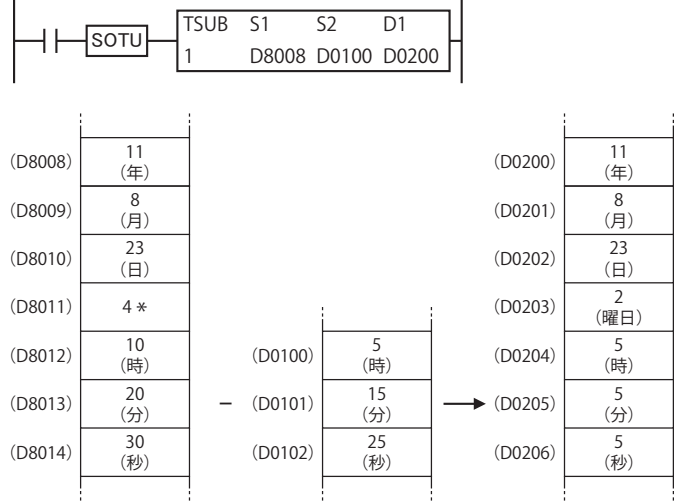

\* 演算には使用されません。演算結果の " 曜日 " データは、演算結果の " 年 "、" 月 "、" 日 " データから算出されます。

#### 演算結果が 0 時 0 分 0 秒を下回った場合

" 日 " データを -1 し、演算結果に 24 時を加算した値を D0204 ~ D0206 に格納します。

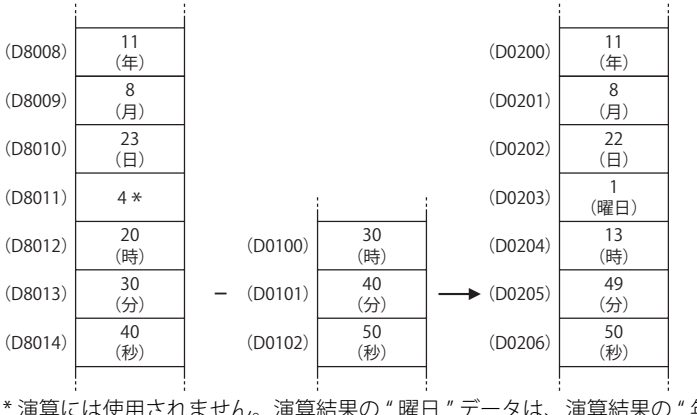

\* 演算には使用されません。演算結果の " 曜日 " データは、演算結果の " 年 "、" 月 "、" 日 " データから算出されます。

**FT1A -Touch** 

**FT1A -48** 

**FT1A -40** 

**FT1A -24** 

**FT1A -12** 

# HOUR (アワー)

入力の ON 時間を計測します。

# シンボル

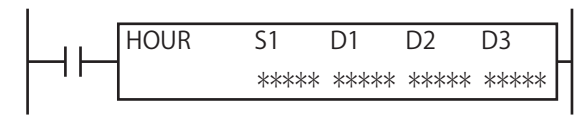

#### 動作説明

入力が ON の場合、入力の ON 時間を計測し、その累計時間(時、分、秒)を D1 で指定したデバイスに格納します。さらに、入 力の ON 時間の累計時間が、S1 で指定した設定時間(時、分、秒)を越えた(一致した場合を含む)場合、D2 で指定したデバイ スを ON します。

累計時間および設定時間(時、分、秒)はデバイスを 3 つ占有します。システムワーク領域はデバイスを 2 つ占有します。 設定時間の " 時 " データは 0 ~ 65,535、" 分 "、" 秒 " データは 0 ~ 59 の範囲で設定できます。

• 入力の ON 時間の累計時間が 65,535 時間 59 分 59 秒を越えた場合、累計時間から 65,536 時間を減算した時間を D1 に格 納します。

設定時間の " 時 "、" 分 "、" 秒 " データのうち、いずれか 1 つでも設定可能な範囲を越えた場合は、ユーザープログラム実 行エラーとなり、一致出力を OFF します。ただし、累計時間の計測は継続します。

ユーザープログラム実行エラーについては、「第4章 ●ユーザープログラム実行エラー」(4-21 頁)を参照してください。 • NDSRC 命令は割込プログラム中では使用できません。割込プログラム中で使用するとユーザープログラム実行エラーと なり、命令の実行をキャンセルし、次の命令を実行します。

ユーザープログラム実行エラーについては[、「第 4 章 命令語リファレンス」-「●ユーザープログラム実行エラー」\(4-21](#page-72-0) [頁\)を](#page-72-0)参照してください。

# 対象デバイス

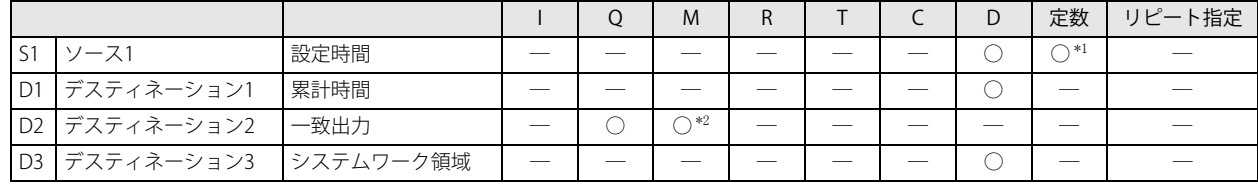

S1,S2,D1 はワードデバイス 1 点で処理します。

<span id="page-334-1"></span>\*1 S1 を定数に指定する場合、" 時 " データのみ、0 ~ 65,535 の範囲で設定できます。" 分 "、" 秒 " データは設定できません。" 分 "、" 秒 " データは 0 として処理します。

<span id="page-334-0"></span>\*2 特殊内部リレーは使用できません。

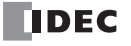

# 動作例

[S1 を 50、D1 を D0100、D2 を Q2、D3 を D0900 に指定した場合]

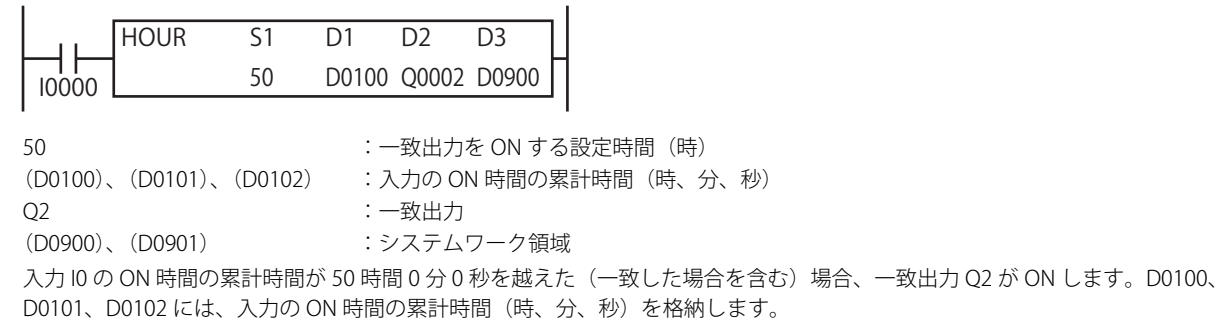

[S1 を D0000、D1 を D0100、D2 を Q2、D3 を D0900 に指定した場合]

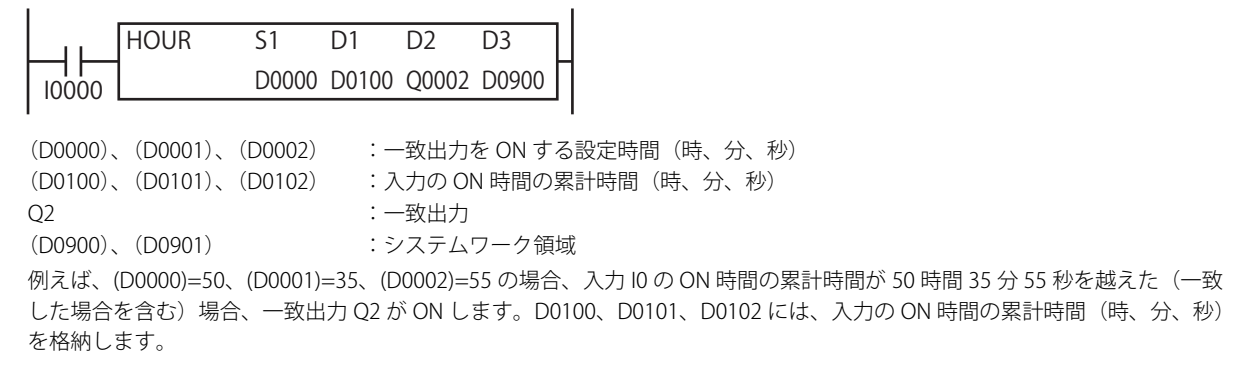

**FT1A -Touch** 

**FT1A -48** 

**FT1A -40** 

**FT1A -24** 

**FT1A -12** 

# HTOS (時・分・秒データの秒変換)

" 時、分、秒 " のデータを " 秒 " 単位のデータへ変換します。

# シンボル

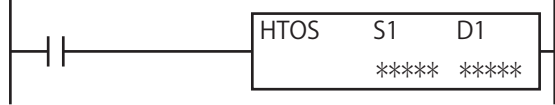

#### 動作説明

入力が ON の場合、S1 で指定した時間データ(時、分、秒)を秒データに変換し、その結果を D1 で指定したデバイスに格納しま す。

時間データ(時、分、秒)はデバイスを3つ占有します。 時間データの " 時 " データは 0 ~ 65,535、" 分 "、" 秒 " データは 0 ~ 59 の範囲で設定できます。

時間データの " 時 "、" 分 "、" 秒 " データのうち、いずれか 1 つでも設定可能な範囲を越えた場合は、ユーザープログラム 実行エラーとなり、命令の実行をキャンセルし、次の命令を実行します。この場合、D1,D1+1 の値は変更しません。 ユーザープログラム実行エラーについては[、「第 4 章 命令語リファレンス」-「●ユーザープログラム実行エラー」\(4-21](#page-72-0) [頁\)](#page-72-0)を参照してください。

# 対象デバイス

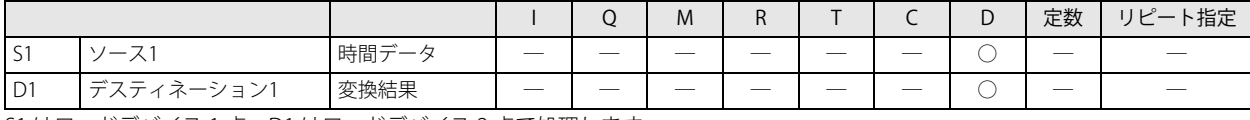

S1 はワードデバイス 1 点、D1 はワードデバイス 2 点で処理します。

# 動作例

[S1 を D0000、D1 を D0100 に指定した場合]

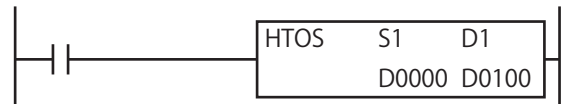

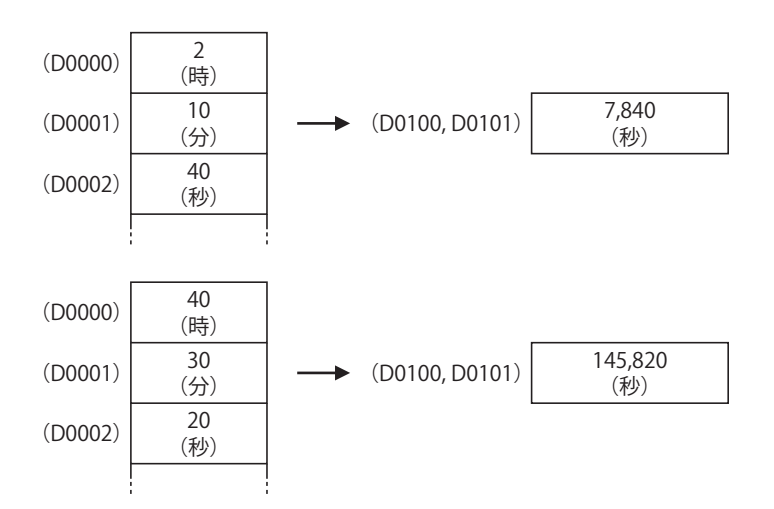

# STOH (秒データの時・分・秒変換)

**FT1A -40 FT1A -24 FT1A -12 FT1A -48 FT1A -Touch** 

" 秒 " 単位のデータを " 時、分、秒 " のデータへ変換します。

# シンボル

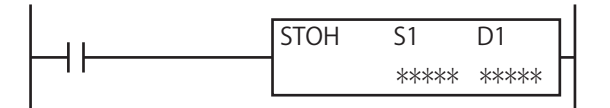

# 動作説明

入力が ON の場合、S1 で指定した秒データを時間データ(時、分、秒)に変換し、その結果を D1 で指定したデバイスに格納します。 時間データ(時、分、秒)はデバイスを3つ占有します。 秒データは 0 ~ 4,294,967,295 の範囲で設定できます。

結果が 65,535 時間 59 分 59 秒を超えた場合、キャリー / ボローが発生し、結果から 65,536 時間 0 分 0 秒を減算した時間 を D1 に格納します。

# 対象デバイス

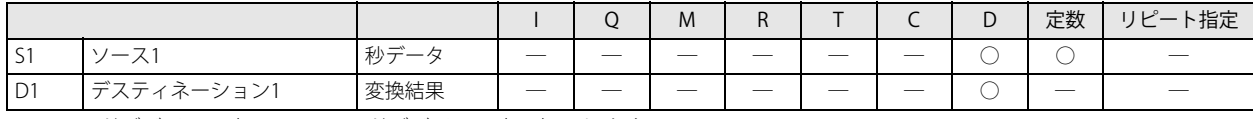

S1 はワードデバイス 2 点、D1 はワードデバイス 1 点で処理します。

# 動作例

[S1 を D0005、D1 を D0100 に指定した場合]

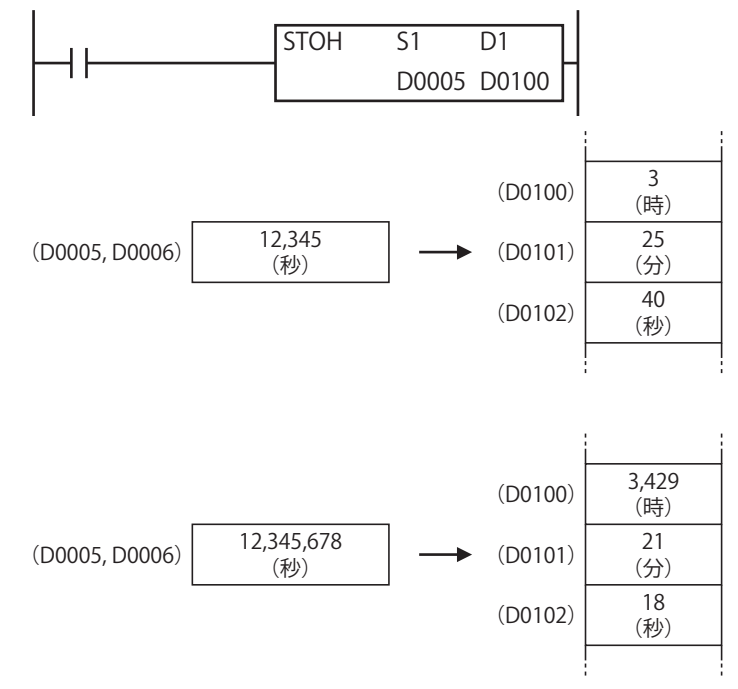

# 第25章 ユーザー通信命令

ユーザー通信命令は、データを指定したデータタイプに変換して、送受信する命令です。

通信ポートによって使用するユーザー通信命令が異なります。拡張通信ポートに接続した外部機器へシリアル通信でユーザー通信 する場合は、TXD(ユーザー通信送信)命令および RXD(ユーザー通信受信)命令を使用します。Ethernet ポートに接続した外部 機器へイーサネット通信でユーザー通信する場合は、ETXD(イーサネットユーザー通信送信)命令および ERXD(イーサネット ユーザー通信受信)命令を使用します。

# <span id="page-338-2"></span>TXD(ユーザー通信送信)

**FT1A -40 FT1A -24 FT1A -12 FT1A -48 FT1A -Touch** 

拡張通信ポートに接続した外部機器へ、送信データを指定したデータタイプに変換して送信します。 例えば、0123h のようなバイナリデータを、アスキーデータ "0"(30h)、"1"(31h)、"2"(32h)、"3"(33h) に変換して送信します。

シンボル

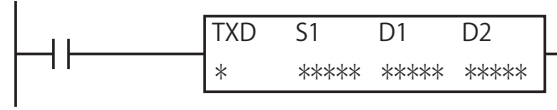

#### 動作説明

入力が ON すると、S1 で指定した送信データを通信ポート 2 または通信ポート 3 から送信します。 すべてのデータの送信が完了すると、D1 で指定したデバイスを ON し、D2 で指定したデバイスに送信動作のステータス(送信動 作の遷移状態とエラーコード)を格納します。

D2+1 には送信したデータのバイト数を格納します。

シリアル通信でのユーザー通信の詳細は、「SmartAXIS Pro ・ Lite ユーザーズ マニュアル」-「第 10 章 ユーザー通信」-「シリ アル通信でのユーザー通信」を参照してください。

• SmartAXIS は、送信命令を実行するための準備エリアを 5 つ持っています。

- 実際に送信命令を実行する場合には、この準備エリアの情報にしたがって、送信データを内部送信バッファに順次展開し て実行します。6 つ以上の送信命令を同時に実行しようとした場合、6 つ目以降の送信命令は実行されません。実行され なかった送信命令は、対応する送信動作ステータスにエラーコード "1" を格納します。
- 送信命令実行中に別の入力条件が成立して、新しく送信命令を実行する場合には、現在実行中の送信命令が完了してから 2 スキャン後に新しい送信命令を実行します。
- 送信命令は、入力条件が成立している間、繰り返し送信を実行します。送信を 1 回のみ実行したい場合には、SOTU (ショットアップ)命令または SOTD(ショットダウン)命令を入力条件に追加してください。 SOTU 命令、SOTD 命令については[「第 5 章 基本命令」](#page-74-0)-[「SOTU\(ショットアップ\)」\(5-11 頁\)](#page-84-0)[、「SOTD\(ショットダウ](#page-84-1) [ン\)」\(5-11 頁\)を](#page-84-1)参照してください。
- TXD 命令および RXD 命令では、送信 / 受信動作ステータスと送信 / 受信データバイト数を格納するデータレジスタは重 複できません。
- TXD 命令は割込プログラム中では使用できません。割込プログラム中で使用するとユーザープログラム実行エラーとな り、命令の実行をキャンセルし、次の命令を実行します。
	- ユーザープログラム実行エラーについては[、「第 4 章 命令語リファレンス」](#page-52-0)[-「●ユーザープログラム実行エラー」\(4-](#page-72-0) 21 頁) を参照してください。

# 対象デバイス

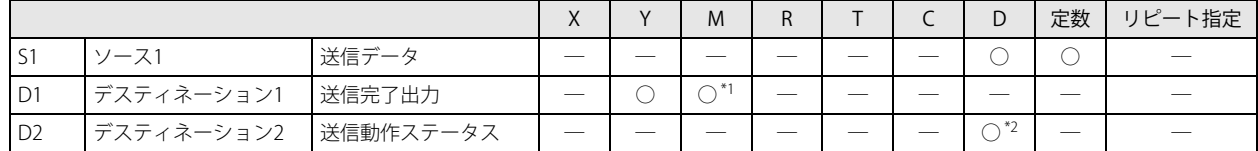

<span id="page-338-0"></span>\*1 特殊内部リレーは使用できません。

<span id="page-338-1"></span>\*2 特殊データレジスタは使用できません。

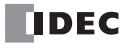

# 設定項目

## ■ S1 (ソース 1)の設定

送信するデータを設定します。

送信するデータは、データタイプを組合せて構成します。データタイプには、定数、データレジスタ、および BCC があります。 1 つの送信命令で送信できるデータの送信バイト数の合計は最大 200 バイトです。

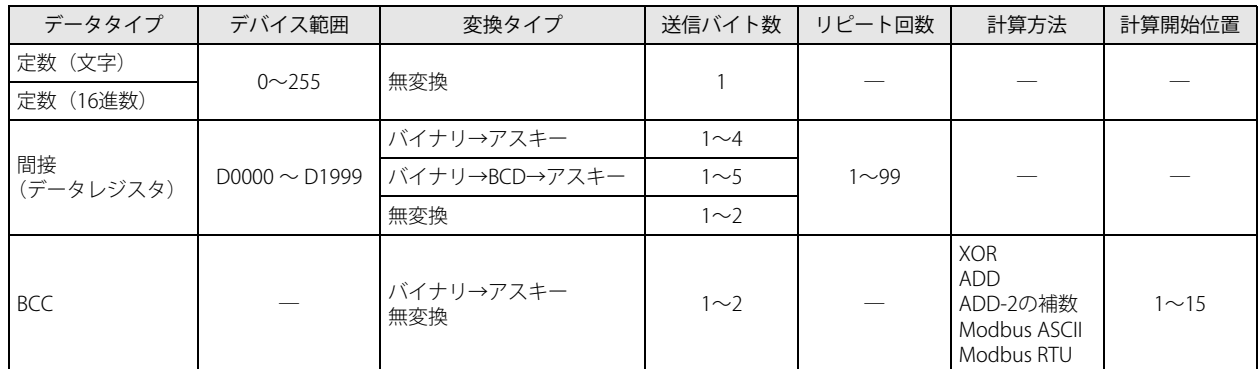

\* WindLDR のラダー図上では、TXD 命令で送信するデータの総バイト数を S1 に表示します。

# 定数

1バイト (00h ~ FFh)のデータを無変換で送信します。

定数データは文字または 16 進数で指定します。

送信できるデータの範囲は、通信設定のデータビット長の設定によって異なります。データビット長が 7 ビットの場合は 00h ~ 7Fh、8 ビット指定の場合は 00h ~ FFh となります。

定数(文字): 送信する定数データを文字で指定します。 キーボードで入力できるアスキーデータ(半角)を入力します。 半角 1 文字あたり 1 バイトとして換算します。

定数(16 進数): 送信する定数データを 16 進数で指定します。 アスキーデータなどのデータを 16 進数で入力します。 アスキーコードの制御文字 NUL (00h) ~ US (1Fh) を入力する場合は、必ずこの指定で入力します。

例) 3 バイトのアスキーデータ "1" (31h)、"2" (32h)、"3" (33h) を定数データとして指定する場合

定数(文字) → 123

定数(16 進数) → 313233

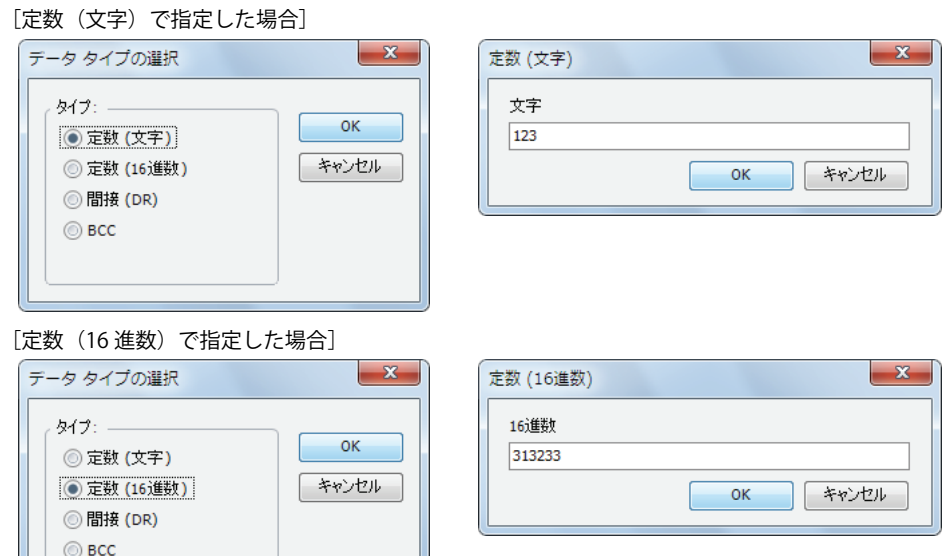

#### 間接(データレジスタ)

指定したデータレジスタの内容を変換タイプの設定にしたがってデータ変換し、設定したバイト数分だけ送信します。 リピート回数を設定することにより、指定したデータレジスタを先頭に指定したリピート回数分のデータレジスタのデータを連続 して送信できます。

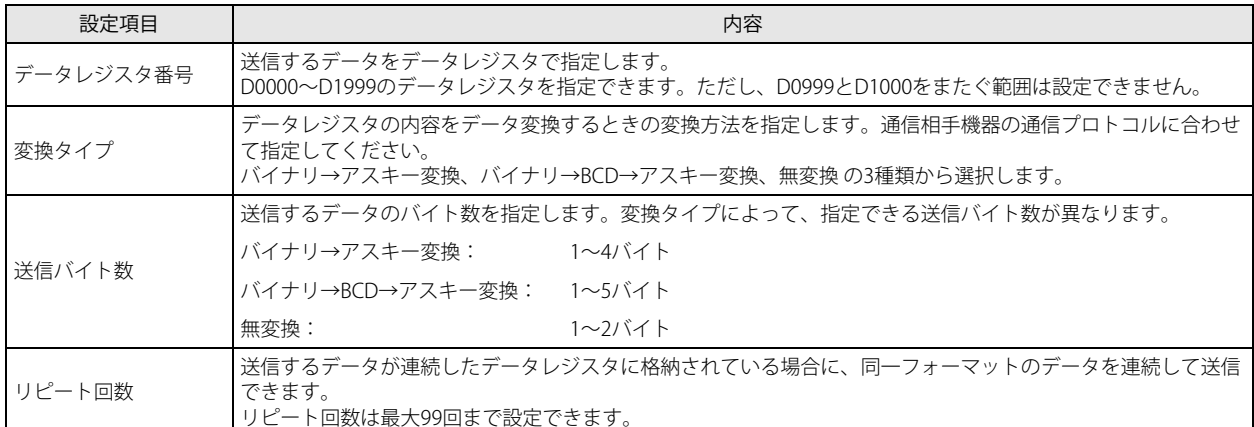

#### ●データ変換後のデータと送信されるデータの動作例

[指定した送信バイト数がデータ変換後のデータのバイト数と同じ場合] データ変換後のデータをすべて送信します。

#### [データレジスタ番号が D0010 のデータ "000Ch" (C (16 進数) = 12 (10 進数)) を送信する場合] • 変換タイプでバイナリ→アスキー変換、送信バイト数で 4 バイトを指定した場合

"000Ch" (12) をバイナリ→アスキー変換して 4 バイト送信すると、アスキーデータ "000C" が送信されます。

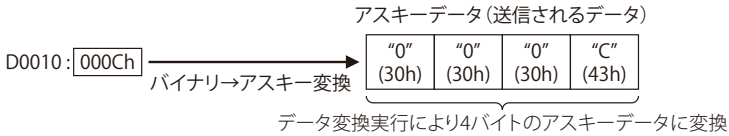

• 変換タイプでバイナリ→ BCD →アスキー変換、送信バイト数で 5 バイトを指定した場合 "000Ch" (12) をバイナリ→ BCD →アスキー変換して 5 バイト送信すると、アスキーデータ "00012" が送信されます。

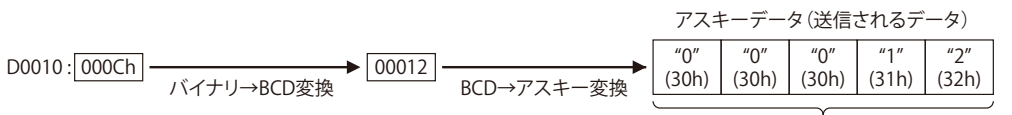

データ変換実行により5バイトのアスキーデータに変換

• 変換タイプで無変換、送信バイト数で 2 バイトを指定した場合 "000Ch" (12) を無変換で 2 バイト送信すると、バイナリデータ "000Ch" が送信されます。

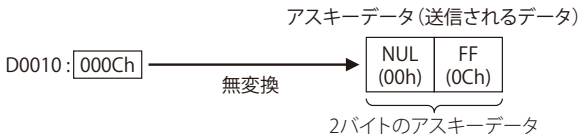

[指定した送信バイト数がデータ変換後のデータのバイト数より小さい場合] 変換後のデータを指定したバイト数分だけ送信します。

[データレジスタ番号が D0010 のデータ "010Ch" (10C (16 進数) = 268 (10 進数)) を送信する場合] • 変換タイプでバイナリ→アスキー変換、送信バイト数で 2 バイトを指定した場合

"010Ch" (268) をバイナリ→アスキー変換して 2 バイト送信すると、アスキーデータ "0C" が送信されます。

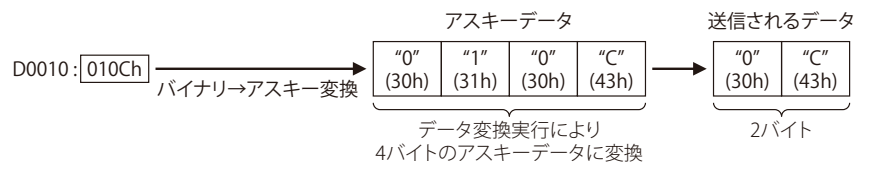

**DDEC** 

• 変換タイプでバイナリ→ BCD →アスキー変換、送信バイト数で 3 バイトを指定した場合 "010Ch" (268) をバイナリ→ BCD →アスキー変換して 3 バイト送信すると、アスキーデータ "268" が送信されます。

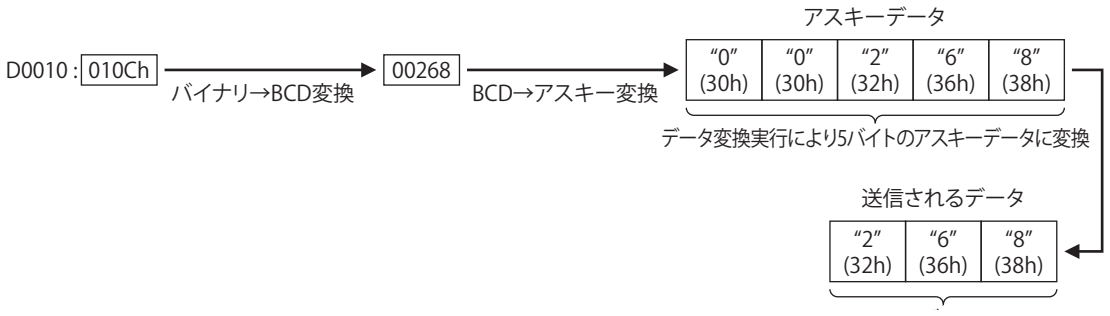

• 変換タイプで無変換、送信バイト数で 1 バイトを指定した場合 "010Ch" (268) を無変換で 1 バイト送信すると、バイナリデータ "0Ch" が送信されます。

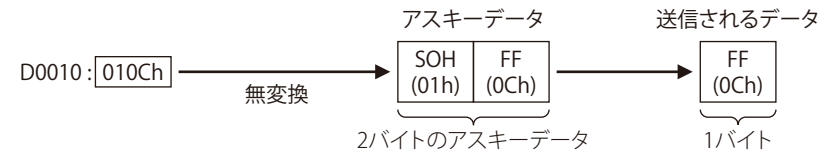

## ●リピート回数の設定と動作例

データレジスタ番号が D0010、変換タイプがバイナリ→ BCD →アスキー変換、送信バイト数が 2 バイトで、D0010 のデータ "000Ch"、D0011 のデータ "0022h"、D0012 のデータ "0038h" の場合、リピート回数に応じて次のデータが送信されます。

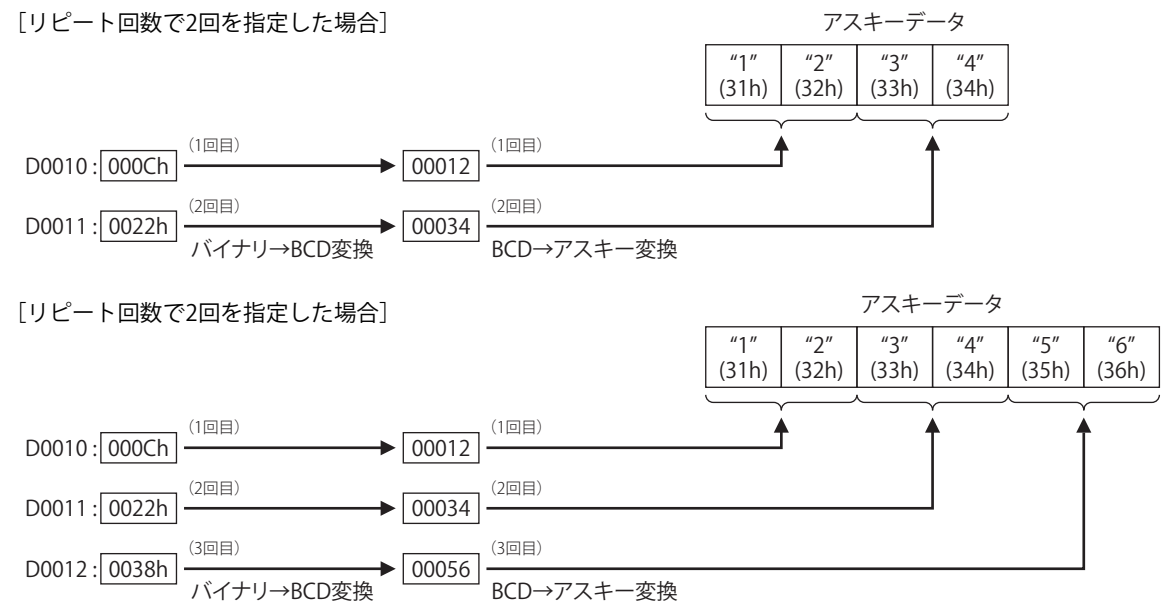

#### BCC (Block Check Character)

送信データの BCC を自動的に算出し、送信データの任意の位置に BCC データを付加できます。各設定項目は通信相手機器の通信 プロトコルに合わせて設定してください。

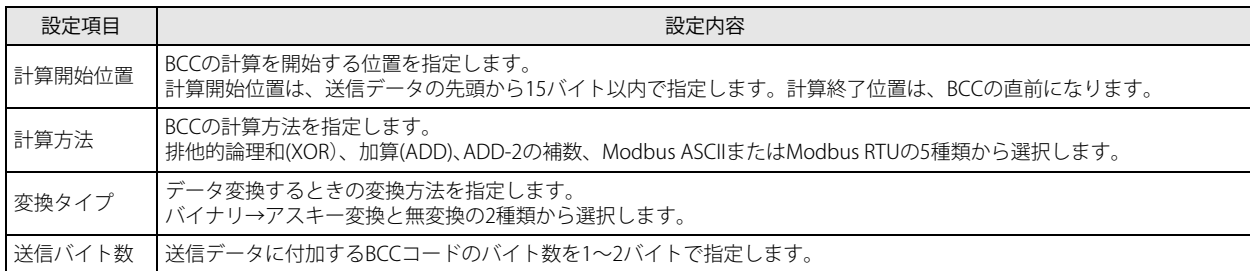

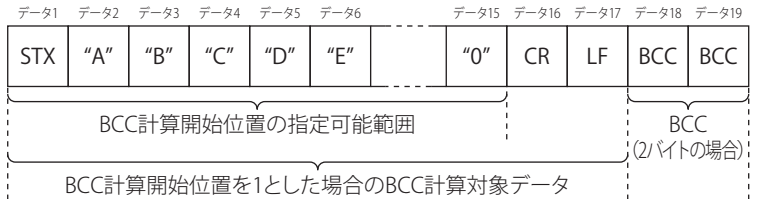

#### ●計算開始位置の設定と動作例

指定した計算開始位置による BCC の計算対象データは次のとおりです。

#### [計算開始位置で 1 バイト目を指定した場合]

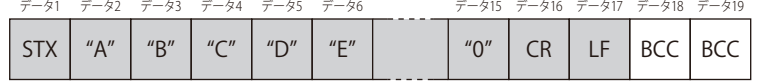

BCCの計算対象データ

#### [計算開始位置で 2 バイト目を指定した場合]

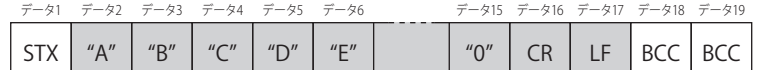

BCCの計算対象データ

# ●計算方法の設定と動作例

BCC の計算対象データが次の場合

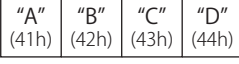

計算結果は次のとおりです。

[計算方法で排他的論理和(XOR)を指定した場合] BCC 結果= 41h ∨ 42h ∨ 43h ∨ 44h = 04h

[計算方法で加算(ADD)を指定した場合]  $BCC$  結果 = 41h + 42h + 43h + 44h = 010Ah

[計算方法で ADD-2 の補数を指定した場合]

BCC 結果=41h + 42h + 43h + 44h = 010Ah  $\rightarrow$  FEF6h

2 の補数に変換

ADD-2 の補数は次のようにして求めます。

計算開始位置から BCC 格納位置手前までのデータの和を計算し、その結果をビット反転し1を足します(2の補数)。

第 25 章

●変換タイプの設定と動作例

BCC の計算結果が "0041h" の場合、データ変換後のデータは次のとおりです。

[変換タイプでバイナリ→アスキー変換を指定した場合]

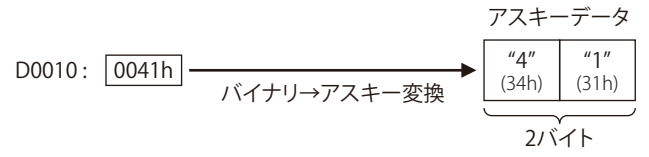

[変換タイプで無変換を指定した場合]

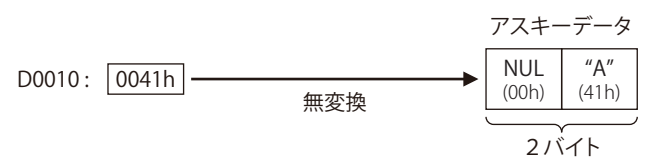

#### ●バイト数指定の設定と動作例

BCC の計算結果が "0041h" の場合、送信データに付加するデータは次のとおりです。

[送信バイト数で 2 バイトを指定した場合]

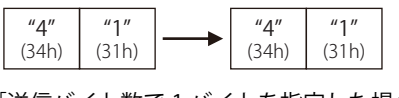

[送信バイト数で 1 バイトを指定した場合]

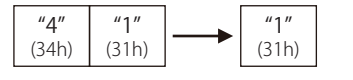

#### ■D1 (デスティネーション 1)の設定

送信完了出力として内部リレーまたは出力を設定します。 TXD 命令の起動入力が ON して、送信前処理→送信処理の一連の処理を終えた時点で、送信完了出力は ON します。

## ■ D2 (デスティネーション 2)の設定

送信動作ステータスおよび送信バイト数を格納するデータレジスタを設定します。 送信動作ステータスは D2+0 に、送信バイト数は D2+1 に格納します。 データレジスタは、D0000 ~ D1998 が指定できます。

送信動作ステータスとして D0100 を指定した場合、D0100 を先頭に連続した 2 個のデータレジスタを使用します。

D0100: → 送信動作ステータス D0101: ↓ 送信バイト数

#### D2+0 (送信動作ステータス)

子

D2 で指定したデータレジスタには送信動作ステータスが格納されます。

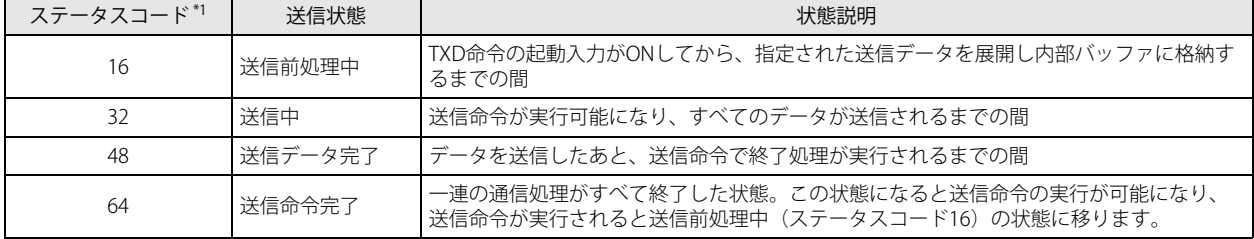

<span id="page-343-0"></span>\*1 ステータスコードが上記以外の場合には、送信命令の実行でエラーが発生しています。詳細は、「SmartAXIS Pro ・ Lite ユーザーズ マニュ アル」-「第 10 章 ユーザー通信」-「ユーザー通信送信命令・受信命令のエラー」を参照してください。

# D2+1 (送信バイト数)

D2 で指定したデータレジスタの次のデータレジスタ (D2+1) には送信バイト数が格納されます。送信バイト数には BCC データも 含まれます。

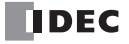

**FT1A -48** 

**FT1A -Touch** 

**FT1A -40** 

**FT1A -24** 

**FT1A -12** 

# <span id="page-344-2"></span>RXD(ユーザー通信受信)

拡張通信ポートに接続した外部機器からデータを受信し、適切なデータタイプに変換してデータレジスタに格納します。 例えば、'0'(30h)、'1'(31h)、'2'(32h)、'3'(33h) のようなアスキーデータを、バイナリデータ 0123h に変換し、データレジスタに格 納します。

シンボル

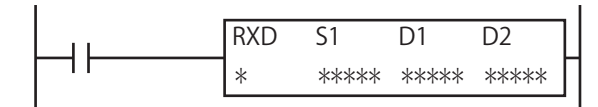

#### 動作説明

入力が ON すると、S1 で指定したフォーマットの受信データを通信ポート 2 または通信ポート 3 から受信します。 すべてのデータの受信が完了すると、D1 で指定したデバイスを ON し、D2 で指定したデバイスに受信動作のステータス(受信動 作の遷移状態とエラーコード)を格納します。

D2+1 には実際に受信したデータのバイト数を格納します。

受信データ待ちの状態でユーザー通信受信命令キャンセル (M8022、M8023)を ON すると、対応する通信ポートに対して実行中 のすべての受信命令の実行をキャンセルします。

シリアル通信でのユーザー通信の詳細は、「SmartAXIS Pro ・ Lite ユーザーズ マニュアル」-「第 10 章 ユーザー通信」-「シリ ₹ アル通信でのユーザー通信」を参照してください。

• SmartAXIS の受信命令は、スタートデリミタを設定することで、最大 5 つの受信命令を同時に実行できます。スタートデ リミタを指定しない場合は 1 命令のみ実行できます。

- 受信命令は、入力条件が成立している間、繰り返し受信を実行します。受信を 1 回のみ実行したい場合には、SOTU (ショットアップ)命令または SOTD(ショットダウン)命令を入力条件に追加してください。 SOTU 命令、SOTD 命令については[「第 5 章 基本命令」](#page-74-0)-[「SOTU\(ショットアップ\)」\(5-11 頁\)](#page-84-0)[、「SOTD\(ショットダウ](#page-84-1) [ン\)」\(5-11 頁\)を](#page-84-1)参照してください。
- TXD 命令および RXD 命令では、送信 / 受信動作ステータスと送信 / 受信データバイト数を格納するデータレジスタは重 複できません。
- RXD 命令は割込プログラム中では使用できません。割込プログラム中で使用するとユーザープログラム実行エラーとな り、命令の実行をキャンセルし、次の命令を実行します。
- ユーザープログラム実行エラーについては[、「第 4 章 命令語リファレンス」](#page-52-0)[-「●ユーザープログラム実行エラー」\(4-](#page-72-0) 21 頁) を参照してください。

対象デバイス

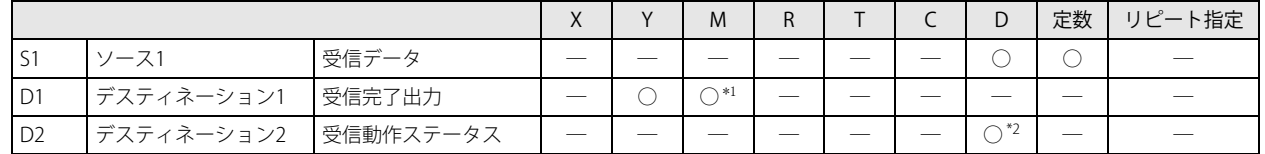

<span id="page-344-0"></span>\*1 特殊内部リレーは使用できません。

<span id="page-344-1"></span>\*2 特殊データレジスタは使用できません。

第 25

# 設定項目

# ■ S1 (ソース 1)の設定

受信するデータを設定します。

受信データは、データタイプを組合せて構成します。データタイプには、定数、データレジスタ、BCC およびスキップがあります。 1 つの受信命令で受信できるデータの受信バイト数の合計は最大 200 バイトです。

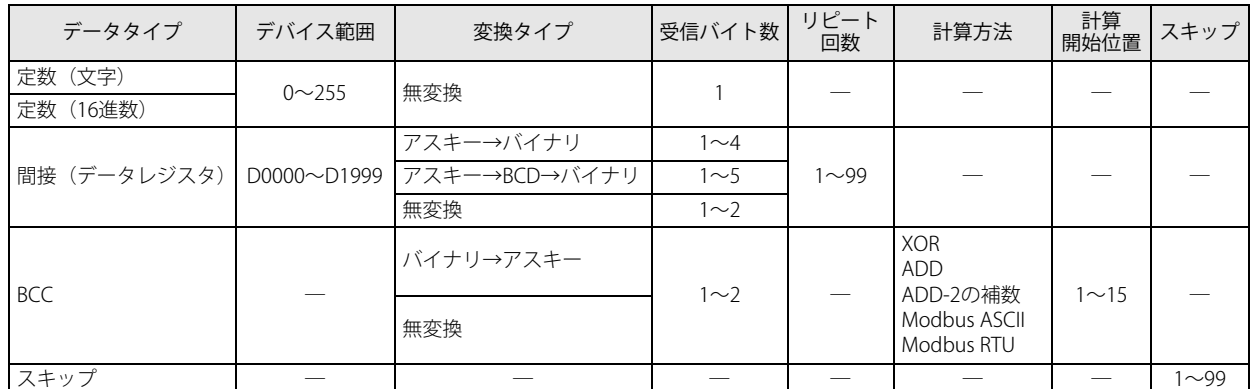

\* WindLDR のラダー図上では、RXD 命令で受信するデータの総バイト数を S1 に表示します。

## <span id="page-345-0"></span>定数

1バイト (00h~FFh)のデータを無変換で受信します。

定数データは文字または 16 進数で指定します。

受信できるデータの範囲は、通信設定のデータビット長の設定によって異なります。データビット長が 7 ビットの場合は 00h ~ 7Fh、8 ビット指定の場合は 00h ~ FFh となります。

受信データの先頭に定数を指定した場合は、定数データをスタートデリミタとして扱います。詳細は[、「本章 ●スタートデリミ](#page-351-0) [タの設定」 \(25-14 頁\)を](#page-351-0)参照してください。

受信データの最終または BCC の直前に定数を指定した場合は、定数データをエンドデリミタとして扱います。詳細は[、「本章 ●](#page-353-0) エンドデリミタの設定」 (25-16頁) を参照してください。

スタートデリミタとエンドデリミタ以外の用途で定数を指定した場合、受信データの照合用定数として扱います。詳細は[「本章](#page-354-0)  ●定数指定によるデータ照合」 (25-17 頁) を参照してください。

定数(文字): 受信する定数データを文字で指定します。 キーボードで入力できるアスキーデータ(半角)を入力します。 半角 1 文字あたり 1 バイトとして換算します。

定数(16 進数): 受信する定数データを 16 進数で指定します。 アスキーデータなどのデータを 16 進数で入力します。 アスキーコードの制御文字 NUL (00h) ~ US (1Fh) を入力する場合は、必ずこの指定で入力します。

例) 3 バイトのアスキーデータ "1" (31h)、"2" (32h)、"3" (33h) を定数データとして指定する場合

定数(文字) → 123

定数(16 進数) → 313233

# [定数(文字)で指定した場合]

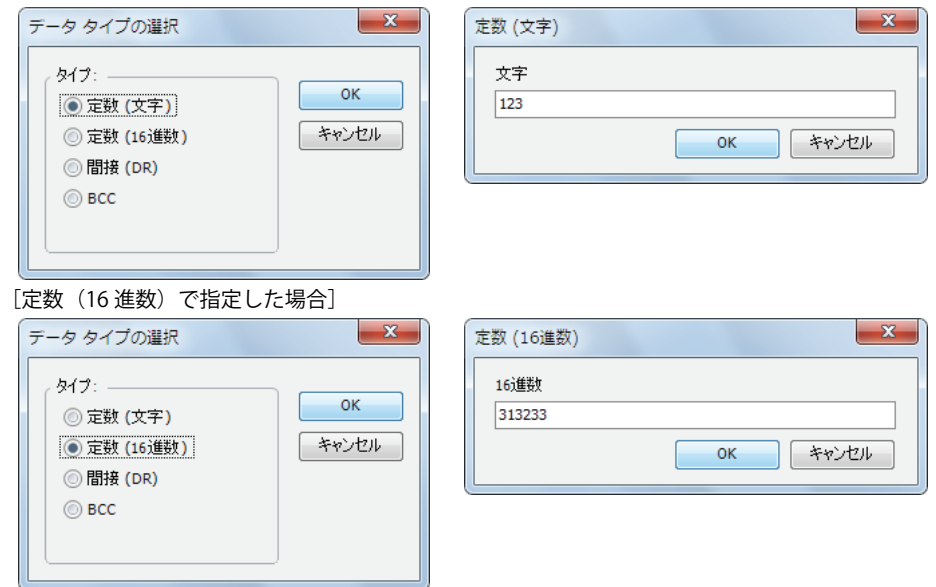

#### 間接(データレジスタ)

受信したデータを変換タイプの設定にしたがってデータ変換し、設定したバイト数分だけ指定したデータレジスタに格納します。 リピート回数を設定することにより、指定したデータレジスタを先頭に指定したリピート回数分のデータを連続して格納できます。

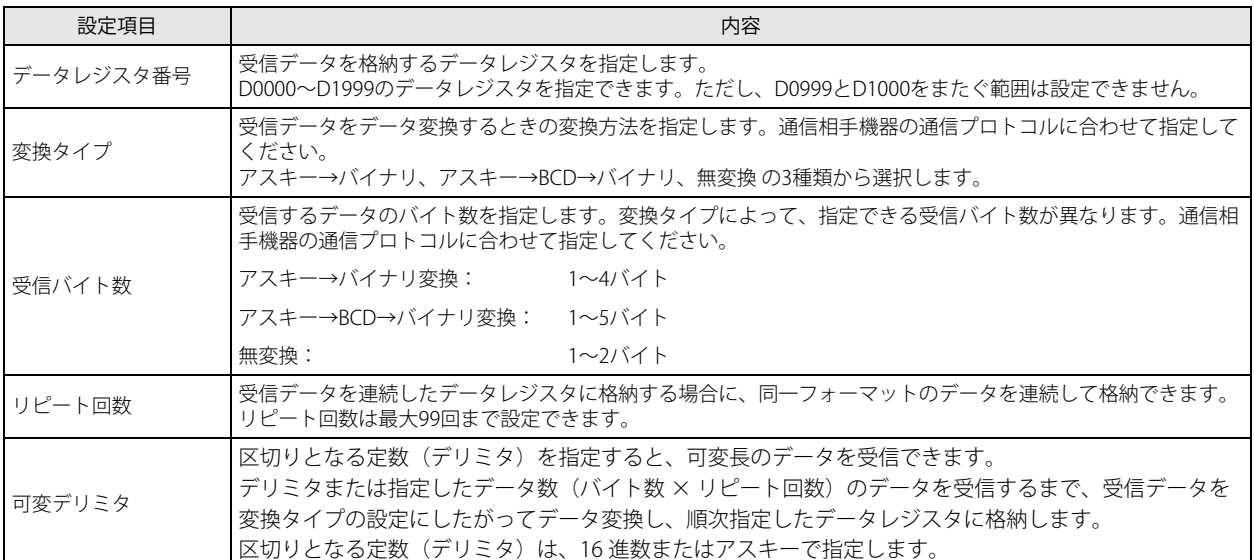

#### ●変換タイプの設定と動作例

 $"1"$ 

 $"1"$ (31h)

次の受信データを変換タイプに応じてデータ変換した場合

 $(31h)$   $(32h)$  $"2"$ 

受信バイト数 2バイト

次のようにデータがデータレジスタに格納されます。

[変換タイプでアスキー→バイナリ変換を指定した場合]

 $"1"$ (31h)  $''2''$ <br>(32h) \_\_\_\_\_\_\_\_\_\_\_\_\_\_\_\_\_\_\_\_\_\_\_\_\_\_\_\_\_\_ <u>→ | 0012h</u><br>アスキー→バイナリ変換

[変換タイプでアスキー→ BCD →バイナリ変換を指定した場合]

$$
\begin{array}{|c|c|c|c|c|}\n \hline\n ^{n}1^{n} & ^{n}2^{n} & \longrightarrow & \text{00012} \\
 \hline\n (31h) & ^{(32h)} & & \n \hline\n 77.7^+ & \n \hline\n & & & \n \hline\n 77.7^+ & \n \hline\n & & & \n \hline\n 77.7^+ & \n \hline\n & & & \n \hline\n & & & \n \hline\n &
$$

 $\rightarrow$  000Ch BCD→バイナリ変換

[変換タイプで無変換を指定した場合]

 $\rightarrow$  3132h 無変換

#### ●受信バイト数の設定と動作例

 $\frac{''2''}{(32h)}$ 

アスキーデータ 6 バイトの受信データは、受信バイト数に応じて次のようにデータが分割されます。

# [受信バイト数で 2 バイトを指定した場合]

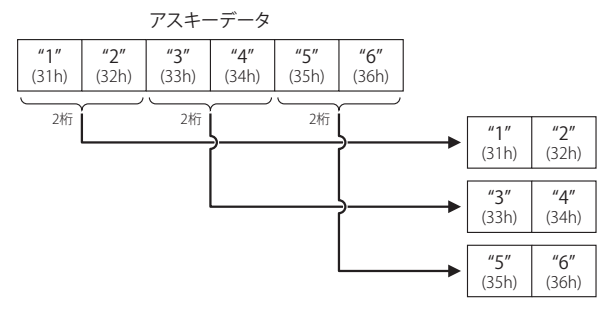

# [受信バイト数で 3 バイトを指定した場合]

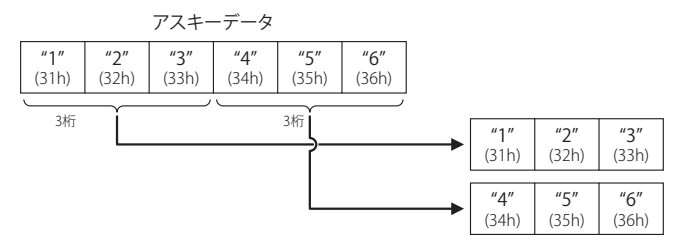

# ●リピート回数の設定と動作例

次の設定で受信データをデータ変換した場合

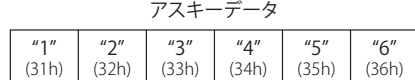

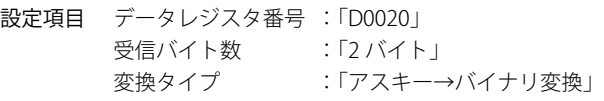

リピート回数に応じて次のデータがデータレジスタに格納されます。

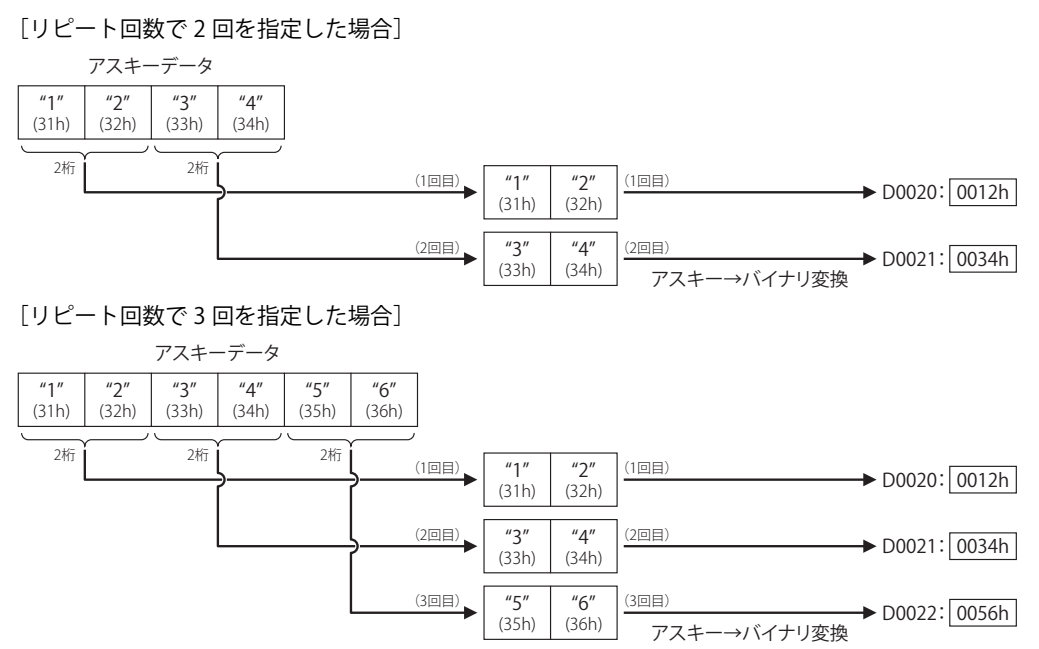

# BCC (Block Check Character)

外乱による受信時のデータ誤りを検出するために、BCC の計算および比較機能があります。 任意の開始位置から終了位置までの BCC を計算し、受信した BCC コードと比較します。 設定項目は通信相手機器の通信プロトコルに合わせて設定してください。

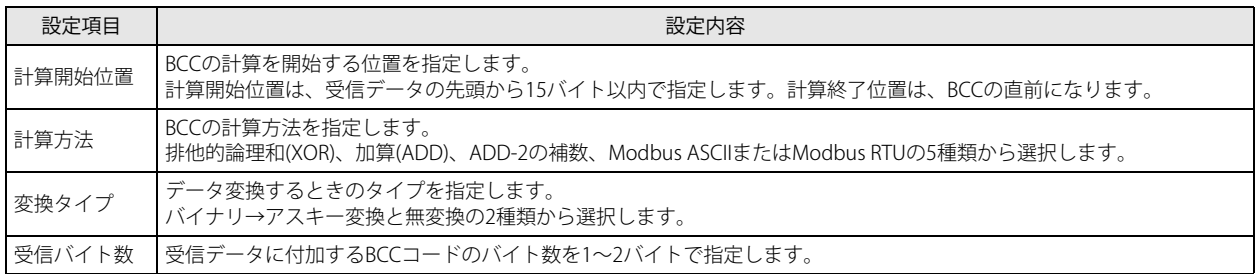

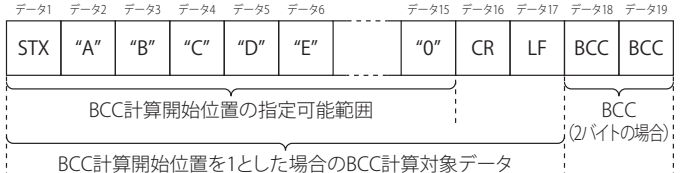

#### ●計算開始位置の設定と動作例

指定した計算開始位置による BCC の計算対象データは次のとおりです。

## [計算開始位置で 1 バイト目を指定した場合]

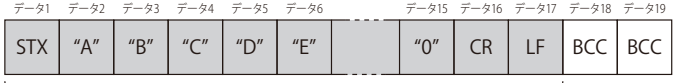

BCCの計算対象データ

#### [計算開始位置で 2 バイト目を指定した場合]

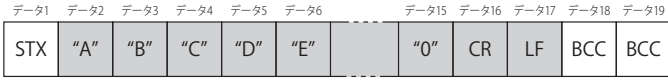

BCCの計算対象データ

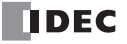

●計算方法の設定と動作例 BCC の計算対象データが次の場合、 計算結果は次のとおりです。 [計算方法が排他的論理和(XOR)の場合] BCC 結果= 41h ∨ 42h ∨ 43h ∨ 44h = 04h [計算方法が加算(ADD)の場合] BCC 結果 = 41h + 42h + 43h + 44h = 010Ah [計算方法が ADD-2 の補数の場合] ●変換タイプの設定と動作例 BCC の計算結果が "0041h" の場合、データ変換後のデータは次のとおりです。 [変換タイプでバイナリ→アスキー変換を指定した場合] [変換タイプで無変換を指定した場合] ●バイト数指定の設定と動作例 BCC の計算結果が "0041h" の場合、受信データに付加するデータは次のとおりです。 [バイト数指定で 2 バイトを指定した場合] [バイト数指定で 1 バイトを指定した場合] ADD-2 の補数は次のようにして求めます。 計算開始位置から BCC 格納位置手前までのデータの和を計算し、その結果をビット反転し1を足します(2 の補数)。  $^{\prime\prime}$   $\Delta^{\prime\prime}$ (41h)  $''R''$ (42h)  $^{\prime\prime}$ C" (43h) "D" (44h) BCC 結果=41h + 42h + 43h + 44h = 010Ah FEF6h 2 の補数に変換  $D0010: 0041h$ バイナリ→アスキー変換 アスキーデータ  $^{\prime\prime}$ (34h)  $^{\prime\prime}$  1" (31h) 2バイト  $D0010: 0041h$ 無変換 アスキーデータ **NULL** (00h)  $''A''$ (41h) 2バイト  $^{\prime\prime}$ A" (34h)  $"1"$ (31h) "4" (34h)  $"1"$ (31h)  $^{\prime\prime}$  1  $^{\prime\prime}$  $"1"$ 

#### スキップ

 $(34h)$ 

 $(31h)$ 

スキップを設定すると、スキップを設定した位置から指定したバイト数の受信データは読み捨てられて、データレジスタには格納 されません。例えば、受信データの途中の決まった位置にデータレジスタに格納する必要がない定数が含まれており、その定数を 定数照合に使用しない場合などに利用できます。連続してスキップできる数は最大 99 バイトです。

[受信データの 3 バイト目からスキップ(2 バイト)の設定があり、格納するデータレジスタの先頭が D0100 の場合]

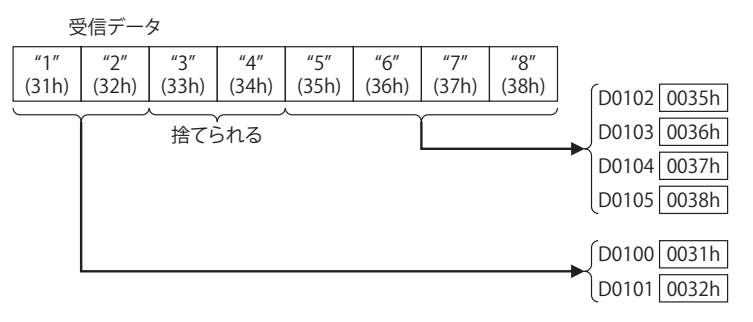

 $(31h)$ 

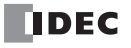

# ■ D1 (デスティネーション 1)の設定

内部リレーまたは出力を受信完了出力として設定します。

RXD 命令の起動入力が ON して、受信前処理→データ受信→受信データ展開の一連の処理を終えた時点で、受信完了出力は ON します。

データ受信完了条件

間接指定の可変デリミタ指定有無および、エンドデリミタの設定有無により、データ受信完了条件が異なります。

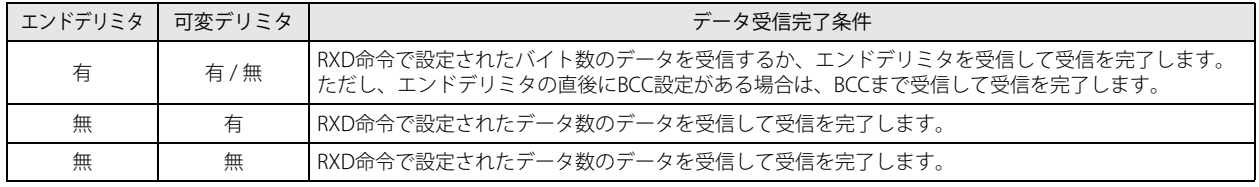

受信タイムアウトが発生した場合は、無条件で受信を終了します。  $\mathbb R$ 

## [RXD 命令でエンドデリミタの設定なしで、間接指定の可変デリミタを指定した場合]

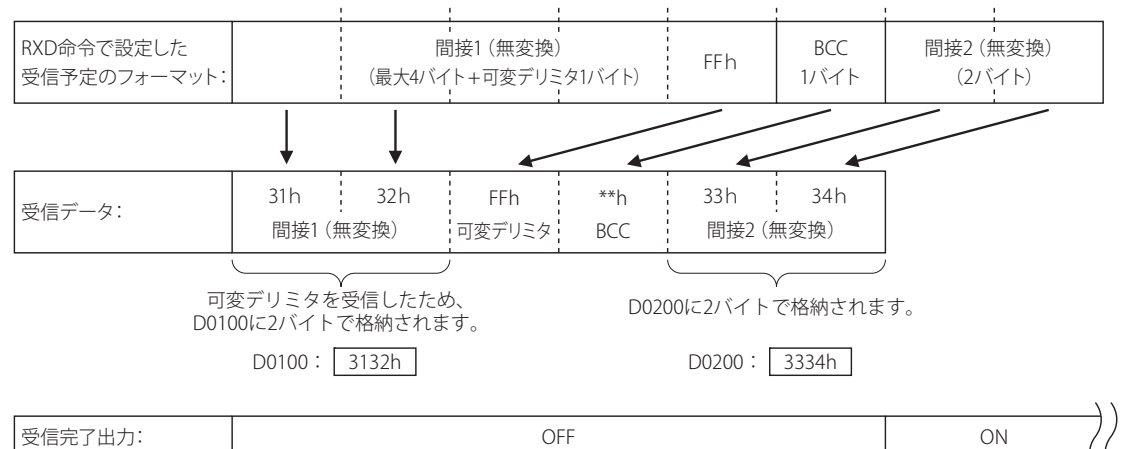

#### ■ D2 (デスティネーション 2)の設定

受信動作ステータスおよび受信バイト数を格納するデータレジスタを設定します。 受信動作ステータスは D2+0 に、受信バイト数は D2+1 に格納します。 データレジスタは、D0000 ~ D1998 が指定できます。

受信動作ステータスとして D0100 を指定した場合、D0100 を先頭に連続した 2 個のデータレジスタを使用します。 D0100: → 受信動作ステータス D0101: → 受信バイト数

#### D2+0(受信動作ステータス)

₹

D2 で指定したデータレジスタには受信動作ステータスを格納します。受信動作ステータスは、受信動作状態とエラー情報を含みます。

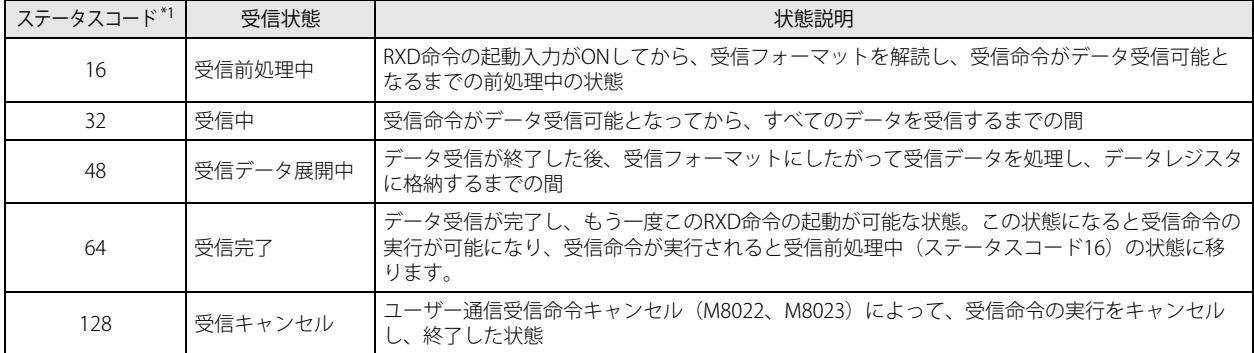

<span id="page-349-0"></span>\*1. ステータスコードが上記以外の場合には、受信命令の実行でエラーが発生しています。詳細は、「SmartAXIS Pro ・ Lite ユーザーズ マニュ アル」-「第 10 章 ユーザー通信」-「ユーザー通信送信命令・受信命令のエラー」を参照してください。

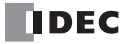

#### ●ユーザー通信受信命令キャンセル

ユーザー通信受信命令の受信前処理が既に完了し、受信中(ステータスコード 32)となっている状態でユーザー通信受信命令 キャンセルを ON すると、該当ポートに対するすべての受信命令の実行をキャンセルします。受信データ待ちの状態が長く、 受信命令の実行をキャンセルしたい場合に有効です。

キャンセルした受信命令をアクティブにする場合は、ユーザー通信受信命令キャンセルを OFF したあと、受信命令の入力条件 を再度 ON にしてください。

ユーザー通信受信命令キャンセルは、各通信ポートに特殊内部リレーとして次のように割り付けられます。

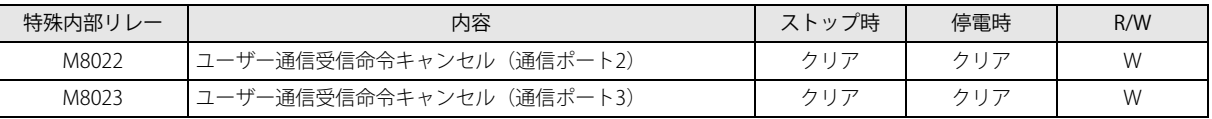

 $|\exists \mathcal{G}|$ 

「R/W は、Read(リード)/Write(ライト)の略で、R/W の場合はリード・ライト可能、R の場合はリードのみ可能、W の 場合はライトのみ可能です。

#### D2+1 (受信バイト数)

D2 で指定したデータレジスタの次のデータレジスタ(D2+1)には受信バイト数を格納します。実際に受信したバイト数を格納し ます。スタートデリミタ、エンドデリミタを含むすべての受信データのバイト数を計数します。

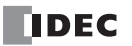

# <span id="page-351-0"></span>●スタートデリミタの設定

RXD 命令には、スタートデリミタを設定できます。スタートデリミタを設定すると、RXD 命令はスタートデリミタが一致した受信 データのみ受信し、処理します。

スタートデリミタは、RXD 命令の先頭(受信データの1バイト目)から設定する必要があります。1つの RXD 命令に対して連続し た最大 5 バイトの定数をスタートデリミタとして設定できます。

スタートデリミタは、WindLDR で [タイプ]を [定数(文字)]または [定数(16 進数)]に設定します。設定方法は[、「本章 定](#page-345-0) [数」 \(25-8 頁\)](#page-345-0)を参照してください。

## ■スタートデリミタを設定する場合

RXD 命令は、同時に 5 つまで起動できます。

同時に起動する RXD 命令には、それぞれ異なるスタートデリミタを設定する必要があります。

受信データは、スタートデリミタが一致した RXD 命令の受信フォーマットにしたがって、変換処理されます。

受信したデータとスタートデリミタが一致しなかった RXD 命令は、その受信データを破棄して、次のデータ(スタートデリミタ) の受信待ちとなります。

スタートデリミタが同じ RXD 命令を 2 つ以上同時に実行した場合は、2 つ目以降に起動した RXD 命令の受信動作ステータスにエ ラーコード "5" を格納します。この状態で、スタートデリミタが一致するデータを受信した場合、先に起動した RXD 命令のみ受信 動作を行います。

## スタートデリミタが同じ RXD 命令を 2 つ以上起動した場合の受信動作ステータスの動作例

**1.** RXD 命令①を起動します。RXD 命令①の受信動作ステータスに "32" を格納します。

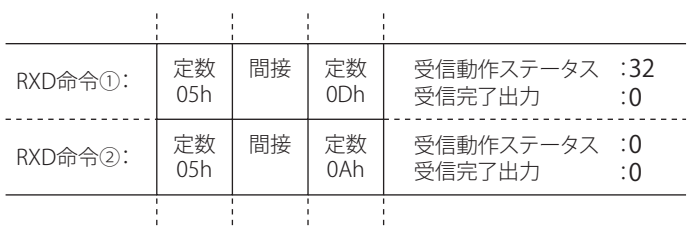

 $\frac{1}{2}$ 

**2.** RXD 命令②を起動します。

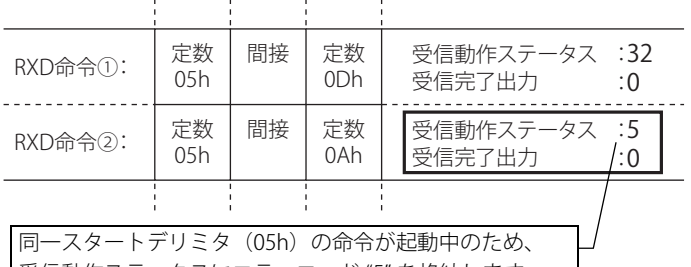

受信動作ステータスにエラーコード "5" を格納します。

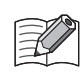

スタートデリミタのデータ長が異なる RXD 命令を 2 つ以上同時に起動した場合で、下図のようにスタートデリミタが途中 まで同じ場合も、同じスタートデリミタと見なして、2 つ目以降に起動した RXD 命令の受信動作ステータスにエラーコー ド "5" を格納します。

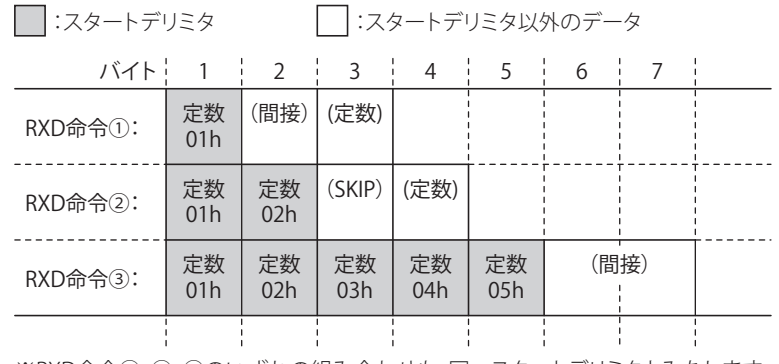

※RXD命令①、②、③のいずれの組み合わせも、同一スタートデリミタとみなします。

#### ■スタートデリミタを設定しない場合

同時に起動できる RXD 命令は、1 つのみです。同時に 2 つ以上の RXD 命令を実行できません。RXD 命令を順次実行し、データを 受信します。

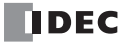

# ■ スタートデリミタの設定と動作例

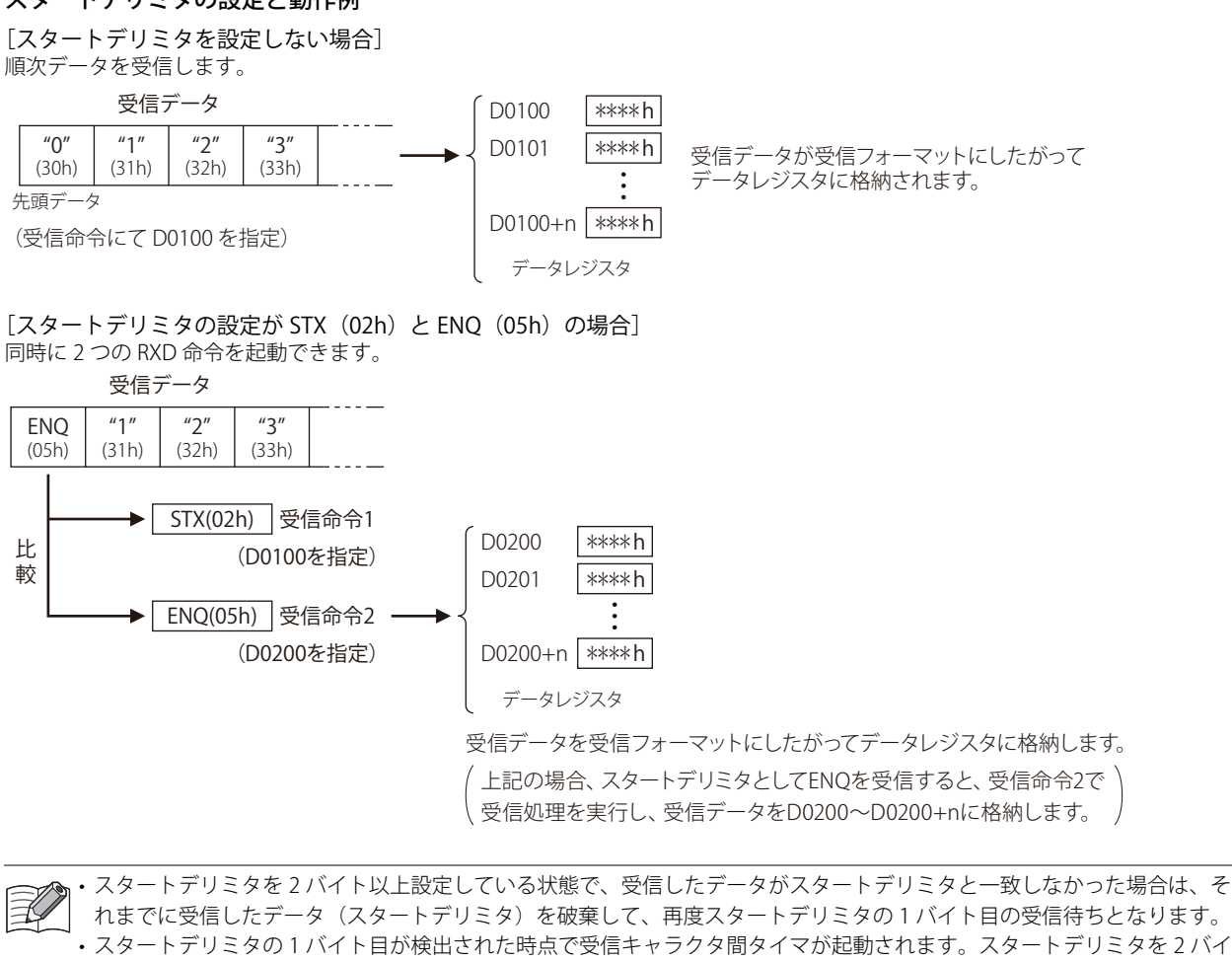

ト以上設定している状態で、受信タイムアウトを経過してもスタートデリミタの 2 バイト目以降を受信しない場合は、ス タートデリミタの受信途中でも受信タイムアウトとしてデータ受信を終了します。受信タイムアウトは、WindLDR の 「通信設定」で設定できます。

• スタートデリミタ設定の有無にかかわらず、 データを 1 バイト受信すると、受信キャラクタ間タイマが起動します。デー タを 1 バイト受信するまでは、受信待ちでも受信タイムアウトにはなりません。

# <span id="page-353-0"></span>●エンドデリミタの設定

RXD 命令には、エンドデリミタを設定できます。受信の終了を判定するコードとして使用し、1 つの RXD 命令に対して 1 バイトの 定数を設定します。

# ■ エンドデリミタを設定する場合

WindLDR で [タイプ] を [定数 (文字)] または [定数 (16 進数)] に設定します。設定方法は[、「本章 定数」 \(25-8 頁\)](#page-345-0) を参照 してください。

1 つの RXD 命令で、エンドデリミタとエンドデリミタ以外の定数が同じコードにならないようにしてください。間接指定の受信 データに含まれるコードは、エンドデリミタに使用しないでください。間接指定の受信データ中にエンドデリミタと同じコードが 含まれていた場合、受信したコードをエンドデリミタとみなしてデータの受信を終了します。

受信データが S1 で設定した受信データの総バイト数に満たない場合でも、エンドデリミタを検出するとデータ受信を終了します。 エンドデリミタの後に BCC コードがある場合は、BCC コードを受信してからデータ受信を終了します。エンドデリミタと BCC コードの設定の間に他の受信データの設定[変数(データレジスタ)]があると、定数はエンドデリミタではなく、照合用の定数 となります。

## ■ エンドデリミタを設定しない場合

変数・スキップなどの設定分のデータをすべて受信して処理を終了します。ただし、1 バイトのデータを受信した時点から次の 1 バイトのデータを受信するまでの時間を監視するための受信キャラクタ間タイマが起動します。受信キャラクタ間タイマはデータ を 1 バイト受信するごとにリセットし、「ファンクション設定」の受信タイムアウトとして設定した時間を経過しても受信データ が来ない場合には、受信タイムアウトとしてデータ受信を終了します。

# ■ エンドデリミタの設定と動作例

受信命令にエンドデリミタが設定されている場合の動作は次のとおりです。

[エンドデリミタを設定しない場合]

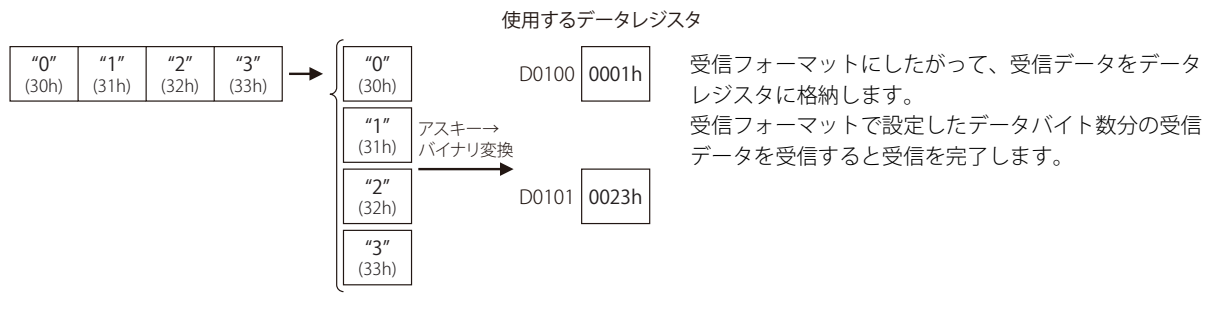

[エンドデリミタの設定が ETX (03h)で、BCC の設定がない場合]

使用するデータレジスタ

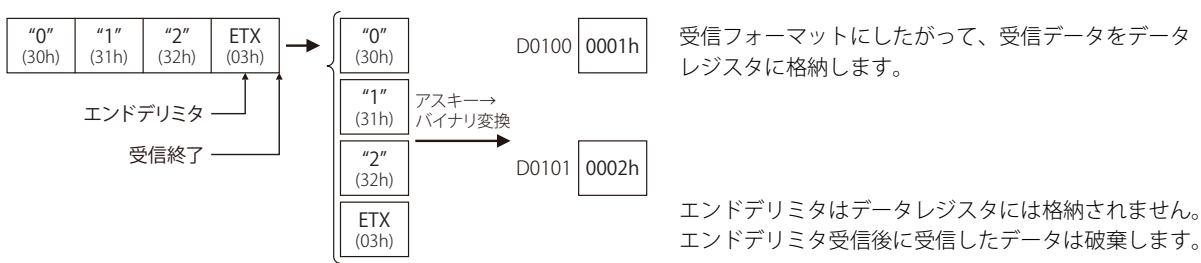

「エンドデリミタの設定が FTX (03h) で、BCC (1 桁) の設定がある場合]

使用するデータレジスタ  $^{\prime\prime}$ <sup>"</sup> (30h) "1" (31h) ETX<br>(03h)  $\begin{array}{c|c|c|c|c|c|c|c} \n\text{ETX} & \text{BCC} & \rightarrow & \begin{array}{c} \n\text{C} & \text{C} \\
\text{C} & \text{D} & \text{D} \\
\text{D} & \text{D} & \text{D}\n\end{array} & \n\begin{array}{c} \n\text{C} & \text{C} \\
\text{D} & \text{D} & \text{D} \\
\text{D} & \text{D} & \text{D}\n\end{array} & \n\end{array}$ (30h)  $"1"$ (31h) "ETX" (03h) BCC アスキー→ バイナリ変換 0001h エンドデリミタ D0101 受信終了 BCC コード 受信フォーマットにしたがって、受信データをデータ レジスタに格納します。 エンドデリミタ、BCC はデータレジスタには格納されません。 エンドデリミタ受信後、BCC を 1 バイトのみ受信します。

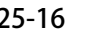

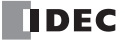

# <span id="page-354-0"></span>●定数指定によるデータ照合

スタートデリミタとエンドデリミタ以外でも、定数(文字)または定数(16 進数)を指定して、受信データを照合できます。受信 データの照合用データとして、1 つの RXD 命令に対して複数の定数を設定できます。RXD 命令で指定したすべての定数を照合しま す。照合結果は受信動作ステータスに格納します。

定数指定によるデータ照合を利用して、次のような場合にユーザープログラムを簡単にすることができます。

#### [受信データの途中に定数が存在する通信プロトコルを扱う場合]

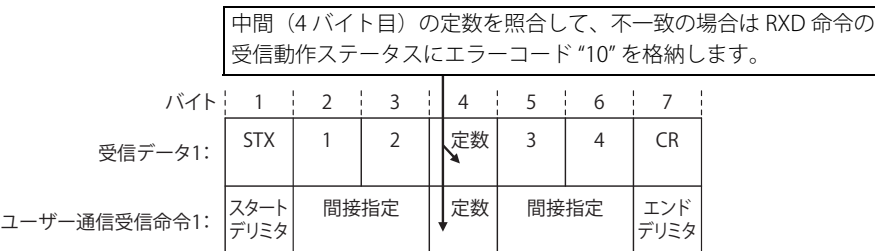

RXD 命令で、定数と受信データの照合結果が不一致の場合、その定数がスタートデリミタの場合と照合用の定数の場合で 受信動作が異なります。

[スタートデリミタの照合が不一致の場合]

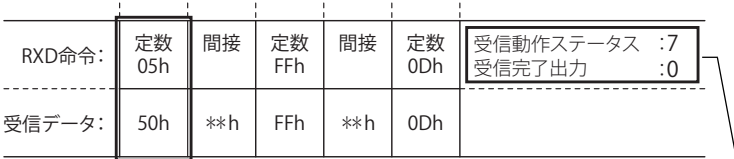

受信動作ステータスにエラーコード "7" を格納し、受信完了出力は ON しません。 ※ 受信中の状態を継続します。以後、スタートデリミタが一致する受信データを正常に受信した場合、受信を終了 します。

#### [照合用定数の照合が不一致の場合]

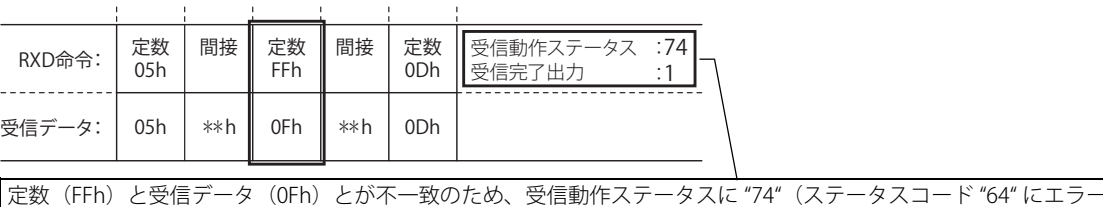

コード "10" を加算した値)を格納し、受信完了出力を ON します。 ※ 受信を終了します。同じ受信命令を実行する場合は、受信命令の入力条件を再度 ON にしてください。

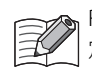

RXD 命令で、スタートデリミタとして設定できる最大バイト数(5 バイト)を超えて定数を指定している場合や、定数と 定数以外(間接、BCC、SKIP)を混在して指定している場合は、各定数の扱いが異なります。

「スタートデリミタとして設定可能な最大バイト数(5 バイト)を超えて定数指定している場合]

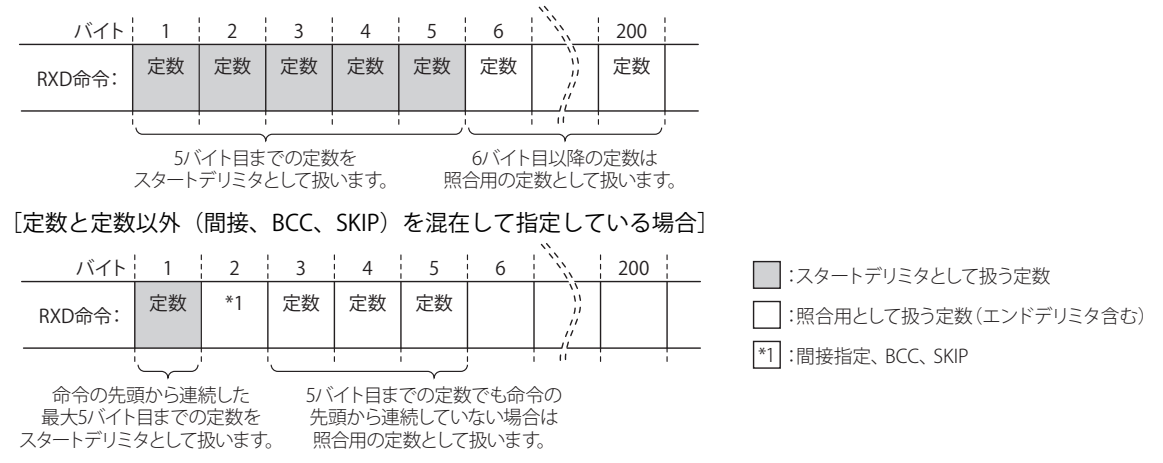

# ● BCC の比較機能

受信した BCC と受信したデータから計算した BCC を比較して、外乱などによる受信データの誤りを検出します。比較した結果は 受信動作ステータスに格納します。

[1~6バイト目までの受信データの排他的論理和を計算した後、バイナリ→アスキー変換し、7~8バイト目に付加され た BCC と比較する場合]

受信データ

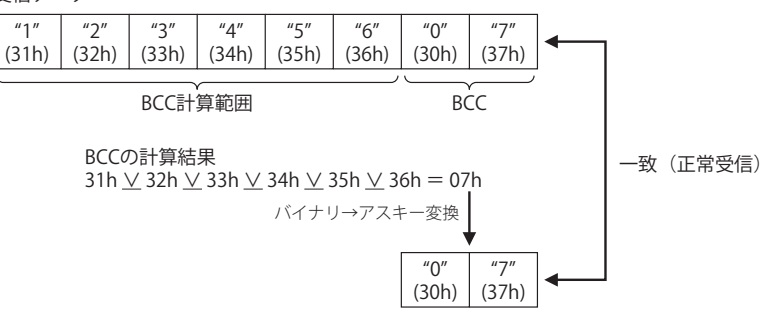

[1 ~ 6 バイト目までの受信データを加算した後、バイナリ→アスキー変換し、7 ~ 8 バイト目に付加された BCC と比較す る場合]

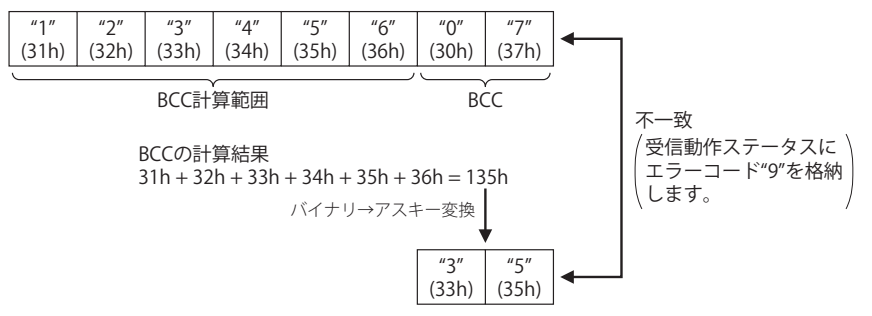

[1 ~ 4 バイト目までの受信データの排他的論理和を計算した後、無変換で、5 バイト目に付加された BCC と比較する場合]

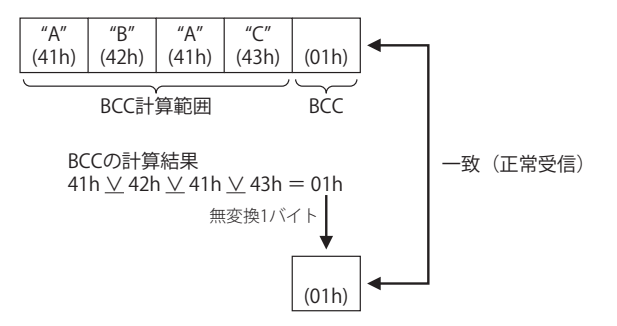

**FT1A -48** 

**FT1A -Touch** 

**FT1A -40** 

**FT1A -24** 

**FT1A -12** 

# **ETXD(イーサネットユーザー通信送信)**

Ethernet ポートに接続した外部機器へ、送信データを指定したデータタイプに変換して送信します。

シンボル

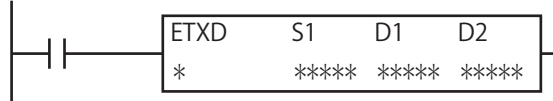

#### 動作説明

入力が ON すると、S1 で指定した送信データを指定したコネクションで接続された機器へ送信します。

すべてのデータの送信が完了すると、D1 で指定したデバイスを ON し、D2 で指定したデバイスに送信動作のステータス(送信動 作の遷移状態とエラーコード)を格納します。

D2+1 には送信したデータのバイト数を格納します。

コネクション指定以外の設定は、TXD 命令と同じです。命令の詳細は[、「本章 TXD\(ユーザー通信送信\)」 \(25-1 頁\)](#page-338-2)を参照して ください。

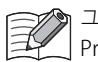

ユーザー通信クライアントおよびユーザー通信サーバーの仕様、イーサネット通信でのユーザー通信の詳細は、「SmartAXIS Pro・Lite ユーザーズ マニュアル」-「第10章 ユーザー通信」-「イーサネット通信でのユーザー通信」を参照してください。

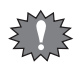

ETXD 命令は割込プログラム中では使用できません。割込プログラム中で使用するとユーザープログラム実行エラーとな り、命令の実行をキャンセルし、次の命令を実行します。 ユーザープログラム実行エラーについては[、「第 4 章 命令語リファレンス」](#page-52-0)[-「●ユーザープログラム実行エラー」\(4-21](#page-72-0)

[頁\)](#page-72-0)を参照してください。

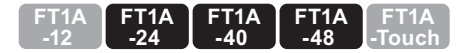

# ERXD(イーサネットユーザー通信受信)

Ethernet ポートに接続した外部機器からデータを受信し、適切なデータタイプに変換してデータレジスタに格納します。

## シンボル

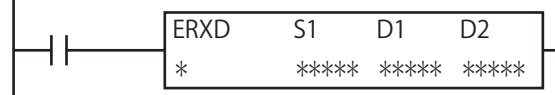

#### 動作説明

入力が ON すると、S1 で指定した受信データを指定したコネクションで接続された機器から受信します。

すべてのデータの受信が完了すると、D1 で指定したデバイスを ON し、D2 で指定したデバイスに受信動作のステータス(受信動 作の遷移状態とエラーコード)を格納します。

D2+1 には実際に受信したデータのバイト数を格納します。

受信データ待ちの状態でユーザー通信受信キャンセル(M8100、M8101、M8102)を ON すると、対応するコネクションに対して 実行中のすべての受信命令の実行をキャンセルします。

コネクション指定およびユーザー通信受信キャンセルの割付以外の設定は、RXD 命令と同じです。命令の詳細は[、「本章 RXD](#page-344-2) [\(ユーザー通信受信\)」 \(25-7 頁\)を](#page-344-2)参照してください。

ユーザー通信クライアントおよびユーザー通信サーバーの仕様、イーサネット通信でのユーザー通信の詳細は、「SmartAXIS 孓 Pro · Lite ユーザーズ マニュアル」-「第10 章 ユーザー通信」-「イーサネット通信でのユーザー通信」を参照してください。

ERXD 命令は割込プログラム中では使用できません。割込プログラム中で使用するとユーザープログラム実行エラーとな り、命令の実行をキャンセルし、次の命令を実行します。

ユーザープログラム実行エラーについては[、「第 4 章 命令語リファレンス」](#page-52-0)[-「●ユーザープログラム実行エラー」\(4-21](#page-72-0) [頁\)](#page-72-0)を参照してください。

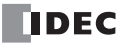

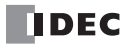

# 第26章 データ履歴命令

データ履歴命令は、指定したデバイスの履歴データを SD メモリーカードに保存する命令です。

# DLOG(データログ)

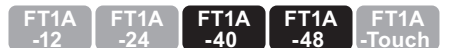

指定したデバイスの値を、指定したデータ形式で、SD メモリーカードに CSV ファイルとして保存します。

シンボル

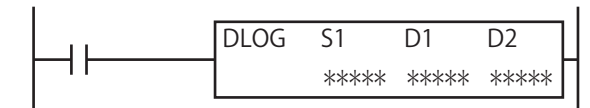

## 動作説明

入力が ON の場合、S1 で指定したフォルダ内の CSV ファイルへ日時と指定したデバイスの値を出力します。命令の実行が完了す ると D1 で指定したデバイスを ON し、D2 で指定したデバイスに実行ステータスを格納します。

S1 で指定したフォルダが SD メモリーカード内に存在しない場合は、S1 で指定したフォルダを新規作成します。フォルダ構成は、 「DATA0001\DATALOG\ ユーザー指定フォルダ」となります。フォルダ構成については、「SmartAXIS Pro ・ Lite ユーザーズ マニュア ル」-「第 5 章 特殊ファンクション」-「SD メモリーカード」を参照してください。

CSV ファイルのファイル名は DLOG 命令が ON したときの「日付 .csv」となります。

例)日付が 2011 年 9 月 30 日の場合、"20110930.csv" となります。

S1 で指定したフォルダ内に同じ日付のファイルが存在しない場合は CSV ファイルを新規に作成し、ヘッダーとデータを出力します。

出力イメージ

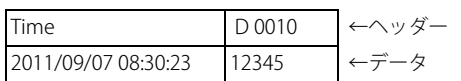

S1 で指定したフォルダ内に同じ日付のファイルが既に存在する場合は、CSV ファイルにデータのみを追加します。

出力イメージ

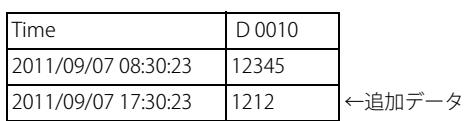

DLOG 命令の実行が完了すると、D1 で指定したデバイスを ON し、実行結果に応じてステータスコードを D2 で指定したデバイス に格納します。ステータスコードについては、「本章 ③実行ステータス」(26-3頁)を参照してください。

• CSV ファイルの新規作成(ファイル作成、ヘッダー出力)に必要な時間は 510μ 秒です。

• DLOG 命令を一度実行した状態で、同日中に SmartAXIS を STOP し、RUN を開始した場合、RUN 開始後の最初の DLOG 命令実行時に CSV ファイルにヘッダーを追加して出力します。

出力イメージ

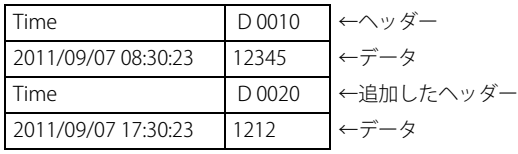

• SD メモリーカードの仕様については、「SmartAXIS Pro ・ Lite ユーザーズ マニュアル」-「第 5 章 特殊ファンクション」- 「SD メモリーカード」を参照してください。

第 26 章

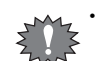

• ユーザープログラム内に作成できる DLOG 命令の個数は最大 48 個です。ただし、DLOG 命令で指定するフォルダは他の DLOG 命令で指定するフォルダと重複しないよう注意してください。重複している場合、同じ CSV ファイルに異なる フォーマットのデータが混在して出力されます。

• DLOG 命令は割込プログラム中では使用できません。割込プログラム中で使用するとユーザープログラム実行エラーとな り、命令の実行をキャンセルし、次の命令を実行します。 ユーザープログラム実行エラーについては[、「第 4 章 命令語リファレンス」](#page-52-0)-[「●ユーザープログラム実行エラー」\(4-](#page-72-0)

- 21 頁) を参照してください。 • DLOG 命令の入力が ON している間、繰り返し CSV ファイルにデータを出力します。データの出力を 1 回のみ行いたい場 合には、SOTU(ショットアップ命令)または SOTD(ショットダウン命令)を入力条件に追加してください。 SOTU(ショットアップ命令)、SOTD(ショットダウン命令)については[「第 5 章 基本命令」-](#page-74-0)[「SOTU\(ショットアッ](#page-84-0) [プ\)」\(5-11 頁\)](#page-84-0)[、「SOTD\(ショットダウン\)」\(5-11 頁\)](#page-84-1)を参照してください。
- DLOG 命令の SD メモリーカードへのデータ書き込み処理は、複数スキャンにわたって行います。一旦命令を実行すると、 命令の入力の変化にかかわらず、データ書き込みが完了するまで処理を継続します。データの書き込み処理中に、再度 DLOG 命令の入力を ON しても命令は実行されません。DLOG 命令を再度実行する場合は、前回のデータの書き込み処理 が完了したことを確認してから、命令を実行してください。

# 対象デバイス

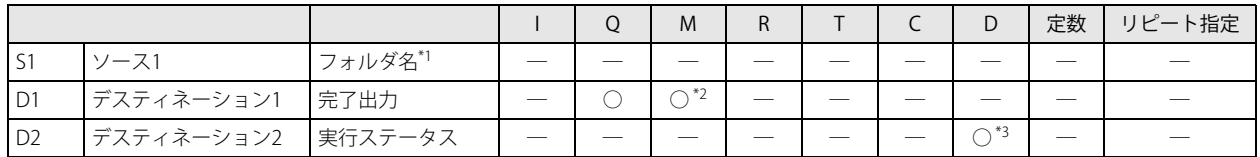

<span id="page-359-1"></span>\*1 文字列を直接入力して指定します。

<span id="page-359-0"></span>\*2 特殊内部リレーは使用できません。

<span id="page-359-2"></span>\*3 特殊データレジスタは使用できません。

# 設定項目

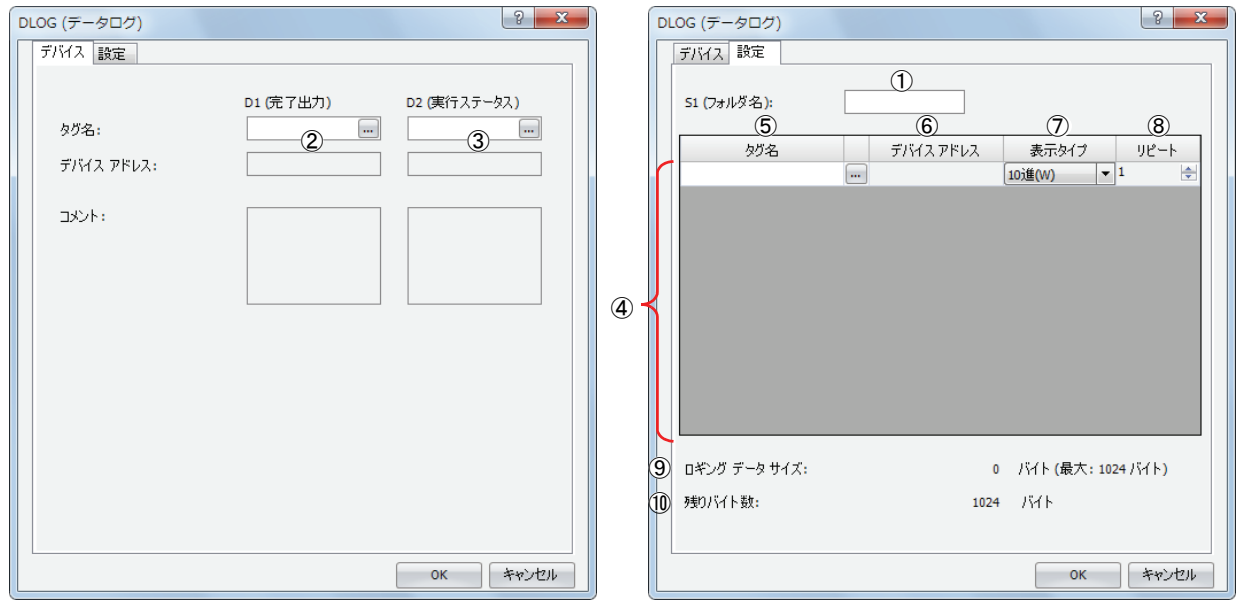

#### ■ S1 (ソース 1)の設定

①フォルダ名

SD メモリーカードのフォルダ名を半角英数字 8 文字までの任意の文字で指定します。

• フォルダ名に次の半角文字は使用できません。

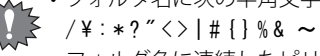

- フォルダ名に連続したピリオドは使用できません。
- フォルダ名の先頭および最後にピリオドは使用できません。
- フォルダ名の先頭および最後の半角スペースは削除されます。

## ■ D1 (ディスティネーション 1) の設定

②完了出力

データの書き込み処理が完了し、DLOG 命令の実行が完了した時に ON するデバイスを指定します。SD メモリーカードへの出力 の成功 / 失敗に関わらず ON します。

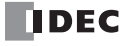
## ■ D2 (ディスティネーション 2)の設定

## ③実行ステータス

ステータスコードを格納するデバイスを指定します。DLOG 命令の実行状態および結果に応じて、次のようにステータスコー ドが格納されます。

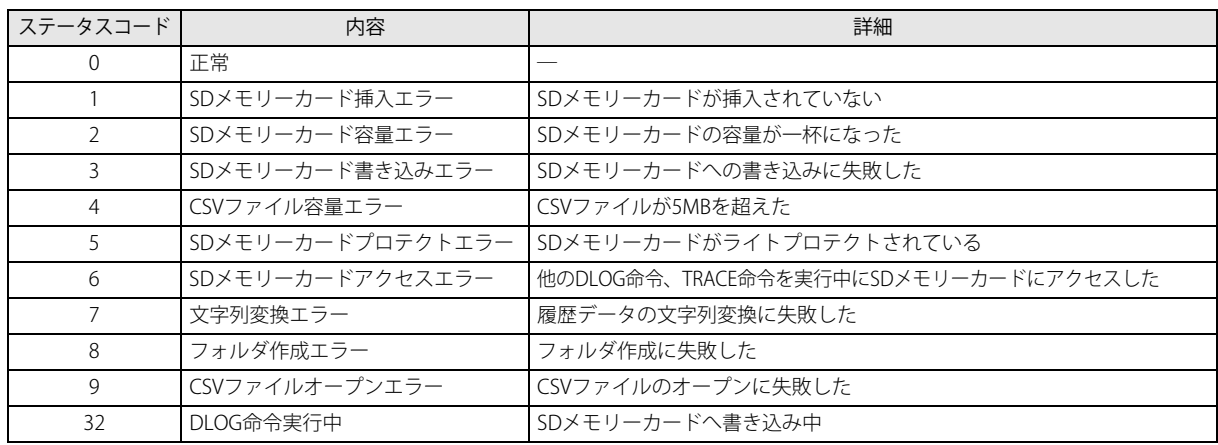

## ■ その他の設定

④設定一覧

CSV ファイルに出力するデータとして設定できるデバイスと表示形式の一覧です。

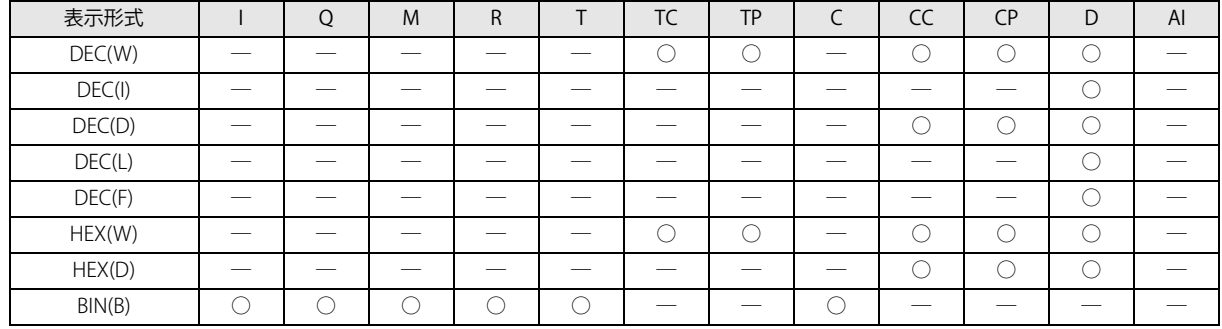

## ⑤タグ名

CSV ファイルに値を出力するデバイスをタグ名またはデバイスアドレスで指定します。

## ⑥デバイスアドレス

CSV ファイルに値を出力するデバイスをタグ名で指定した場合、対応するデバイスアドレスを表示します。

#### ⑦表示形式

CSV ファイルに値を出力する際の値の表示形式を、次の中から選択します。

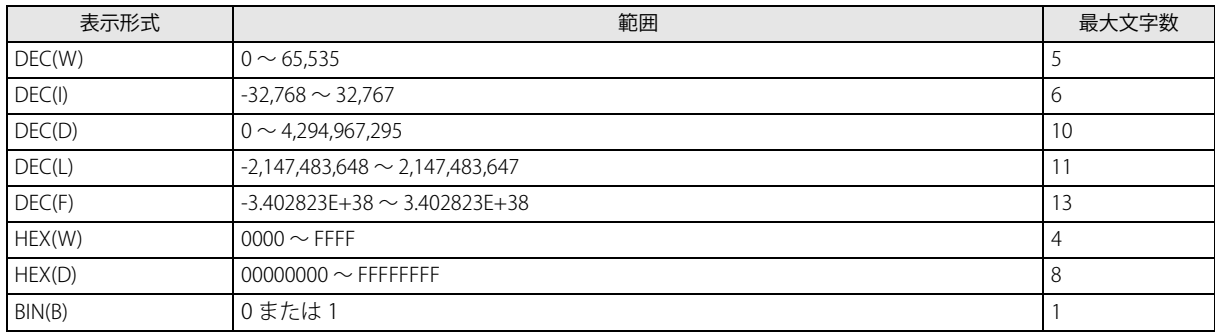

#### ⑧リピート

指定したデバイスアドレスを先頭にリピート回数分、連続したデバイスのデータを出力します。 例えば、D0010 を DEC(W) でリピート 5 とした場合、次のように出力します。

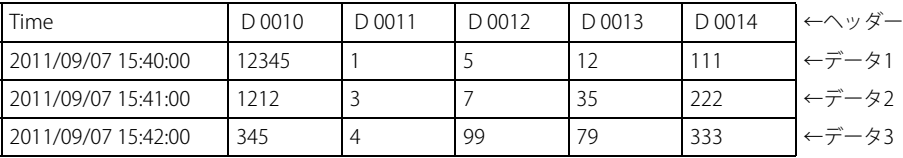

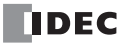

⑨メモリ容量

編集している DLOG 命令が使用するメモリ容量を表示します。履歴を取るデバイスを登録すると使用メモリ容量が増加します。 最大 64 個のデバイスを登録できます(ただしメモリ容量が 1,024 バイトを超えないこと)。1 文字に付き 1 バイトの領域が必要 です。

#### ⑩空き容量

メモリの空き容量(1,024 バイトから使用メモリ容量を引いた値)を表示します。

## CSV ファイルの出力フォーマットとファイル形式

CSV ファイルの出力フォーマットは、次のようになります。CSV ファイルに出力するデータの区切り記号と、浮動小数点数の小数 点の記号はファンクション設定ダイアログボックスで変更できます。

### ■ 出力フォーマット

Time, D 0010, D 0020, D 0030, D 0050, D 0060

・ ・ ・

2011/09/07 15:40:00,12345,1,5,12,111

2011/09/07 15:41:00,1212,3,7,35,222

2011/09/07 15:42:00,345,4,99,79,333

DLOG 命令実行時に、S1 で指定したフォルダ内に同じ日付のファイルが存在しない場合、CSV ファイルを新規作成し、上記出力 フォーマットのうち、ヘッダーとデータ 1 を CSV ファイルに出力します。同じ日付でもう一度 DLOG 命令を実行すると、データ 2 を CSV ファイルに追加します。同じように、同じ日付でもう一度 DLOG 命令を実行すると、データ 3 を CSV ファイルに追加しま す。

日付が変わると、新しいファイル名で CSV ファイルを作成し、ヘッダーとデータを出力します。

#### ファイル形式の設定手順

- 1. [設定] から、「ファンクション設定]、「カートリッジ]の順に選択します。
- **2.** 「データログ&トレース」で、区切り記号と小数点の記号を設定します。 CSV ファイルの区切り記号と小数点の記号は国や地域によって異なります。使用する記号を次から選択できます。 ①区切り記号: ","(カンマ)もしくは";"(セミコロン) ②小数点の記号: "." (ピリオド)もしくは "," (カンマ)
- 3. [OK] ボタンをクリックしてダイアログボックスを閉じます。

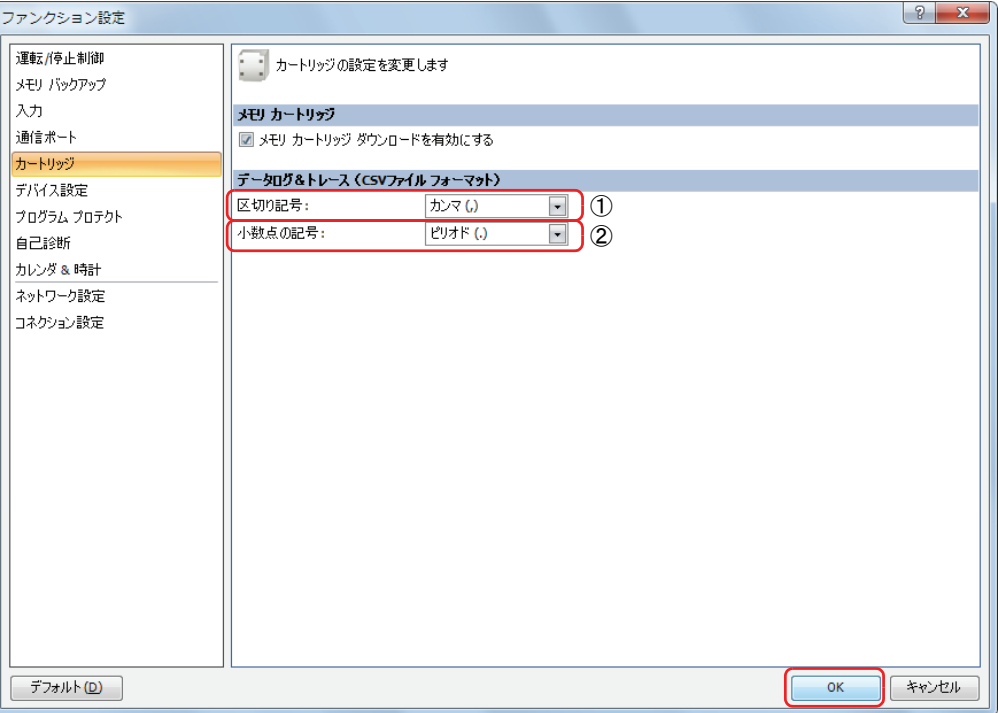

## 動作例

M0000 が ON のとき、10 秒毎に D0000 ~ D0005(データタイプ W(ワード))と D0010(データタイプ F(フロート))の値を 10 進数で SD メモリーカードの "RESULT" フォルダに保存する場合を例として、説明します。

出力イメージ

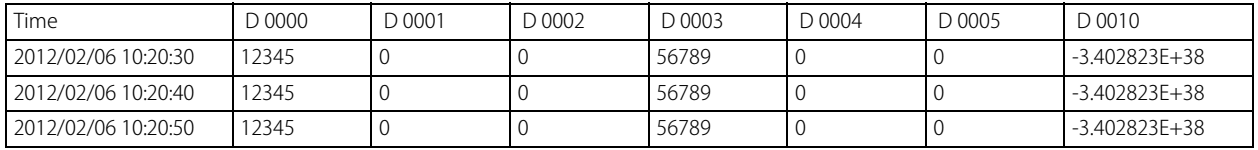

次のように動作します。

• SD メモリーカードへの書き込み処理が完了すると M0100 を ON する。

• DLOG 命令のステータスコードを D0100 に格納する。

• D0100 に保存されたステータスコードを確認し、エラーが発生している場合は Q0 を ON する。

## ■ 設定手順

**1.** ラダーエディタに各命令を挿入します。

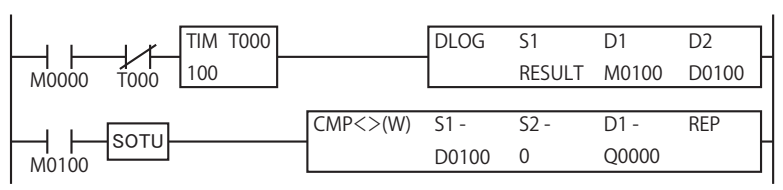

**2.** DLOG 命令を設定します。

デバイスタブを設定します。

- D1 (出力完了) に M0100 を設定します (1)。
- D2 (実行ステータス)に D0100 を設定します (2)。

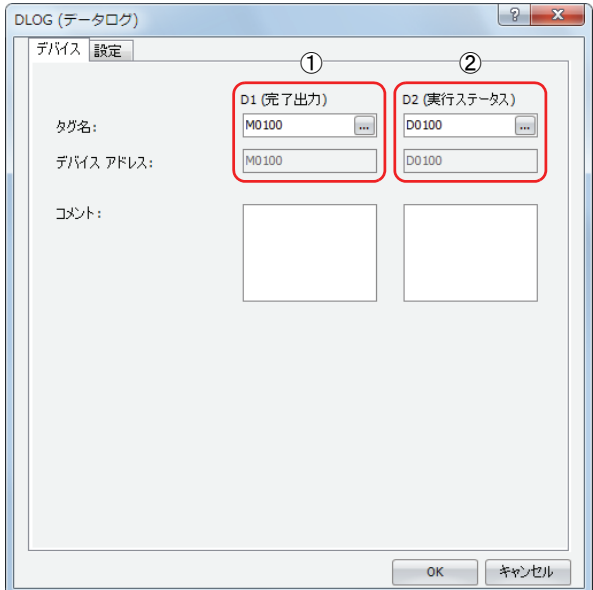

設定タブを設定します。

- S1 (フォルダ名) に "RESULT" を入力します (3)。
- D0000 の値を表示形式 10 進、データイプ W(ワード)で CSV ファイルへ出力するよう設定します(4)。
- リピート設定を 6 回に設定することで、D0000 ~ D0005 の値を CSV ファイルへ出力します(⑤)。
- D0010 の値を表示形式 10 進、データイプ F (フロート) で CSV ファイルへ出力するよう設定します (⑥)。

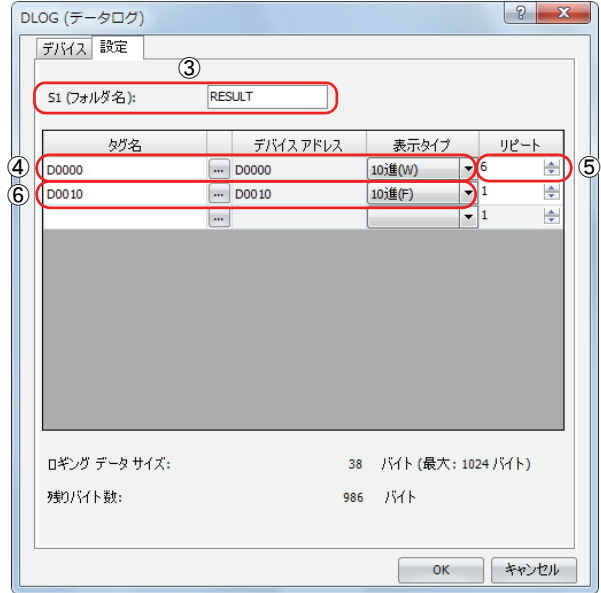

以上で設定完了です。

### ■ 動作内容

M0000 が ON すると、10 秒後に DLOG 命令を 1 回実行します。DLOG 命令を実行すると、D0000 ~ D0005 と D0010 のデータを 実行日時とともに 10 進数で SD メモリーカード内の CSV ファイルに出力します。

CSV ファイルの保存先は、DATA0001¥DATALOG¥RESULT です。最も古いデータを先頭行に、最も新しいデータを最終行に保存し ます。

DLOG 命令の実行が完了すると、完了出力 (M0100) が ON し、CMP 命令を 1 回実行します。

CMP 命令は、実行ステータス(D0100)に格納されたステータスコードと 0 を比較し、Q0 を ON/OFF します。

DLOG 命令でエラーが発生している場合、Q0 が ON します。

M0000 が ON している間、10 秒に 1 回、データを CSV ファイルに出力します。

## 出力結果

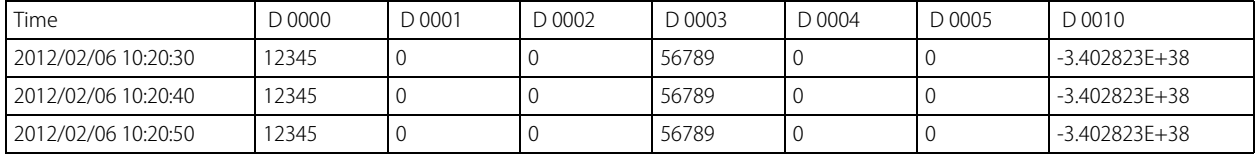

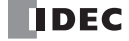

**FT1A -Touch** 

**FT1A -48** 

**FT1A -40** 

**FT1A -24** 

**FT1A -12** 

## TRACE(データトレース)

指定したデバイスの過去数スキャン分の値を、指定したデータ形式で、SD メモリーカードに CSV ファイルとして保存します。

## シンボル

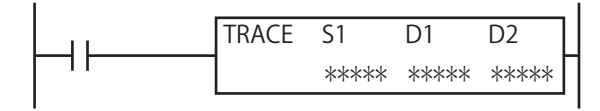

## 動作説明

入力が ON の場合、S1 で指定したフォルダ内の CSV ファイルへ日時と指定したデバイスの過去数スキャン分の値を出力します。 命令の実行が完了すると D1 で指定したデバイスを ON し、D2 で指定したデバイスに実行ステータスを格納します。 S1 で指定したフォルダが SD メモリーカード内に存在しない場合は、S1 で指定したフォルダを新規作成します。フォルダ構成は、 「DATA0001¥TRACE¥ユーザー指定フォルダ」となります。フォルダ構成については、「SmartAXIS Pro ・ Lite ユーザーズ マニュア ル」-「第 5 章 特殊ファンクション」-「SD メモリーカード」を参照してください。

CSV ファイルのファイル名は TRACE 命令が ON したときの「日付 .csv」となります。

例)日付が 2011 年 9 月 30 日の場合、"20110930.csv" となります。

S1 で指定したフォルダ内に同じ日付のファイルが存在しない場合は CSV ファイルを新規に作成し、ヘッダーとデータを出力します。 データの最初の行には最も古いデータが出力されます。最も新しいデータは最終行に出力されます。

出力イメージ

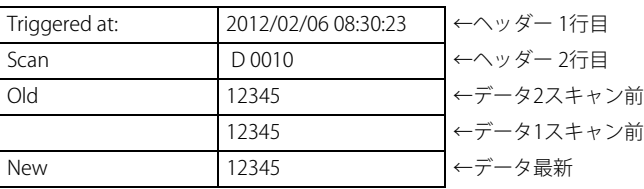

S1 で指定したフォルダ内に同じ日付のファイルが既に存在する場合は、CSV ファイルにヘッダーとデータを追加します。

#### 出力イメージ

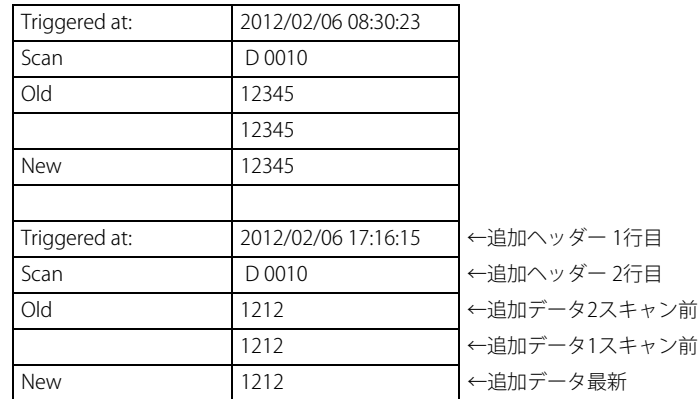

TRACE 命令の実行が完了すると、D1 で指定したデバイスを ON し、実行結果に応じてステータスコードを D2 で指定したデバイス に格納します。

ステータスコードについては[、「本章 ③実行ステータス」\(26-9 頁\)を](#page-366-0)参照してください。

• TRACE 命令は RUN 中にデータを蓄積し、STOP 中はデータを蓄積しません。

- TRACE 命令の入力が OFF である場合も、RUN 中はデータを蓄積します。
- 入力が ON すると、蓄積したデータを CSV ファイルへ出力します。
- CSV ファイルの新規作成(ファイル作成、ヘッダー出力)に必要な時間は 870μ 秒です。
- MCS(マスターコントロールセット)命令が ON の場合も、トレースデータを蓄積します。

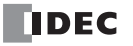

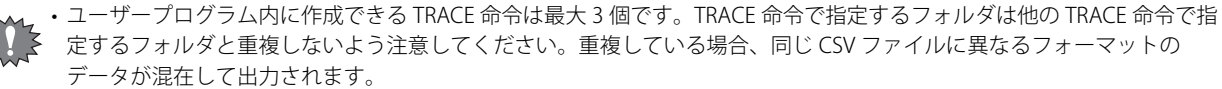

• 1 回の命令実行時に CSV ファイルへ保存可能なスキャン数は、指定しているデバイス数、表示形式によって異なります。 詳細は[、「本章 ⑨メモリ容量」\(26-10 頁\)を](#page-367-0)参照してください。

• TRACE 命令は割込プログラム中では使用できません。割込プログラム中で使用するとユーザープログラム実行エラーとな り、命令の実行をキャンセルし、次の命令を実行します。

ユーザープログラム実行エラーについては[、「第 4 章 命令語リファレンス」](#page-52-0)-[「●ユーザープログラム実行エラー」\(4-](#page-72-0) [21 頁\)を](#page-72-0)参照してください。

- JMP(ジャンプ)命令で TRACE 命令が実行されなかった場合は、データを蓄積しません。
- JMP(ジャンプ)命令について[は「第 5 章 基本命令」](#page-74-0)[-「JMP\(ジャンプ\)」\(5-33 頁\)を](#page-106-0)参照してください。 • TRACE 命令の入力が ON している間、繰り返し CSV ファイルにデータを出力します。データの出力を 1 回のみ行いたい 場合には、SOTU (ショットアップ命令)または SOTD (ショットダウン命令)を入力条件に追加してください。 SOTU(ショットアップ命令)、SOTD(ショットダウン命令)については[「第 5 章 基本命令」-](#page-74-0)[「SOTU\(ショットアッ](#page-84-0) プ)」(5-11 百)、「SOTD(ショットダウン)」(5-11 百) を参照してください。
- TRACE 命令の SD メモリーカードへのデータ書き込み処理は、複数スキャンにわたって行います。一旦命令を実行する と、命令の入力の変化にかかわらず、データ書き込みが完了するまで処理を継続します。データの書き込み処理中に、再 度 TRACE 命令の入力を ON しても命令は実行されません。TRACE 命令を再度実行する場合は、前回のデータの書き込み 処理が完了したことを確認してから、命令を実行してください。

## 対象デバイス

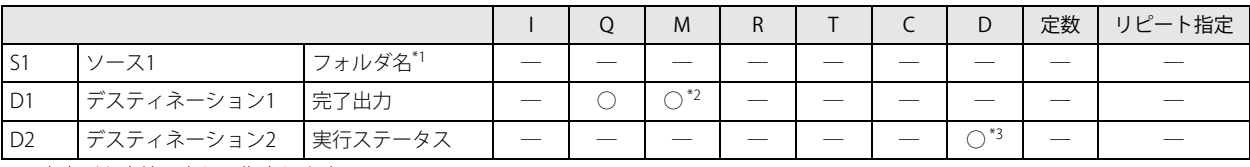

<span id="page-365-0"></span>\*1 文字列を直接入力して指定します。

<span id="page-365-1"></span>\*2 特殊内部リレーは使用できません。

<span id="page-365-2"></span>\*3 特殊データレジスタは使用できません。

## 設定項目

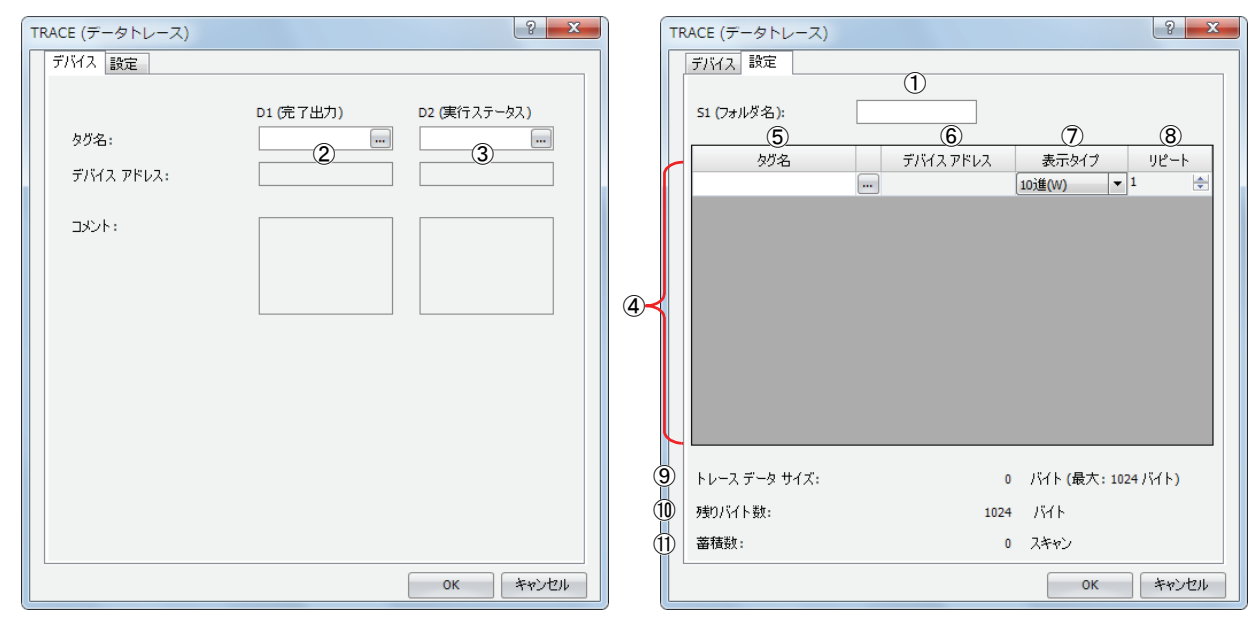

## ■ S1 (ソース 1)の設定

①フォルダ名

SD メモリーカードのフォルダ名を半角英数字 8 文字までの任意の文字で指定します。

• フォルダ名に次の半角文字は使用できません。

 $/4$ : \*?" <>|#{}%&~

- フォルダ名に連続したピリオドは使用できません。
- フォルダ名の先頭および最後にピリオドは使用できません。
- フォルダ名の先頭および最後の半角スペースは削除されます。

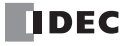

## ■ D1 (ディスティネーション 1)の設定

## ②完了出力

データの書き込み処理が完了し、TRACE 命令の実行が完了した時に ON するデバイスを指定します。SD メモリーカードへの出 力の成功 / 失敗に関わらず ON します。

## ■ D2 (ディスティネーション 2)の設定

#### <span id="page-366-0"></span>③実行ステータス

ステータスコードを格納するデータレジスタを指定します。TRACE 命令の実行状態および結果に応じて、次のようにステータ スコードが格納されます。

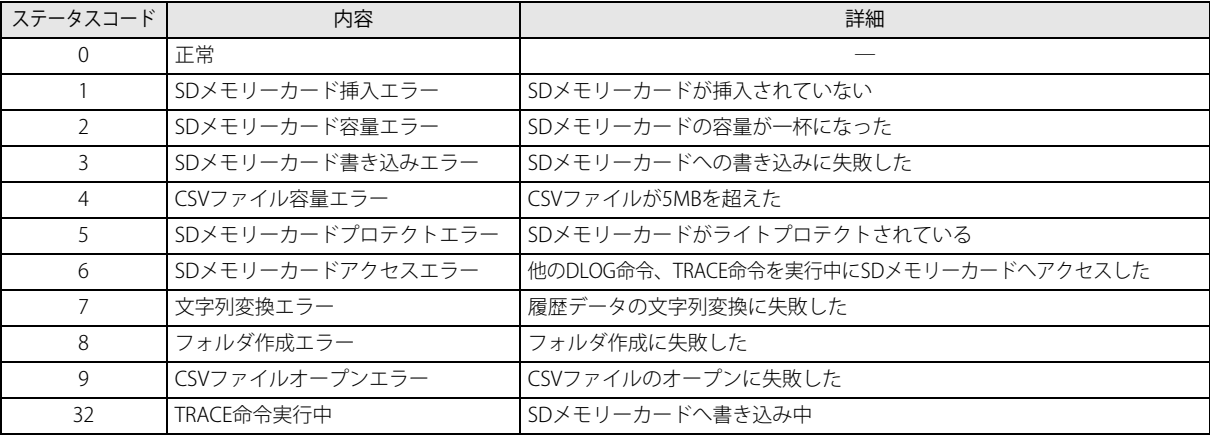

#### ■ その他の設定

④設定一覧

CSV ファイルに出力するデータとして設定できるデバイスと表示形式の一覧です。

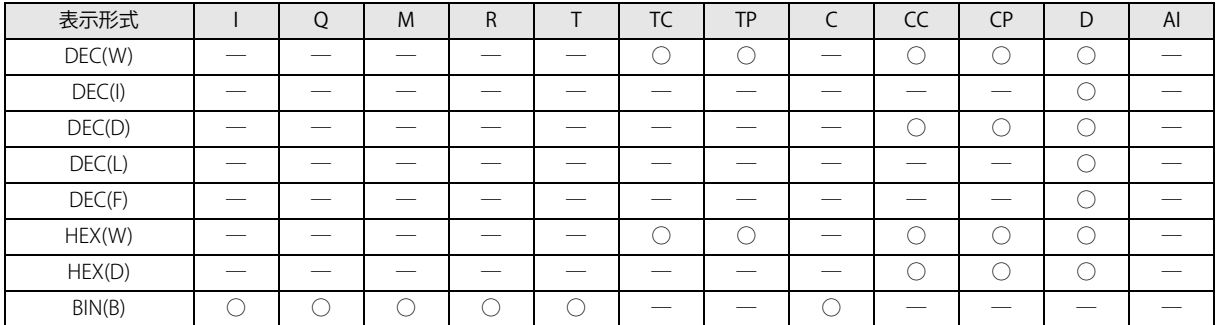

⑤タグ名

CSV ファイルに値を出力するデバイスをタグ名またはデバイスアドレスで指定します。

#### ⑥デバイスアドレス

CSV ファイルに値を出力するデバイスをタグ名で指定した場合、対応するデバイスアドレスを表示します。

⑦表示形式

CSV ファイルに値を出力する際の値の表示形式を、次の中から選択します。

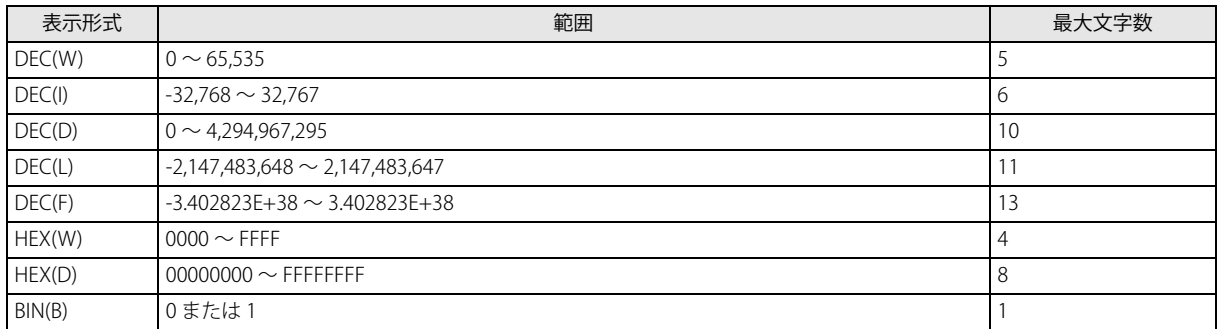

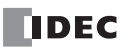

## ⑧リピート

指定したデバイスアドレスを先頭にリピート回数分、連続したデバイスのデータを出力します。 例えば、D0010 を DEC(W) でリピートを 8 と設定した場合、次のように出力します。

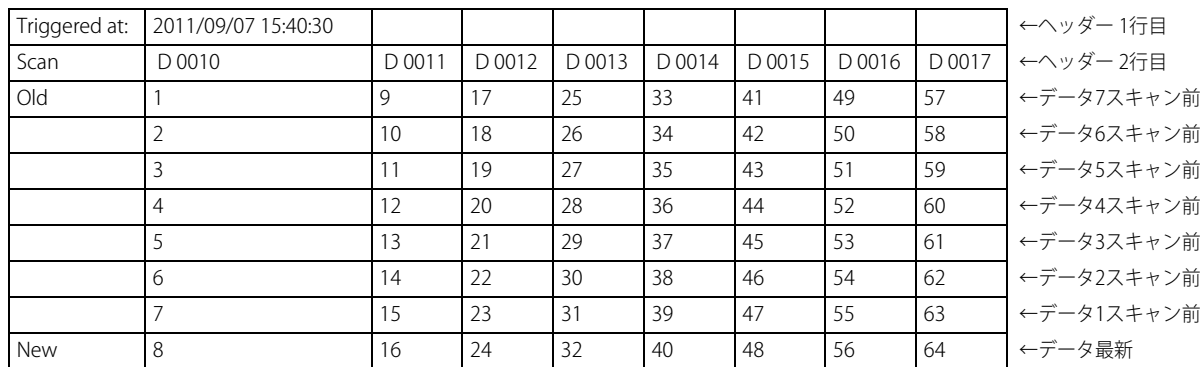

#### <span id="page-367-0"></span>⑨メモリ容量

編集している TRACE 命令が使用するメモリ容量を表示します。履歴を取るデバイスを登録すると使用メモリ容量が増加しま す。最大 64 個のデバイスを登録できます(ただしメモリ容量が 1,024 バイトを超えないこと)。1 文字に付き 1 バイトの領域 が必要となります。

#### ⑩空き容量

メモリの空き容量(1,024 バイトから使用メモリ容量を引いた値)を表示します。

⑪スキャン数

現在の設定で何スキャン分のトレースデータを蓄積可能かを示します。

データを蓄積可能なスキャン数は、出力するデータのフォーマットに依存します。出力データが少なければ、多くのスキャン 分のデータを蓄積できます。

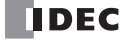

## CSV ファイルの出力フォーマットとファイル形式

CSV ファイルの出力フォーマットは、次のようになります。CSV ファイルに出力するデータの区切り記号と、浮動小数点数の小数 点の記号はファンクション設定ダイアログボックスで変更できます。

■ 出力フォーマット

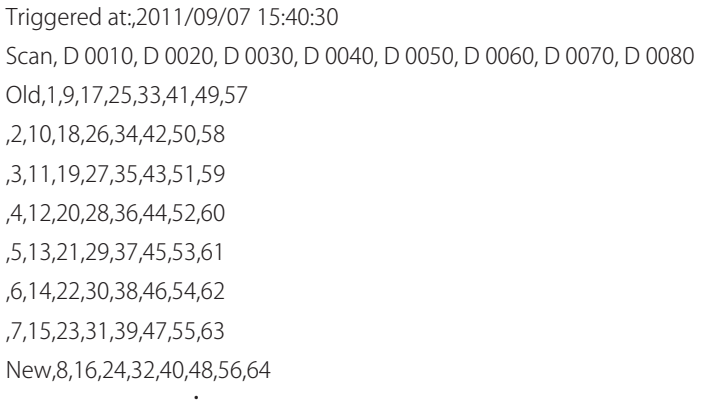

TRACE 命令実行時に、S1 で指定したフォルダ内に同じ日付のファイルが存在しない場合、CSV ファイルを新規作成し、上記出力 フォーマットを出力します。日付が変わると、新しいファイル名で CSV ファイルを出力します。

## ファイル形式の設定手順

・ ・

- 1. [設定] から、[ファンクション設定]、[カートリッジ]の順に選択します。
- **2.** [データログ&トレース]で、区切り記号と小数点の記号を設定します。 CSV ファイルの区切り記号と小数点の記号は国や地域によって異なります。使用する記号を次から選択できます。 ①区切り記号: ","(カンマ)もしくは";"(セミコロン) ②小数点の記号: "." (ピリオド)もしくは "," (カンマ)
- 3. [OK] ボタンをクリックしてダイアログボックスを閉じます。

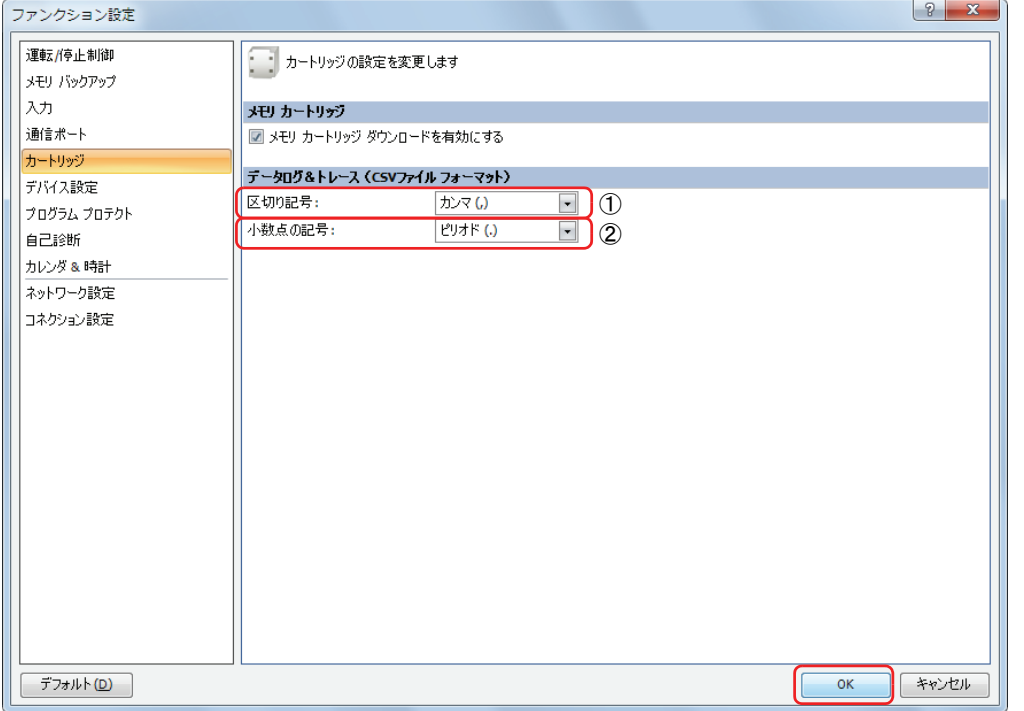

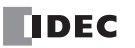

## 動作例

M0000 が ON した時点まで蓄積した D0000 ~ D0005 (データタイプ W(ワード))と D0010 (データタイプ F(フロート))の値 を 10 進数で SD メモリーカードの "RESULT" フォルダに保存する場合を例として、説明します。

出力イメージ

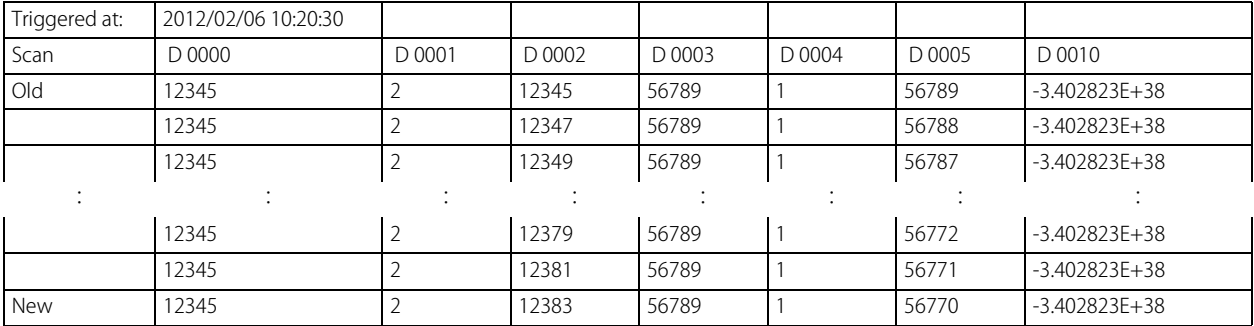

次のように動作します。

• SD メモリーカードへの書き込み処理が完了すると M0100 を ON する。

• TRACE 命令のステータスコードを D0100 に格納する。

• D0100 に保存された実行ステータスを確認し、エラーが発生している場合は Q0 を ON する。

## ■ 設定手順

**1.** ラダーエディタに各命令を挿入します。

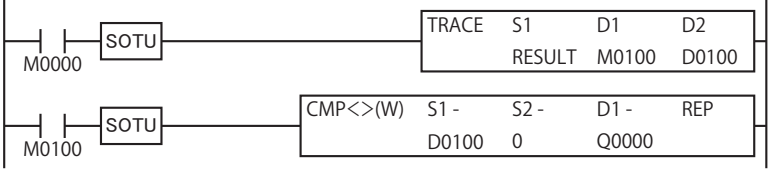

- **2.** TRACE 命令を設定します。
	- デバイスタブを設定します。
		- D1 (出力完了) に M0100 を設定します (①)。
		- D2 (実行ステータス)に D0100 を設定します (2)。

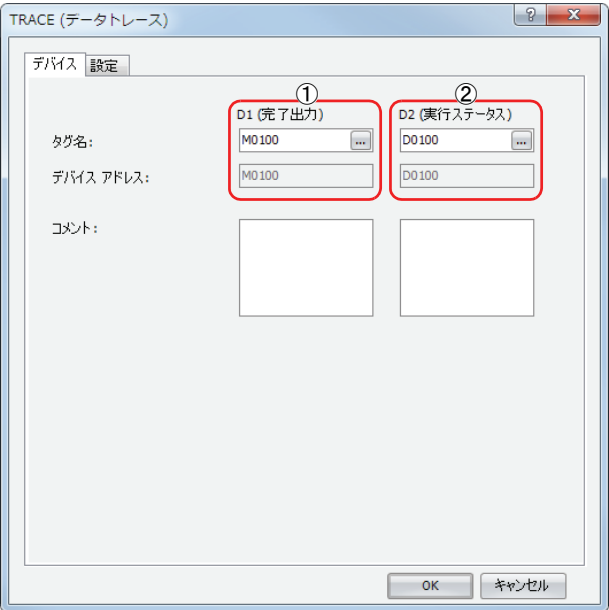

## 設定タブを設定します。

- S1 (フォルダ名) に "RESULT" を入力します (3)。
- D0000 の値を表示形式 10 進、データイプ W(ワード)で CSV ファイルへ出力するよう設定します(4)。
- リピート設定を 6 回に設定することで、D0000 ~ D0005 の値を CSV ファイルへ出力します(⑤)。
- D0010 の値を表示形式 10 進、データイプ F (フロート) で CSV ファイルへ出力するよう設定します (⑥)。

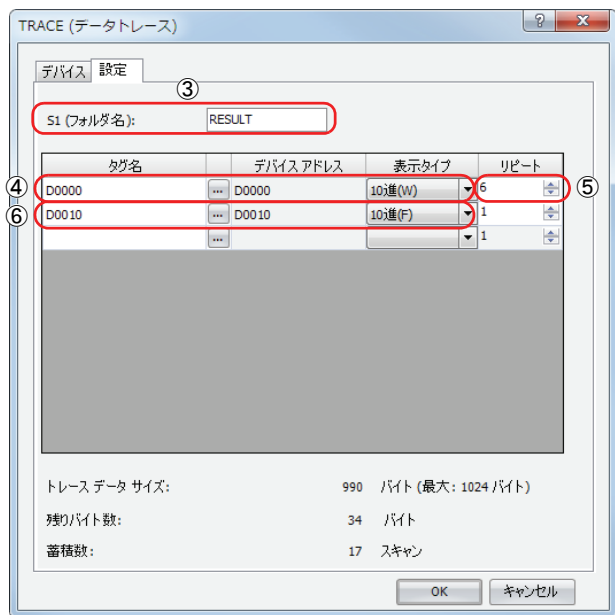

以上で設定完了です。

#### ■ 動作内容

M0000 が ON すると、TRACE 命令を 1 回実行します。TRACE 命令を実行すると、過去 17 スキャン分の D0000 ~ D0005 と D0010 のデータを実行日時とともに 10 進数で SD メモリーカード内の CSV ファイルに出力します。 CSVファイルの保存先は、DATA0001\TRACE\RESULTです。最も古いデータを先頭行に、最も新しいデータを最終行に保存します。 TRACE 命令の実行が完了すると、完了出力 (M0100) が ON し、CMP 命令を 1 回実行します。 CMP 命令は、実行ステータス(D0100)に格納されたステータスコードと 0 を比較し、Q0 を ON/OFF します。 TRACE 命令でエラーが発生している場合、Q0 が ON します。

#### 出力結果

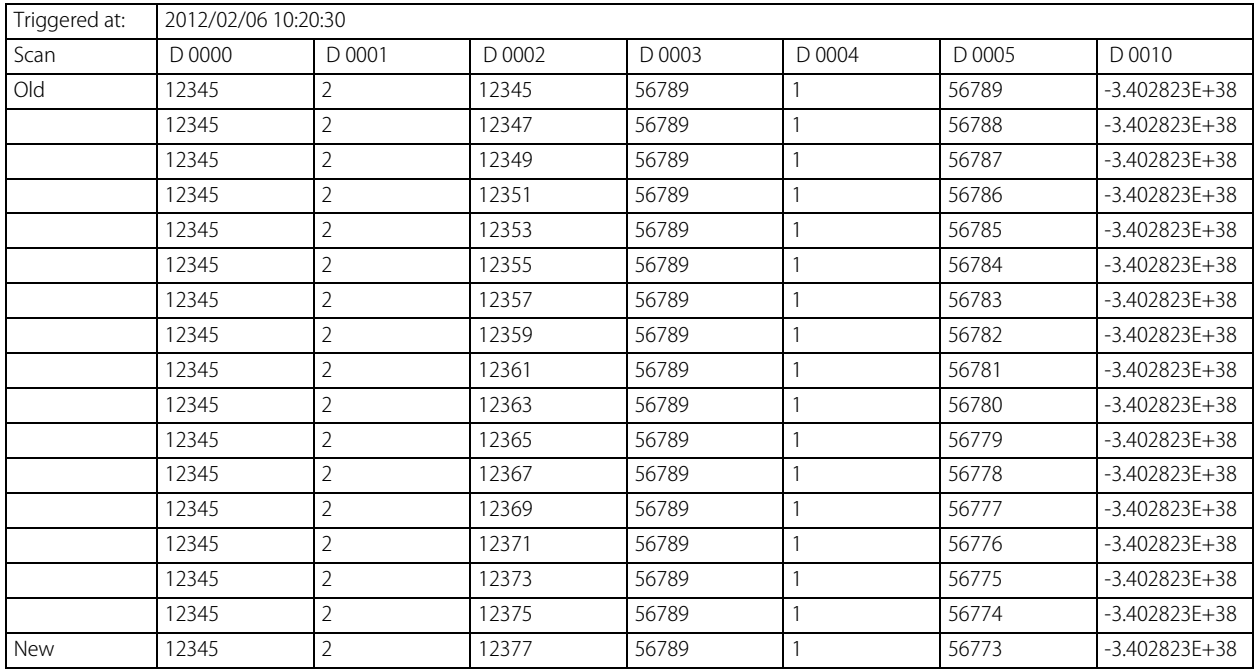

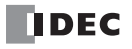

# 第27章 スクリプト命令

SCRPT 命令は、ラダープログラムからスクリプトを呼び出して実行する命令です。

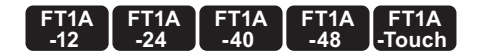

# SCRPT(スクリプト)

指定したスクリプトを実行します。

シンボル

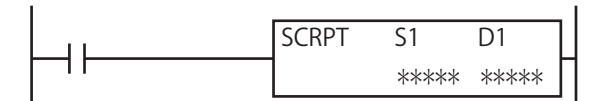

## 動作説明

入力が ON の場合、S1 で指定したスクリプト ID に対応するスクリプトを実行します。 実行が完了すると、実行ステータスと実行時間を D1、D1+1 に格納します。

SCRPT 命令を使用するためには、あらかじめスクリプト マネージャーでスクリプトを作成しておく必要があります。

SCRPT 命令から実行するスクリプトについては、次の頁を参照してください。

[スクリプト機能の概要について]

- Pro、Liteの場合は「SmartAXIS Pro・Lite ユーザーズ マニュアル」「第13章 スクリプト」 「スクリプト機能の概要」を参照してください。 -
- Touchの場合は、「SmartAXIS Touch ユーザーズ マニュアル」-「第20章 スクリプト」-「1.1 スクリプト機能の概要 |を参照してください。

[スクリプトの編集について]

- Pro、Liteの場合は「SmartAXIS Pro・Lite ユーザーズ マニュアル」「第13章 スクリプト」 「スクリプトの編集と管理」を参照してください。 -
- Touchの場合は、「SmartAXIS Touch ユーザーズ マニュアル」-「第20章 スクリプト」-「2 スクリプトの編集と管理」を参照してください。

## 対象デバイス

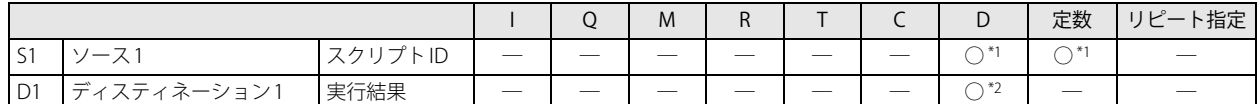

<span id="page-372-0"></span>\*1 S1 (スクリプト ID) の有効範囲は 1 ~ 255 です。

<span id="page-372-1"></span>\*2 特殊データレジスタは指定できません。

### 設定項目

#### S1 (ソース1) の設定

スクリプト ID を指定します。定数またはデータレジスタが指定できます。

#### D1( デスティネーション1 ) の機能

実行結果を格納するデータレジスタを指定します。指定したデータレジスタを先頭に2ワード使用します。 D1 にはスクリプト実行ステータス(スクリプト完了時のエラーコード)を格納します。 D1+1 には、スクリプトの実行を開始してから完了するまでの実行時間を、100 マイクロ秒単位で格納します。

#### 実行結果

実行結果 (D1、D1+1) は、実行ステータスと、実行時間を示しています。

#### 実行ステータス

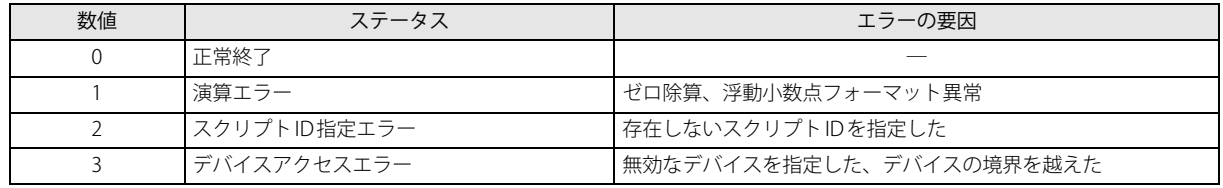

スクリプト ID 指定エラー以外のエラーが発生した場合は、その時点でスクリプトの処理を中断し、SCRPT 命令の実行を終了します。 スクリプト ID 指定エラーが発生した場合は、D1、D1+1 のみを更新して、SCRPT 命令の実行を終了します。

## 実行時間

指定したスクリプトの実行を開始してから完了するまでの実行時間を、100 マイクロ秒単位で格納します。

たとえば、指定したスクリプトを完了するまでに 1.45 ミリ秒かかった場合は、15 を格納します。

指定したスクリプトを完了するまでに 6553.5 ミリ秒以上かかった場合は 65535 を格納します。

SCRPT 命令の実行時間は、実行中に発生する割り込み処理などの影響を受けます。

スクリプト ID 指定エラー以外のエラーが発生した場合は、スクリプトの実行を開始してからエラーが発生するまでの実行時間を格納 します。スクリプト ID 指定エラーが発生した場合は、0 を格納します。

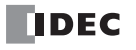

## スクリプト選択

登録済みのスクリプト ID を S1 に指定する場合、SCRPT 命令ダイアログボックスの [参照] ボタンをクリックし、スクリプトマ ネージャーを開いてください。

指定したいスクリプトを選択し、[ 選択 ] ボタンをクリックすることで、選択したスクリプト ID を S1 に設定できます。

# 第28章 PID命令

PID 命令は、温度制御などでオートチューニングや PID 制御を行う命令です。

## PID(PID 命令)

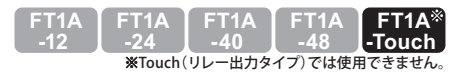

PID 制御を実行し、その結果を出力します。オートチューニングを行うと、最適な PID 定数が算出されます。

シンボル

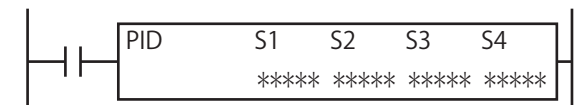

### 動作説明

温度制御などを行う場合に使用します。

入力が ON の場合、オートチューニングや PID 制御を行います。

PID 命令を使用するには、PID 制御に関する知識が必要です。PID 制御を理解せずに使用すると、ユーザーが意図しな い制御になる可能性がありますので、十分に PID 制御および PID 命令を理解した上でお使いください。 PID 命令を使ったフィードバック制御を行う場合、ユーザーアプリケーションに応じて非常停止回路やインターロック 回路などを Touch の外部回路で構成してください。これらの回路を Touch の内部で構成すると、測定値が正常に入力 されない場合、正常なフィードバック制御ができなくなり、接続機器の破損や事故の恐れがあります。 注意

PID 命令は最大 6 個使用できます。 PID 制御の概要については、「PID 制御」(28-20 頁) を参照してください。

## 対象デバイス

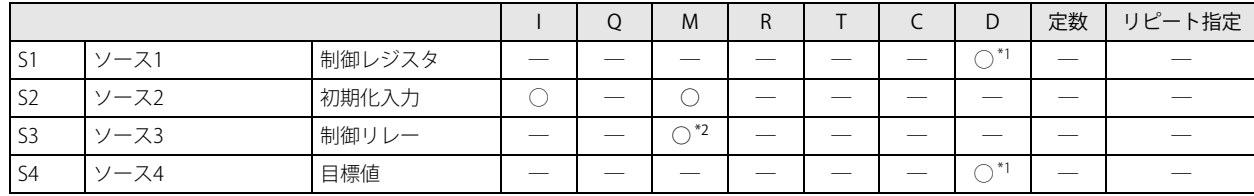

<span id="page-374-1"></span>\*1 特殊データレジスタは使用できません。

<span id="page-374-0"></span>\*2 特殊内部リレーは使用できません。

## 設定項目

PID 命令のダイアログボックスには 4 つのタブがあり、それぞれ「デバイス]タブ、[入力]タブ、[制御]タブ、[出力]タブで す。

[デバイス] タブでは PID 命令で使用するデバイスを設定します。[入力]タブ、[制御]タブおよび [出力] タブでは PID 命令の 各項目の初期値を設定します。

 $\begin{array}{|c|c|c|c|c|}\hline \end{array}$ 

# ■ デバイスタブ PID (PID制御) 入力 PV:AI0  $(0 ~ 0)$

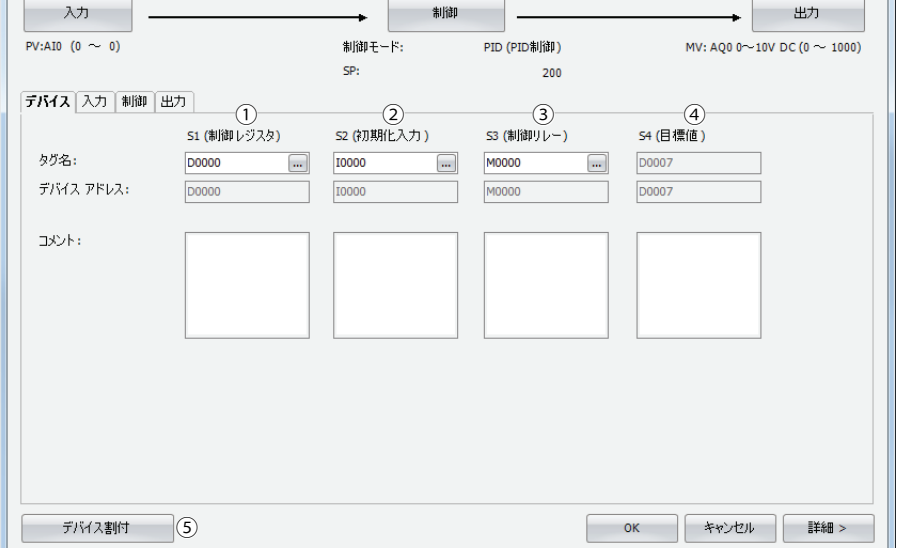

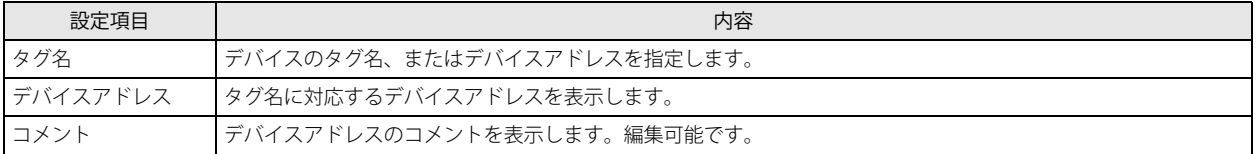

#### ① S1(ソース 1):制御レジスタ

PID 命令の各項目を格納するデバイスとして、データレジスタを指定できます。指定されたデータレジスタを先頭に 40 ワード を占有します。

制御レジスタは、初期化入力を ON することで、[入力] タブ、[制御] タブおよび [出力] タブで設定した値で初期化されま す。初期化については、「2 S2 (ソース 2): 初期化入力」(28-2 頁)を参照してください。制御レジスタの説明は、「S1: 制御 レジスタ」(28-13頁)を参照してください。

#### <span id="page-375-0"></span>② S2(ソース 2):初期化入力

制御レジスタを初期化するデバイスとして、入力または内部リレーを指定できます。

初期化入力が ON のときは毎スキャンに、[入力] タブ、[制御] タブおよび [出力] タブで設定した値を制御レジスタ、制御 リレーに格納します。初期化を1回のみ実行したい場合には、SOTU(ショットアップ)命令または SOTD(ショットダウン) 命令を入力条件に追加してください。

#### ③ S3(ソース 3):制御リレー

PID 制御のコントロール、PID 命令の制御結果の出力を行うデバイスとして、内部リレーを指定できます。指定されたデバイス を先頭に 16 ビットを占有します。ビットごとに役割が異なり、ビットを ON/OFF することで、PID 命令の自動 / 手動モードの 切り替えやオートチューニングの実行を行えます。また、PID 命令の制御結果や測定値の異常を警報として出力します。 制御リレーの説明は[、「S3:制御リレー」\(28-18 頁\)を](#page-391-0)参照してください。

## ④ S4(ソース 4):目標値

PID 制御の目標値を格納するデバイス (S1+7) を表示します。

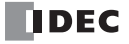

#### ⑤デバイス割付

このボタンをクリックすると、デバイス割付ダイアログボックスが表示されます。ダイアログボックスには次に示すように PID 命令の各設定の内容とデータレジスタ、内部リレーの対応表が表示されます(⑥)。また、[コメント割付] ボタン(⑦)を クリックすることで、各設定の内容を対応したデータレジスタ、内部リレーのコメントに設定できます。

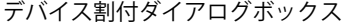

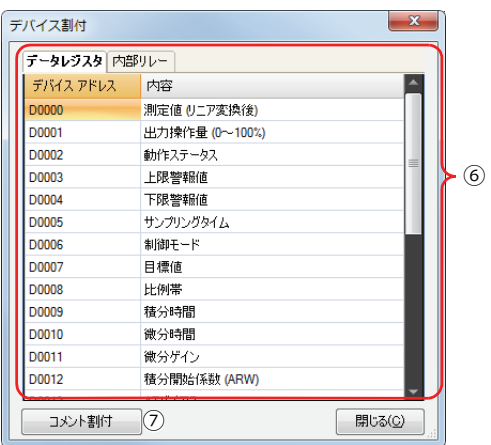

## ■ 入力タブ

PID 命令の入力項目を設定します。

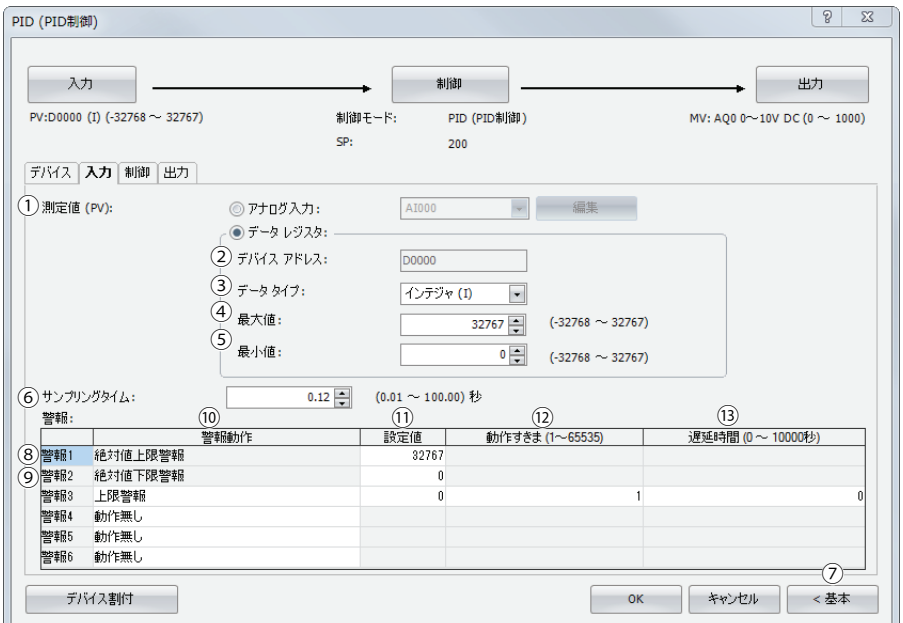

## ①測定値(S1+0)

PID 制御における入力を設定します。" アナログ入力 " または " データレジスタ " を設定できます。

#### 測定値に " アナログ入力 " を設定した場合

AI0 ~ AI5 が設定できます。設定したアナログ入力 (AI0 ~ AI5) の値を、PID 制御の入力とします。アナログ入力値は制御 レジスタの (S1+0) にも格納されます。このとき (S1+0) は読み出し専用です。特殊データレジスタの割付については、 「SmartAXIS Touch ユーザーズ マニュアル」-「第 27 章 内部デバイス」-「2.2 コントロールデバイス」を参照してくださ い。

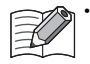

• アナログ入力 (AI0 ~ AI5) を使用する場合、あらかじめアナログ入力の設定を行っておく必要があります。アナログ入 力の設定の詳細は、「SmartAXIS Touch ユーザーズ マニュアル」-「第 3 章 プロジェクト」-「4.12 アナログ入力」を参照 してください。

• 測定値に " アナログ入力 " を設定した場合、アナログ入力設定の最小値、最大値の設定が、測定値の最小値、測定値の最 大値となります。

## 測定値に " データレジスタ " を設定した場合

制御レジスタの (S1+0) に格納された値を、PID 制御の入力とします。

最小値(⑤)≦測定値≦最大値(4)を満足する値を(S1+0)に格納してください。

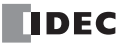

項目②~⑤は測定値でデータレジスタを選択した場合に設定します。

#### ②デバイスアドレス

測定値(1)で"データレジスタ"を設定した場合、[デバイス]タブで設定した制御レジスタの先頭データレジスタ (S1+0) を表示します。

#### ③データタイプ

測定値(①)のデータタイプを設定します。W(ワード)または I(インテジャ)を設定できます。

#### ④最大値、⑤最小値

測定値(①)が最大値(④)より大きい、または測定値が最小値(⑤)より小さい場合に、動作ステータス (S1+2)に 109 を 格納して、PID 制御を停止します。測定値で " データレジスタ " を設定した場合、PID 制御における各入力設定(測定値、警報 1 設定値(絶対値上限警報)、警報 2 設定値(絶対値下限警報))および目標値の値のとり得る範囲を最大値、最小値で設定し ます。最大値 / 最小値はデータタイプ(③)の範囲で設定できます。

- データタイプがI(インテジャ)のとき:-32,768 ~ +32,767
- データタイプが W (ワード)のとき:0~65,535

#### ⑥サンプリングタイム(S1+5)

PID 命令を実行する周期を設定します。サンプリングタイムをスキャンタイムより短い値に設定した場合は 1 スキャンごとに PID 命令を実行します。サンプリングタイムをスキャンタイムより長い値に設定した場合、PID 命令は毎スキャンに実行しませ ん。PID 命令はサンプリングタイム経過直後のスキャンに実行します。 サンプリングタイムは 0.01 ~ 100.00 秒の範囲を 0.01 秒単位で設定できます。

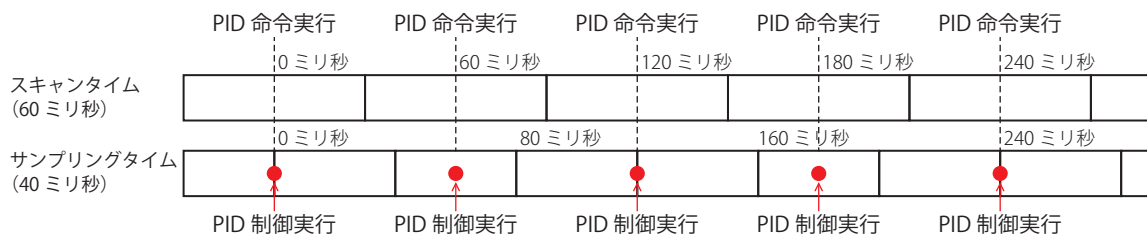

#### サンプリングタイム≦スキャンタイム

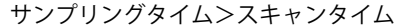

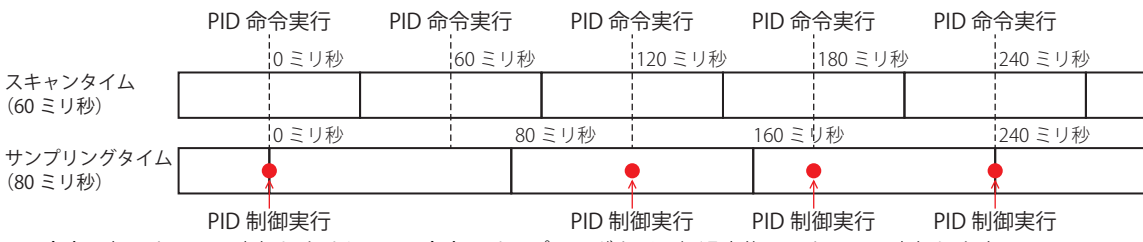

PID 命令は毎スキャンに実行しません。PID 命令はサンプリングタイム経過直後のスキャンに実行します。

#### ⑦詳細 / 基本

このボタンをクリックすると、詳細設定の表示 / 非表示を切り替えることができます。[入力] タブでは、詳細設定としてサン プリングタイム(⑥)を設定できます。

#### ⑧警報 1 設定値(絶対値上限警報)(S1+3)

測定値(1)の上限値を設定します。

測定値が警報 1 設定値以上であれば、警報 1 出力(S3+3)が ON します。測定値が警報 1 設定値より小さければ、警報 1 出力 (S3+3)が OFF します。

警報 1 設定値は警報 2 設定値(絶対値下限警報)(⑨)~最大値(④)の範囲で設定できます。

#### ⑨警報 2 設定値(絶対値下限警報)(S1+4)

測定値(①)の下限値を設定します。 測定値が警報 2 設定値以下であれば、警報 2 出力(S3+4)が ON します。測定値が警報 2 設定値より大きければ、警報 2 出力 (S3+4) が OFF します。 警報 2 設定値は最小値 (⑤) ~警報 1 設定値 (絶対値上限警報) (⑧) の範囲で設定できます。

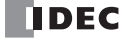

PID 制御における測定値の警報を警報 3 ~ 6 の最大 4 個まで設定できます。 警報動作(⑩)、設定値(⑪)、動作すきま(⑫)、遅延時間(⑬)を個別に設定します。

#### ⑩警報動作

警報の動作の種類を次の中から選択します。

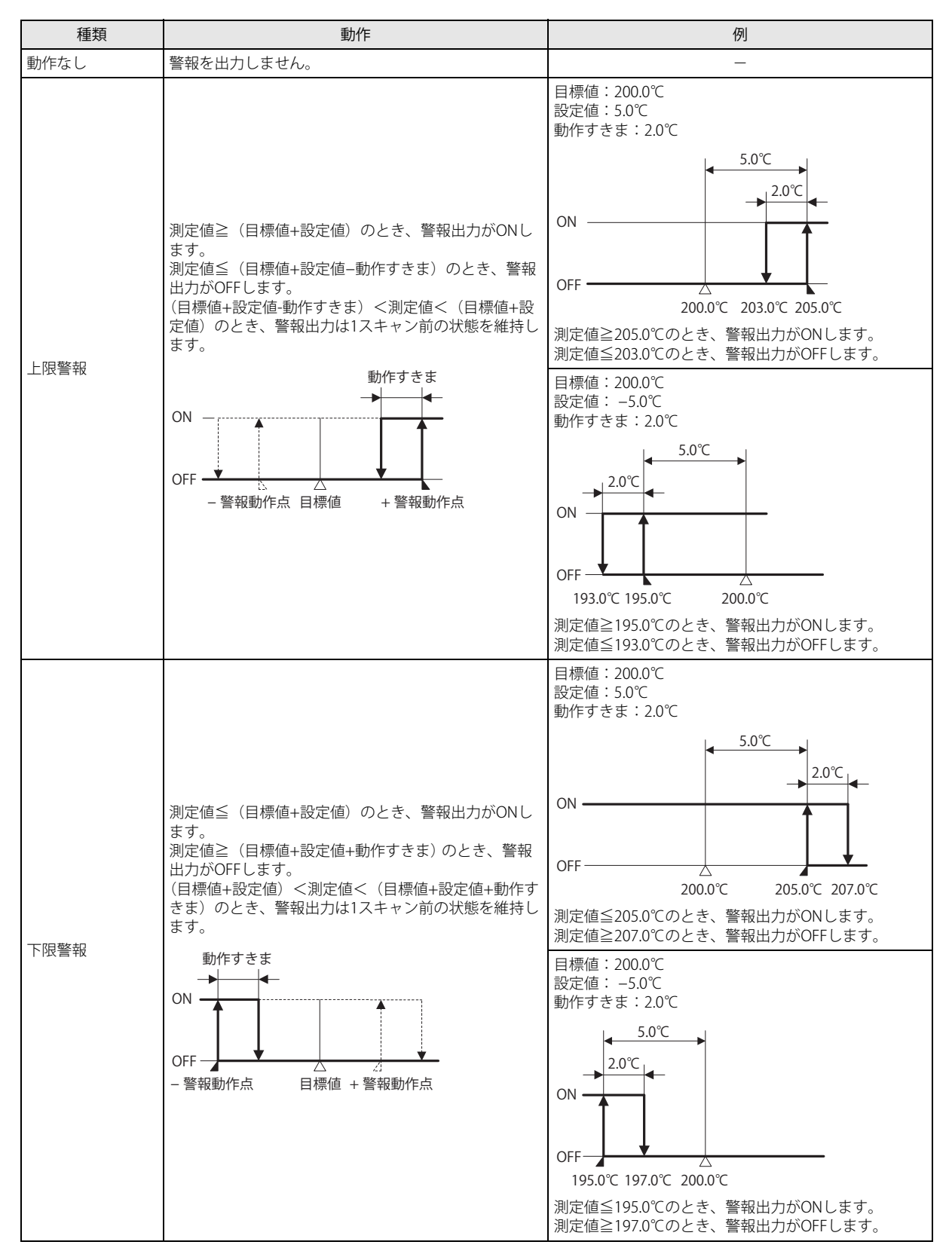

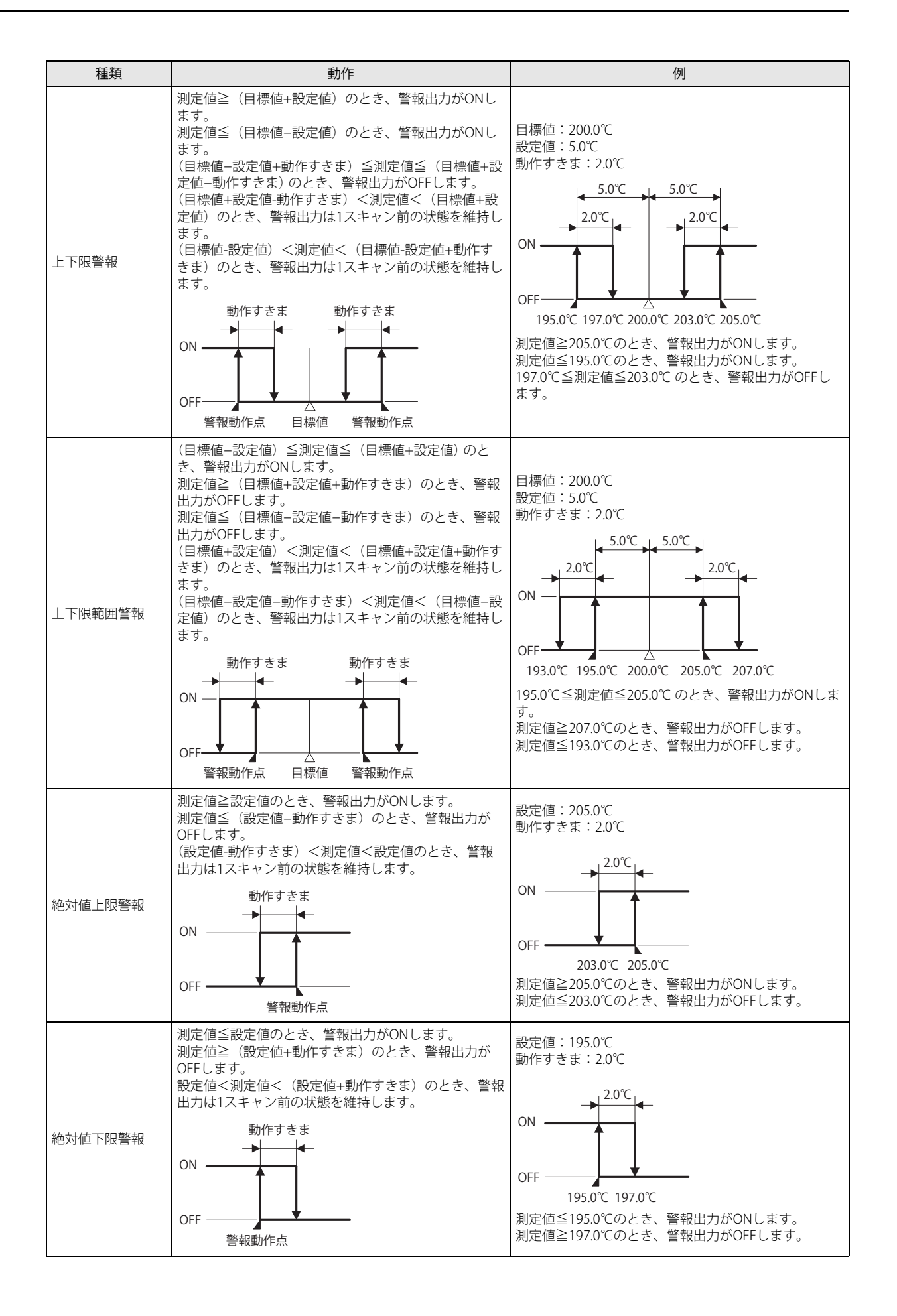

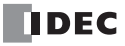

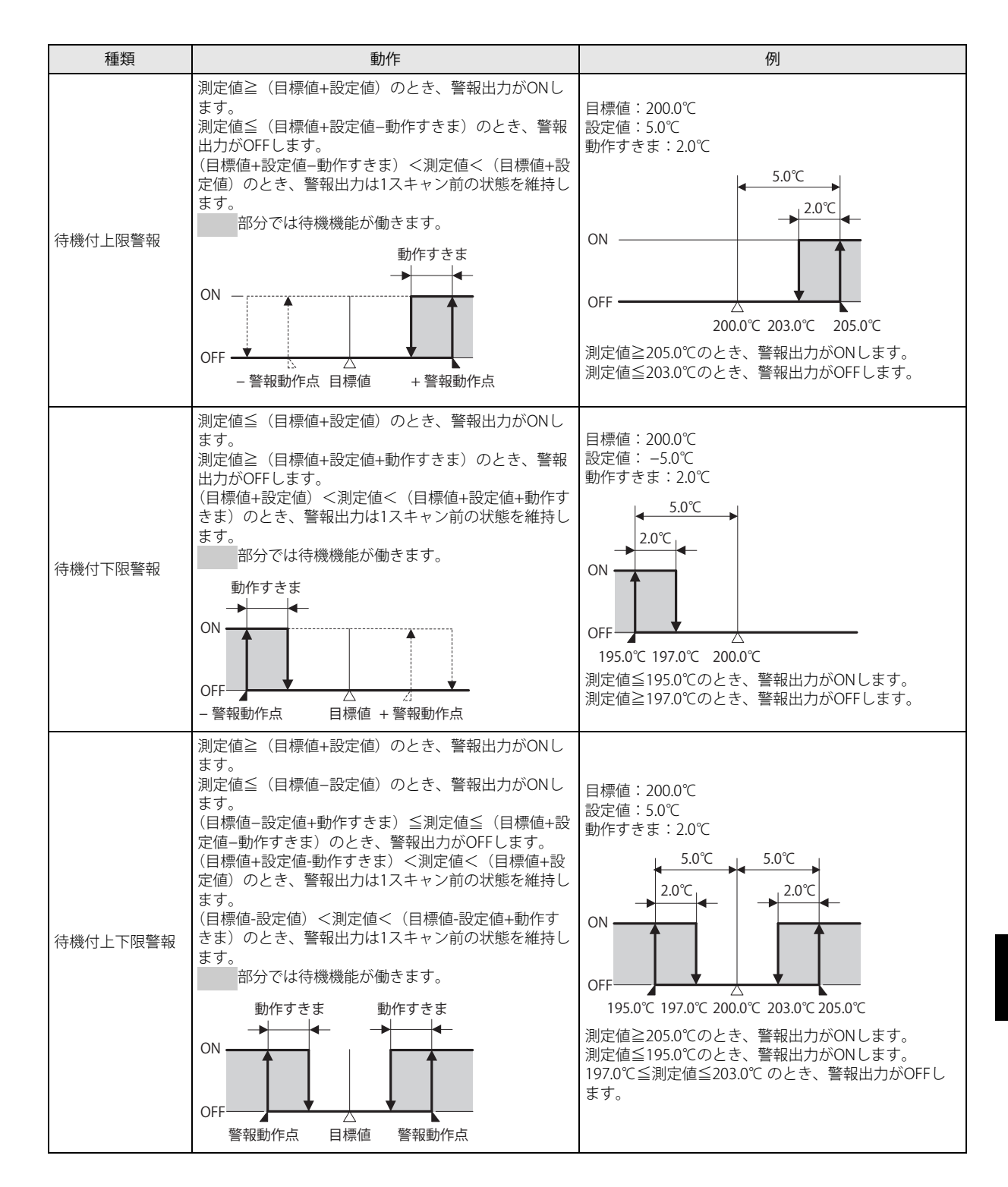

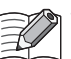

## • 警報動作点

警報出力が OFF から ON に切り替わる地点を示します。

• 待機機能

PID 命令の実行開始時に測定値が警報出力 ON の範囲でも、すぐに警報出力を ON しない機能です。 測定値がいったん警報出力 OFF の範囲になると待機機能が解除され、再度警報出力が ON の範囲になったときに、警報 出力を ON します。

目標値を変更すると、再度待機機能が働きます。

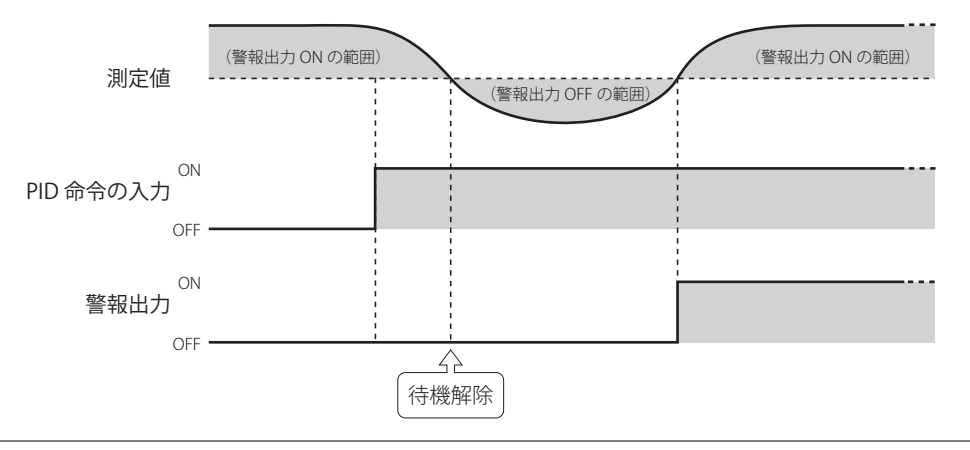

#### ⑪設定値

警報動作(⑩)の動作条件となる値を設定します。設定する値は警報動作によって異なります。 設定値の内容は、次のとおりです。

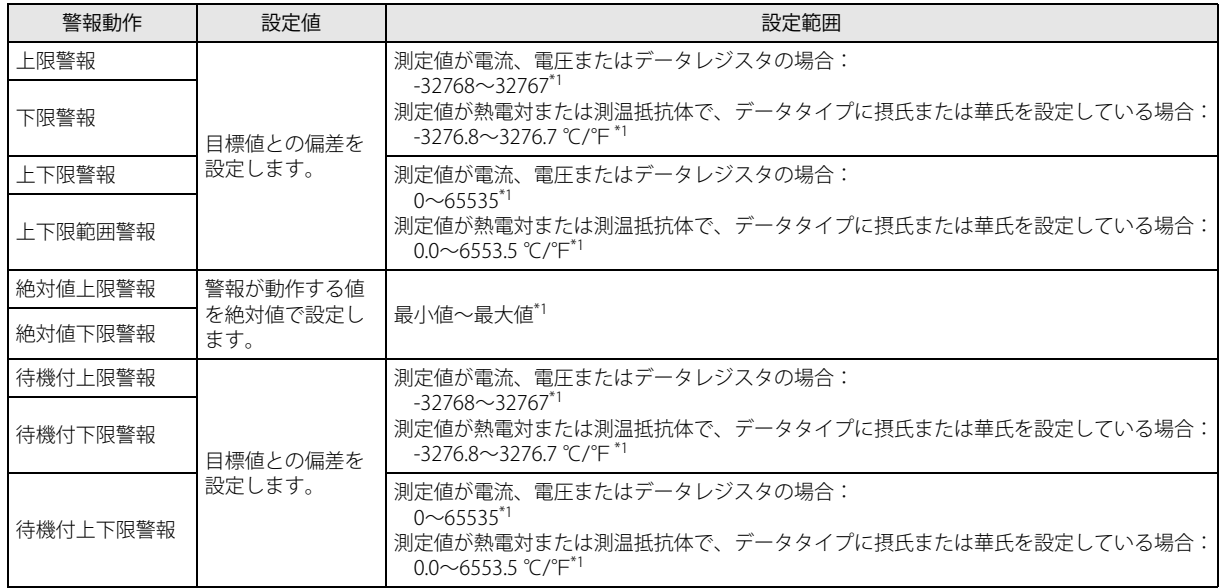

<span id="page-381-0"></span>\*1 設定値が 0 または 0.0 のとき、警報動作なしとなります。

#### ⑫動作すきま

警報動作点から警報出力が ON から OFF に切り替わるまでの幅を設定します。 動作すきまを大きくすることで、わずかな変化で警報出力が切り替わらないようになります。動作すきまを小さくすると、警 報動作点付近のわずかな変化でも警報出力が切り替わり、接続されている装置に悪影響を与えることがあります。 設定範囲は 0.1 ~ 6553.5 (℃ / ℃) または 1 ~ 65535 (電圧・電流入力) です。 ただし、警報動作が"上下限警報"および"待機付上下限警報"の場合は、1≦動作すきまく設定値(①)を満たす動作すきま を設定する必要があります。

## ⑬遅延時間

警報出力を ON する条件が満たされたあと、警報出力が ON するまでの時間を設定します。

ノイズなどの影響で測定値が変動し、意図せず警報出力が ON することを防ぎます。

警報出力を ON する条件が満たされたあと、遅延時間が経過するまでに条件が満たされなくなった場合、警報出力は ON しま せん。

設定範囲は 0 ~ 10000 秒です。0 のとき、遅延時間は無効です。

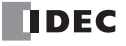

## ■ 制御タブ

PID 命令の制御項目を設定します。

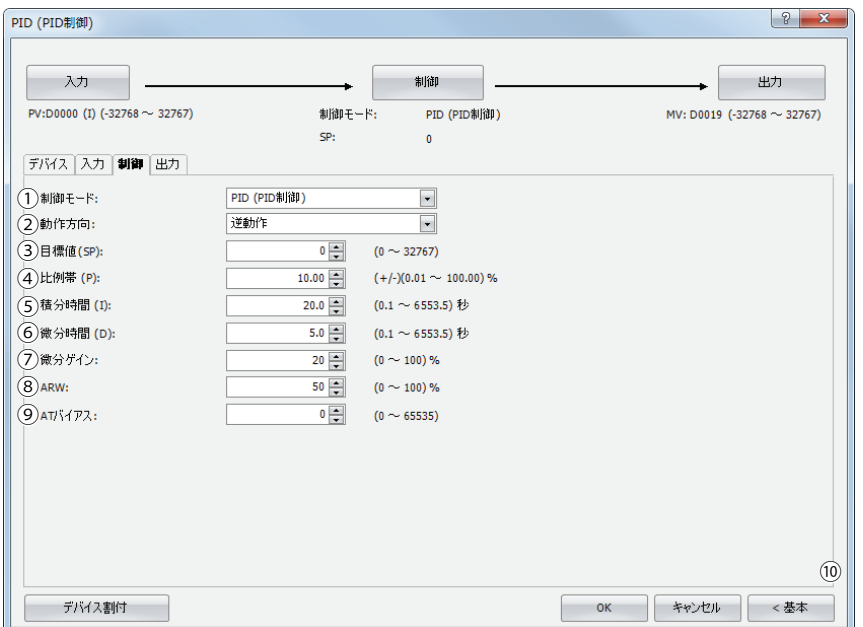

#### ①制御モード(S1+6)

制御対象の特性にしたがって、"PID(PID 制御)"、"P(比例制御)"、"PI(PI 制御)"、"PD(PD 制御)" の中から制御モードを 設定します。各制御については[、「PID 制御」\(28-20 頁\)](#page-393-0)を参照してください。

### ②動作方向(S3+0)

動作方向を設定します。" 正動作 " または " 逆動作 " を選択できます。 正動作では測定値が大きくなると出力操作量も大きくなります。冷却制御などに用いられます。 逆動作では測定値が大きくなると出力操作量は小さくなります。加熱制御などに用いられます。 (S3+0) は読み出し専用です。

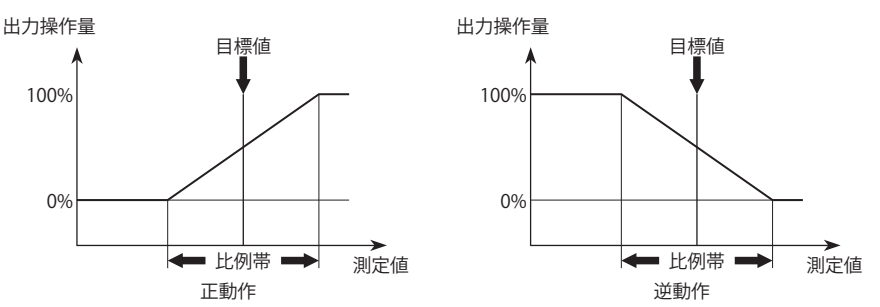

#### ③目標値(S1+7)

目標値を設定します。目標値は、測定値の最小値~最大値の範囲で設定できます。目標値の設定単位は次のとおりです。 測定値に、" アナログ入力 " の FC6A-PJ2CP(熱電対入力 / 測温抵抗体入力のアナログカートリッジ)を設定した場合は、0.1 ℃ / ℉単位で設定できます。

測定値に、"データレジスタ"または"アナログ入力"の FC6A-PJ2A (電圧入力 / 電流入力のアナログカートリッジ)を設定し た場合は、1 単位で設定できます。

#### ④比例帯(S1+8)

比例帯を設定します。比例動作は、目標値と測定値の差(以降、偏差)に比例して出力が変化する動作です。

測定値が比例帯の範囲内にある場合、偏差に比例して制御出力が ON/OFF します。測定値が比例帯の範囲外にある場合は制御 出力 (S3+6) は常に ON または常に OFF です。

比例帯を大きくした場合、偏差が大きい状態から制御出力(S3+6)が ON/OFF するため、オーバーシュート(測定値が目標値 を上回る)やアンダーシュート(測定値が目標値を下回る)、ハンチング(測定値が安定せず、波打つ状態)は少なくなります が、測定値が目標値に到達するまでに時間がかかり、また目標値と測定値のオフセットも大きくなります。

比例帯を小さくした場合、目標値付近から制御出力が ON/OFF するため、測定値が目標値に到達するまでの時間は短くなり、 オフセットも小さくなりますが、ハンチングが大きくなります。比例帯を極端に小さくすると、ON/OFF 動作と同じような制 御になります。

オートチューニング機能を使用すると、制御対象に対して適切な比例帯を自動で設定できます。詳細は[、「オートチューニング](#page-394-0) [\(AT\)」\(28-21 頁\)](#page-394-0)を参照してください。

比例帯は ±0.01 ~ ±100.00% の範囲で 0.01% 単位で設定できます。

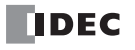

#### ⑤積分時間(S1+9)

積分時間を設定します。比例動作だけでは制御対象が安定状態に達しても、目標値と測定値の間に一定の差(オフセット)が 生じます。この差を 0 に近づけるために、積分動作が必要となります。積分時間は積分動作による出力操作量を決定する係数 で、積分時間が短すぎると積分動作が強くなり、周期の長いハンチングを引き起こす原因となります。逆に積分時間が長すぎ ると目標値に達するまで処理に時間がかかります。積分動作の範囲は比例帯の範囲であり、目標値の変更や外乱により測定値 が比例帯を外れた場合、積分動作を停止します。

オートチューニング機能を使用すると、制御対象に対して適切な積分時間を自動で設定できます。詳細は[、「オートチューニン](#page-394-0) [グ\(AT\)」\(28-21 頁\)](#page-394-0)を参照してください。

積分時間は 0.1 ~ 6553.5 秒の範囲で 0.1 秒単位で設定できます。

#### ⑥微分時間(S1+10)

微分時間を設定します。目標値を変更した場合や外乱により目標値と測定値の差が大きくなった場合、出力操作量を大きくし て速やかに測定値を目標値に近づけるための動作を微分動作といいます。微分時間は微分動作による出力操作量を決定する係 数で、微分時間を小さくすると、微分動作が弱くなり、急激な測定値の変化に対する応答が遅くなります。また、急激な測定 値の変化を抑制する働きが弱くなるため、目標値に達するまでの時間は早くなりますが、その分オーバーシュートが起きやす くなります。微分時間を大きくすると、微分動作が強くなり、急激な測定値の変化に対する応答が早くなります。また、急激 な測定値の変化を抑制する働きが強くなるため、目標値に達するまでの時間は遅くなりますが、その分オーバーシュートが起 きにくくなります。

オートチューニング機能を使うと、制御対象に対して適切な微分時間を自動で設定できます。詳細は[、「オートチューニング](#page-394-0) [\(AT\)」\(28-21 頁\)](#page-394-0)を参照してください。

微分時間は 0.1 ~ 6553.5 秒の範囲で 0.1 秒単位で設定できます。

#### ⑦微分ゲイン(S1+11)

微分ゲインを設定します。微分ゲインを設定することで、微分制御に一次遅れフィルタを加えて出力操作量の変動を緩やかに することができます。微分ゲインを小さく設定した場合、出力操作量はノイズや目標値の変化の影響を受けやすくなります。 微分ゲインを大きく設定すると、出力操作量はノイズや目標値の変化の影響を受けにくくなりますが、通常時の安定性が下が ります。ノイズや測定値の変化が起きる場合は、通常 20 ~ 30%に設定します。 微分ゲインは 0 ~ 100% の範囲で 1% 単位で設定できます。

#### $\circledR$  ARW (Anti Reset Windup) (S1+12)

積分動作を開始するしきい値を設定します。PID 命令の実行開始時から積分動作を有効にすると、オーバーシュートを引き起 こす原因となります。ARW (S1+12) と比例帯 (S1+8) を設定して、積分動作の開始を遅らせることでオーバーシュートを抑 制できます。ARW を小さくしすぎると、オーバーシュートはなくなりますが、目標値と測定値の間の一定の差(オフセット) が生じる原因となります。ARW を大きくしすぎると、オフセットが小さくなりますが、オーバーシュートが発生する原因とな ります。

ARW は 0 ~ 100%の範囲で 1% 単位で設定できます。

例えば、ARW=50%、比例帯 =20.00% のとき、偏差が 10% よりも小さくなった時点から積分動作を開始します。

#### ⑨ AT(Auto Tuning)バイアス(S1+13)

オートチューニング時のバイアス値を設定します。 AT バイアス値を設定してオートチューニングの開始点を決定します。

測定値 ≦ (目標値 - AT バイアス値)の場合: AT の開始点 =(目標値 - AT バイアス値)

測定値 ≧ (目標値 + AT バイアス値)の場合: AT の開始点 = (目標値 + AT バイアス値)

(目標値 - AT バイアス値) < 測定値 < (目標値 + AT バイアス値)の場合: AT の開始点 = 目標値

詳細は、「オートチューニング (AT)」(28-21 頁) を参照してください。

AT バイアスは測定値の最小値<(目標値 -AT バイアス設定値)、または測定値の最大値>(目標値 +AT バイアス設定値)の範 囲で 1 単位で設定できます。

#### ⑩詳細 / 基本

このボタンをクリックすると、詳細設定の表示 / 非表示を切り替えることができます。[制御]タブでは、詳細設定として微分 ゲイン(⑦)を設定できます。

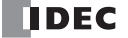

#### ■ 出力タブ

PID 命令の出力項目を設定します。

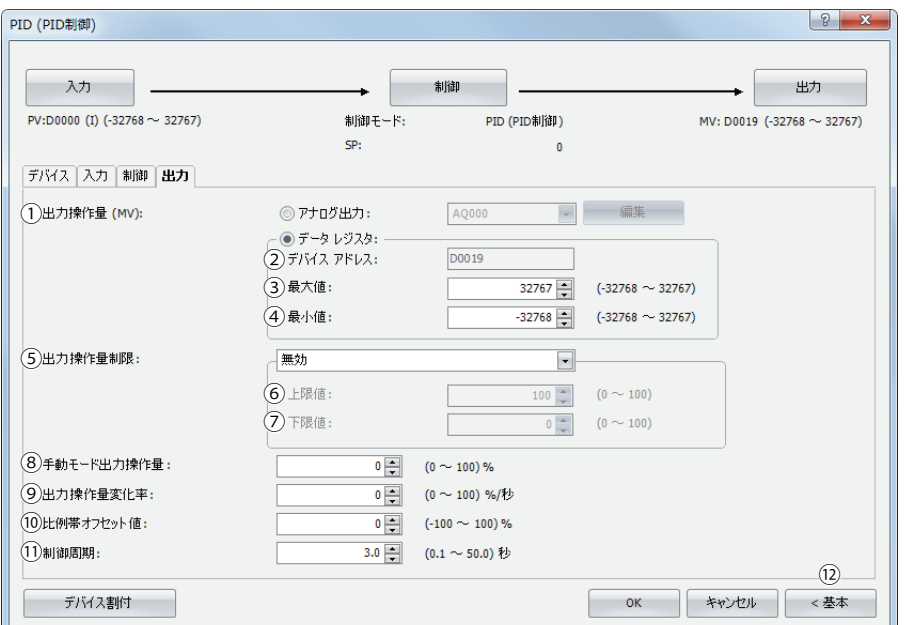

#### ①出力操作量(アナログ値)(S1+19)

PID 制御における出力操作量(アナログ値)(S1+19)の出力先を設定します。 " アナログ出力 " または " データレジスタ " を設 定できます。PID 命令の出力操作量を出力操作量制限(⑤)の設定にしたがって算出して格納します。

#### 出力操作量に " アナログ出力 " を設定した場合

アナログ出力 (AQ0 ~ AQ5) を設定できます。設定したアナログ出力 (AQ0 ~ AQ5) から出力します。 自動モードの場合は、出力操作量(アナログ値)(S1+19)に格納した値を、アナログ出力(AQ0~AQ5)の最大値と最小 値の範囲にリニア変換した値を出力します。

手動モードの場合は、手動モード出力操作量 (S1+17) に格納された値を、アナログ出力 (AQ0 ~ AQ5) の最大値と最小 値の範囲にリニア変換した値を出力します。自動 / 手動モードの切り替えについては[、「自動 / 手動モード\(S3+1\)」\(28-](#page-391-1) [18 頁\)](#page-391-1)を参照してください。

さらに、アナログ出力 (AQ0 ~ AQ5) に対応した特殊データレジスタに出力操作量の値を自動的に格納します。特殊デー タレジスタの割付については、「SmartAXIS Touch ユーザーズ マニュアル」-「第 27 章 内部デバイス」-「2.2 コントロール デバイス」を参照してください。

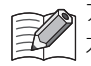

アナログ出力 (AQ0 ~ AQ5) を使用する場合、あらかじめアナログ出力の設定を行っておく必要があります。アナログ出 力の設定の詳細は、「SmartAXIS Touch ユーザーズ マニュアル」-「第 3 章 プロジェクト」-「4.14 アナログ出力」を参照し てください

#### 出力操作量に " データレジスタ " を設定した場合

自動モードの場合は、制御レジスタの出力操作量(アナログ値)(S1+19)に、PID 制御の出力操作量が、最小値(④)≦ 出力操作量≦最大値(3)の範囲で格納します。手動モードの場合は、手動モード出力操作量(S1+17)に格納された値 を、最小値(④)、最大値(③)の範囲にリニア変換した値が格納されます。自動 / 手動モードの切り替えについては[、「自](#page-391-1) 動 / 手動モード (S3+1) 」(28-18 頁) を参照してください。

項目②~④は出力操作量でデータレジスタを選択した場合に設定します。

#### ②デバイスアドレス

出力操作量(1)で"データレジスタ"を設定した場合、[デバイス]タブで設定した制御レジスタの出力操作量(アナログ値) (S1+19)を表示します。

#### ③最大値、④最小値

出力操作量に " アナログ出力 " を設定した場合 本設定は無効です。

出力操作量に " データレジスタ " を設定した場合

PID 命令の出力操作量を、最大値(3)と最小値(4)の範囲にリニア変換した値で、設定されたデータレジスタに格納し ます。

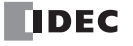

#### ⑤出力操作量制限

PID 命令で算出された操作量を制限し、出力操作量とします。

" 無効 " の場合

PID 命令で算出された操作量を出力操作量とします。

" 出力操作量(上限、下限)" の場合:

PID 命令で算出された操作量が、出力操作量制限の上限または下限を超える場合、上限値または下限値を出力操作量としま す。

" 出力操作量(倍率)" の場合

PID 命令で算出された操作量に 1 ~ 99% を乗じた結果を出力操作量とします。このとき出力操作量下限値 (⑦) は無効で す。

#### ⑥出力操作量制限上限値 / 倍率(S1+14)

" 出力操作量制限が出力操作量(上限、下限)" の場合

出力操作量の上限値を設定します。PID 命令で算出された出力操作量が出力操作量制限上限値以上の場合、設定された上限 値を出力操作量とします。出力操作量制限上限値を設定する場合、出力操作量制限下限値<出力操作量制限上限値を満た す出力操作量制限上限値を設定してください。

出力操作量制限上限値は 0 ~ 100% の範囲で 1% 単位で設定できます。

" 出力操作量制限が出力操作量(倍率)" の場合

出力操作量の倍率を設定します。出力操作量 (倍率) は 1 ~ 99% の範囲で 1% 単位で設定できます。PID 命令で算出され た操作量に 1 ~ 99% を乗じた結果を出力操作量とします。

出力操作量= 操作量 × 出力操作量(倍率)

#### ⑦出力操作量制限下限値(S1+15)

" 出力操作量制限が出力操作量(上限、下限)" の場合

出力操作量の下限値を設定します。PID 命令で算出された出力操作量が出力操作量制限下限値以下の場合、設定された下限 値を出力操作量とします。出力操作量制限下限値を設定する場合、出力操作量制限下限値<出力操作量制限上限値を満た す出力操作量制限下限値を設定してください。

出力操作量制限下限値は 0 ~ 100% の範囲で 1% 単位で設定できます。

" 出力操作量制限が出力操作量(倍率)" の場合

出力操作量制限下限値は無効です。

#### ⑧手動モード出力操作量(S1+17)

手動モードの場合の出力操作量を設定します。手動モード出力操作量は、手動モードの場合のみ有効です。 自動 / 手動モードの切り替えについては、「自動 / 手動モード (S3+1)」(28-18 頁) を参照してください。 手動モード出力操作量は 0.00 ~ 100.00% の範囲で 0.01% 単位で設定できます。出力操作量制限が " 出力操作量(上限、下 限)" の場合、手動モード出力操作量は出力操作量制限下限値~出力操作量制限上限値の範囲で設定してください。

#### ⑨出力操作量変化率(S1+16)

1 秒間に変化する出力操作量を設定します。出力操作量変化率が 0%/ 秒のとき、本設定は無効です。 目標値と測定値の差が大きい場合、通常の出力は下図のように OFF (0%) から ON (100%) になりますが、出力操作量変化率 を設定すると下図のように出力操作量の変化率を変えることができます。 出力操作量変化率は 0 ~ 100%/ 秒の範囲で 1% 単位で設定できます。

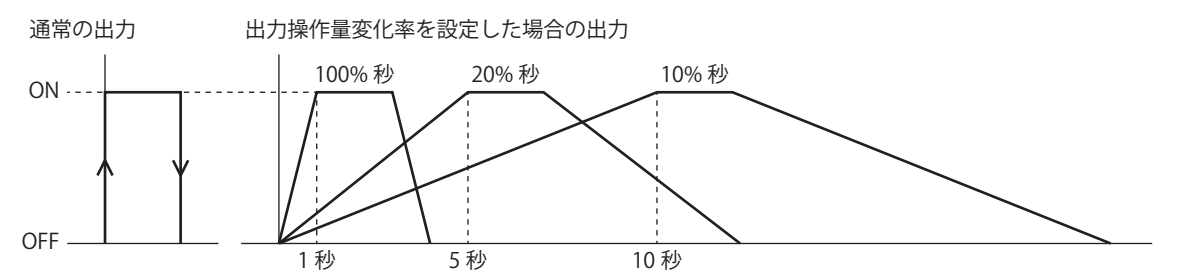

急激に通電すると切れてしまうような高温用ヒータ ( モリブテン、タングステン、白金などを成分としたもので、約 1500 ~ 1800 ℃で使用するもの ) などの制御に適しています。

#### ⑩比例帯オフセット値(S1+20)

比例帯のオフセット値を設定します。比例帯オフセット値で設定した値だけ、比例帯を移動させることができます。 例えば、比例帯オフセット値を 20% とすると、元の比例帯を 20% 上方にずらした部分が比例帯となります。 比例帯オフセット値は -100 ~ 100% の範囲で 1% 単位で設定できます。

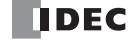

#### ⑪制御周期(S1+21)

出力操作量にしたがって制御出力 (S3+5) を ON/OFF 制御する周期を設定します。制御周期に対する ON パルス幅は出力操作 量にしたがって変化します。

制御周期は 0.1 ~ 50.0 秒の範囲を 0.1 秒単位で設定できます。

制御周期:50(5秒)の場合

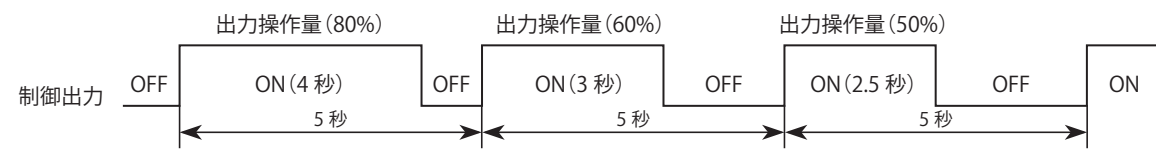

#### ⑫詳細 / 基本

このボタンをクリックすると、詳細設定の表示 / 非表示を切り替えることができます。[出力] タブでは、詳細設定として出力 操作量制限(⑤)、出力操作量制限上限値 / 倍率(⑥)、出力操作量制限下限値(⑦)、手動モード出力操作量(⑧)、出力操作 量変化率(⑨)、比例帯オフセット値(⑩)、制御周期(⑪)を設定できます。

#### <span id="page-386-0"></span>S1:制御レジスタ

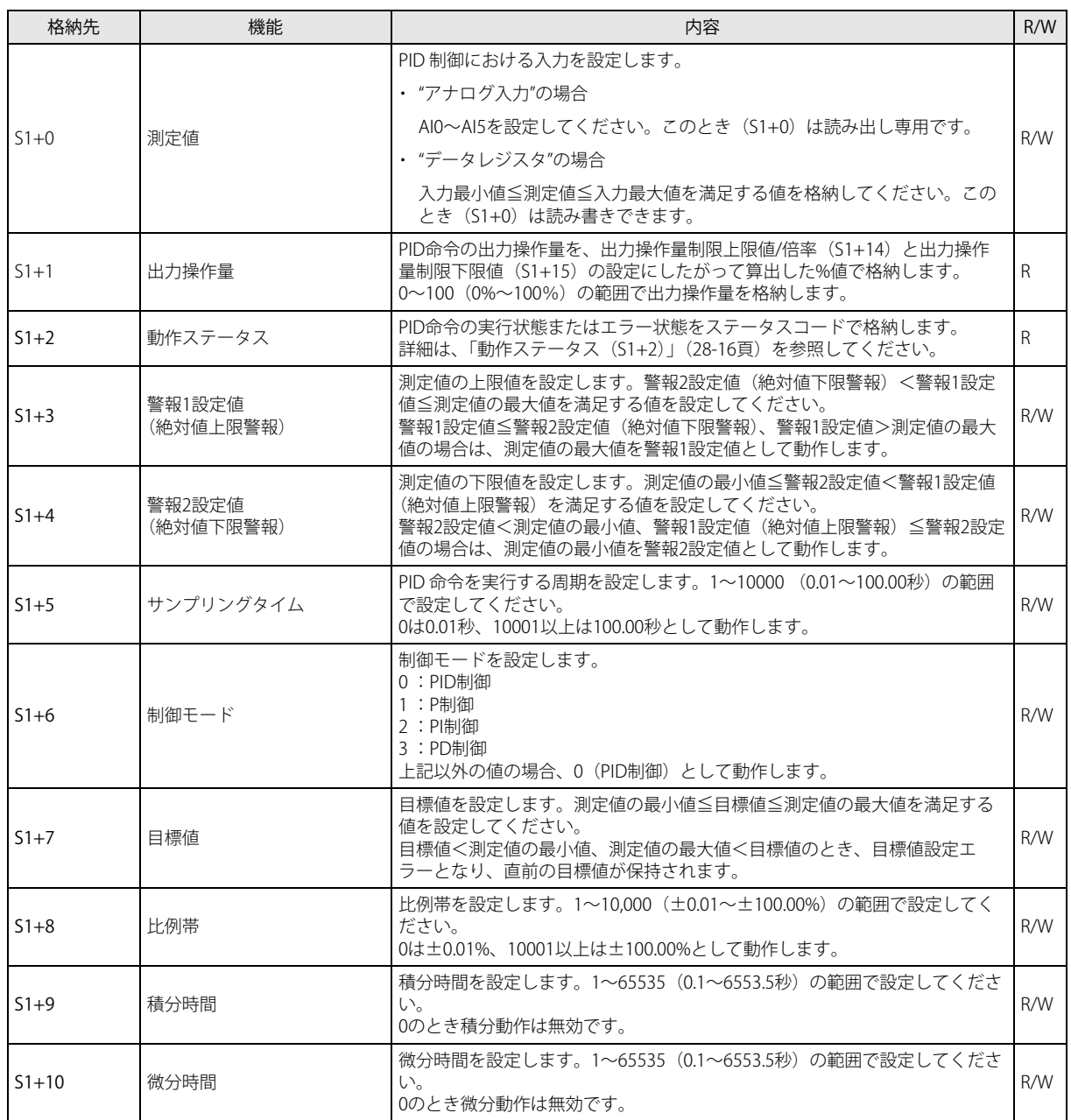

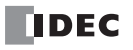

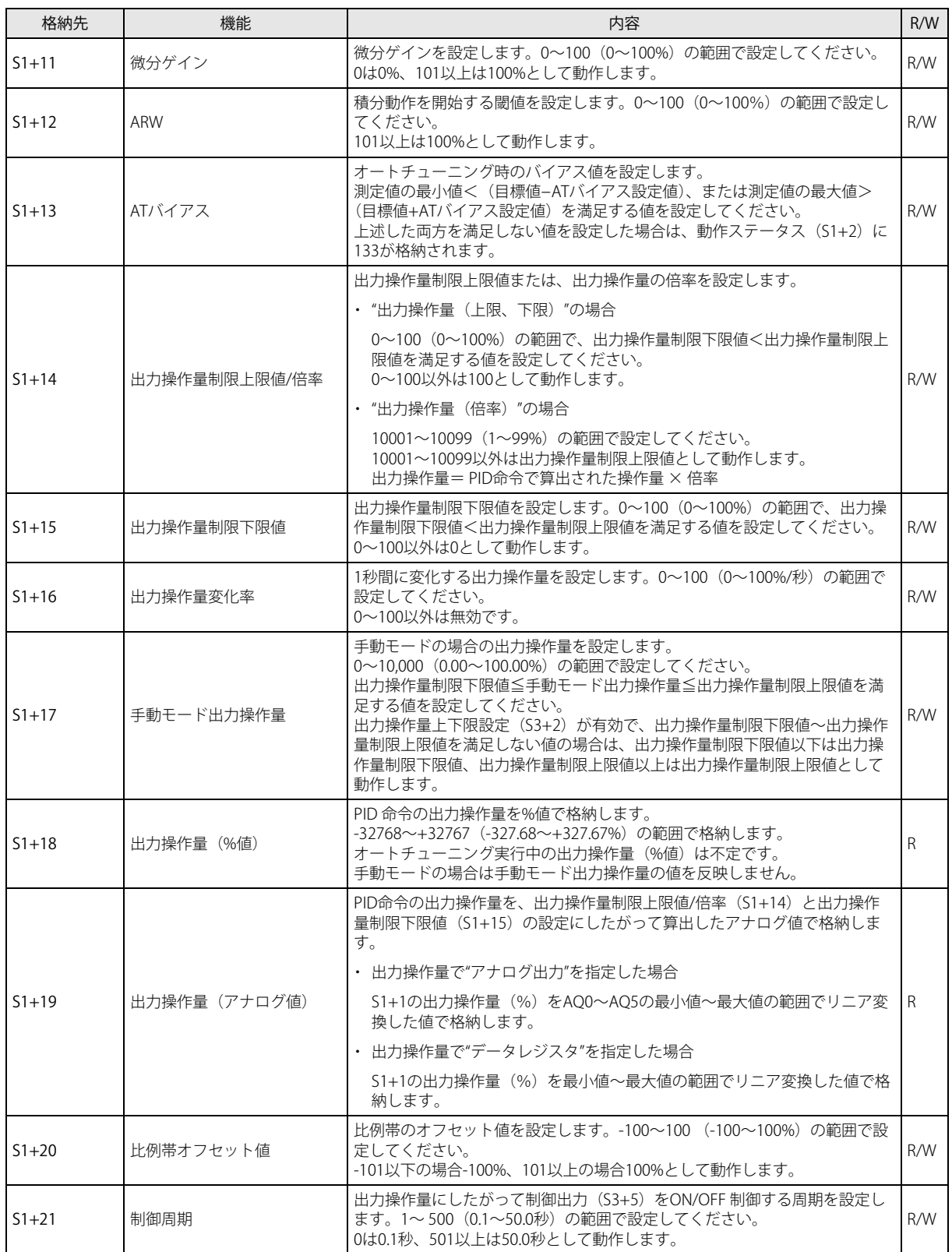

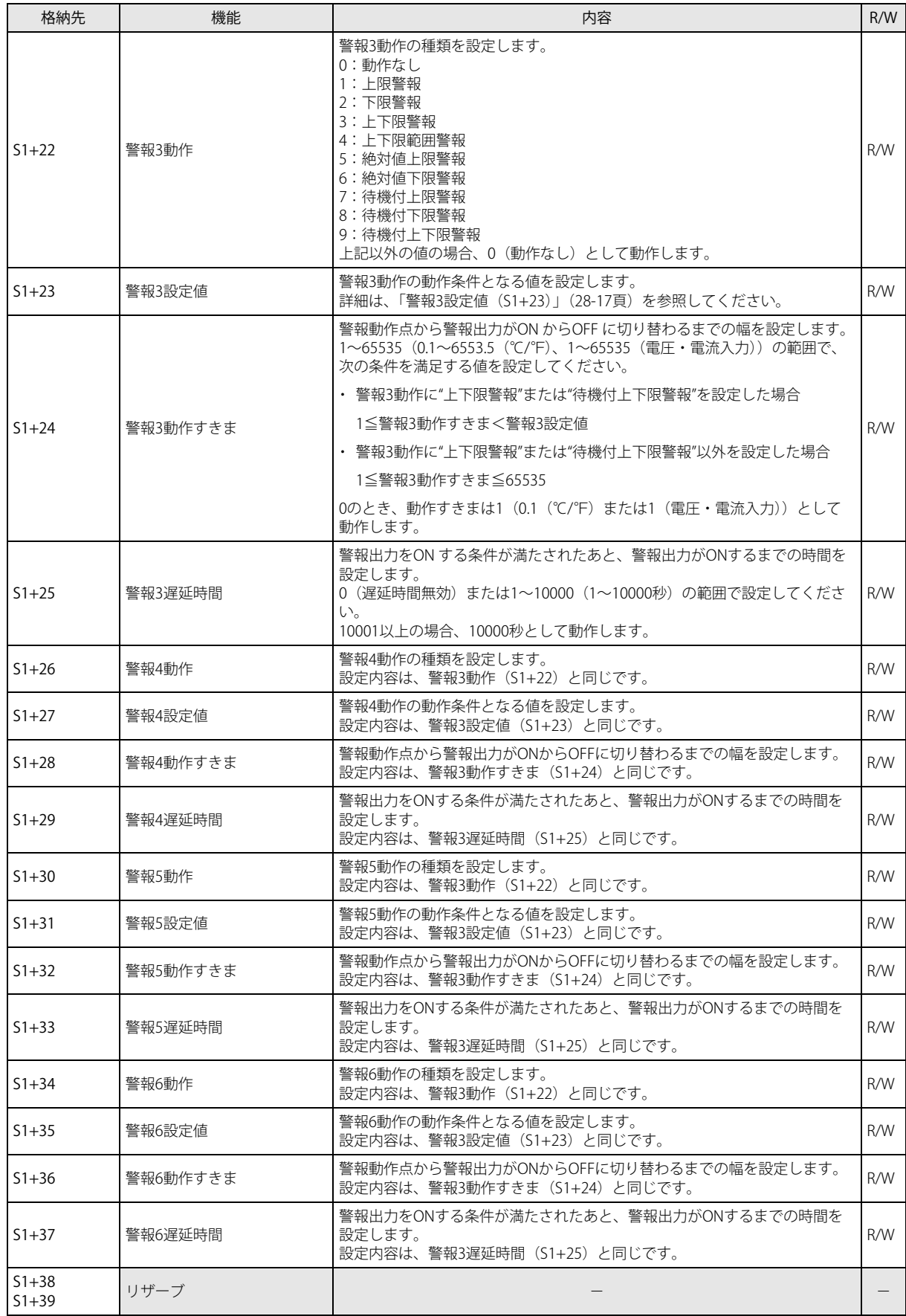

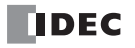

## <span id="page-389-0"></span>動作ステータス (S1+2)

PID 命令の実行状態またはエラー状態を示します。ステータスコードで格納します。

- 表中の "X" はオートチューニング開始時からオートチューニングが終了するまでの経過時間です。"X" は、10 分単位で 1 ずつ 変化します。経過時間が 90 分以上の場合は 9 となります。
- 表中の "x" は PID 開始時から目標値に達するまでの経過時間です。"x" は、10 分単位で 1 ずつ変化します。経過時間が 90 分 以上の場合は 9 となります。
- ·動作ステータスがエラーコード (ステータスコードが 100 以上かつ 120 未満の値)の場合は、 PID 制御の実行を停止します。 正常なパラメータを設定してから、PID 命令の入力をいったん OFF にしたあと、再度 ON してください。

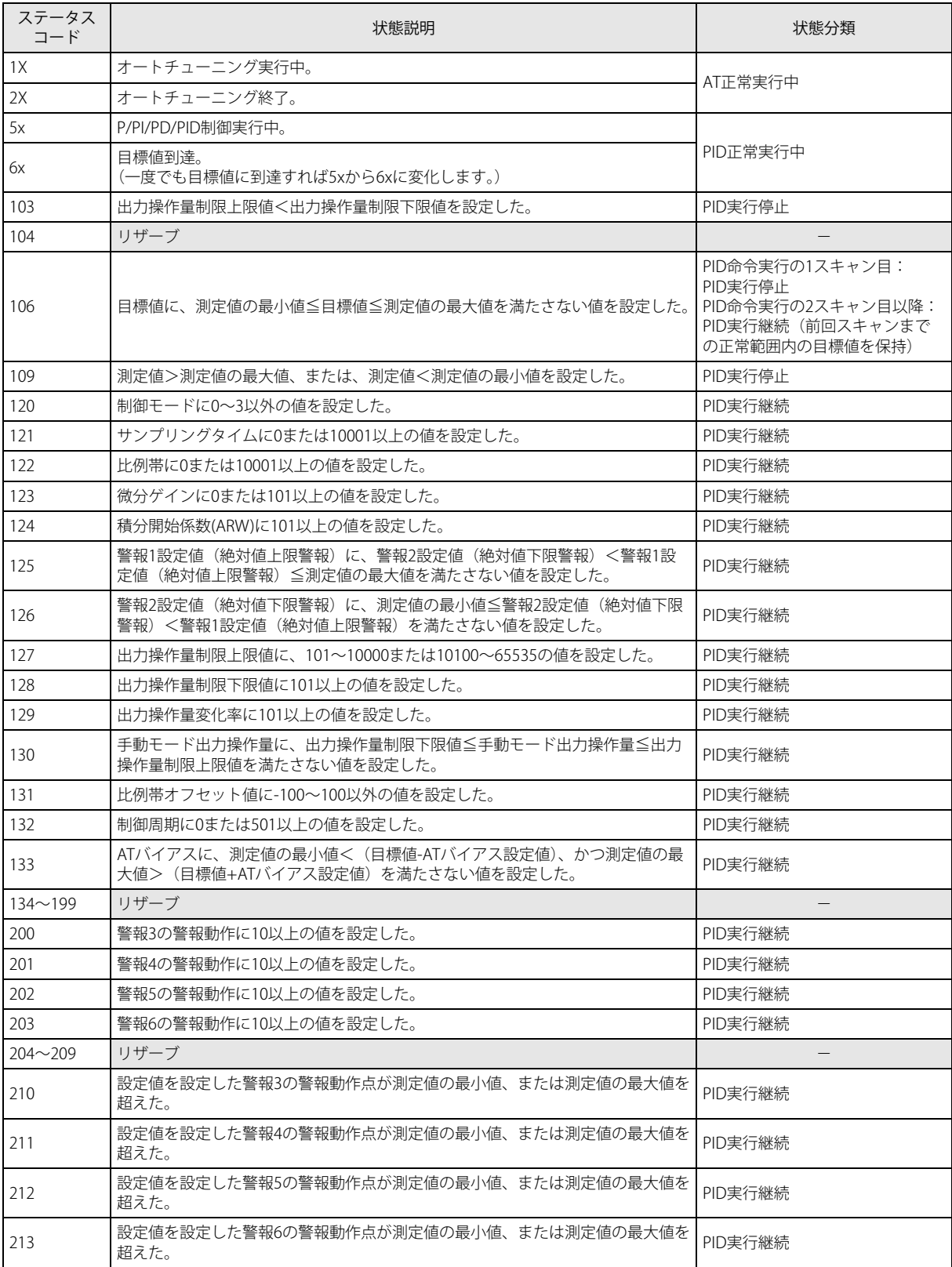

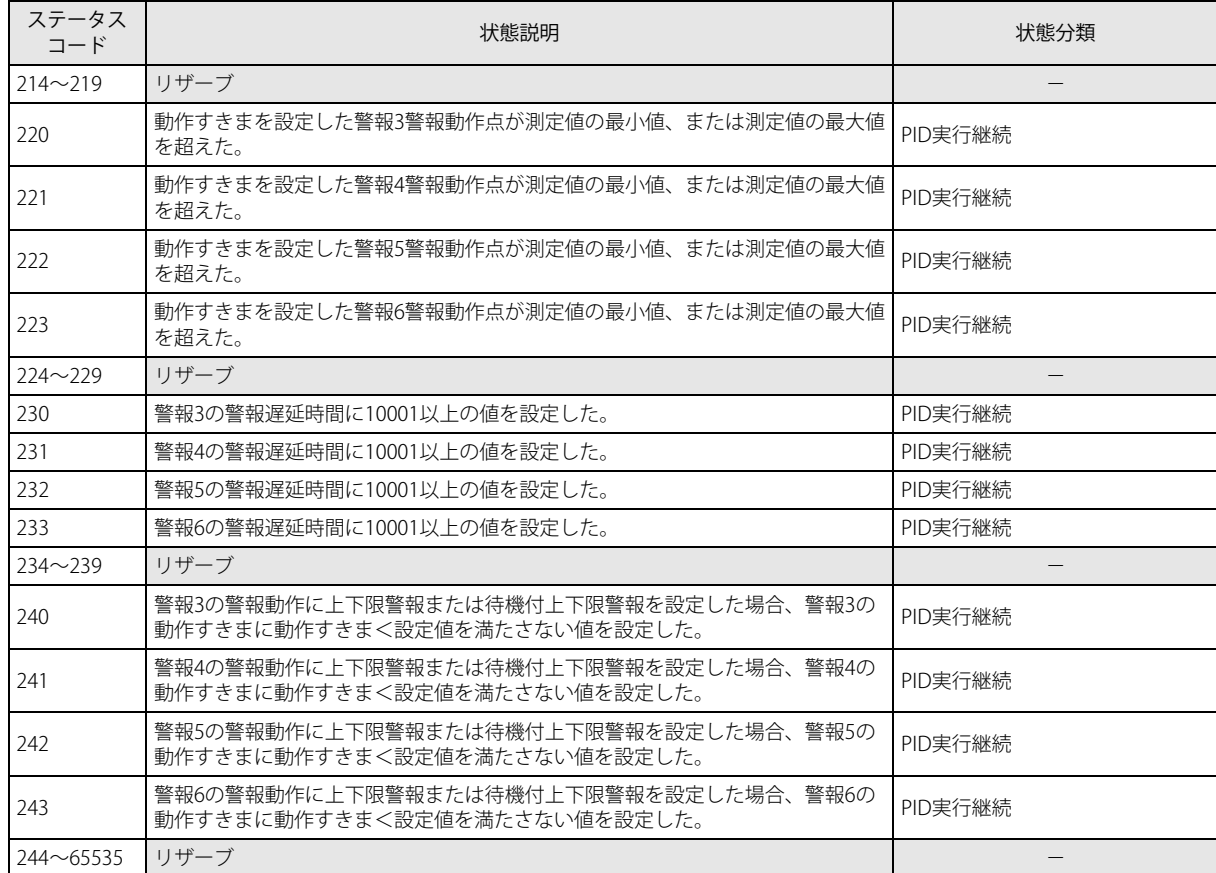

## <span id="page-390-0"></span>警報 3 設定値 (S1+23)

警報動作の動作条件となる値を設定します。設定する値は警報動作によって異なります。 設定値の内容は、次のとおりです。

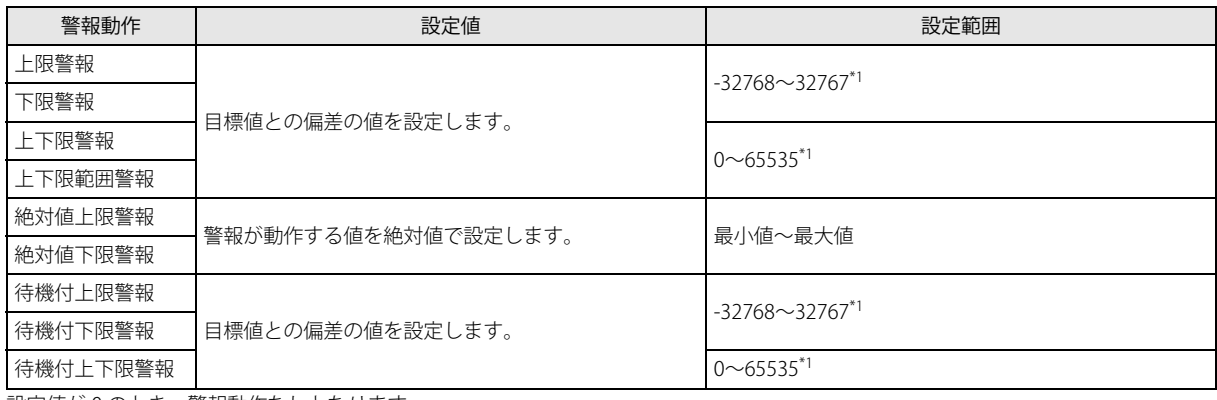

\*1 設定値が 0 のとき、警報動作なしとなります。

## S2:初期化入力

初期化入力が ON のときは毎スキャンに、WindLDR の [入力] タブ、[制御] タブおよび [出力] タブで設定した値で制御レ ジスタ(データレジスタ)を上書きします。初期化を1回のみ実行したい場合には、SOTU(ショットアップ)命令または SOTD (ショットダウン)命令を入力条件に追加してください。

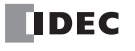

## <span id="page-391-0"></span>S3:制御リレー

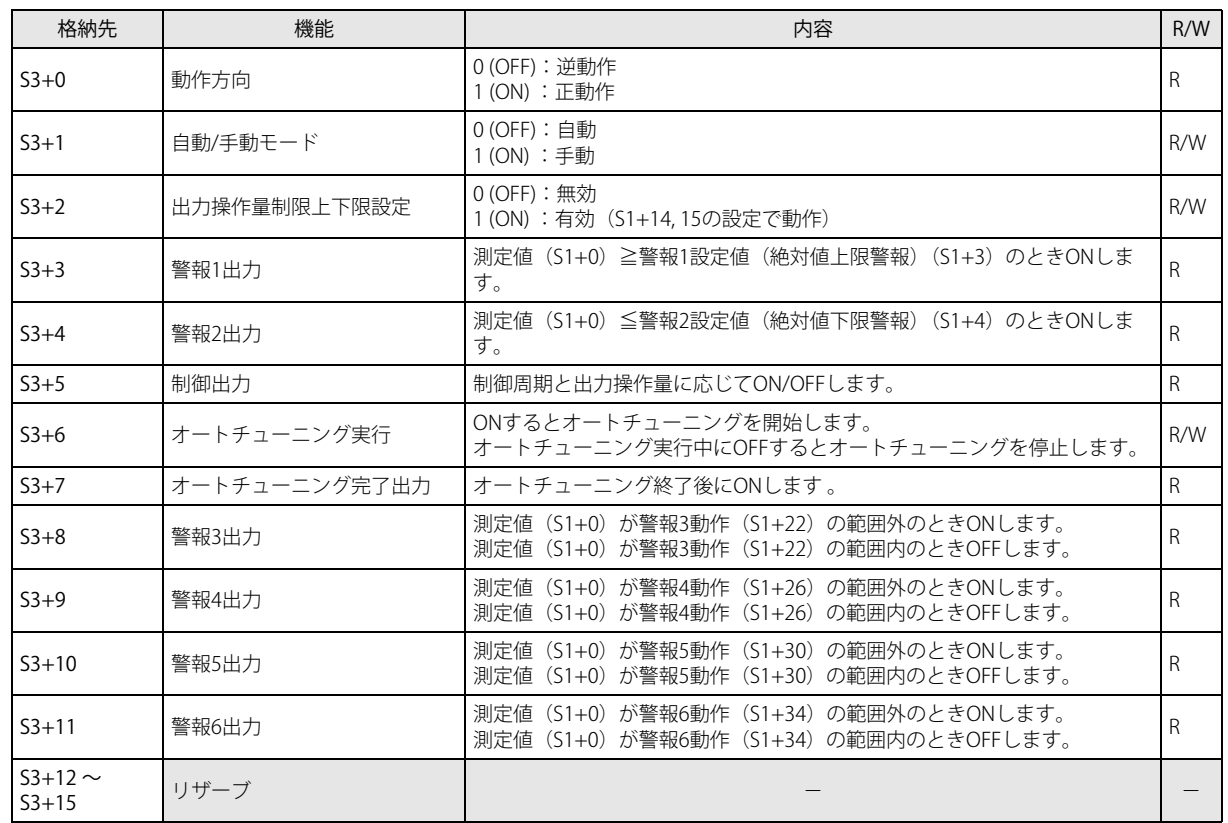

## 動作方向 (S3+0)

正動作では測定値が大きくなると出力操作量も大きくなります。冷却制御などに用いられます。 逆動作では測定値が大きくなると出力操作量は小さくなります。加熱制御などに用いられます。

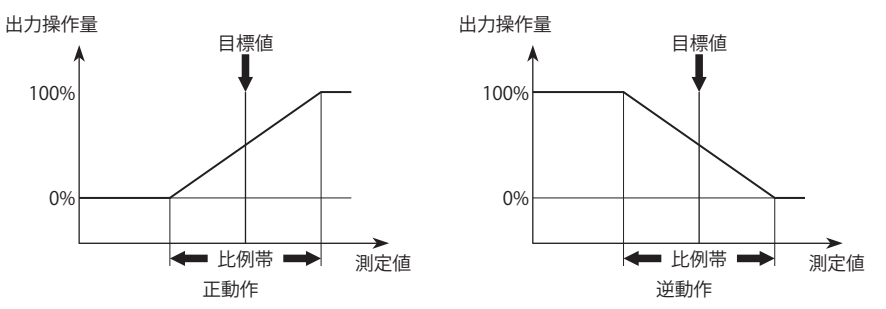

## <span id="page-391-1"></span>自動 / 手動モード (S3+1)

自動モードは PID 命令で算出した出力操作量を出力するモードです。手動モードは手動モード出力操作量 (S1+17) を出力操 作量として出力するモードです。手動モードを利用する場合はあらかじめ手動モード出力操作量を設定しておく必要がありま す。

## 出力操作量制限上下限設定 (S3+2)

出力操作量制限上限値 (S1+14)、出力操作量制限下限値 (S1+15) による出力操作量の制限の有効 / 無効を設定します。

## 警報 1 出力 (S3+3)

測定値 (S1+0) が警報 1 設定値 (絶対値上限警報) (S1+3) 以上であれば ON します。読み出し専用です。

#### 警報 2 出力 (S3+4)

測定値 (S1+0) が警報 2 設定値 (絶対値下限警報) (S1+4) 以下であれば ON します。読み出し専用です。

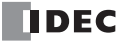

## 制御出力(S3+5)

自動モードでは PID 命令で算出した操作量、および設定された制御周期 (S1+21) にしたがって ON/OFF します。手動モード では手動モード出力操作量(S1+17)、および設定された制御周期にしたがって ON/OFF します。

#### オートチューニング実行 (S3+6)

ON のとき、オートチューニングを実行し、終了すると自動で OFF します。オートチューニング実行中に OFF するとオート チューニングを停止します。

## オートチューニング完了出力 (S3+7)

オートチューニング終了後、ON します。

#### 警報 3 出力 (S3+8)

測定値 (S1+0) が警報 3 動作 (S1+22) の範囲外のとき ON します。 測定値 (S1+0) が警報 3 動作 (S1+22) の範囲内のとき OFF します。読み出し専用です。

#### 警報 4 出力 (S3+9)

測定値 (S1+0) が警報 4 動作 (S1+26) の範囲外のとき ON します。 測定値(S1+0)が警報 4 動作(S1+26)の範囲内のとき OFF します。読み出し専用です。

## 警報 5 出力 (S3+10)

測定値 (S1+0) が警報 5 動作 (S1+30) の範囲外のとき ON します。 測定値 (S1+0) が警報 5 動作 (S1+30) の範囲内のとき OFF します。読み出し専用です。

#### 警報 6 出力 (S3+11)

測定値 (S1+0) が警報 6 動作 (S1+34) の範囲外のとき ON します。 測定値(S1+0)が警報 6 動作(S1+34)の範囲内のとき OFF します。読み出し専用です。

#### <span id="page-393-0"></span>PID 制御

PID 制御は、単一の目標値と測定値の偏差を打ち消すように調節動作を行う制御です。Touch で使用できる PID 制御は、次のとお りです。以降は、温度制御の例として説明します。

#### ■ P 制御

P 制御は比例帯の中で、目標値と測定値の偏差に比例した操作量を出力する制御です(下図参照)。測定値が A 点(比例帯)に達 するまで出力は ON し、これを越える ( 比例帯に入る ) と、制御周期で制御出力が ON/OFF し始め、目標値を越えると完全に制御 出力が OFF 状態になります。A 点から目標値へ昇温するにつれ、制御出力の ON 時間が短くなり、OFF 時間が長くなります。P 制 御では必ずオフセットが生じます。P 動作は、気体圧力制御やレベル制御のような無駄な時間のないプロセスに適しています。 制御モード(S1+6)を P 制御に設定すると積分時間と微分時間が自動的に無視されます。

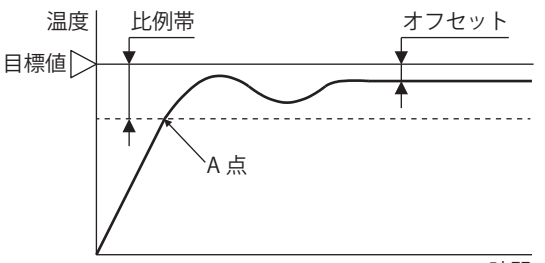

時間

- 比例帯を小さくした場合、目標値付近から制御出力が ON/OFF するため、測定値が目標値に昇温するまでの時間は短くなり、オ フセットも小さくなりますが、ハンチングが大きくなります。
- 比例帯を大きくした場合、目標値よりかなり低い温度から制御出力が ON/OFF するため、オーバーシュートやハンチングはなく なりますが、測定値が目標値に昇温するまでに時間がかかり、また目標値と測定値のオフセットも大きくなります。

#### ■ PI 制御

I 制御は、P 制御で生じたオフセットを修正する制御です。P 制御と I 制御を組み合わせた制御が PI 制御です。PI 制御は、外乱によ る急激な温度変化に対しては、温度が安定するまでに時間がかかります。PI 制御は、変化速度の遅い温度制御に適しています。 PI 制御を設定すると微分時間が自動的に 0 となります。

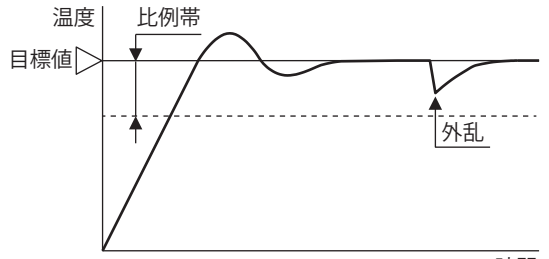

時間

- 積分時間が小さすぎると I 制御が強くなり、オフセットは短時間で修正できますが、周期の長いハンチングを引き起こす原因と なります。
- 積分時間が大きすぎると I 制御が弱くなり、オフセットの修正に時間がかかります。

#### ■ PD 制御

D 制御は、外乱などにより、検出温度が変化し始めると、その変化の度合いに応じ、偏差の少ないうちに大きな修正動作を加え、 制御結果が大きく変動するのを防ぐ制御です。P 制御と D 制御を組み合わせた制御が PD 制御です。PD 制御は、P 制御に比べて 外乱による急激な温度変化に対しても応答が早く、短時間で制御を安定化させ、過渡応答特性の向上を図ります。PD 制御は、変 化速度の速い温度制御に適しています。

PD 制御を設定すると積分時間が自動的に 0 となります。

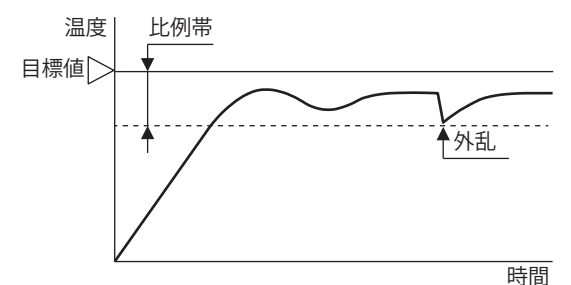

- 微分時間を小さくすると D 制御が弱くなり、急激な温度変化に対する応答が遅くなります。また、急激な温度上昇を抑制する働 きが弱くなるため、目標値までの昇温時間は早くなりますが、その分オーバーシュートが起きやすくなります。
- 微分時間を大きくすると D 制御が強くなり、急激な温度変化に対する応答が早くなります。また、急激な温度上昇を抑制する働 きが強くなるため、目標値までの昇温時間は遅くなりますが、その分オーバーシュートが起きにくくなります。

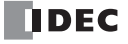

## ■ PID 制御

P 制御でオーバーシュートやハンチングを抑制し、I 制御でオフセットを修正し、D 制御で外乱による急激な温度変化を短時間で収 束させます。PID 制御を使用することで、理想的な温度制御を行えます。PID 制御の比例帯、積分時間、微分時間の各パラメータ はオートチューニングにより自動的に設定できます。

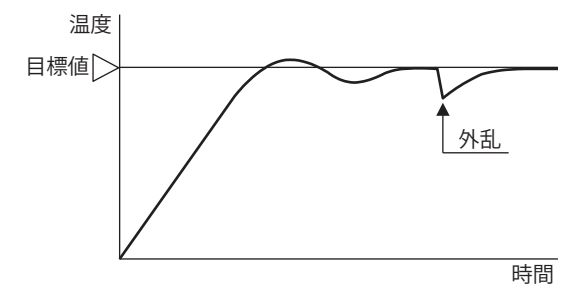

## <span id="page-394-0"></span>オートチューニング(AT)

最適な温度制御のパラメータは、制御対象の特性により異なります。PID 制御を行う場合、オートチューニングを実行することで、 比例帯 (P)、積分時間 (I)、微分時間 (D) を自動的に設定できます。

• オートチューニングは、試運転時に行ってください。

- 常温付近でオートチューニングを実行した場合、温度変動を与えることができないため、オートチューニングが正常に終 了しない場合があります。その場合は、P、I、D の 各値を手動で設定してください。
	- 一度オートチューニングを実行すると、プロセスが変わらない限り、オートチューニングを再度実行する必要はありませ  $h_{\circ}$
	- オートチューニングにより得られた PID パラメータは、制御対象によっては最適な値にならない場合があります。その場 合は、手動で調整してください。

## ■ オートチューニング (AT)

比例帯 (P)、積分時間 (I)、微分時間 (D) 各値を自動設定するために、制御対象に強制的に変動を与えて各値の最適値を設定します。 最適なオートチューニングを行うためには、測定値が目標値付近に到達した時点で変動を与える必要があります。AT バイアスを設 定することで、測定値が目標値に近づいた時点で変動を与えることができます。目標値、AT バイアス、オートチューニング開始 点、および変動開始点の関係は次のとおりです。

## 測定値 (PV) ≦ 目標値 (SP) - AT バイアス設定値

AT バイアス設定を 20 ℃にした場合、測定値 (PV) が目標値 (SP) より 20 ℃低い温度に到達すると変動を開始します。

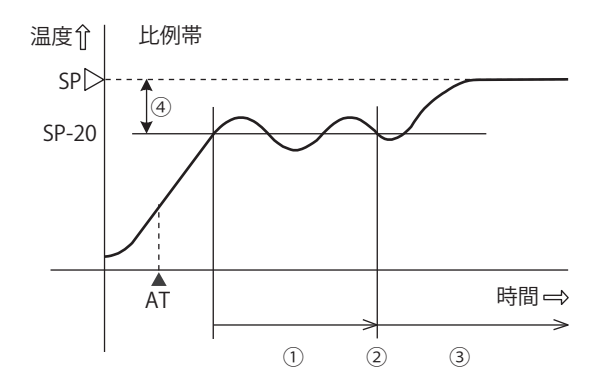

① PID 定数計測中 ② PID 定数算出 ③ AT で設定された PID 定数で制御 **4 AT バイアス設定値 (20)** 

**▲ AT: AT 実行ビット ON 地点** 

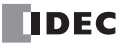

## 目標値 (SP) - AT バイアス設定値 < 測定値 (PV) < 目標値 (SP) + AT バイアス設定値

測定値 (PV) が目標値 (SP) に到達すると変動を開始します。

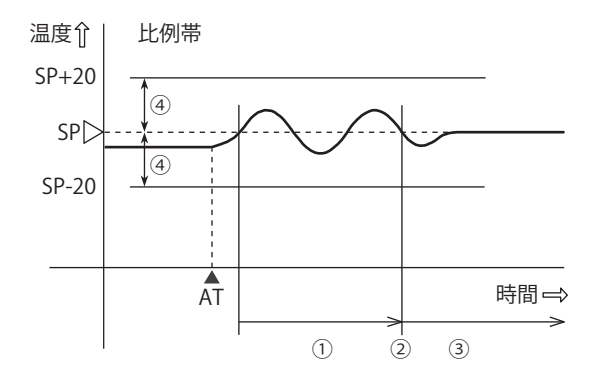

① PID 定数計測中 ② PID 定数算出 ③ AT で設定された PID 定数で制御 **4) AT バイアス設定値 (20)** 

▲ AT:AT 実行ビット ON 地点

## 測定値 (PV) ≧ 目標値 (SP) + AT バイアス設定値

AT バイアス設定を 20 ℃にした場合、測定値 (PV) が目標値 (SP) より 20 ℃高い温度に到達すると変動を開始します。

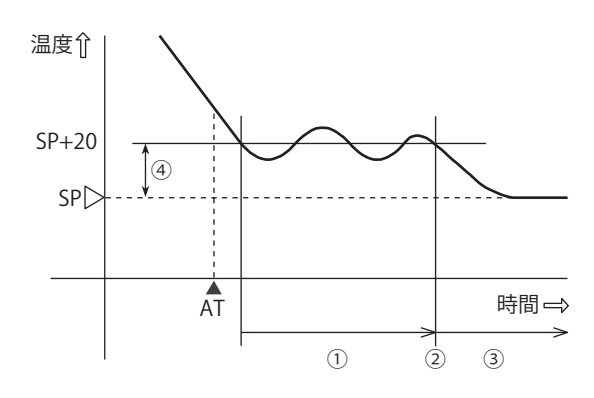

① PID 定数計測中 ② PID 定数算出 ③ AT で設定された PID 定数で制御 **4 AT バイアス設定値 (20)** 

▲ AT:AT 実行ビット ON 地点

## ■ オートチューニング (AT) を実行するには

オートチューニングを実行するには、PID 命令の入力が ON の状態で、オートチューニング実行フラグ (S3+6) を ON します。P、 I、Dの各値が自動的に設定されます。オートチューニング実行中は動作ステータス (S1+2) に 1 が格納されます。 オートチューニングが終了すると、オートチューニング実行フラグ (S3+6) は自動で OFF し、動作ステータ (S1+2) に 2 を格納 し、オートチューニング完了出力 (S3+7) を ON します。

## ■ オートチューニング (AT) 実行を解除するには

オートチューニング実行中にオートチューニングを解除するには、オートチューニング実行フラグ (S3+6) を OFF します。オー トチューニング実行フラグ (S3+6) を OFF すると、オートチューニング実行を停止し、動作ステータス (S1+2) に 2 を格納し、 オートチューニング完了出力 (S3+7) を ON します。

オートチューニングを途中で解除すると、P、I、D の各値はオートチューニング実行前の値に戻ります。

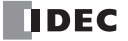
### PID モニタ

#### **機能説明**

PID 制御実行中の PID 命令の各パラメータをグラフィカルにモニタできます。また、PID モニタダイアログから直接 PID 命令で使 用しているデータレジスタ、内部リレーの値を変更し、PID 制御のパラメータを調整しながら PID 命令の動作を確認できます。

PID モニタは、PLC 内部の設定ではなく、WindLDR 画面上に表示しているラダープログラム上の PID 命令の設定に従って 動作します。PLC 内部の PID 命令と WindLDR の PID 命令のデバイス割り付けが異なる場合、正しくモニタされません。

#### **PID モニタを起動する**

#### 操作手順

1. [オンライン] タブの [モニタ] から [モニタ] をクリックします。 モニタが開始します。

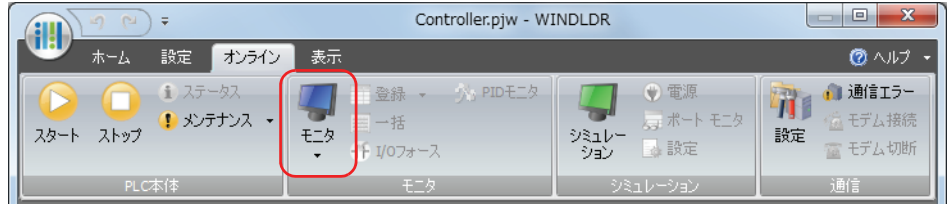

2. [オンライン] タブの [モニタ] から [PID モニタ] をクリックします。 PID モニタダイアログボックスが表示されます。

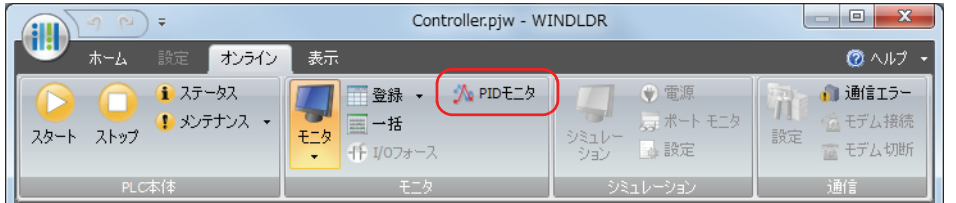

**3.** PID モニタダイアログボックスの (PID モニタテーブルを表示する / 隠す ) ボタンをクリックします PID モニタテーブルが表示されます。

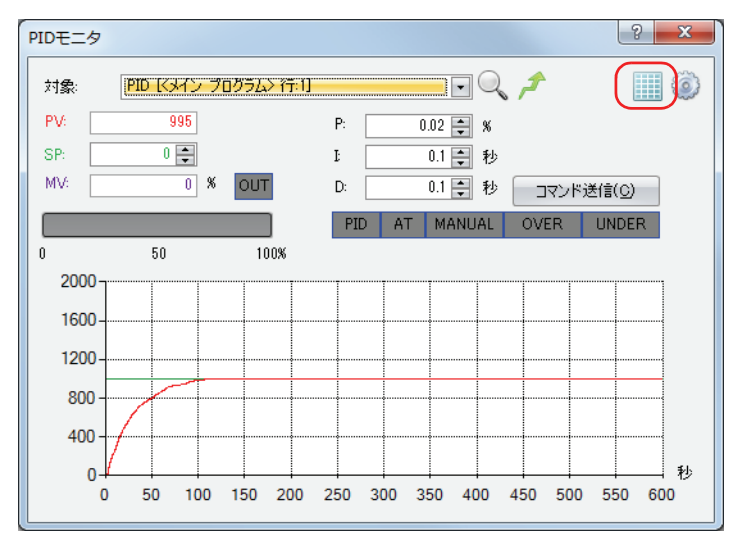

#### PID モニタダイアログボックス

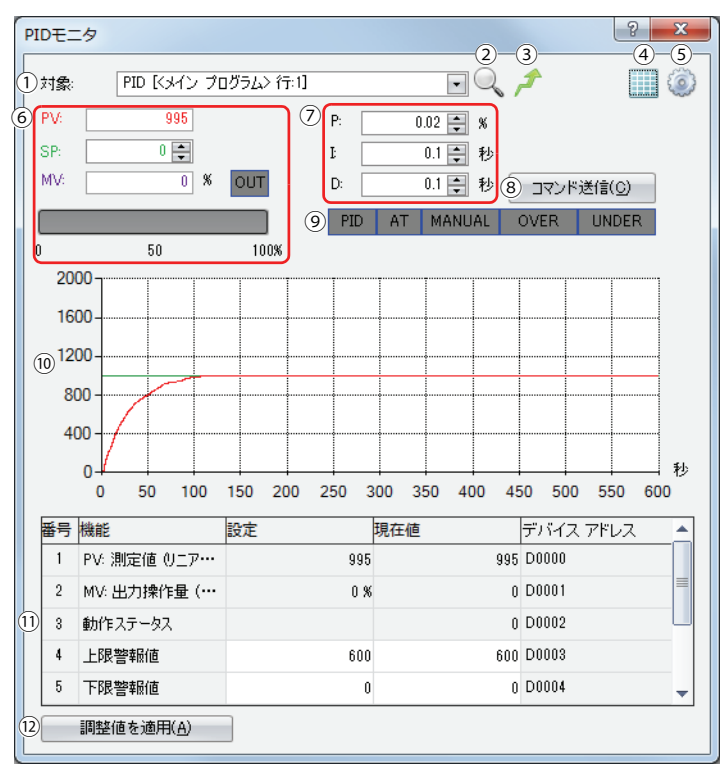

#### ①対象

モニタ対象の PID 命令を選択します。WindLDR で開いているラダープログラム上のすべての PID 命令が表示されます。各 PID 命令は、命令が使用されているプログラム名、行番号で識別できます。

#### ② PID 設定を参照する

モニタ中の PID 命令のダイアログボックスを開き、設定を確認できます。

#### ③対象の PID 命令にジャンプ

モニタ中の PID 命令の位置にラダーエディタのカーソルを移動します。

#### ④ PID モニタテーブルを表示する / 隠す

[PID モニタテーブル] (⑪)、[調整値を適用] ボタン (⑫) を表示、または隠すことができます。

#### ⑤ PID モニタ設定

PID モニタ設定ダイアログボックスを開きます。詳細[は「PID モニタ設定ダイアログボックス」\(28-28 頁\)を](#page-401-0)参照してくださ い。

#### ⑥主要パラメータパネル

測定値(PV)、目標値(SP)、操作量(MV)の値を確認できます。また、MV に関しては、アナログ値は横棒グラフで、デジタ ル値 (ON/OFF) は OUT インジケータの色で確認することができます。OUT インジケータが白色の場合、出力は OFF、緑色の 場合は ON となります。

測定値(PV)、目標値(SP)、操作量(MV)の値の色は PID モニタ設定ダイアログボックスで変更できます。詳細[は「PID モニ](#page-401-0) [タ設定ダイアログボックス」\(28-28 頁\)](#page-401-0)を参照してください。

#### ⑦ PID パラメータパネル

比例帯(P)、積分時間(I)、微分時間(D)の値を確認できます。

#### ⑧コマンド送信

PID 制御の AT の実行 / 停止、手動 / 自動モードの切り替えのコマンドを Touch に送信できます。このボタンをクリックする と、ポップアップメニューが表示され、メニューをクリックすることでコマンドが送信されます。

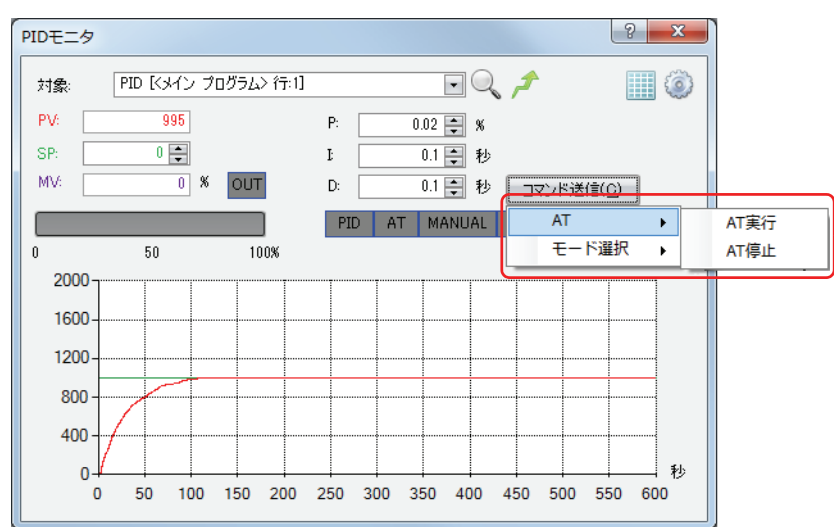

#### ⑨ステータスインジケータ

各インジケータの色で PID 制御の主要なステータスを確認できます。

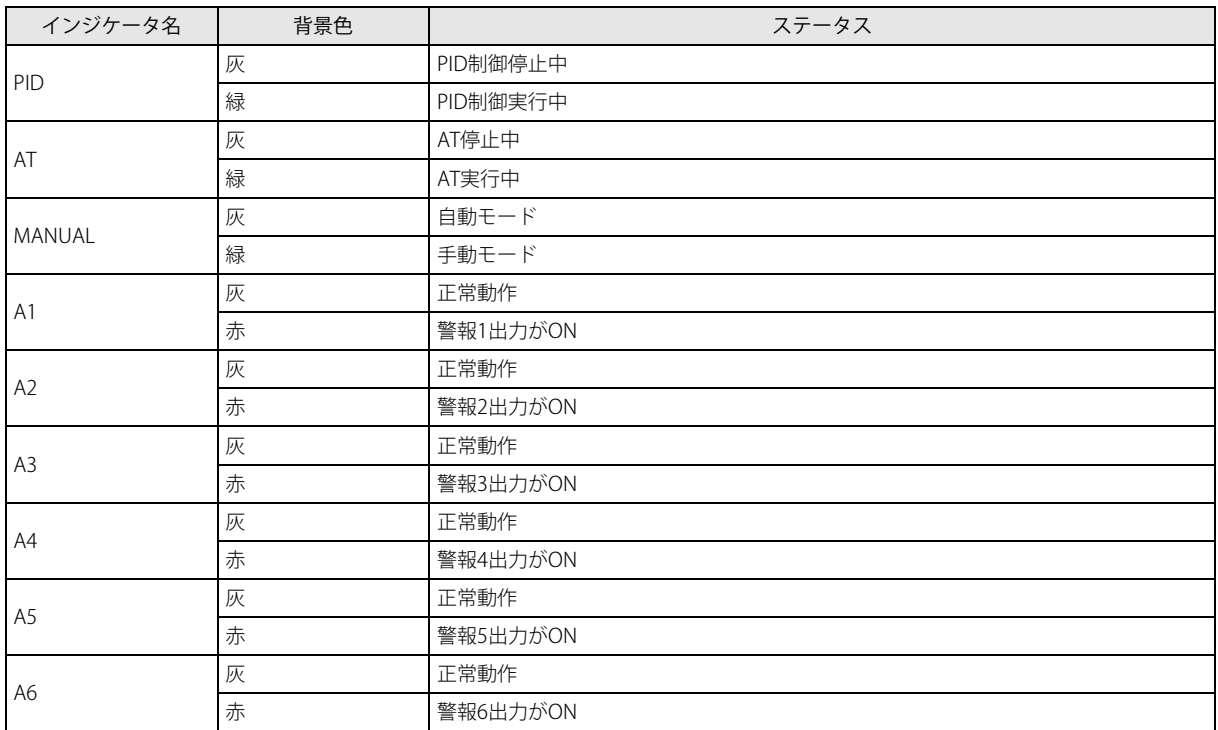

#### ⑩トレンドグラフ

測定値(PV)、目標値(SP)、操作量(MV)、警報 1 設定値(絶対値上限警報)、警報 2 設定値(絶対値下限警報)をトレンド グラフでモニタできます。各値の表示 / 非表示、色、上限値、下限値は PID モニタ設定ダイアログボックスで設定できます。 詳細[は「PID モニタ設定ダイアログボックス」\(28-28 頁\)を](#page-401-0)参照してください。

トレンドグラフ上のプロットがグラフの右端に到達した場合、グラフの中心がグラフの左端に移動し、新規のログ情報が グラフの中心から表示されます。過去のログ情報はスクロールバーを移動することで確認できます。また、ログ情報は最 大 10,000 回分保持されます。ログ情報が 10,000 回に到達した場合、最も古いログ情報が削除され、新しくログ情報が記録 されます。トレンドグラフに表示しているログ情報はダイアログボックスを閉じる、またはモニタ対象の PID 命令を変更 した際に削除されます。

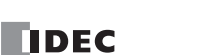

#### ⑪ PID モニタテーブル

PID 命令で使用しているデータレジスタ、内部リレーの機能名、現在値、デバイスアドレスを確認できます。白色のセルに表 示されている現在値は変更可能です。各項目の表示 / 非表示は PID モニタ設定ダイアログボックスで変更できます。詳細は [「PID モニタ設定ダイアログボックス」\(28-28 頁\)](#page-401-0)を参照してください。

#### ⑫調整値を適用

本ボタンをクリックすると、[PID モニタテーブル](①)で調整した PID 制御の各パラメータを [PID 命令一覧](①)で選択 している PID 命令の初期設定値として反映できます。反映した初期設定値をモジュールに格納するためには、モニタを終了し、 プログラムをモジュールにダウンロードする必要があります。

#### **PID モニタの設定を変更する**

#### 操作手順

1. [オンライン] タブの [モニタ] から [モニタ] をクリックします。 モニタが開始します。

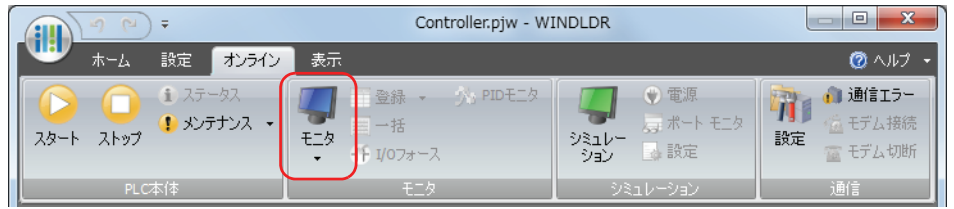

**2.** [オンライン]タブの[モニタ]から[PID モニタ]をクリックします。 PID モニタダイアログボックスが表示されます。

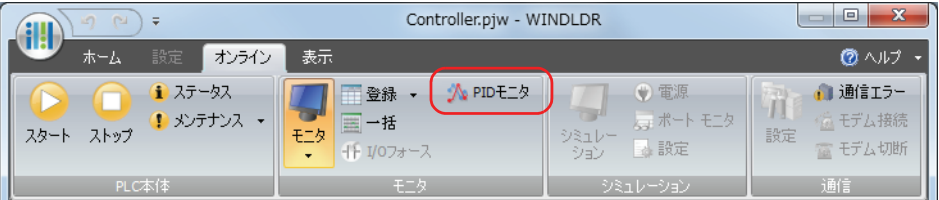

**3. PID モニタダイアログボックスの (2) (PID モニタ設定) ボタンをクリックします** PID モニタ設定ダイアログボックスが表示されます。

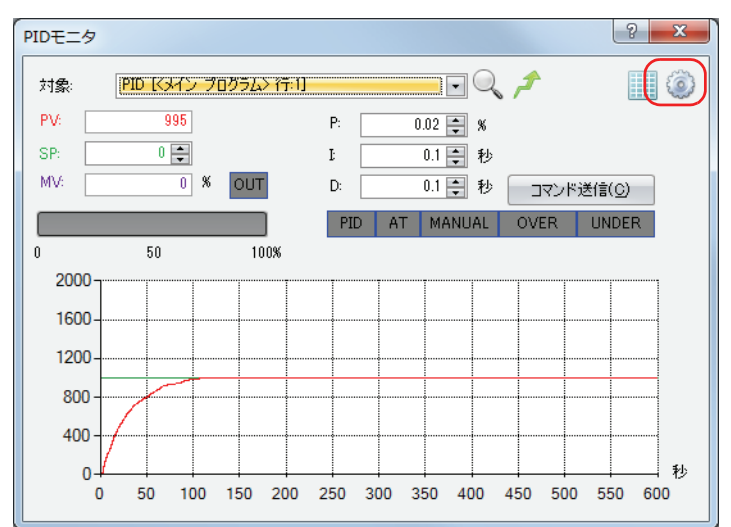

#### <span id="page-401-0"></span>PID モニタ設定ダイアログボックス

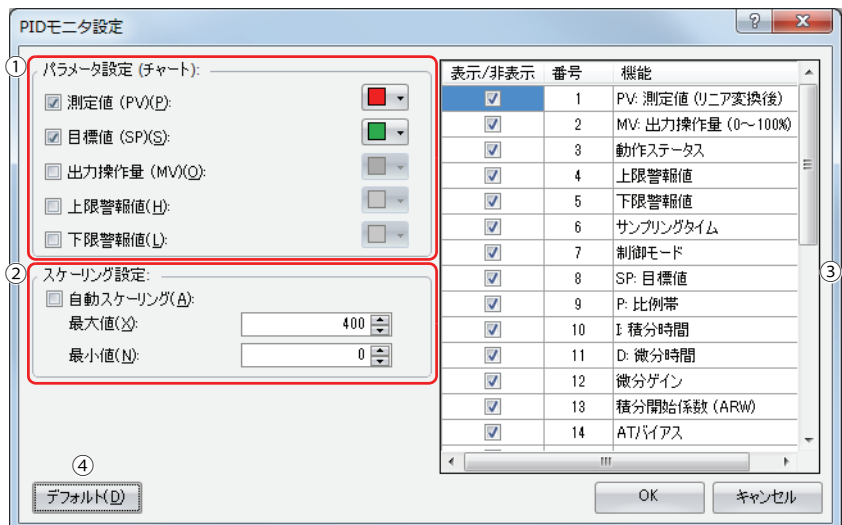

#### ①トレース選択

PID モニタダイアログボックスのトレンドグラフ上の、測定値 (PV)、目標値 (SP)、操作量 (MV)、警報 1 設定値 (絶対値上 限警報)、警報 2 設定値(絶対値下限警報)の表示 / 非表示の切り替え、色の指定を行えます。各項目のチェックボックスを チェックすると表示、チェックを外すと非表示になります。各項目の右側にあるボタンの色が項目の表示色となります。▼ボ タンを押すと、色の一覧が表示され、色を選択することで表示色を変更できます。選択した色は PID モニタダイアログボック スの主要パラメータパネルにも適用されます。

#### ②スケーリング設定

PID モニタダイアログボックスのトレンドグラフの縦軸のスケーリングを設定できます。自動スケーリングのチェックボック スをチェックした場合、トレンドグラフ上に表示されている値に対して、縦軸の最大値、最小値が自動的に調整されます。 チェックボックスが OFF の場合、最大値、最小値は入力された値に従います。

#### ③ PID モニタテーブル設定

PID モニタテーブルの項目の表示 / 非表示を設定できます。各項目のチェックボックスをオンにすると表示、オフにすると非表 示になります。

#### ④デフォルト

すべての設定に初期値が設定されます。

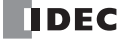

### アプリケーション例

PID 命令を使用したアプリケーション例について説明します。

実際のシステム構成や運用状況などのアプリケーションに応じて、各設定の変更が必要です。 

制御対象の温度の目標値を 200 ℃に設定し PID 制御を行うアプリケーションについて、次の 2 つのシステム構成を例として説明し ます。

- デジタル出力の ON/OFF による PID 制御
- アナログ出力による PID 制御

#### **動作説明**

- アナログカートリッジに入力される温度を元に PID 制御を行い、操作量を出力します。
- 目標値は 200 ℃とします。
- 制御モードを PID(PID 制御)、動作方向を逆動作とします。
- 測定値が 250 ℃になると警報 1 出力 (S3+3) が ON し、ヒータを停止または電力調整します。

#### **デジタル出力の ON/OFF による PID 制御**

システム構成

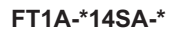

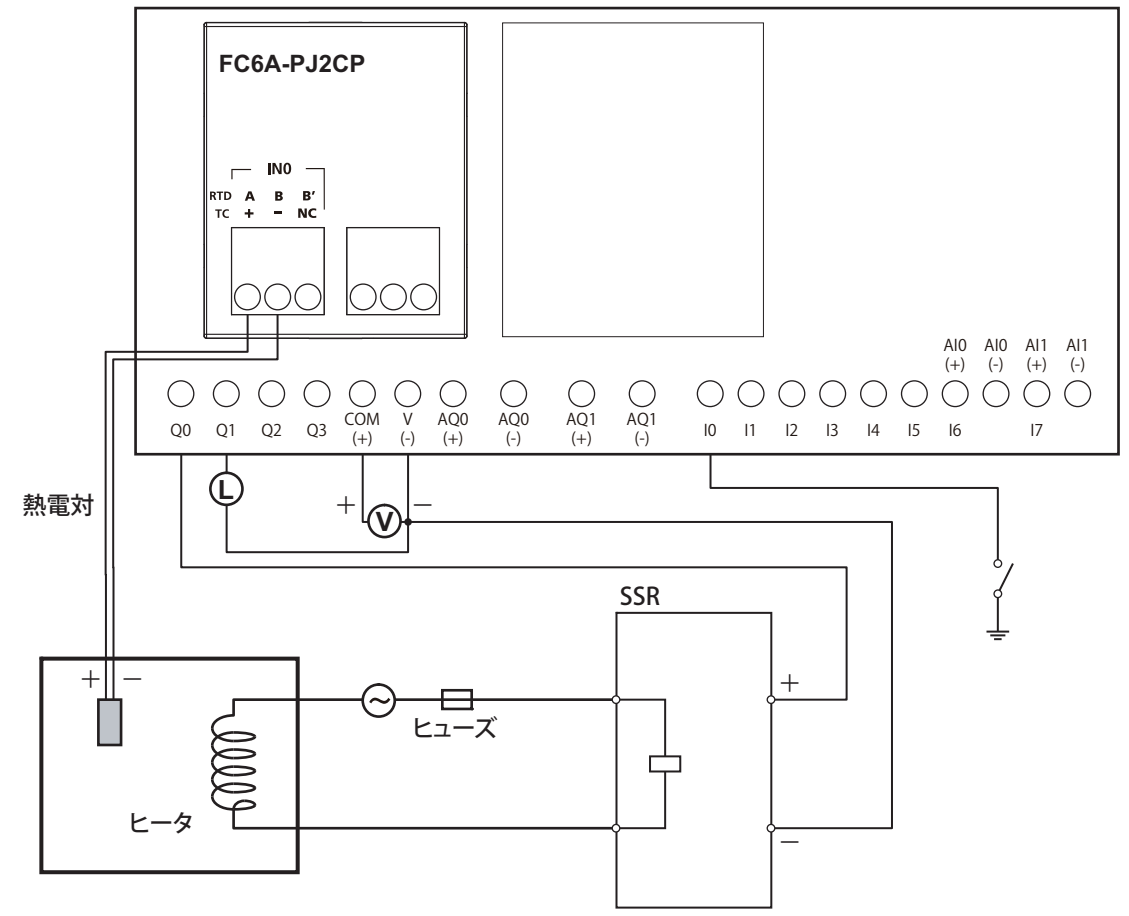

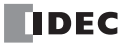

ラダープログラム

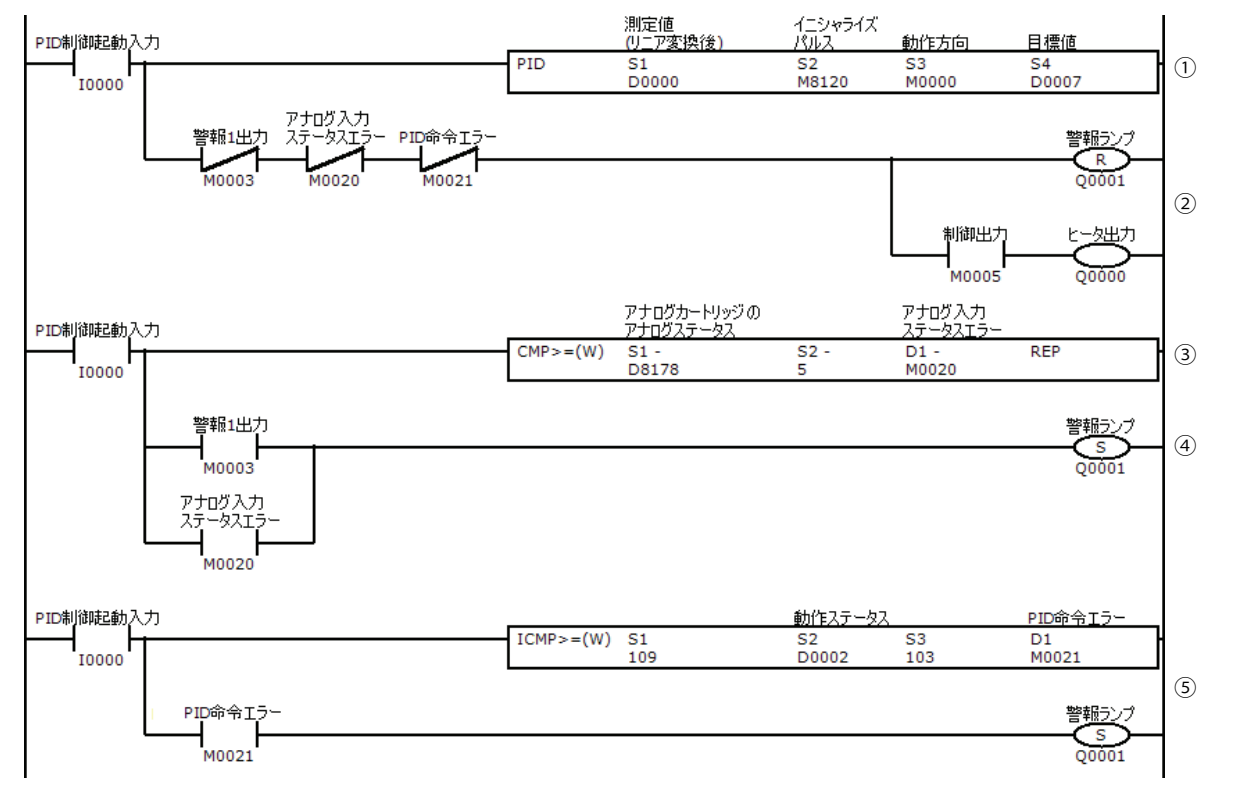

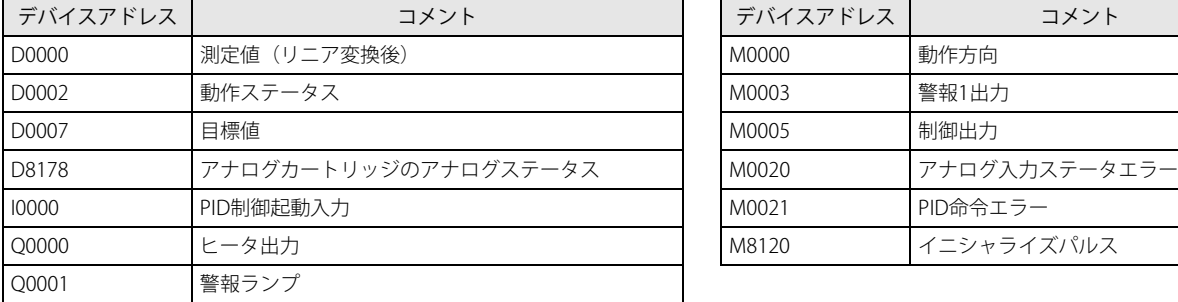

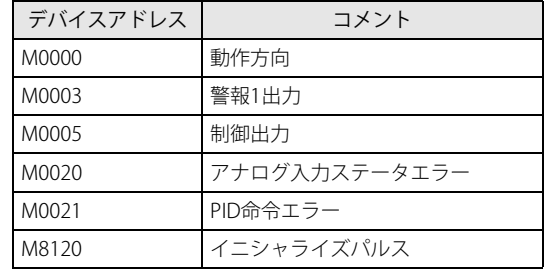

① I0000 が ON の時、PID 命令が動作します。

- ② M0003 (警報 1 出力 (絶対値上限警報)) が OFF かつ M0020 が OFF (アナログカートリッジのアナログ入力ステータスエラー が 0 ~ 2) の時、PID 制御で算出された操作量と制御周期にしたがって Q0000 (ヒータ出力) を ON/OFF します。異常発生時、 ヒータ出力を OFF します。
- ③ アナログカートリッジのアナログ入力ステータスエラーが 5、6、8 ~ 11 の時、M0020 を ON します。
- ④ M0003(警報 1 出力(絶対値上限警報))が ON または M0020 が ON(アナログカートリッジのアナログ入力ステータスエ ラーが 5、6、8 ~ 11 の時、Q0001(警報ランプ)を ON します。
- ⑤ PID 命令の動作状況を判断し、異常発生の時、M0021 を ON し、Q0001(警報ランプ)が ON します。

アナログカートリッジのアナログステータスは、次のとおりです。 • アナログ入力ステータスエラー 0:正常動作中 1:データ変換中 2:初期化中 5、6:配線異常 8 ~ 11:アナログカートリッジに関するエラー 詳細は、「SmartAXIS Touch ユーザーズ マニュアル」-「第 3 章 プロジェクト」-「4.15 アナログカートリッジ」を参照し てください。

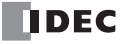

#### PID 命令のダイアログボックスの設定手順

手順に記載していない設定項目はデフォルトの値を使用しています。

- **1.** [デバイス]タブで PID 命令で使用するデバイスを設定します。
	- S1 (制御レジスタ) に D0000 を設定します (1)。
	- S2(初期化入力)に M8120 を設定します(②)。
	- S3 (制御リレー) に M0000 を設定します (3)。
	- S4 (目標値) には D0007 が自動で設定されます (4)。

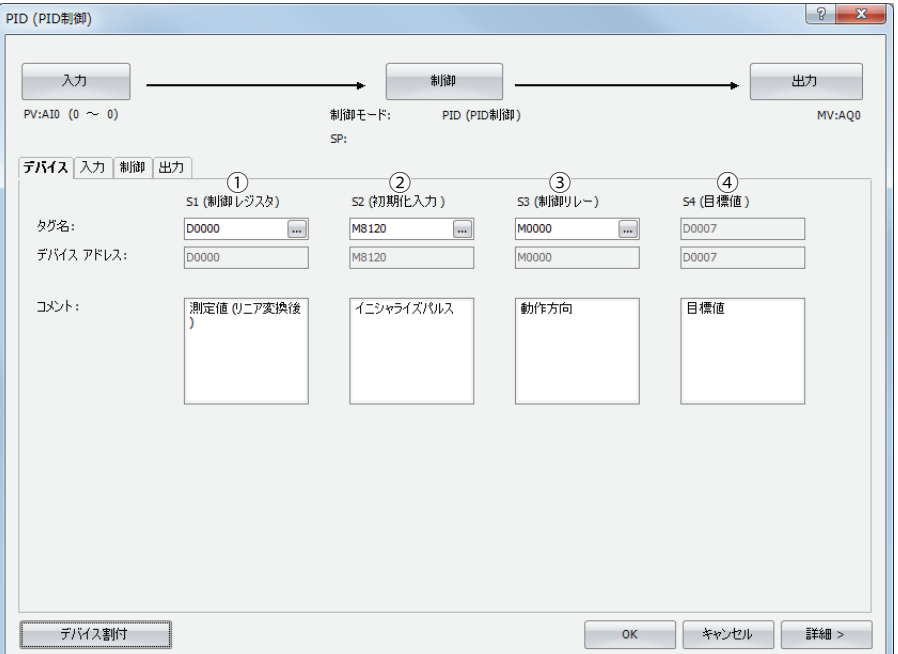

**2.** [入力]タブをクリックし、各項目を設定します。

 $\sim$ 

- 測定値 (PV) で " アナログ入力 " を選択し、 "AI002" を選択します (①)。
- •[編集]ボタンをクリックします(②)。
	- ファンクション設定ダイアログボックスの[カートリッジ]が表示されます。

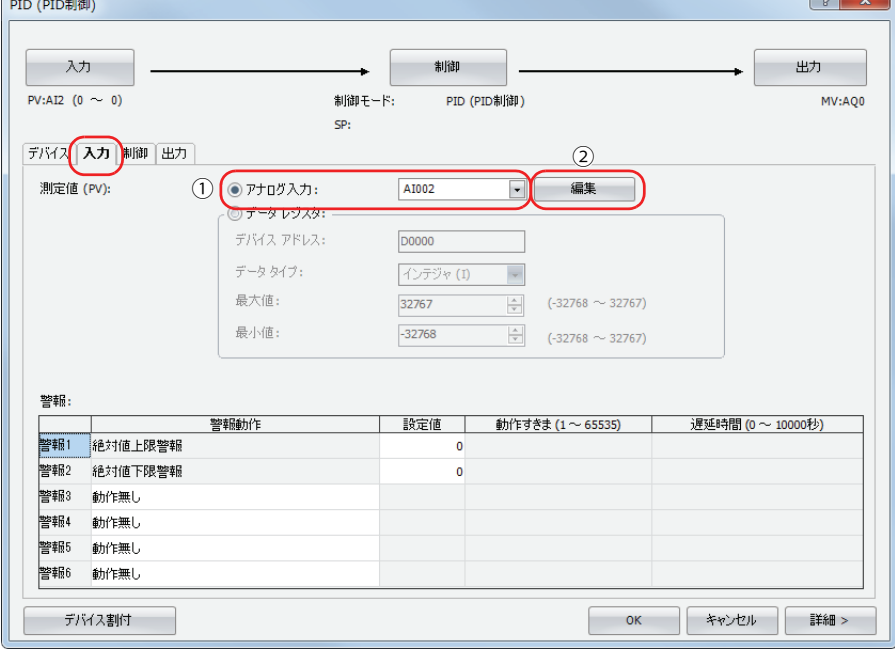

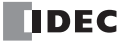

**3.** アナログカートリッジのアナログ入力を設定します。 スロット 1 の [タイプ]で "FC6A-PJ2CP" を選択します。 アナログパラメータ設定(スロット1)ダイアログボックスが表示されます。

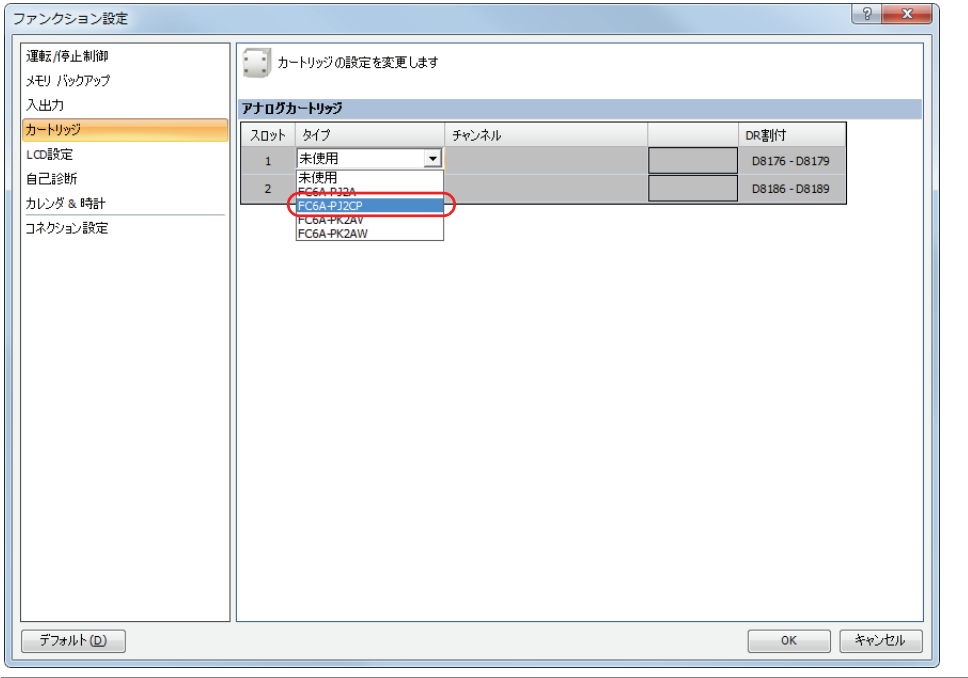

設定済みのアナログカートリッジの設定内容を変更する場合は、[設定]ボタンをクリックしてください。

**4.** 各項目を設定します。

 $|\exists \zeta$ 

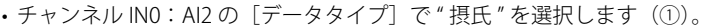

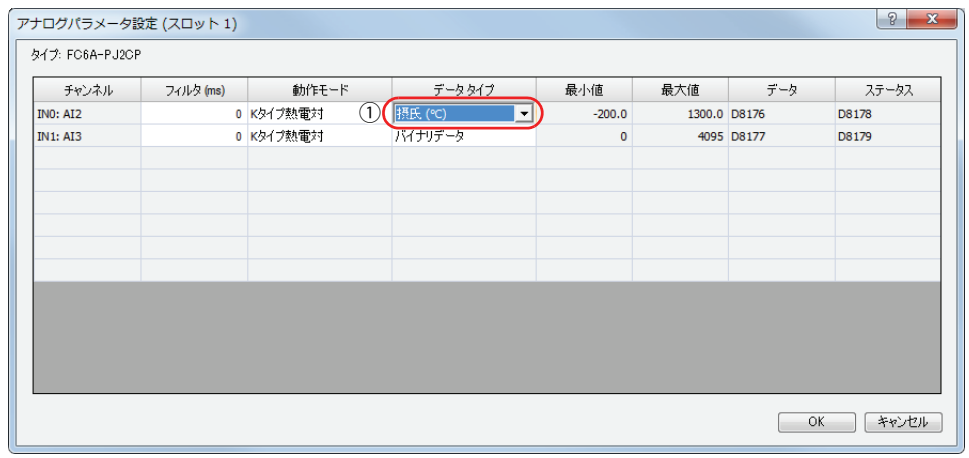

- **5.** [OK] ボタンをクリックしてアナログパラメータ設定(スロット 1) ダイアログボックスを閉じます。
- **6.** [OK]ボタンをクリックしてファンクション設定ダイアログボックスを閉じます。
- **7.** 各項目を設定します。
	- 警報 1 で絶対値上限警報の設定値に "250.0" を設定します(①)。
	- 警報 2 で絶対値下限警報の設定値に "0" を設定します(②)。

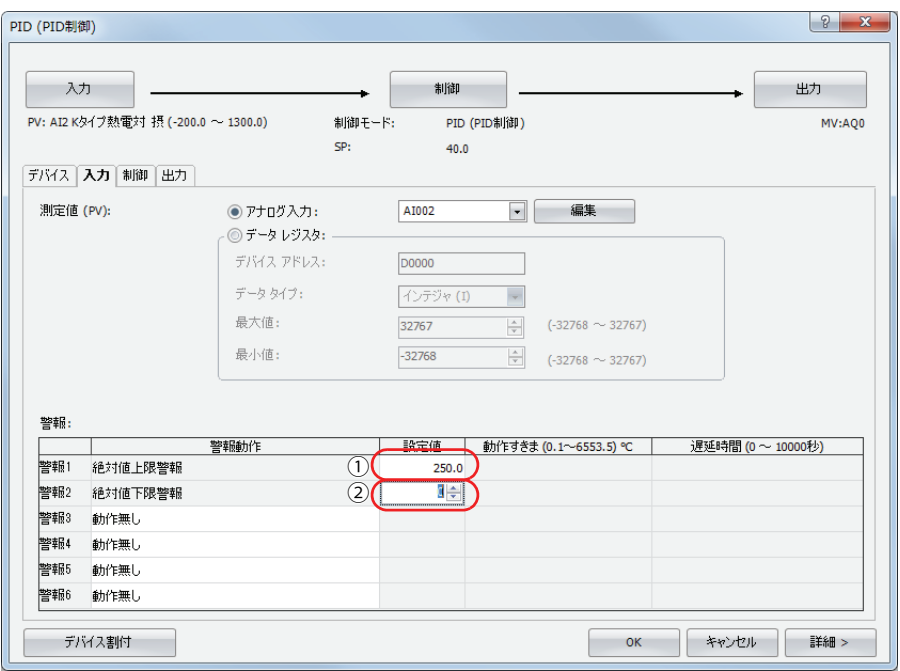

- **8.** [制御]タブをクリックし、各項目を設定します。
	- 制御モードで "PID(PID 制御)" を選択します(①)。
	- •動作方向で"逆動作"を選択します(②)。
	- 目標値 (SP) に "200.0" を設定します (3)。

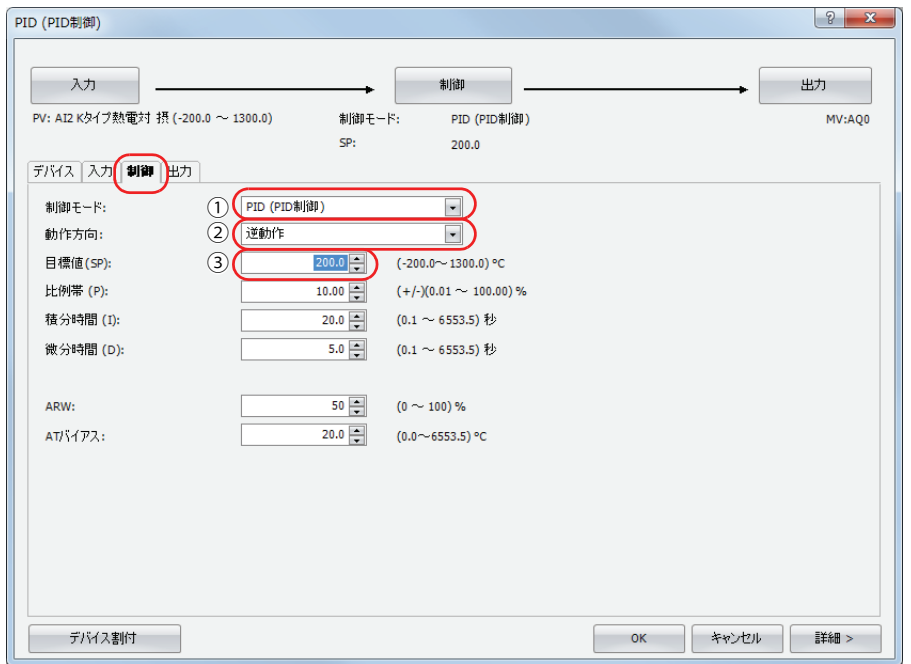

**9.** [出力]タブをクリックし、各項目を設定します。 •出力操作量(MV)で " データレジスタ " を選択します(①)。

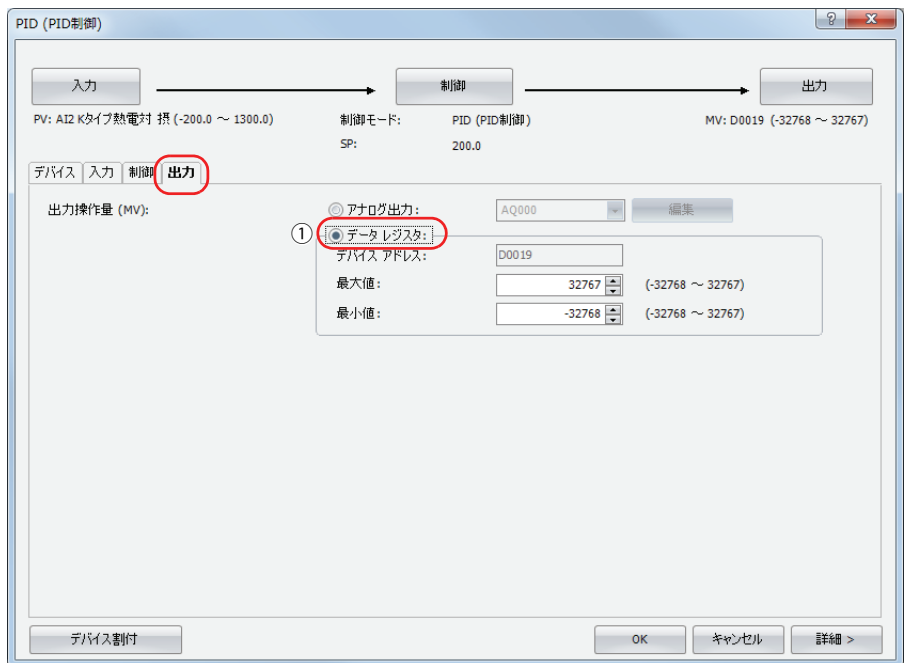

**10.** [OK]ボタンをクリックして PID 命令のダイアログボックスを閉じます。

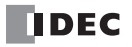

### **アナログ出力による PID 制御**

システム構成

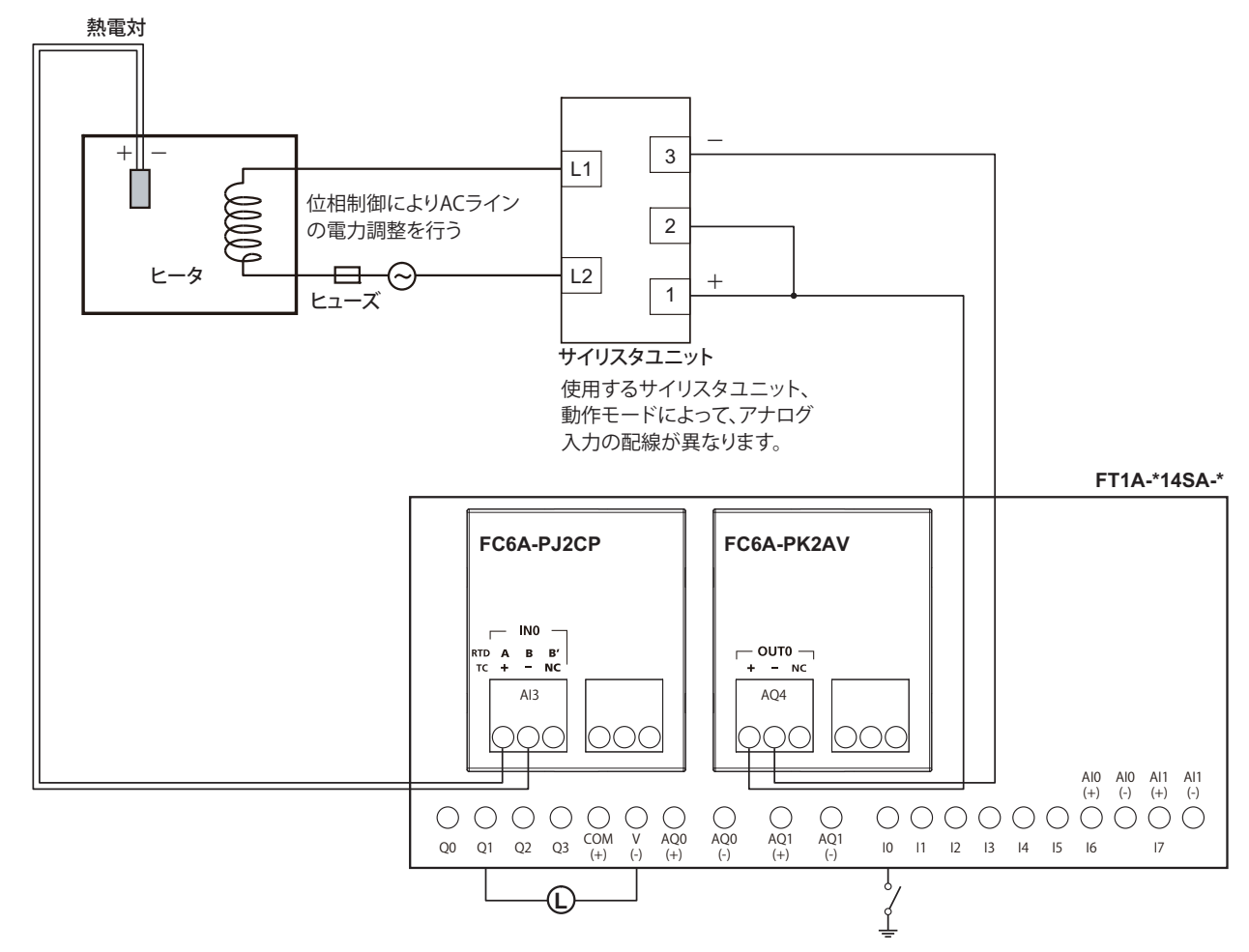

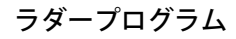

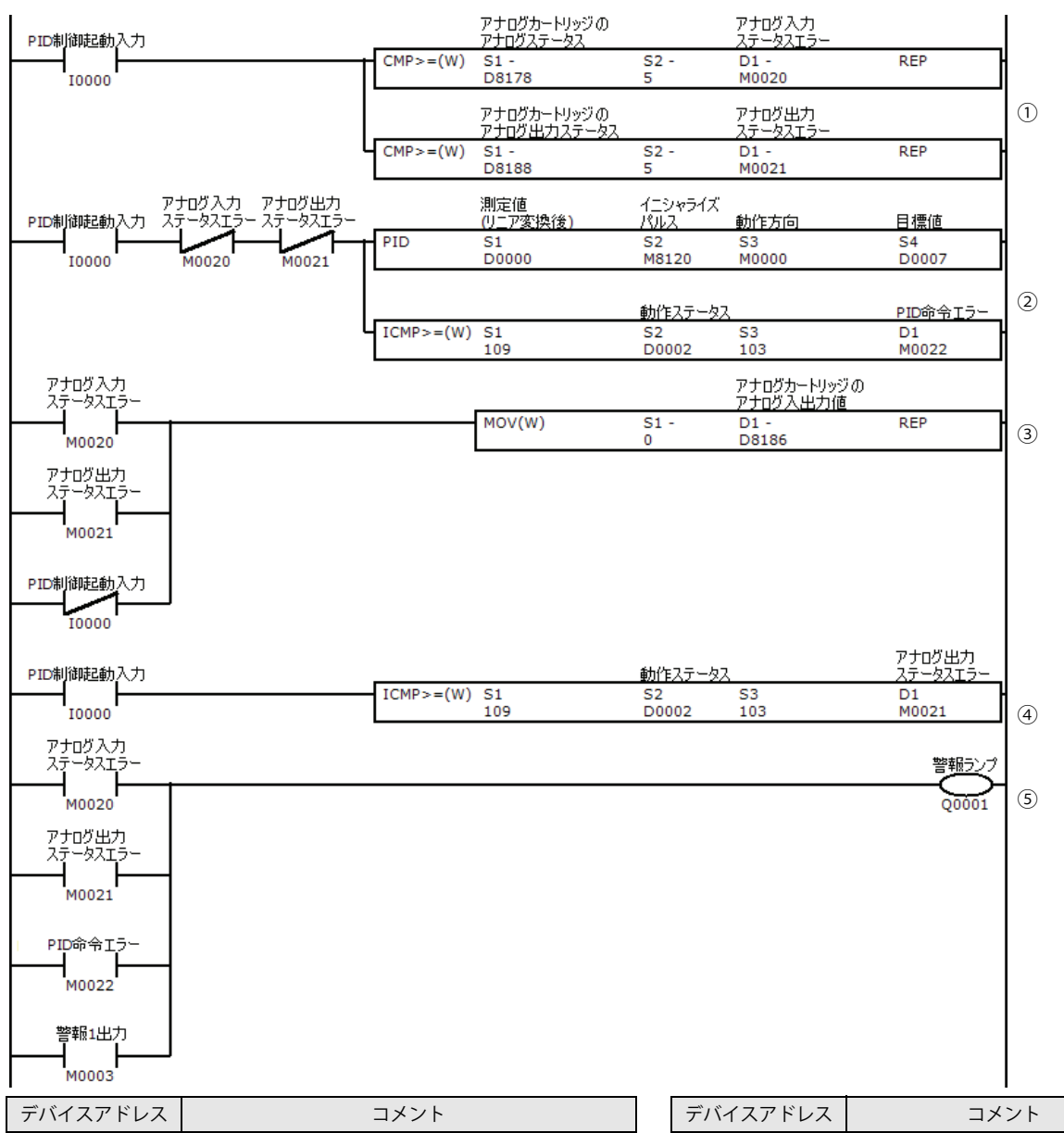

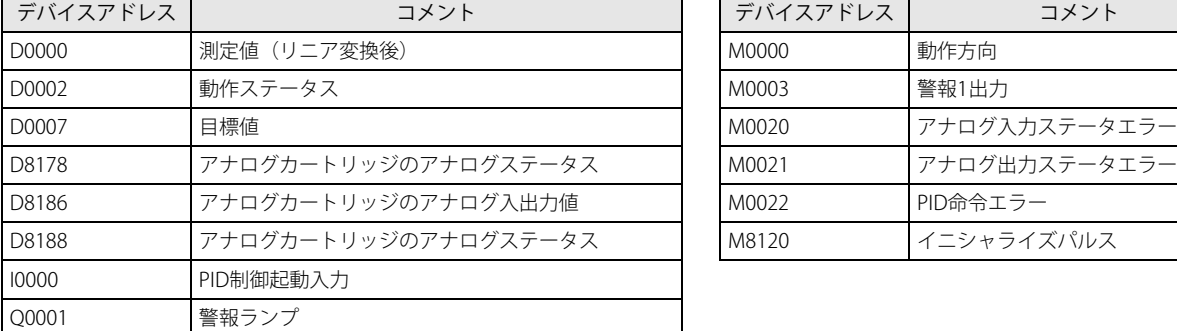

| デバイスアドレス | コメント          |
|----------|---------------|
| M0000    | 動作方向          |
| M0003    | 警報1出力         |
| M0020    | アナログ入カステータエラー |
| M0021    | アナログ出カステータエラー |
| M0022    | PID命令エラー      |
| M8120    | イニシャライズパルス    |

① I0000 が ON でアナログカートリッジのアナログ入力ステータスエラーが 5、6、8 ~ 11 の時、M0020 を ON します。 また、アナログカートリッジのアナログ出力ステータスエラーが 8 ~ 11 の時、M0021 を ON します。

- ④ PID 命令の動作状況を判断し、異常発生の時、M0021 を ON します。
- 5 M0020、M0021、M0022、M0003(警報 1 出力(絶対値上限警報))のいずれかが ON の時、Q0001 (警報ランプ)が ON しま す。

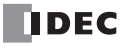

② I0000 が ON で M0020 と M0021 が OFF の時、PID 命令が動作します。 また、PID 命令の動作状況を判断し、異常発生の時、M0022 を ON します。

<sup>3</sup> M0020 か M0021 が ON の時、または I0000 が OFF (PID 命令が停止) の時、D8186 に 0 を格納し、AQ4 から 0V を出力しま す。

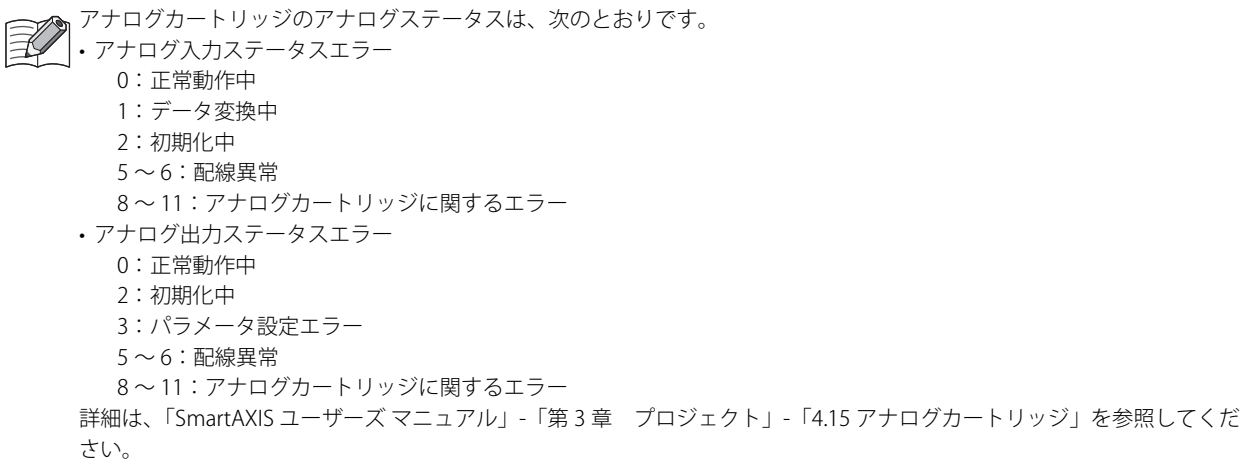

#### PID 命令のダイアログボックスの設定手順

手順に記載していない設定項目はデフォルトの値を使用しています。

- **1.** [デバイス]タブで PID 命令で使用するデバイスを設定します。
	- S1 (制御レジスタ) に D0000 を設定します (①)。
	- S2 (初期化入力) に M8120 を設定します (2)。
	- S3 (制御リレー) に M0000 を設定します (3)。
	- S4 (目標値) には D0007 が自動で設定されます (4)。

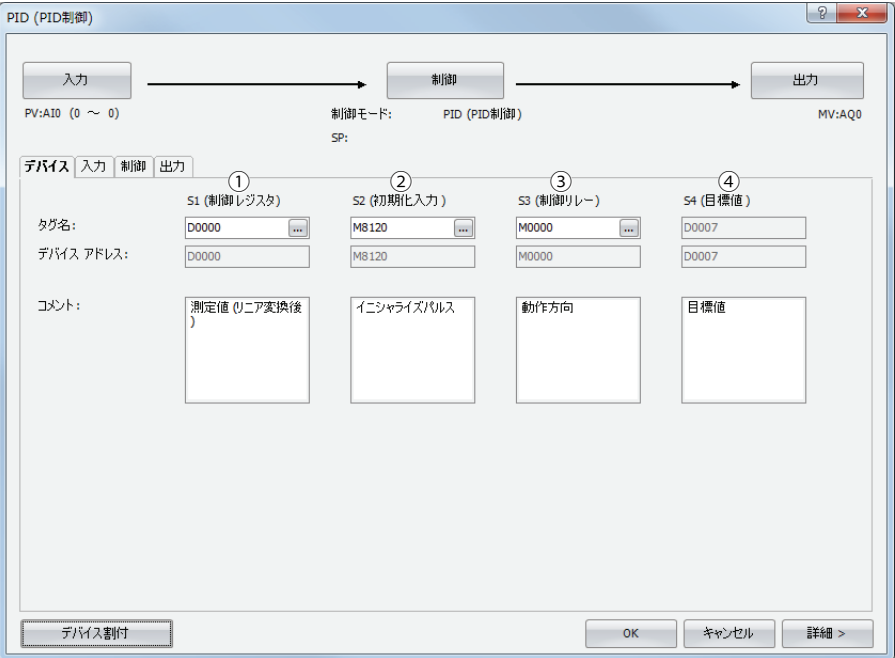

- **2.** [入力]タブをクリックし、各項目を設定します。
	- 測定値(PV)で " アナログ入力 " を選択し、"AI002" を選択します(①)。 •[編集]ボタンをクリックします(②)。

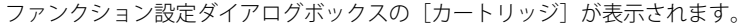

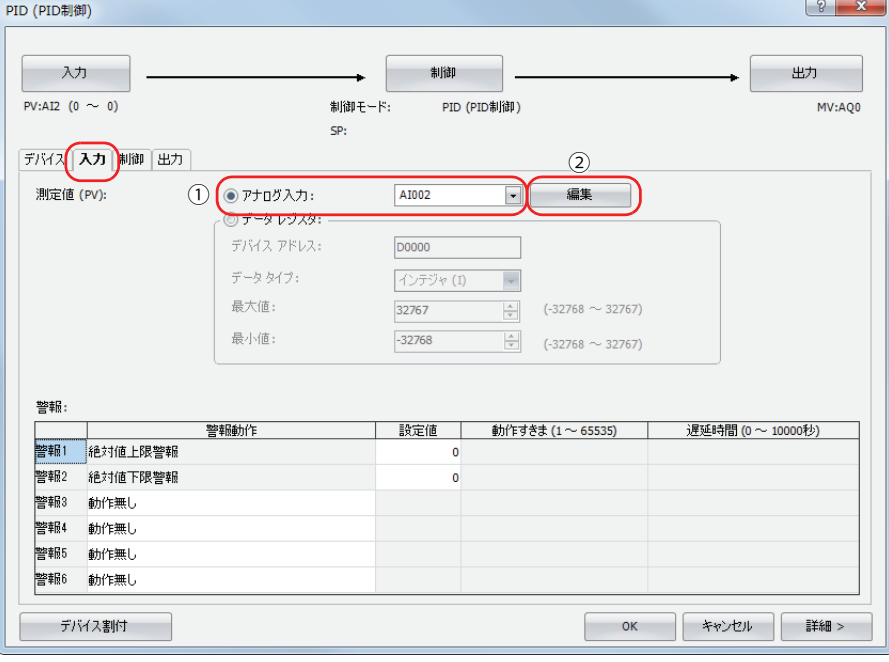

**3.** アナログカートリッジのアナログ入力を設定します。 スロット 1 の [タイプ]で "FC6A-PJ2CP" を選択します。 アナログパラメータ設定 (スロット 1) ダイアログボックスが表示されます。

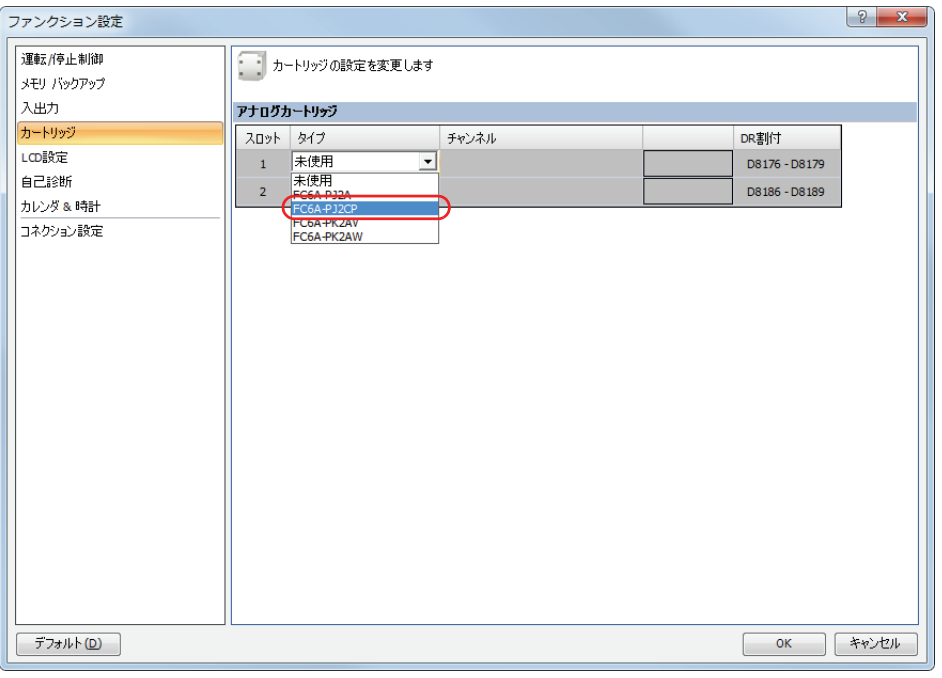

設定済みのアナログカートリッジの設定内容を変更する場合は、[設定]ボタンをクリックしてください。  $\mathbb{R}$ 

- **4.** 各項目を設定します。
	- チャンネル INO: AI2 の [データタイプ]で "摂氏"を選択します(10)。

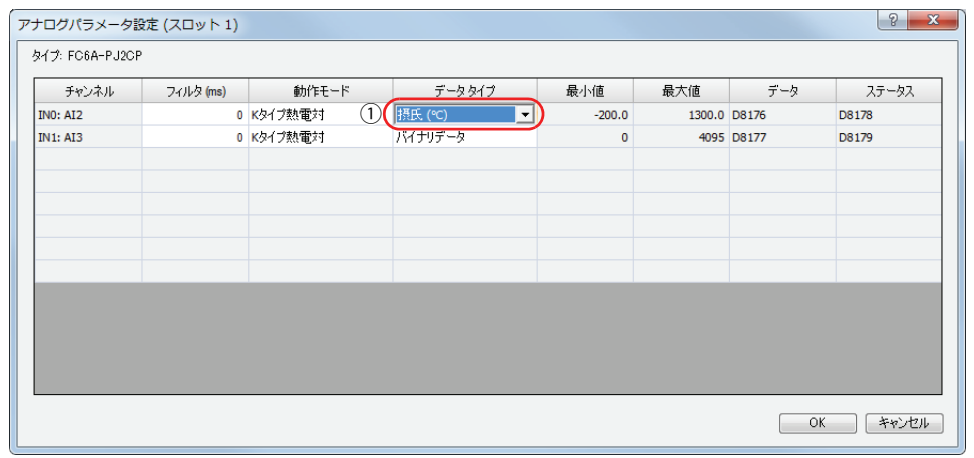

**5.** [OK] ボタンをクリックしてアナログパラメータ設定(スロット 1) ダイアログボックスを閉じます。

**6.** [OK]ボタンをクリックしてファンクション設定ダイアログボックスを閉じます。

- **7.** 各項目を設定します。
	- 警報 1 で絶対値上限警報の設定値に "250.0" を設定します (①)。
	- 警報 2 で絶対値下限警報の設定値に "0" を設定します(②)。

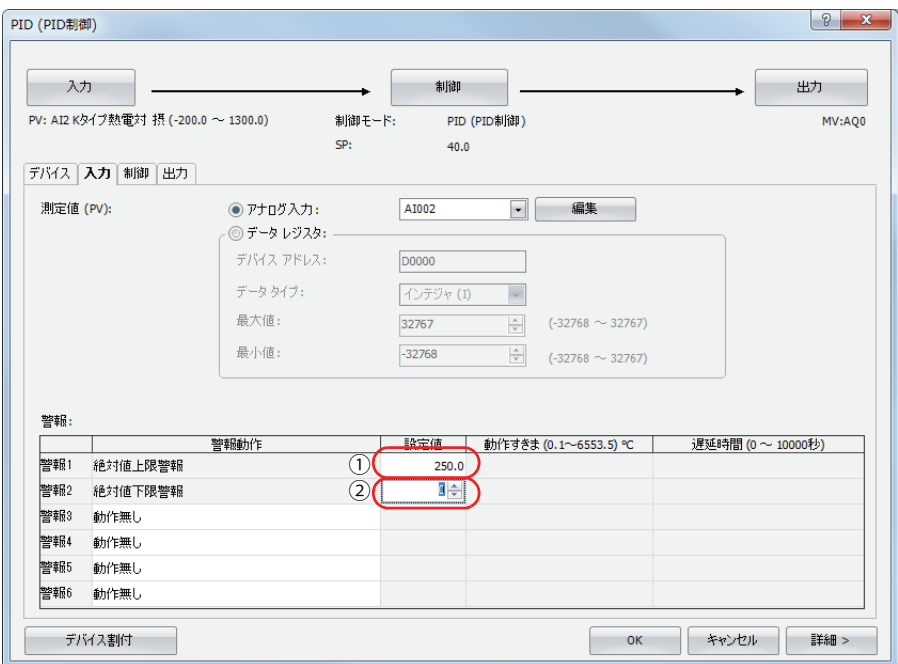

- **8.** [制御]タブをクリックし、各項目を設定します。
	- 制御モードで "PID(PID 制御)" を選択します(①)。
	- 動作方向で " 逆動作 " を選択します(②)。
	- 目標値 (SP) に "200.0" を設定します (3)。

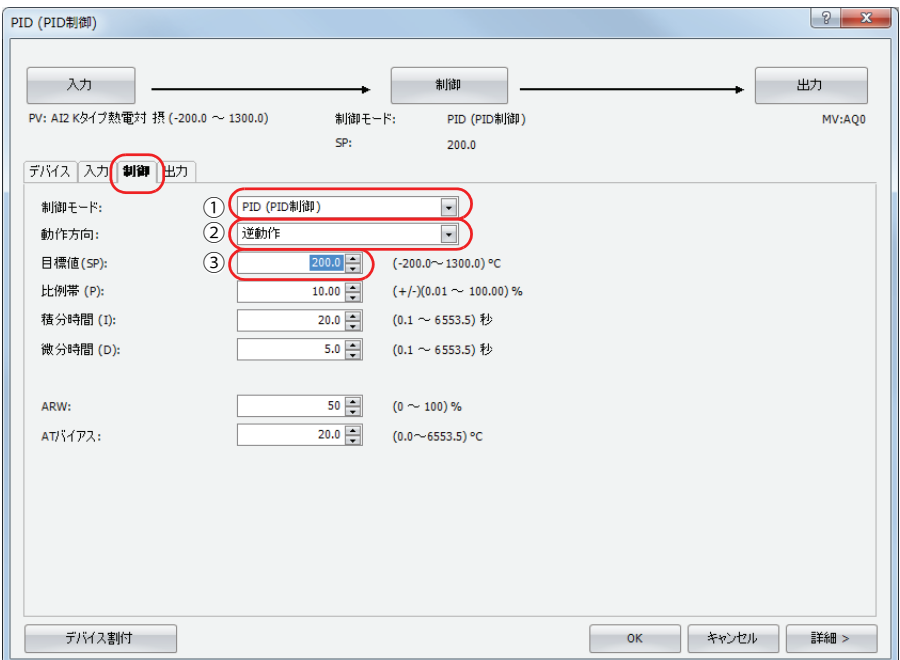

- **9.** [出力]タブをクリックし、各項目を設定します。
	- •出力操作量(MV)で " アナログ出力 " を選択し、"AQ004" を選択します(①)。 •[編集]ボタンをクリックします(②)。

ファンクション設定ダイアログボックスの[カートリッジ]が表示されます。

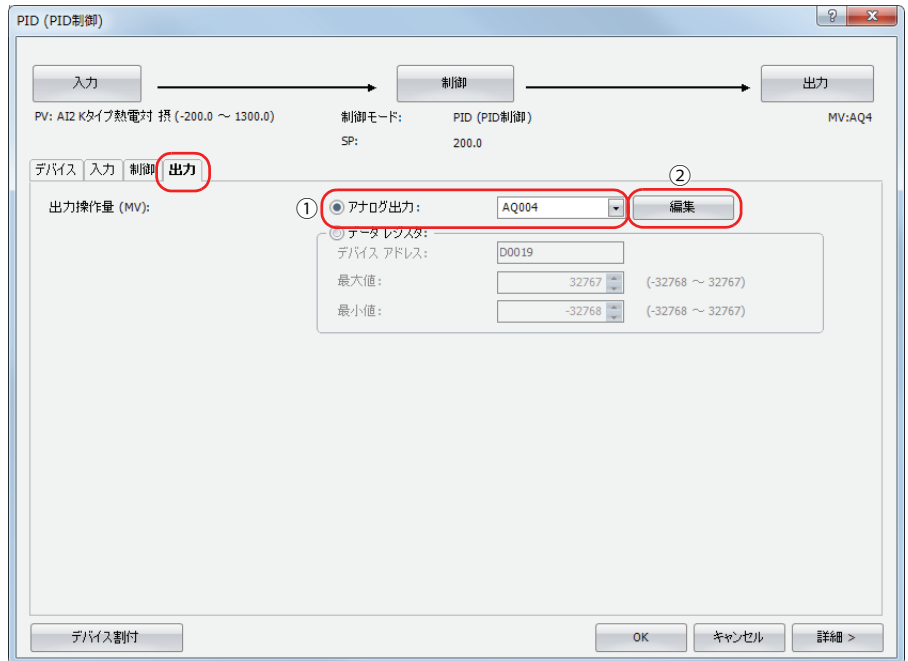

**10.** アナログカートリッジのアナログ入力を設定します。 スロット 2 の[タイプ]で "FC6A-PK2AV" を選択します。 アナログパラメータ設定(スロット2)ダイアログボックスが表示されます。

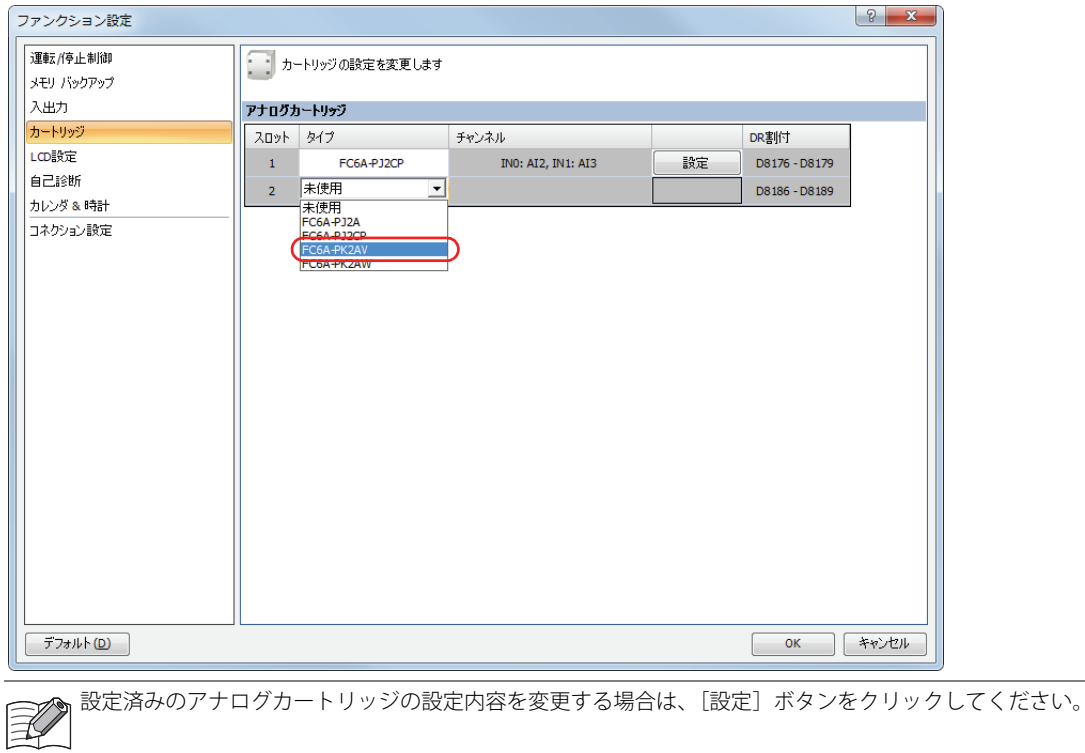

- **11.** 各項目を設定します。
	- チャンネル OUT0: AQ4 の [動作モード]で "0 ~ 10V DC" を選択します (①)。

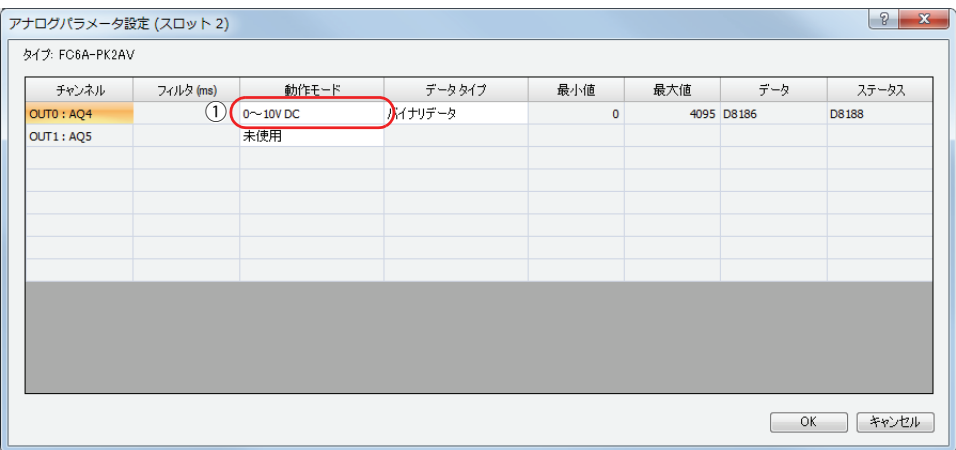

- 12. [OK] ボタンをクリックしてアナログパラメータ設定 (スロット 2) ダイアログボックスを閉じます。
- **13.** [OK]ボタンをクリックしてファンクション設定ダイアログボックスを閉じます。
- **14.** [OK]ボタンをクリックして PID 命令のダイアログボックスを閉じます。

### 1 スキャン中の処理について

RUN 中の SmartAXIS は、I/O リフレッシュ処理、ラダープログラム処理、エラーチェック等の処理を繰り返し実行しています。 SmartAXIS では、一連の処理の実行を「スキャン」と定義し、1 スキャンの処理に必要な時間を「スキャンタイム」と呼んでいます。 スキャンタイムの値は D8023 に、最大値は D8024 に格納しています。WindLDR 使用時は「PLC ステータス」のダイアログボックス で確認できます。

## ラダープログラム処理

ラダープログラムは、上から順に実行されます(割込プログラムを設定した場合を除く)。 1 スキャン中のラダープログラムの処理時間は各命令の実行時間の総和が目安となります。 各命令の実行時間については[、「命令実行時間一覧」\(付 -2 頁\)](#page-417-0)を参照してください。

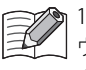

1 スキャンの処理時間が規定時間を超えた場合、ウォッチドッグタイマエラーが発生し、システムをリセットします。 \_|<br>\_| ウォッチドッグタイマの詳細は、「SmartAXIS Pro・Lite ユーザーズ マニュアル」-「第 5 章 特殊ファンクション」-「ウォッ チドッグタイマ」を参照してください。

#### END 処理

SmartAXIS では、ラダープログラム処理以外の処理を END 処理と呼んでいます。I/O リフレッシュ、エラーチェック等の処理が含 まれます。

END 処理時間の最大値は次のとおりです。

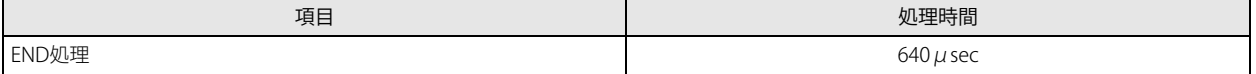

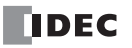

## <span id="page-417-0"></span>命令実行時間一覧

基本命令および応用命令の実行時間は次のとおりです(リピートには対応していません)。

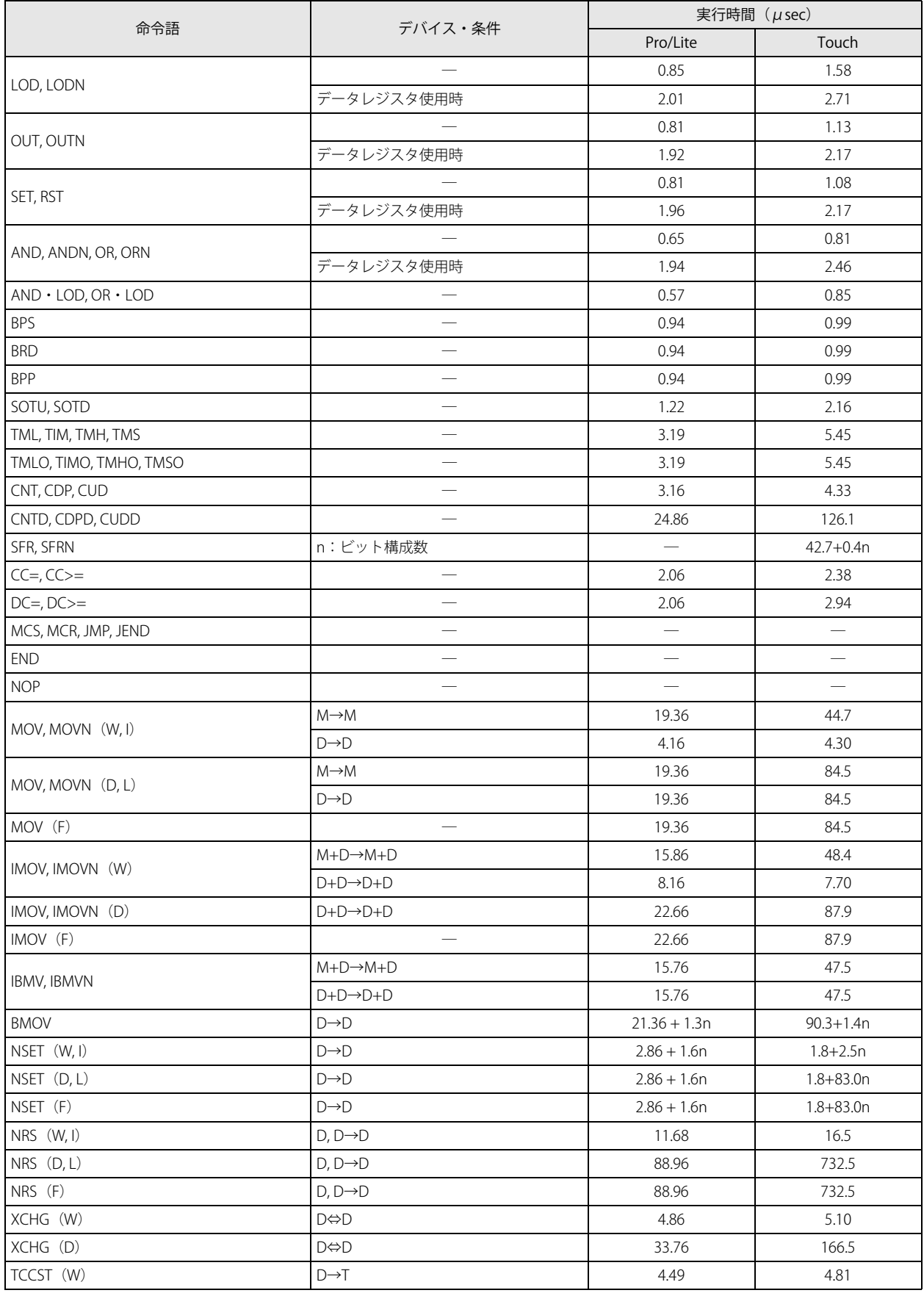

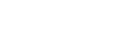

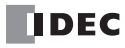

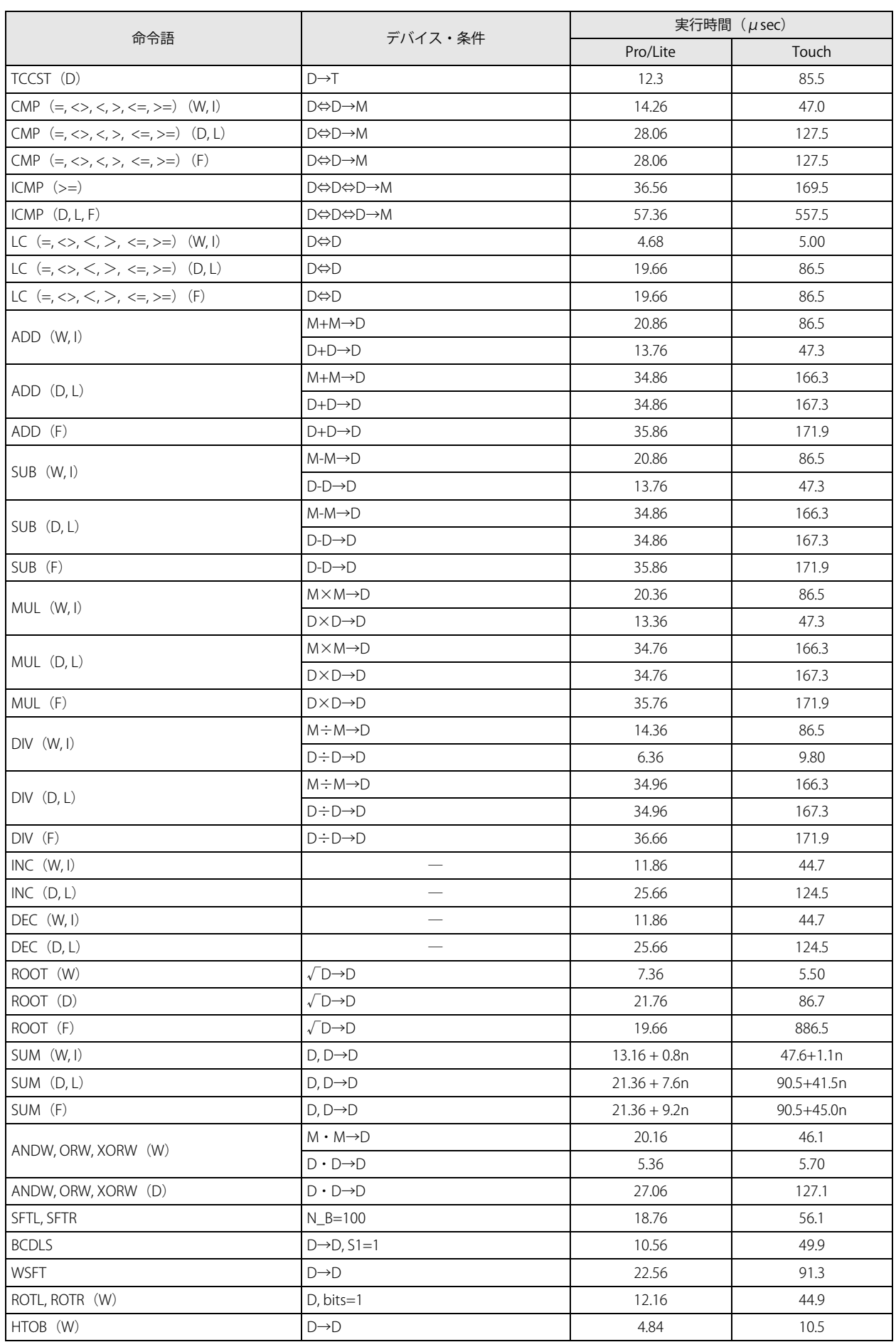

付録

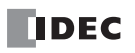

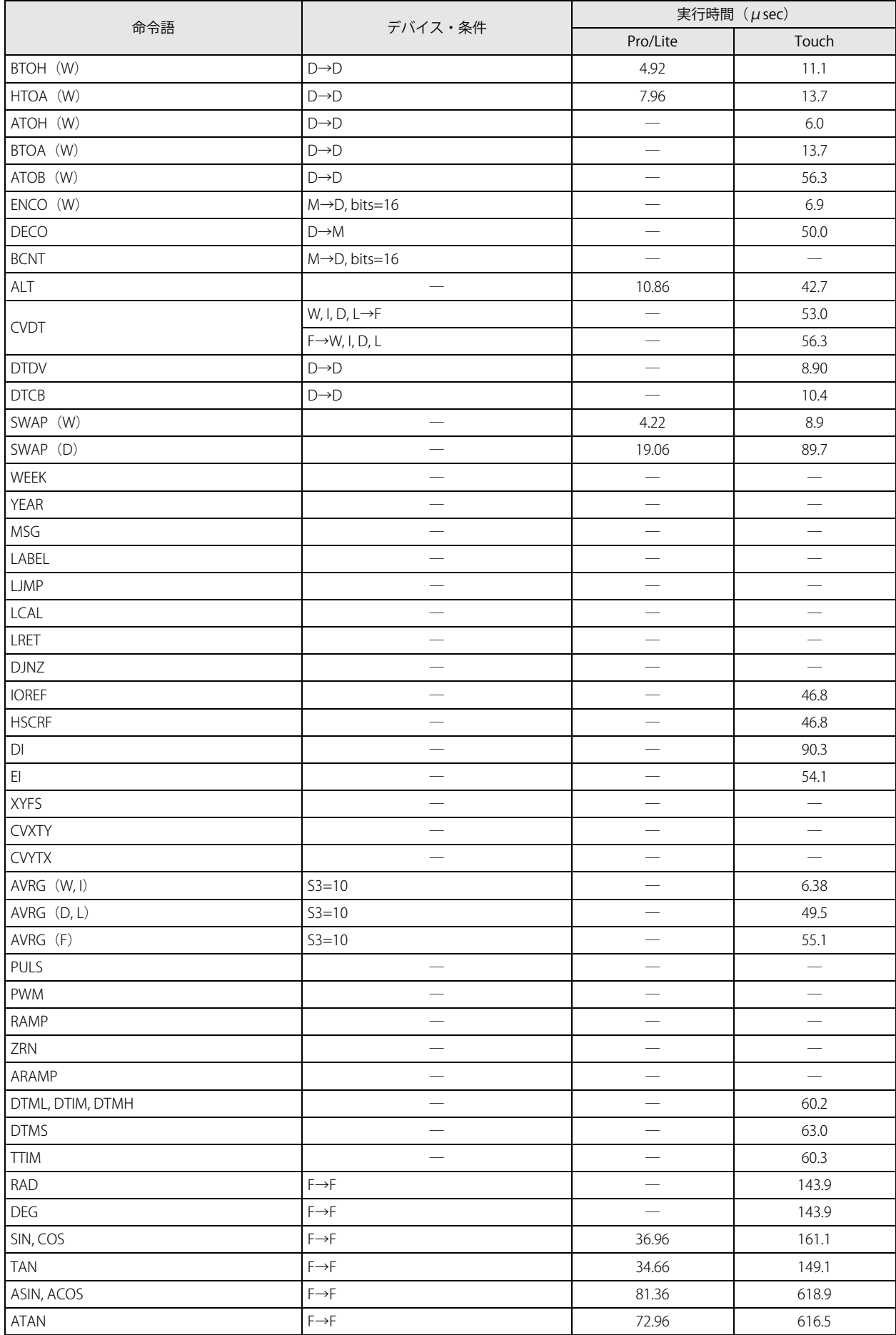

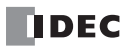

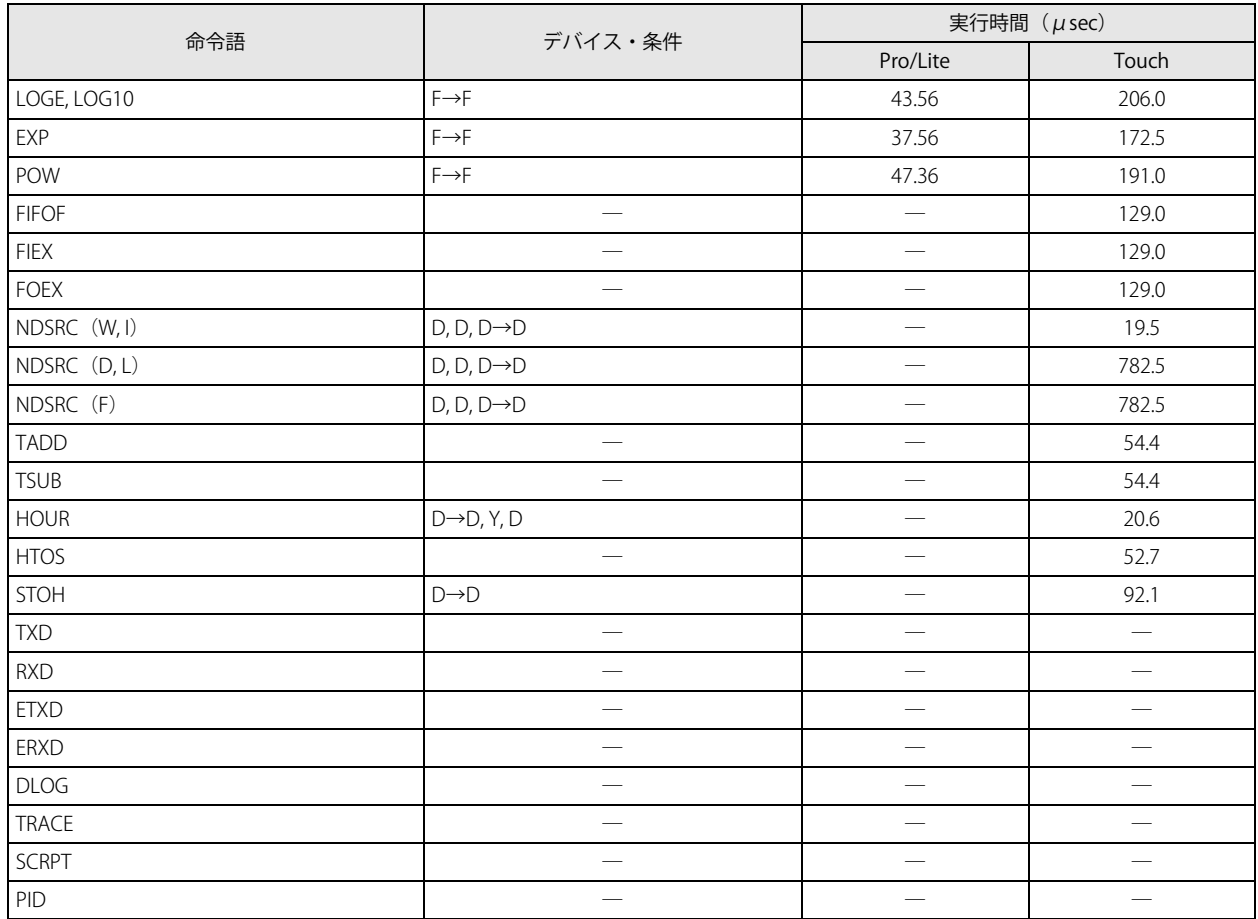

付

録

## 命令バイト数

## **基本命令占有バイト数一覧**

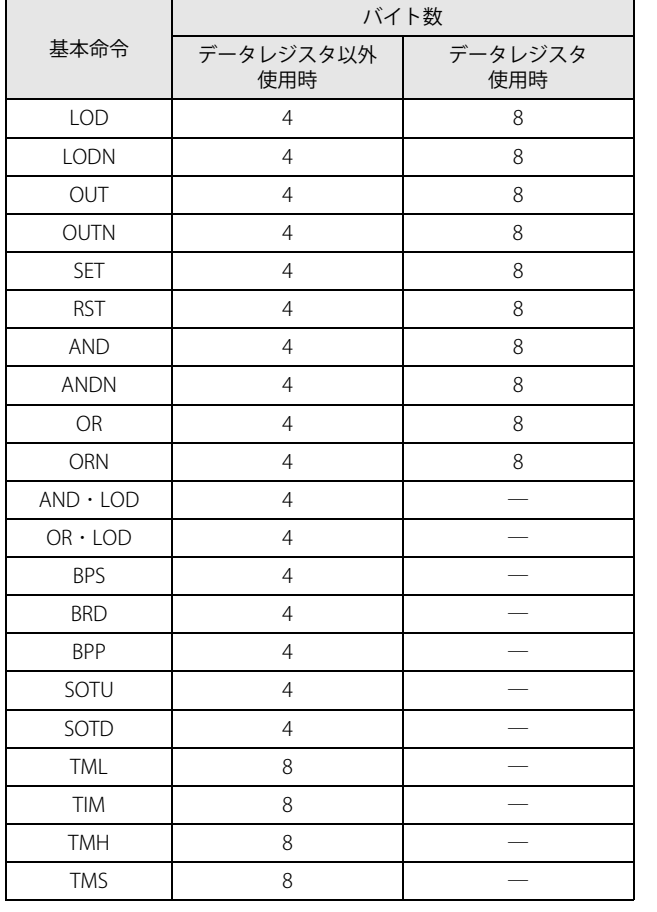

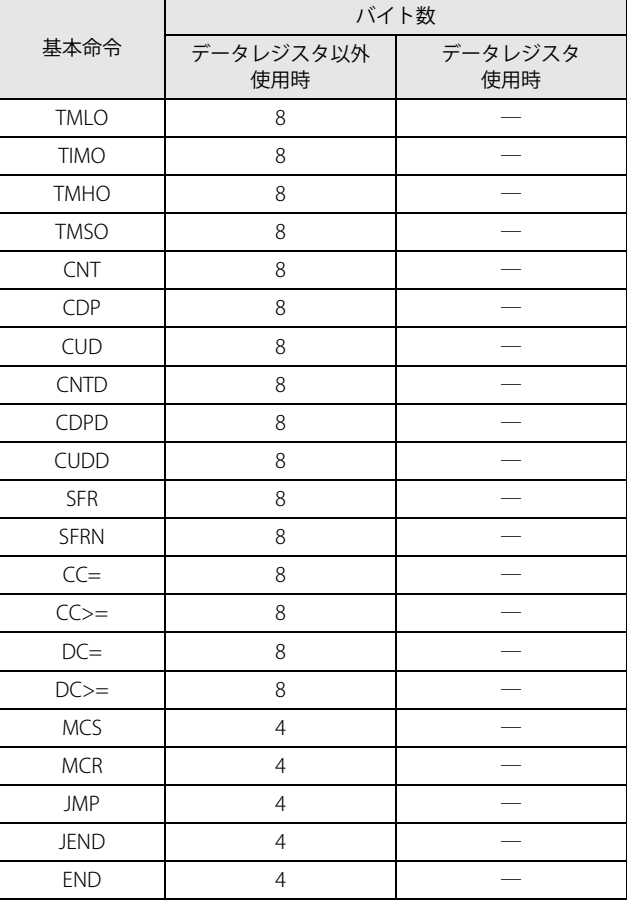

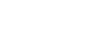

## **演算命令占有バイト数一覧**

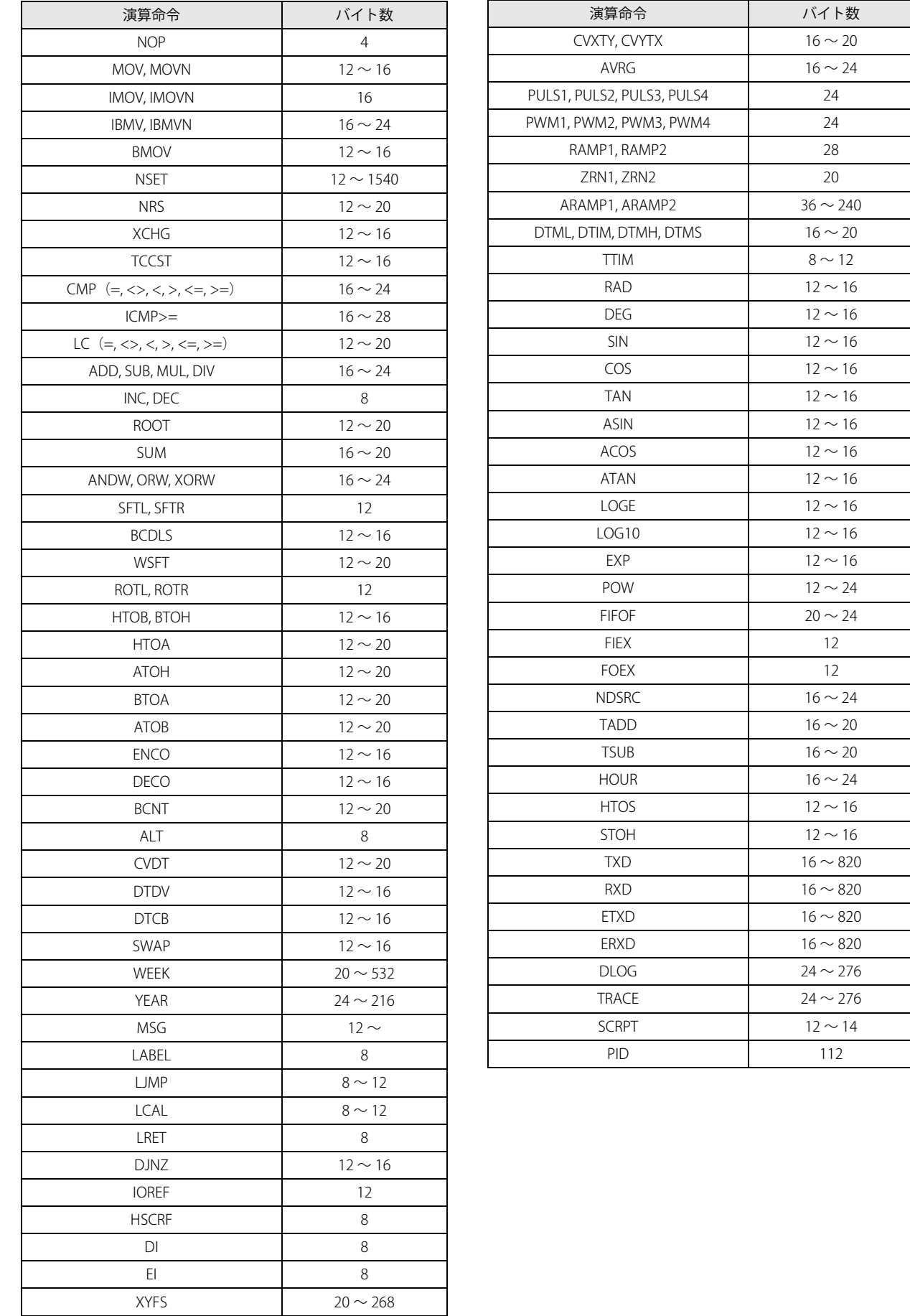

付

録

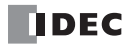

# 索引

## **数字**

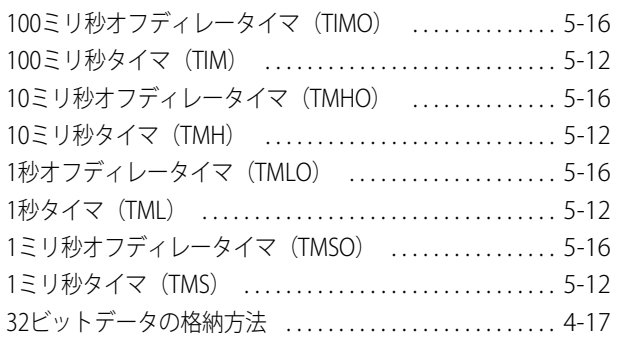

## **B**

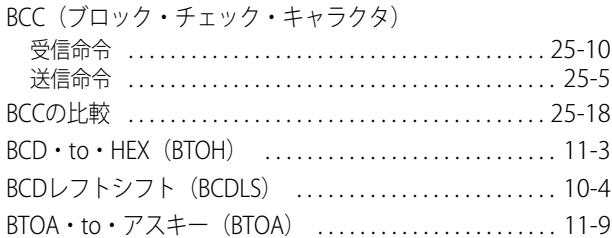

## **C**

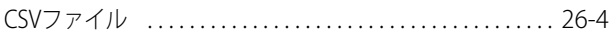

## **D**

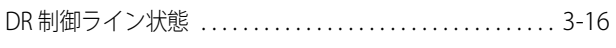

## **E**

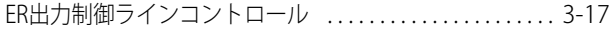

## **F**

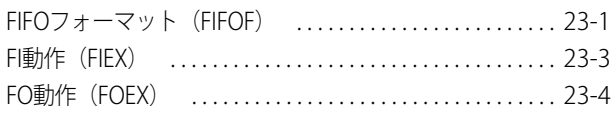

## **H**

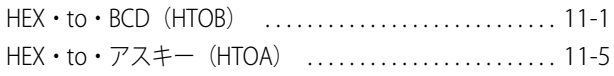

## **N**

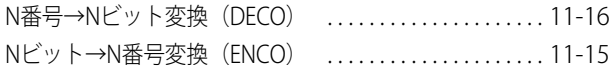

## **O**

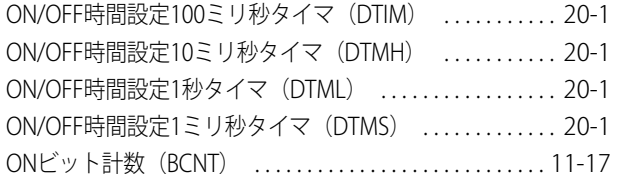

## **P**

PID命令(PID) . . . . . . . . . . . . . . . . . . . . . . . . . . . . . . . . . . . . . [28-1](#page-374-0)

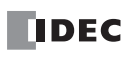

#### SmartAXIS プログラミング マニュアル ラダー編 アイピック アイオン アイソン アイトリング FT9Y-B1381

## **S**

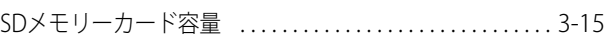

## **T**

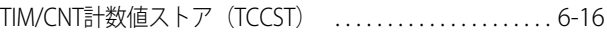

## **U**

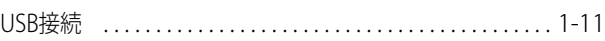

### **X**

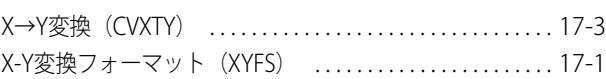

### **Y**

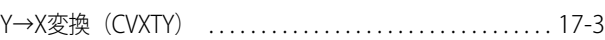

### **あ**

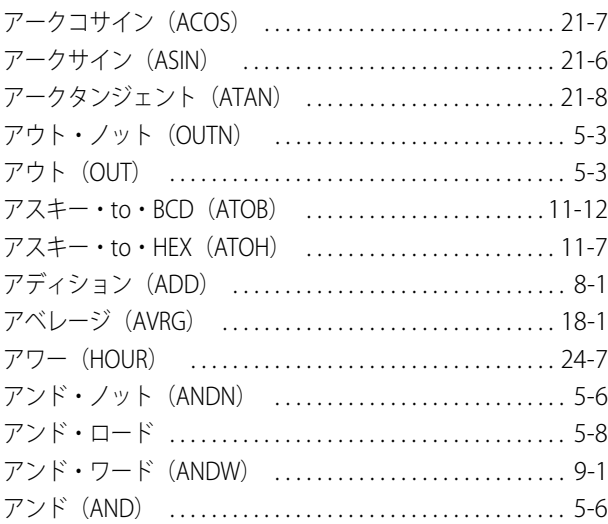

### **い**

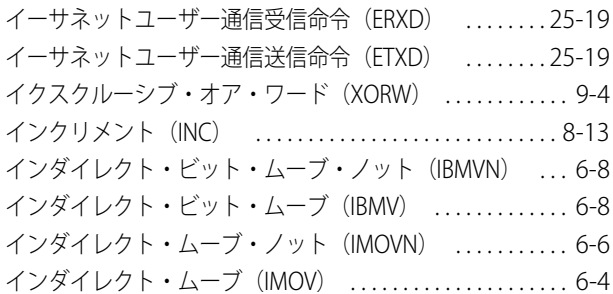

## **え**

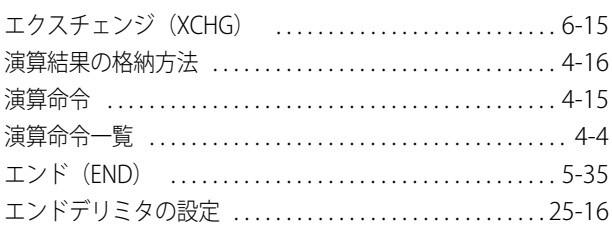

索

## お

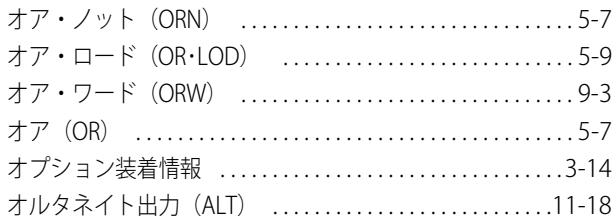

### か

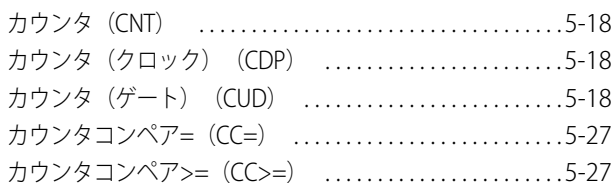

## き

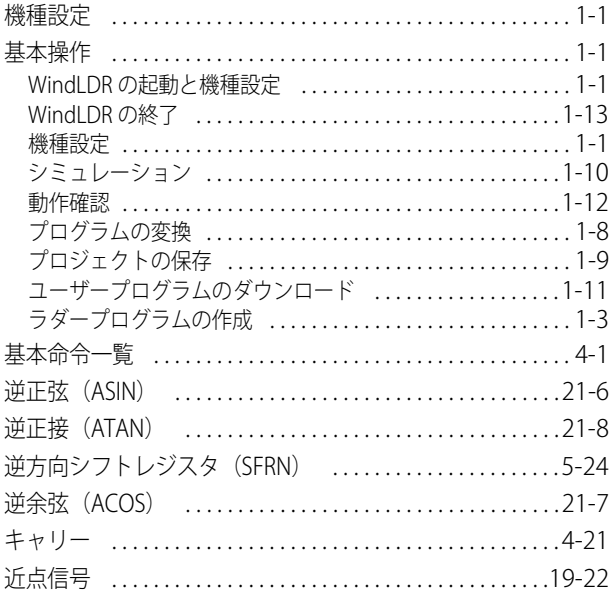

## $\langle$

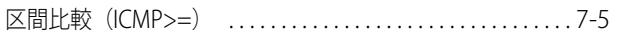

## け

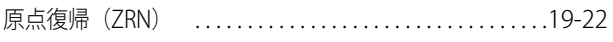

### こ

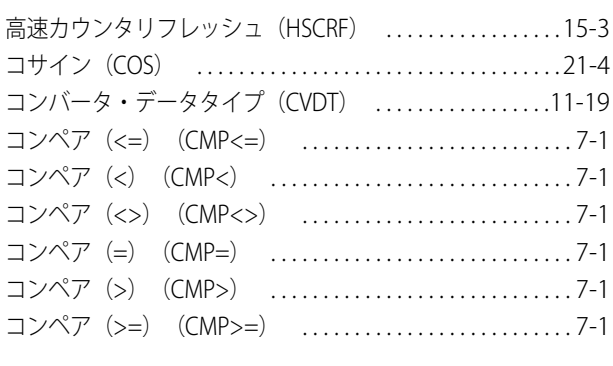

## さ

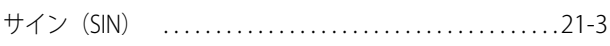

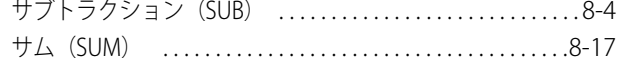

## $\overline{L}$

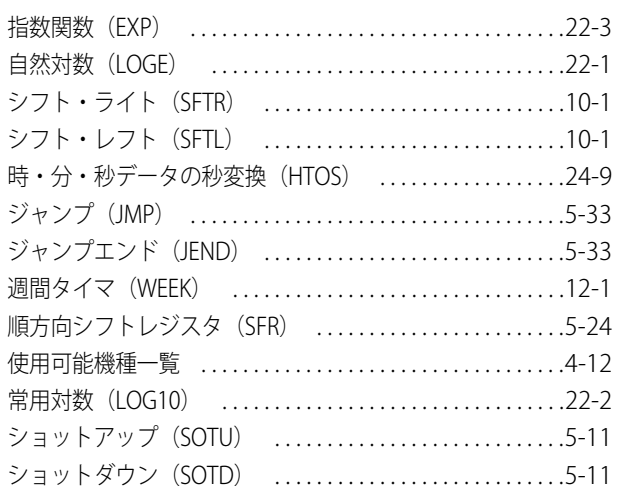

### す

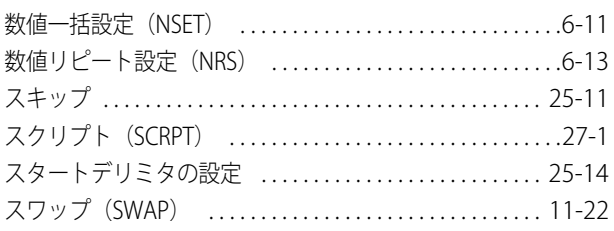

## せ

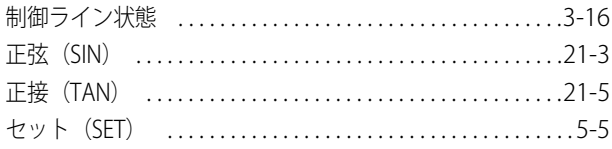

## た

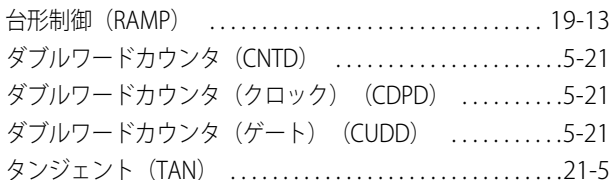

### っ

```
通信カートリッジ情報 ................................3-14
```
### $\tau$

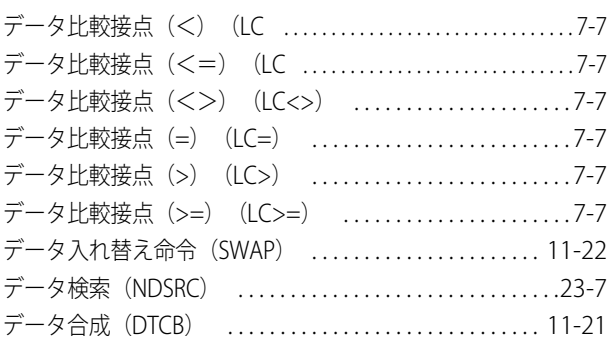

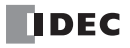

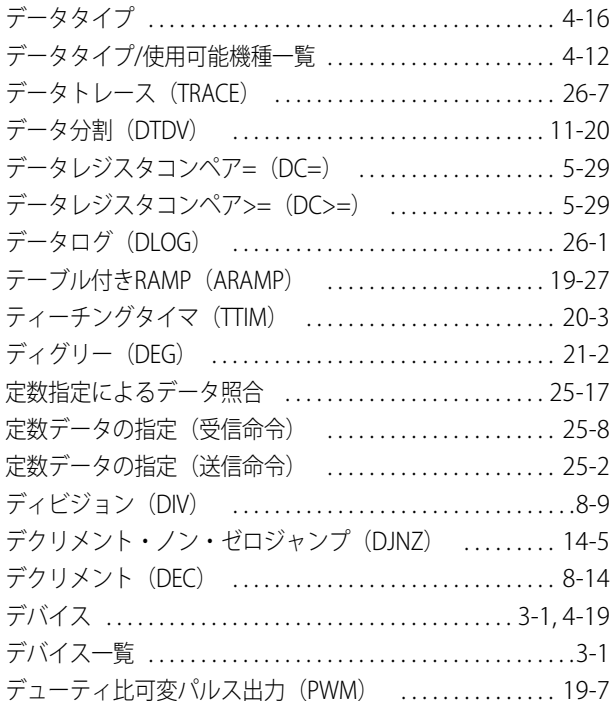

## **と**

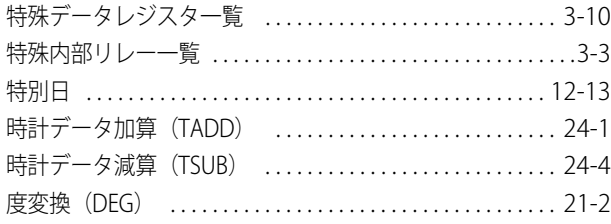

## **に**

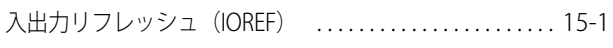

## **ね**

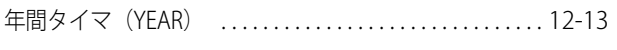

## **は**

```
19-1
```
## **ひ**

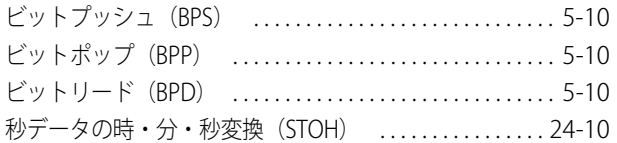

### **ふ**

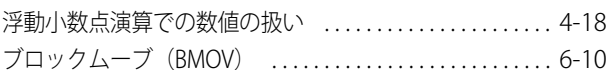

## **ほ**

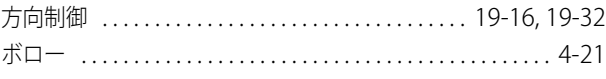

## **ま**

マスタコントロールセット (MCS) .................... [5-31](#page-104-0)

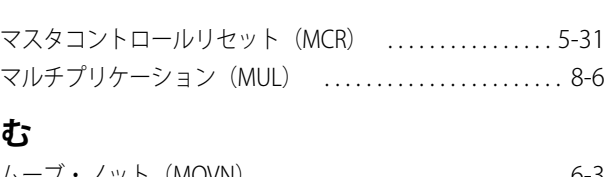

### **む**

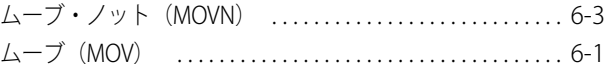

### **め**

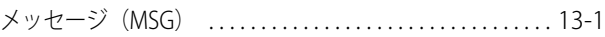

### **も**

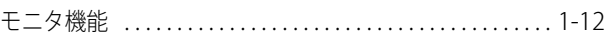

#### **ゆ**

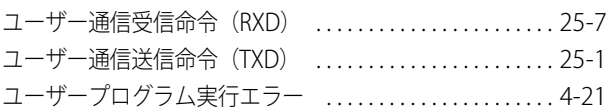

### **よ**

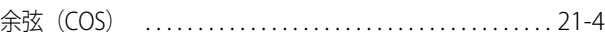

## **ら**

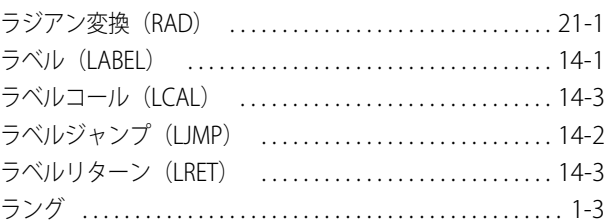

## **り**

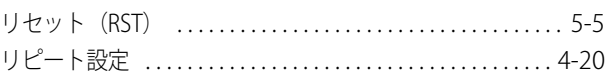

### **る**

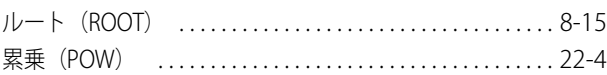

## **ろ**

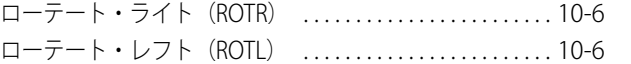

### **わ**

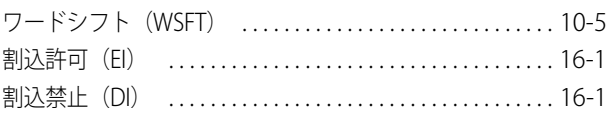

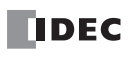

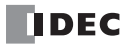

## 命令語索引

### $\overline{A}$

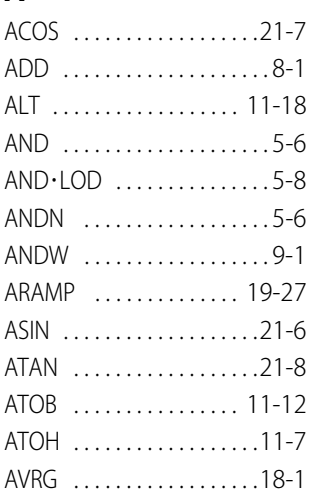

## $\overline{B}$

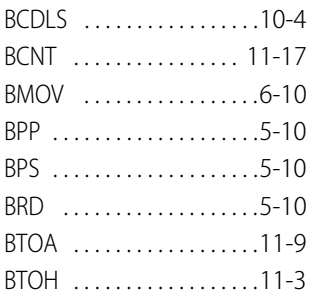

## $\mathsf{C}$

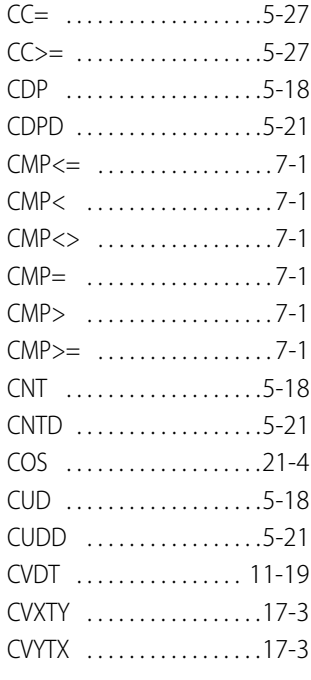

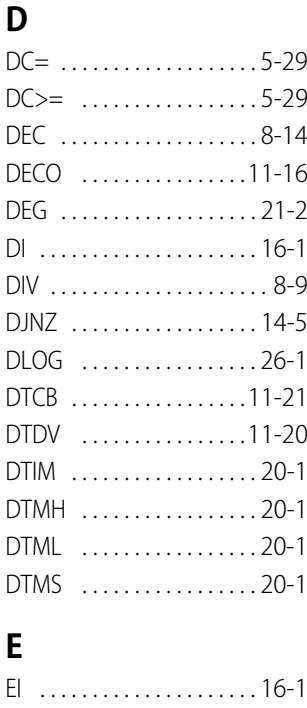

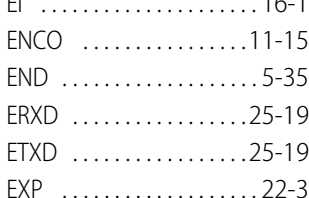

#### $\mathsf{F}$

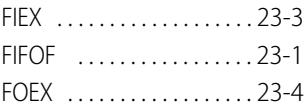

### $H$

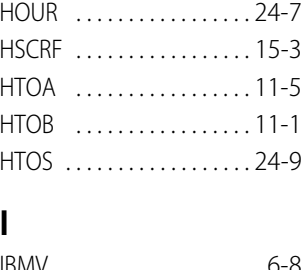

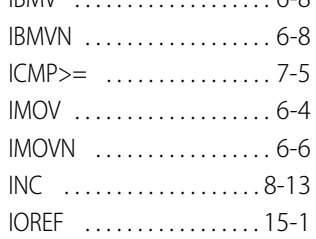

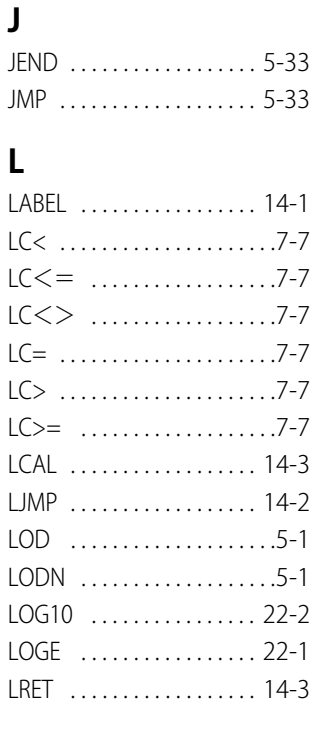

### M

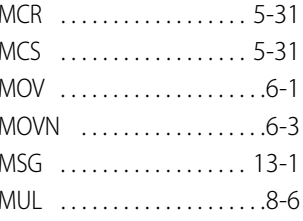

### $\mathsf{N}$

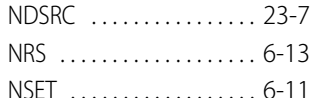

### $\mathbf 0$

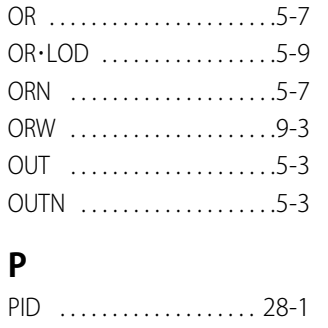

## POW .................. 22-4 PULS ................. 19-1

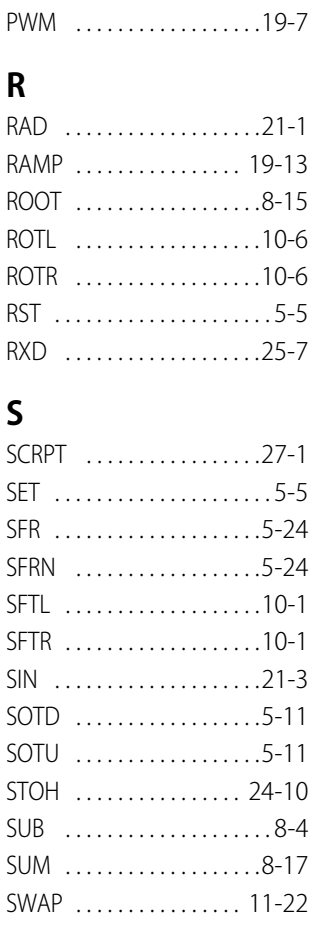

## $\mathbf{T}$

W

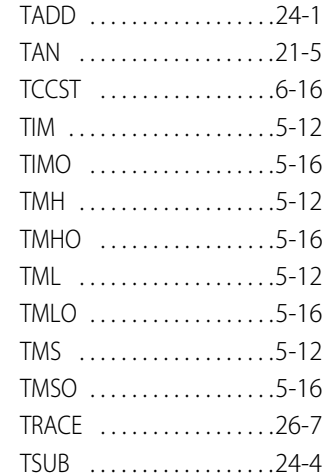

 $\begin{tabular}{ll} \hline \textbf{ITIM} & \textbf{........} \\ \end{tabular}$ 

索-5

索

 $\overline{5}$ 

WSFT . . . . . . . . . . . . . . . . . [10-5](#page-160-0)

#### **X**

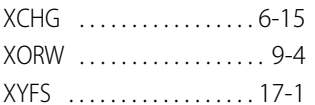

### **Y**

YEAR .................12-13

### **Z**

ZRN . . . . . . . . . . . . . . . . . . [19-22](#page-279-1)

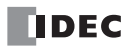

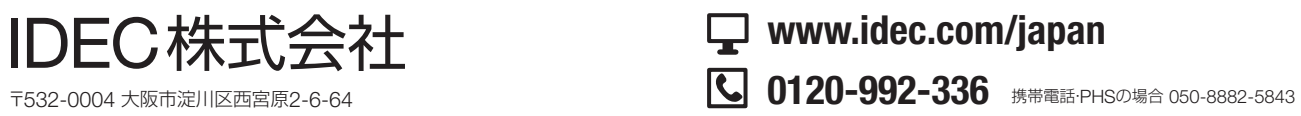

• 記載されている社名及び商品名は、各社の登録商標です。 • 仕様、その他記載内容は予告なしに変更する場合があります。

**www.idec.com/japan**

名古屋営業所 大阪営業所 広 島 営 業 所 福岡営業所 〒812-0013 福岡市博多区博多駅東3−1−1(ノーリツビル福岡) 東 京 営 業 所 〒108-6014 東京都港区港南2-15-1(品川インターシティA棟14F) 〒464-0850 〒532-0004 〒730-0051 名古屋市千種区今池4-1-29(ニッセイ今池ビル) 大阪市淀川区西宮原 2 - 6 - 64 広島市中区大手町 4-6-16(山陽ビル)

**IDEC** 

B-1381(6)2019年12月現在